**IMPLANTACION DE UN SISTEMA DE INFORMACION AUTOMATIZADO PARA EL CONTROL DE AFILIADOS, ASIGNACION DEL SERVICIO DE RADIOTAXI Y DISEÑO DEL SITIO WEB PARA LA EMPRESA DE TAXIS EXPRESO JUANAMBU S.A.**

## **OSWALDO JAVIER AREVALO BASTIDAS**

**UNIVERSIDAD DE NARIÑO FACULTAD DE INGENIERIA PROGRAMA DE INGENIERIA DE SISTEMAS SAN JUAN DE PASTO 2003**

**IMPLANTACION DE UN SISTEMA DE INFORMACION AUTOMATIZADO PARA EL CONTROL DE AFILIADOS, ASIGNACION DEL SERVICIO DE RADIOTAXI Y DISEÑO DEL SITIO WEB PARA LA EMPRESA DE TAXIS EXPRESO JUANAMBU S.A.**

### **OSWALDO JAVIER AREVALO BASTIDAS**

**Trabajo presentado como requisito para optar el título de Ingeniero de Sistemas**

> **Director del Proyecto: ING.JAIRO ROBERTO PATIÑO JIMENEZ**

**UNIVERSIDAD DE NARIÑO FACULTAD DE INGENIERIA PROGRAMA DE INGENIERIA DE SISTEMAS SAN JUAN DE PASTO 2.003**

Nota de aceptación:

Firma del Director

Firma del Jurado

Firma del Jurado

San Juan de Pasto, 10 de noviembre de 2.003

# **DEDICATORIA**

*A mis padres: Misael y Myriam Amparo, por su inigualable sacrificio. A mis hermanas: Ruby Stella y Johanna Elizabeth, por brindarme su apoyo y comprensión.*

## **AGRADECIMIENTOS**

A Dios, por darme la vida, A la Virgen de las Lajas, por ser la guía de nuestro hogar, A mi familia, por todo su apoyo y comprensión, Al Ing. Jairo Roberto Patiño, Director del proyecto Al señor Bolívar Benavides Lagos, Gerente Expreso Juanambú S.A. A la Junta Directiva Expreso Juanambú S.A. A los funcionarios de las diferentes Dependencias, A mis profesores y compañeros. A mis amigos incondicionales.

# **CONTENIDO**

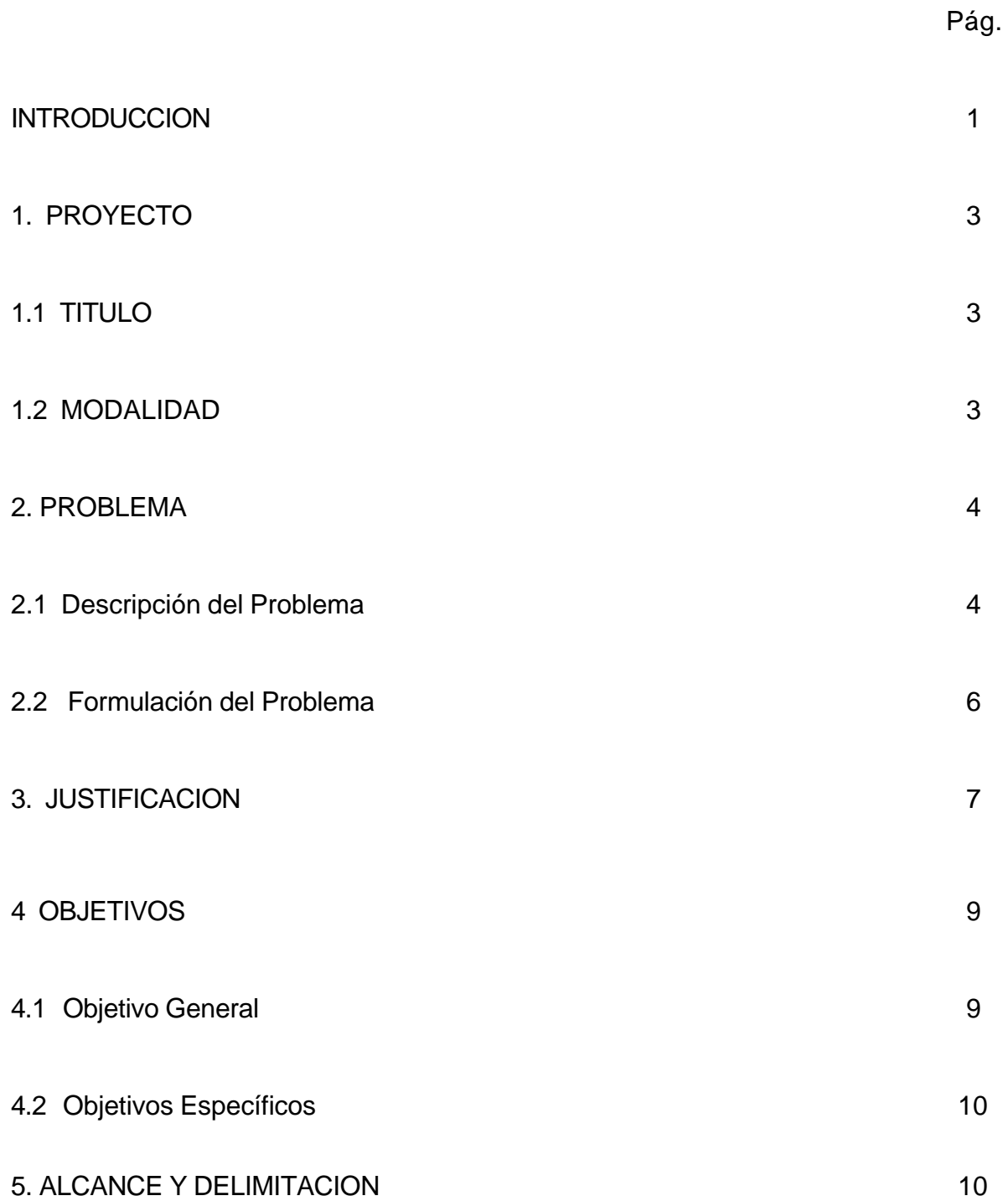

# 6. MARCO TEORICO **11**

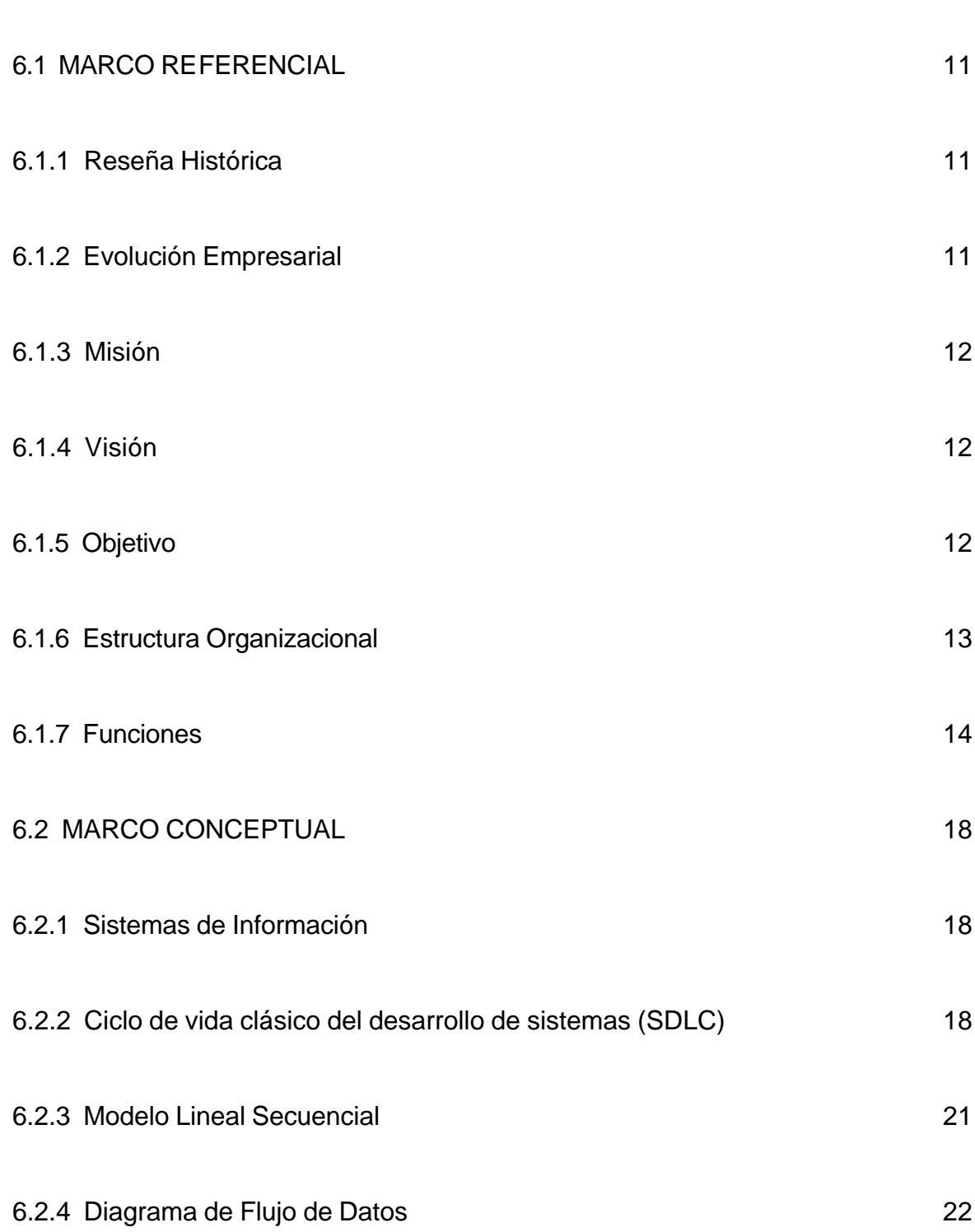

Pág.

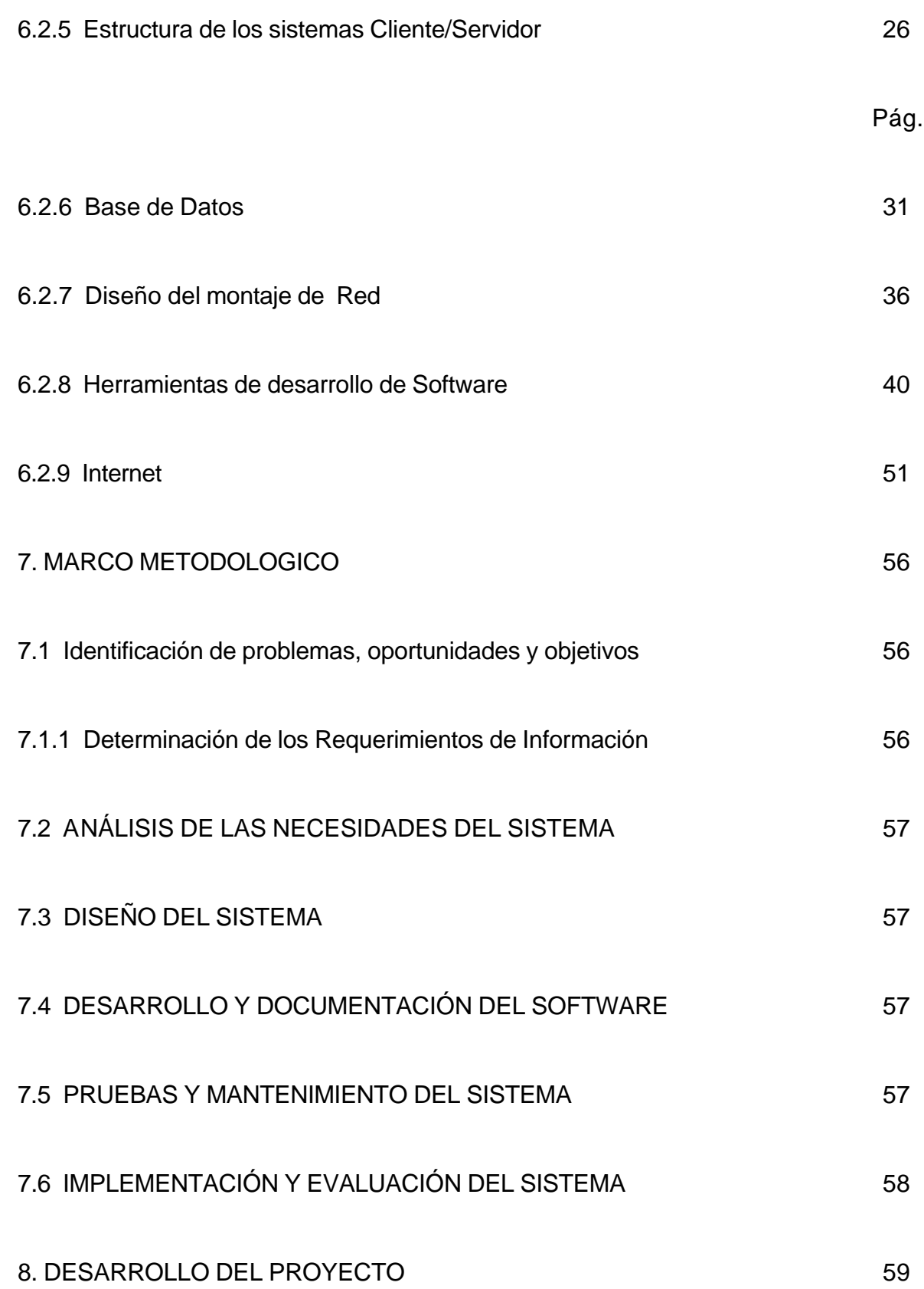

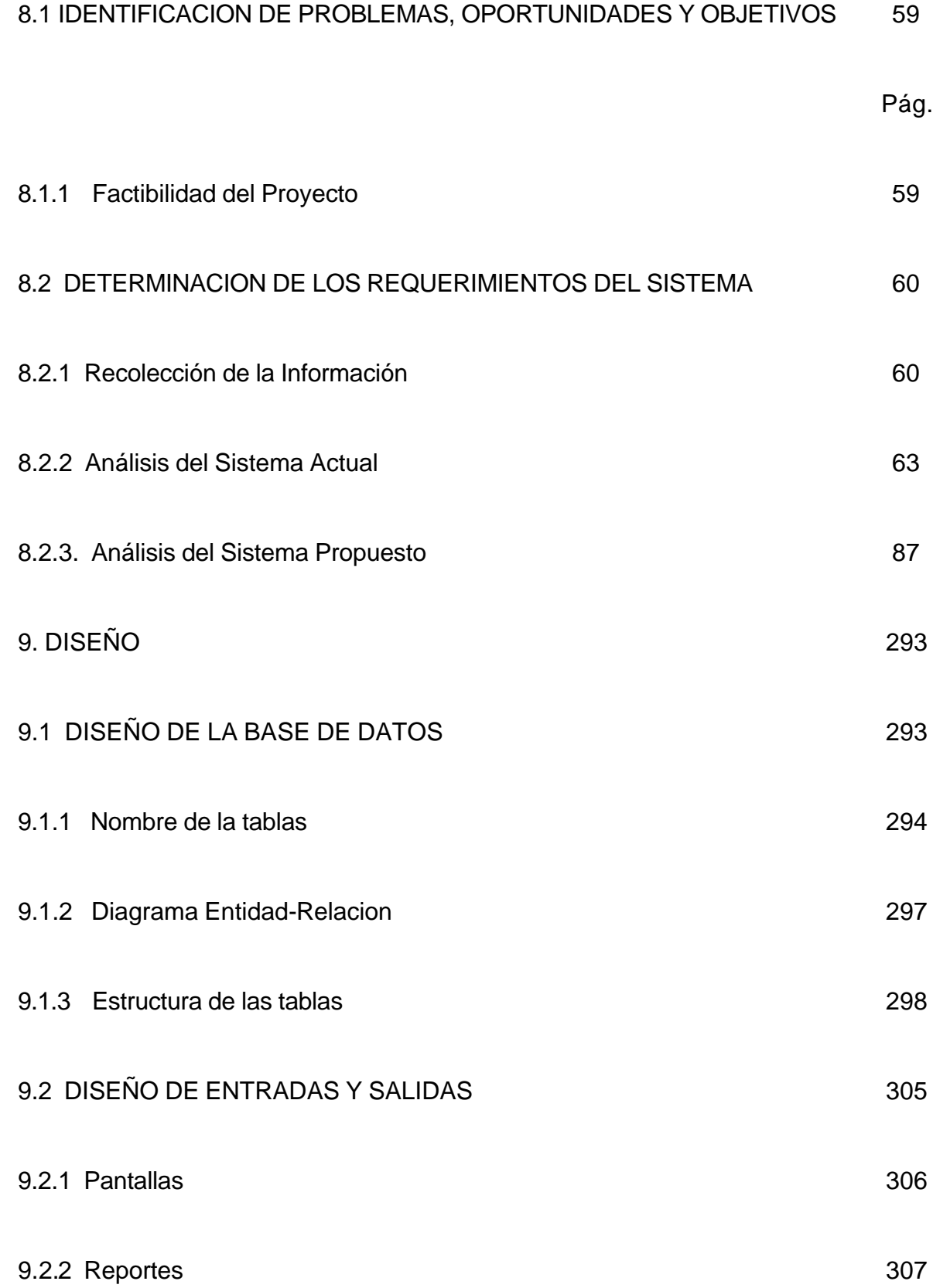

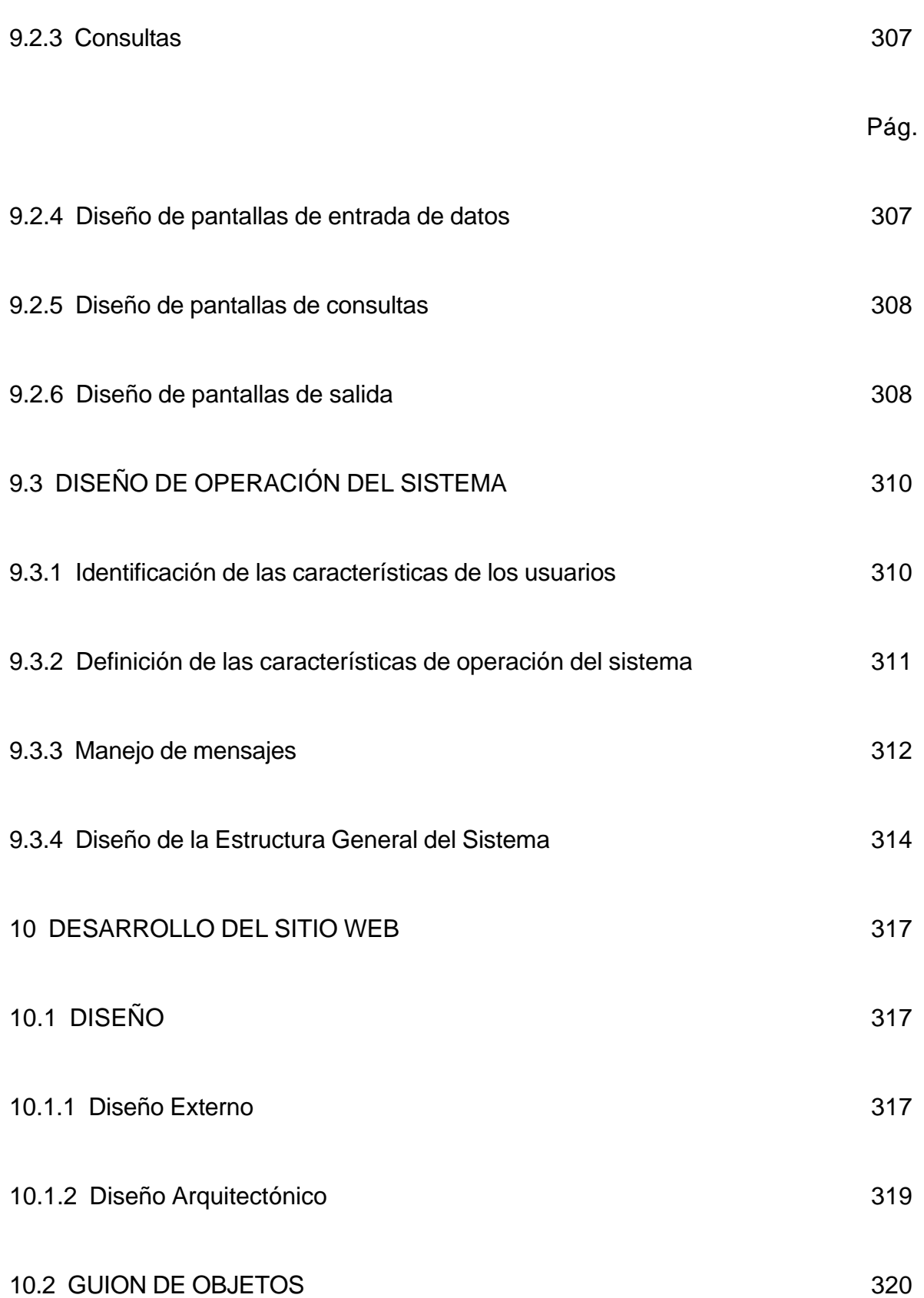

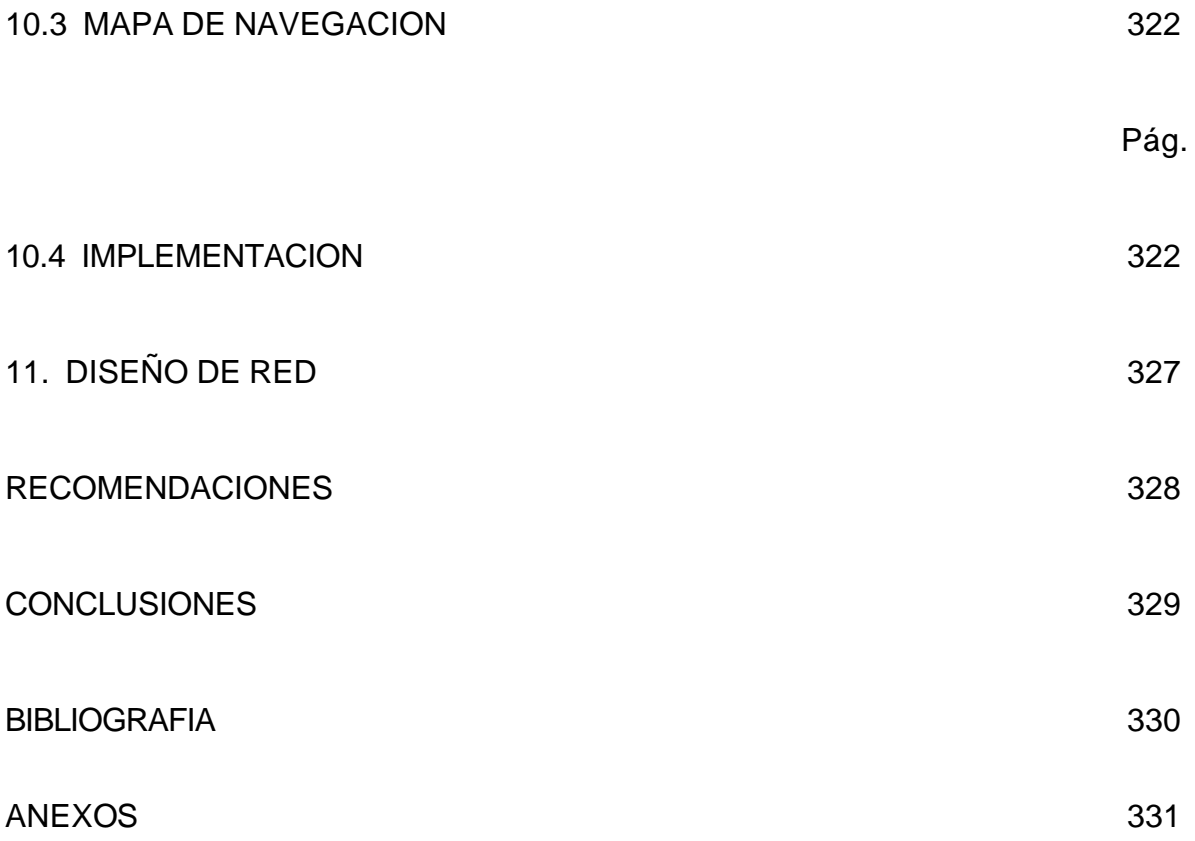

# **LISTA DE FIGURAS**

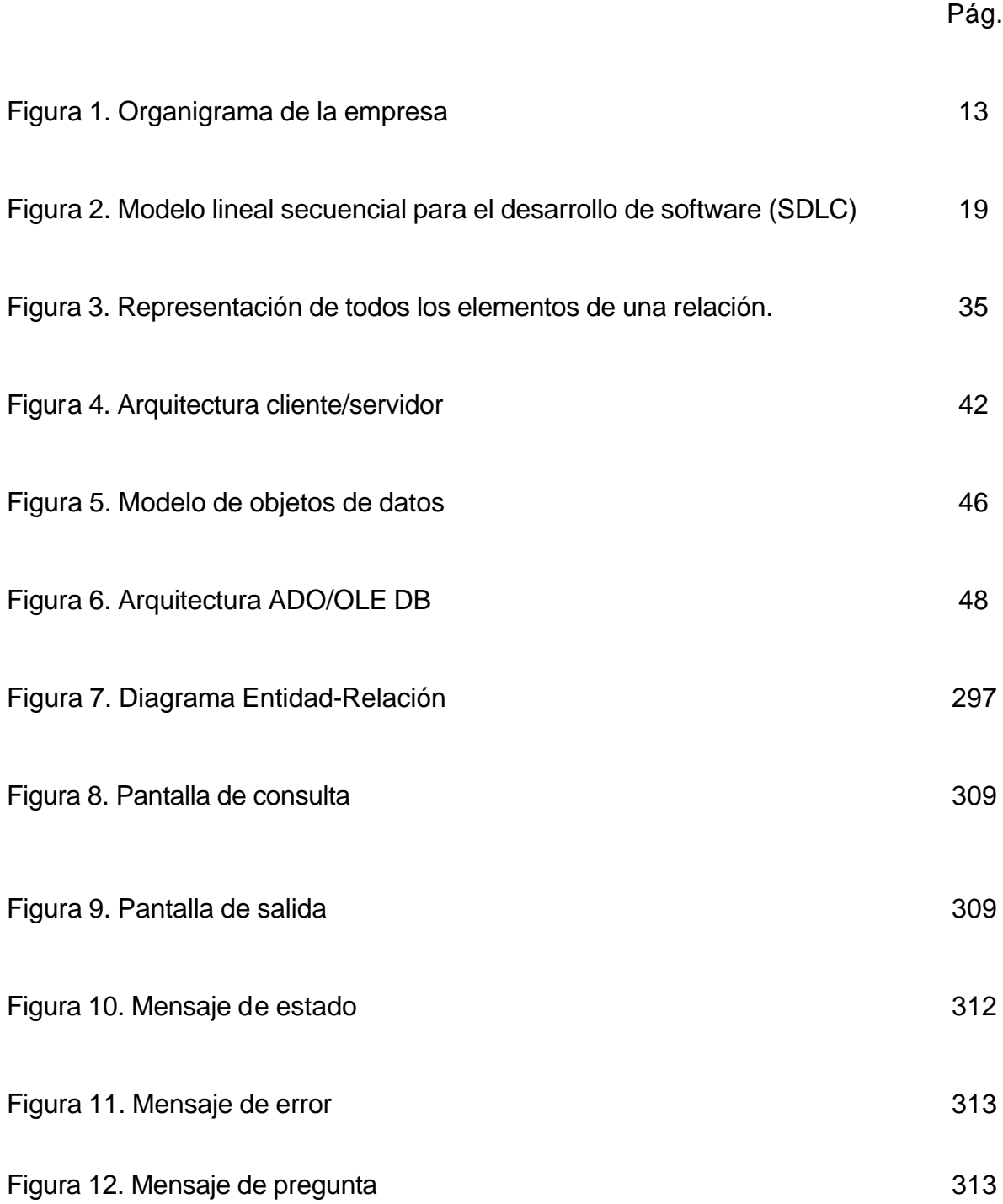

13. Estructura Sesión Secretaria Figura 314

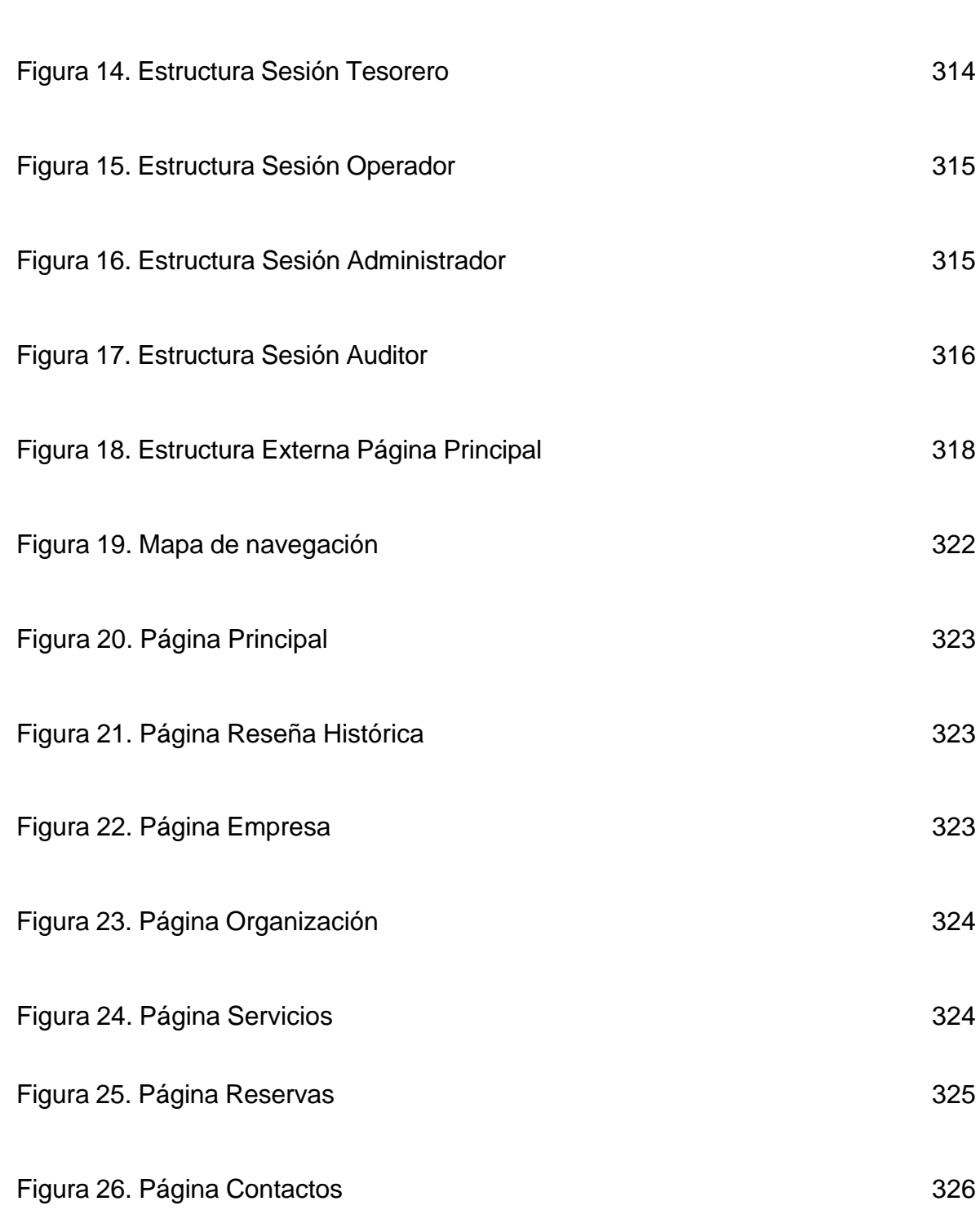

Pág.

# **LISTA DE CUADROS**

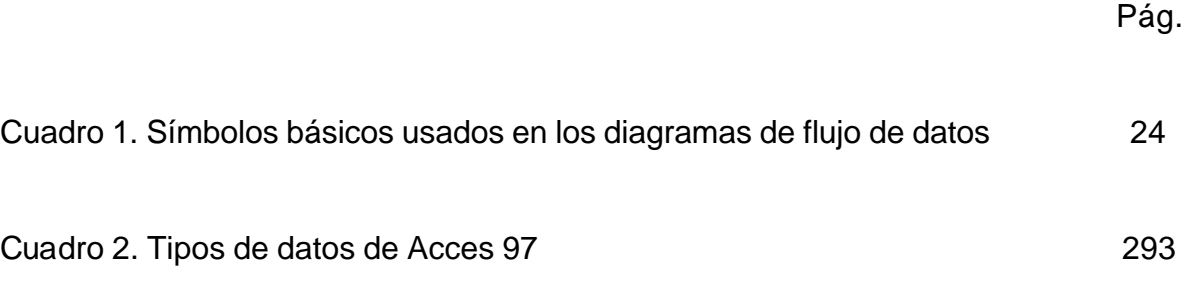

# **LISTA DE ANEXOS**

Anexo A. Propuesta para el montaje de Red

Anexo B. Manual del Sistema

Anexo C. Manual de Usuario

#### **GLOSARIO**

**AFILIADO:** es el propietario de un vehículo de servicio público (taxi o camioneta) que esta vinculado como usuario del servicio de Radiotaxi de la Empresa de Taxis Expreso Juanambú.

**APLICACION:** es un subprograrma del Sistema de Información.

**BANNER:** nombre dado al espacio publicitario situado en una página de Internet.

**BASE DE DATOS:** es un conjunto, colección o depósito de datos o archivos almacenados en un soporte informático de acceso directo.

**CLIENTE:** se denomina así al usuario del servicio de taxi a domicilio.

**CONSULTA:** pregunta realizada a la base de datos, en la que se busca una información concreta de acuerdo a los criterios de búsqueda.

**DIAGRAMA DE FLUJO:** representación gráfica del proceso que sigue la información de un programa, mediante signos convencionales.

**DICCIONARIO DE DATOS:** almacén central de información que utilizan las empresas. Pueden acceder a él todas las aplicaciones de la organización.

**HTML:** lenguaje de Marcación de Hipertexto. Es el código de programación estándar para describir el contenido y la apariencia de las páginas Web.

**MENSAJE:** es la información que un cliente envía a un móvil (radiotaxi) específico a través del operador o que se guarda en el caso que el afiliado no se encuentre en frecuencia.

**MENU:** elemento de una interfaz gráfica, que presenta una lista de comandos disponibles, y de la que el usuario del sistema puede elegir la opción deseada.

**MOVIL:** se denomina así al vehículo que presta el servicio de Radiotaxi.

**NODO:** en una red local, punto de conexión para poder crear, recibir o entregar información.

**NUMERO DE ORDEN:** es el número único que otorga la Secretaría de Transito de la ciudad de San Juan de Pasto a los taxis de servicio público.

**OPERADOR:** persona vinculada a la dependencia de Radio Comunicaciones encargada de manipular los equipos de comunicación y con unas funciones específicas que le permiten cumplir con la prestación del servicio de radiotaxi.

**PUNTO DE UBICACIÓN:** se refiere a un sitio o lugar de referencia que el cliente da para encontrar su domicilio.

**RADIOTAXI:** vehículo de servicio público que posee un equipo de comunicaciones (radioteléfono).

**RED CLIENTE/SERVIDOR:** red de comunicaciones que destina algunos computadores a proveer servicios a los clientes de la red.

**RED:** soporte de conexión entre computadores, que permite tanto el intercambio de datos como compartir recursos de todo tipo.

**SITIO WEB:** conjunto de páginas de Internet.

**USUARIO DEL SISTEMA:** persona encargada de manejar una aplicación del Sistema de Información.

#### **RESUMEN**

El proyecto "IMPLANTACION DE UN SISTEMA DE INFORMACION AUTOMATIZADO PARA EL CONTROL DE AFILIADOS, ASIGNACION DEL SERVICIO DE RADIOTAXI Y DISEÑO DEL SITIO WEB PARA LA EMPRESA DE TAXIS EXPRESO JUANAMBU S.A.", busca optimizar los procesos que se llevan a cabo dentro de las Dependencias de Secretaría, Tesorería y Radio Comunicaciones de la Empresa de Taxis Expreso Juanambú S.A. con relación a la afiliación de los propietarios de taxis y camionetas de servicio público de la ciudad de San Juan de Pasto, el pago de sus mensualidades y la prestación del servicio de Radiotaxi.

El software elaborado, consta de 4 aplicaciones principales capaces de trabajar en red: *Manejo de Afiliados* (Usuario Secretaria, Usuario Tesorero)*, Manejo de carreras* (Usuario Operador)*, Administración* (Usuario Administrador) *y Auditoría* (Usuario Auditor), cada uno de los cuales posee una nombre de usuario y una contraseña que les permite ingresar solamente a los procesos que ellos llevan a cabo.

El diseño del Sitio Web de la Empresa, por su parte, pretende mostrar las directrices de la Expreso Juanambú S.A. y publicitar los servicios que ella presta a través del Internet.

### **ABSTRACT**

The "IMPLANTACION DE UN SISTEMA DE INFORMACION AUTOMATIZADO PARA EL CONTROL DE AFILIADOS, ASIGNACION DEL SERVICIO DE RADIOTAXI Y DISEÑO DEL SITIO WEB PARA LA EMPRESA DE TAXIS EXPRESO JUANAMBU S.A." project, looks for optimizing the process developed into Secretariate, Treasury, Radio Communicatio Dependences in the Expreso Juanambú S.A. Taxicab Enterprise about the owner affiliation of taxi and vans of public service in San Juan de Pasto city, the monthly paymente and the radiotaxi sevice offer.

The Software developed have four main applications, tehy were designed to net working: affiliated managemente (secretary user, treasur user), courses managemente (operator user), administration (manager user) and control management (auditor user); every one of them have a user name and their own password, only this will allow handle an specific fuction for each user.

The Enterprise Web Site design claim to show the general information of Expreso Juanambú S.A. and publishing the Enterprise's services throught the Internet.

#### **INTRODUCCION**

El manejo adecuado de la información y la administración adecuada de los recursos son considerados herramienta fundamental para el desarrollo integral de una empresa, debido a que es la base para las principales toma de decisiones.

En la prestación de servicios de transporte público, no hay excepción, y con base en la necesidad de optimizar sus procesos, se hace necesario la implantación de nuevas tecnologías que permitan estar acorde al desarrollo de la ciencia para obtener de ella los beneficios prestados en los diferentes campos de la Informática y el Internet.

Los sistemas de información basados en computadora sirven para diversas finalidades que van desde el procesamiento de las transacciones de una empresa, hasta proveer de la información necesaria para decidir sobre asuntos que se presentan con frecuencia, la asistencia a las directivas con la formulación de estrategias difíciles y la vinculación entre la información de las oficinas y los datos de toda una empresa.

En cuanto a la Informática se puede obtener resultados favorables mediante el desarrollo de aplicaciones capaces de optimizar procesos y manejar la información de una manera mas adecuada, utilizando un computador como herramienta del procesamiento de datos e información.

Con el auge actual de las comunicaciones, es posible dar a conocer todos los servicios brindados por una Empresa; tan solo hace falta un computador conectado a Internet, para tener acceso a una gran cantidad de recursos digitales en una sola pantalla.

El presente proyecto denominado "IMPLANTACION DE UN SISTEMA DE INFORMACION AUTOMATIZADO PARA EL CONTROL DE AFILIADOS, ASIGNACION DEL SERVICIO DE RADIOTAXI Y DISEÑO DEL SITIO WEB PARA LA EMPRESA DE TAXIS EXPRESO JUANAMBU S.A.", pretende dar solución a los problemas y dificultades que en la actualidad se están presentando en las Dependencias de Radio Comunicaciones, Secretaría y Tesorería de la Empresa de Taxis Expreso Juanambú S.A. de la ciudad de San Juan de Pasto.

La Empresa de Taxis Expreso Juanambú S.A. con el fin de orientarse hacia el mejoramiento de la calidad y excelencia en todas sus actividades, ha reconocido la importancia de administrar todos sus recursos bajo la modernidad y el avance de las herramientas computacionales y tecnológicas, comprendiendo que el manejo de la información juega un papel importante y es un factor crítico para su crecimiento, éxito y competitividad.

La implantación del Sistema de Información permitirá un mejor control, manejo y registro de la información de los Afiliados y Usuarios del Servicio de Radiotaxi, el pago oportuno de las mensualidades por parte de los Afiliados, y lo que es aun más importante se optimizarán las funciones de los Operadores vinculados a la Dependencia de Radio Comunicaciones, se minimizará el tiempo de respuesta de petición del servicio de taxis a domicilio, se incrementará el número de carreras asignadas a cada Afiliado y se obtendrá por consiguiente un aumento en el número de usuarios que soliciten el servicio.

El Diseño del Sitio Web de Expreso Juanambú, es una herramienta útil para lograr mostrar la Empresa con todas sus directrices y lograr publicitar los servicios que ella presta a la comunidad, en especial el Servicio de Radiotaxi. Esto con el fin de ubicar y posicionar a Expreso Juanambú como una de las Empresas de transporte público que están a la vanguardia de los cambios tecnológicos modernos.

# **1. PROYECTO**

## **1.1 TITULO**

IMPLANTACION DE UN SISTEMA DE INFORMACION AUTOMATIZADO PARA EL CONTROL DE AFILIADOS, ASIGNACION DEL SERVICIO DE RADIOTAXI Y DISEÑO DEL SITIO WEB PARA LA EMPRESA DE TAXIS EXPRESO JUANAMBU S.A.

## **1.2 MODALIDAD**

Este proyecto se determina en la modalidad de Desarrollo de Software.

#### **2. PROBLEMA**

#### **2.1 DESCRIPCION DEL PROBLEMA**

La Dependencia de Radio Comunicaciones de la Empresa Taxis Juanambú S.A., maneja información correspondiente a sus afiliados y la prestación del servicio de Radiotaxi. Posee un total de 250 afiliados en la actualidad, que hacen uso de este servicio y por el cual efectúan el pago de una mensualidad determinada por la empresa, el control de ellas se realiza de forma manual, lo que genera retrasos en la actualización de la información, la suspensión de los afiliados que no han pagado y la activación del servicio para los afiliados que aparecen en mora pero que ya se han puesto al día.

También se observa demora en el registro de nuevas afiliaciones debido a que se realiza de la misma manera, lo que implica demoras en la actualización de la información de los vehículos inscritos, los datos de sus propietarios, las características de los radioteléfonos que poseen y algunos otros datos que se manejan dentro de estas dependencias.

En la Dependencia de Radio Comunicaciones de Expreso Juanambú S.A., el operador de turno atiende casi todas las llamadas telefónicas de los usuarios que solicitan el servicio de Radiotaxi; el operador recibe la llamada, anota los datos, y selecciona el móvil (taxi o camioneta) o los móviles que van a cumplir con el servicio. El registro de los datos del cliente se hace de forma manual, en hojas de papel, libretas o cuadernos, sin llevar un control específico que permita recuperar, verificar y/o utilizar esa información cuando un cliente vuelva a solicitar un servicio.

Además la labor del operador se dificulta cuando hay congestión en las líneas telefónicas en ciertas horas del día y/o en ciertos días de la semana. Esto genera que el servicio se preste en ocasiones ineficazmente, con demora o en el peor de los casos que el usuario encuentre las líneas telefónicas ocupadas.

Por otra parte, en la actualidad funcionan otras empresas en la ciudad que prestan el servicio de Radiotaxi y logran atraer un mayor volumen de clientes por medio de diversas campañas publicitarias y medios comunicación, es por eso que se hace necesario buscar también alternativas que permitan publicitar la empresa y dar a conocer todos los servicios que presta.

Con base en lo anterior, se observan los siguientes problemas:

• Para el control y manejo de la información de afiliados, se observa retrasos en la actualización de la información correspondiente a nuevas afiliaciones, el pago oportuno de mensualidades, la suspensión y activación del servicio para afiliados morosos.

• La prestación del servicio a los usuarios, presenta demoras por la utilización de un proceso de registro manual el cual no permite llevar un control ordenado de los clientes, ni utilizar la información existente sobre ellos.

• Se ha observado una reducción considerable del número de solicitudes del servicio de Radiotaxi, debido a la falta de medios de comunicación que permitan dar a conocer tanto la Empresa como los servicios prestados.

# **2.2 FORMULACION DEL PROBLEMA**

Es posible mejorar el proceso de asignación de carreras del servicio de radiotaxi y de igual manera el manejo que se lleva a los afiliados de la empresa de Expreso Juanambú S.A., mediante la implementación de un Sistema de Información desarrollado para tal fin?.

#### **3. JUSTIFICACION**

La situación actual por la que atraviesa la Empresa de Taxis Expreso Juanambú S.A. y en particular sus dependencias de Radio Comunicaciones, Secretaría y Tesorería, exige una optimización de procesos buscando hacerlos más eficientes, esto se puede lograr con el desarrollo de aplicaciones computacionales para facilitar el trabajo de las personas vinculadas con la empresa y lograr mejorar la prestación de sus servicios.

La prestación del servicio de Radiotaxi exige el establecimiento de formas de registro y actualización de la información referente a los clientes, que permita llevar un control estadístico de las solicitudes del servicio, además de poder minimizar el tiempo de respuesta a una solicitud de un cliente. De igual manera se hace necesario mantener información actualizada sobre sus afiliados y el pago oportuno de sus mensualidades.

Con este propósito, se ha planteado el desarrollo de un Sistema de Información que permita el manejo multifuncional de las tareas relacionadas con la prestación del servicio de Radiotaxi, que se ejecutan dentro de las dependencias de Radio Comunicaciones, Secretaría y Tesorería de Expreso Juanambú S.A., el cual sea capaz de llevar a cabo los procesos de manejo y control de los afiliados al servicio de Radiotaxi, el pago de sus mensualidades y el registro y control de los clientes del servicio de Radiotaxi Juanambú.

Además teniendo en cuenta la necesidad de mantener un número promedio de clientes, se considera indispensable dar a conocer la Empresa mediante la presentación de un Sitio Web, en el cual se muestre las directrices sobre las cuales se fundamenta, su historia, evolución empresarial, organización, ubicación, y los

servicios que presta tanto a sus usuarios como a sus afiliados, entre otros aspectos. Esto también permite brindar a usuarios de diferentes partes del mundo la posibilidad de conocer las diferentes opciones de movilización en transportes públicos para nuestra ciudad.

#### **4. OBJETIVOS**

#### **4.1 OBJETIVO GENERAL**

Desarrollar un Sistema de Información que permita optimizar los procesos de afiliación, control del pago de mensualidades de los afiliados y la asignación del servicio de Radiotaxi y diseñar el Sitio Web de presentación de la empresa Expreso Juanambú S.A.

#### **4.2 OBJETIVOS ESPECIFICOS**

• Ofrecer una herramienta útil mediante la presentación de informes estadísticos sobre la prestación del servicio a los Directivos de la Empresa de Taxis Expreso Juanambú S.A. que permita analizar los diferentes procesos correspondientes a la Dependencia de Radio Comunicaciones, para mejorar la toma de decisiones y la evaluación de los resultados obtenidos. Al igual que permita controlar la información correspondiente a los afiliados y el pago de mensualidades.

• Ayudar a los operadores de la dependencia de Radio Comunicaciones para registrar y consultar de forma eficiente, rápida, oportuna y segura los datos de los clientes que solicitan el servicio y disminuir el tiempo de atención en la prestación de sus diferentes servicios.

• Desarrollar aplicaciones capaces de trabajar en red y elaborar el Sitio Web de presentación de la Empresa.
# **5. ALCANCE Y DELIMITACION**

El Sistema de Información se implementará en las dependencias de Radio Comunicaciones, Secretaría y Tesorería de la Empresa Expreso Juanambú S.A. de la ciudad de San Juan de Pasto, y específicamente permitirá:

- La adición de datos de un nuevo cliente y generación de registros para una Base de datos.
- La recuperación y actualización de los datos de un cliente antiguo.

• Mediante la digitación del número telefónico del usuario en la aplicación, previa captura del mismo con el uso del servicio de identificación de llamadas de la compañía telefónica urbana, brindar información referente a la dirección del domicilio y la familia que solicita el servicio.

• Implementar un orden de asignación del servicio teniendo en cuenta las políticas y estrategias internas de la dependencia de Radio Comunicaciones para servicios hacia otras ciudades, servicios especiales.

• Llevar un control estadístico de los usuarios del servicio de Radiotaxi y el número de los mismos que se le asigna a cada afiliado.

Manejo de la información de los afiliados al igual que el control de bs pagos realizados por los mismos.

• Diseñar el Sitio Web de la Empresa.

### **6. MARCO TEORICO**

#### **6.1 MARCO REFERENCIAL**

**6.1.1 Reseña Histórica.** La Empresa de Taxis Expreso Juanambú S.A., fue creada el 12 de junio de 1978, mediante Escritura de Constitución No.1769 de la Notaria Segunda de Pasto. Y fue inscrita en la Cámara de Comercio de Pasto, el día 29 de diciembre de 1.979 bajo el No.00954 del libro IX.

La sociedad se constituyó inicialmente con 100 socios y en la actualidad cuenta con 500 socios. La primer Junta Directiva la constituyeron los señores: Alfonso Fierro Vallejo (1er.Gerente), José Rafael Cadena Guerrero (Presidente), Luis Alfonso Ordoñez L. (Vicepresidente), Eduardo Cabrera (Tesorero), Claudio Rosero (Vocal), Fausto Moncayo (vocal).

La sociedad se crea en principio con mil (1.000) acciones con un valor nominal de Quinientos (\$500) pesos c/u. En 1983 se hace otra emisión de dos mil (2.000) acciones también con un valor nominal de Quinientos (\$500) pesos c/u, para un total de tres mil (3.000) acciones que son las que la sociedad tiene en la actualidad.

**6.1.2 Evolución Empresarial.** Expresó Juanambú S.A., se encuentra ubicada dentro de las más grandes y mejores empresas de taxis del Departamento, por los servicios de Transporte Urbano, de Operación Nacional, Radiotaxi y demás servicios complementarios que presta.

El servicio de Radiotaxi que ofrece la Empresa de Taxis Expreso Juanambú S.A. se

viene prestando mediante oficio número 1474 del 30 de octubre de 1996, expedido por el Ministerio de Comunicaciones en su división de redes. Concesión otorgada mediante el Contrato No.7701 del Ministerio de Comunicaciones, para prestar al público el servicio básico de telecomunicaciones en la modalidad Monocanales de voz, utilizando para ello el espectro radioeléctrico y con interconexión a la red de telecomunicaciones del Estado dentro del territorio nacional.

La Dependencia de Radio Comunicaciones tiene en la actualidad un número aproximado de 200 afiliados, cuenta con 4 operadores capacitados, 4 líneas telefónicas y posee modernos equipos de comunicaciones. Todos los afiliados a esta Dependencia poseen radioteléfonos que les permite estar en comunicación directa e inmediata con la Central de Radio Comunicaciones.

**6.1.3 Misión.** Trabajar para mejorar las condiciones de vida y de trabajo del Gremio de taxistas, en especial de nuestros socios y afiliados, y la prestación de un servicio eficiente y seguro a los usuarios del transporte en taxi.

**6.1.4 Visión.** Expreso Juanambú se proyecta como una empresa líder en el campo del transporte público del ámbito regional. Ya que ha logrado una estabilidad administrativa y financiera, se consolida no solo como la más grande, sino como la mejor empresa de taxis del Departamento de Nariño.

**6.1.5 Objetivo.** Lograr el crecimiento económico y el desarrollo social de nuestra empresa, mediante una verdadera gestión empresarial, que proporcione a nuestros socios y afiliados incentivos y servicios que permitan trabajar con dedicación y responsabilidad, sintiéndose orgullosos de ser taxistas y pertenecer a Expreso

Juanambú.

**6.1.6 Estructura Organizacional.** La sociedad de Expreso Juanambú, para cumplir con sus objetivos se rige con el siguiente esquema de organización.

Figura 1. Organigrama de la empresa.

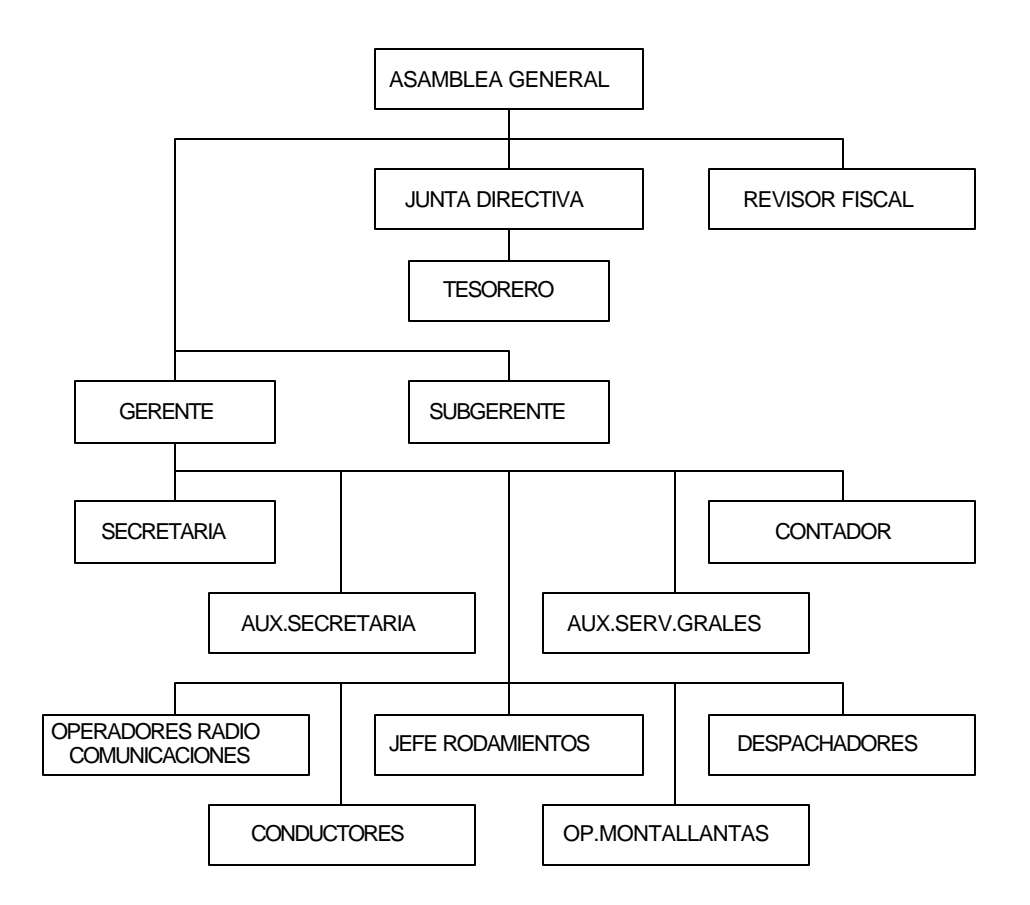

Reglamento de funciones Expreso Juanambú S.A.

# **6.1.7 Funciones**

- **Gerente:** es el representante legal de la Empresa.
- ¸ **Funciones específicas:** entre sus funciones se encuentran las siguientes:

- Cumplir las ordenes e instrucciones que le imparta la Asamblea General y la Junta Directiva siempre y cuando se ajusten a la Ley y los Estatutos de la Sociedad.

Hacer cumplir los estatutos, reglamentos y demás normas que rigen la Sociedad.

Velar por que cada uno de los funcionarios de la empresa cumpla con sus funciones, horario de trabajo, impartir ordenes e instrucciones que se requieran para que la Sociedad pueda cumplir eficazmente con sus fines.

Expedir previo lleno de los requisitos exigidos, la carta de aceptación de ingreso de vehículos a la empresa, sin sobrepasar el máximo del parque automotor autorizado por el Ministerio de Transporte y la Secretaría de Tránsito Municipal.

- Velar porque los vehículos vinculados a la empresa lleven los distintivos, número de orden, razón social y tomar medidas necesarias para que ello se cumpla.

Llevar a estudio de la Junta Directiva las quejas formuladas contra los socios y afiliados por parte de los usuarios del servicio de transporte.

- Representar a los afiliados ante personas naturales jurídicas en los casos que estos lo soliciten y que estén relacionados con la prestación del servicio.

- Coordinar el funcionamiento de la central de comunicaciones en su parte técnica y operativa.

• **Tesorero:** es la persona encargada de la custodia y manejo de los dineros y bienes de la empresa. Recaudar dineros y bienes que por diferentes conceptos recibe la empresa en cumplimiento de su objeto social, par ello debe expedir el correspondiente recibo o comprobante de pago.

#### ¸ **Funciones específicas**

Preparar y enviar las consignaciones de los dineros recaudados a las entidades bancarias donde la Sociedad tenga sus cuentas.

- Mantener actualizado el informe del movimiento diario de Caja y Bancos de la Sociedad y presentarlos al área de Contabilidad para el análisis y procesamiento respectivo de acuerdo a las normas contables.

Efectuar el cobro de las obligaciones vencidas y requerir a los morosos para que se pongan al día en los diferentes conceptos.

- Elaborar y presentar el informe mensual de Caja y Bancos.
- Las demás que señale la Junta Directiva y la Asamblea.

• **Revisor Fiscal:** la función general del Revisor Fiscal es ejercer un control de la ejecución y cumplimiento estricto y cabal del contrato social como representante de la Asamblea General de accionistas, debe ayudar a estos a ejercer de manera eficaz su derecho de inspección y vigilancia sobre los libros, papeles, bienes, negocios sociales, y las actuaciones administrativas que garanticen un normal y efectivo

desarrollo social de la empresa.

• **Contador:** el contador Público que desempeña este cargo o tiene como función general, realizar la Coordinación, verificación y control de ejecución de los registros contables correspondientes a las transacciones financieras y comerciales de la sociedad, la oportuna elaboración y presentación de los informes y documentos de rigor.

• **Secretaria:** el inmediato colaborador del Gerente para la buena marcha de la Sociedad y debe cumplir funciones que exigen el desarrollo de actividades mecanográficas y de sistematización, de atención al público y afiliados, asistencia de algunas actividades de Gerencia y otras afines.

• **Radio operador:** el Radio Operador es la persona que se encuentra al frente de la Central de Comunicaciones coordinando una eficiente prestación de servicio de taxi por el sistema de Radioteléfono a los usuarios que lo soliciten velando siempre por el buen nombre e imagen de la empresa.

#### ¸ **Funciones especificas**

Recibir la central diez (10) minutos antes del turno respectivo para enterarse de los mensajes pendientes, emergencias o accidentes ocurridos, estado de los equipos, orden, y aseo del área de trabajo.

- Atender de forma exclusiva y personalizada las llamadas telefónicas para prestar el servicio al cliente.

- Trasmitir llamadas a los afiliados en forma clara, oportuna y concreta para no dejar de atender a los usuarios.

Recepción y envío de mensajes a los afiliados.

Estar en contacto permanente con los radio móviles para atender sus inquietudes respecto a la prestación del servicio de taxi o emergencias presentadas.

- Colaborar con las entidades de seguridad, socorro, vigilancia, emergencias y demás que presten una labor social.

Mantener la calma y tomar liderazgo en casos de emergencia o calamidad social, prestando la colaboración respectiva a las entidades que lo soliciten.

Asignar a los móviles las carreras que soliciten los usuarios sin ningún tipo de preferencia.

Imponer orden en la central para evitar el mal funcionamiento y manejo del radio.

Destinar los equipos exclusivos a la prestación del servicio público de taxi y no a asuntos personales o particulares.

Fomentar la cordialidad, comunicación y respeto interpersonal entre los compañeros de trabajo.

### **6.2 MARCO CONCEPTUAL**

**6.2.1 Sistemas de Información.** Las finalidades de los sistemas de información, como las de cualquier otro sistema dentro de una empresa u organización, son procesar entradas, mantener archivos de datos relacionados con la empresa y producir información, reportes y otras salidas.

Los sistemas de información están formados por subsistemas que incluyen hardware, software, medios de almacenamiento de datos para archivos y bases de datos. El conjunto particular de subsistemas utilizados –equipo específico, programas, archivos y procedimientos- es lo que se denomina una *aplicación* de sistemas de información<sup>1</sup>.

De esta forma el sistema de información que vamos a implementar en la Empresa de Taxis Expreso Juanambú va a tener aplicaciones funcionales en las Dependencias de Radio Comunicaciones, Secretaría y Tesorería.

**6.2.2 Ciclo de vida clásico del desarrollo de sistemas (SDLC).** Este es un enfoque utilizado para el desarrollo de sistemas de información orientados a bases de datos, que se desarrolla en siete etapas $^2$ , como se muestra en la Figura 2.

• Identificación de problemas, oportunidades y objetivos: en esta primera etapa se identifican los problemas de la empresa, las situaciones que pueden que pueden ser mejoradas con el uso del sistema de información computarizado y los objetivos que se pretenden cumplir con la implantación del sistema propuesto.

Figura 2. Modelo Lineal Secuencial para el desarrollo de software.

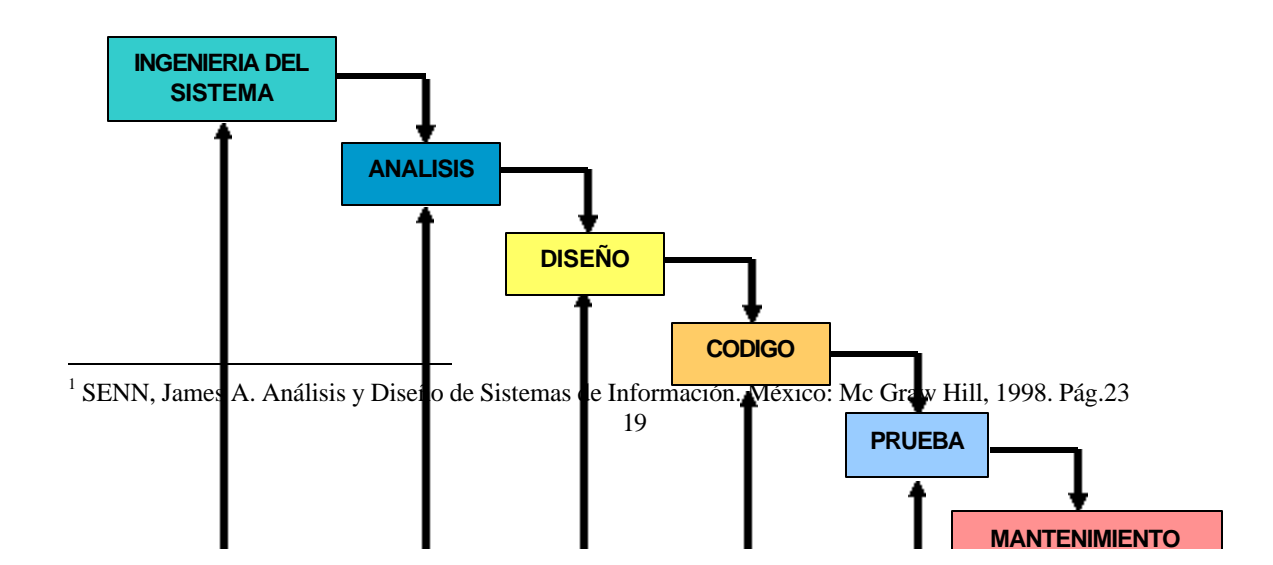

• **Determinación de los requerimientos de información:** la determinación de requerimientos es el estudio de un sistema para conocer como trabaja y dónde es necesario efectuar mejoras. Los estudios de sistemas dan como resultado una evaluación de la forma como trabajan los métodos empleados y si es necesario o posible realizar ajustes**.** 

Un requerimiento es una característica que debe incluirse en el nuevo sistema. Esta puede ser la inclusión de determinada forma para capturar o procesar datos, producir información, controlar una actividad o un servicio de la empresa o brindar soporte a la Gerencia. Es así como la determinación de requerimientos vincula el estudio de un sistema existente con la recopilación de detalles relacionados con él.

En esta etapa se debe identificar la información que los usuarios necesitan para el cumplimiento de sus funciones, para lo cual pueden utilizarse diversos instrumentos como son el muestreo, la entrevista, los cuestionarios, la observación directa y otros.

• **Análisis de las necesidades del sistema:** en esta etapa se involucra el análisis de las necesidades del sistema, para lo cual existen herramientas y técnicas especiales como los Diagramas de Flujo de Datos (DFD) que permiten diagramar la

<sup>&</sup>lt;sup>2</sup> KENDALL, Edward. Análisis y diseño de sistemas.  $\frac{M}{20}$ éxico: .Prentice Hall,1997. Pág. 8.

entradas, procesos y salidas de información, teniendo en cuenta los datos recolectados y los requerimientos suministrados por los usuarios. A partir de los diagramas de flujo de datos se desarrolla un Diccionario de Datos (DD), que lista todos los conceptos de datos usados en el sistema.

• **Diseño del sistema recomendado:** se elabora el diseño lógico del sistema de información. El analista diseña formas y pantallas, procedimientos precisos de captura de datos, procesamiento de salidas, la interfaz con el usuario, así como los archivos y las bases de datos, todo de acuerdo a las necesidades de información planteadas.

• **Desarrollo y documentación del software:** consiste en traducir a un lenguaje de programación, las especificaciones del sistema elaboradas en las etapas anteriores; así como en la preparación de los manuales de usuario requeridos para el manejo del software a implementar.

• **Pruebas y mantenimiento del sistema:** antes de que pueda ser usado, el sistema de información debe ser probado, para detectar posibles errores o fallas posteriores. El mantenimiento del sistema y su documentación comienzan en esta fase y es efectuado rutinariamente a lo largo de la vida del sistema.

• **Implementación y evaluación del sistema:** en este proceso se verifican e instalan los nuevos equipos, se entrena a los usuarios, se instala la aplicación y se construye todos los archivos de datos necesarios para utilizarla. Se realizan las pruebas piloto utilizando la aplicación con una o dos personas que estén vinculadas a cada dependencia.

#### **6.2.3 Modelo Lineal Secuencial para el desarrollo del Software.** Llamado

algunas veces "ciclo de vida básico" o "modelo en cascada", el modelo lineal secuencial del desarrollo de software que comienza en un nivel de sistemas y progresa con el análisis, diseño, codificación, prueba y mantenimiento $^3$ . El modelo de ciclo de vida básico abarca las siguientes actividades:

• **Ingeniería y modelado de Sistemas/Información:** como el software siempre forma parte de un sistema más grande (o empresa), se establecen los requisitos de todos los elementos del sistema y se asigna al software algún subgrupo de estos requisitos. Esta visión del sistema es esencial cuando el software se debe interconectar con otros elementos como hardware, personas o una base de datos.

• **Análisis de los requisitos del software:** el proceso de reunión de requisitos se intensifica y se centra especialmente en el software. Para comprender la naturaleza de los programas a construirse, se debe comprender el dominio de la información del software, así como la función requerida, comportamiento, rendimiento e interconexión. Se debe documentar y repasar los requisitos del sistema y del software con la presencia del cliente.

• **Generación de código:** el diseño se debe traducir en una forma legible por la máquina. El paso de generación de código lleva a cabo esta tarea. Si se lleva a cabo el diseño de una forma detallada, la generación de código se realiza mecánicamente, utilizando herramientas de desarrollo de software como Visual Basic y SQL Server. Las anteriores herramientas son utilizadas en la codificación de las aplicaciones del Sistema de Información desarrolladas para Expreso Juanambú.

• **Pruebas:** una vez que se ha generado un código, comienzan las pruebas del programa. El proceso de pruebas se centra en los procesos lógicos internos del software, asegurando que todas las sentencias se han comprobado, y en los

<sup>22</sup> 3 PRESSMAN, Roger S. Ingeniería de Software. México: Mc Graw Hill, 1998. Pág.22.

procesos externos funcionales, es decir, la realización de las pruebas para la detección de errores y el sentirse seguro de que la entrada definida produzca resultados reales de acuerdo con los resultados requeridos.

• **Mantenimiento:** una vez entregada las aplicaciones a las dependencias que hacen parte del sistema de información, se producirán los cambios debido a los errores encontrados, a que el software tenga que adaptarse a cambios de su entorno externo, por ejemplo, a que se implantó un sistema operativo nuevo, o debido a que los usuarios requieran ampliaciones funcionales o del rendimiento. El mantenimiento del software se aplica a cada uno de los pasos precedentes del ciclo de vida a un programa ya existente y no a uno nuevo.

**6.2.4 Diagramas de Flujo de Datos (DFD).** El estudio previo realizado a través de cuestionarios y de la investigación de datos, proporcionó un conocimiento del manejo de la información correspondiente a los Afiliados y Clientes del servicio de Radiotaxi Juanambú de la Empresa de Taxis Expreso Juanambú S.A. Los Diagramas de Flujo de Datos (DFD), representan gráficamente los procesos y flujos de datos del sistema, muestran en un panorama más amplio de las entradas, procesos y salidas del sistema, también, permiten representar y analizar procedimientos detallados dentro del sistema más grande en las dependencias involucradas en el desarrollo de esta investigación $4$ .

• **Ventajas del enfoque de flujo de datos:** el enfoque de flujo de datos tiene cuatro ventajas principales sobre la explicación narrativa de la forma en que se mueven los datos a través del sistema. Las ventajas son:

Libertad para realizar en forma temprana la implementación técnica del sistema.

<sup>4</sup> KENDALL, Edward. Análisis y diseño de sistemas. México: Prentice Hall,1997. Pág. 229.

- Una mayor comprensión de las interrelaciones de los sistemas y subsistemas.

- Comunicación del sistema actual a los usuarios por medio de diagramas de flujo de datos.

- Análisis de un sistema propuesto para determinar si han sido definidos los datos y procesos.

• **Convenciones Usadas en los Diagramas de Flujo de Datos:** se usan cuatro símbolos básicos para diagramar el movimiento de datos en los diagramas de flujos de datos. Son un cuadrado doble, una flecha, un rectángulo con esquinas redondeadas y un rectángulo de extremo abierto (cerrado al lado izquierdo y abierto del derecho), como se describen y se muestran en el Cuadro 1.

- Entidad: el cuadrado doble es usado para representar una actividad externa (Otra dependencia, persona o máquina) que pueden enviar datos o recibirlos del sistema.

Cuadro 1. Símbolos básicos usados en los diagramas de flujo de datos.

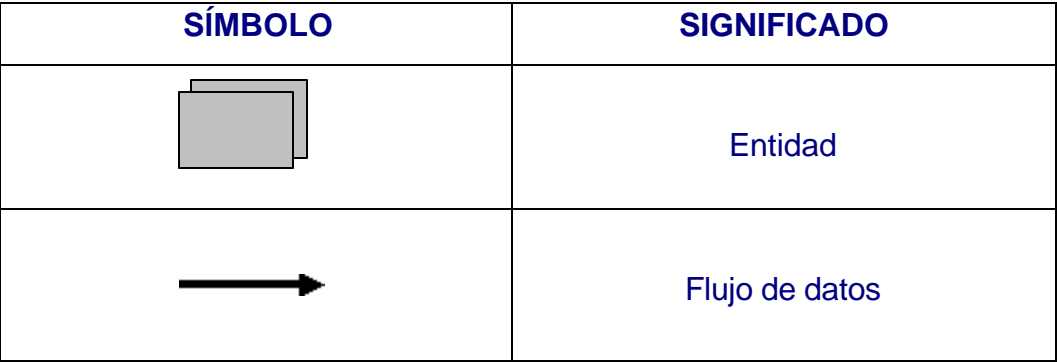

24

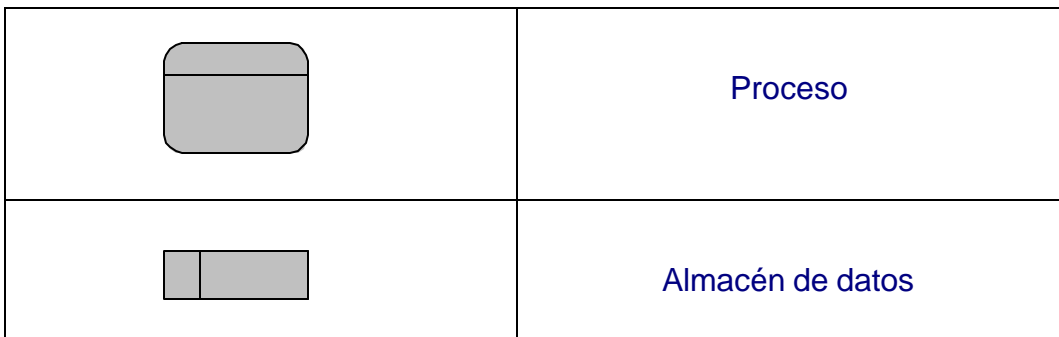

- Flujo de datos: indica el movimiento de datos de un punto a otro.

- Proceso: implica una transformación de los datos, recibe información y devuelve datos transformados.

Almacén de datos: representa cualquier forma de mantener y recuperar los datos. El almacenamiento de datos puede representar un almacenamiento manual, tal como un archivero, o un archivo o base de datos computarizado.

ÿ **Diagrama de Contexto:** el diagrama de contexto hace una descripción de las entradas básicas, el sistema general y las salidas, es un diagrama genérico de datos, que representa al sistema completo; en él se muestran las entidades, flujos de datos principales que entran y salen de él y no contiene ningún almacenamiento de datos; este diagrama se realiza a partir de los cuestionarios con los usuarios y del análisis de documentos.

El diagrama de contexto es el nivel más alto en un diagrama de flujo de datos, y contiene solamente un proceso que representa al sistema completo.

ÿ **Diagrama 0:** el diagrama 0 es la explicación más detallada de los procesos descritos en el diagrama de contexto, los almacenes de datos principales del sistema y todas las entidades externas son incluidas en este diagrama.

ÿ **Diagramas hijos:** cada proceso del diagrama 0 puede a su vez ser explotado para crear un diagrama hijo más detallado. El proceso del Diagrama 0 que es explotado se le llama "proceso padre", y el diagrama que resulta es llamado el "diagrama hijo".

ÿ **Diccionario de Datos (DD):** el diccionario se usa para catalogar los procesos, flujos, almacenes, estructuras y elementos de datos, sirven para guiarse en el proceso de análisis y diseño del sistema, el diccionario de datos recolecta, coordina y confirma lo que significa un término de datos para las personas que hacen parte de la organización<sup>5</sup>. Además proporciona documentación y ayuda a eliminar redundancias, este puede ser usado para:

Validar el diagrama de flujo de datos y para confirmar que esté completo y preciso.

- Proporcionar un punto inicial para el desarrollo de pantallas y reportes.
- Determinar el contenido de datos almacenados en archivos.
- Desarrollar la lógica para los diagramas de flujo de datos de proceso.

Este instrumento se crea a partir del diagrama de flujo de datos, definiendo para él cuatro categorías que son: flujos de datos, estructura de datos, elementos de datos y almacenes de datos.

<sup>&</sup>lt;sup>5</sup> KENDALL, Edward. Análisis y diseño de sistemas. México: Prentice Hall, 1997. Pág. 293.

• **Flujo de datos:** son las entradas y salidas del sistema, determinadas a partir de los cuestionarios, observación de usuarios y análisis de documentos y otros sistemas existentes.

- **Estructura de Datos:** son las definiciones en una lista de los elementos de datos, dentro de una estructura de datos, junto con la información acerca de esos elementos.
- **Elementos de Datos:** son las características más sencillas dentro del sistema, como por ejemplo los nombre de las entidades que generan un reporte.
- **Almacenes de Datos:** son creados para cada entidad de dato, almacenando todos los elementos base del sistema.

**6.2.5 Estructura de los sistemas cliente/servidor.** Las tecnologías de hardware, de software, de bases de datos y de redes contribuyen todas ellas a las arquitecturas de computadoras. Un sistema raíz, que típicamente será una gran computadora, actúa como depósito de los datos de la empresa. El sistema raíz está conectado con servidores (que típicamente son estaciones de trabajo potentes)<sup>6</sup>. Los servidores actúan para actualizar y solicitar los datos empresariales mantenidos por el sistema raíz. Además mantienen sistemas departamentales locales y desempeñan un papel clave al poner en red los PC de nivel de usuario a través de una red local (LAN).

En una estructura C/S, la computadora que reside por encima de otra computadora se denomina *servidor*, y las computadoras de nivel inferior se denominan clientes. Los clientes solicitan servicios, y el servidor los proporciona.

 6 PRESSMAN, Roger S. Ingeniería de Software. México: Mc Graw Hill, 1998. Pág.525.

**Servidores de archivos:** el cliente solicita registros específicos de un archivo. El servidor transmite estos registros al cliente a través de la red.

• **Servidores de bases de datos:** el cliente envía solicitudes en *lenguaje de consulta estructurado (SQL)* al servidor. Estas se transmiten como mensajes a través de la red. El servidor procesa la solicitud SQL y halla la información solicitada, pasando únicamente los resultados al cliente.

• **Servidores de transacciones:** el cliente envía una solicitud que invoca procedimientos remotos en el centro servidor. Los *procedimientos remotos* pueden ser un conjunto de sentencias SQL. Se produce una transacción cuando una solicitud da lugar a la ejecución de procedimientos remotos y a la transmisión del resultado devuelto al cliente.

• **Servidores de grupos de trabajo:** cuando el servidor proporciona un conjunto de aplicaciones que hacen posible la comunicación entre clientes (y entre las personas que los usan) mediante el uso de texto, imágenes, boletines electrónicos, vídeo y otras representaciones, existe una arquitectura de grupos de trabajo.

ÿ **Componentes de software para sistemas C/S:** en lugar de visualizar el software como una aplicación monolítica que deberá de implementarse en una máquina, el software que es adecuado para una arquitectura cliente/servidor posee varios componentes distintos que se pueden asociar al cliente o al servidor, o se pueden distribuir entre ambas máquinas:

• **Componente de interacción con el usuario y presentación:** este componente implementa todas las funciones que típicamente se asocian a una interfaz gráfica de usuario (IGU).

• **Componente de aplicación:** este componente implementa los requisitos definidos por la aplicación en el contexto del dominio en el cual funciona la aplicación. Por ejemplo, una aplicación de negocios podría producir una gama de informes impresos basados en entradas numéricas, cálculos, información en una base de datos y otros aspectos. Una aplicación para trabajo en grupo podría proporcionar las capacidades adecuadas para hacer posible la comunicación mediante un boletín electrónico o correo electrónico. En ambos casos, el software de aplicación se puede descomponer de tal modo que alguno de los componentes residan en el cliente y otros residan en el servidor.

• **Gestión de bases de datos:** este componente lleva a cabo la manipulación y gestión de datos requerida por una aplicación. La manipulación y gestión de datos puede ser tan sencilla como la transferencia de un registro, o tan compleja como el procesamiento de sofisticadas transacciones SQL.

Además de estos componentes, existe otro bloque de construcción del software, que suele denominarse software intermedio en todos los sistemas C/S. El *software intermedio* consta de elementos de software que existen tanto en el cliente como en el servidor, e incluye elementos de sistemas operativos en red así como un software de aplicación especializado que presta su apoyo a las aplicaciones específicas de bases de datos, a estándares de distribución de solicitudes de

objetos, a tecnologías de trabajo en grupo, a gestión de comunicaciones, y a otras características que facilitan la conexión cliente/servidor.

ÿ **Distribución de componentes de software:** una vez se han determinado los requisitos básicos de una aplicación cliente/servidor, el ingeniero del software debe de decidir la forma en que distribuirá los componentes de software entre el cliente y el servidor. Cuando la mayor parte de la funcionalidad asociada a cada uno de los tres componentes se le asocia al servidor, se ha creado un diseño de *servidor principal* (grueso). A la inversas, cuando el cliente implementa la mayor parte de los componentes de interacción/presentación con el usuario, de aplicación y de bases de datos, se tiene un diseño de *cliente principal* (grueso).

Los clientes principales suelen encontrarse cuando se implementan arquitecturas de servidor de archivo y de servidor de base de datos. En este caso, el servidor proporciona apoyo para la gestión de datos, pero todo el software de aplicación y de IGU reside en el cliente. Los servidores principales son los que suelen diseñarse cuando se implementan sistemas de transacciones y de trabajo en grupo. El servidor proporciona el apoyo de la aplicación necesario para responder a transacciones y comunicaciones que provengan de los clientes. El software de cliente se centra en la gestión de IGU y de comunicaciones.

Se pueden utilizar clientes principales y servidores principales para ilustrar el enfoque general de asignación de componentes de software de cliente/servidor. Sin embargo, un enfoque más granular para la asignación de componentes de software define cinco configuraciones diferentes:

• **Presentación distribuida:** en este enfoque cliente/servidor rudimentario, la lógica de la base de datos y la lógica de la aplicación permanecen en el servidor, típicamente en una computadora central. El servidor contiene también la lógica para preparar información en pantalla, se utiliza un software especial basada en caracteres que se trasmite desde el servidor en una presentación IGU en un PC.

• **Presentación remota:** en esta extensión del enfoque de presentación distribuida, la lógica primaria de la base de datos y de la aplicación permanecen en el servidor, y los datos enviados por el servidor serán utilizados por el cliente para preparar la

presentación del usuario.

• **Lógica distribuida:** se asignan al cliente todas las tareas de presentación del usuario y también los procesos asociados a la introducción de datos tales como la validación de nivel de campo, la formulación de consultas de servidor, y las solicitudes de informaciones de actualizaciones del servidor. Se asignan al servidor las tareas de gestión de las bases de datos, y los procesos para las consultas del cliente, para actualizaciones de archivos del servidor, para control de versión de clientes, y para aplicaciones de ámbito general de la empresa.

• **Gestión de datos remota:** las aplicaciones del servidor crean una nueva fuente de datos dando formato a los datos que se han extraído de algún otro lugar (por ejemplo: de una fuente de nivel empresarial). Las aplicaciones asignadas al cliente se utilizan para explotar los nuevos datos a los que se ha dado formato mediante el servidor. En esta categoría se incluyen los sistemas de apoyo de decisiones.

• **Bases de datos distribuidas:** los datos de que consta la base de datos se distribuyen entre múltiples clientes y servidores. Consiguientemente, el cliente debe de admitir componentes de software de gestión de datos así como componentes de aplicación y de IGU.

**6.2.6 Base de datos.** En un sistema de información, el pilar fundamental para su correcto funcionamiento es la base de datos, el diseño de esta, se fundamenta con la información del estudio previo hecho al sistema, con los datos obtenidos en las encuestas y documentos revisados, expresados en los diagramas de flujo de datos e interpretados con el diccionario de datos.

Una base de datos es un conjunto, colección o depósito de datos almacenados en un

soporte informático de acceso directo. Los datos deben estar interrelacionados y estructurados de acuerdo con un modelo capaz de recoger el máximo contenido semántico<sup>7</sup>.

Dada la importancia que tienen en el mundo real las interrelaciones entre los datos, es imprescindible que la base de datos sea capaz de almacenar estas interrelaciones, al igual que hace con otros elementos (como las entidades y atributos), siendo ésta una diferencia esencial respecto a los ficheros donde no se almacenan las interrelaciones.

La redundancia de los datos debe ser controlada, de forma que no exista duplicidades perjudiciales ni innecesarias, y que las redundancias físicas, convenientes muchas veces a fin de responder a objetivos de eficiencia, sean tratadas por el mismo sistema, de modo que no puedan producirse incoherencias.

Esto podría resumirse diciendo que en las bases de datos no debe existir "redundancia lógica", aunque si se admite cierta "redundancia física" por motivos de eficiencia. Por tanto, un dato se actualizará lógicamente por el usuario de forma única, y el sistema se preocupará de cambiar físicamente todos aquellos campos en los que el dato estuviese repetido, en caso de existir redundancia física.

Las bases de datos pretenden servir al conjunto de la organización o empresa, manejando los datos como otro recurso que viene a añadirse a los ya tradicionales. Por tanto, las bases de datos han de atender a "múltiples usuarios" y a "diferentes aplicaciones", en contraposición a los sistemas de ficheros, en los que cada fichero está diseñado para responder a las necesidades de una determinada aplicación.

<sup>&</sup>lt;sup>7</sup> PIATTINI, Mario. Concepción y Diseño de Bases de Datos. España: Adison-Wsley, 1992. Pág.43.

ÿ **Diseño de la Base de Datos:** las bases de datos no son simplemente un conjunto de archivos, sino una fuente central de datos que está pensada para que sea compartida por muchos usuarios con una diversidad de aplicaciones. La parte medular de la base de datos es el DBMS (Sistema de Manejo de Base de Datos) que permite la creación, modificación y actualización de la base de datos, la recuperación de datos y la generación de reportes $^8$ .

Los objetivos de efectividad de la base de datos incluyen:

Asegurarse de que la base de datos puede ser compartida entre los usuarios y una diversidad de aplicaciones.

Mantener datos que sean precisos y consistentes.

Asegurarse de que todos los datos requeridos para las aplicaciones actuales y futuras estén fácilmente disponibles.

Permitir que la base de datos evolucione y que las necesidades de los usuarios crezcan.

Permitir que los usuarios construyan su vista personal de los datos sin preocuparse de la forma en que estén físicamente guardados los datos.

ÿ **Modelo Entidad/Relación:** el modelo E/R se basa en una percepción del mundo real, la cual esta formada por objetos básicos llamados entidades y las relaciones entre estos objetos así como las características de estos objetos llamados atributos $^{\circ}$ .

Una entidad es un objeto que existe y se distingue de otros objetos de acuerdo a sus características llamadas atributos. Las entidades pueden ser concretas como una

<sup>8</sup> KENDALL, Edward. Análisis y diseño de sistemas. México: Prentice Hall,1997. 588.

persona o abstractas como una fecha.

Un conjunto de entidades es un grupo de entidades del mismo tipo. Por ejemplo el conjunto de entidades OPERADOR, podría representar al conjunto de operadores que pertenecen a la Dependencia de Radio Comunicaciones de la empresa Expreso Juanambú.

Una entidad se caracteriza y distingue de otra por los atributos, en ocasiones llamadas propiedades, que representan las características de una entidad. Los atributos de una entidad pueden tomar un conjunto de valores permitidos al que se le conoce como *dominio* del atributo.

Así cada entidad se describe por medio de un conjunto de parejas formadas por el atributo y el valor de dato. Existirá una pareja para cada atributo del conjunto de entidades.

Una relación es la asociación que existe entre dos a más entidades. Un conjunto de relaciones es un grupo de relaciones del mismo tipo. La cantidad de entidades en una relación determina el grado de la relación, las entidades que están involucradas en una determinada relación se denominan entidades participantes.

El número de participantes en una relación es lo que se denomina grado de la relación. Por lo tanto, una relación en la que participan dos entidades es una relación binaria; si son tres las entidades participantes, la relación es ternaria; etc.

El tipo de correspondencia, es el número máximo de ocurrencias de cada tipo de entidad que pueden intervenir en una ocurrencia de relación que se está tratando; para representarlo gráficamente se pone etiqueta con 1:1 (uno a uno), 1:N (uno a muchos) o N:M (muchos a muchos), según corresponda. Además, cuando interviene

<sup>34</sup> 9 PIATTINI, Mario. Concepción y Diseño de Bases de Datos. España: Adison-Wsley, 1992. Pág.43.

más de una ocurrencia en una relación, el arco de unión con dicho tipo de entidad es orientado (acaba en punta de flecha).

ÿ **Diagrama Entidad/Relación:** este modelo representa a la realidad a través de un esquema gráfico empleando la terminología de entidades, que son objetos que existen y son los elementos principales que se identifican en el problema a resolver con el diagramado y se distinguen de otros por sus características particulares denominadas atributos, el enlace que rige la unión de las entidades esta representada por la relación del modelo.

Recordemos que un rectángulo nos representa a las entidades, como se muestra en la Figura 3; una elipse a los atributos de las entidades, y una etiqueta dentro de un rombo nos indica la relación que existe entre las entidades, destacando con líneas las uniones de estas y que la llave primaria de una entidad es aquel atributo que se encuentra subrayado.

Un diagrama E/R, puede ser representado también a través de una colección de tablas. Para cada una de las entidades y relaciones existe una tabla única a la que se le asigna como nombre el del conjunto de entidades y de las relaciones respectivamente, cada tabla tiene un número de columnas que son definidas por la cantidad de atributos y las cuales tienen el nombre del atributo.

Figura 3. Representación de todos los elementos de una relación.

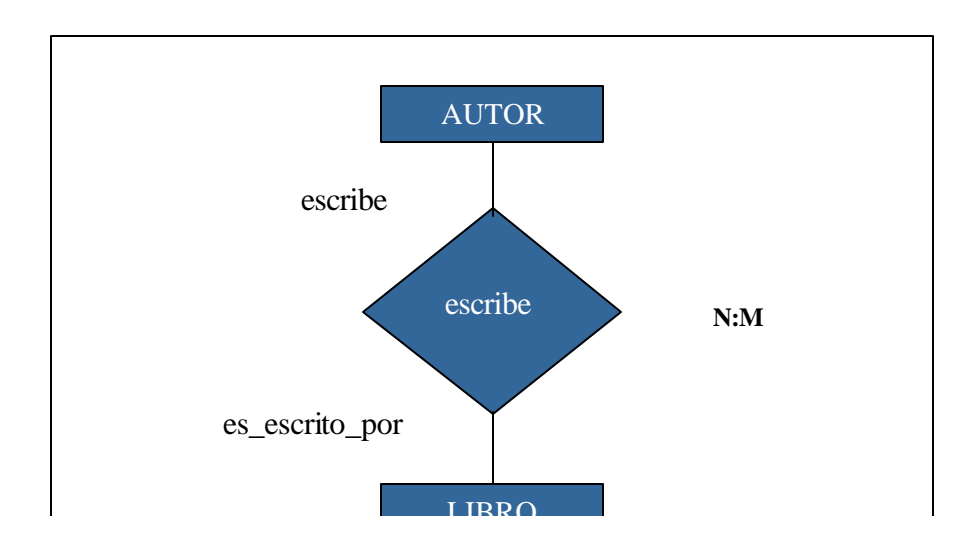

ÿ **Normalización:** Proceso que consiste en simplificar la relación entre los campos de un registro. Por medio de la normalización, un conjunto de datos en un registro se reemplaza por varios registros que son mas simples y predecibles y por tanto, mas manejables. La normalización de datos se lleva a cabo por cuatro razones:

Estructurar los datos de forma que puedan representar las relaciones pertinentes entre los datos.

Permitir la recuperación sencilla de los datos en respuesta a las solicitudes de consultas y reportes.

Simplificar el mantenimiento de los datos actualizándolos, insertándolos y borrándolos.

Reducir la necesidad de reestructurar o reorganizar los datos cuando surjan nuevas aplicaciones.

Los pasos de normalización (Formas Normales), son los siguientes:

• **Primera forma normal:** Consiste en la eliminación de grupos repetidos y la identificación de la llave primaria. Un grupo repetido o la aparición repetida de un dato o grupo de datos dentro de un registro, es en realidad otra relación.

• **Segunda forma normal**: En este paso se debe tener en cuenta que todos los atributos serán funcionalmente dependientes de la llave primaria, es decir, se busca la *Dependencia Funcional*: un campo es funcionalmente dependiente si su valor esta asociado de manera única con un campo especifico.

• **Tercera forma normal**: La tercera forma normal se alcanza cuando se quitan las dependencias transitivas de un diseño de registro. Una *Dependencia Transitiva,* es aquella en la cual los atributos que no son llave son dependientes de otros atributos que no son llave.

**6.2.7 Diseño del montaje de la Red.** El "Sistema de Información automatizado para el control de afiliados y asignación del servicio de Radiotaxi para la Empresa de Taxis Expreso Juanambú S.A.", ha sido diseñado para facilitar el manejo de la información tanto de los clientes como de los afiliados al servicio de Radiotaxi.

Este Sistema funciona óptimamente bajo una red de computadores, la cual permite interconectar computadores con el fin de compartir archivos, directorios, bases de datos, impresoras y otros recursos que se consideran de utilidad común para las dependencias que hacen parte de este proyecto.

ÿ **Ventajas de la Red:** el montaje de una red de computadores en las dependencias de Radio Comunicaciones, Tesorería y Secretaría de Expreso Juanambú S.A., permitirá optimizar las funciones de los empleados vinculados a estas dependencias, compartir la información actualizada que en cada una de ellas se genera, reducir los errores que se presentaban en ciertas tareas, especialmente las que tienen que ver con la vinculación de nuevos afiliados, reafiliaciones y las suspensiones que se generan por la falta de cancelación de las mensualidades; y la recuperación de los datos tanto de los clientes como de los afiliados de forma inmediata, evitando demoras en la prestación del servicio, la duplicidad de la

información o en el peor de los casos la perdida de algunos datos.

ÿ **Tipos de Redes:** según su tamaño las redes se clasifican en:

• **Redes de Area Local (LAN – Local Area Network):** red de corto y mediano alcance, diseñada para comunicación de datos entre uno o varios computadores localizados en una misma zona geográfica (oficina, edificio, centro comercial).

• **Red de Area Metropolitana (MAN – Metropolitan Area Network):** estas redes están optimizadas para una zona geográfica más amplia que una LAN, de tamaño comprendido en bloques de edificios hasta una ciudad entera, a veces proporciona un medio de interconexión de redes locales

• **Red de Area Extendida (WAN – Wide Area Network):** son redes que cubren grandes distancias tales como un país completo, hay redes que se extienden a lo largo de un continente entero e incluso el mundo, estaríamos hablando en esta caso de WAN´s por medio de líneas de comunicación telefónica y satelital con carácter permanente, el ejemplo más claro de estas es Internet.

### ÿ **Arquitectura y Topología de redes**

• **Arquitectura:** son los elementos existentes en una red, como funcionan y que forma toman, comprenden la circuitería lógica, el control de enlace de datos, las normalizaciones, la topología y los protocolos.

• **Topología:** es la configuración física de una red formada por sus nodos y las interconexiones que los unen. Los nodos pueden ser interconectados de las siguientes formas:

- Estrella: todos los mensajes pasan a través de un conector central.

- Anillo: los nodos se conectan formando un anillo, ningún nodo controla totalmente el acceso a la red.

Bucle: los nodos se conectan formando un anillo pero uno de los nodos controla a los restantes y determina que nodo puede utilizar el canal de comunicaciones.

Arbol: los nodos se conectan por medio de un canal de comunicaciones que tiene varias ramificaciones.

Malla: los nodos se interconectan formando una configuración compleja que no se enmarcan dentro de la categorías anteriores.

Las topologías anteriores corresponden a Redes Locales cuyo objetivo es compartir recursos, no solo los recursos de computación conectados, sino también los de los medios de transmisión.

ÿ **Red en Estrella:** de las topologías anteriores la utilizada para el desarrollo del presente proyecto por sus características físicas, lógicas, económicas y que se ajustan al software desarrollado, sé encontró como la mejor y más óptima, la *red en estrella*.

# • **Ventajas**

- Ideal para conectar muchos a uno.
- Se pueden conectar terminales sin memoria.
- Los interconectores pueden tener diferentes velocidades de transmisión y pueden estar conectados por diferentes medios de transmisión.
- Cada interlocutor es independiente de los demás.
- Se puede obtener un elevado nivel de seguridad.
- Fácilmente se pueden detectar y localizar averías.
- Fácil direccionamiento y centralmente controlado.
- **Desventajas**
- Susceptible de averías en el conector central (hub).
- Precio elevado por la complejidad de la tecnología en el conector central.
- El conector central necesita puertos de comunicaciones para manejar las líneas de modo independiente o compartido.
- La actividad del conector central hace que normalmente las necesidades de transmisión sean inferiores a las concedidas en las topologías de anillo y bus.

# ÿ **Medios de Transmisión**

• **Cable coaxial:** está constituido por dos conductores cilíndricos, uno de los cuales rodea el núcleo, el conductor exterior se cubre con una cubierta o funda protectora.

Este cable es menos susceptible a fallas e interferencia, se usa para conexiones entre periféricos a corta distancia y como medio de transmisión en canales de entrada y salida en computadores.

• **Cable UTP:** consiste en dos cables de cobre embutidos en un aislante entrecruzados en forma de espiral, cada cable constituye un solo enlace de comunicaciones, el uso de par trenzado tiende a reducir las interferencias electromagnéticas, su uso básico en el establecimiento de redes de telecomunicaciones dentro de edificios.

• **Cable UTP Nivel 5:** es un cable de mejores características para la transmisión de datos y se utiliza más en los nuevos edificios de oficinas.

**6.2.8 Herramientas de Desarrollo del Software.** Para el desarrollo del software (aplicaciones) que permitirá mejorar los procesos que se realizan dentro de la empresa, se han tenido en cuenta algunos conceptos importantes.

ÿ **Arquitectura Cliente/Servidor:** este sistema permite la interacción entre varias computadoras que pertenecen a una misma red. Los nodos de la red realizan diferentes funciones, unas interactúan directamente con el usuario de manera gráfica, las cuales se denominan *clientes* y otras sirven para apoyar los servicios que los clientes ofrecen, denominados *servidores*, como se muestra en la Figura 4.

La arquitectura cliente/servidor presenta tres elementos fundamentales:

• **El cliente:** es el elemento encargado de interactuar directamente con el usuario final. Mediante éste, el usuario realiza el acceso a la información sin importar el lugar

en donde se encuentre. El cliente maneja la presentación de los datos, realiza la captura y la validación de los mismos, genera consultas, ejecuta operaciones y recibe información procedente del Servidor o de otro cliente.

• El servidor: el servidor es el encargado de satisfacer bs requerimientos del Cliente. Procesa las consultas del cliente, envía, recibe y almacena información, provee seguridad y control de acceso. Existen varias clases de servidores: de datos, de correo electrónico, de imágenes, de impresión, entre otros. Los servidores deben contar con elementos que gestionen los datos, esto se lleva a cabo mediante un Sistema Manejador de Bases de Datos (DBMS), que permita una transparencia de acceso, de distribución y de integridad a todas las transacciones de la Base de Datos. Dependiendo del diseño de las aplicaciones, el servidor tendrá la tarea de acceder a la información solicitada por el usuario y procesarla, o únicamente distribuir los datos para que sean procesados por los clientes.

• **La Red:** la Red es el elemento encargado de realizar la transmisión de los requerimientos del cliente al servidor y del servidor al cliente. La red debe proveer mucha seguridad, de tal forma como si estuviera trabajando de una manera local. Un tipo de aplicación que tiene una interfaz local pero tiene acceso a los datos que se encuentran en un servidor remoto, entonces la aplicación reparte el trabajo entre el equipo local (cliente) y el servidor (servicios de fondo).

Figura 4. Arquitectura Cliente/Servidor.

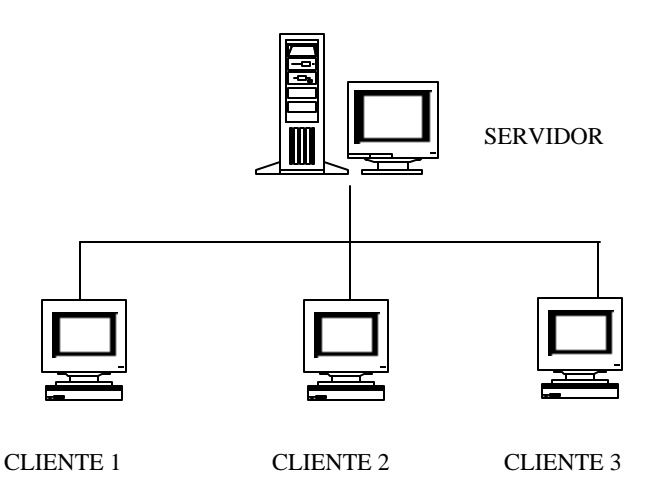

La *aplicación cliente* es responsable inicialmente de la conexión y generalmente de la captura, la recuperación, la representación de los datos y la administración de los errores.

ÿ **Reglas de negocios:** en las aplicaciones, se debe tener en cuenta todas las restricciones que existen en el funcionamiento real del sistema, dichas reglas se conocen como reglas de negocio, que pueden ser.

• **Reglas del modelo de datos:** las cuales se encargan de controlar que la información básica de un atributo o propiedad de una entidad sea valida por ejemplo, no existirán valores negativos en el pago de una obligación, una fecha siempre debe ser una fecha valida, es decir, no existirá el 29 de febrero, etc.

• **Reglas de relación:** tienen que ver básicamente con la información concerniente a bases de datos (integridad referencial), estas reglas controlan las relaciones entre los datos como tal, por ejemplo, no se puede asignar un móvil (Radiotaxi) sin antes haber registrado los datos de la familia.

• **Reglas de derivación:** controlan la obtención de información que se puede calcular a partir de la ya existente por ejemplo obtener un valor total a partir de la suma de valores unitarios.

• **Reglas de restricción:** Las reglas de restricción controlan la información mas allá de las restricciones básicas y podrán referirse a rangos o a cantidades propias del problema, por ejemplo, sueldos no inferiores al sueldo mínimo, sabiendo de antemano que tampoco puede ser menor que cero.

En general estaremos hablando de todas las posibles validaciones que hagan del sistema, un sistema confiable en términos de información.

ÿ **Técnicas de Programación:** el software desarrollado se basa en la tecnología ADO (ActiveX Data Objects) la cual esta directamente vinculada con OLE DB. A continuación se explican mas detalladamente estos conceptos.

• **Modelo de Objetos de ADO:** ADO (ActiveX Data Objects), es el método más reciente de acceso a datos, ADO se conecta a la base de datos a través del proveedor de datos OLE DB.

Las características generales de ADO son:

- Fácil de utilizar.
- Alto rendimiento.

- Control de cursores mediante programación.

- Tipos complejos de cursores, incluyendo cursores de proceso por lotes y cursores de cliente y servidor.

Capacidad de devolver múltiples conjuntos de resultados desde una única consulta.

Ejecución de consulta síncrona, asíncrona o controlada por eventos.

Objetos reutilizables y de propiedades modificables.

- Administración avanzada de caché de recordsets.

- Flexibilidad: funciona con tecnologías existentes de base de datos y con todos los proveedores OLE DB.

- Excelente detección de errores.

La semántica sencilla de ADO y su aplicación universal implica mínimo entrenamiento de los programadores, programación rápida de aplicaciones y bajo costo de mantenimiento.

ADO permite conectarse con los datos mediante los siguientes métodos:

- CONTROL DATA: Un control data es un control personalizado que maneja la comunicación con la base de datos; estableciendo algunas propiedades y "enlazando" otros controles al control data, se obtiene la información deseada.

- INTERFAZ DE OBJETOS: Es un conjunto de objetos que se cargan al programa cuando se agrega una referencia a ADO. Esto permite la manipulación de los datos directamente desde el código (sin controles) o combinar el uso de objetos con un control data. Este método permite mas potencialidad y flexibilidad.

¸ **Descripción del modelo de objetos de ADO:** el modelo de programación de ADO sugiere un modelo de objeto: el conjunto de *objetos* que corresponde al modelo de programación y lo implementa. Los objetos poseen *métodos* que realizan algunas operaciones en los datos y *propiedades* que representan algunos atributos de los datos o controlan el comportamiento de algunos métodos de objetos.

Asociados con estos objetos están los *eventos*, que son notificaciones de que algunas operaciones han ocurrido, o están a punto de ocurrir.

El modelo de objetos de ADO define una colección de objetos programables que admiten el Modelo de objetos componentes (COM) y Automatización de OLE para aprovechar la eficaz tecnología denominada OLE DB. El modelo de objetos de ADO (cuando se compara con otros objetos de acceso a datos como RDO o DAO) es más plano (tiene menos objetos) y es más sencillo de utilizar. En la Figura 5, se muestra el modelo de objetos de ADO.

En el modelo de objetos de ADO hay siete objetos, como se describen a continuación:

• **Objeto Command:** mantiene información acerca de un comando, como una cadena de consulta, definiciones de parámetro, etcétera. estos objetos admiten
varias propiedades para describir el tipo y el propósito de la consulta y para ayudar a ADO a optimizar la operación.

• **Objeto Conection:** mantiene información de conexión, como el tipo de cursor, la cadena de conexión, el tiempo de espera de la consulta, el tiempo de espera de la conexión y la base de datos predeterminada.

Figura 5. Modelo de objetos de datos.

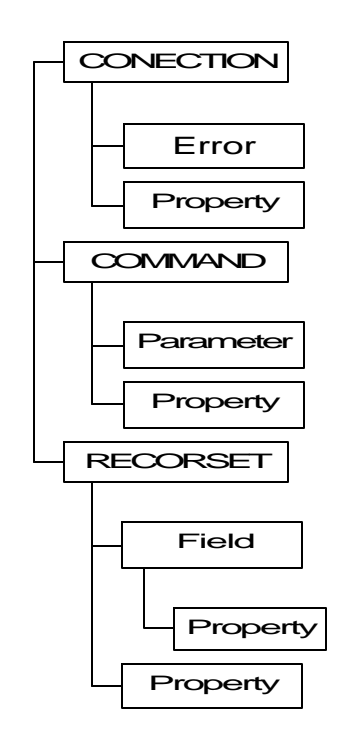

• **Objeto Error:** contiene información ampliada acerca de condiciones de error producida por el proveedor de datos.

• **Objeto Field:** contiene información acerca de una única columna de datos de un recordset. El objeto Recordset utiliza la colección Fields para que contenga a todos

sus objetos Field. Esta información de Field incluye el tipo de datos, la precisión y la escala numérica.

• **Objeto Parameter:** es un parámetro individual asociado a un objeto Command. El objeto Command utiliza la colección Parameters para que contenga a todos sus objetos Parameter. Los objetos Parameter de ADO se pueden generar automáticamente enviando consultas a la base de datos.

• **Objeto Property:** una característica definida por el proveedor de un objeto ADO.

• **Objeto Recordset:** es un conjunto de filas devueltas de una consulta, que incluye un cursor en las filas.

ÿ **Arquitectura ADO/OLE DB:** OLE DB es una arquitectura de bases de datos que proporciona integración universal de acceso a datos, se constituye en una estrategia más extendida y eficiente para el acceso a datos que ODBC, ya que permite el acceso a más tipos de datos y está basada en el Modelo de Objetos de componente de Microsoft (*Component Object Model*, COM),

En Visual Basic 6.0, la flexibilidad de OLE DB se aprovecha mediante ADO, la interfaz del programador para OLE DB. A continuación se muestra la arquitectura ADO/OLE DB, en la Figura 6, que indica como se realiza la conexión.

Figura 6. Arquitectura ADO/OLE DB.

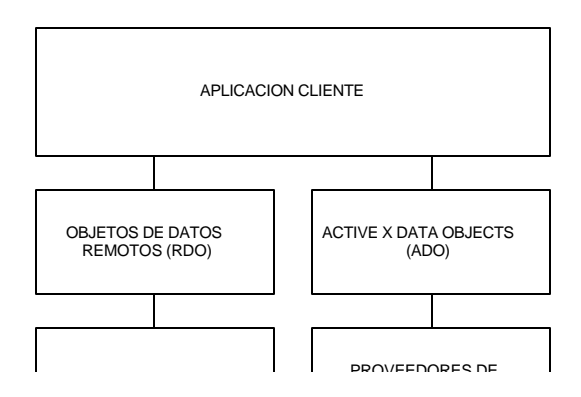

Al utilizar los proveedores de datos OLE DB con ADO, puede:

- Tener acceso a la mayoría de almacenes de datos con una tecnología individual y coherente.

Aprovechar las herramientas de programación más recientes.

- Minimizar el entrenamiento y el soporte.
- Reducir el costo de implementación y mantenimiento.

En general, la idea de un acceso a datos universal es la de un modelo de aplicación fácil de generar y de bajo costo mediante OLE DB coherente con la aproximación de acceso a datos ADO que funcionará con todos los orígenes de datos la empresa.

Los componentes OLE DB consisten en proveedores de datos que exponen sus datos, consumidores de datos que utilizan datos y componentes de servicio que procesan y transportan datos (como procesadores de consultas, motores de cursores y servicios empresariales).

Como las interfaces de OLE DB y ADO se basan en COM, admiten un variado conjunto de servicios integrados (incluyendo transacciones, seguridad y colas de mensajes) para admitir la gama más amplia de escenarios de acceso a datos de aplicaciones. Todos los lenguajes de programación de aplicaciones y los productos de Microsoft Office pueden usar de forma uniforme los métodos, las propiedades y los eventos del componente, por esta razón, las aplicaciones con las cuales puede interrelacionar OLE, permiten hacer uso de su potencialidad sin tener que abandonar el contexto de la interfaz del programa original, esto posibilita controlar una instancia de Microsoft Word desde la aplicación realizada en Visual Basic, permitiendo editar un documento sin tener que dejar el programa especializado.

• **Motor de Base de Datos Microsoft Jet:** Es un sistema de software que administra la manera en que se almacenan y se recuperan los datos de una base de datos. El Motor Jet es una parte de la base de datos, cuando se emiten órdenes para recuperar información de la base de datos, estas ordenes las interpreta el motor Jet y su procesamiento se realiza localmente, la propia aplicación contiene la lógica para acceder directamente al archivo de base de datos.

#### ÿ **Auditoria y control interno**

• **Sistema Operativo:** el sistema operativo es el encargado de brindar al usuario una forma amigable y sencilla de operar, interpretar, codificar y emitir las ordenes al procesador central para que este realice las tareas necesarias y específicas para completar una orden, es el instrumento indispensable para hacer de la computadora un objeto útil. Un sistema operativo se define como un conjunto de procedimientos manuales y automáticos, que permiten a un grupo de usuarios compartir una instalación de computadora eficazmente.

#### ¸ **Funciones de los Sistemas Operativos:**

Interpreta los comandos que permiten al usuario comunicarse con el computador.

- Coordina y manipula el hardware de la computadora, como la memoria, las impresoras, las unidades de disco, el teclado o el ratón.

- Organiza los archivos en diversos dispositivos de almacenamiento, como discos flexibles, discos duros, discos compactos o cintas magnéticas.

Gestiona los errores de hardware y la pérdida de datos.

Servir de base para la creación del software logrando que equipos de marcas distintas funcionen de manera análoga, salvando las diferencias existentes entre ambos.

- Configura el entorno para el uso del software y los periféricos; dependiendo del tipo de máquina que se emplea, debe establecerse en forma lógica la disposición y características del equipo.

¸ **Seguridad en el acceso a datos:** los mecanismos de control que se establecen para la aplicación, se realizan a través de la identificación de usuario y clave de acceso, lo que permite que cada usuario opere los procesos que le son asignados de acuerdo a su nivel.

Se implementa un proceso de auditoria para todas las actividades realizadas dentro de la aplicación para la base de datos.

¸ **Paquete de Seguridad:** igualmente el control de accesos permite desarrollar una efectiva política de seguridad, definiendo los diferentes niveles de usuario que se requieren para el manejo de la aplicación.

**6.2.9 Internet.** Antes del diseño y desarrollo de una Página o un Sitio Web, es necesario apreciar como funciona la Internet y la World Wide Web.

La antigua definición de Internet, como la "red de redes" está bien para empezar, pero en realidad no describe Internet tal y como existe hoy en día; tampoco capta la diversidad, la utilidad ni la frustración de la más compleja de las creaciones humanas. Tampoco nos dice nada acerca de por qué la Red es tan fascinante para aficionados y profesionales de la computación por igual. Existen definiciones más realistas:

• **Internet es un medio de comunicación:** está es la función más significativa. A muchos usuarios de Internet solo les interesa hojear las maravillas de World Wide Web, y Web es la forma más atractiva de comunicar nuestras ideas al mundo en general, publicitar los servicios de una empresa, vender innumerables productos, etc.

• **Internet es el recurso de información:** Internet cuenta con millones de computadoras atiborradas hasta el tope de documentos, libros, imágenes y otros recursos de información.

• **Internet es un almacén:** contiene innumerables millones de documentos, gráficos, sonidos y programas almacenados por toda la red Internet.

• **Internet es una comunidad:** detrás de toda la información de Internet, los mensajes, los documentos, el software, se encuentran las personas que los crearon. Innumerables entusiastas de la red han dedicado incontables horas reuniendo información, escribiendo programas y respondiendo preguntas.

Son varios los servicios que presta Internet, entre los más destacados:

• **World Wide Web:** sistema de Información de hipertexto, gráfico, global, interactivo, dinámico, con soporte para cualquier plataforma, distribuido, que corre en Internet.

• **Correo electrónico:** es el servicio más utilizado de Internet y representa aproximadamente el 55% del tráfico en la Red.

• **FTP** (File Transfer Protocol, Protocolo de Transferencia de Archivos): es la forma más común de traer archivos de una ubicación particular en la Red hacia nuestra computadora.

• **Usenet:** es una colección de temas abiertos a debate. Estos grupos de debate (o grupo de noticias, como se llaman normalmente) están abiertos a todos y cubren innumerables temas.

• **Gopher:** es un sistema que despliega documentos y directorios de Internet como opciones de menú.

ÿ **World Wide Web.** La World Wide Web es un armazón arquitectónico para acceder a los documentos vinculados distribuidos en miles de máquinas de toda la Internet. Su enorme popularidad se deriva del hecho de que tiene una interfaz gráfica atractiva que es fácil de usar por los usuarios y proporciona un enorme cúmulo de

información sobre casi cualquier tema concebible.

Puesto que la Web es básicamente un sistema cliente-servidor, estudiaremos tanto el lado del cliente (usuario), como el lado del servidor y analizaremos el lenguaje de escritura que se utilizara para el diseño del sitio Web.

• **El lado del cliente:** desde el punto de vista del usuario, la Web consiste en un enorme conjunto a nivel mundial de documentos, generalmente llamados *páginas*. Cada página puede contener vínculos (apuntadores) con otras páginas relacionadas en cualquier lugar del mundo. Los usuarios pueden seguir un vínculo (por ejemplo, haciendo click en él), lo que los lleva a la página apuntada. Este proceso puede repetirse indefinidamente posiblemente atravesando varias páginas. Se dice que las páginas que apuntan a otras páginas usan *hipertexto.*

Las páginas se ven mediante un programa llamado *visor (browser)*; Internet Explorer y Navigator Netscape son dos de los visores más populares. El visor obtiene la página solicitada, interpreta el texto y los comandos que contiene, y exhibe la página en la pantalla. La cadenas de texto que son vínculos a otras páginas, llamadas *hipervínculos (hiperlinks)*, casi siempre aparecen resaltadas mediante subrayado, presentación de un color especial o ambas cosas.

La mayoría de los visores tienen muchos botones, menús y características que simplifican la navegación en la Web.

• **El lado del servidor:** para que un usuario pueda acceder a una página de Internet debe existir una conexión entre el cliente y el servidor. Tras establecerse la conexión el cliente envía una solicitud y el servidor envía una respuesta. Después se libera la conexión. El protocolo que define las solicitudes y respuestas legales se llama HTTP.

Cuando un usuario hace *click* sobre un hipervínculo, el visualizador contiene un apuntador (URL, Localizador Uniforme de Recursos), que debe ser capaz de accesar la información u operar de alguna forma basándose en bs contenidos de dicho apuntador.

Los URLs contienen información sobre el medio para obtener la información (qué protocolo: FTP, gopher, http), el nombre del host (anfitrión) de Internet en el cual se debe buscar (expresojuanambu.com, ftp.aple.com o netcom16.netcom.com, etc) y el directorio u otro lugar del sitio donde se encuentra el archivo. También existen URLs especiales para cosas tales como el envío de correo (llamados URLs mailto) y para el uso del programa TELNET.

• **HTML (HyperText Markup Language, Lenguaje de Marcación de Hipertexto):** el HTML permite a los diseñadores de paginas Web, producir páginas de Web que incluyen texto, gráficos y apuntadores a otras páginas de Web.

HTML son las siglas de HyperText Markup Language, o sea, Lenguaje marcador de hipertexto. Está basado en el SGML(Estándar Generalized Markup Language), o sea, Lenguaje marcador estándar generalizado), mismo que se utiliza para delinear la estructura general de varios tipos de documentos. No es un lenguaje para dar formato a páginas o prepararlas, como PostScript; tampoco se genera fácilmente desde su programa favorito para diseñar o preparar las páginas. La atención del HTML se concentra en el contenido del documento, no en su apariencia.

### **7. MARCO METODOLOGICO**

Para el desarrollo del presente proyecto se utilizó el método del ciclo de vida clásico de los sistemas (SDLC), por su adaptabilidad y el uso de un ciclo específico de actividades como son:

#### **7.1 IDENTIFICACION DE PROBLEMAS, OPORTUNIDADES Y OBJETIVOS**

En esta primera etapa se identifica los problemas de la empresa, los puntos fuertes que pueden perfeccionarse mediante el uso de sistemas de información y se formulan los objetivos que se van a cumplir con el desarrollo del proyecto.

**7.1.1 Determinación de los requerimientos de información.** Las herramientas que se utilizaron para definir los requerimientos de información son: la observación directa y los cuestionarios.

• **Observación Directa:** con el propósito de recoger información sobre la manera como se llevan a cabo los procesos y el tiempo que toma la ejecución de los mismos, que permita conocer los métodos utilizados y formular un modelo de mejoramiento.

• **Cuestionarios:** los cuestionarios son una técnica de recopilación de información que permite estudiar las actitudes, creencias, comportamientos y características de las personas vinculadas a la empresa que pueden ser afectadas por la Implantación del nuevo Sistema de Información.

#### **7.2 ANALISIS DE LAS NECESIDADES DEL SISTEMA**

Una vez recolectada la información y conociendo los requerimientos de los usuarios, se identificaron los procesos de entrada y salida haciendo uso de herramientas técnicas como los diagramas de flujo de datos y diccionario de datos.

## **7.3 DISEÑO DEL SISTEMA**

Se diseñan las formas y pantallas, la interfaz con el usuario, los archivos y las bases de datos de acuerdo a las necesidades de información planteadas por el usuario.

#### **7.4 DESARROLLO Y DOCUMENTACION DEL SOFTWARE**

En esta etapa se genera el código del programa teniendo en cuenta las especificaciones del sistema elaboradas en las etapas anteriores y se elaboran los manuales de procedimiento y de usuario para lograr el correcto manejo de las aplicaciones y solucionar algunos inconvenientes en el evento de que ocurran errores.

#### **7.5 PRUEBAS Y MANTENIMIENTO DEL SISTEMA**

Las aplicaciones son probadas por los usuarios finales (operadores, secretaria, tesorera), para detectar posibles errores o fallas. El mantenimiento del sistema debe ser efectuado rutinariamente a lo largo de la vida del sistema.

#### **7.6 IMPLEMENTACION Y EVALUACION DEL SISTEMA**

En este proceso se verifican e instalan los nuevos equipos, se entrena a los usuarios finales, se instala la aplicación y se construye todos los archivos de datos necesarios para utilizarla.

Se realizan las pruebas piloto utilizando la aplicación con una o dos personas que estén vinculadas a cada dependencia (Radio Comunicaciones, Secretaría y Tesorería).

### **8. DESARROLLO DEL PROYECTO**

#### **8.1 IDENTIFICACION DE PROBLEMAS, OPORTUNIDADES Y OBJETIVOS**

El proyecto se desarrollará teniendo en cuenta la solicitud presentada por las Directivas de la Empresa de Taxis Expreso Juanambú S.A., buscando llevar un mejor control de los clientes y afiliados del servicio de Radiotaxi, mejorar la prestación de su servicio de Radiotaxi, optimizar las funciones de sus operadores y otros funcionarios relacionados con el servicio y publicitar la empresa y sus servicios en un medio masivo como es el Internet.

#### **8.1.1 Factibilidad del proyecto**

ÿ **Factibilidad técnica:** El software para el Sistema de Información para la Empresa de Taxis Expreso Juanambú S.A. se desarrollará en plataformas y programas de aplicación que permitan interfaces gráficas para su fácil manejo. Se garantiza su seguridad, integridad y buen funcionamiento porque se implantara bajo un Sistema Operativo Microsoft Windows 98, un motor de Base de Datos Microsoft Acces, y se desarrollara con el lenguaje de programación Microsoft Visual Basic.

• **Factibilidad económica:** la empresa se compromete a adquirir las Licencias del software necesario para implantar el Sistema de Información y la Universidad de Nariño otorgará la licencia de desarrollo al programador.

• **Factibilidad operacional:** la empresa se compromete a adquirir los equipos y materiales necesarios para implantar el nuevo Sistema de Información. Los usuarios del sistema serán capacitados para manejar cada una de las aplicaciones.

#### **8.2 DETERMINACION DE LOS REQUERIMIENTOS DEL SISTEMA**

**8.2.1 Recolección de información.** Las herramientas que sé utilizarón para definir los requerimientos de información fueron: la observación directa y los cuestionarios.

Mediante la observación directa se conocen los procesos que se llevan a cabo dentro de las dependencias de Radio Comunicaciones, Secretaría y Tesorería relacionados con el Manejo de afiliados y Asignación del servicio de Radiotaxi, el tiempo que toma la ejecución de los mismos, permite conocer los métodos utilizados y formular un modelo de mejoramiento.

Se elaboró un cuestionario para conocer los diferentes procesos llevados a cabo por los operadores que pertenecen a la dependencia de Radio Comunicaciones, ya que son ellos las personas que están directamente relacionadas con la prestación del servicio de radiotaxi.

Se enuncian a continuación partes puntuales y de mayor importancia para comprender el funcionamiento del sistema actual y las expectativas que genera la implantación del nuevo Sistema de Información en las Operadoras vinculadas a la Dependencia de Radio Comunicaciones:

Cuales son sus funciones principales? Recibir las llamadas de los clientes, que consiste en tomar sus datos cuando ellos solicitan un taxi, organizarlos de acuerdo a la secuencia que llaman, solicitar móviles disponibles, asignar las carreras, confirmar el número de orden al cliente, transmitir los mensajes cuando llaman directamente a los afiliados o anotarlos si ellos no se encuentran en servicio, también asignar un móvil para llevar un domicilio (medicamentos, alimentos, víveres, otros) cuando el cliente lo solicita.

Maneja algún tipo de información? Cuál(es)? Datos del cliente: teléfono, dirección, nombre o familia, punto de ubicación del lugar donde se encuentra. También recibo los datos de los nuevos afiliados y la lista de los afiliados que no han cancelado la mensualidad y tienen que ser suspendidos de acuerdo a lo que establece el reglamento.

- Cuál es el origen de esa información? (clientes, afiliados, otros funcionarios, otras dependencias, etc.) Los clientes nos suministran sus datos por teléfono y los anotamos en el cuaderno de clientes, la secretaría nos entrega los datos de los nuevos afiliados y mensualmente la lista de los móviles que no han cancelado.

Cree usted que existe alguna deficiencia en la entrega de esa información? Errores al recibir los datos de los clientes y escribirla en el cuaderno.

Qué tipo de información usted transmite a otras dependencias? A Secretaría información relacionada con los móviles. A Gerencia, las diferentes anomalías que se presentan.

Existe algún tipo de problema para que usted trasmita esa información adecuada y oportunamente? Ninguno.

- Cuales son las herramientas que usted utiliza actualmente en su trabajo para registrar esa información? Cuadernos, manual, modulo, 4 teléfonos, 2 radioteléfonos,

61

un reloj, lapicero, cartelera.

Posee alguna herramienta computacional? Ninguna.

- Cree usted que un computador podría agilizar y mejorar sus funciones y el trabajo que usted desempeña? Si. Si tiene un programa correcto para organizar la información.

- Usted a manejado algún programa de computador? Cuál (es)? Windows, Word.

- Estaría dispuesto a recibir capacitación para el manejo de un programa de computador que haga más fáciles sus tareas laborales? Sí.

- Si los Directivos de la Empresa le suministraran un computador y un programa específico para su dependencia, que tareas cree que serian necesarias que desarrolle? Que permita ingresar correctamente los datos de los afiliados y clientes y que organice bien la información para tenerla disponible en todo momento.

- Qué otras herramientas tecnológicas cree usted que le hace falta a su dependencia? Identificador de llamadas.

## **8.2.2 Análisis del Sistema Actual**

ÿ **Descripción de los Procesos Actuales**

• **Proceso de afiliación de usuarios.** Este proceso permite la vinculación del propietario (afiliado) de un vehículo de servicio público (taxi o camioneta) y que posee un radioteléfono ya sea portátil o base (fijo), como beneficiario del servicio de Radiotaxi Juanambú.

#### ¸ **Entidades**

- Afiliado
- **Secretaria**
- **Tesorera**
- **Gerente**

¸ **Algoritmo textual:** en el desarrollo de este proceso se realizan los siguientes pasos:

- El propietario del vehículo (Afiliado) se presenta ante la secretaria para solicitar su vinculación como beneficiario del servicio de Radiotaxi.

- La secretaria entrega un formulario para que sea diligenciado por el propietario con sus datos personales, los datos del vehículo y los datos del radioteléfono que va a utilizar. Además de algunos documentos que debe anexar.

- El propietario entrega a la secretaria el formulario diligenciado y los documentos requeridos.

- La secretaria revisa que la documentación este completa y se la entrega al Gerente para que le de su visto bueno de aceptación por el contrario rechace la afiliación.

- El Gerente entrega el formulario a la secretaria aprobado o rechazado, firmado y especificando alguna observación.

- Si la solicitud de afiliación es aceptada, la Secretaría anexa al documentación y el formulario al archivo de afiliados.

• **Proceso de pago de mensualidad:** en este proceso el afiliado cancela el valor estipulado por la empresa por concepto de la prestación del servicio de Radiotaxi en el plazo estipulado, actualmente el afiliado puede cancelar los 5 últimos días de cada mes. Después de esta fecha la Secretaria emite una lista por escrito de los propietarios de los móviles que no han cancelado para que sean suspendidos (no se les preste el servicio) hasta que cumplan con esta obligación.

#### ¸ **Entidades:**

- Afiliado
- **Tesorera**
- **Operadora**

### ¸ **Algoritmo Textual**

- El afiliado se presenta ante la Tesorera para cancelar el valor estipulado por la

empresa por concepto de la prestación del servicio de Radiotaxi durante un (1) mes.

La tesorera verifica si el afiliado solo debe la cuota correspondiente al último mes o si existen meses en mora.

La tesorera elabora un recibo por la cantidad cancelada.

- El día seis (6) de cada mes la tesorera elabora una lista de los afiliados que no han cancelado la mensualidad, y la lleva a la dependencia de Radio Comunicaciones para su respectiva suspensión.

- El operador suspende los móviles cuyos propietarios no han cancelado la mensualidad.

• **Proceso de Asignación de Carreras:** proceso mediante el cual la operadora asigna un móvil o móviles específicos a un cliente del servicio de Radiotaxi, después de que él a solicitado el servicio por vía telefónica.

### ¸ **Entidades**

- **Cliente**
- **Operadora**
- **Afiliado**

## ¸ **Algoritmo Textual**

- El cliente solicita un servicio de Radiotaxi a la operadora de Expreso Juanambú

por medio de una llamada telefónica.

El operador solicita los datos del cliente y los registra en un cuaderno. Entre ellos: Nombre, Dirección, Numero Telefónico, Punto de Ubicación (Punto de referencia para orientar al conductor sobre el domicilio o el sitio donde debe recoger la carrera), Hora de petición del servicio.

El operador solicita un móvil (es) a un barrio o dirección determinada utilizando su radioteléfono.

Los afiliados o conductores cercanos al lugar dan su reporte confirmando el número de su móvil.

- El operador selecciona un móvil especifico para recoger la carrera, el cual es confirmado por radioteléfono.

- El operador también confirma el numero(s) del móvil(es) que son seleccionados al cliente que espera en el teléfono.

- Cuando la carrera es recogida el conductor confirma al operador si abordo o no la carrera que le asignaron.

Si no abordo el operador pregunta el motivo.

Si es necesario realiza una llamada telefónica al cliente para confirmar algún dato sobre su dirección, confirmar que el taxi ya se encuentra en el lugar, etc.

- Si el conductor (afiliado) no recoge la carrera y el cliente llama para reclamar, el operador exige una explicación. De no ser justificada o si ya ha pasado mucho tiempo el conductor es suspendido y si es solicitado por el cliente se envía otro móvil. Si los móviles enviados la primera vez fueron dos, los dos reciben la suspensión.

ÿ **Diagnostico del Sistema Actual.** Para poder realizar un diagnóstico sobre los procesos de afiliación, pago de mensualidades y prestación del servicio de Radiotaxi de la empresa de taxis Expreso Juanambú S.A. se hizo necesario recopilar y analizar la información del sistema actual para poder identificar sus debilidades, riesgos, ventajas y desventajas.

### • **Debilidades y riesgos**

### ¸ **Debilidad**

- No existe un archivo actualizado y completo de datos de los afiliados al servicio de Radiotaxi Juanambú.

### ¸ **Riesgos**

- Dificultad para encontrar los documentos almacenados.
- Documentación incompleta.
- Posibles perdidas de documentación.

## ¸ **Debilidad**

- No existe un registro unificado y organizado de los clientes (usuarios) del servicio

de Radiotaxi.

## ¸ **Riesgos**

- Dificultad para realizar consultas.
- Perdida de la información.
- Duplicidad de la información.
- Acumulación exagerada de datos.

## ¸ **Debilidad**

- Los procesos en su gran mayoría se realizan de forma manual.

## ¸ **Riesgos**

- Demora en la prestación del servicio de Radiotaxi.
- Congestión en las líneas telefónicas.
- Acumulación exagerada de datos.
- Demora en la actualización de datos.
- ¸ **Debilidad**
- Los operadores no pueden acceder de forma directa e inmediata al registro de

nuevos afiliados o afiliados morosos por concepto del pago de mensualidades.

## ¸ **Riesgos**

- No se puede mantener información actualizada de afiliados al servicio de Radiotaxi.

- No se suspende oportunamente la prestación del servicio a los afiliados que se encuentran en mora. Ni tampoco se actualizan los datos de los afiliados que ya se han puesto al día.

### ¸ **Debilidad**

- No existe un software apropiado para el manejo de la información.

## ¸ **Riesgos**

- Demora en la prestación del servicio de Radiotaxi.
- Congestión en las líneas telefónicas.
- No hay acceso fácil y directo a la información.
- No se entregan reportes con datos completos y actualizados.
- No se genera ningún tipo de estadísticas de afiliados y clientes.
- Duplicidad en el registro de los datos.

## • **Fortalezas y oportunidades**

## ¸ **Formulario de afiliación**

- Existe un formulario para la vinculación de un nuevo afiliado, donde se llenan sus datos personales, las características del vehículo y las especificaciones del radioteléfono que va a utilizar.

## ¸ **Comprobante de ingresos**

- La Secretaria genera un comprobante de ingresos por conceptos de afiliaciones y mensualidades, que permiten llevar un control de los afiliados que se encuentran al día con el pago de sus obligaciones.

### ÿ **Diagramas de procesos Sistema Actual**

## Diagrama de Contexto.

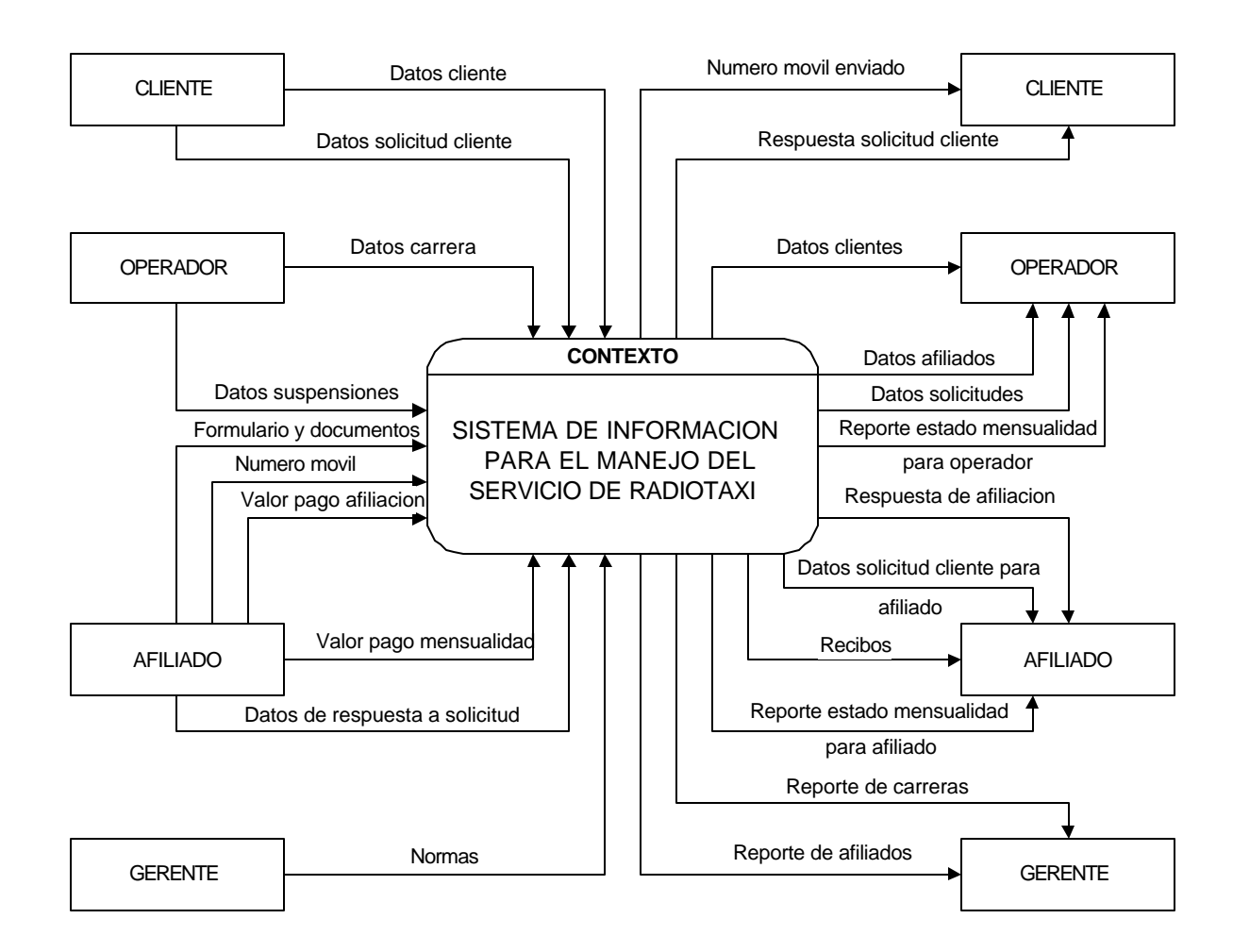

Diagrama Nivel 0.

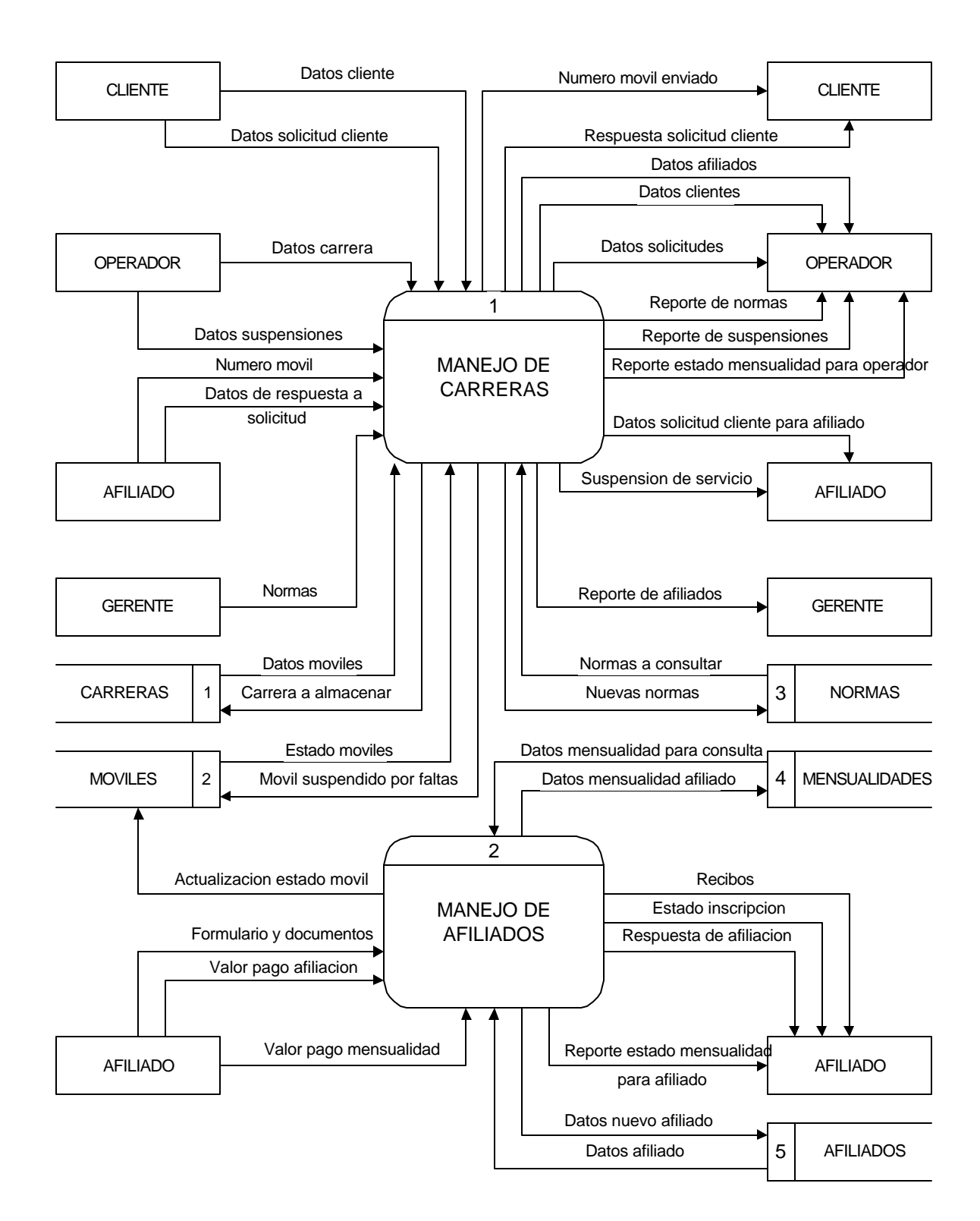

#### Diagrama Nivel 1 Proceso 1.

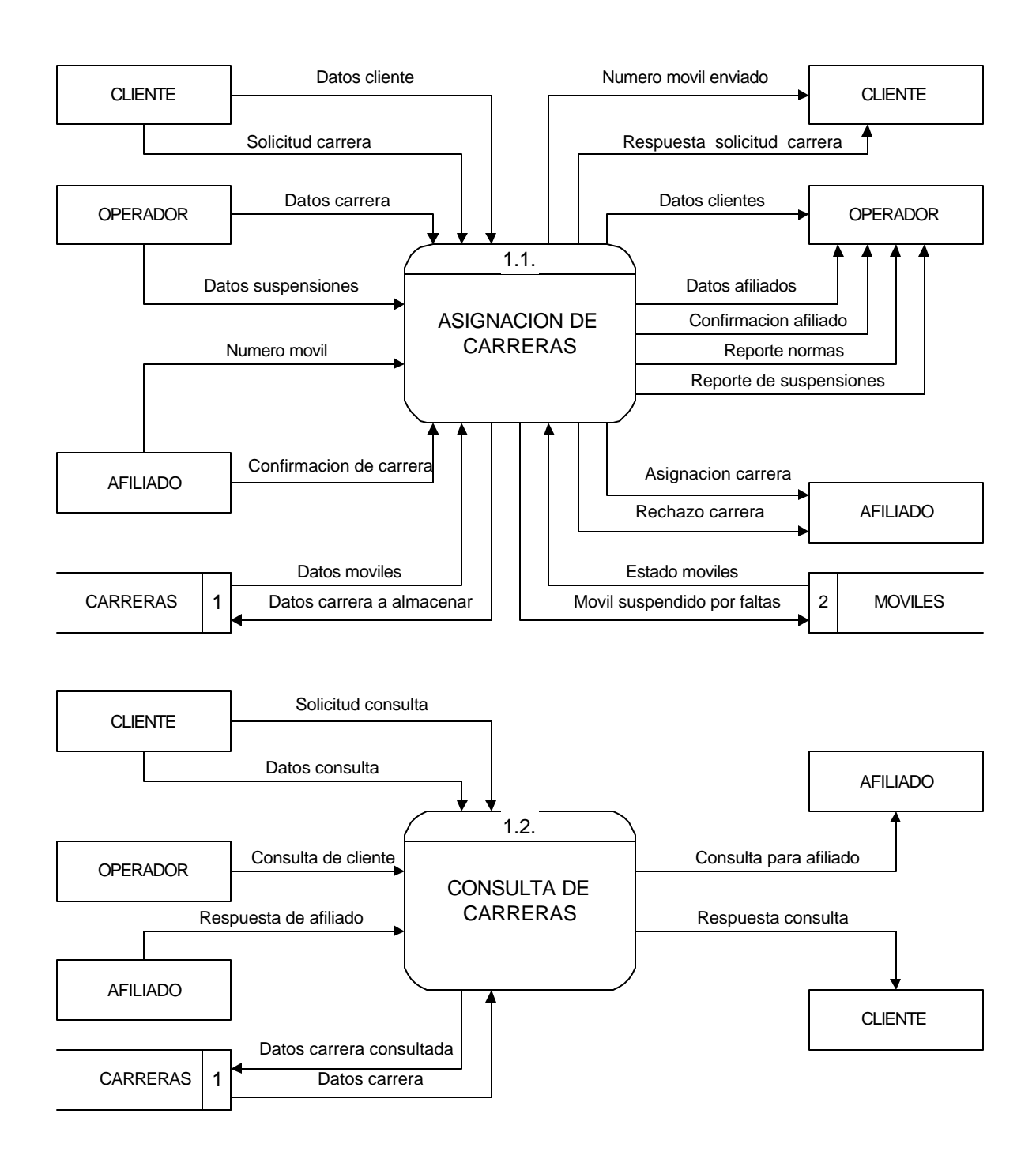

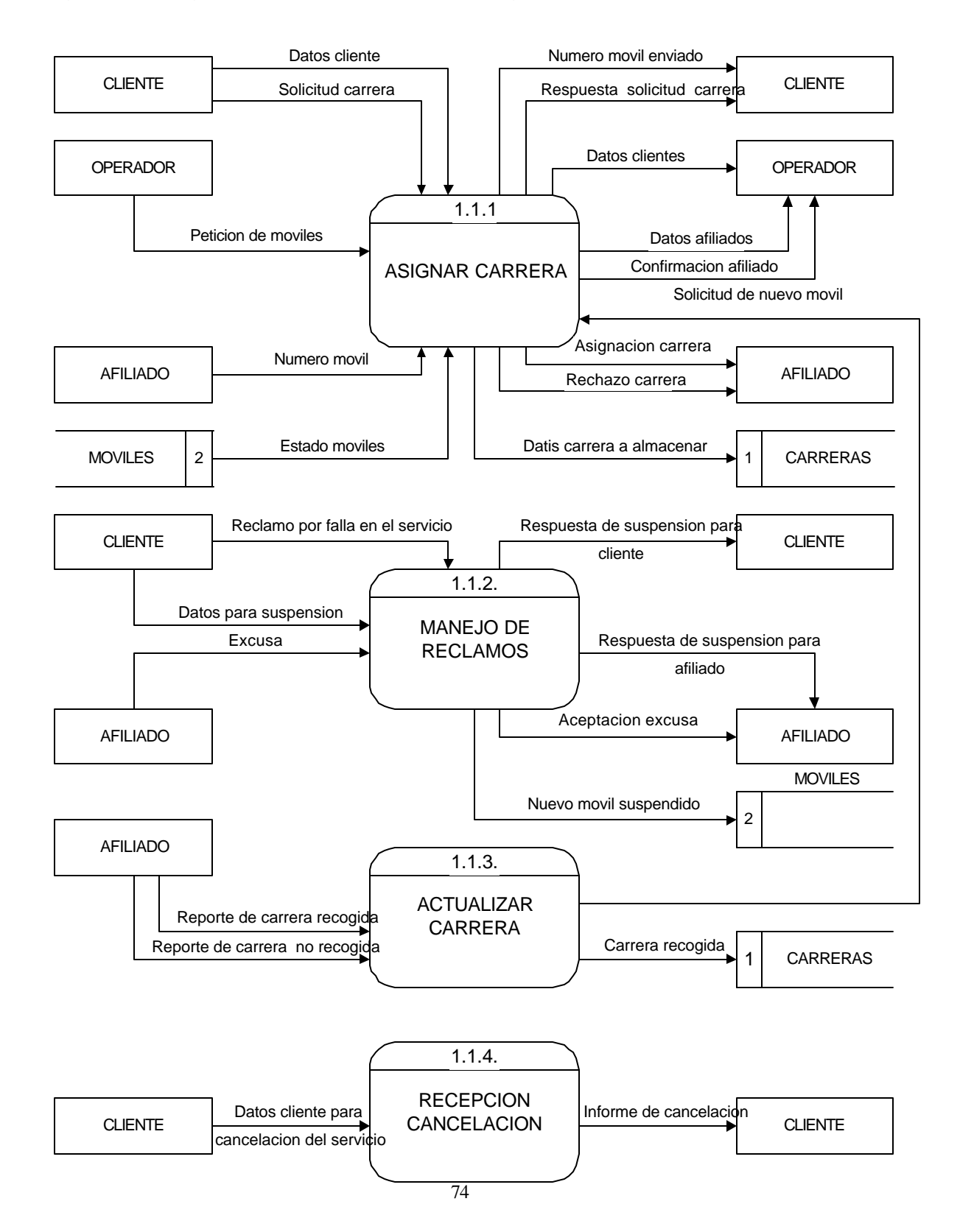

Figura 10. Diagrama Nivel 2 Proceso 1.1. Asignación de Carreras.

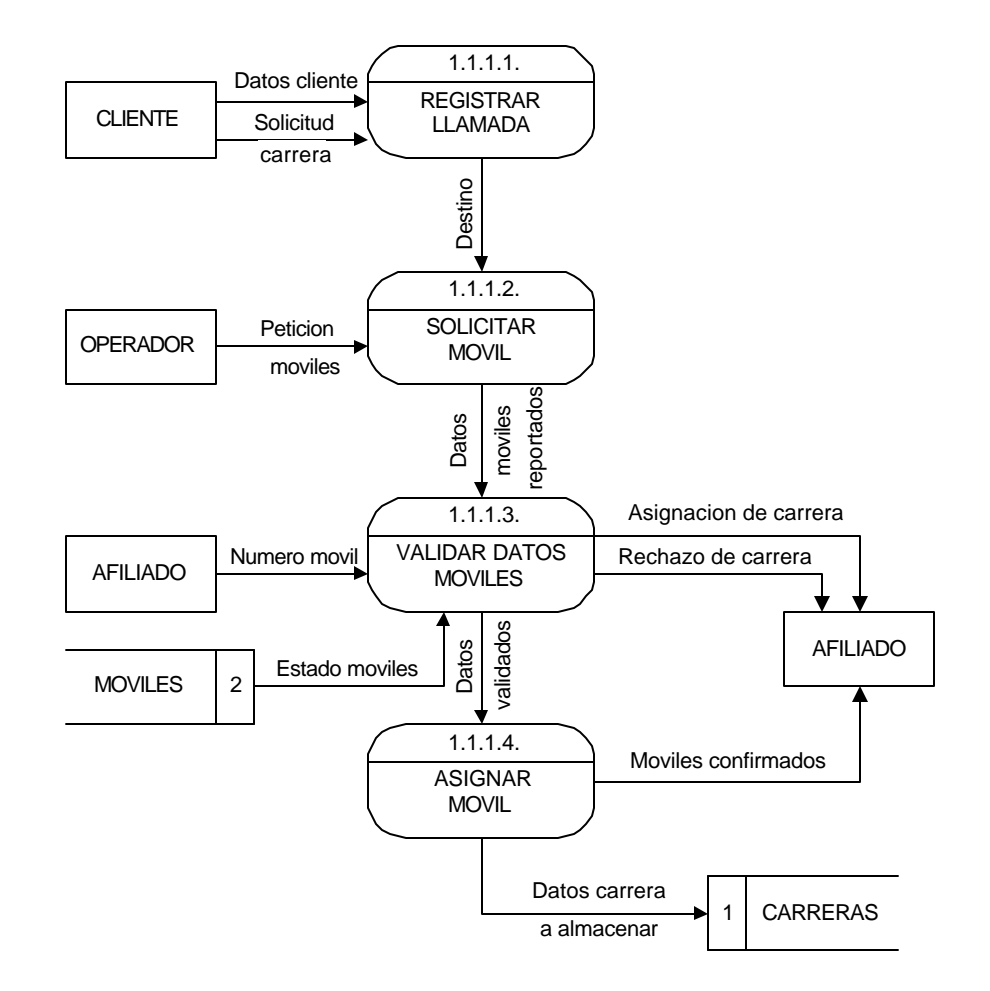

Diagrama Nivel 3 Proceso 1.1.1. Asignar Carrera.

Diagrama Nivel 3 Proceso 1.1.2. Manejo de Reclamos.

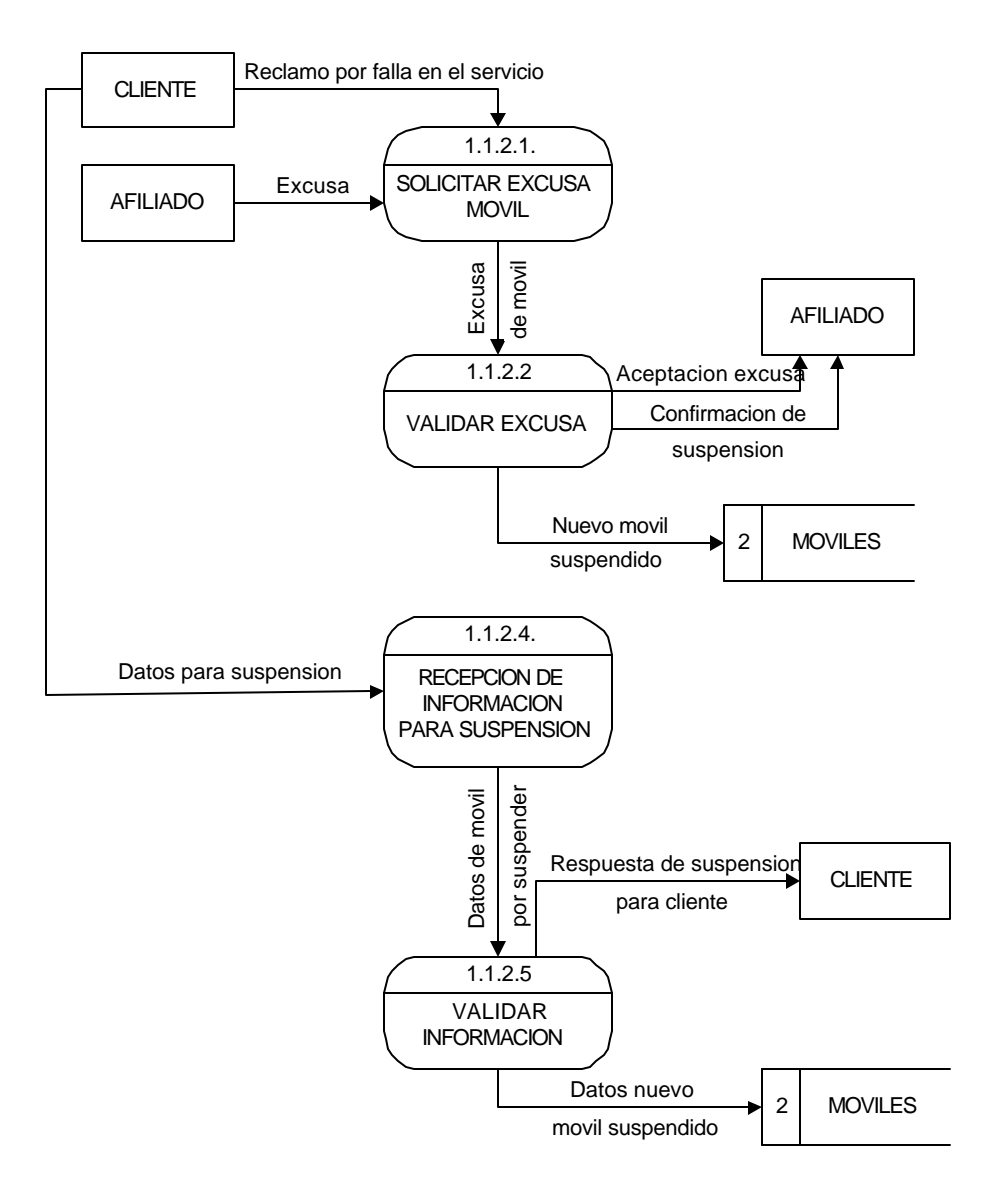

# Diagrama Nivel 3 Proceso 1.1.3. Actualizar Carrera.

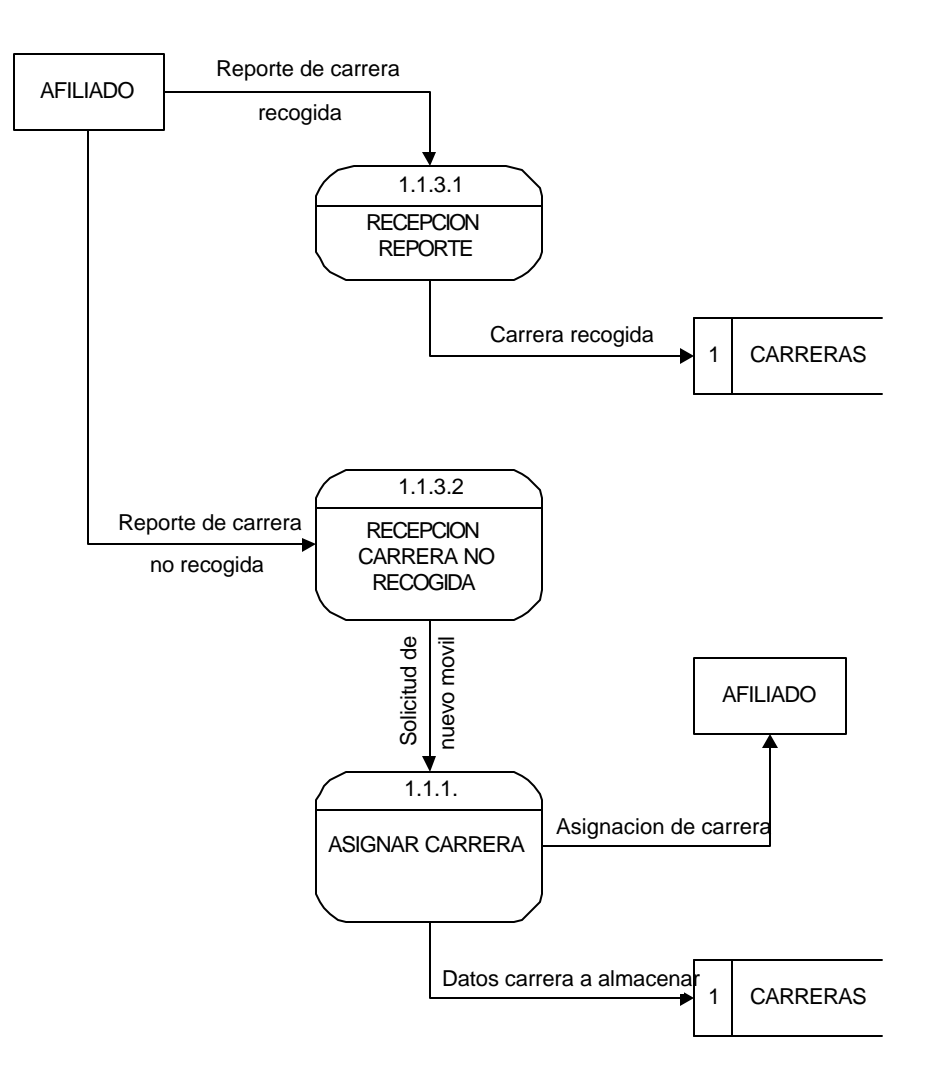

## Diagrama Nivel 2 Proceso 1.2. Consulta de Carreras.

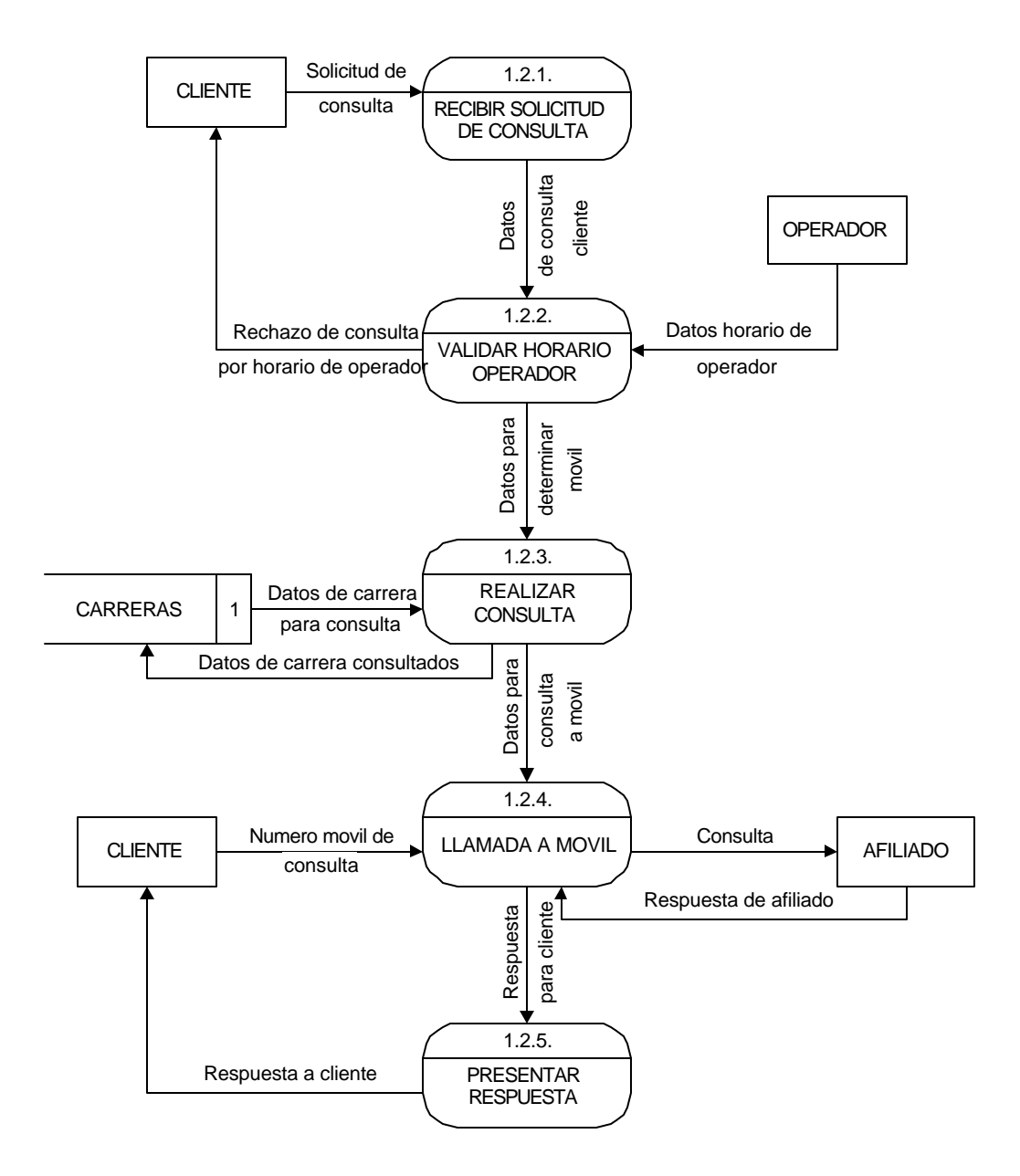

## Diagrama Nivel 1 Proceso 2. Manejo de Afiliados.

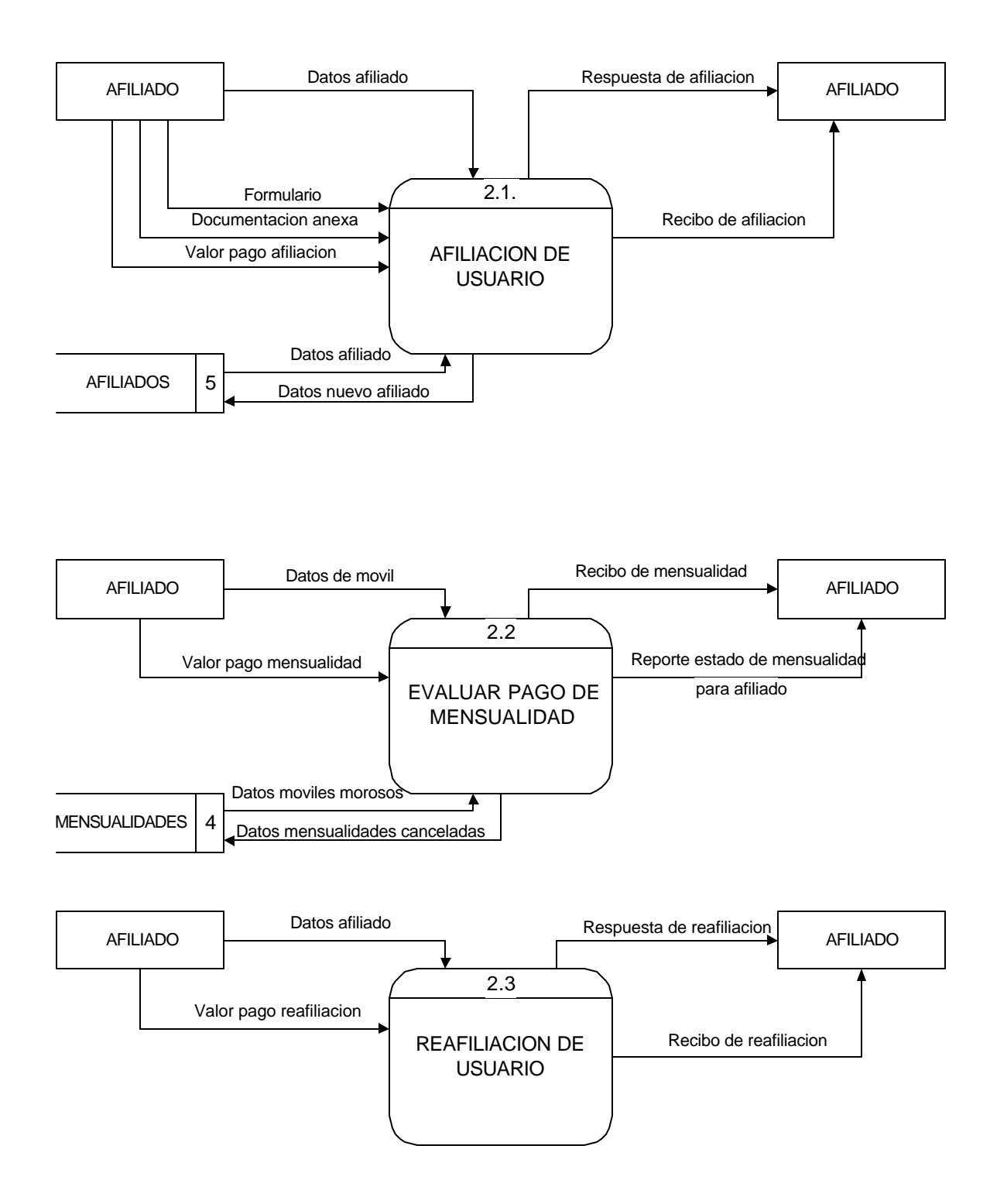

Diagrama Nivel 2. Proceso 2.1. Afiliación de Usuario.

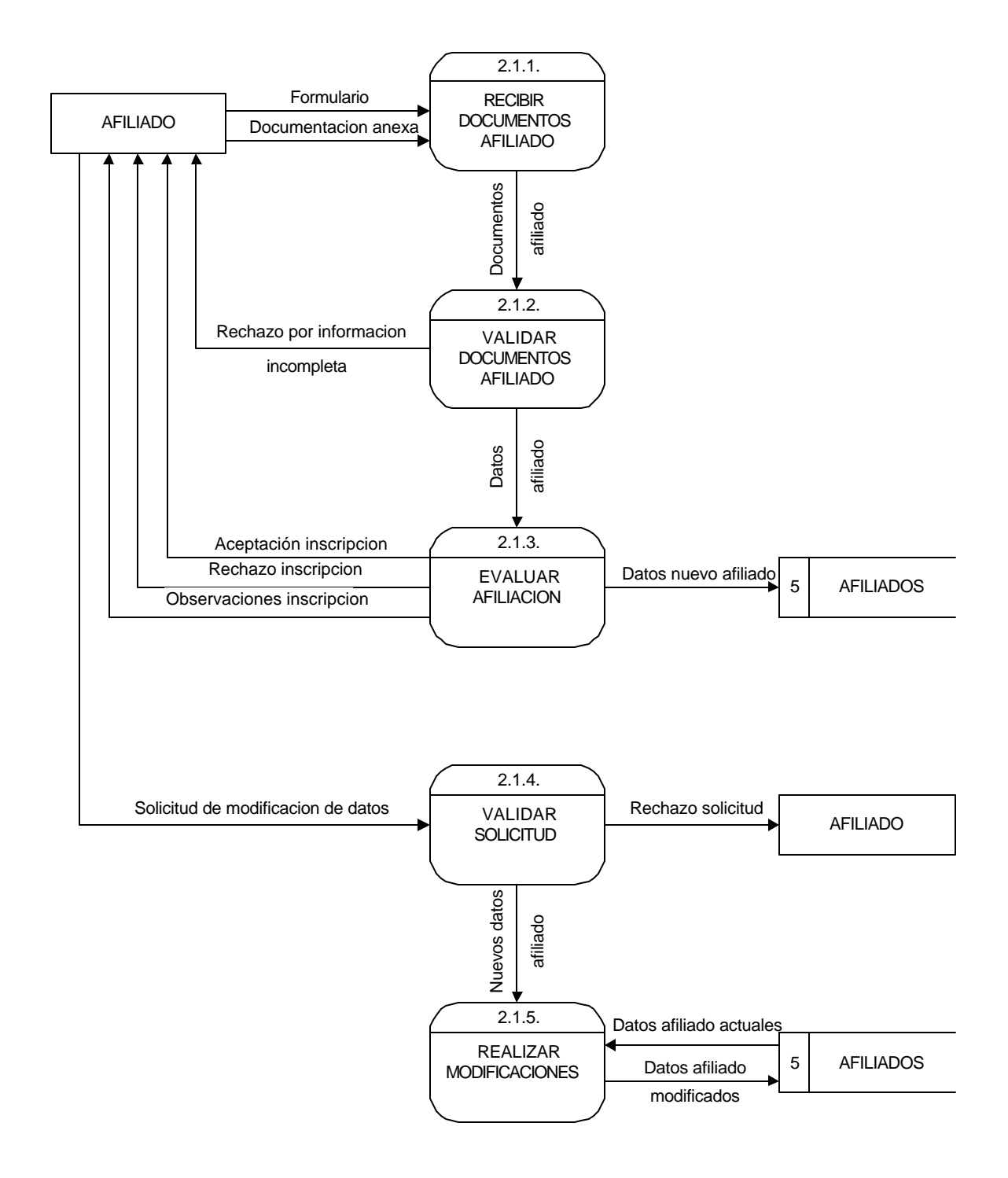

Diagrama Nivel 2. Proceso 2.2. Evaluar Pago de Mensualidad.

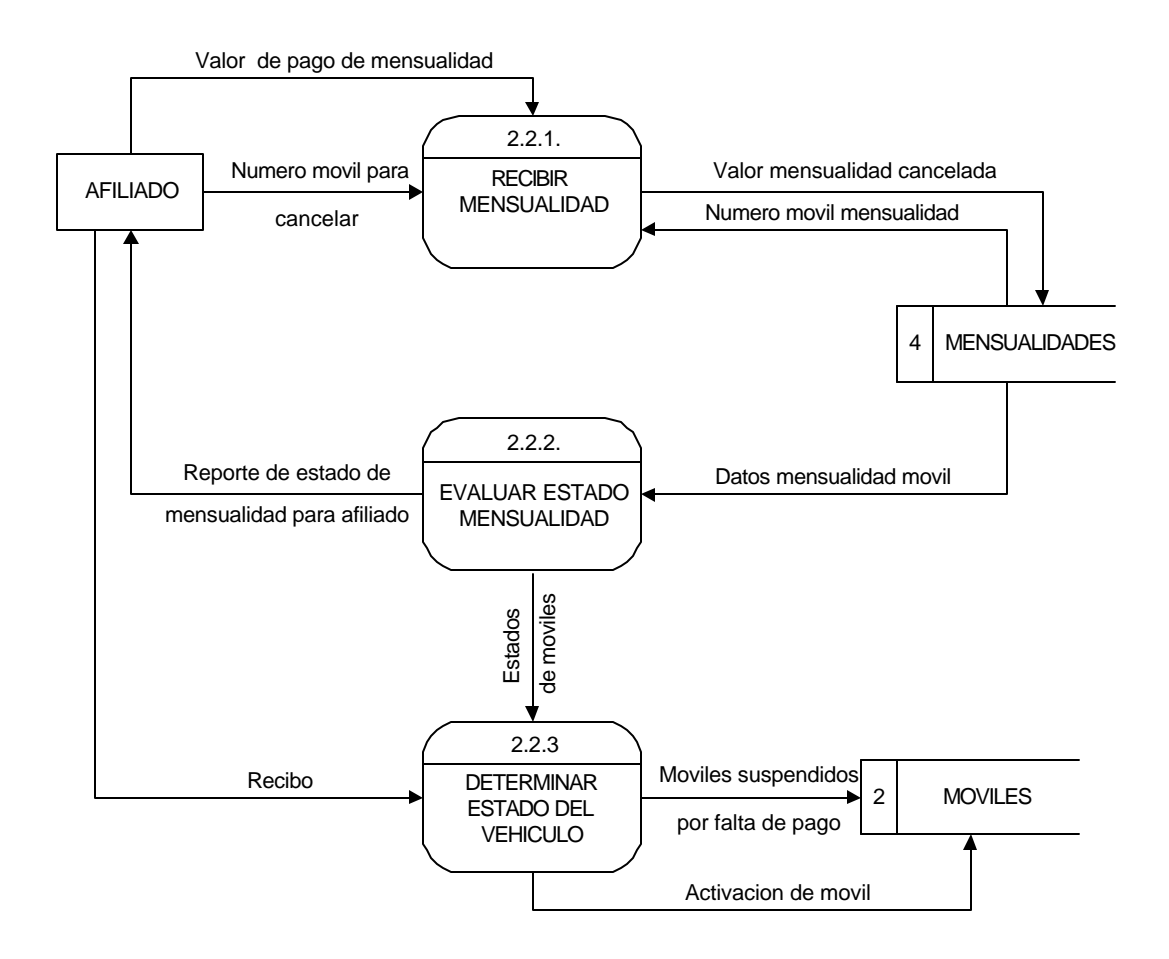

Diagrama Nivel 2 Proceso 2.3. Reafiliación de Usuario.

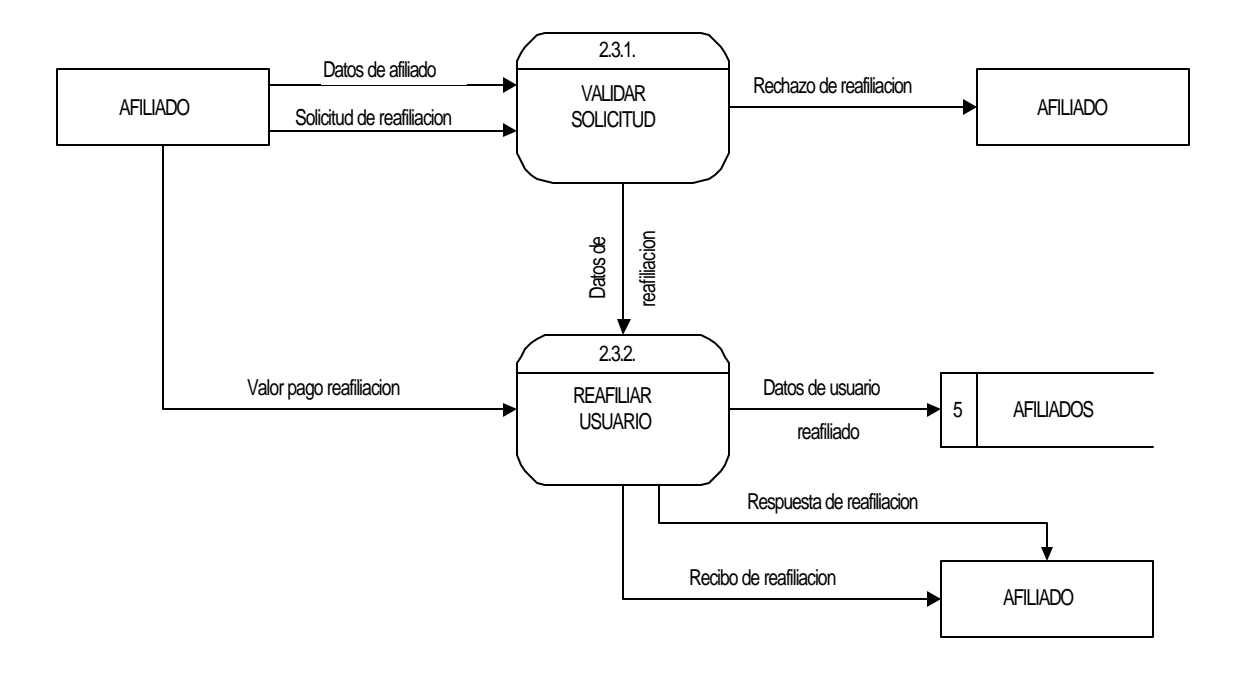
# ÿ **Diagramas de Flujo de Procesos Sistema Actual**

Diagrama de Flujo Proceso 1. Asignación de Carreras.

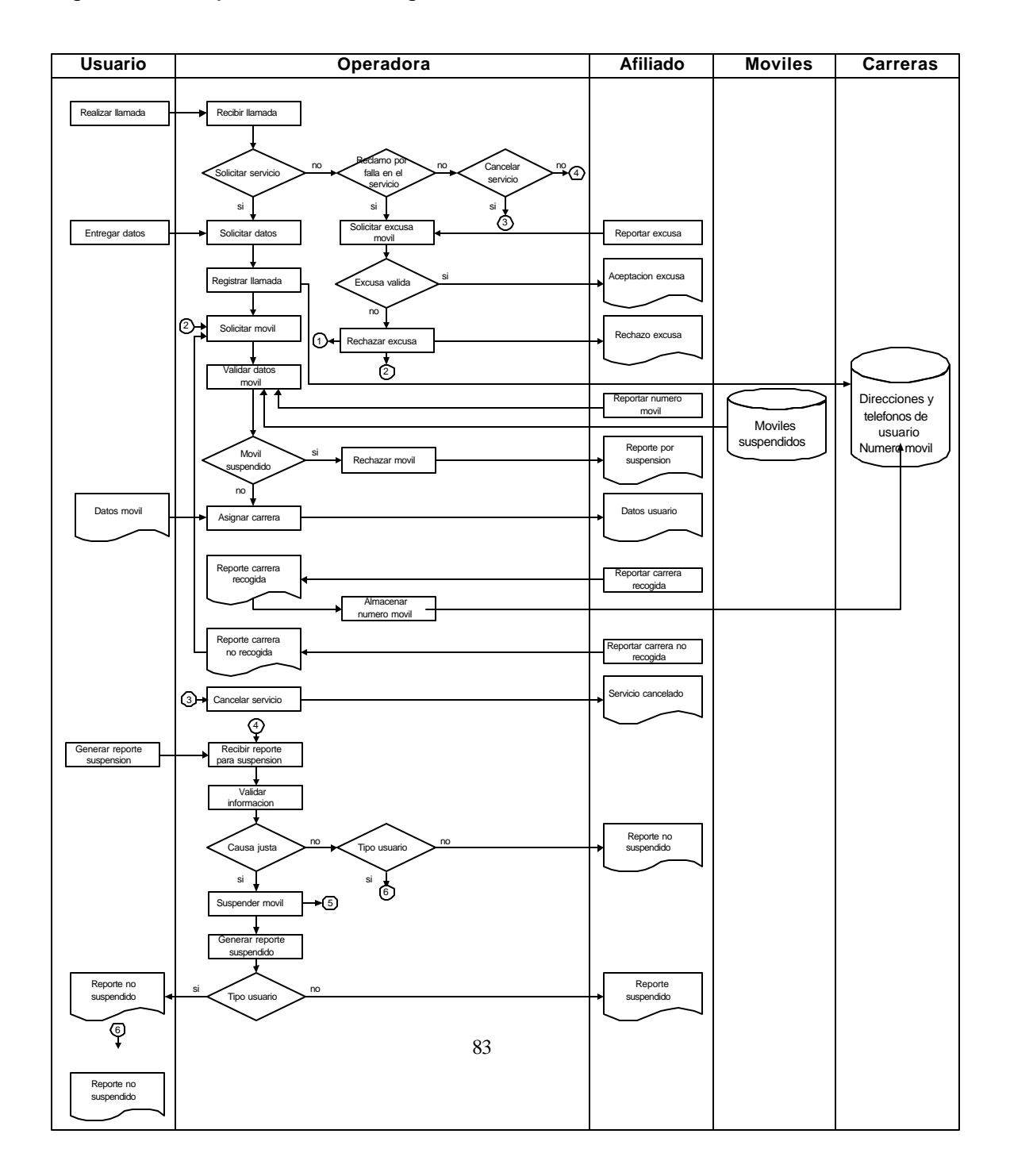

### Diagrama de Flujo Proceso 1.1. Asignar Carrera

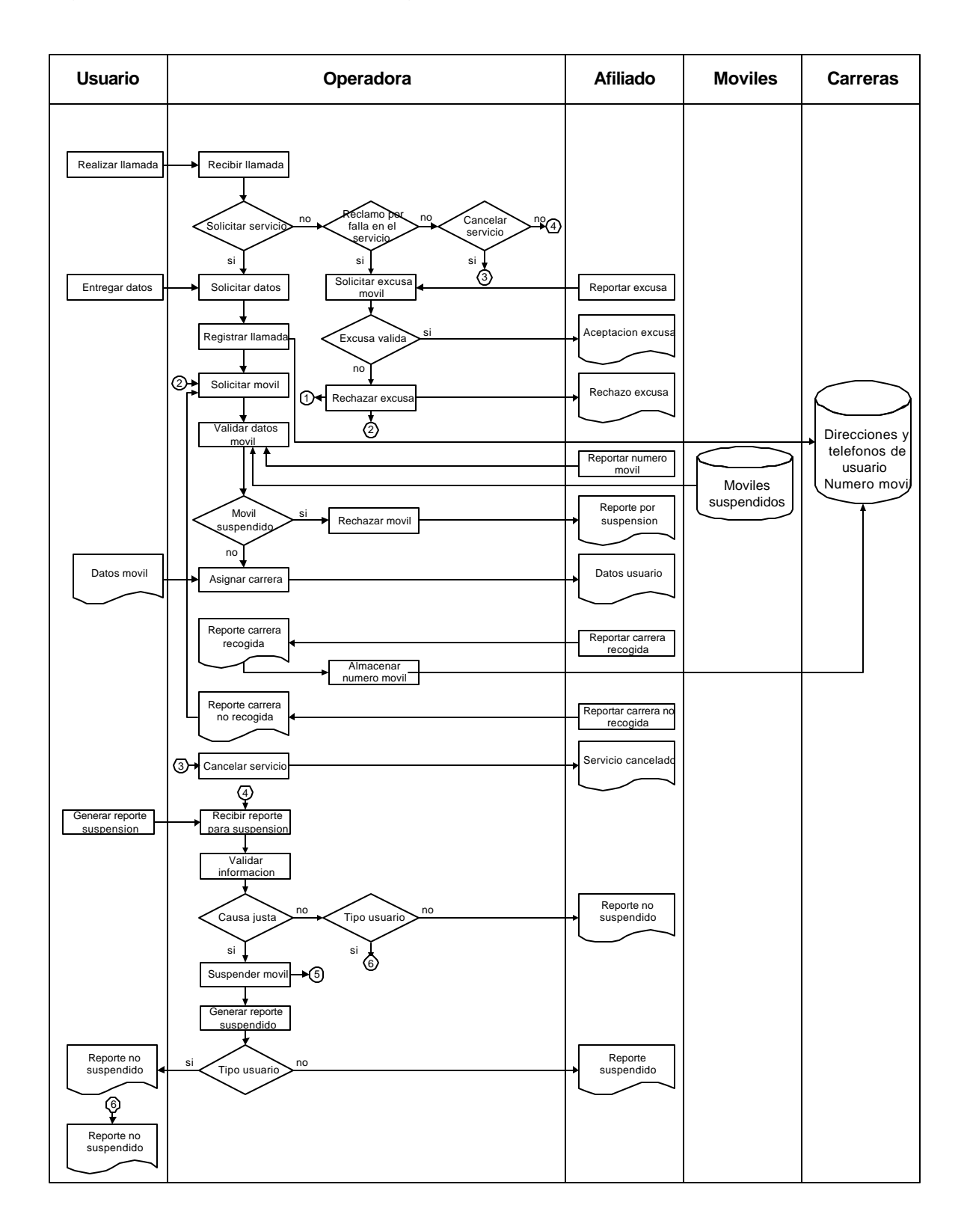

# Diagrama de Flujo Proceso 1.2. Consulta de Carreras

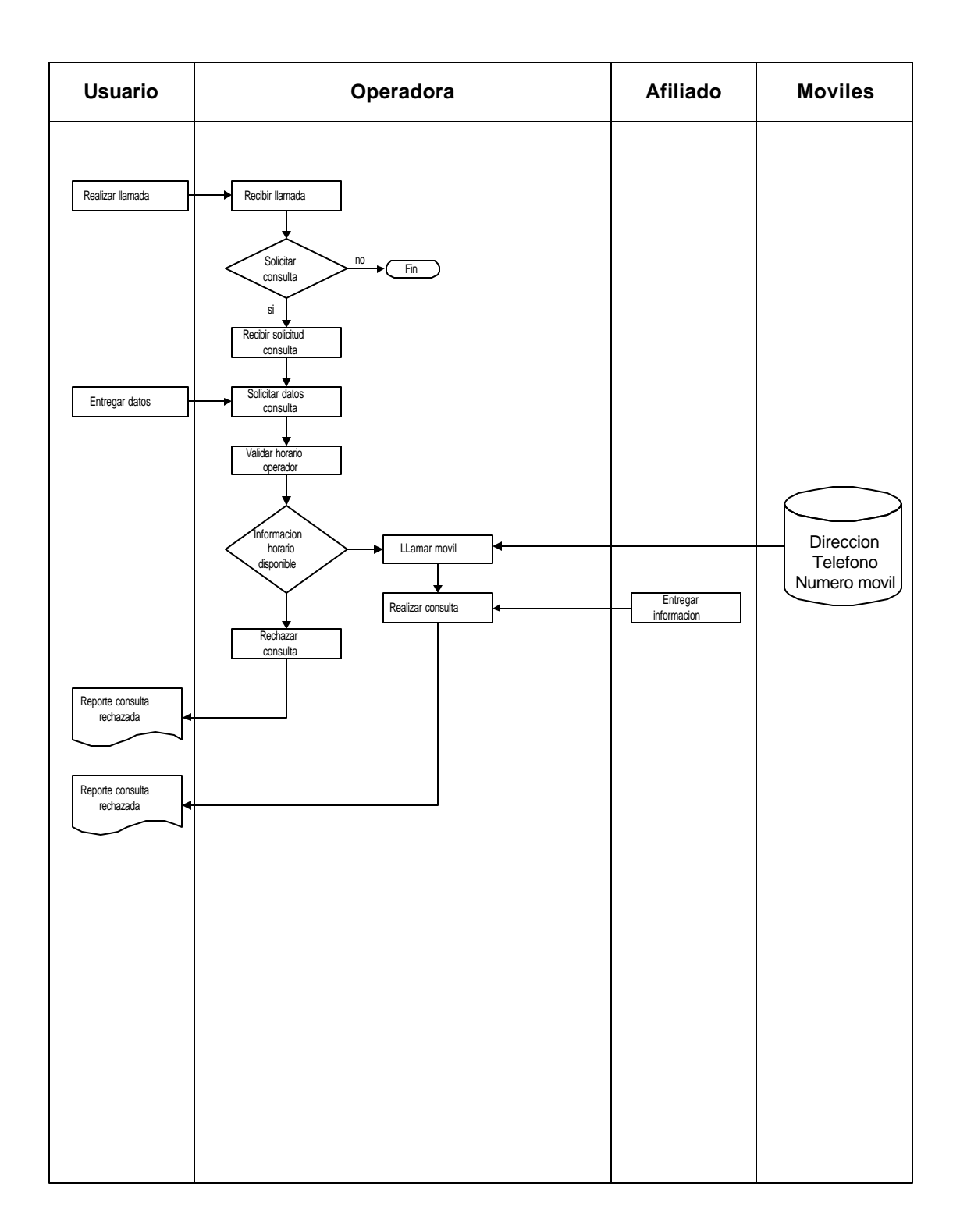

Diagrama de Flujo Proceso 2. Manejo de Afiliados.

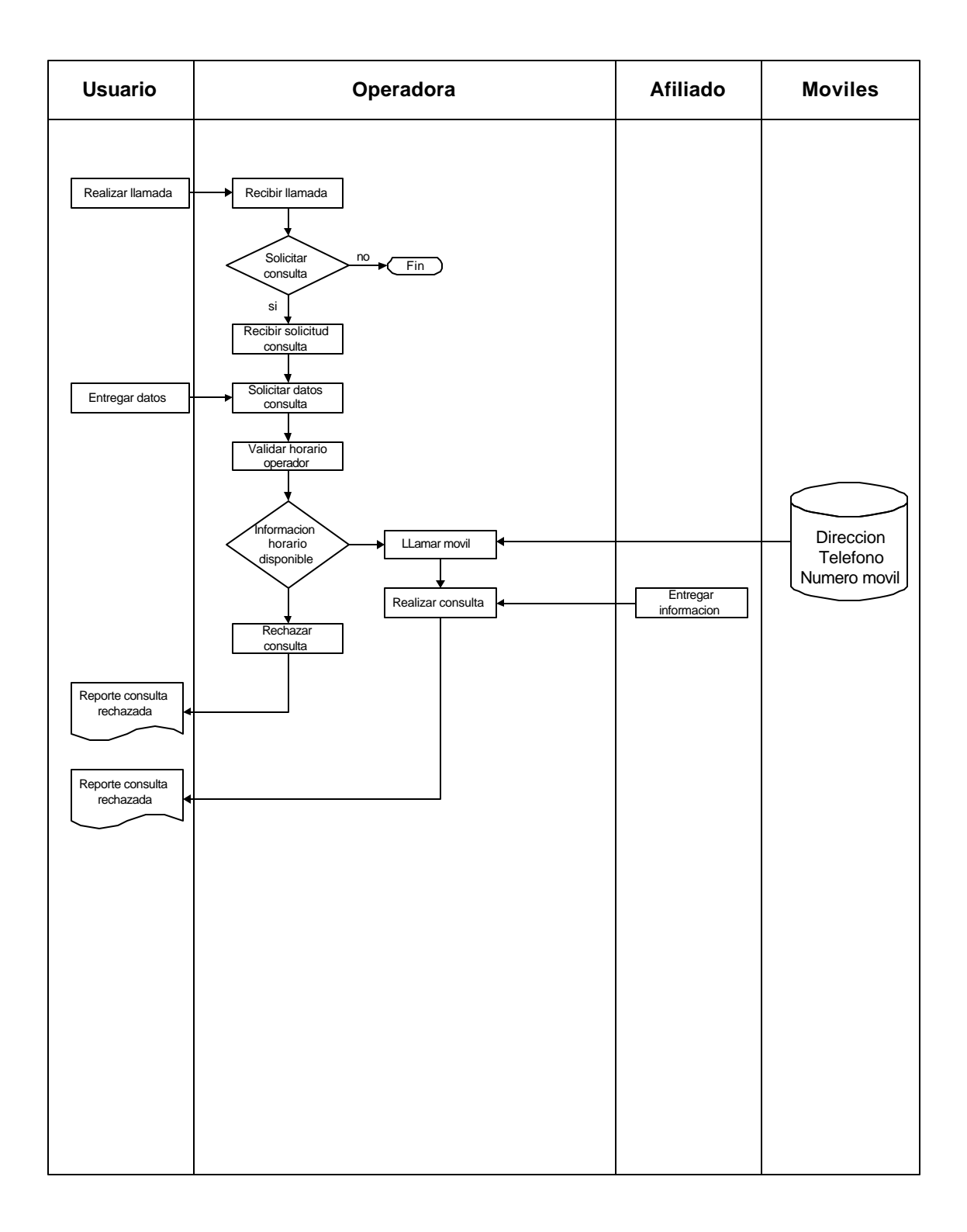

#### **8.2.3 Análisis del Sistema Propuesto**

#### ÿ **Descripción textual de los procesos**

• **Asignación de carreras:** de igual manera que en el proceso actual este inicia desde que el usuario realiza una llamada a la empresa, ya sea para solicitar el servicio de taxi, como para cancelar uno solicitado con anterioridad o en su defecto el de denunciar a un móvil que ha presentado alguna falla.

Para el primero de los casos el operador recibe la llamada y digita el numero de teléfono en la aplicación si el servicio ya se le ha prestado en pantalla aparece la información del lugar de residencia, por el contrario esta información es solicitada al cliente, el operador solicita un móvil, e inserta sus datos en la aplicación la cual determina si a este se le puede asignar la carrera y en caso afirmativo lo informa al operador, el cual entrega los datos del cliente al chofer del vehículo.

Cuando el pasajero ha sido recogido, el conductor llama a la central a confirmar el cumplimiento del servicio, en caso contrario llama a informar que no puede realizarlo, dando la justificación correspondiente, para cualquiera de los dos casos, el operador mediante el uso de la aplicación almacena el estado de la carrera.

Si el usuario llama a solicitar la cancelación del servicio, el operador se comunica con el chofer del móvil y le informa el hecho para que no se ubique en la residencia.

En el caso de que el usuario llame a presentar una queja, el operador solicita al móvil la explicación del porque se ha presentado dicha llamada y si su justificación no es considerada como suficiente pasa al proceso de suspenderlo, en el cual durante el periodo de suspención no se asignan carreras al móvil.

• **Consulta de carreras:** cuando un usuario tiene algún tipo de consulta sobre el servicio prestado por un determinado móvil, llama a la empresa y solicita sea respondida su interrogante el operador solicita el reporte de carreras por conceptos como fecha, hora, numero de móvil , el cual una ves determinado llama es llamado para realiza la consulta.

• **Manejo de mensajes:** el nuevo sistema permite la posibilidad de almacenar mensajes ya sea para móviles como para operarios, para ello el operador selecciona el tipo de destinatario (operario o afiliado), digita el mensaje y lo almacena.

En el momento de contactarse con el receptor del mensaje la aplicación informa de la existencia de un mensaje no entregado.

• **Afiliación de usuario:** quien desea afiliarse lleva la documentación requerida, esta es verificada y si esta en orden se procede a evaluar la posibilidad de aprobar la afiliación la cual con su aceptación se considera afiliado al nuevo usuario, en cualquier caso contrario el usuario recibe la negación con sus respectivas observaciones.

De igual manera la información que se posee en los archivos de la empresa puede ser modificada, para lo cual el usuario se presenta con la solicitud y la nueva información, la secretaria digita el número de cédula para que la aplicación busque los datos que desea modificar y realiza los cambios.

• **Pago de mensualidades:** cada mes, el usuario se acerca a las oficinas de la empresa a cancelar el monto por concepto del servicio de Radiotaxi, por lo cual se le entrega un recibo como comprobante de pago. Al finalizar el mes, o en el momento que el contador lo considere necesario la aplicación expide un reporte de los usuarios que no están al día en el pago y suspende los móviles para que los operadores les no asignen carreras.

• **Reafiliación de usuario:** cuando un usuario se ha retirado de la empresa, este puede reafiliarse mediante la presentación de una solicitud.

• **Administración:** para controlar la seguridad del manejo de la aplicación y la Base de datos se hace necesario que exista control sobre quienes manipulan la información, por lo cual la Aplicación esta en capacidad de generar modificar e inhabilitar un determinado usuario; adicionar, modificar o quitar las normas del reglamento de disciplina causales de suspensiones, compactar y reparar la Base de datos, sacar copias de seguridad o generar una nueva Base de datos y generar archivos planos de respaldo a los registros

• **Auditoría:** debido a la necesidad de llevar control sobre los procesos realizados en las aplicaciones, se adiciona el proceso de auditoria, mediante el cual se supervisan cada uno de los procesos ejecutados por los diferentes usuarios del sistema en el transcurso de un periodo de tiempo definido.

#### ÿ **Diagramas de procesos Sistema Propuesto**

#### Diagrama de Contexto.

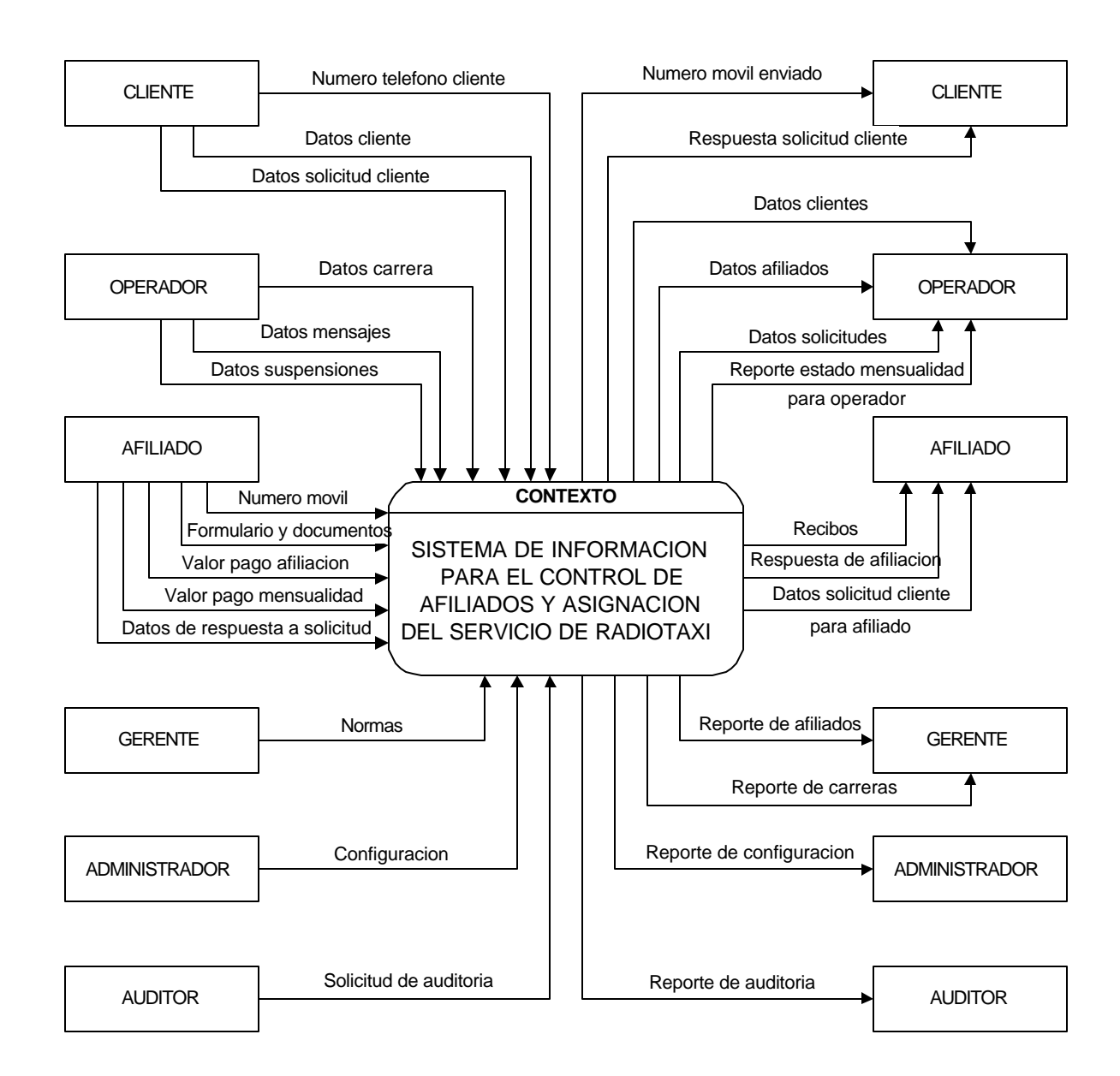

Diagrama Nivel 0.

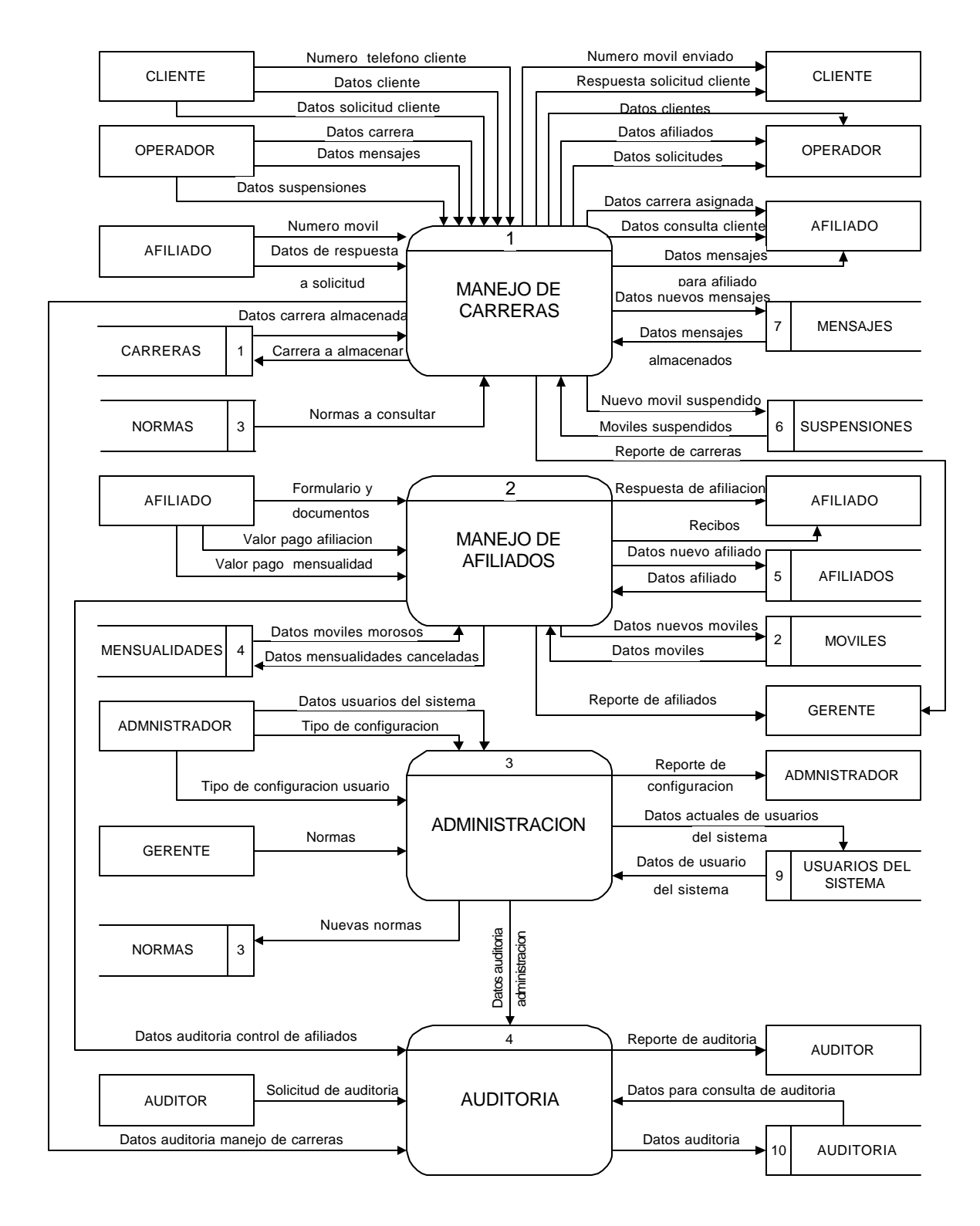

Diagrama Nivel 1. Proceso 1. Manejo de Carreras.

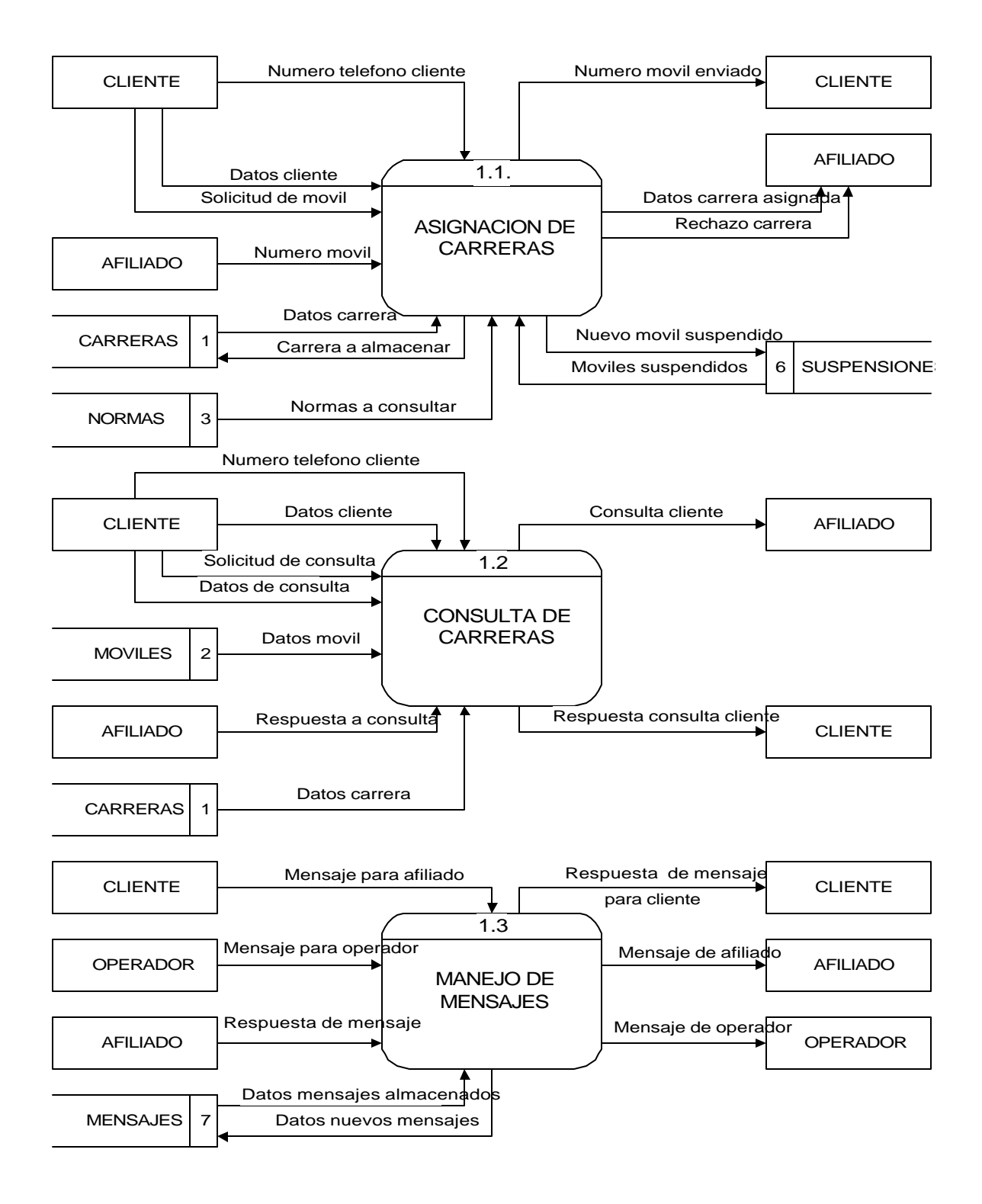

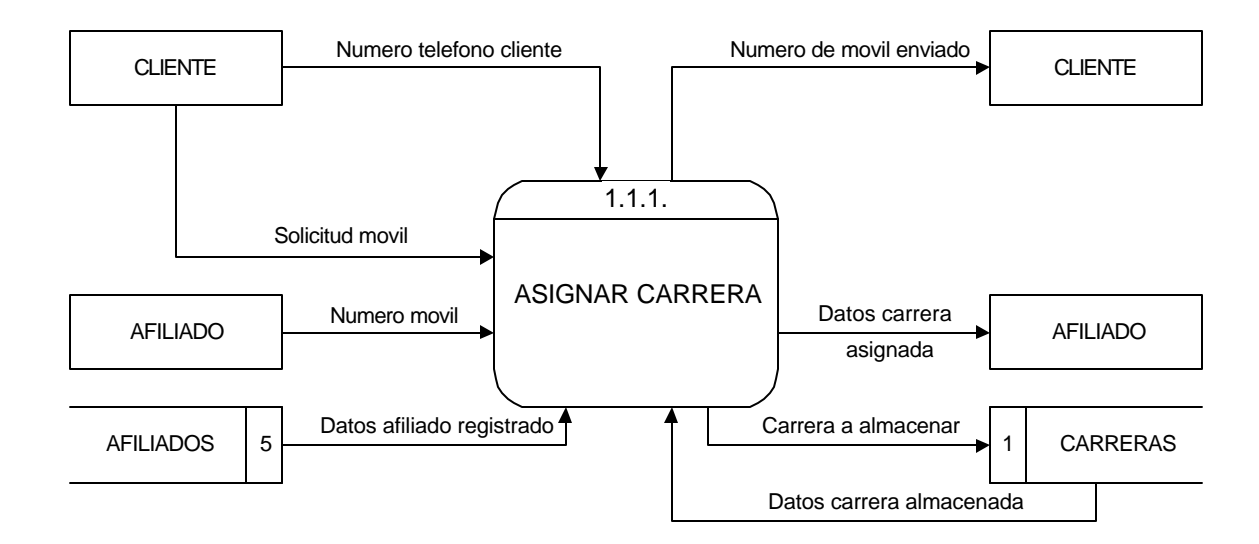

Diagrama Nivel 2. Proceso 1.1. Asignación de Carreras.

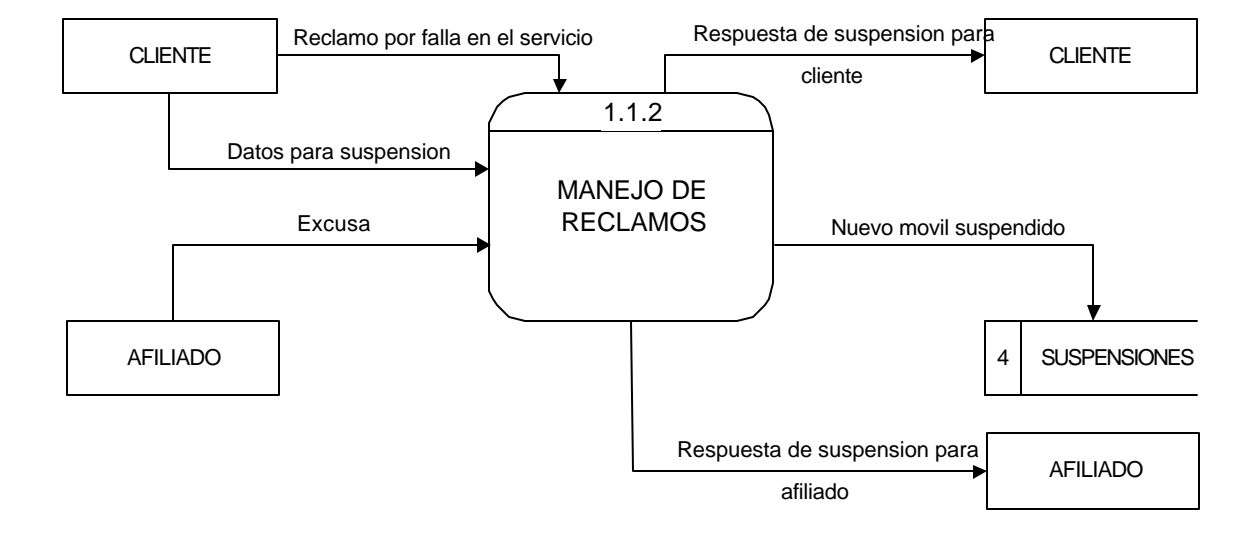

Diagrama Nivel 2 Proceso 1.2. Consulta de Carreras.

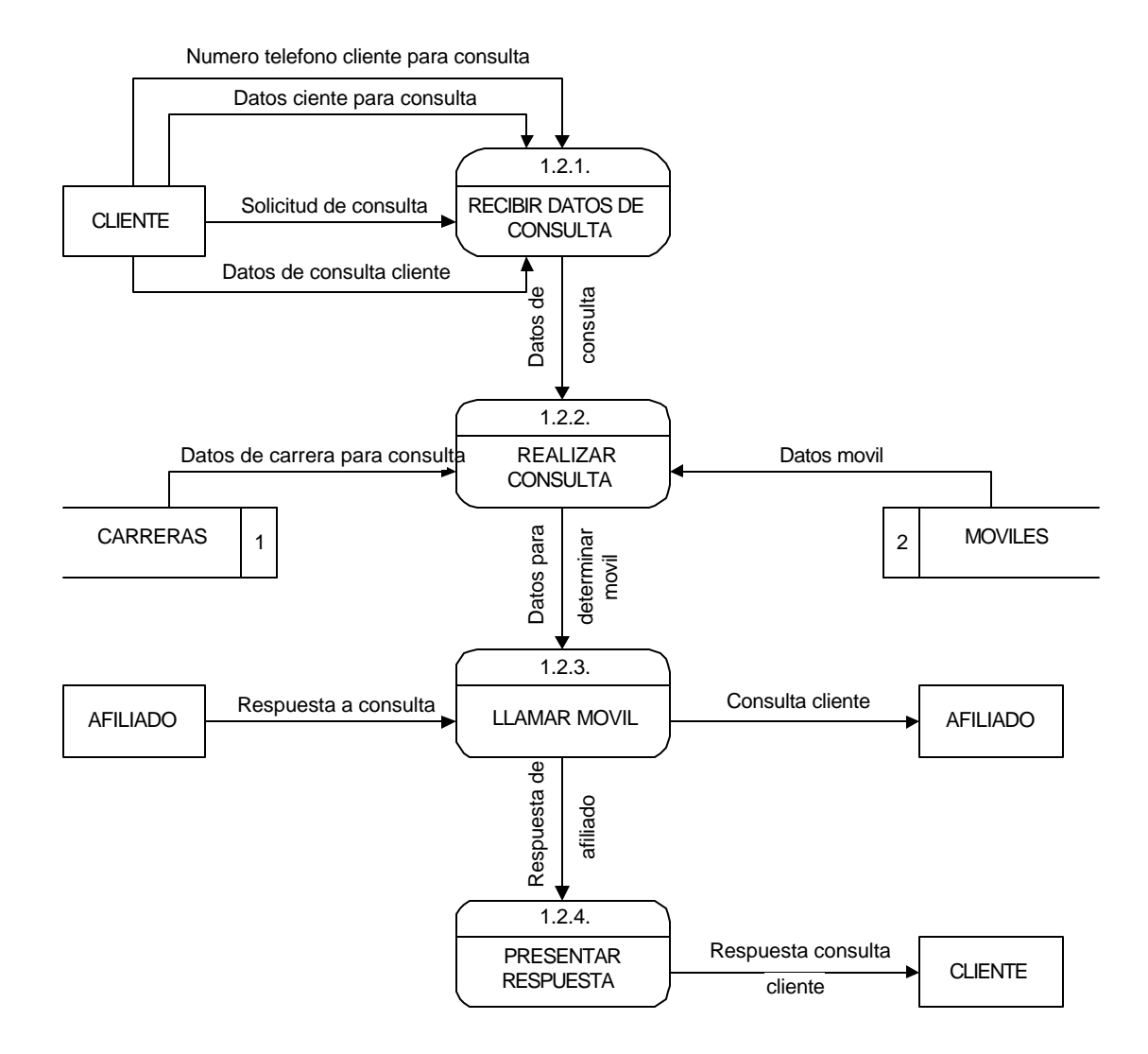

Diagrama Nivel 2 Proceso 1.3.

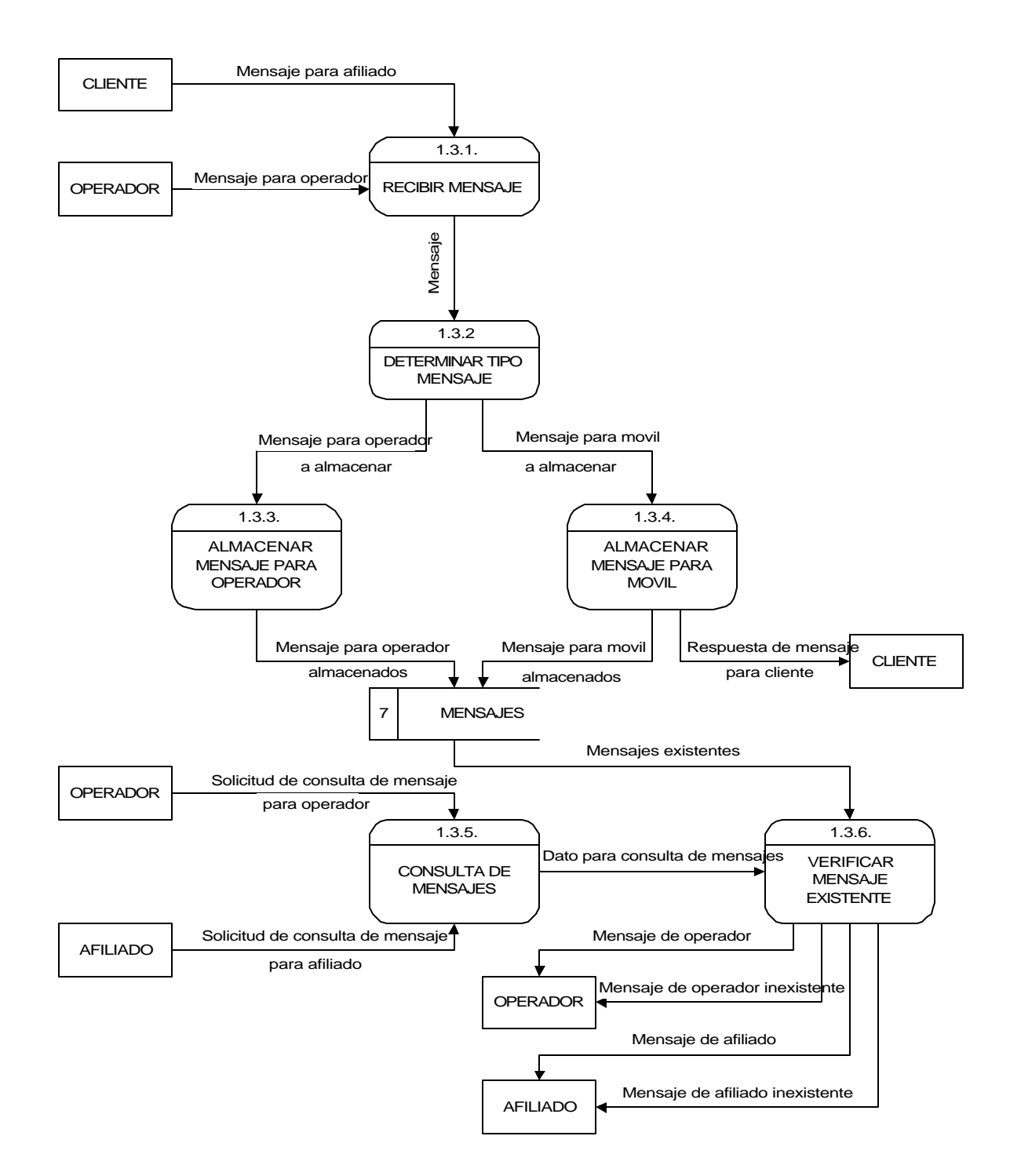

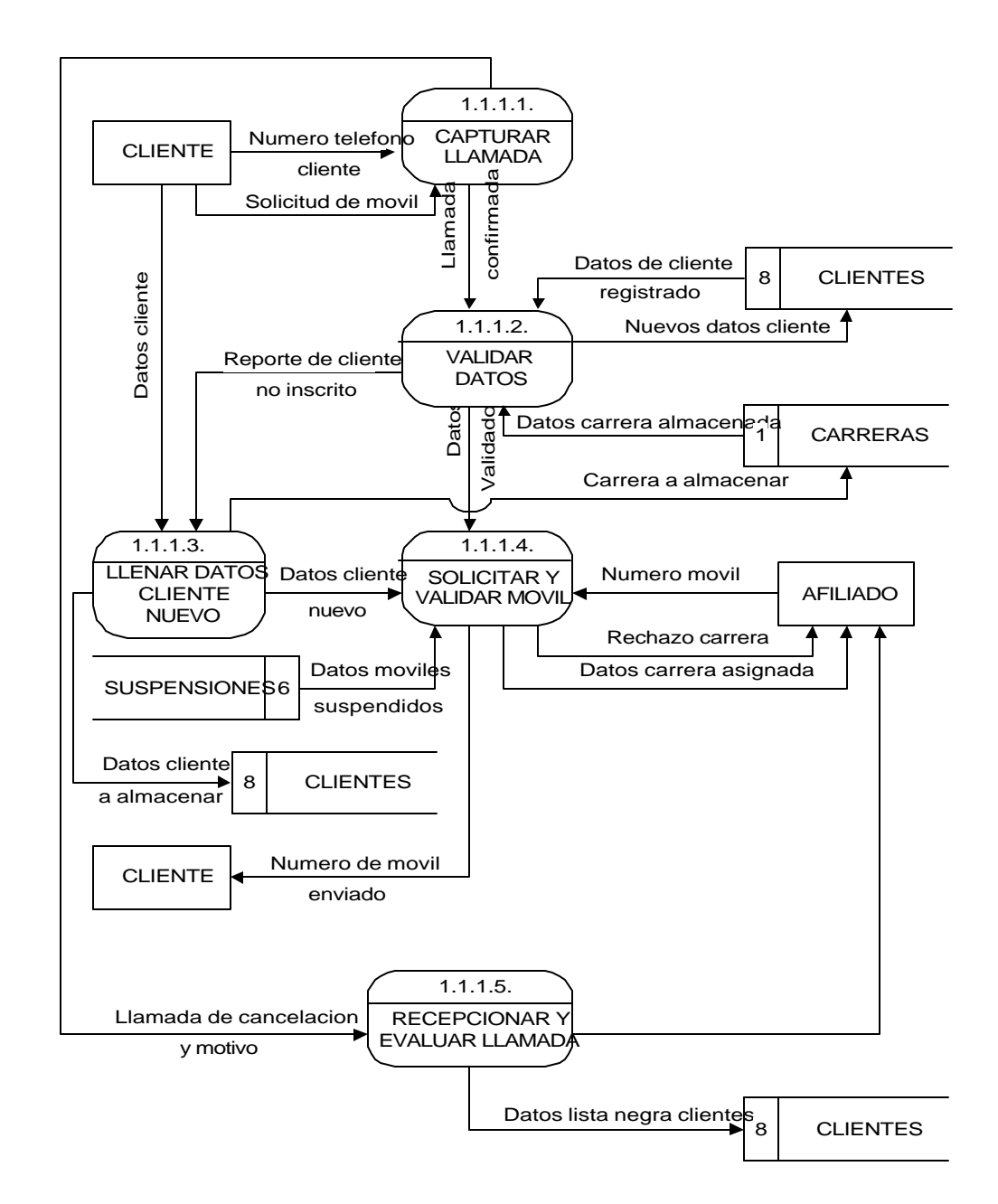

Diagrama Nivel 3 Proceso 1.1.1. Asignar Carreras.

Diagrama Nivel 3 Proceso 1.1.2. Manejo de Reclamos.

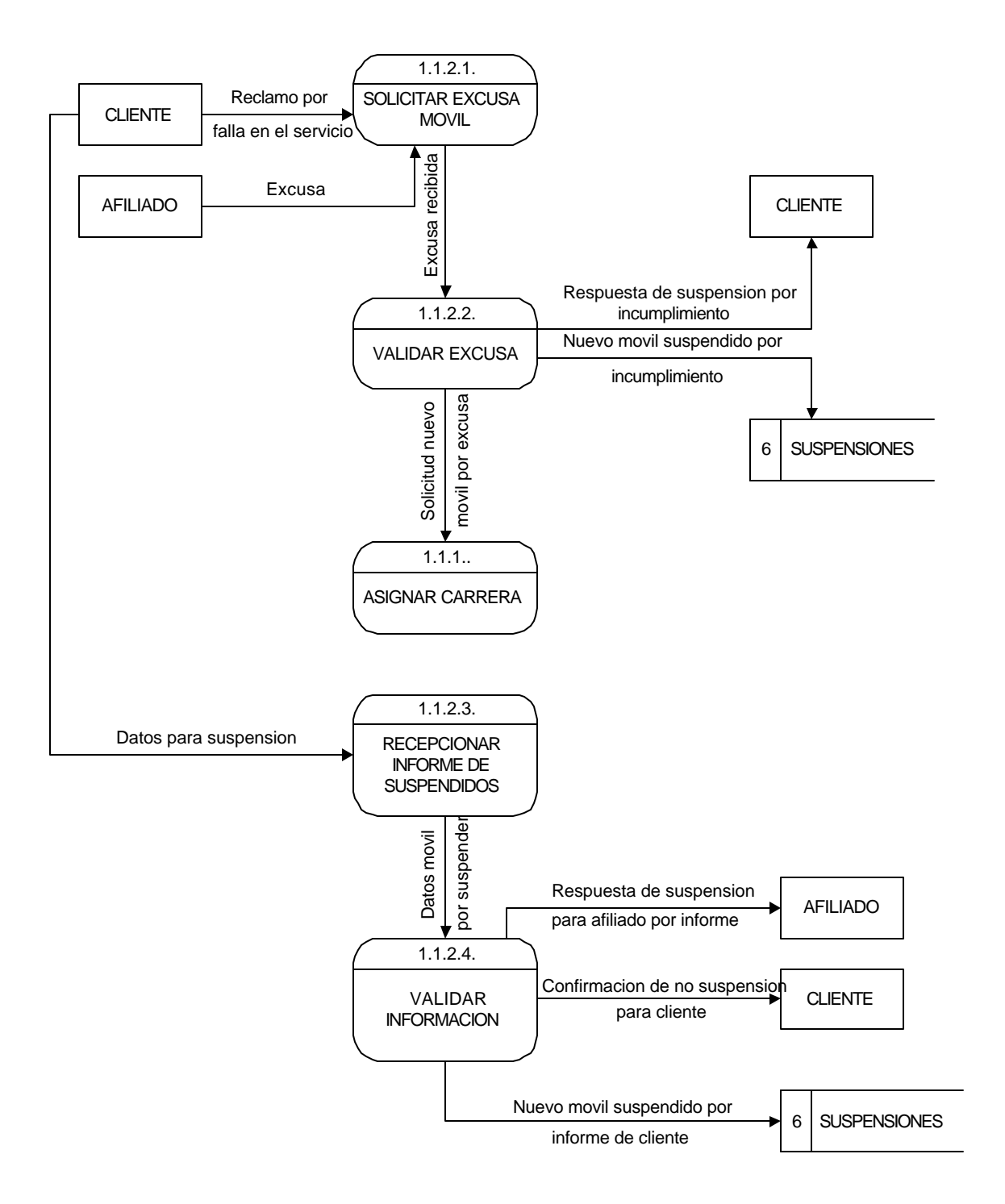

Diagrama Nivel 1. Proceso 2. Manejo de Afiliados.

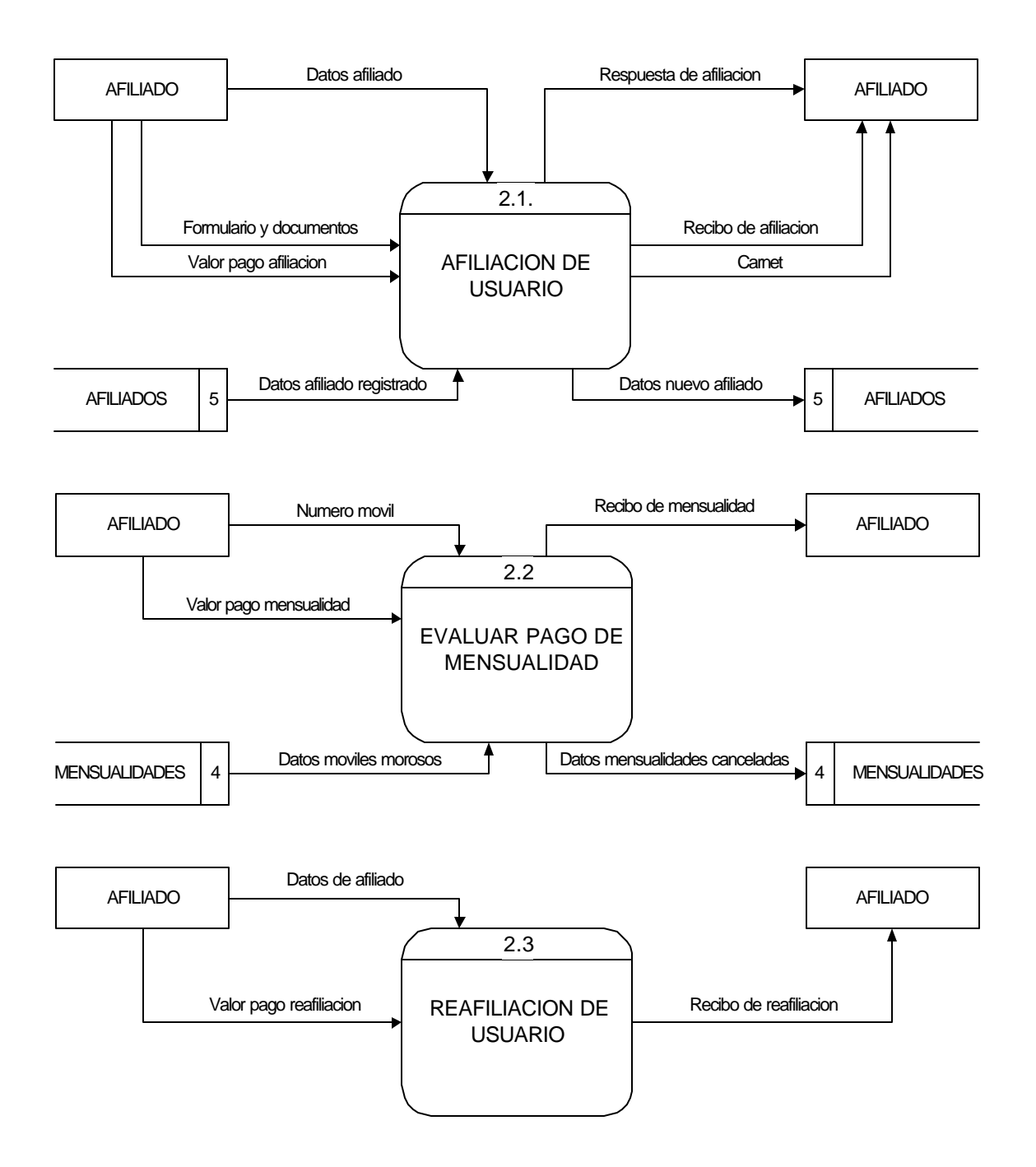

Diagrama Nivel 2 Proceso 2.1. Afiliación de Usuario.

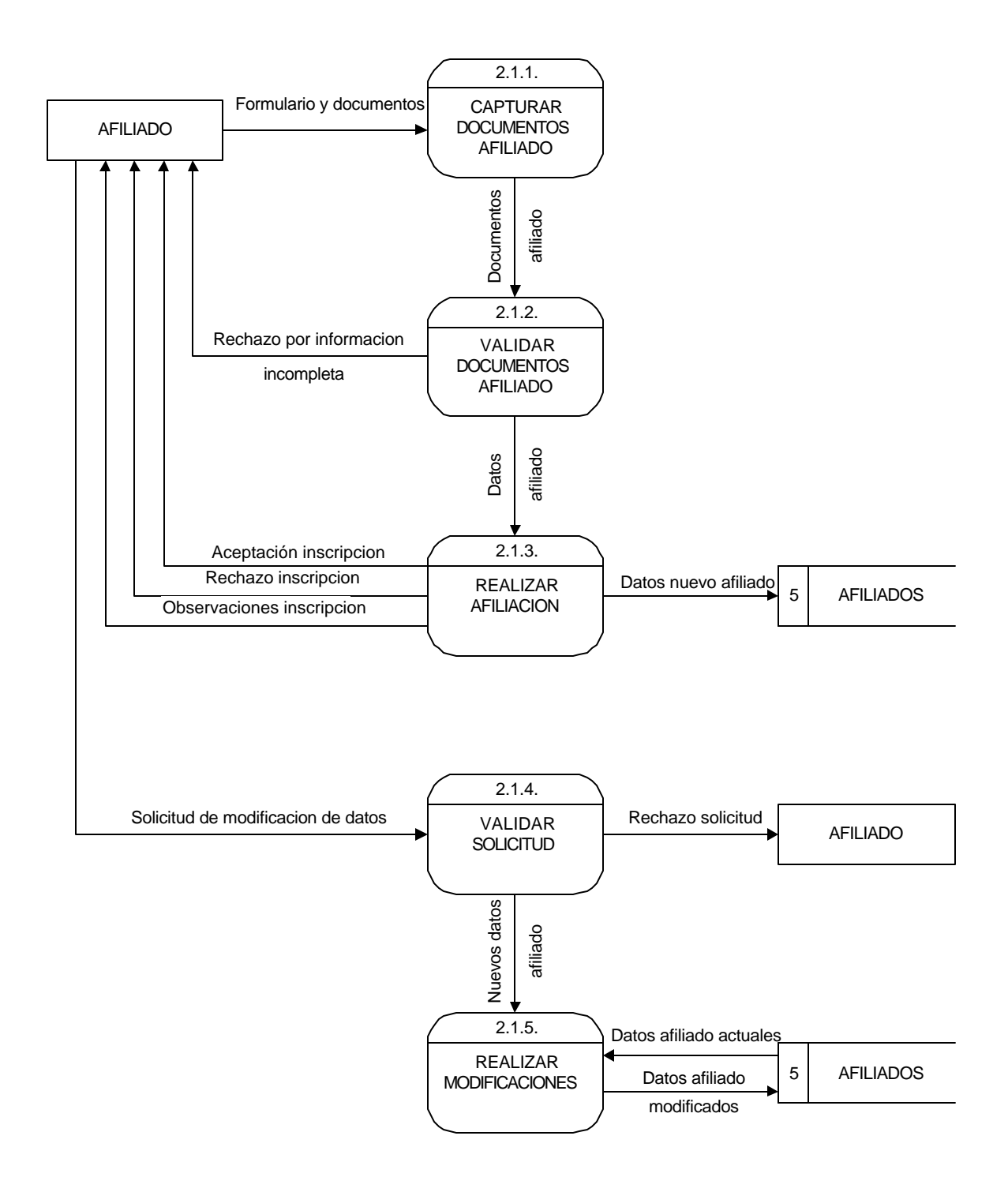

### Diagrama Nivel 2 Proceso 2.2. Evaluar Pago de Mensualidad.

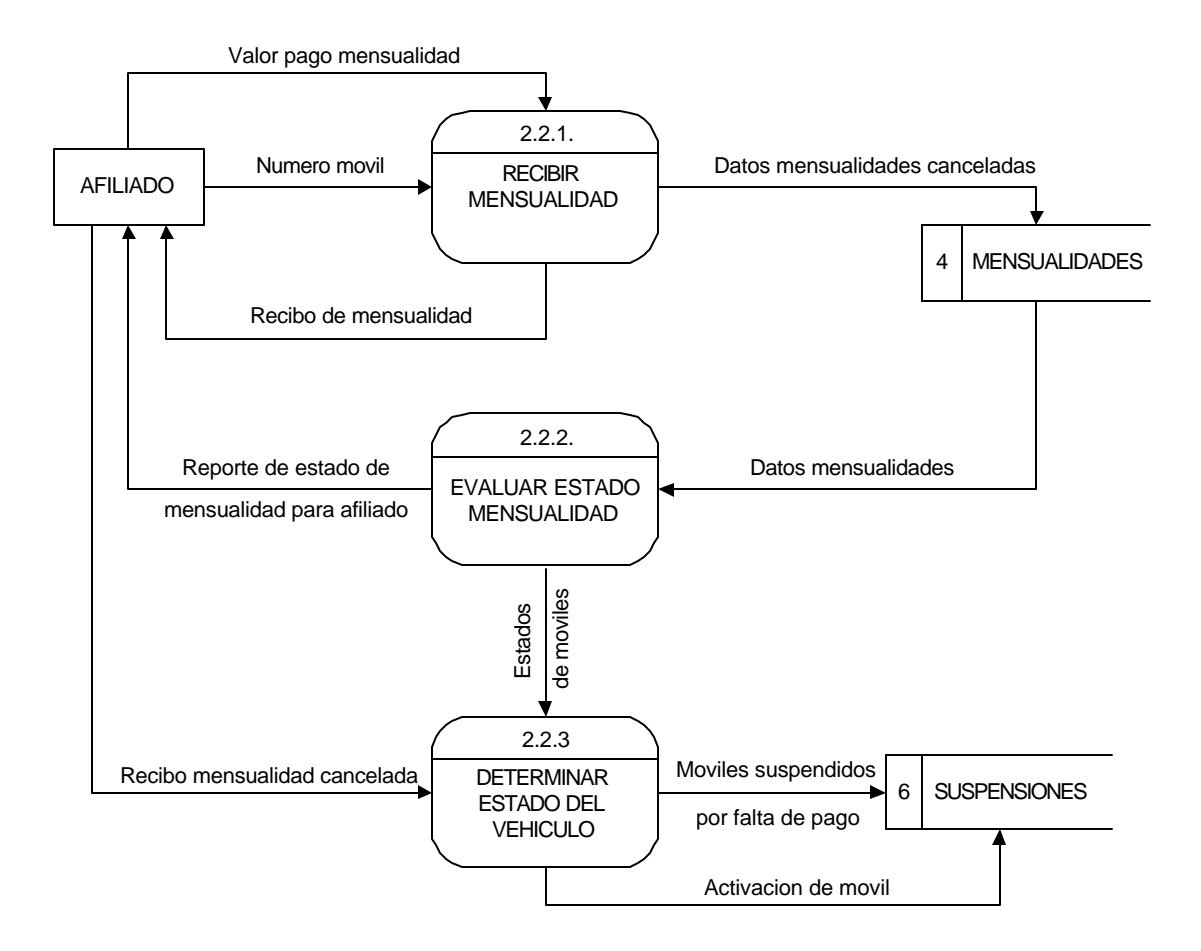

Diagrama Nivel 2 Proceso 2.3. Reafiliación de Usuario.

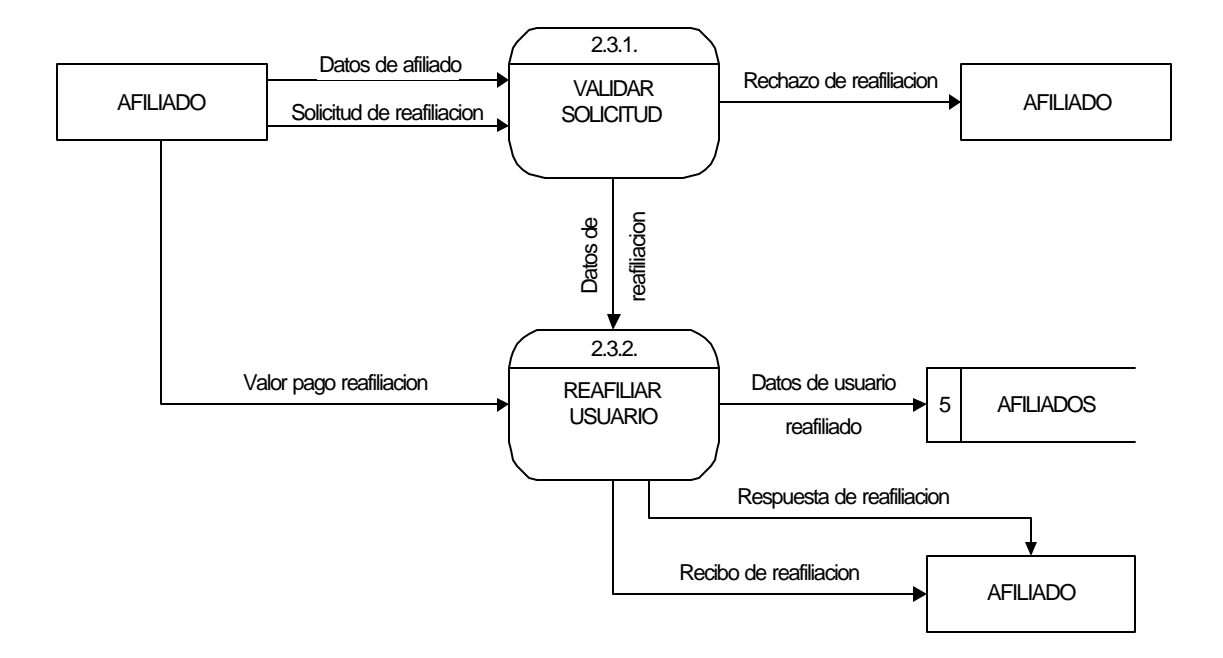

# Diagrama Nivel 1 Proceso 3. Administración.

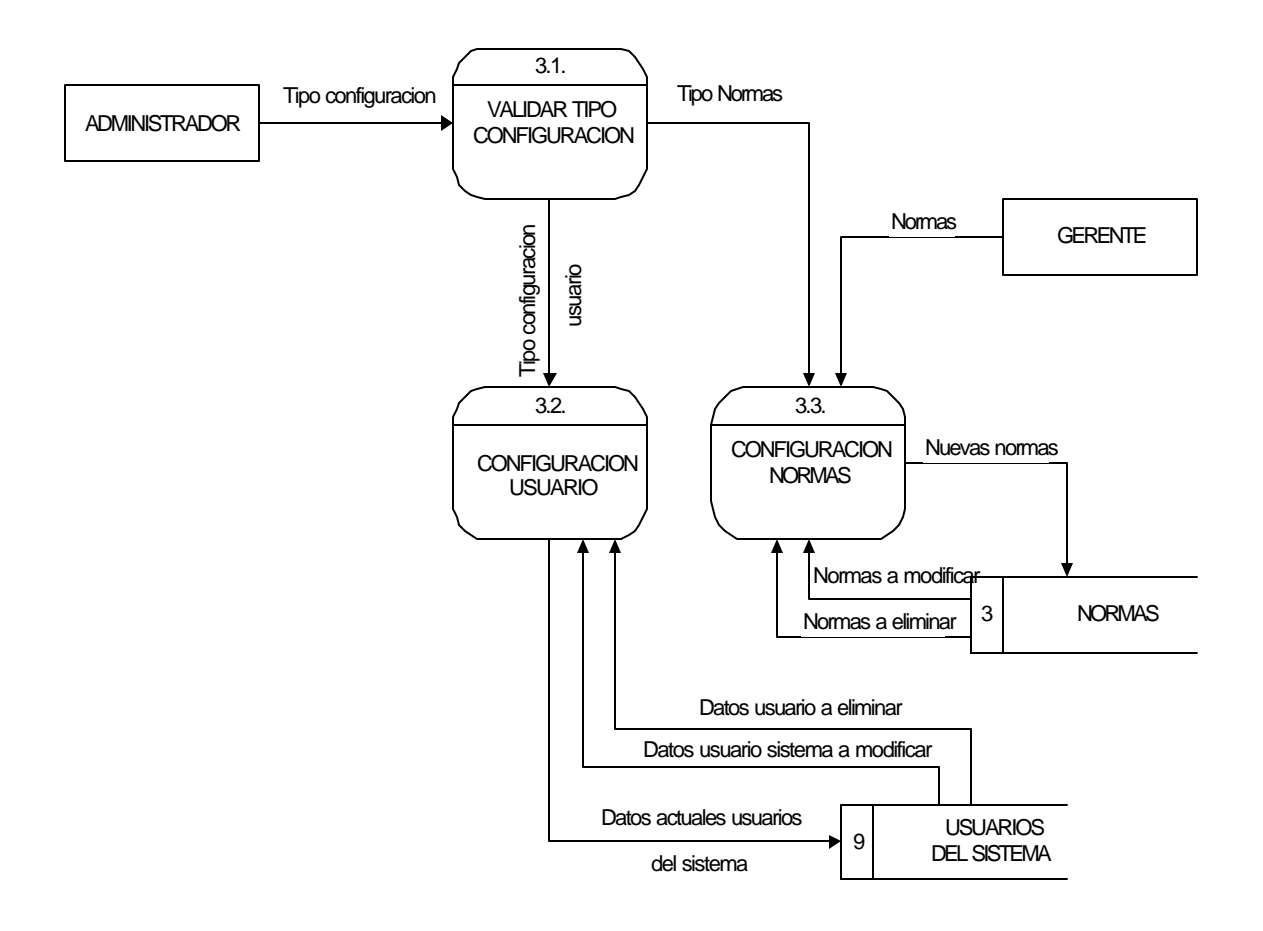

Diagrama Nivel 2. Proceso 3.2. Configuración Usuario.

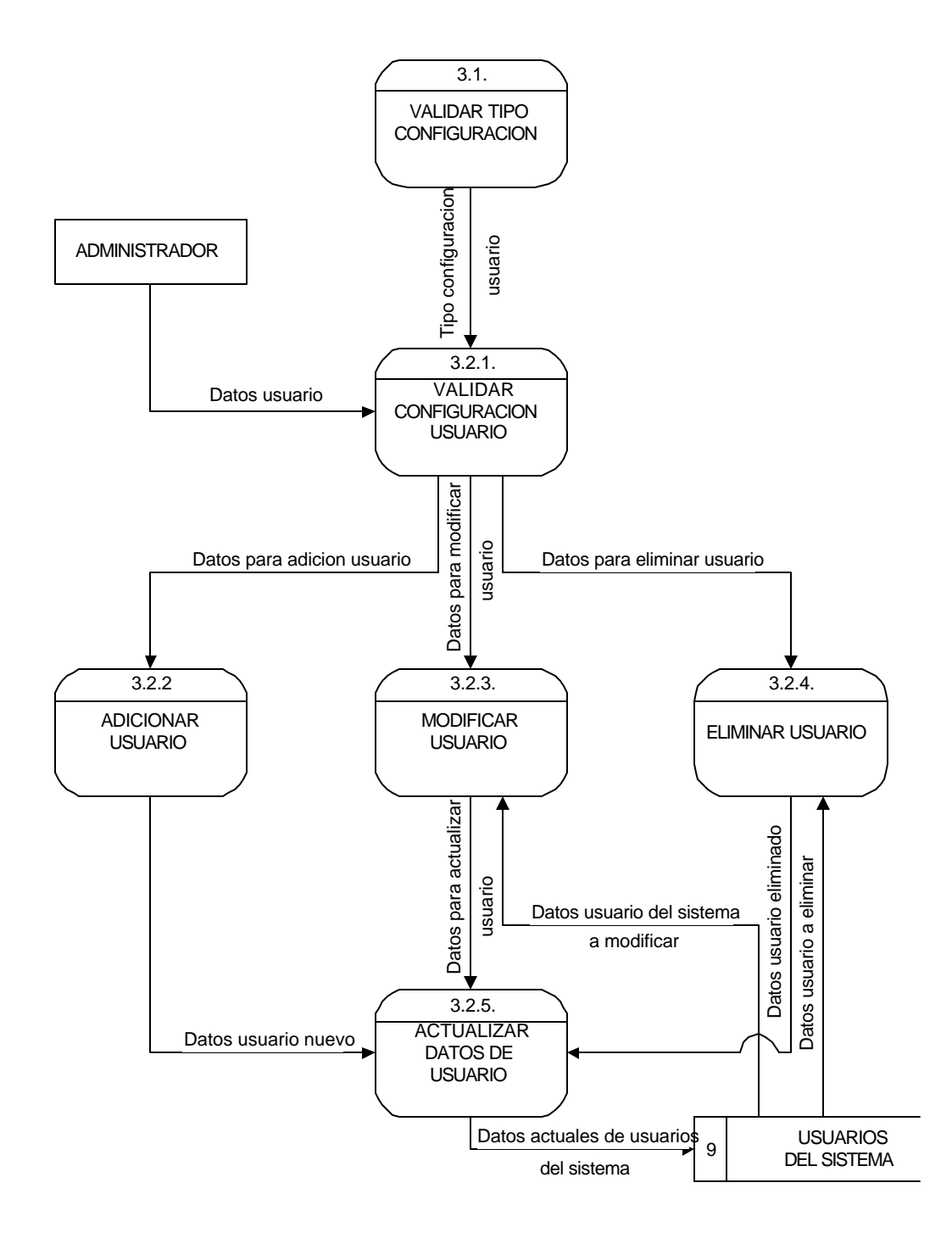

Diagrama Nivel 2. Proceso 3.3. Configurar Normas.

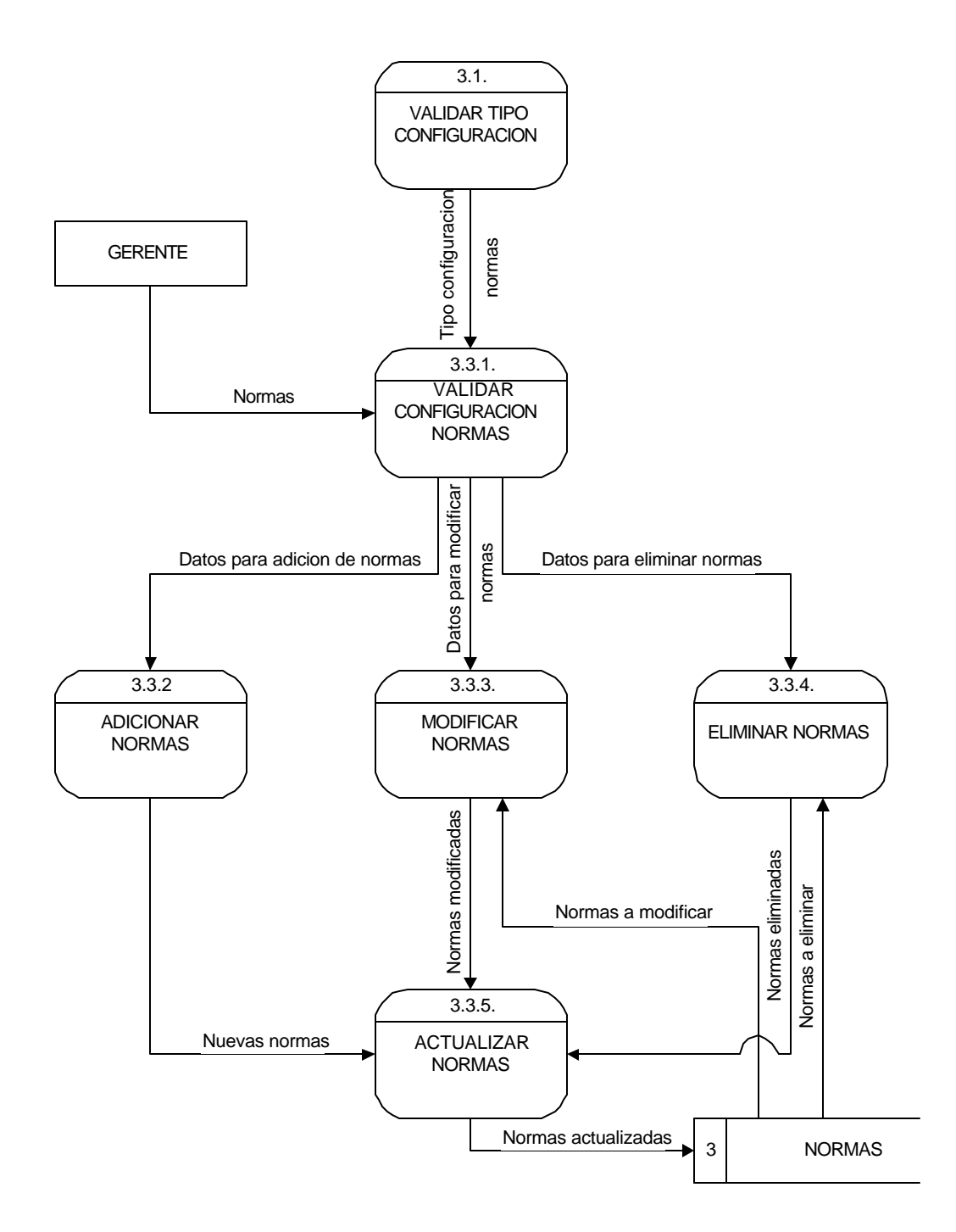

Diagrama Nivel 1 Proceso 4. Auditoría.

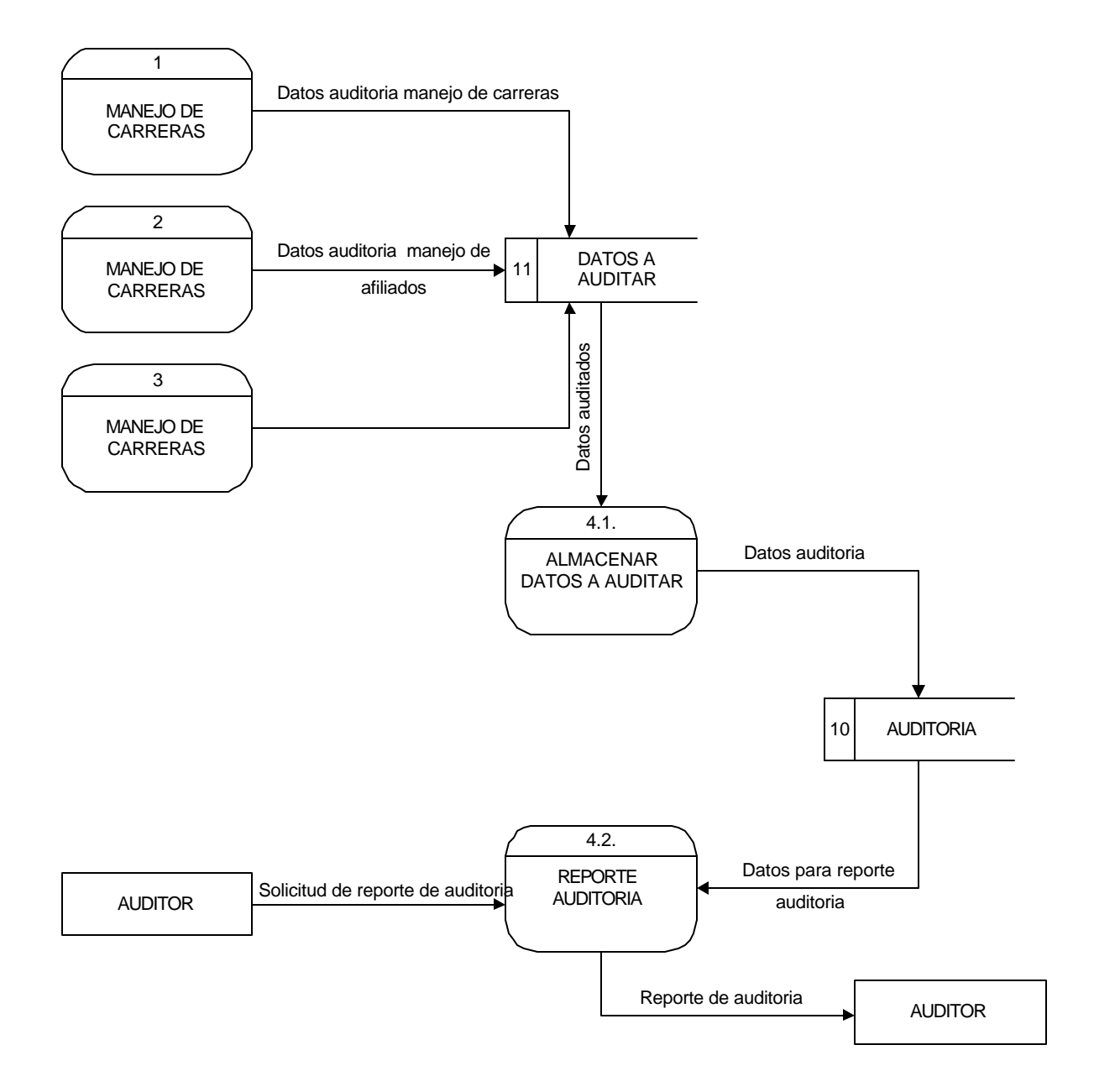

### Diagrama Nivel 2 Proceso 4.1. Almacenar Datos a Auditar

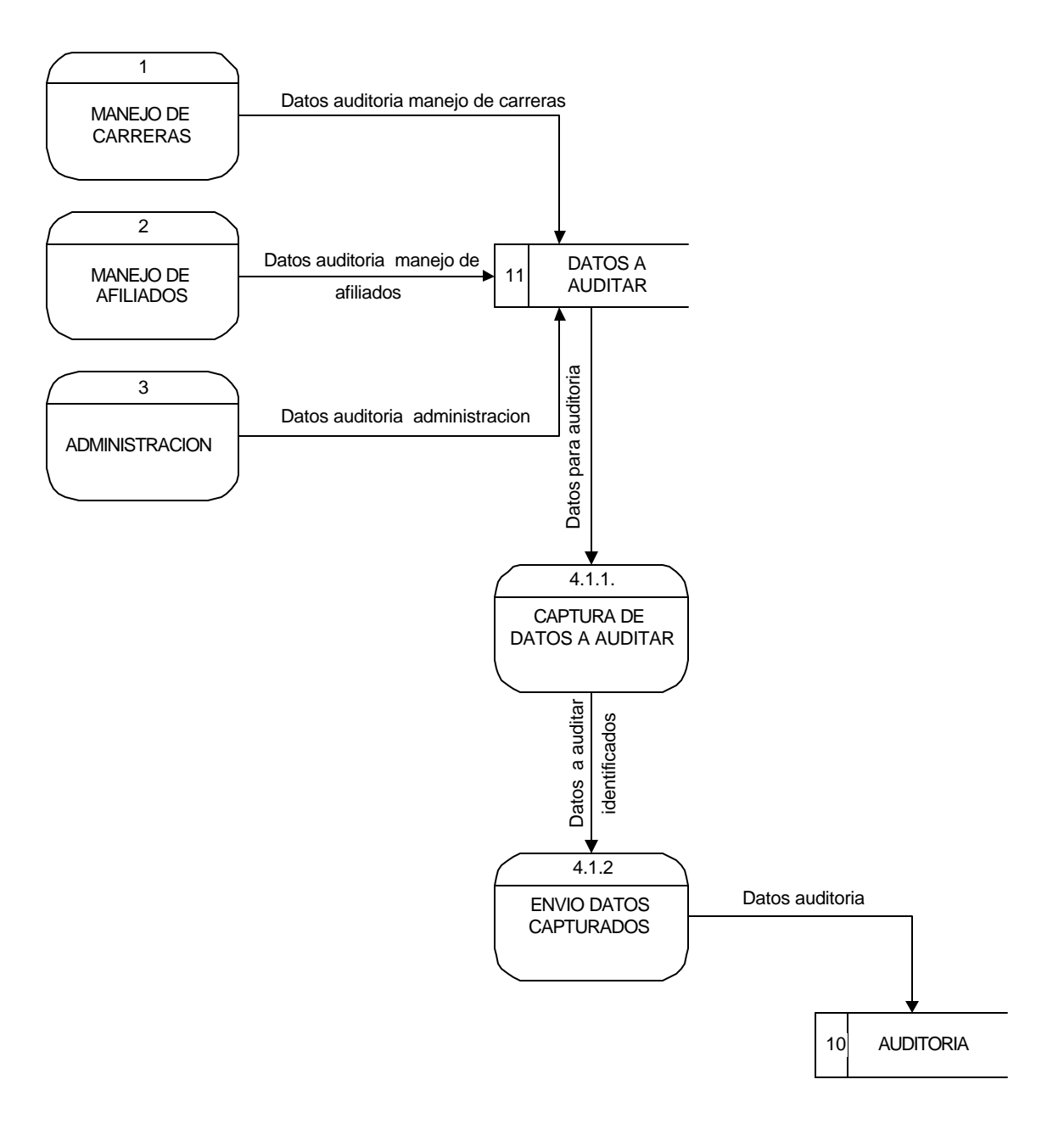

# Diagrama Nivel 2. Proceso 4.2. Reporte Auditoría.

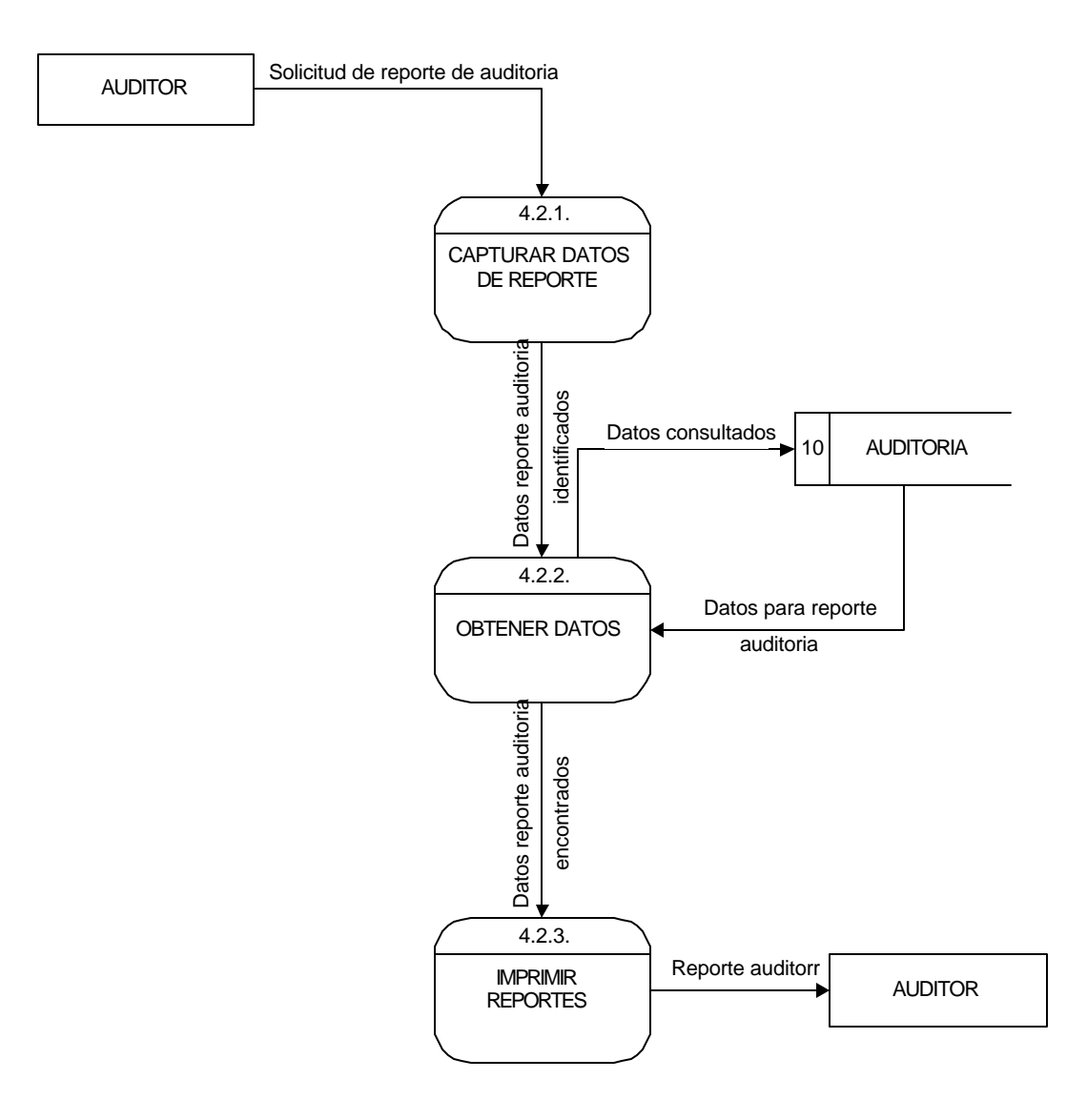

ÿ Diagramas de Flujo de Procesos Sistema Propuesto

Diagrama de Flujo del Proceso 1.1. Asignación de Carreras.

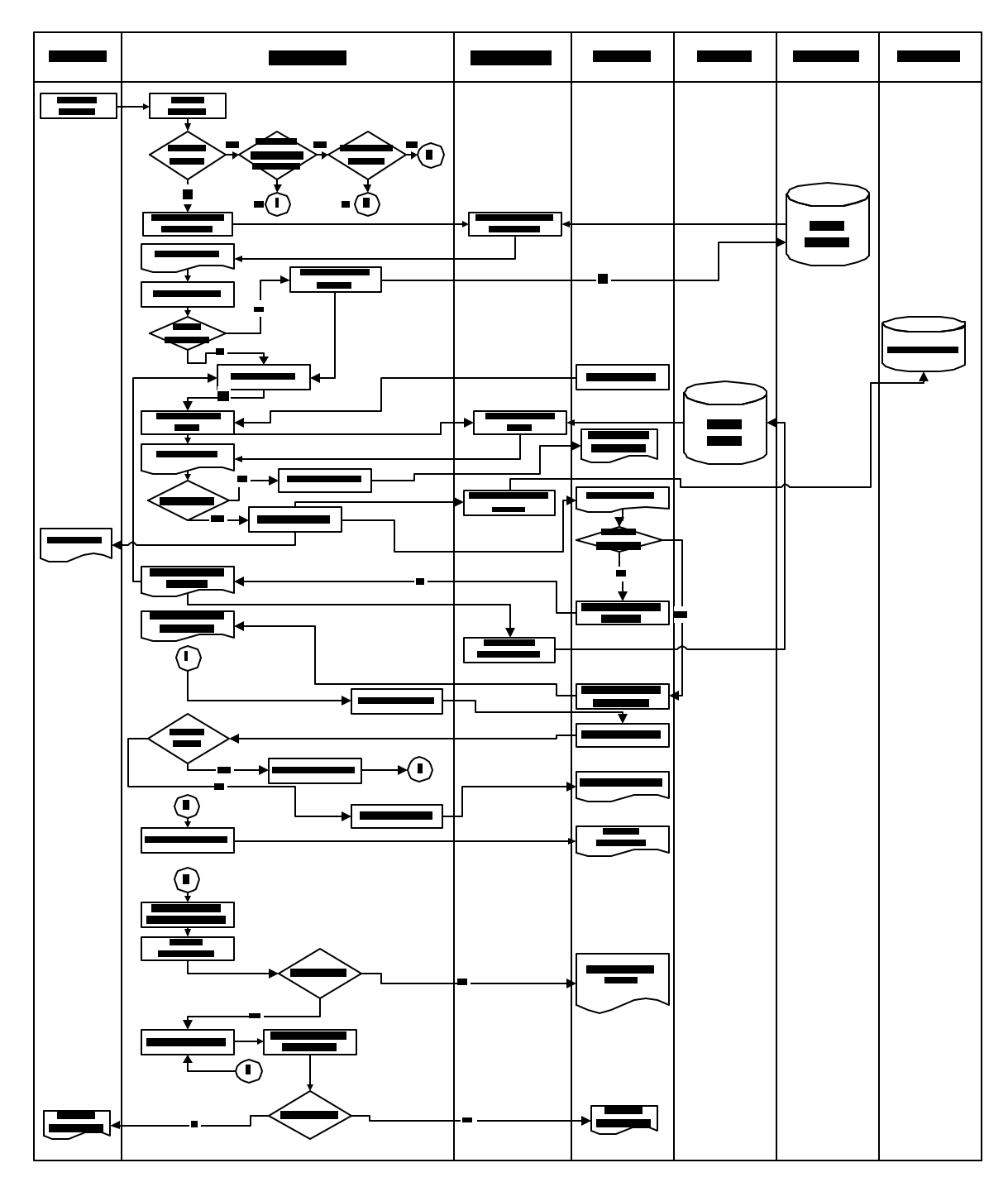

Diagrama de Flujo del Proceso 1.2. Consulta de Carreras.

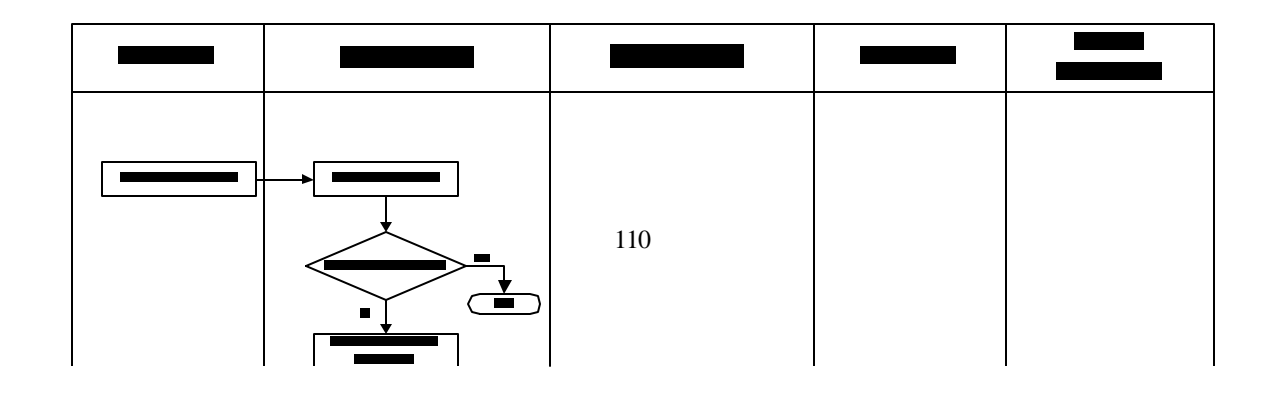

Diagrama de Flujo del Proceso 1.3. Manejo de Mensajes.

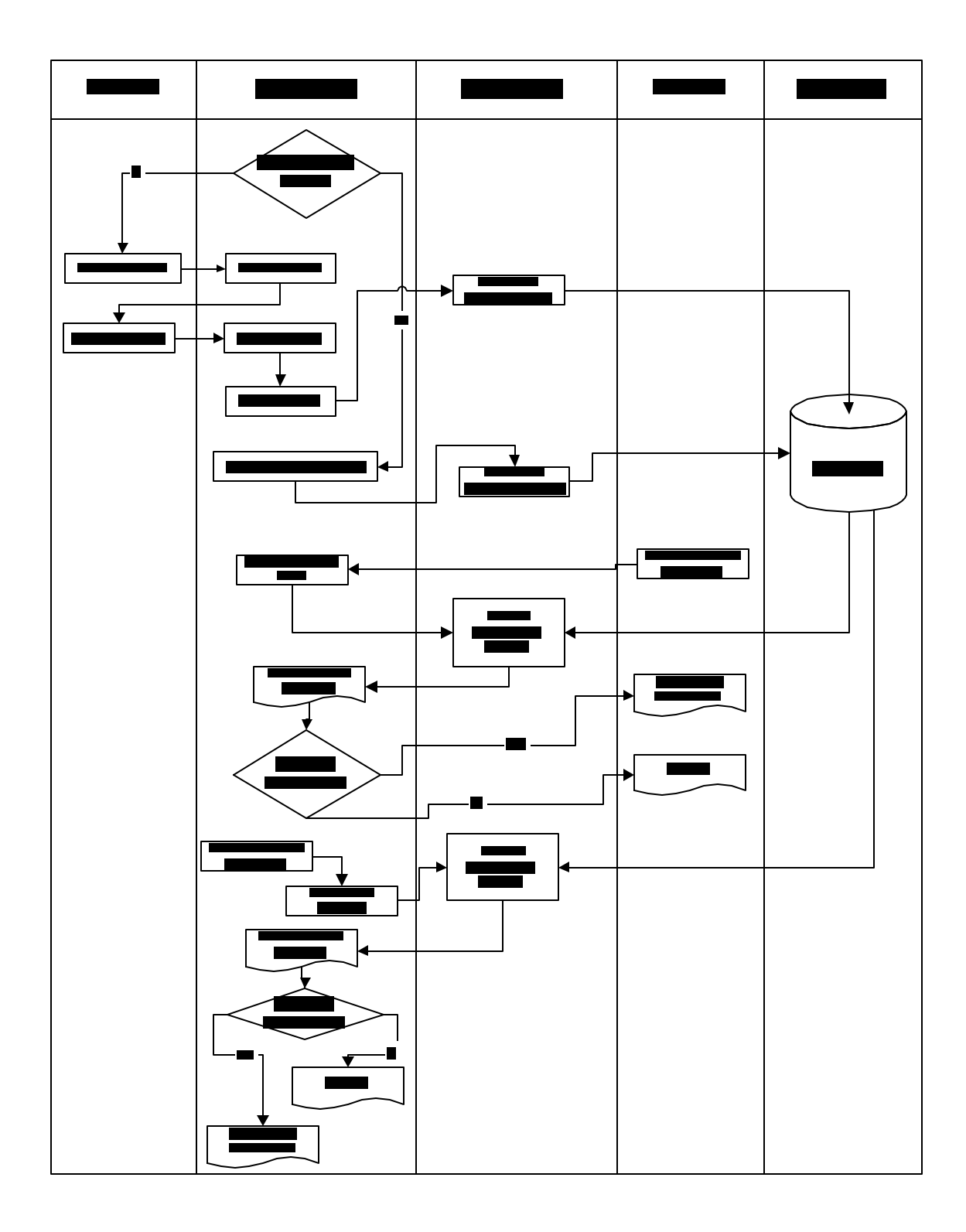

Diagrama de Flujo del Proceso 2. Manejo de Afiliados.

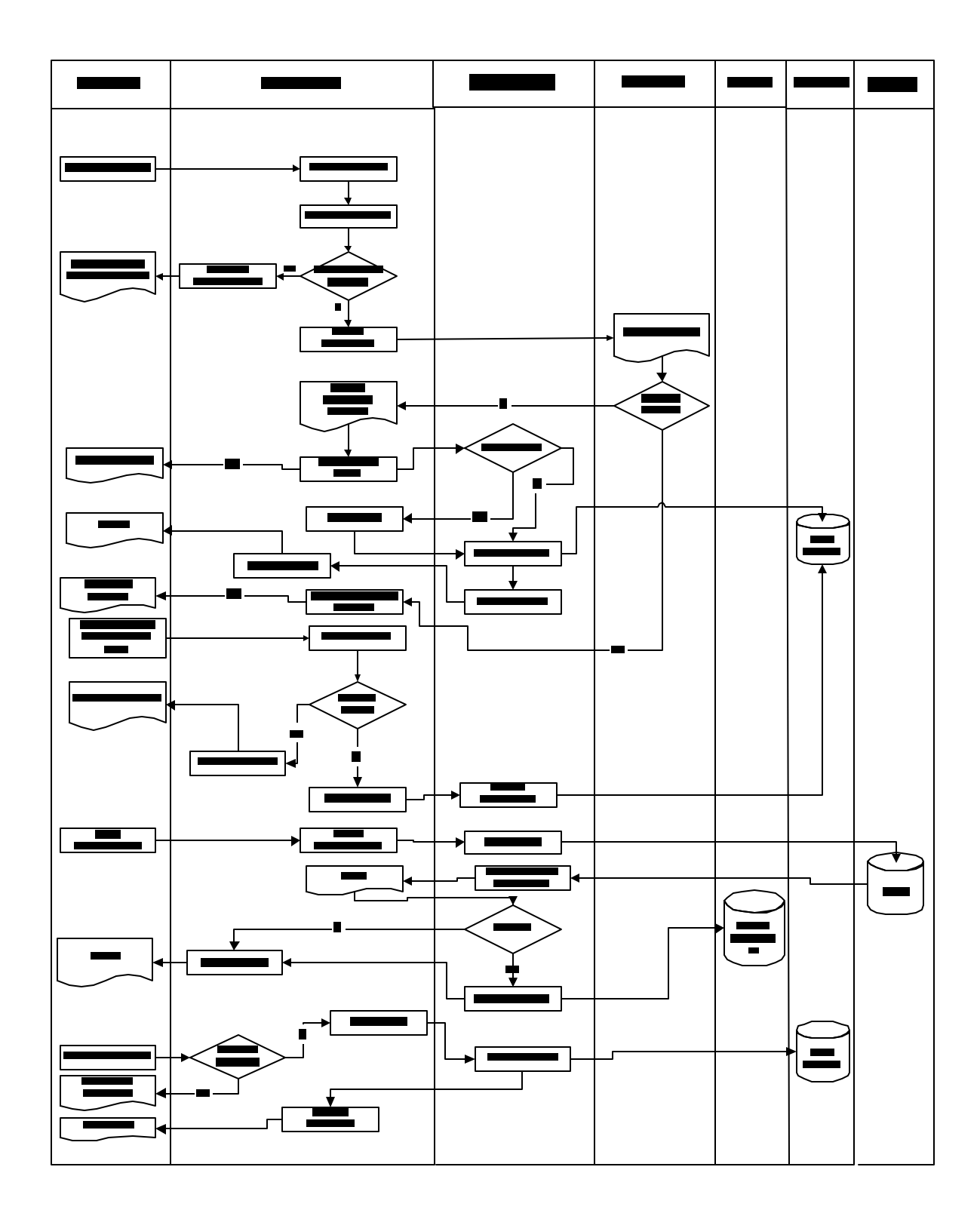

Diagrama de Flujo del Proceso 3. Administración.

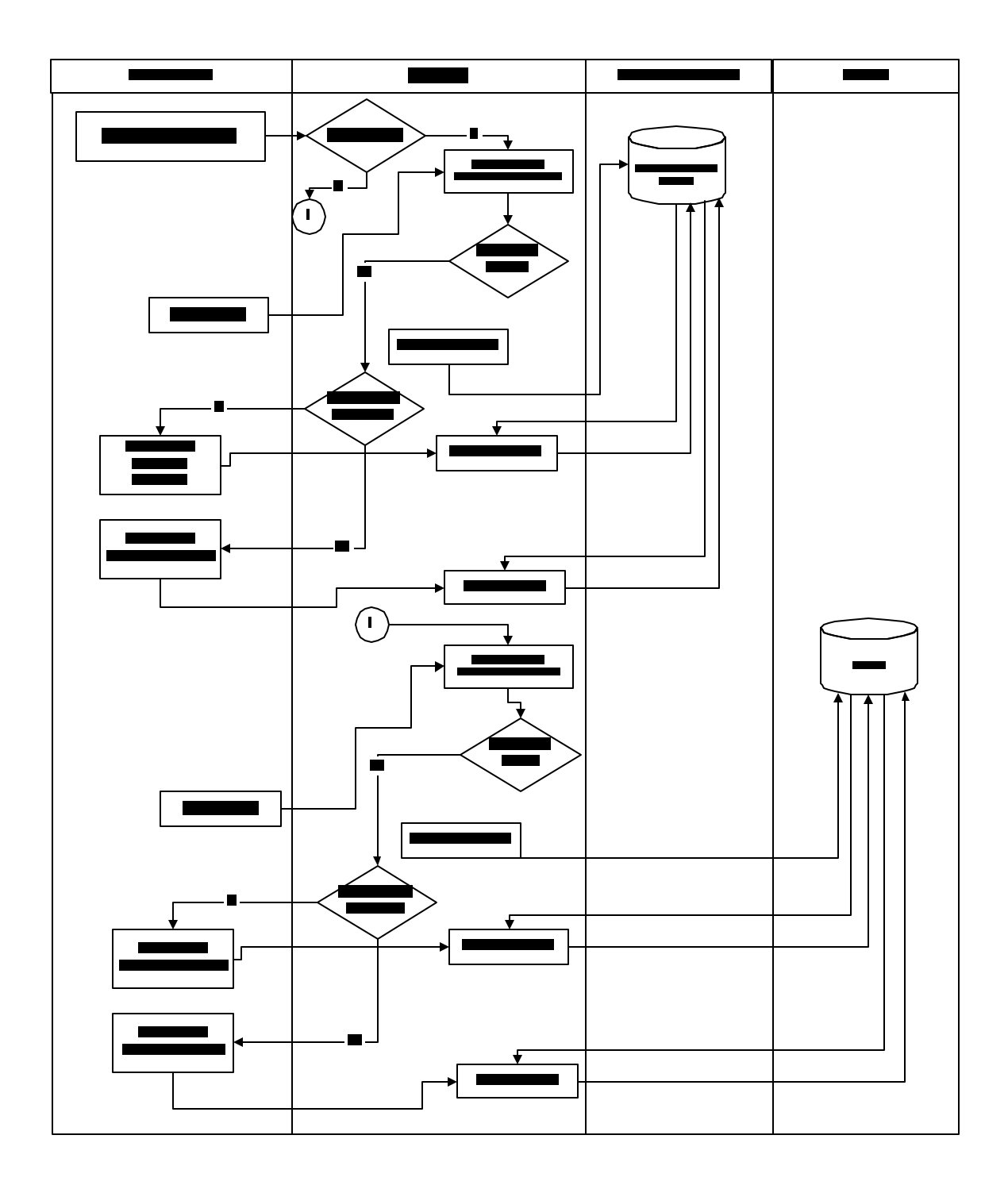

Diagrama de Flujo del Proceso 4. Auditoría.

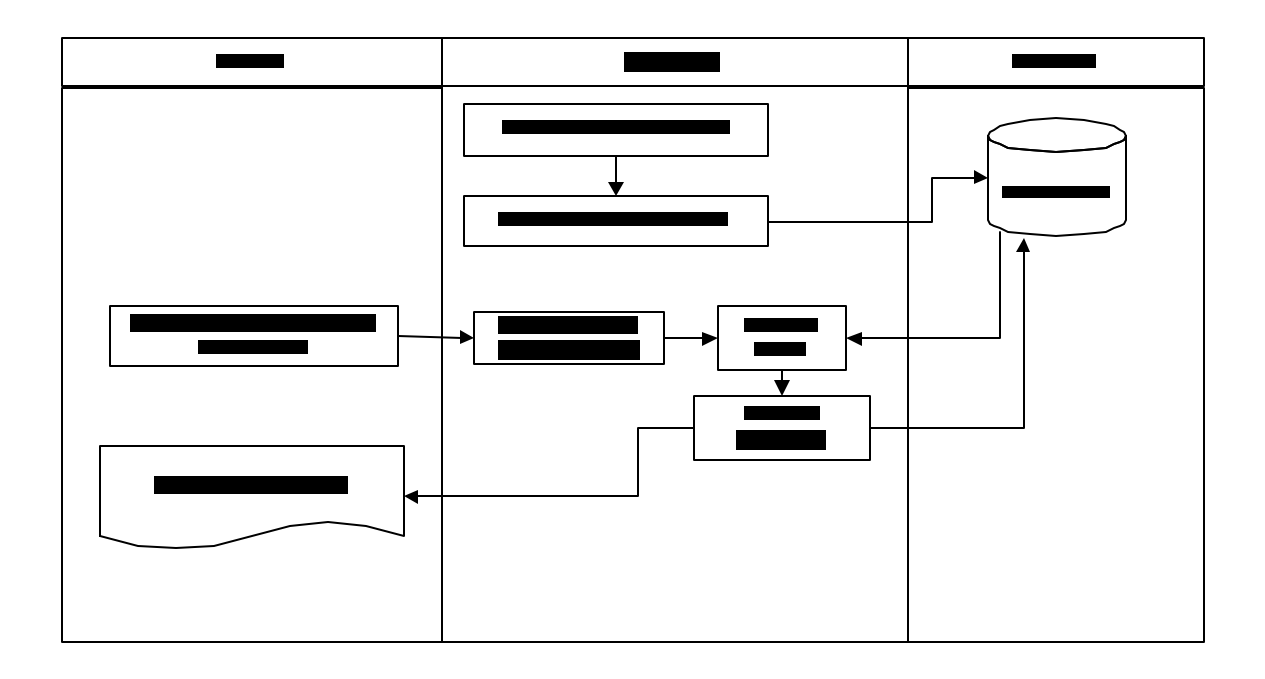

ÿ **Diccionario de Datos**

**(Ver Archivo Diccionario de Datos.pdf)**

### **9. DISEÑO**

# **9.1 DISEÑO DE LA BASE DE DATOS**

Colección o deposito de datos, donde los datos están lógicamente relacionados entre si, tienen una definición y descripción comunes y están estructurados de una forma particular. Una base de datos es también un modelo del mundo real y como tal debe poder servir para una gama de usos y aplicaciones.

El motor de base de datos para Access 97 sólo puede contener datos de los tipos mostrados en el siguiente cuadro:

Cuadro 2. Tipos de datos de Acces 97.

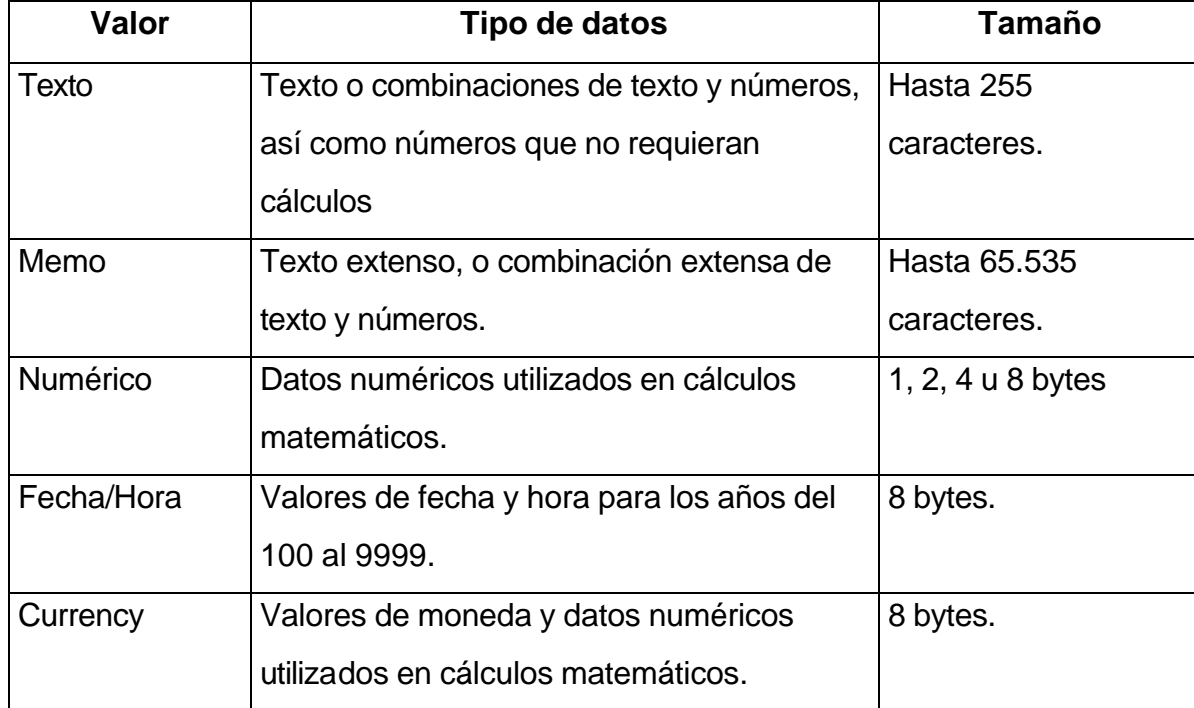
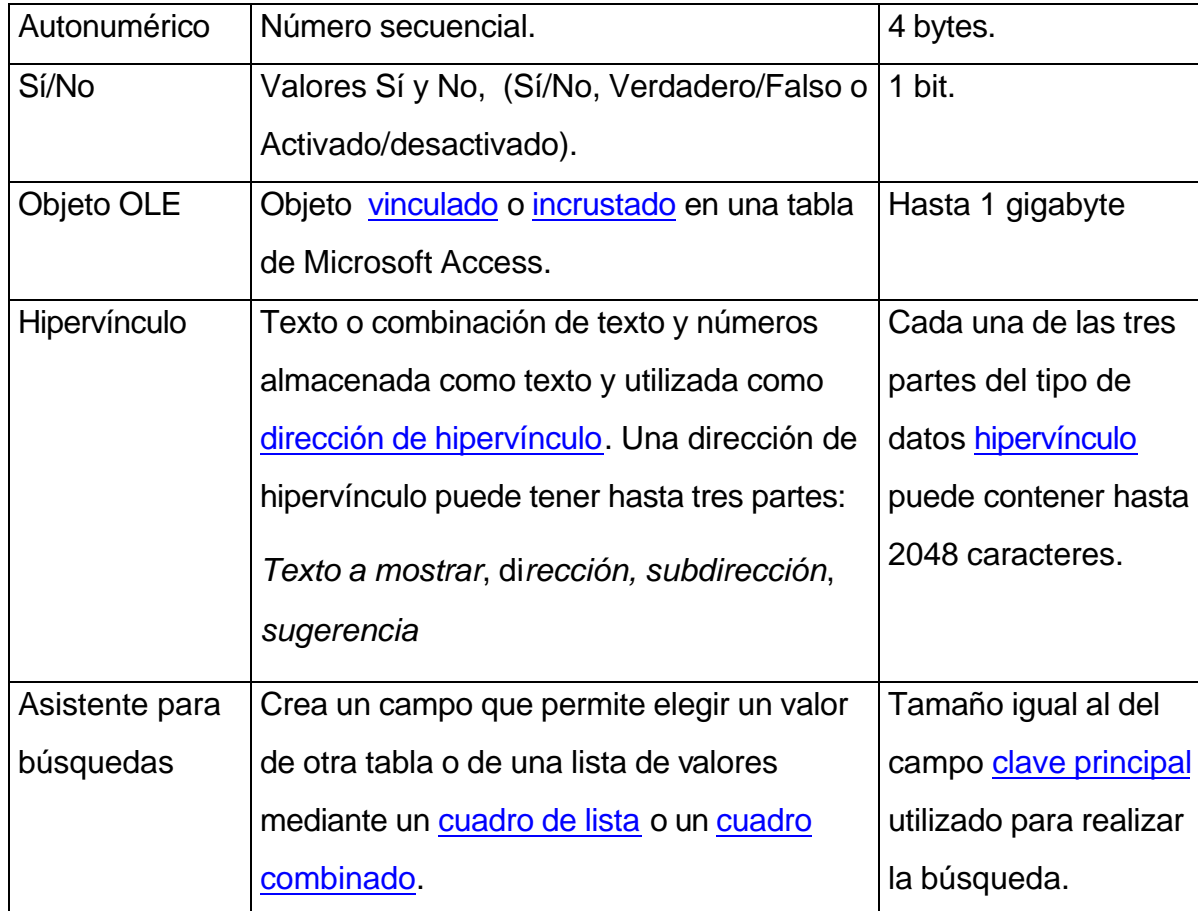

## **9.1.1 Nombres de las tablas.**

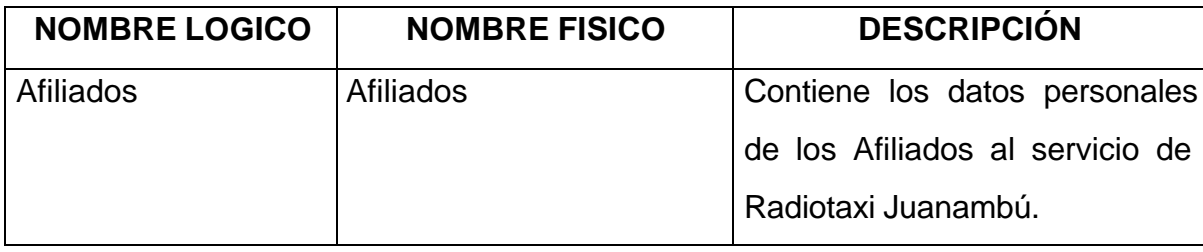

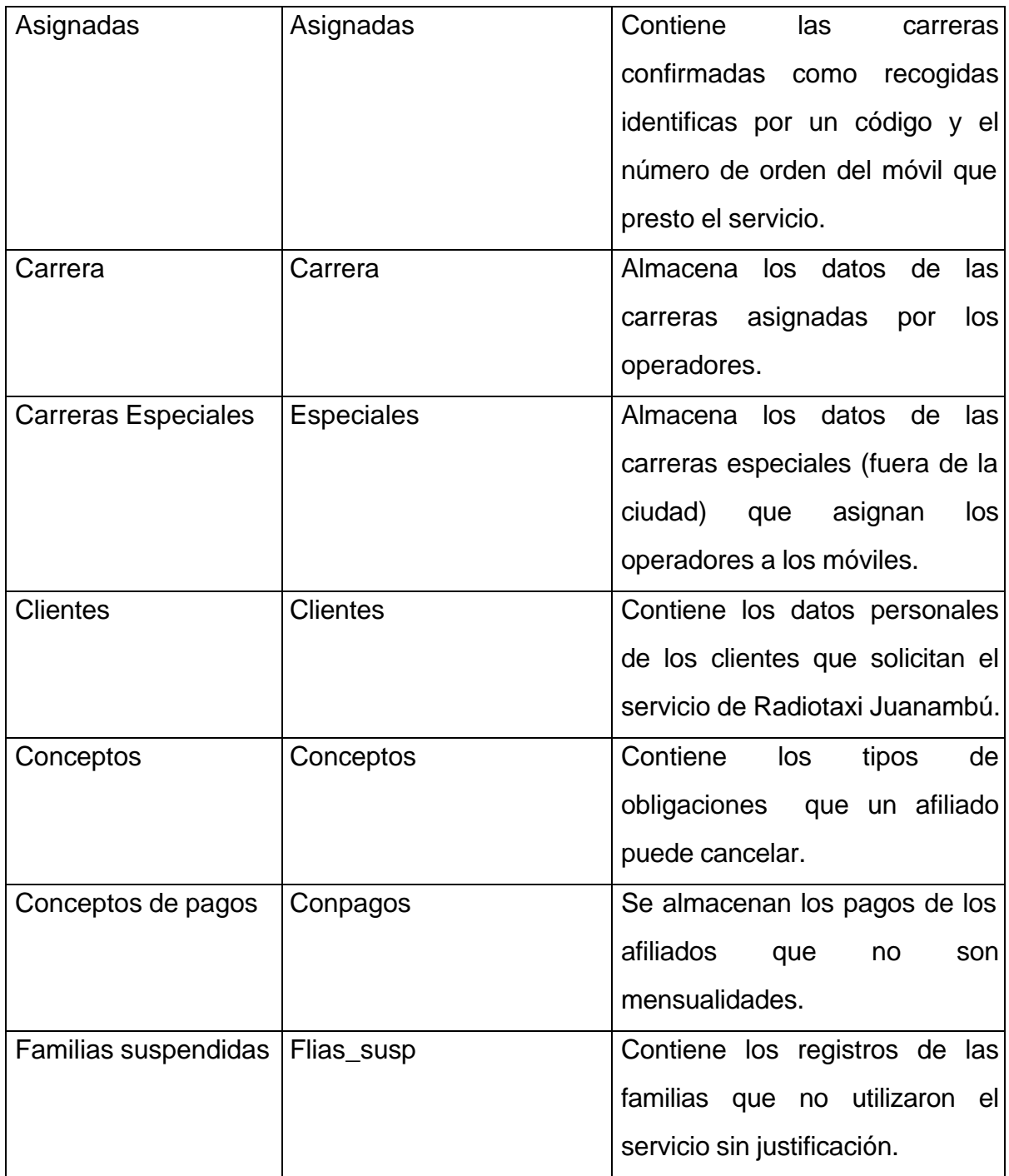

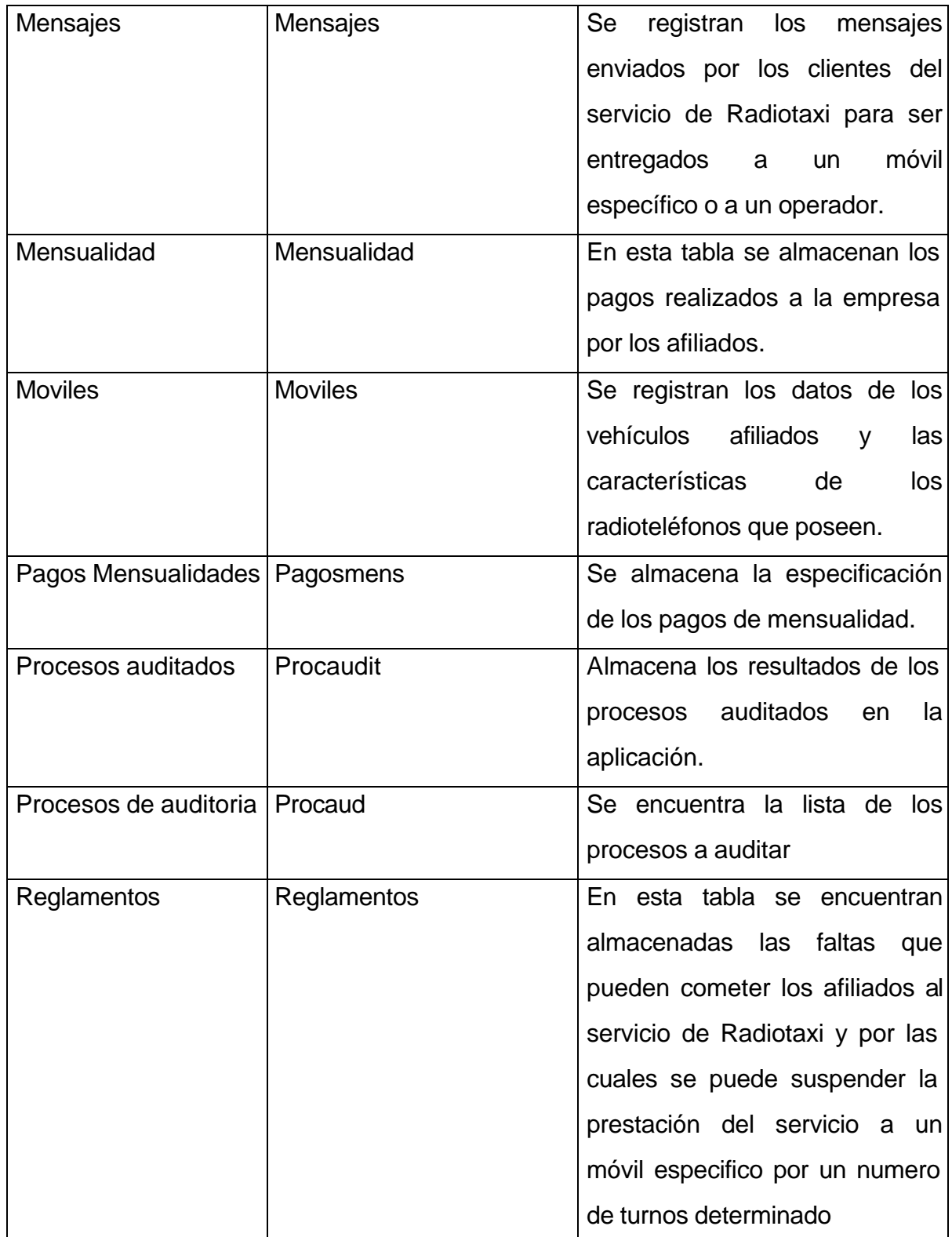

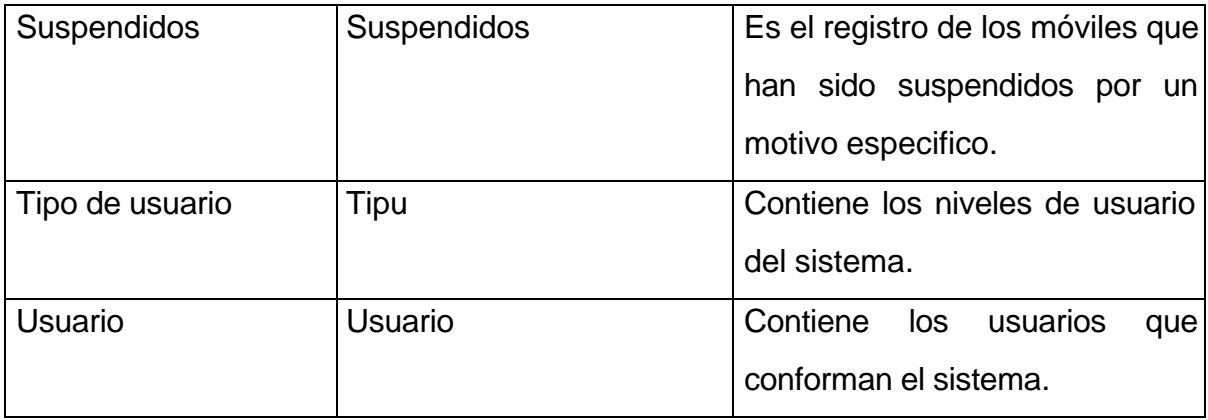

### **9.1.2 Diagrama Entidad-Relación.**

Figura 7. Diagrama Entidad-Relación.

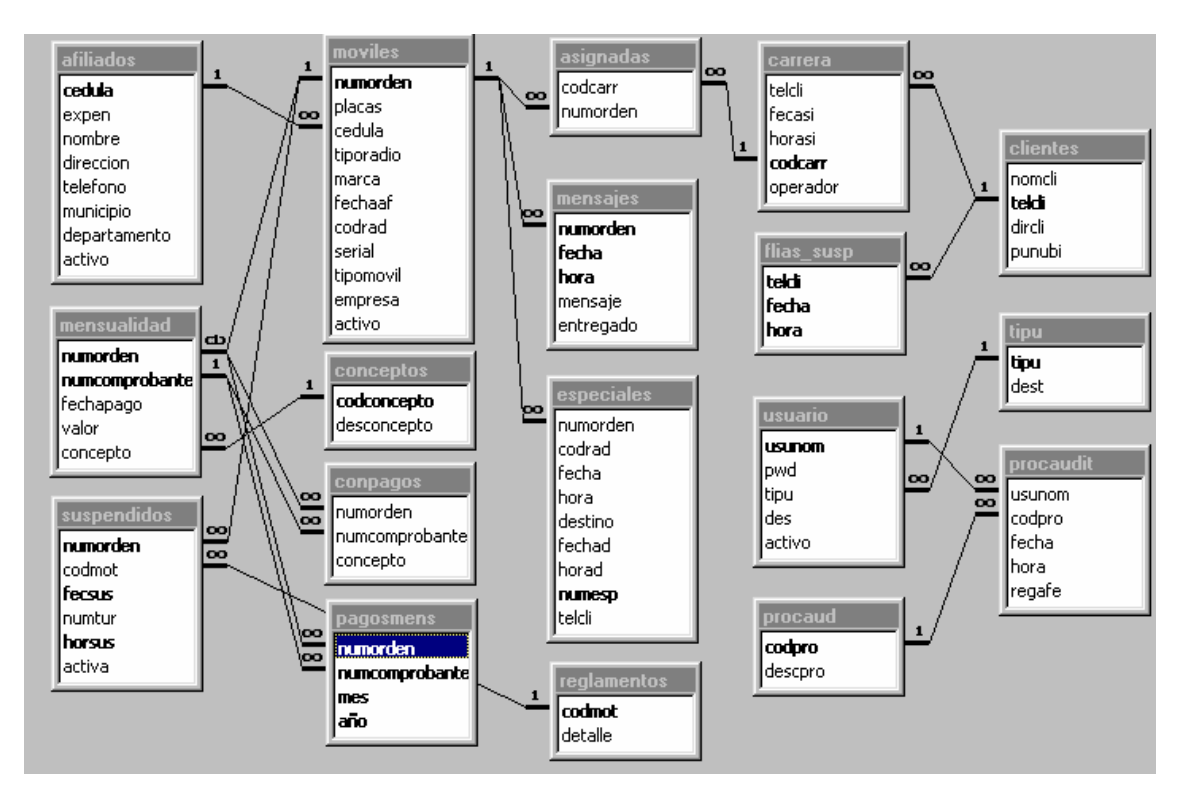

## **9.1.3 Estructura de las tablas.**

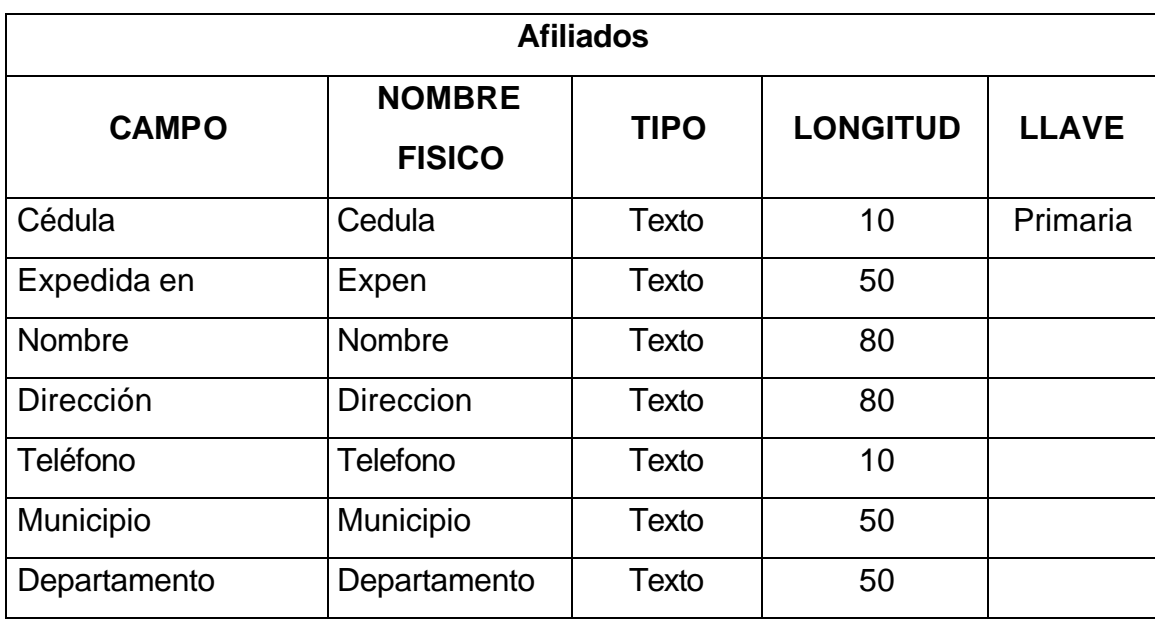

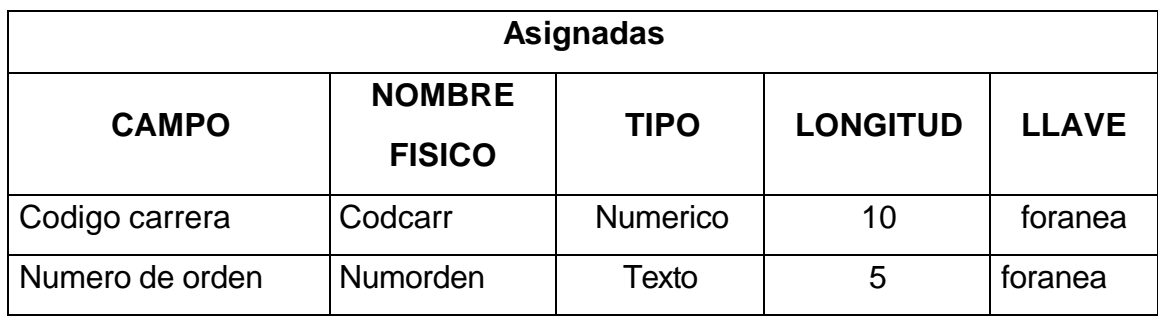

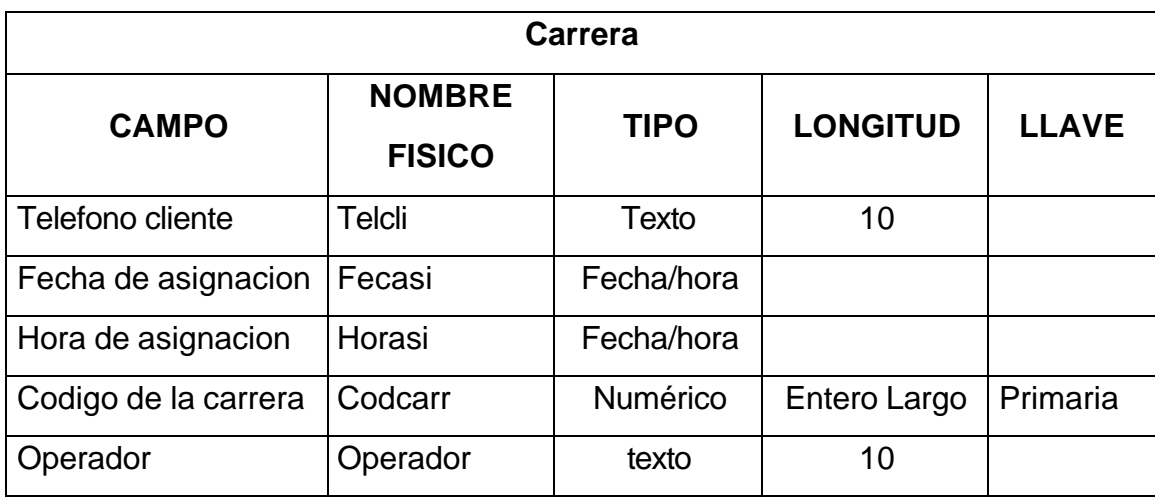

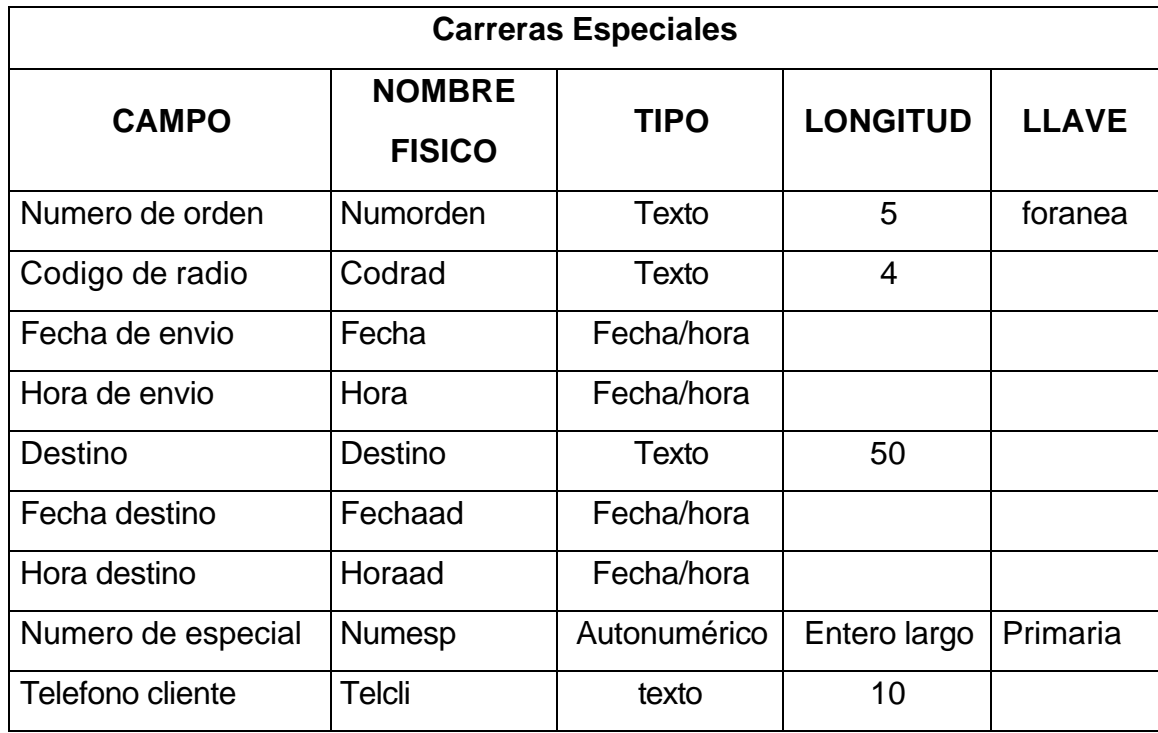

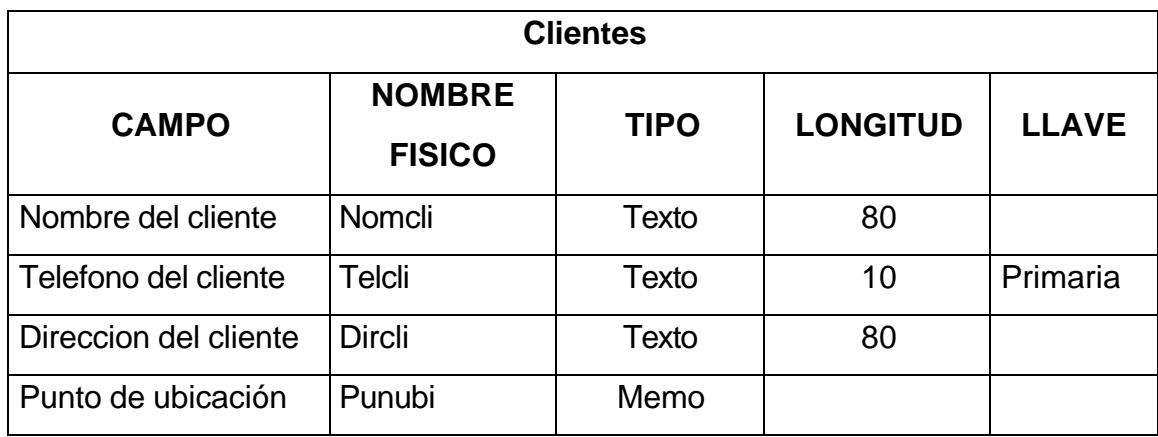

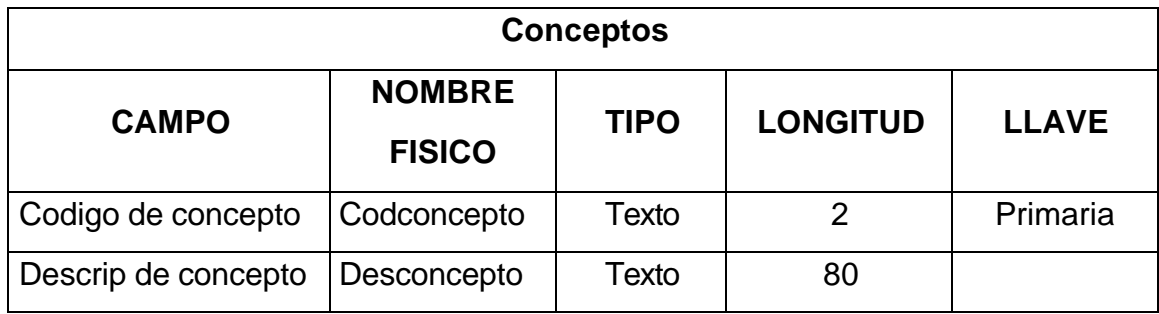

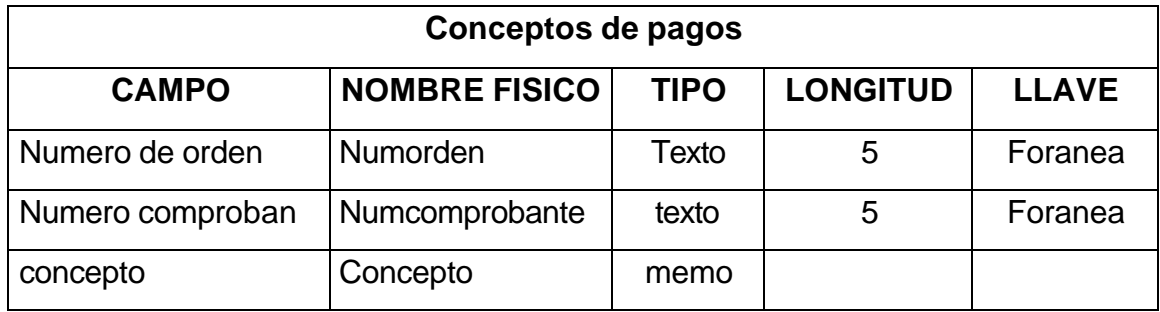

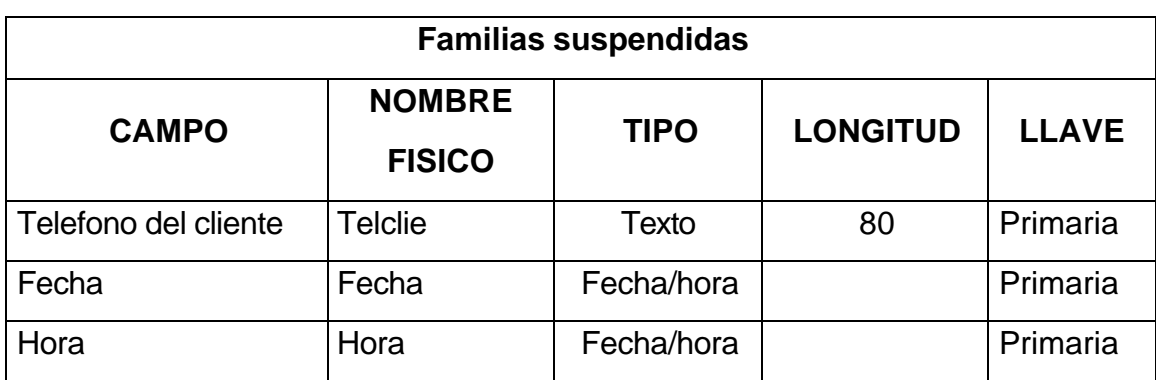

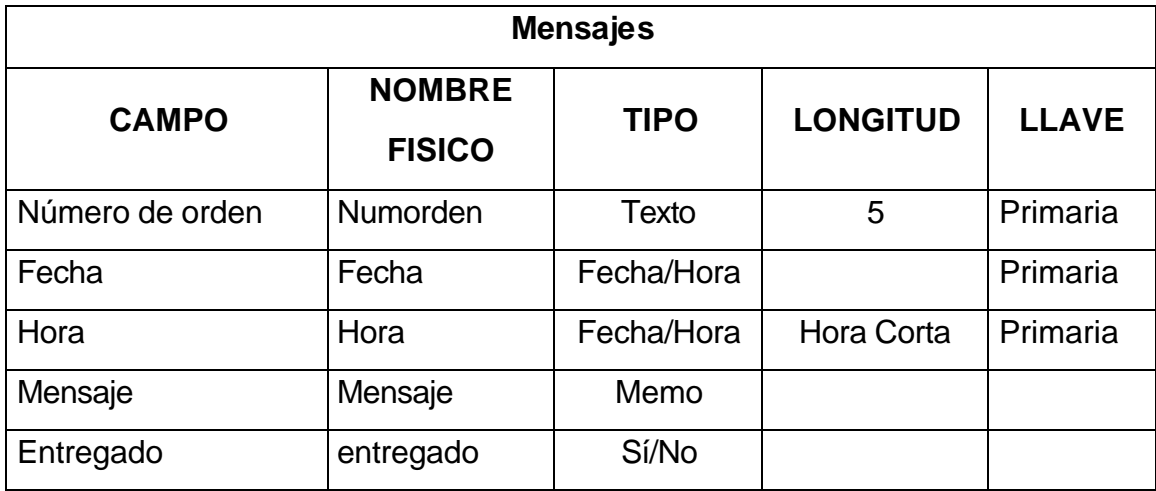

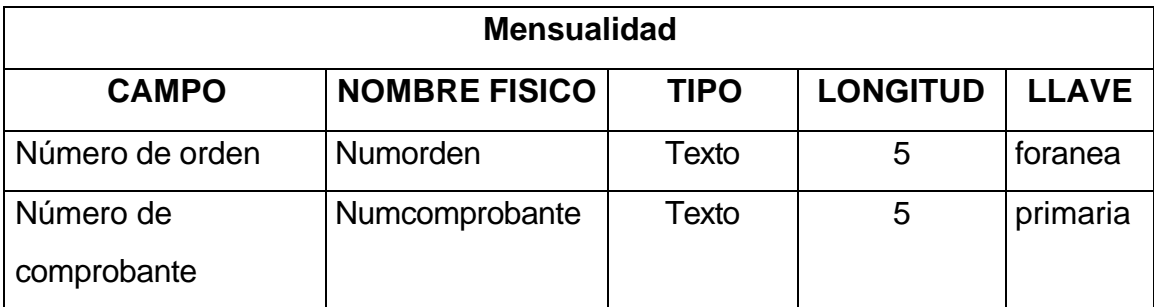

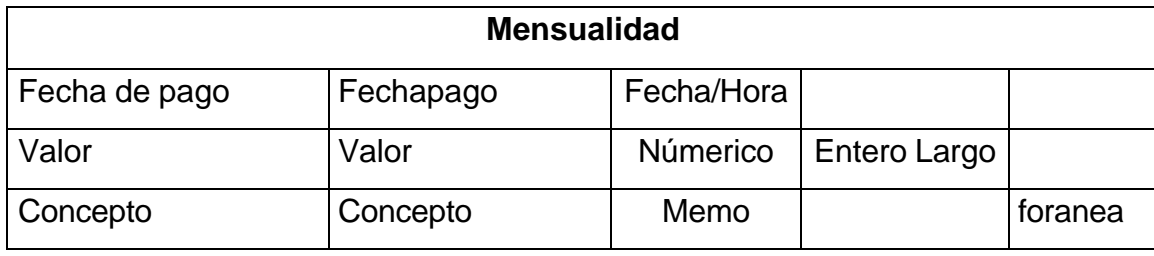

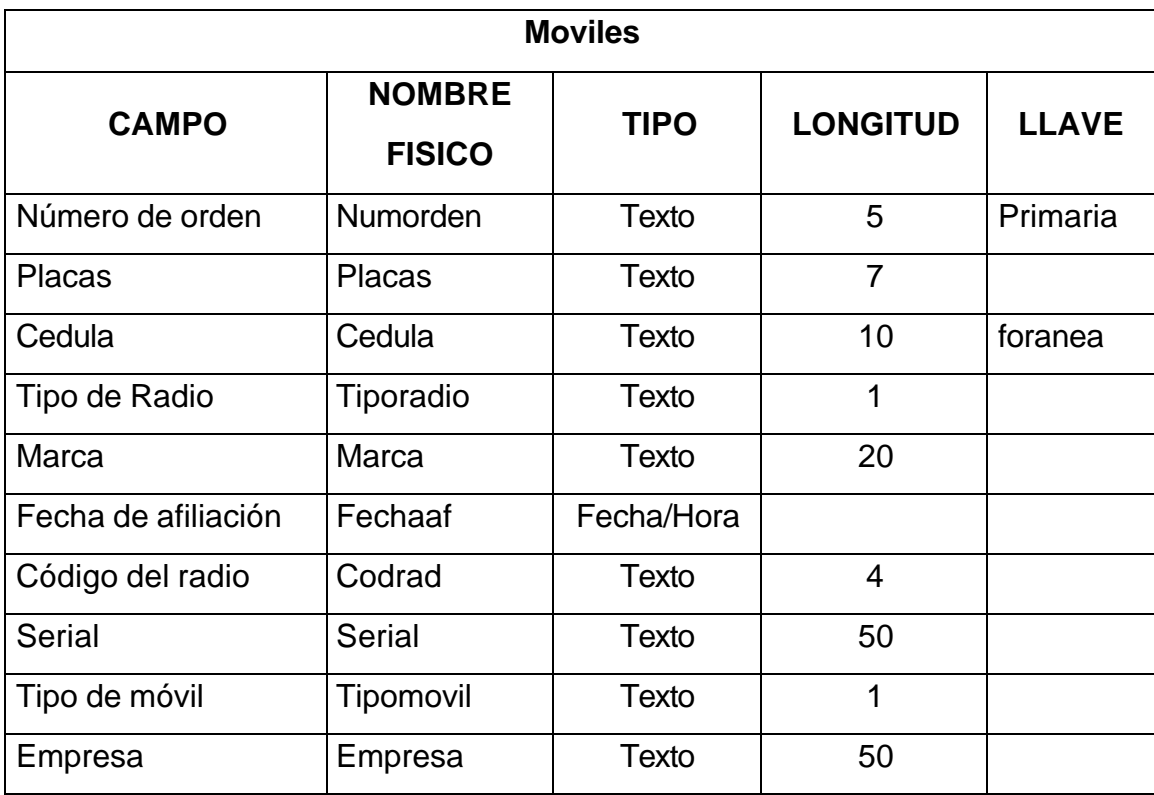

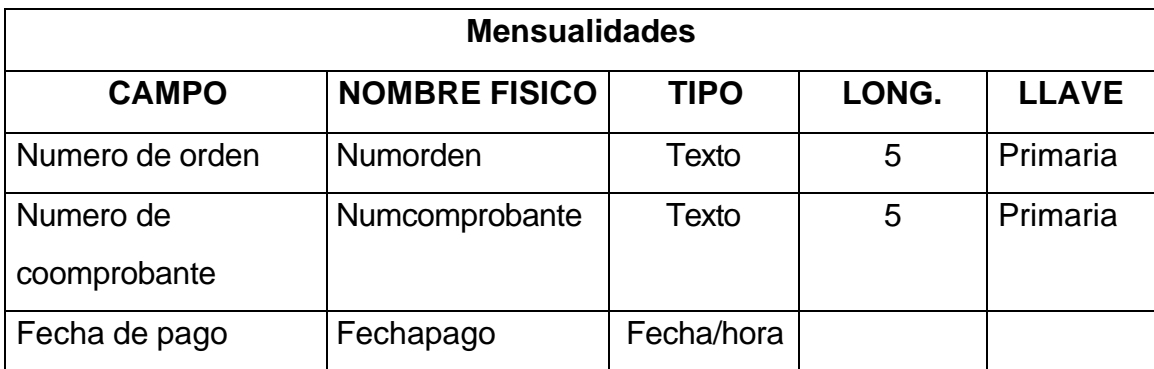

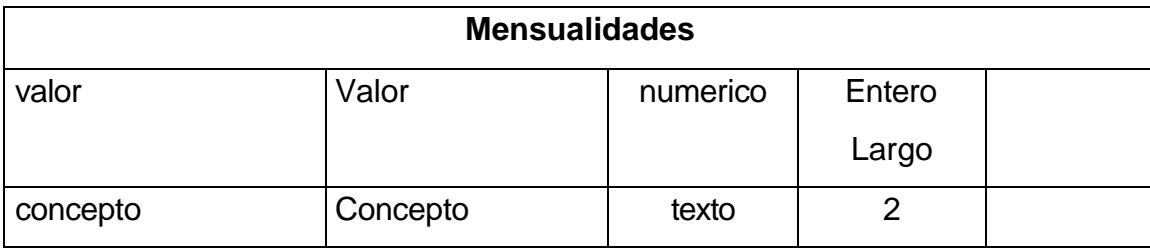

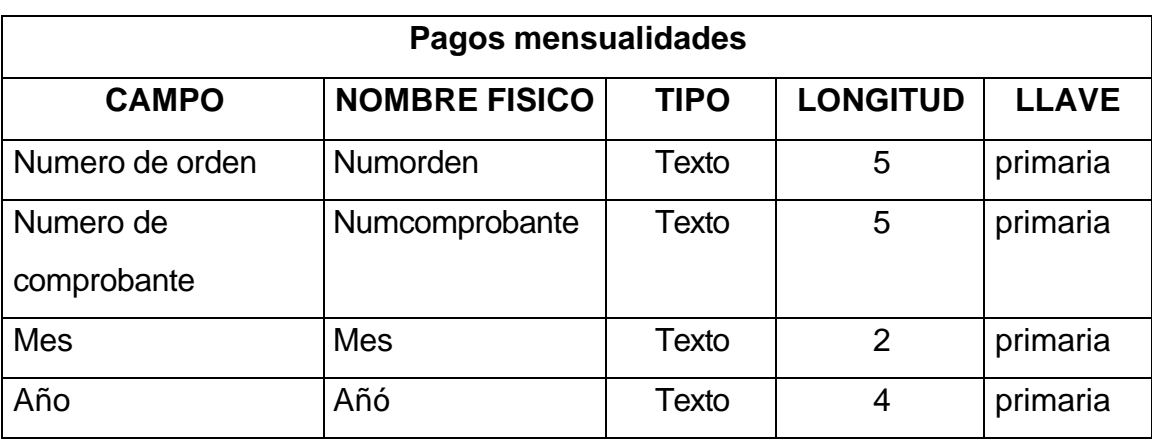

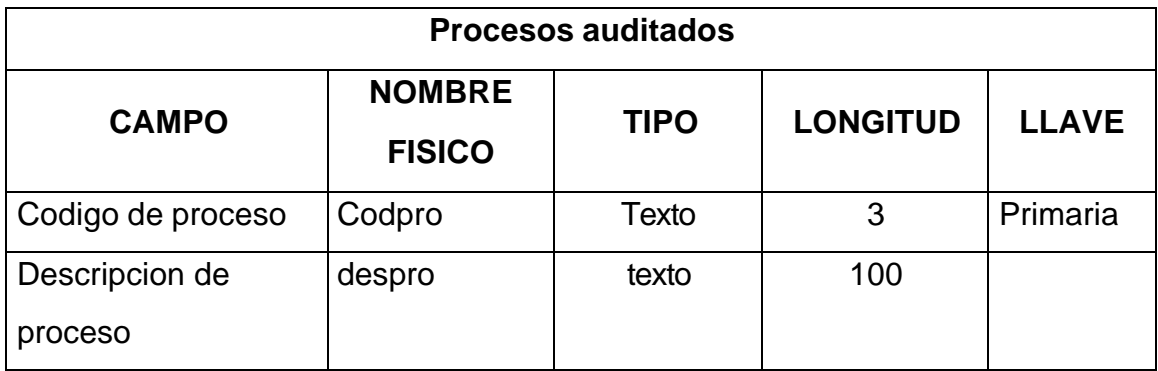

# **Procesos de auditoria**

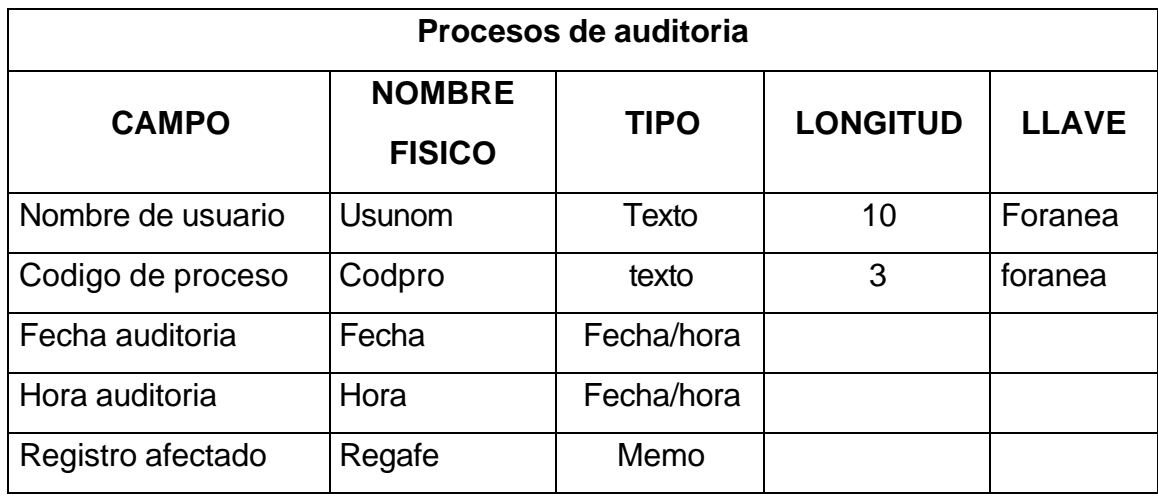

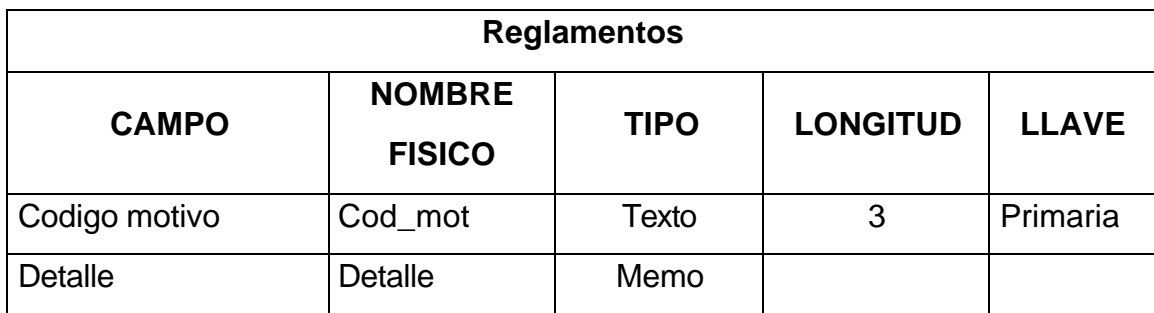

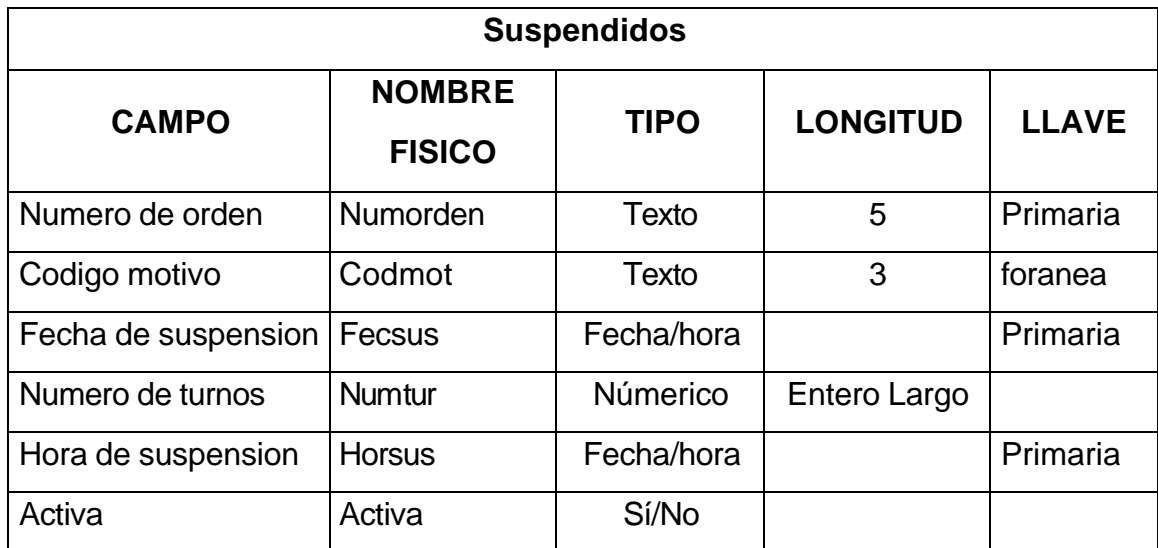

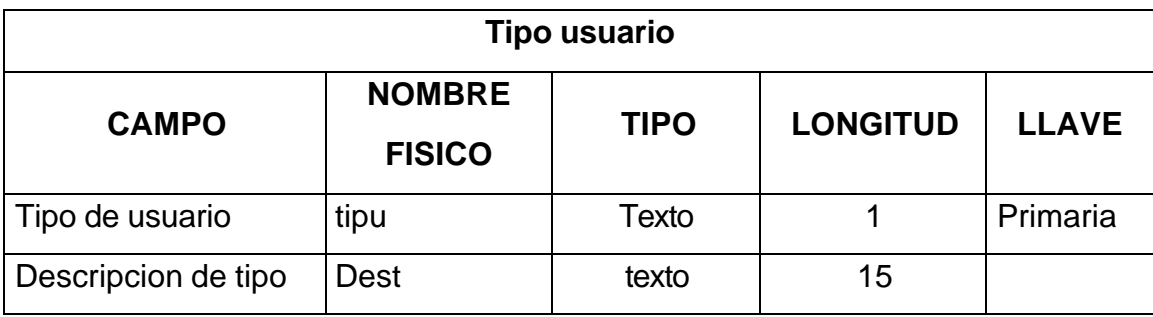

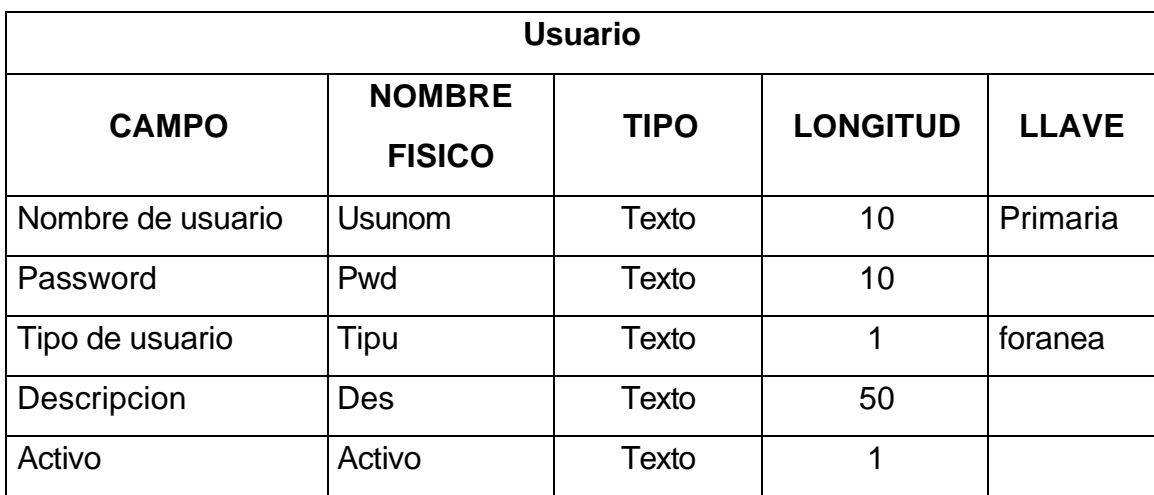

# **9.2 DISEÑO DE ENTRADAS Y SALIDAS**

En el diseño de las formas de entrada se especifica como se deben ingresar los datos al sistema y deben satisfacer los objetivos de efectividad, precisión, facilidad de uso, consistencia, simplicidad y atractivo; todos estos objetivos se logran mediante el uso de principios básicos de diseño, conocimiento de lo que es necesario como entrada para el sistema y una comprensión sobre la manera en que responden los usuarios a los diferentes elementos de formas y pantallas.

En el diseño de las formas de salida se especifica como se entrega la información a los usuarios. Debido a que la salida útil es esencial para asegurar el uso y aceptación del sistema de información, hay varios objetivos que se deben tener en cuenta: diseñar la salida para que sirva al propósito deseado, diseñar la salida para que se ajuste al usuario, entregar la cantidad adecuada de salida, asegurarse de que la salida se encuentre donde se necesita, entregar la salida a tiempo, seleccionar el método de salida adecuado.

Para lograr los objetivos de las entradas y salidas se establecen las características que se deben tener en cuenta en el diseño de las pantallas, reportes y consultas.

**9.2.1 Pantallas.** Las pantallas para la captura de datos están diseñadas para satisfacer las necesidades del usuario en cuanto a facilidad de uso y para garantizar la integridad de los datos.

• En el diseño de las pantallas se deben tener en cuenta las siguientes características:

• **Simplicidad:** Para mantener la simplicidad de la pantalla se debe mostrar solamente lo necesario para la acción o el procesos particular que sé esta realizando.

• **Consistencia:** Las pantallas deben seguir los lineamientos de los formatos fuente de donde se toma la información. Las pantallas se mantienen consistencia ubicando la información en la misma área cada vez que se acceda a una nueva pantalla.

También la información que esta relacionada lógicamente debe ser agrupada en la misma área de la pantalla.

• **Uniformidad:** El buen diseño de pantallas implica crear pantallas atractivas para el usuario, lo que se refleja en la productividad y en la consistencia de la información. Para mantener la uniformidad en una pantalla se debe tener en cuenta la distribución de los elementos utilizados para la captura de información, así como la homogeneidad en los colores, imágenes y títulos.

• **Manejo de errores:** Al diseñar las pantallas se debe tener en cuenta que la tasa de errores es directamente proporcional al volumen de datos que el usuario ingresa al sistema. La forma en la que se ingresan los datos puede tener incidencia sobre los errores, además estos se deben detectar en el momento que se producen e informar la forma como deben solucionarse.

**9.2.2 Reportes.** Para realizar el diseño de los reportes se debe tener en cuenta los requerimientos de información. Para generar los reportes se consideran los siguientes lineamientos:

- ß El reporte debe ser fácil de leer para garantizar la utilidad que este le presta al usuario en la toma de decisiones.
- ß La información más importante debe estar resaltada para que los usuarios la localicen fácilmente.
- ß La numeración de las paginas del reporte aseguran la secuencialidad en la información.

**9.2.3 Consultas.** Las pantallas para consulta de información deben desplegar información consistente y completa, además deben tener las mismas características de las pantallas de entrada y procesamiento de información

**9.2.4 Diseño de pantallas de entrada de datos.** El diseño de las pantallas de entrada fue elaborado teniendo en cuenta las características mencionadas anteriormente. Incluyen los siguientes elementos:

• **Etiquetas:** estas se utilizan para indicar la descripción de los campos de información a almacenar o para títulos generales de las ventanas.

• **Cajas de texto:** se utilizan para que el usuario pueda modificar, digitar o consultar información contenida en campos de tablas o variables.

• **Listas Desplegables:** permiten seleccionar una opción de las contenidas en la lista, para facilitar el trabajo al usuario y evitar errores.

• **Grupo de Opciones:** se usan para que el usuario pueda seleccionar una opción entre varias, únicamente se puede marcar una opción del grupo.

• **Botones de Comando:** son utilizados par iniciar acciones como guardar un nuevo registro, desplazarse por los registros, grabar modificaciones, eliminar registros y cancelar operaciones.

**9.2.5 Diseño de pantalla de consultas.** Permiten obtener información de la base de datos, contiene controles similares a los de la pantalla de captura de datos, como se muestra en la Figura 8.

**9.2.6 Diseño de las pantallas de salida.** Las salidas están constituidas por diferentes tipos de reportes que poseen una estructura, como se muestra en la Figura 9.

Figura 8. Pantalla de consulta.

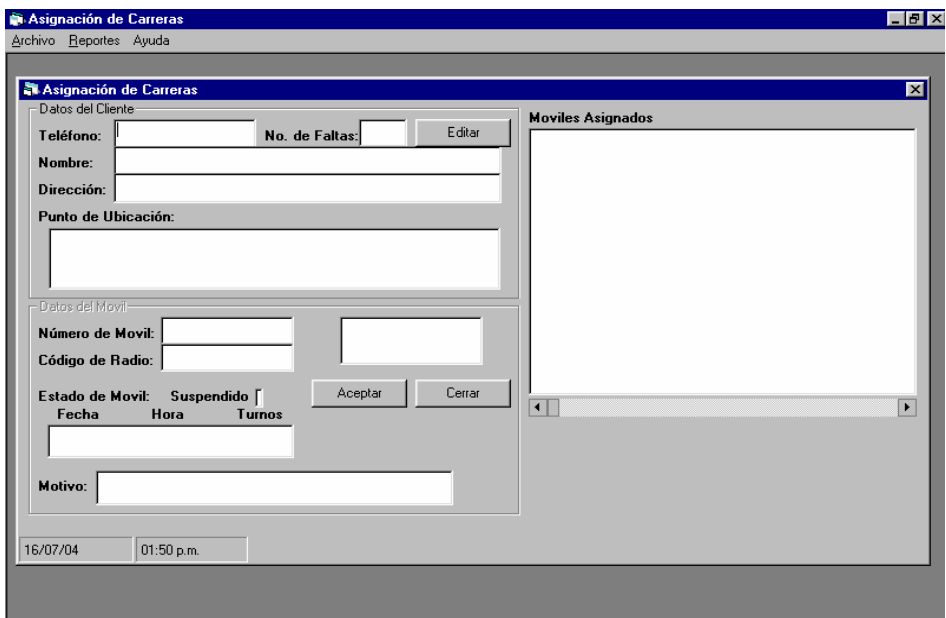

Figura 9. Pantalla de Salida.

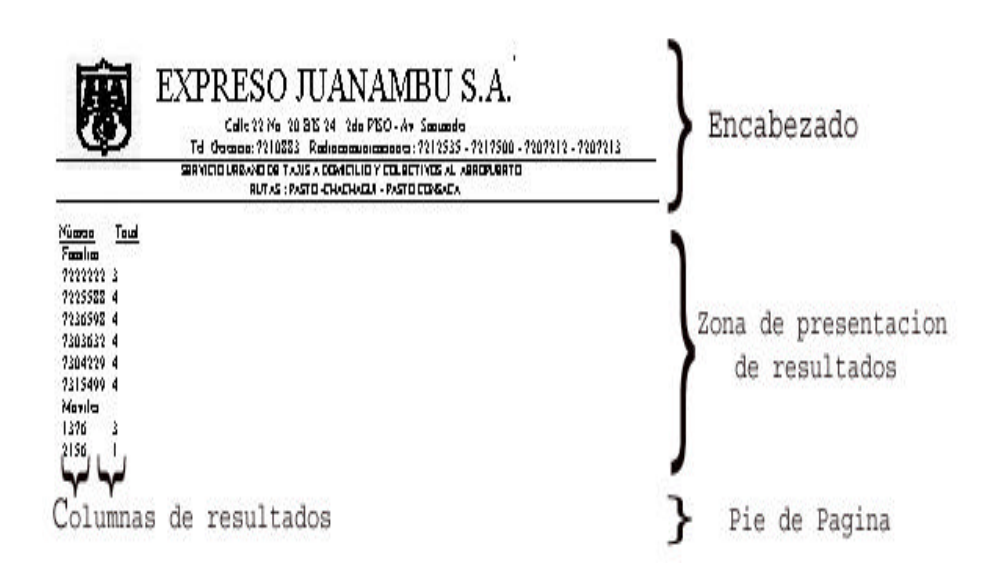

### **9.3 DISEÑO DE OPERACION DEL SISTEMA**

En el diseño de un Sistema de Información se debe tener en cuenta que las interfaces que se van a crear deben permitirle al usuario su fácil navegación a través del sistema, iniciar acciones de procesamiento, recibir mensajes, realizar consultas, entre otros.

En el diseño se tiene en cuenta la retroalimentación del sistema, para que los usuarios sepan si su entrada es aceptada o no, o si la información esta ingresando en forma correcta.

**9.3.1. Identificación de las características de los usuarios.** Las personas que están vinculadas como operadores en la dependencia de Radio Comunicaciones de Expreso Juanambú S.A., no se encuentran familiarizados con el manejo de sistemas

de computo, por lo tanto se les dará una capacitación personalizada en cuanto al manejo del computador, el sistema operativo y la aplicación elaborada para la Dependencia, esto con el fin de lograr el correcto manejo y funcionamiento del Sistema de Información

Por su parte las personas vinculadas a la dependencia de Secretaría, ya se encuentran familiarizados con algunos programas de computador como procesadores de texto y hojas de cálculo electrónicas, por lo tanto se les capacitará en el manejo de la aplicación que se requiere implantar.

Para garantizar la seguridad de la información almacenada, se identifican diferentes niveles de usuario: Operadores, Secretaria, Tesorero, Administrador y Auditor. El usuario Administrador puede acceder al trabajo directo con la base de datos del sistema, dentro de la cual puede realizar todas las tareas para el control y manejo de la aplicación. El auditor tendrá acceso a la aplicación de auditoria, que le permitirá controlar y supervisar los procesos que se llevan a cabo dentro del Sistema. Tanto los usuarios operadores, usuario secretaria y usuario tesorera, por su parte, únicamente puede acceder a los procesos para los cuales han sido autorizados.

Para controlar las acciones de los usuarios en el manejo de la información a cada uno se lo identifica mediante una descripción y una contraseña (password).

**9.3.2. Definición de las características de operación del sistema.** Con el objetivo de mantener la integridad de la información, se han diseñado interfaces capaces de evitar la duplicidad de información que se desea introducir, evitar el ingreso de datos no válidos o permitir el ingreso de registros en blanco.

De igual manera se utilizan controles que permiten seleccionar información que ha sido previamente almacenada, asegurando de esta manera la integridad en la base de datos.

Se utilizan pantallas de consulta y reportes para mostrar la información almacenada en la base de datos.

Es posible efectuar un seguimiento de clientes, afiliados y usuarios del sistema (operadores, secretaria, tesorero, auditor y administrador), porque todos los procesos que se realizan se registran en un archivo de auditoria el cual puede ser consultado en cualquier momento.

**9.3.3. Manejo de mensajes.** Los mensajes proporcionan información que necesita el usuario para controlar e interactuar con el sistema, los mensajes son una forma de comunicación entre la aplicación y el usuario.

Los mensajes tienen alguna de las siguientes finalidades:

- **Indicar el estado del proceso.**
- Indicar que se ha detectado un error.
- **Solicitar al usuario que elija una acción.**
- ß Verificar que la acción escogida sea la correcta.

• **Mensajes de estado:** informan al usuario sobre el progreso de un procesamiento especifico, evitan que los usuarios realicen acciones inadecuadas que interrumpan y afecten lo que el sistema hace.

Figura 10. Mensaje de estado.

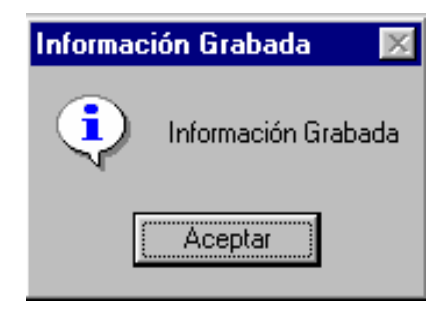

• **Mensajes de error:** estos mensajes informan al usuario sobre eventos inesperados y equivocaciones que ha detectado el sistema, como también si los datos están completos y correctos.

Figura 11. Mensaje de error.

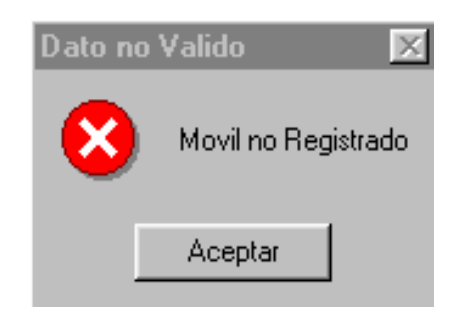

• **Mensajes de pregunta.** Este tipo de mensajes le dicen al usuario que acción desea llevar a cabo en una determinada situación.

Figura 12. Mensaje de pregunta.

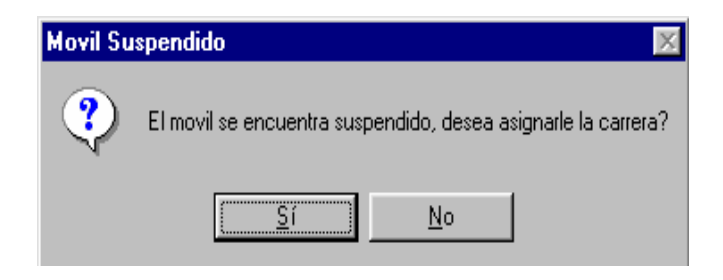

### **9.3.4 Diseño de la estructura general del sistema.**

El Sistema de Información se compone de 4 aplicaciones: Manejo de Afiliados, Asignación de Carreras, Manejo de Afiliados, Administración y Auditoría. La aplicación de Manejo de Afiliados contiene un modulo para la Secretaria y otro para el Tesorero.

#### Figura 13. Estructura Sesión Secretaria.

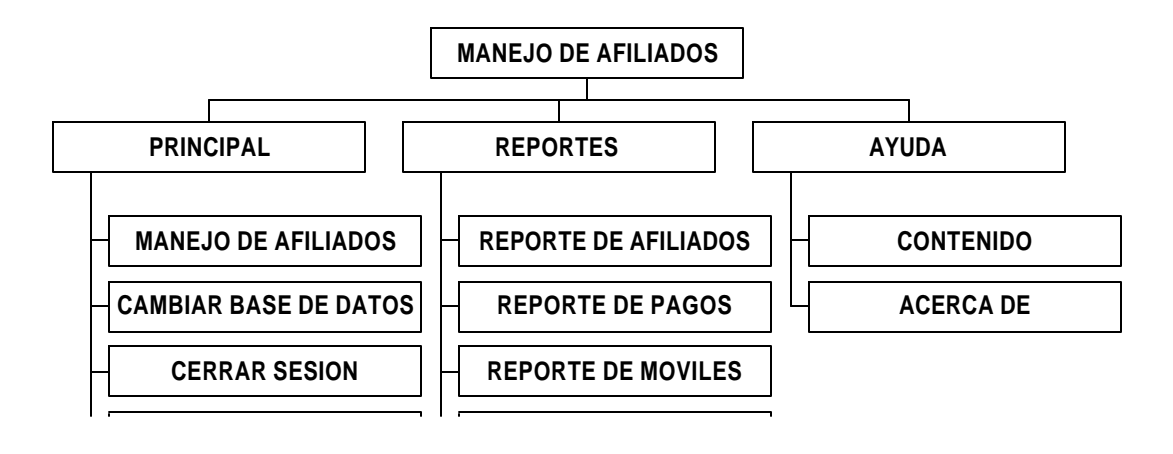

Figura 14. Estructura Sesión Tesorero.

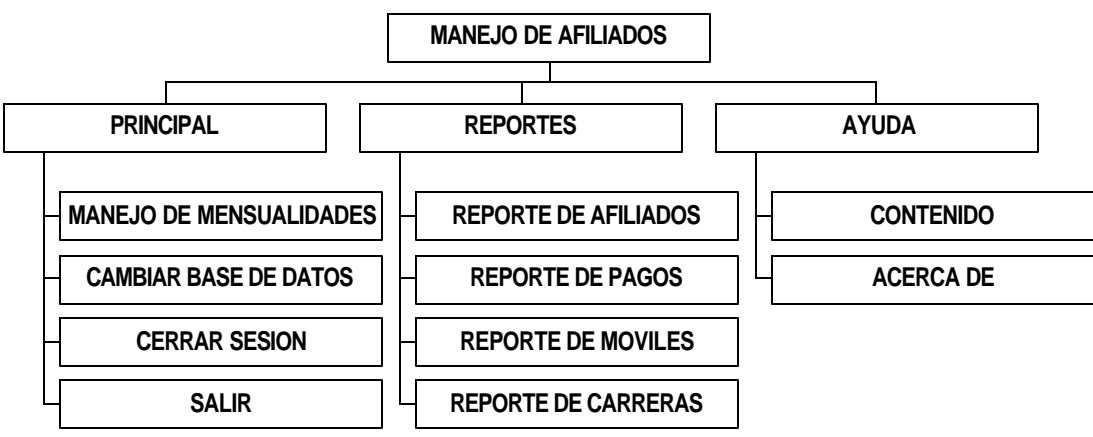

Figura 15. Estructura Sesión Operador

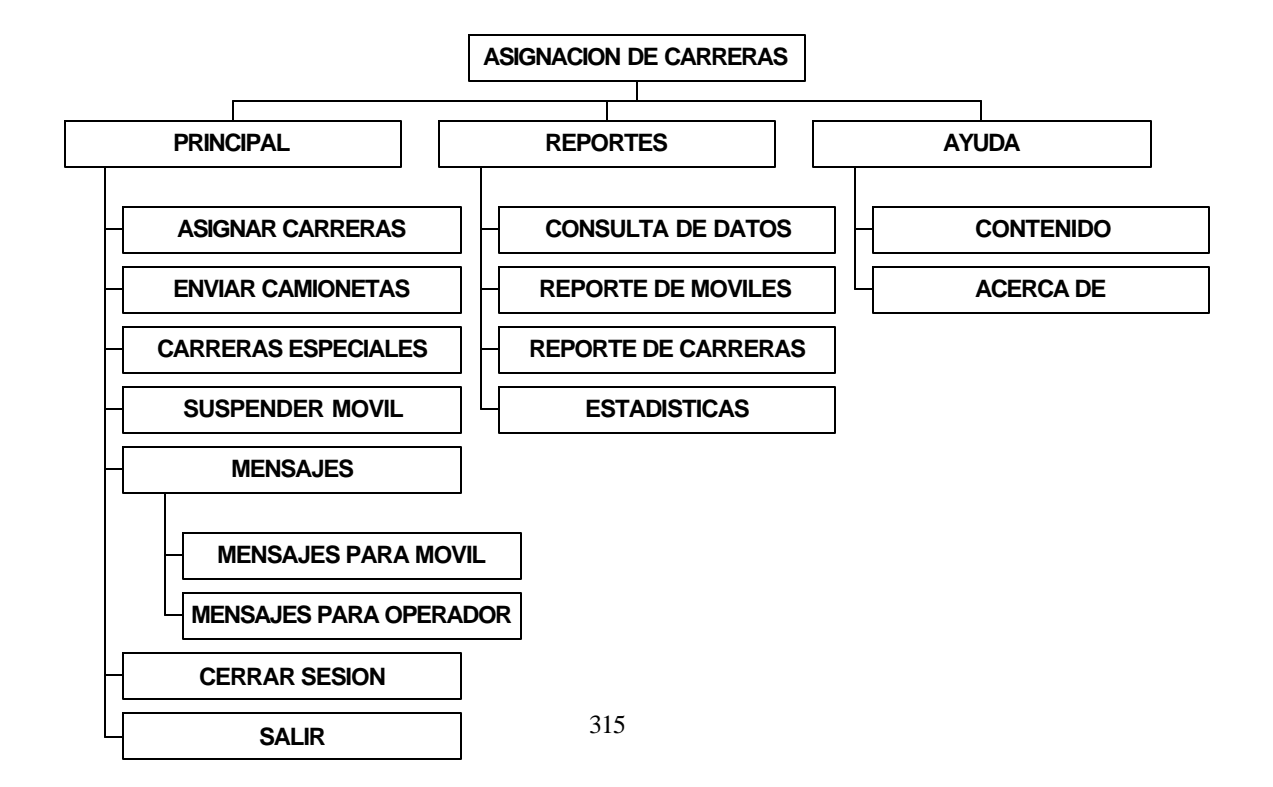

Figura 16. Estructura Sesión Administrador.

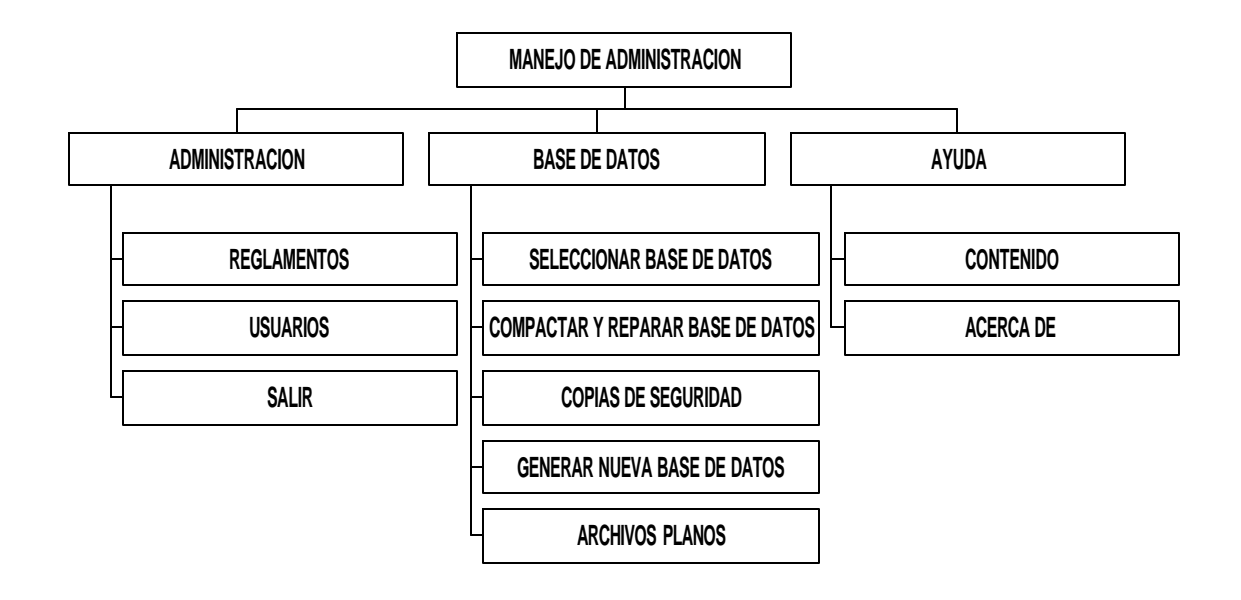

Figura 17. Estructura Sesión Auditor.

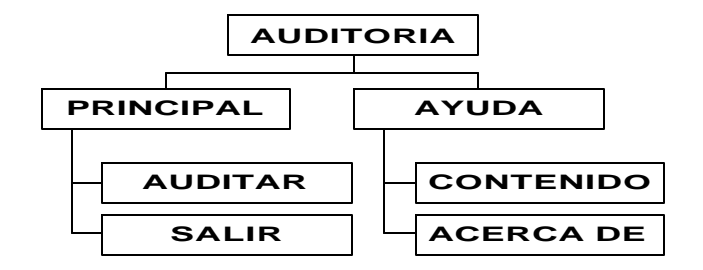

#### **10. DESARROLLO DEL SITIO WEB**

### **10.1 DISEÑO**

Para el diseño del Sitio Web de la Empresa de Taxis Expreso Juanambú S.A. se utilizó el lenguaje de programación HTML y el programa Dreamweaver MX de Macromedia, para el manejo de imágenes Adobe Photoshop 5.0 y para las animaciones publicitarias el programa Corel R.A.V.E.

El Sitio Web se desarrolló bajo el sistema Windows 98 de Microsoft y se deberá

implantar en un servidor de Internet.

**10.1.1 Diseño externo.** Durante este proceso se planea y especifica las características de cada página que compone el Sitio Web, teniendo en cuenta las formas, vínculos y los despliegues por la pantalla.

El Sitio Web requiere una página principal de presentación con características de fácil manejo, una visión estética agradable e interactiva.

La página principal en su estructura básica esta divida en las siguientes áreas:

- Area de referencia al nombre de la Empresa y logotipo.
- Area de menú que tienen vínculos a otras páginas.
- Area de despliegue de contenidos.
- Area de publicidad.

A continuación presentamos esquemáticamente la estructura básica de la Página principal.

Figura 18. Estructura Externa Pagina Principal.

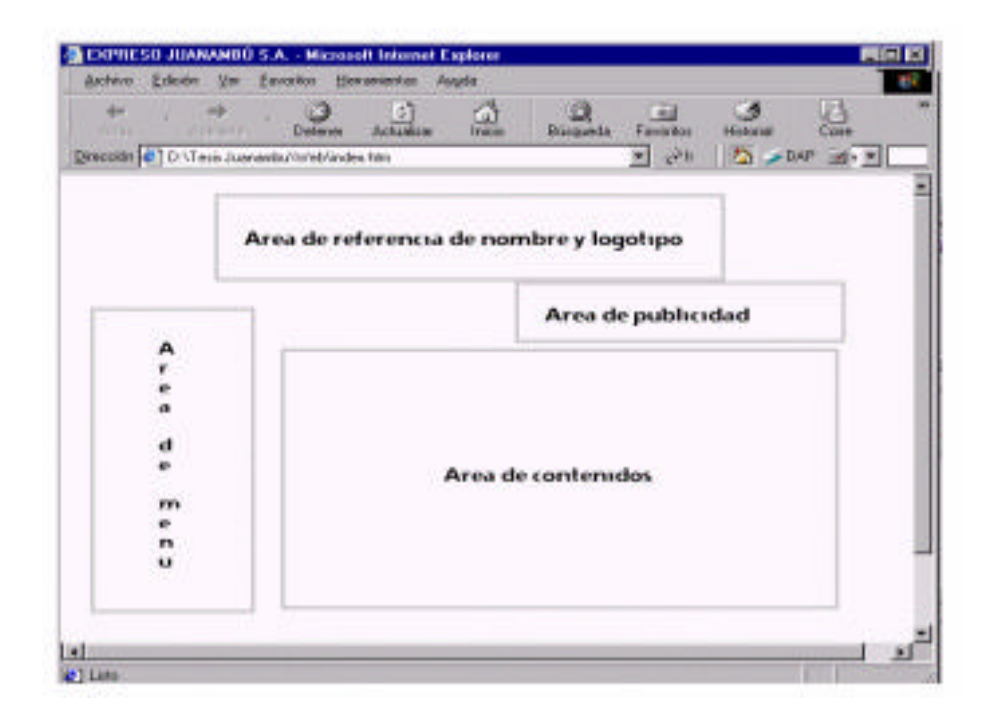

**10.1.2 Diseño arquitectónico.** Este proceso abstrae los aspectos del diseño para convertirlos en imágenes, botones, texto, etc., los cuales se hacen necesarios en la implementación, dando con ellos forma a la página.

Area de referencia al nombre de la Empresa y logotipo: se presenta el nombre y el escudo de la empresa.

Area de menú que tienen vínculos a otras páginas: contiene botones que permiten

el acceso a otras páginas de menor jerarquía.

- Area de despliegue de contenidos: se muestra información relacionada con la empresa, formularios de envío o reservaciones e imágenes diversas.

- Area de publicidad: se muestra un banner de publicidad del servicio de taxi a domicilio de la empresa.

Entre otras características de los objetos utilizados en esta página tenemos:

Interactividad: Acción que proporciona la sensación de movimiento del objeto frente al usuario.

Ejecución: Proceso que vincula al objeto con la correspondiente página a la cual hace referencia, visualizando la información respectiva.

- Inicialización: Proceso que restaura a los valores iniciales cada una de las propiedades de los objetos.

Entre las páginas que conforman el Sitio Web se establece una jerarquía entre la página principal y las páginas con las cuales se relaciona. Su objetivo es brindar un servicio de fácil manejo, estéticamente atractivo y agradable.

#### **10.2 GUION DE OBJETOS**

Se realizará a continuación una descripción detallada de los objetos que conforman la Página Principal del Sitio Web.

- En el Area de referencia del nombre y el logotipo se encuentran:

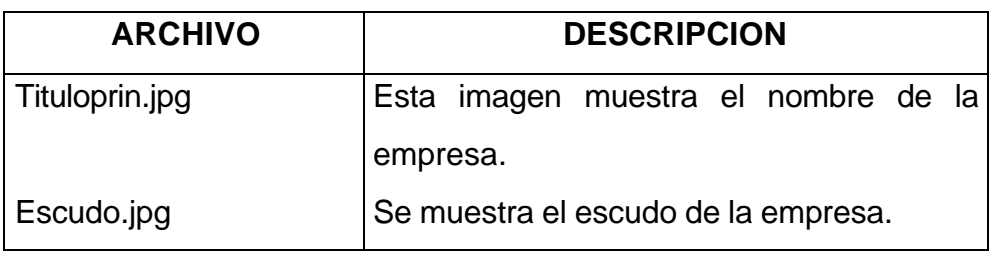

- Area de despliegue de contenidos:

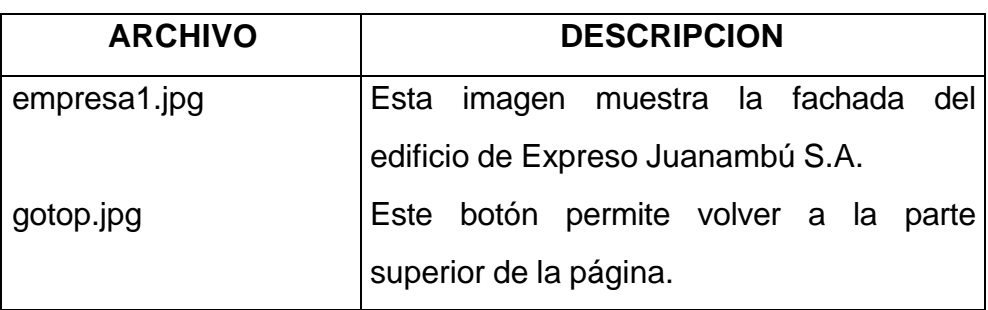

Además esta área contiene cajas de texto que dan referencia al contenido de todo el Sitio Web.

- Area de menú contiene botones que permiten el acceso a otras páginas:

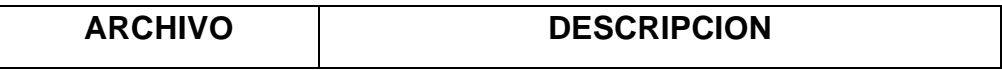

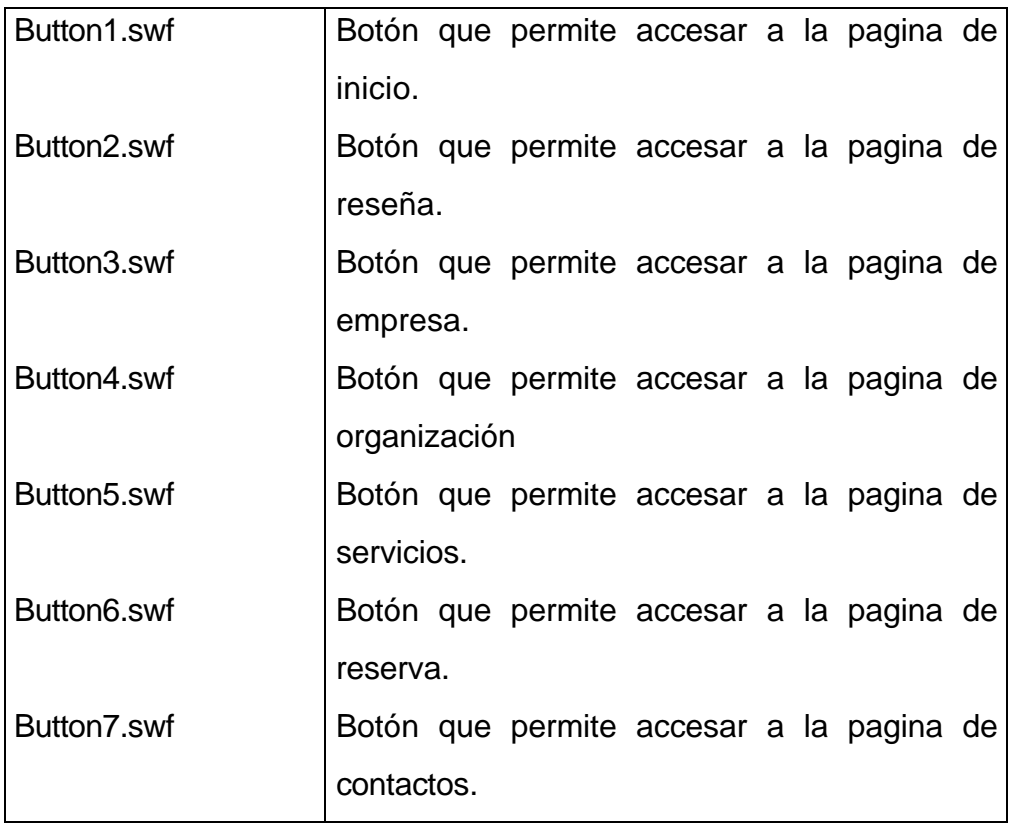

- Area de publicidad:

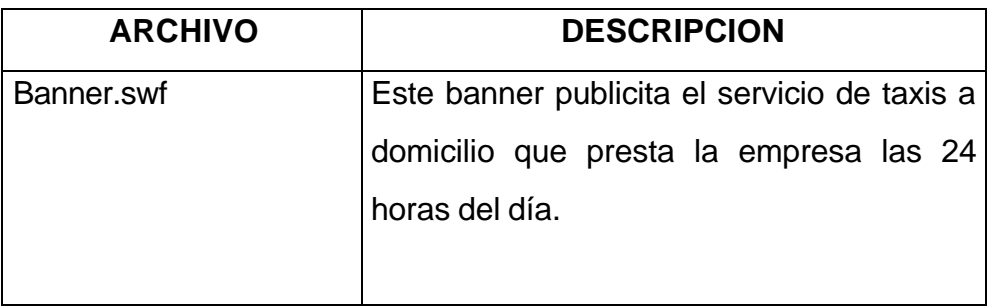

## **10.3 MAPA DE NAVEGACION**

Figura 19. Mapa de navegación.

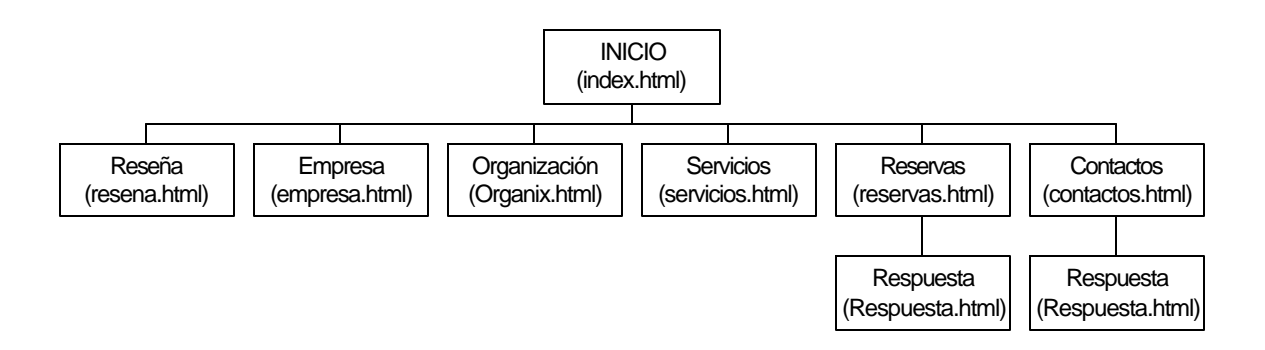

#### **10.4. IMPLEMENTACION**

En esta fase se pone en desarrollo el diseño, teniendo en cuenta el modelo lógico y las especificaciones del mismo. La forma de llevar a cabo la implementación del diseño se traduce en líneas de código y archivos en diferentes formatos. Se realizan median la utilización de herramientas para la creación de Páginas Web, herramientas para la creación de gráficos y edición de imágenes.

A continuación se muestran las páginas que hace parte del Sitio Web de la Empresa de Taxis Expreso Juanambú S.A.:

Pagina Principal: En esta página se encuentran generalizados algunos aspectos que se muestran a través del Sitio Web.

Figura 20. Página Principal.

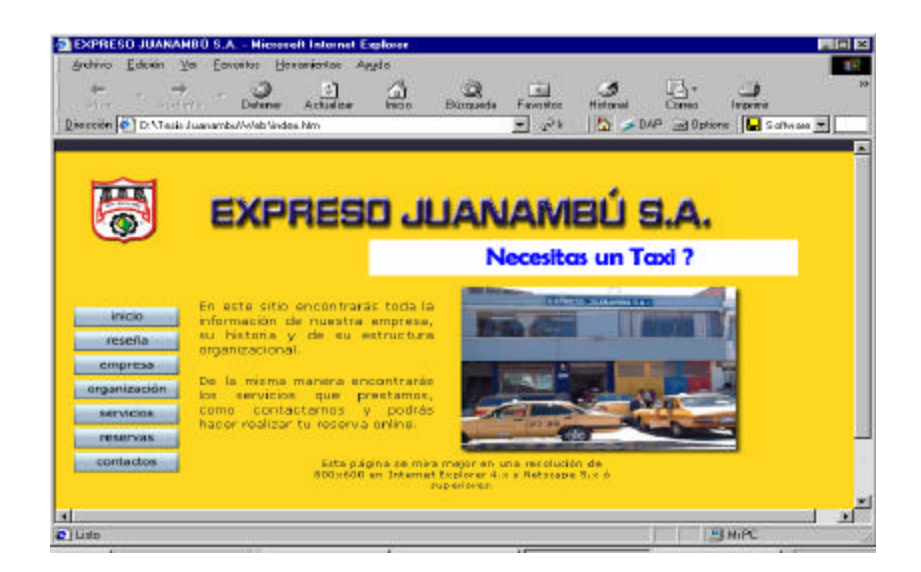

Reseña Histórica: Da a conocer la información histórica de la empresa.

Figura 21. Página Reseña Histórica.

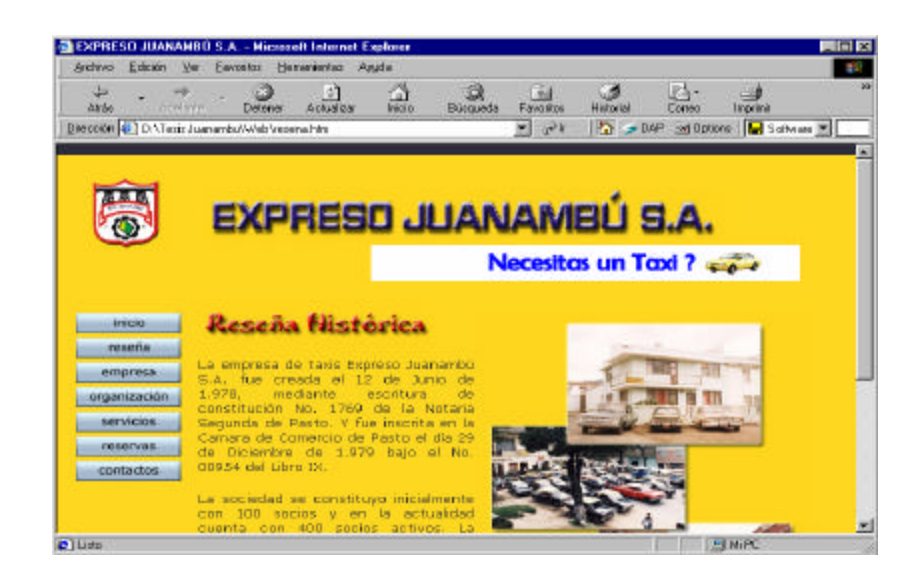

- Empresa: Se muestran las directrices sobre cual se fundamenta Expreso Juanambú S.A., como son su misión, visión y objetivos.

Figura 22. Página Empresa.

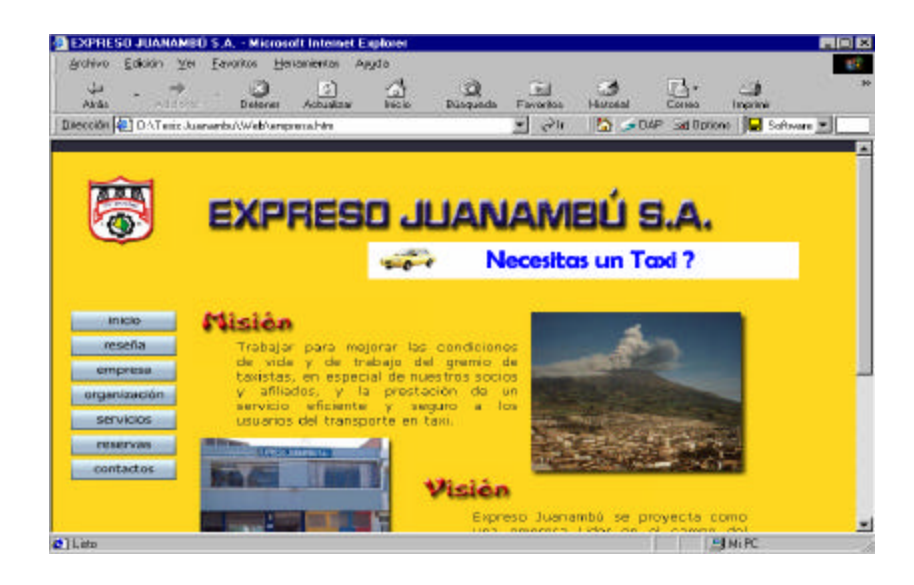

Organización: Se muestra el organigrama de la empresa.

Figura 23. Página Organización.

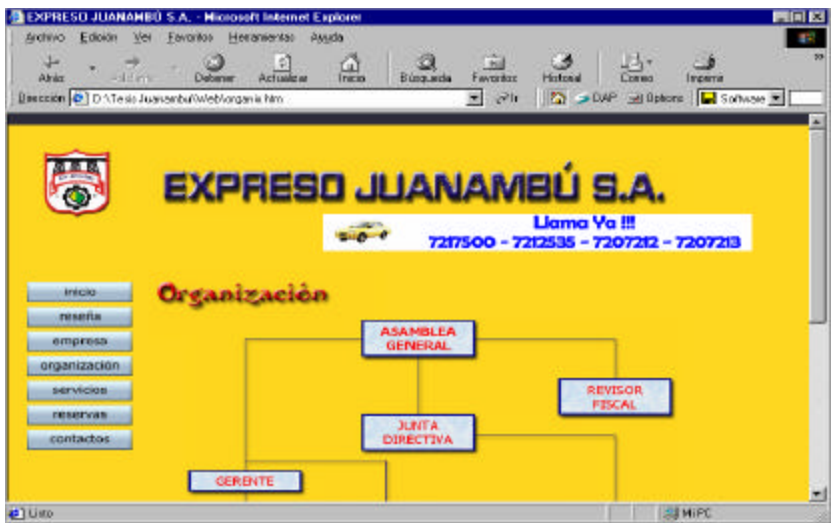

Servicios: En esta parte del Sitio Web se dan a conocer los diferentes servicios

que se prestan, tanto para los afiliados como para los clientes de la Empresa.

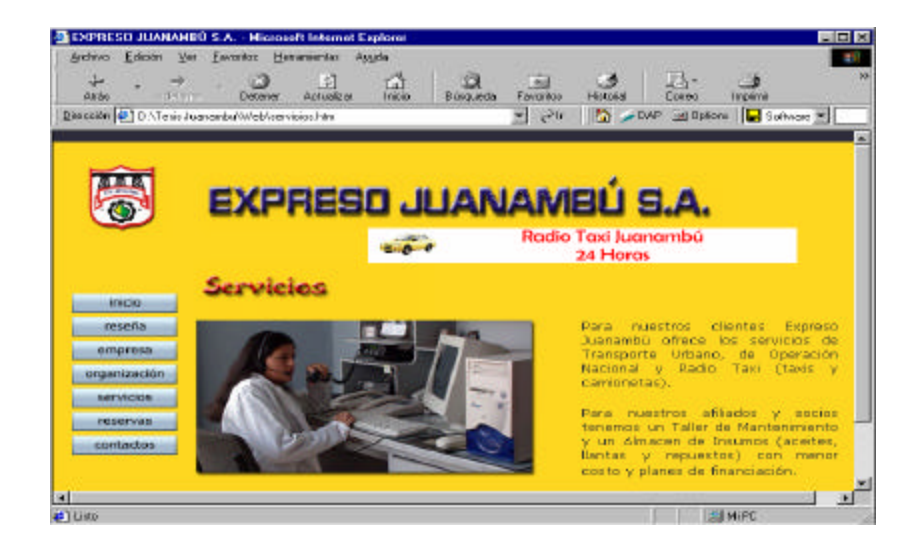

Figura 24. Página Servicios.

Reservas: Un cliente del Servicio de Radiotaxi puede realizar a través de Internet una reserva de un servicio determinado.

Figura 25. Página Reservas.

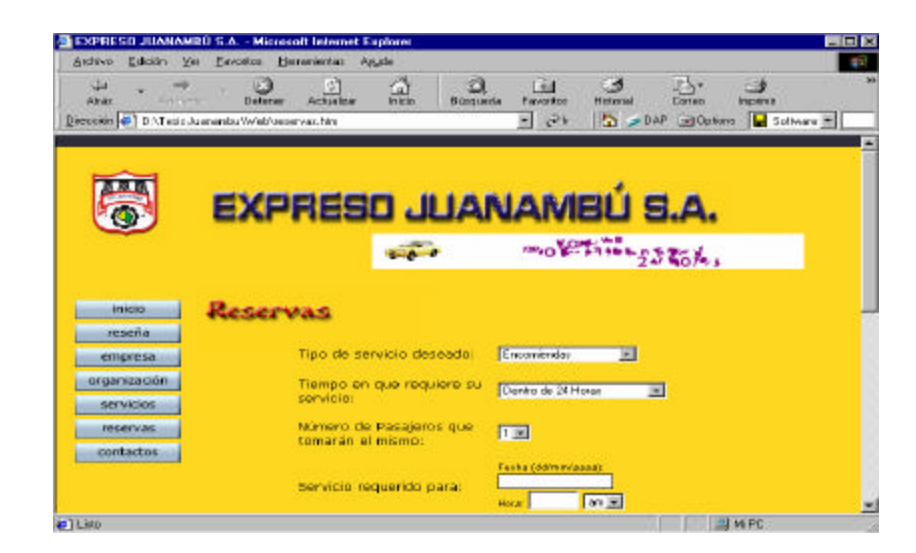

- Contactos: En esta página aparece un esquema de ubicación de la empresa, su dirección y sus números telefónicos.

Figura 26. Página Contactos.

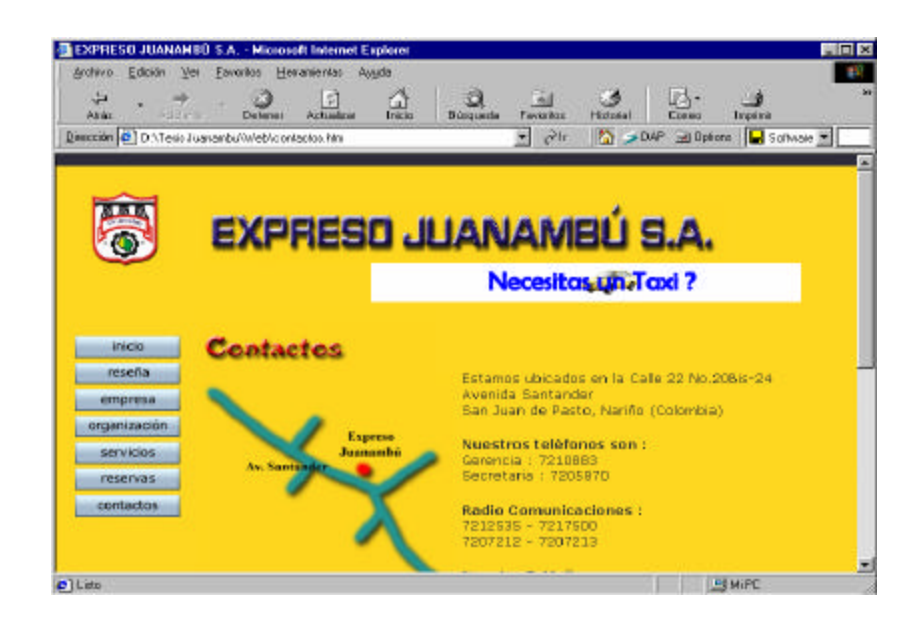

## **11. DISEÑO DE RED**

Para la implementación de las aplicaciones que componen el Sistema de Información en cada una de las dependencias involucradas en el proyecto, tomando como referencia los modelos y topologías de red estudiadas, se elaboro una propuesta a la Junta Directiva de la Empresa donde se determinó que se debería montar una red en Estrella bajo Cable UTP Nivel 5 (Anexo A).

#### **RECOMENDACIONES**

• Para el óptimo funcionamiento y manejo del Sistema de Información, se recomienda implementar una red de computadores en las instalaciones de la empresa de taxis Expreso Juanambú S.A.

• Implantar el Sistema de Información automatizado para el control de afiliados y asignación del servicio de Radiotaxi en la empresa de taxis Expreso Juanambú S.A., como una herramienta computacional para optimizar los procesos que se llevan a cabo en las dependencias de Radio Comunicaciones, Secretaría y Contabilidad.

• Con el objetivo de dar a conocer a Expreso Juanambú S.A., como una de las mejores empresas de taxis del Departamento de Nariño y de publicitar los servicios que ella presta, se recomienda montar el Sitio Web de la empresa en un servidor de Internet.

• Establecer una propuesta a las directivas de Expreso Juanambú que permita la continuidad del trabajo, encaminada a la implementación de la red, la implantación del Sistema de Información, la capacitación del personal y el mantenimiento periódico que se le debe dar tanto al software como al hardware.
#### **CONCLUSIONES**

El desarrollo del proyecto "Sistema de Información Automatizado para el Control de Afiliados, Asignación del Servicio de Radiotaxi y Diseño del Sitio Web para la Empresa de Taxis Expreso Juanambú S.A.", deja como conclusiones importantes las siguientes:

• El análisis de sistemas fue desarrollado con los lineamientos descritos por la metodología de la Ingeniería de Sistemas, se aplico de manera completa sobre el sistema objeto de estudio, demostrándose su eficacia y los resultados favorables que logra.

• Basados en los resultados arrojados por el análisis, se diseño el Sistema de Información para el manejo de los procesos desarrollados en las dependencias de Radio Comunicaciones, Secretaría y Contabilidad de la Empresa de Taxis Expreso Juanambú S.A. Tomando como modelo el denominado Modelo Entidad-Relación, se desarrollo el sistema de base de datos y el software administrador de esta.

• La versatilidad de las aplicaciones desarrolladas, permite que los procesos se lleven a cabo de manera más eficiente y óptima, además de que permiten almacenar, recuperar y modificar la información que se registra, el sistema es capaz de minimizar el tiempo de respuesta en la prestación del servicio al cliente, y más aún permite que la información sea compartida de forma simultanea entre los usuarios (operadores, secretaria, tesorera, administrador, auditor) del sistema.

#### **BIBLIOGRAFIA**

KENDALL, Edward J. y KENDALL, Julia A. Análisis y Diseño de Sistemas. 3ed. México. Prentice Hall, 1997. 913 p.

PRESSMAN, Roger A. Ingeniería de Software. 5ed. México. McGraw Hill, 1998. 954 p.

SENN, James A. Análisis y Diseño de Sistemas de Información. 2ed. México. McGraw Hill, 1998. 942 p.

McMANUS, Jeffrey P. Bases de datos con Visual Basic 6. 2ed. España. Prantice Hall, 1999. 742 p.

PIATTINI, Mario. Diseño de bases de datos relacionales. 3ed. Bogotá. Alfaomega, 2000. 549 p.

STALLINGS, William. Comunicaciones y Redes de Computadores. 5ed. España. Prentice Hall, 1997. 792 p.

MCFEDRIES, Paul. Creando una página Web con HTML. 2ed. México. Prentice Hall, 1997. 328 p.

LEMAY, Laura. Aprendiendo HTML 3.0 para Web en una semana. 1ed. México. Prentice Hall, 1996. 519 p.

DOUGLAS, E. Comer. Redes de Computadoras, Internet e Interredes. 3ed. México. Prentice Hall, 1997. 357 p.

# **ANEXOS**

## **ANEXO A**

## **PROPUESTA PARA EL MONTAJE DE RED**

Basados en los planos de construcción de la Empresa de Taxis Expreso Juanambú S.A. y una vez realizadas las medidas correspondientes de las distancias entre las oficinas involucradas, se determinan las siguientes requerimientos para el montaje físico de la red:

## **1. ALTERNATIVAS DE SOLUCION**

## **1.1 Sistema de Red bajo Cable Coaxial**

• **Especificaciones técnicas:** Las características de una red de norma 10Base2 (Cable Coaxial), se especifican en la siguiente tabla:

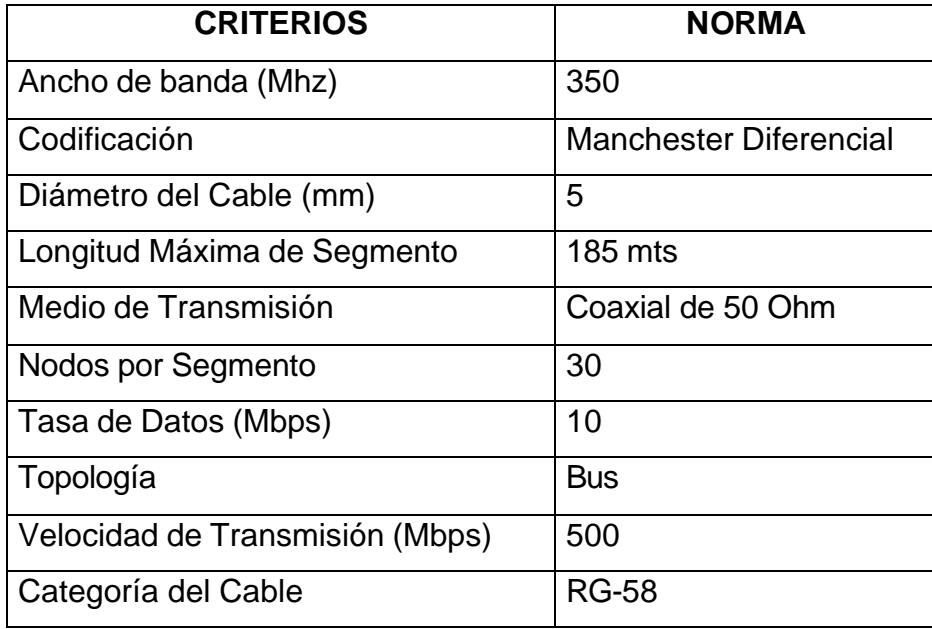

• **Modelo Arquitectónico:** El diseño a implantar bajo el sistema de cable coaxial se muestra en la siguiente figura:

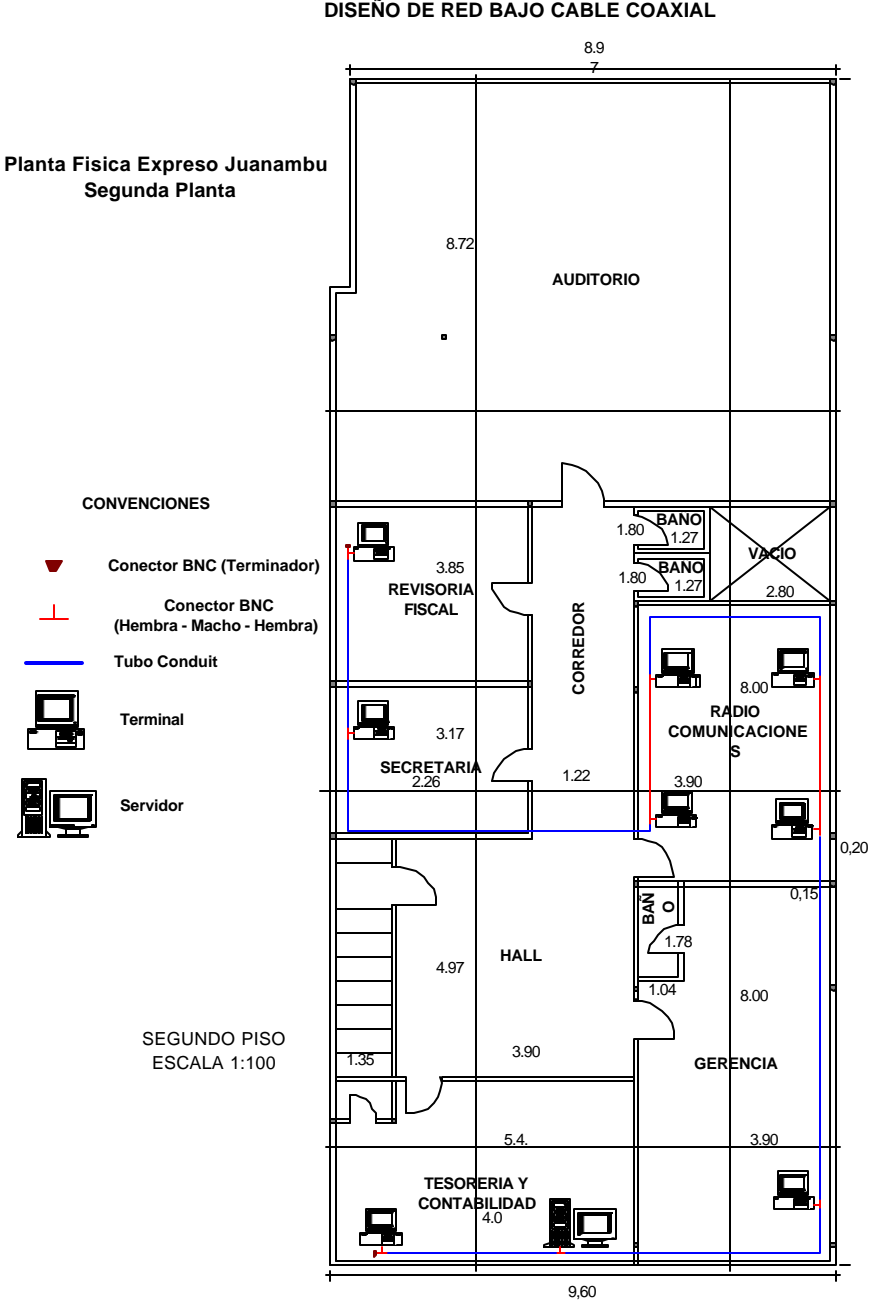

**DISEÑO DE RED BAJO CABLE COAXIAL**

## • **Caracteristicas de la red:**

La Topología utilizada es Tipo Bus, que consiste en una fracción única de cable con los puntos finales claramente diferenciados, los computadores se conectan directamente a él por medio de conectores BNC, debido a que a mayor longitud del cable la velocidad de transmisión disminuye, esto se convierte en un inconveniente para este tipo de red.

Se hace necesario la protección del cable que se ubica sobre el cielo raso, conductos especiales utilizados para tal fin.

#### • **Equipamiento:**

Para la implantación de este tipo de sistema de red, se requieren los siguientes materiales:

- Cable Coaxial RG-58 (Bus que conecta la red).
- Conectores BNC (Terminadores del cable coaxial que se conectan a los computadores).
- Ductos (Sirven para la protección del medio de transmisión).
- Sujetadores (Sujetan los ductos).
- Otros: Ponchadora de Cable Coaxial, cortador, clavos, tornillos, silicona.

#### • **Lista de materiales:**

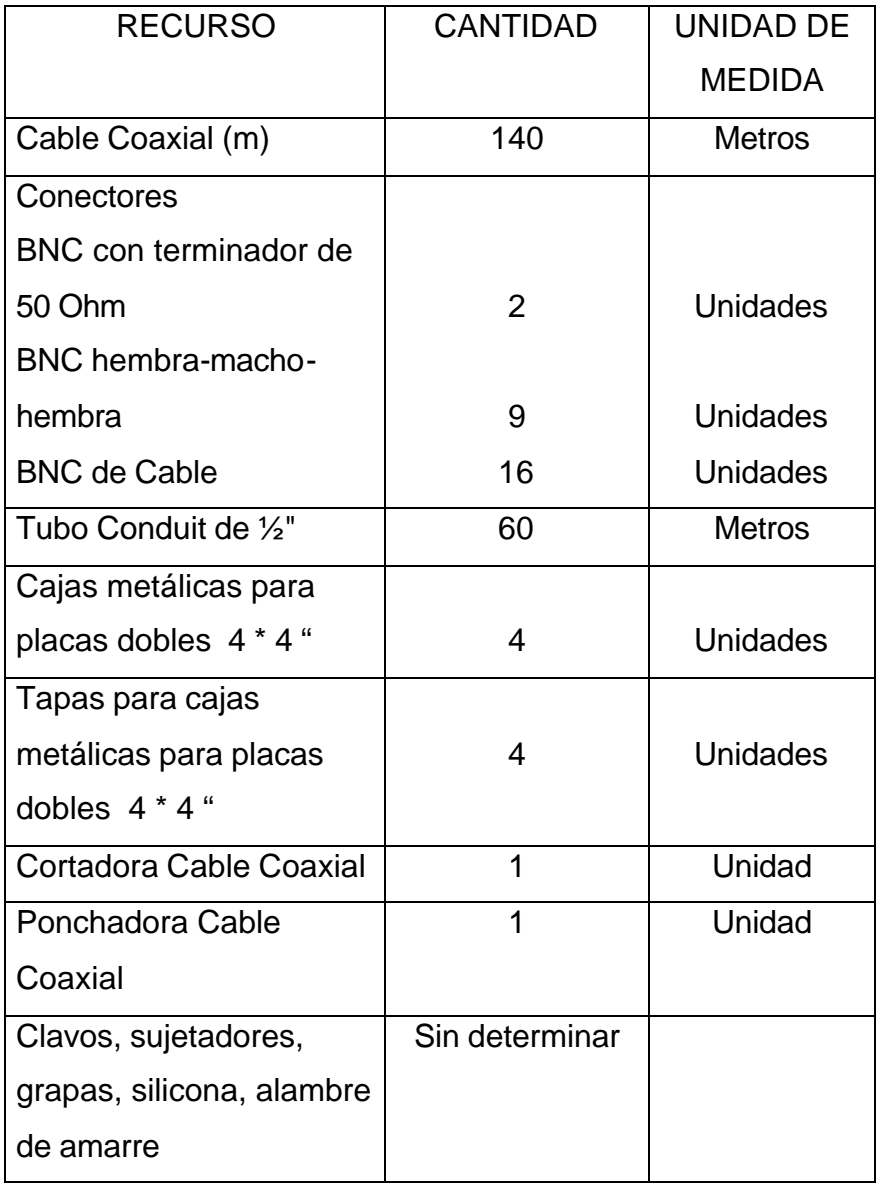

• **Ventajas, desventajas y riesgos:** cabe mencionar que las ventajas o desventajas que pueda presentar la red recaen principalmente en el tipo de cable utilizado.

#### - **Ventajas:**

- $\checkmark$  Fácil conexión de nuevos dispositivos.
- $\checkmark$  Fácil de instalar, sin problemas de trazado.
- $\checkmark$  Disponibilidad optima de todos los computadores.
- $\checkmark$  Bajo Costo.

#### - **Desventajas y riesgos:**

 $\checkmark$  Con los equipos adecuados, cualquier persona puede escuchar las transmisiones efectuadas en el medio, sin ser detectado, ni perturbar el normal funcionamiento de la red.

 $\checkmark$  Una falla en uno de los conectores inhabilita toda la red.

 $\checkmark$  Todos los equipos no pueden hacer uso del medio de Transmisión al mismo tiempo a la red, lo que puede ocasionar colisiones (choque de información) sobrecarga en la red.

 $\checkmark$  No es posible llevar a cabo una administración Física de la Red, por ejemplo si se requiere quitar físicamente a un usuario, se hará necesario detener el funcionamiento de la totalidad de la red.

- $\checkmark$  Si se produce un corte o lesión en el cable, toda la red deja de funcionar.
- $\checkmark$  Existe dificultad para la localización de averías en la red.

 $\checkmark$  Debido a la poca flexibilidad de adaptación a distancias superiores a la permitida, la implantación de una red que cubra todas las oficinas es improbable y demasiado costosa por la necesidad de utilizar amplificadores para cubrir eficientemente todo el recorrido.

## **1.2 Sistema de Red bajo Cableado Estructurado UTP**

• **Especificaciones técnicas:** las características de una red bajo norma 10BaseT (Cable UTP Nivel 5), se especifican en la siguiente tabla:

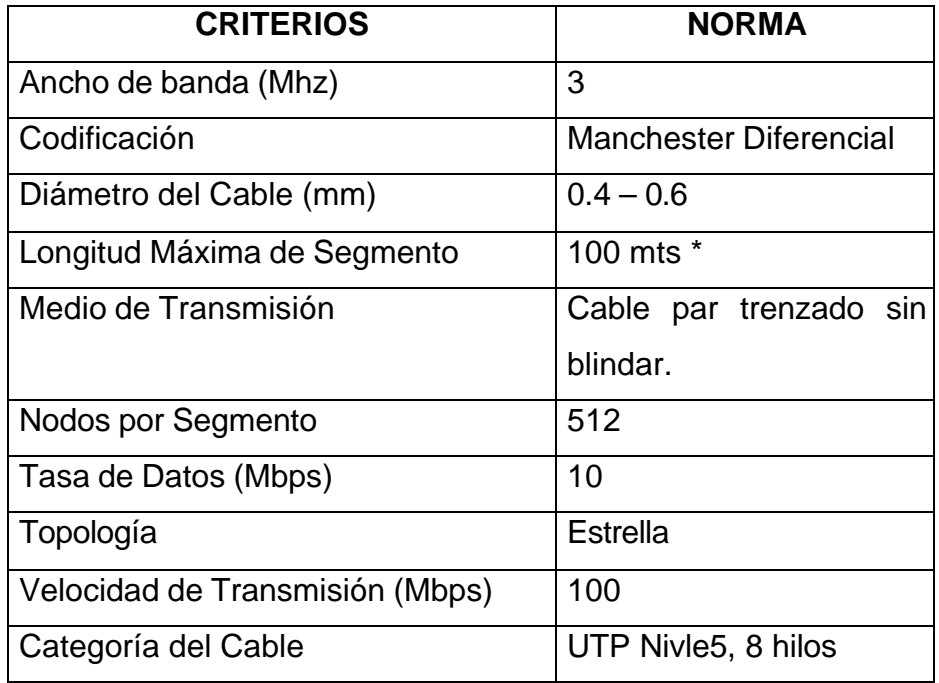

**\*** Los 100 metros del segmento se miden desde el Concentrador (HUB) hasta el toma.

• **Modelo arquitectonico:** el diseño a implantar bajo el sistema de cable UTP nivel 5 se muestra en la siguiente figura:

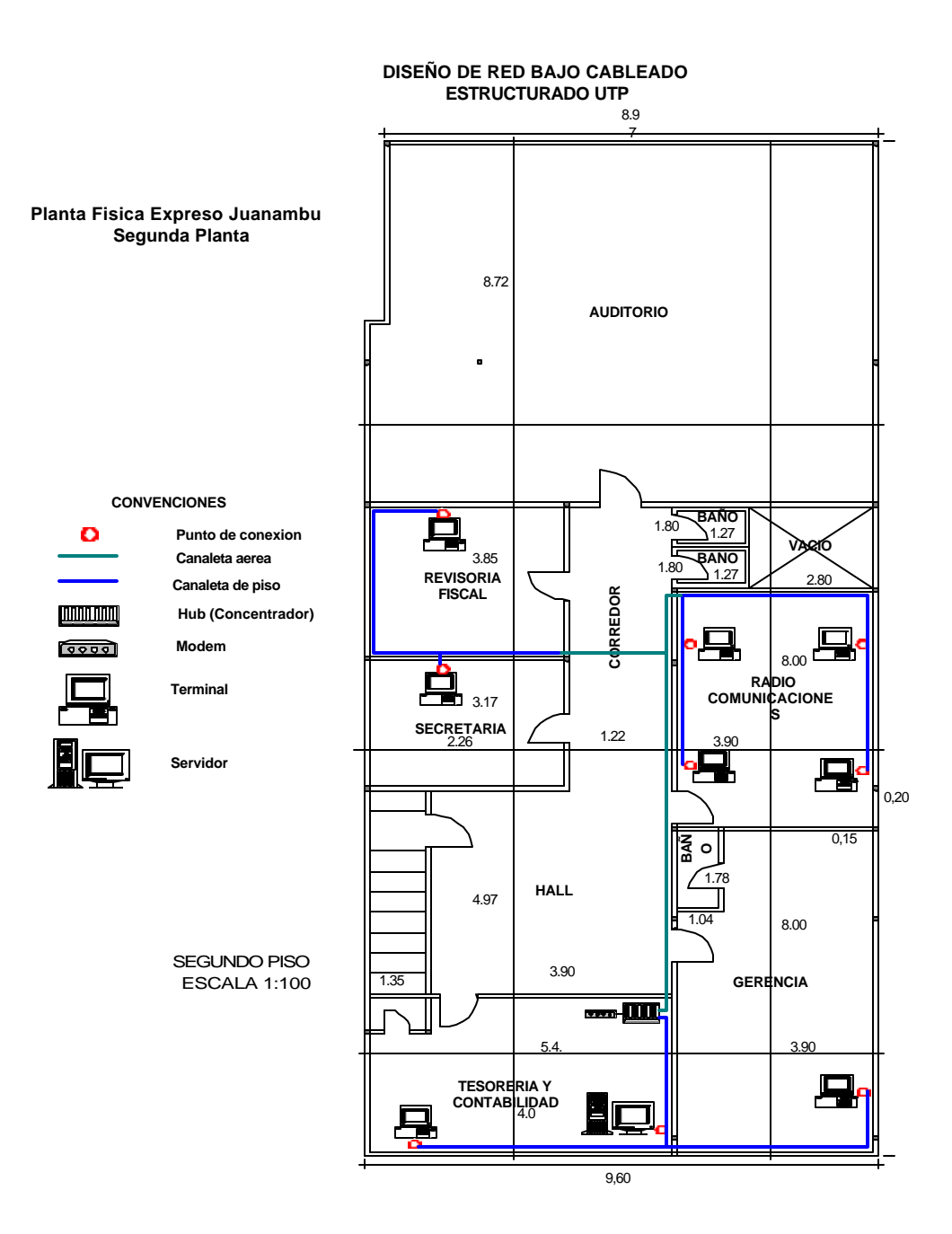

#### • **Características de la Red:**

- La Topología utilizada es de tipo estrella física con una administración centralizada.
- Para el manejo de la red, se ubica el concentrador (HUB) en el centro de cableado de red.
- El servidor de la red se ubica en la oficina de Secretaria, el cual es manejado por la secretaria previa capacitación.
- Este modelo permite cubrir las necesidades y expectativas propuestas para dicha red.
- Para proteger el cableado se hace necesario la utilización de ductos, los cuales son de dos tipos, uno para proteger el cable que va sobre el cielo raso y otro para el recorrido dentro de las oficinas.
- **Equipamiento:** para la implantación de este tipo de sistema de red, se requieren los siguientes materiales:
- Cable UTP Nivel 5 (Medio de Transmisión).
- Conectores RJ–45 (Terminadores de cable UTP para conexión con los computadores).
- Concentrador o HUB (Difunde la señal hacia los equipos conectados a él).
- Ductos (Cubren y protegen el medio de transmisión).
- Probadores de secuencia (Determinan la correcta conexión del cable UTP a los conectores).
- Sujetadores (Mantiene fijos los ductos en su recorrido por la edificación).
- Paneles de conexión (Lugar donde termina el cable, los computadores se conectan a él, mediante cables de conexión).
- Cajas de Paso (Hacen los quiebres en el recorrido de los ductos).
- Patch Panel (Soportes y organizadores de los cables UTP Categoría 5).
- Otros: Materiales como tornillos, clavos, pelador de cable UTP, Ponchadora de cable UTP.

## • **Lista de materiales:**

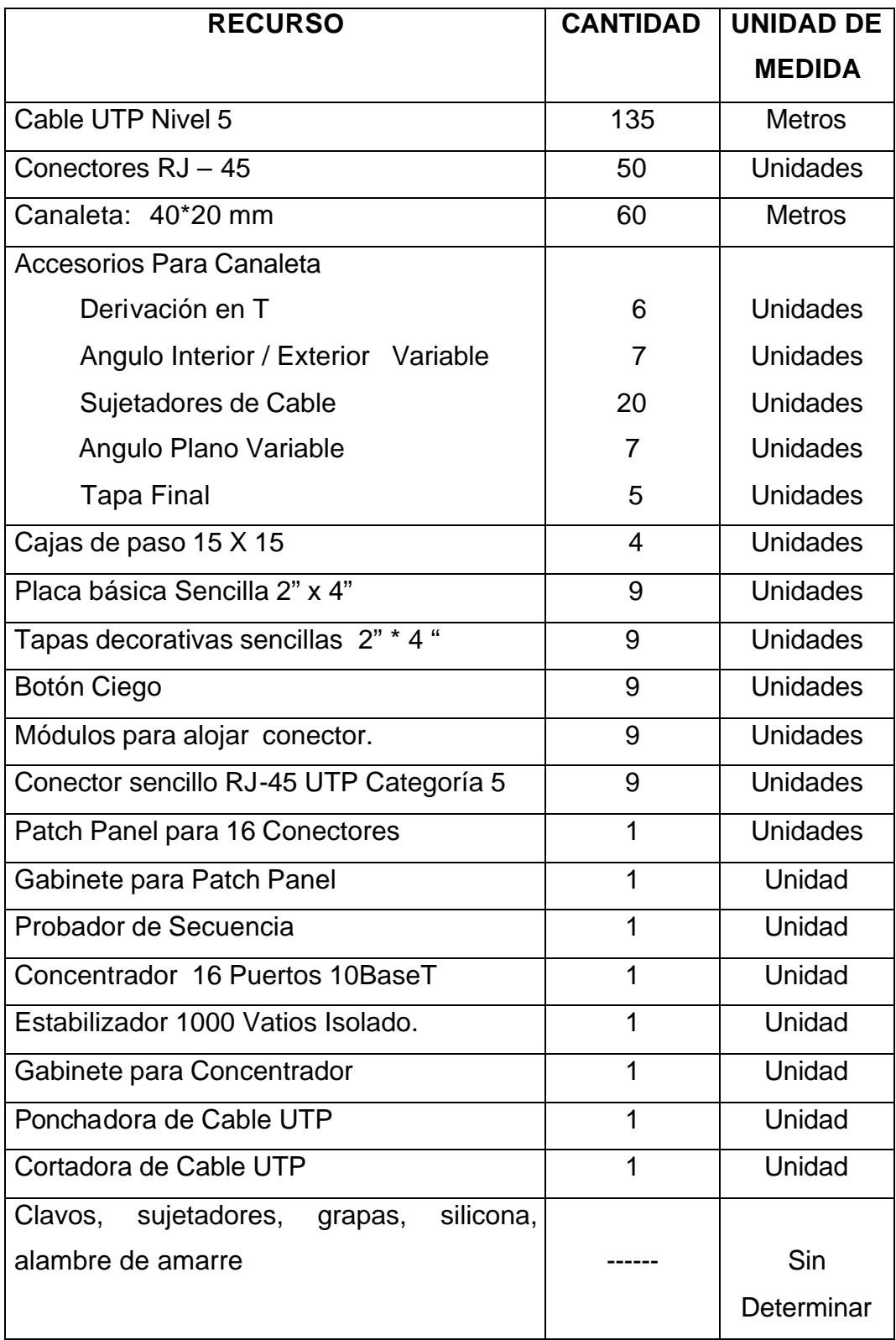

• **Ventajas, desventajas y riesgos:** cabe mencionar que las ventajas o desventajas que pueda presentar la red recaen principalmente en el tipo de cable utilizado.

#### - **Ventajas:**

 $\checkmark$  Facilidad de instalación y configuración: Es un proceso sencillo, ya que los ductos facilitan la distribución del medio de transmisión a través de las dependencias de la empresa.

 $\checkmark$  Escalable, debido a la distribución de los ductos, es posible expandir la red y sus servicios a un número mayor de oficinas existentes en las instalaciones de la empresa.

 $\checkmark$  Seguridad, el diseño, cumple con las normas mínimas de protección para el cable, ya que es protegido en su totalidad durante el recorrido por los ductos.

 $\checkmark$  Margen mínimo de caídas de la red. Debido a que si una estación o un tramo del cableado sale del sistema, la red sigue funcionando correctamente.

 $\checkmark$  Fácil administración del cableado estructurado. Debido a que se tiene el control centralizado de todo el cableado de la red.

 $\checkmark$  Facilidad para conectar nuevas estaciones de trabajo.

 $\checkmark$  Este cableado posee mayor flexibilidad que el cable coaxial, dando mayor adaptabilidad a los movimientos de las áreas de trabajo.

 $\checkmark$  Modularidad y ahorro de espacio.

## - **Desventajas y riesgos:**

- $\checkmark$  Susceptible de averías en el concentrador.
- $\checkmark$  Precio elevado por la complejidad de la tecnología del concentrador.

#### **1.3 Sistema de Red bajo Cableado Estructurado STP**

El mismo diseño de red que se plantea en el sistema de red bajo cableado estructurado UTP, se puede implantar en Cableado Estructurado STP; cable de par trenzado con blindaje, el cual lo protege del fuego y de interferencias. Este tipo de cable utiliza los mismos materiales que el Cableado Estructurado UTP.

Algunas variaciones se presentan en las características de la red, como:

- Cada par va recubierto por una malla conductora que actúa de pantalla frente a interferencias y ruido eléctrico. Su impedancia es de 150 Ohm.
- El nivel de protección del STP ante perturbaciones externas es mayor al ofrecido por UTP. Sin embargo es más costoso y su instalación es más compleja. La pantalla del STP requiere una configuración de interconexión con una línea a tierra (dotada de continuidad hasta el terminal), con este cable se utiliza Conectores RJ–49.
- Su principal desventaja es que es un cable robusto, caro y difícil de instalar.

## **2. CRITERIOS DE SELECCION**

Para poder definir cual de las soluciones presentadas se pone en práctica, se deben tener en cuenta un conjunto de criterios que permitan determinar cual es la más eficiente y conveniente.

Para dicha determinación se califican un conjunto de criterios a evaluar, en una escala de valores que están entre el 1 al 10, teniendo una calificación de 1 aquella característica que no cubra las expectativas esperadas para el proyecto y una de 10 aquella que si lo haga. En el caso de no cumplir total o satisfactoriamente estas se les asignara valores intermedios, según mejor se acomoden a los criterios expuestos.

Los criterios a evaluar para determinar la estrategia a seguir son:

- Velocidad: Esta determinada por la velocidad de transmisión del medio de comunicación a utilizar.
- Capacidad de transmisión: Dependiendo del ancho de banda que posea el medio.
- Tolerancia a fallas: Se mide la capacidad que tiene la red para soportar inconvenientes inesperados, entre los cuales están la ruptura del medio, la caída de alguna estación y el daño de los equipos utilizados en el montaje de la red.
- Requerimientos: Se determina teniendo en cuenta los implementos a utilizar para el montaje de la red.
- Instalación: Se determina considerando el grado de dificultad que conlleve la instalación de la red.
- Mantenimiento: Se tiene en cuenta la complejidad que presente reparar alguna falla ocurrida en la red o también para el caso de mantenimiento preventivo para evitar problemas futuros. Además se evalúa la facilidad que el montaje tenga para la detección de las fallas.

• Costos: Se clasifica según el grado de inversión que requiera el montaje de la red, aquí se tiene en cuenta costos de los materiales, implementos, interfaces y probadores de señal.

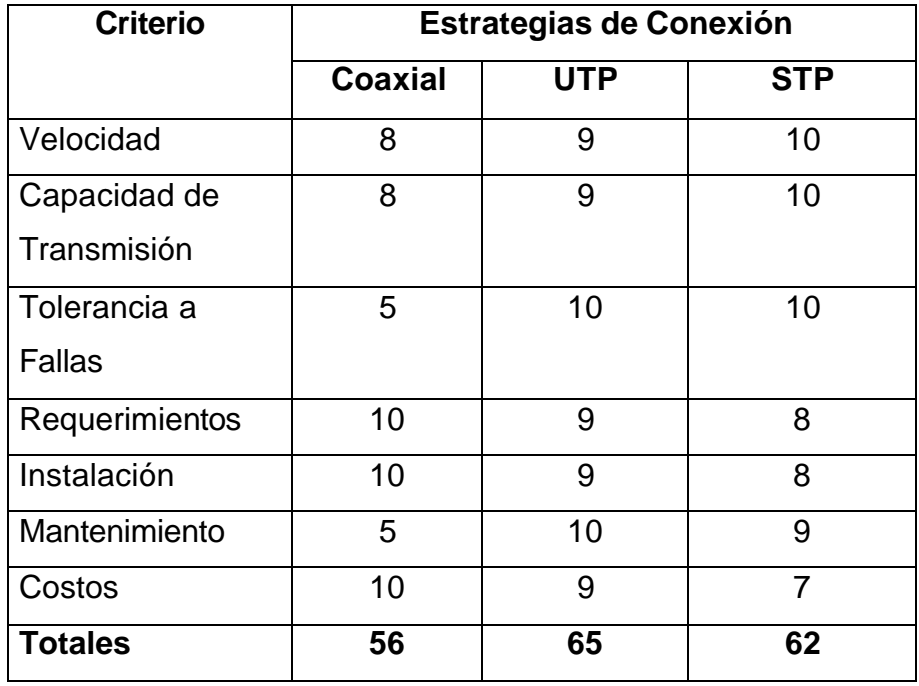

Valores asignados según criterio de evaluación de estrategias.

En vista a los resultados anteriormente expresados, la alternativa a desarrollar es la de un montaje de red utilizando cable UTP nivel 5, debido a su fácil mantenimiento, su tolerancia a fallas y sus características.

Para el desarrollo del montaje de la red, se recomienda la adquisición de los materiales, preferiblemente en las marcas y referencias, tal y como se indica a continuación.

#### • **Especificaciones de Materiales:**

En lo referente a canaletas, se plantean dos posibles marcas como se indican en las siguientes tablas:

#### **Insumos Marca Legrand**

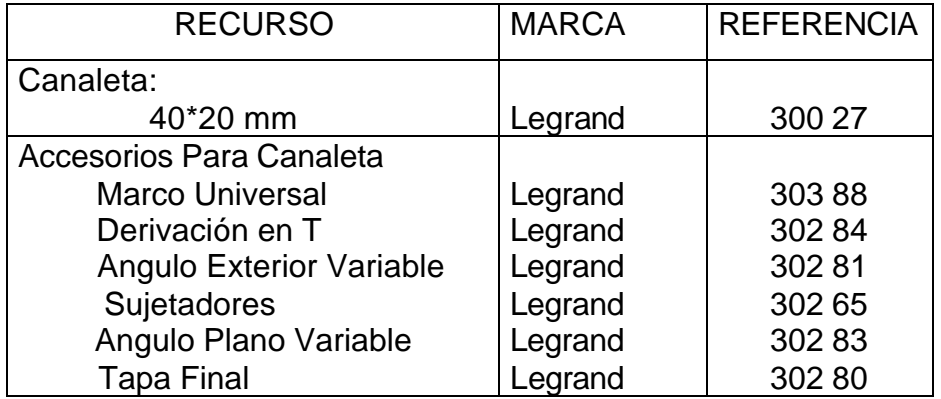

También se puede tomar como alternativa de materiales la utilización de canaletas marca "Dexson".

#### **Insumos Marca Dexson**

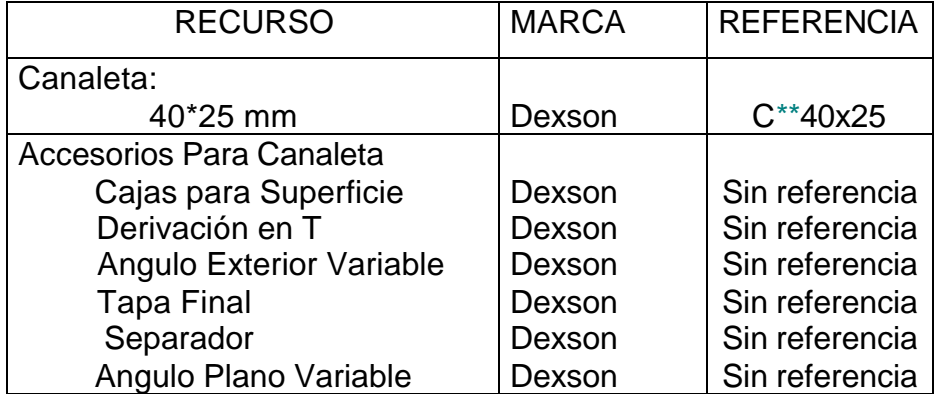

\*\* Dependiendo del color deseado, se hará necesario reemplazar los asteriscos por: **B** Para color blanco, **M** Para color marfil, **G** Para color gris.

Teniendo en cuenta la importancia de la estética de las dependencias de la Empresa, la calidad de los materiales, su presentación y el completo conjunto de accesorios presentados por los distribuidores, se recomienda la consecución de canaletas **Legrand**, que ofrece sistemas flexibles para conducción de cables que permiten hacer cambios o ampliaciones con facilidad en cualquier momento; brindando al mismo tiempo, condiciones de armonía y belleza.

La marca **Luminex** para tomas y cajas de paso se recomienda por poseer un sistema sencillo y seguro, un proceso de instalación simple, colores decorativos que se adaptan armoniosamente a todas las decoraciones, además su línea "Máxima", permite armar en una sola placa diferentes funciones, en las especificaciones que se indican en la siguiente tabla:

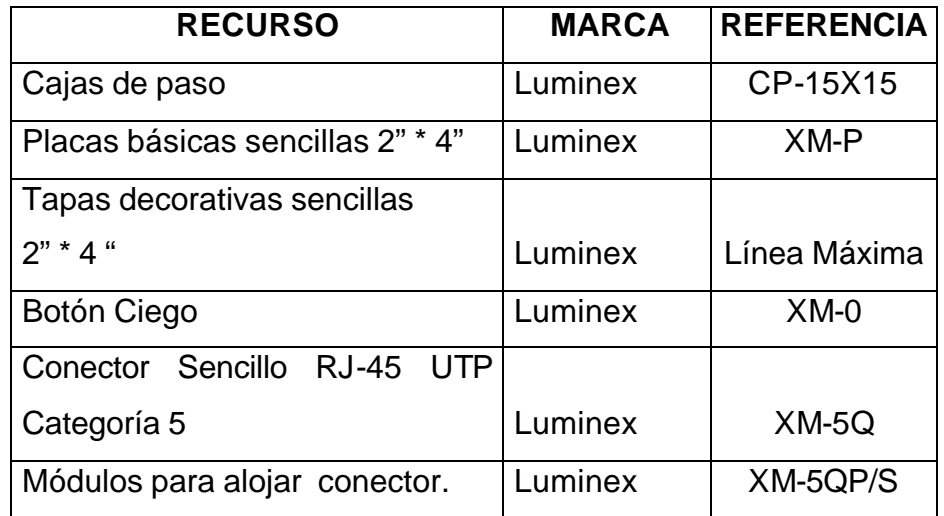

#### **Insumos Marca Luminex**

La selección de marcas Legrand y Luminex se debe a su total compatibilidad, fácil manejo, adaptabilidad y presentación en conjunto, ya que estas han desarrollado una completa gama de materiales que permiten solucionar todos los problemas que existen para conducir y conectar cables, reuniéndose en el diseño de ellas funcionalidad, seguridad, durabilidad y estética.

Se recomienda la consecución de un 1 concentrador 3COM de 16 puertos RJ-45, debido a la acogida en el mercado de esta marca, por su fácil instalación, mantenimiento, garantía y excelente rendimiento. En su defecto se puede adquirir 1 concentrador de marca Genius con iguales características (Sin referencia).

La opción de cable coaxial no se elige debido a los problemas de caída de la red por su baja tolerancia a fallas y su mantenimiento complicado, debido a que una falla no es de fácil detección. Además debido a la longitud máxima de los segmentos los cuales no permiten su instalación en la totalidad del bloque administrativo.

La estrategia propuesta con STP no se selecciona teniendo en cuenta el elevado costo que esta conlleva, además su complicado proceso de instalación y su mantenimiento.

#### **3. SOLICITUD DE EQUIPOS (COMPUTADORES)**

Debido a que el diseño a implementar en el desarrollo de la aplicación se enfoca en el ambiente cliente/servidor, y teniendo en cuenta que el software de desarrollo a utilizar es Visual Basic 6.0 Edición Empresarial, con el motor de Base de Datos ACCES 97, bajo el sistema operativo Windows 98, los equipos a utilizar deben tener un conjunto de características mínimas:

#### **Características mínimas para las terminales cliente:**

- Procesador Pentium 133 MHz.
- 16 Megas Memoria RAM.
- Disco Duro 4.3 Gigas.
- Multimedia 44X.
- Tarjeta de vídeo SVGA, con 8 Megas de memoria.
- Tarjeta de red con conector para cable RJ-45 Categoría 5.

## **Características mínimas para el Servidor**

El equipo a utilizar como servidor tiene las siguientes características mínimas:

- Procesador Pentium III 750 MHz.
- 256 Megas en Memoria RAM.
- 1 Disco Duros de 20 Gigas.
- Multimedia 48 X.
- Tarjeta de red con conector RJ-45 Categoría 5.
- Tarjeta de Sonido.
- Vídeo Super VGA 8 Megas de Memoria
- Puertos USB
- Módem 56.600 bps
- Impresora HP 810, a Color
- Estabilizador 1000 Vatios Isolado
- UPS 800 Vatios
- Quemador de CD-ROM (Opcional)

Debido a la importancia del servidor en el manejo de la red y en su desempeño se hacen necesarias estas características.

#### **ANEXO B**

#### **MANUAL DEL SISTEMA**

El **SISTEMA DE INFORMACION PARA EL MANEJO DE AFILIADOS Y ASIGNACIÓN DEL SERVICIO DE RADIO TAXI DE LA EMPRESA DE TAXIS EXPRESO JUANAMBÚ S.A.,** es un software creado para la Empresa de Taxis Expreso Juanambú S.A. de la ciudad de pasto, con el fin de optimizar el servicio de taxis a domicilio que se presta las 24 horas del día con su multiplicidad de servicios, facilitar el manejo de los afiliados y controlar el pago de las mensualidades por parte de los afiliados.

El Sistema de Información, consta de 4 aplicaciones principales: La aplicación de Manejo de afiliados, que permitirá a la Secretaria el registro de nuevos afiliados al servicio de radio taxi y a la tesorera llevar un control ordenado del pago de mensualidades de los afiliados ya inscritos; y la aplicación de Asignación de carreras que permitirá a los operadores vinculados a la Dependencia de Radio Comunicaciones prestar un servicio más oportuno, rápido y eficiente.

Por medio la aplicación de *Auditoria* de este Sistema de Información los usuarios podrán hacer un seguimiento de las actividades que se llevan a cabo y por medio de la aplicación *Administracion* se podra accesar a la base de datos del sistema para realizar algunas modificaciones y actualizar algunos requerimientos del sistema.

El presente manual describe los requerimientos de hardware necesarios y los pasos de instalación de las aplicaciones que conforman el S.I.R.T, con el fín de montar adecuadamente el programa desarrollado.

#### **REQUERIMIENTOS DE HARDWARE**

El **SISTEMA DE INFORMACION PARA EL MANEJO DE AFILIADOS Y ASIGNACIÓN DEL SERVICIO DE RADIO TAXI DE LA EMPRESA DE TAXIS EXPRESO JUANAMBÚ S.A.,** es una aplicación desarrollada para plataforma Windows 9x con sistema de archivos de 32 bits, por lo cual para un optimo desempeño se requiere que funcione en un equipo configurado con al menos Windows 98, y con un motor de base de datos JET para Microsoft Access 97. Lo que conlleva a sus requerimientos mínimos de funcionamientos sean los estipulados para estos paquetes, por lo cual, estos son:

#### **TERMINALES:**

- Equipo PC compatible, con 32 megas en memoria RAM
- Procesador mínimo de 233 MHZ
- Disco duro de 4.3 GB y unidad de CD-ROM
- Tarjeta de video SVGA, con 8 megas de memoria
- Tarjeta de red con conector para cable RJ-45 categoría 5.

#### **SERVIDOR:**

- Procesador Pentium III de 750 mhz.
- 256 megas en memoria RAM
- 1 disco duro de 20 Gigas.
- Multimedia 48x.
- Tarjeta de red con conector RJ-45 categoría 5.
- Tarjeta de sonido.
- Video super VGA 8 megas de memoria
- Puertos USB
- MODEM 56.600 bps
- Impresora HP 810 a color
- Estabilizador 1000 vatios isolado
- Ups 800 vatios
- Quemador de CD\_ROM opcional

## **PROCESO DE INSTALACIÓN DE LAS APLICACIONES**

El proceso para la instalación de cualquiera de las aplicaciones que componen S.I.R.T, es el siguiente:

• Inserte el CD-ROM de Instalación del programa, en el caso de no ejecutarse correctamente el AutoRun, haga click en Inicio, Ejecutar, examinar, seleccione la unidad de CD-Rom donde inserto el CD de instalación y escoja el archivo SETUP.EXE.

• En su pantalla aparecerá una ventana solicitando la aplicación a instalar, escoja una de ellas y a continuación se ejecutara el paquete de instalación.

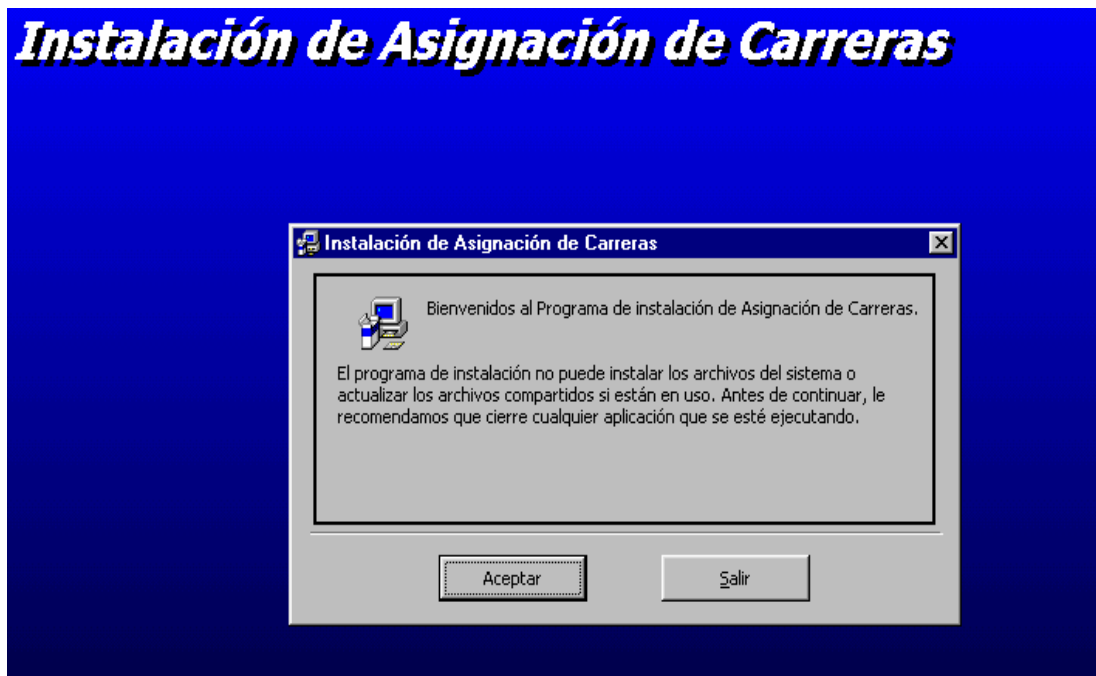

• Haga click en Aceptar para continuar con la instalación.

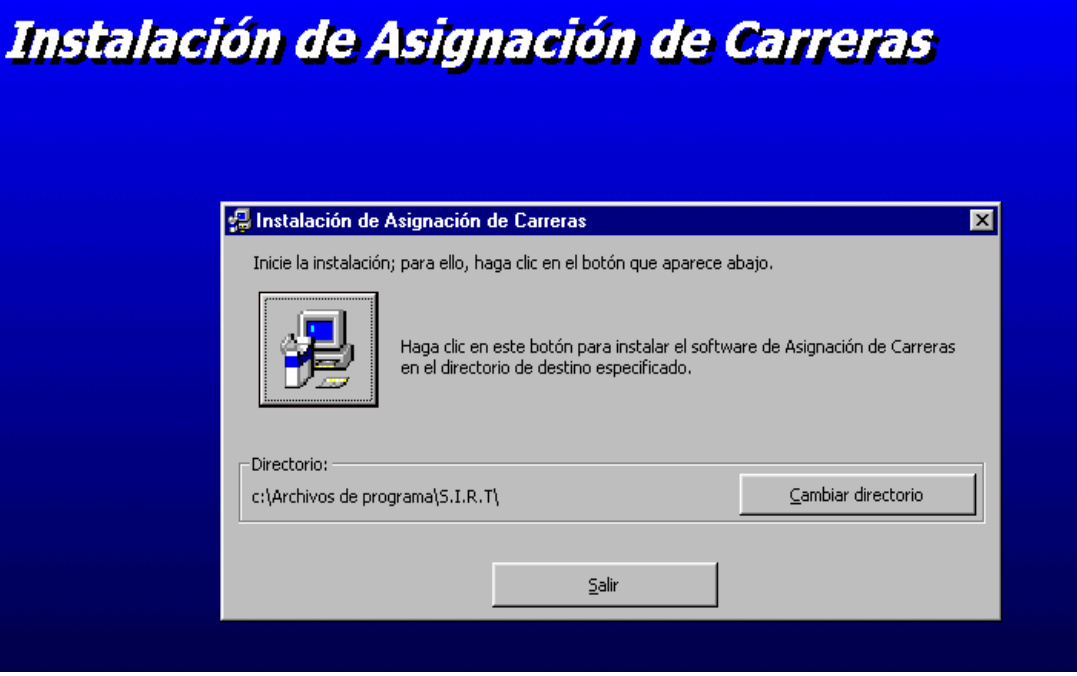

- ó Haga click en el botón identificado por el computador, para instalar la aplicación.
- ó Si desea cambiar el directorio de instalación presione el botón "Cambiar Directorio" y determine la nueva ubicación.
- ó Si desea cancelar la instalación haga click en "Salir"
- ó Seleccione el grupo al cual se va a adicionar el acceso directo en el menú de inicio.

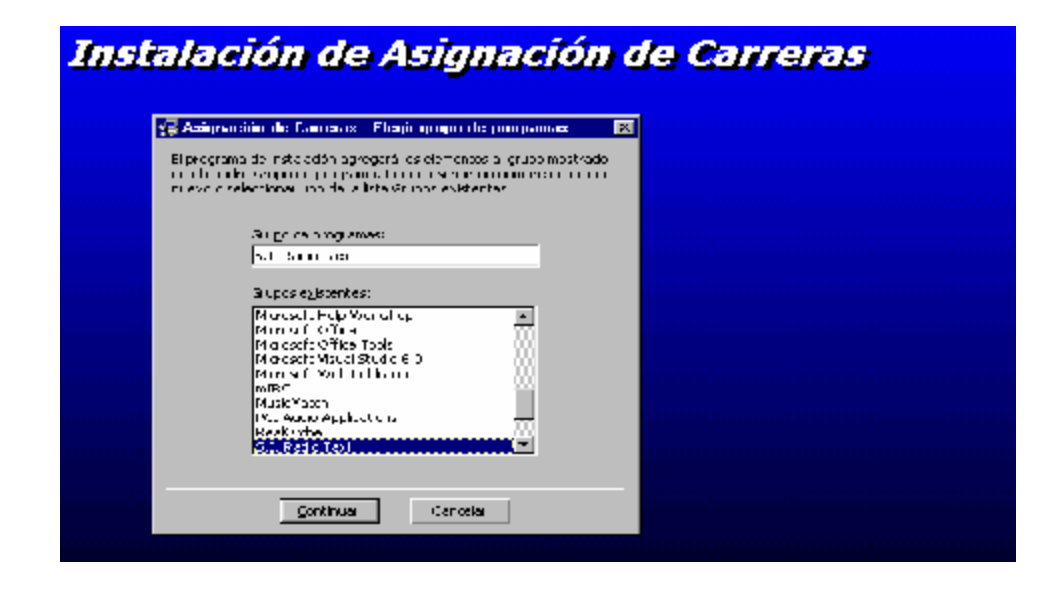

- ó Haga click en el botón Continuar.
- ó Una vez finalizado el proceso aparecerá en pantalla un mensaje indicando que la instalación ha terminado.
- ó Para poder ejecutar una de las aplicaciones, si usted no cambio la ruta de instalación, haga click en el botón inicio del menú principal, programas, S.I.R.T y aquí seleccione el nombre de la aplicación correspondiente.

La primera vez que ejecute alguna de las aplicaciones el sistema le pedirá que e seleccione la ubicación de la base de datos, para lo cual usted debe asignar la ruta donde se encuentra y seleccionarla.

#### **ANEXO C**

#### **MANUAL DE USUARIO**

El **SISTEMA DE INFORMACION PARA EL MANEJO DE AFILIADOS Y ASIGNACIÓN DEL SERVICIO DE RADIO TAXI DE LA EMPRESA DE TAXIS EXPRESO JUANAMBÚ S.A. (S.I.R.T.)**, permite al usuario del sistema ser identificado a tráves de un nombre de usuario y una contraseña dependiendo de su cargo dentro de la empresa.

Para acceder a las aplicaciones se debe ejecutar en el *Menú de inicio, Programas, S.I.R.T., [Aplicación].*

Es necesario que cada usuario del sistema se identifique digitando su login (nombre de operario) y su password (contraseña) asignados.

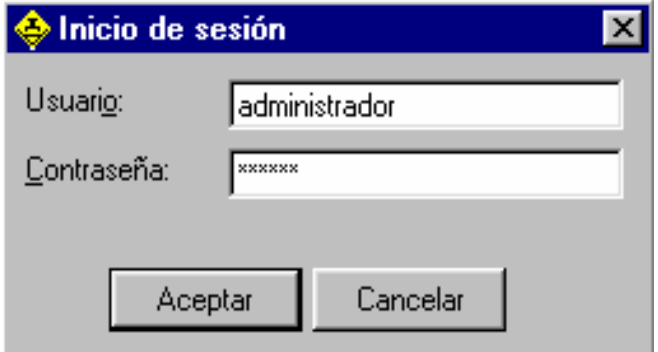

Si la informacion es correcta, el usuario del sistema inciara la aplicación. De acuerdo al nivel de usuario al que usted pertenezca se iniciará la correspondiente sesion, activando procesos a los cuales usted puede acceder y manejar.

## **Botones Estandar para el manejo de las formas**

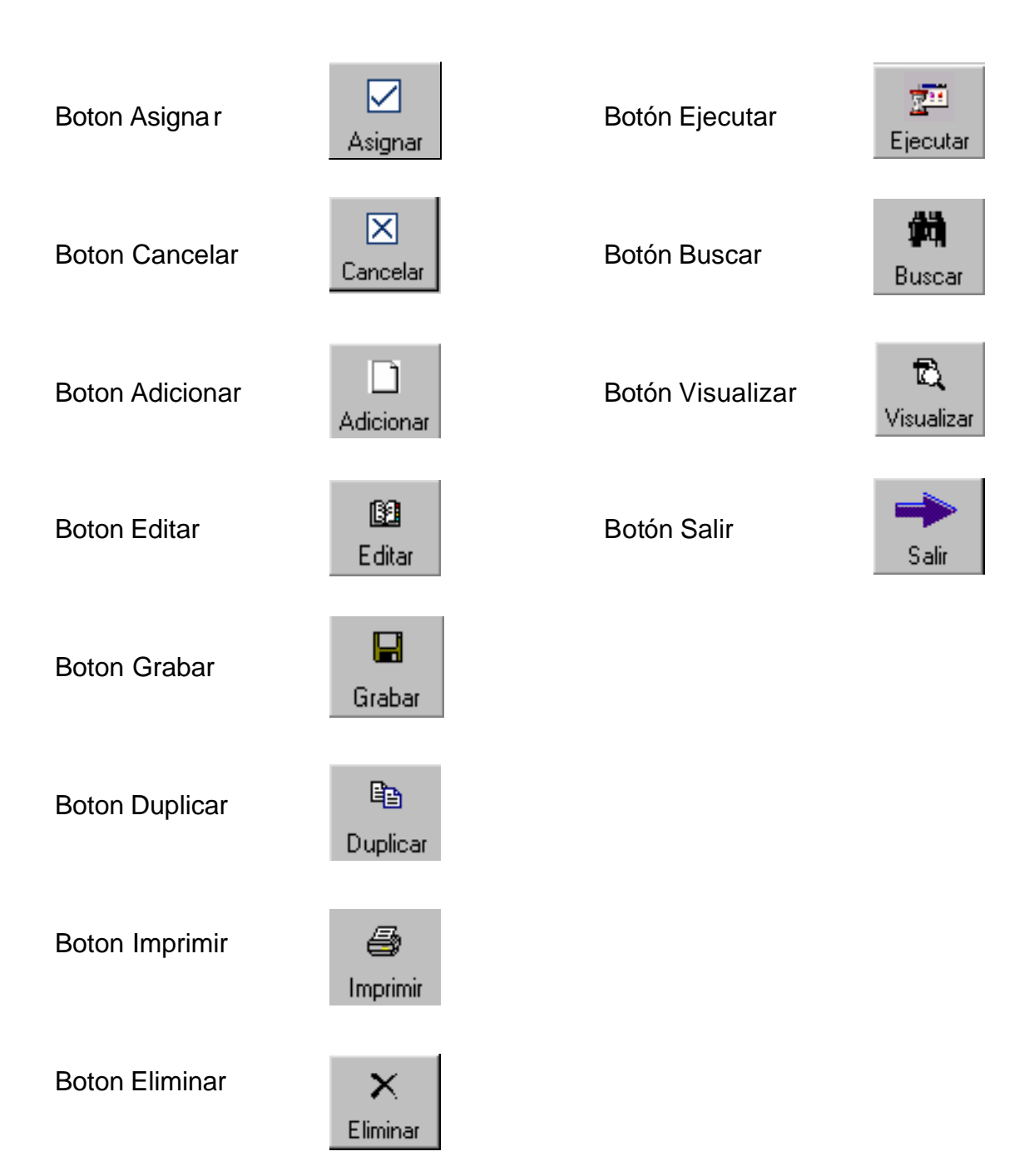

## **NIVELES DE USUARIO**

Para el manejo del software se han definido los siguientes niveles de usuario:

- Sesion Operador
- Sesion Secretaria
- Sesion Tesorera
- Sesion Administracion
- Sesion Auditoria

## **SESION OPERADOR**

Si usted ingresa como operador, aparecera el siguiente menu:

Asignación de Carreras - Bienvenido(a): op2 Principal Reportes Ayuda

0 **Menú Principal (ALT+P)**

Esta opción le permite a usted acceder a los procesos de Asignar carreras, Enviar camionetas, Carreras Especiales, Suspender movil, Mensajes, Cerrar Sesión y Salir

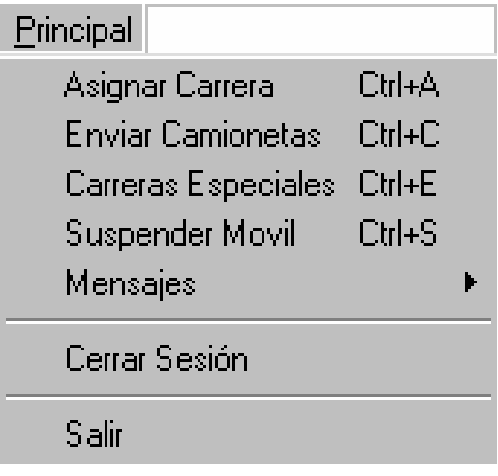

## ÿ **Asignar Carrera**

Esta forma le permite asignar una carrera a un cliente que ha llamado a solicitar un taxi a domicilio.

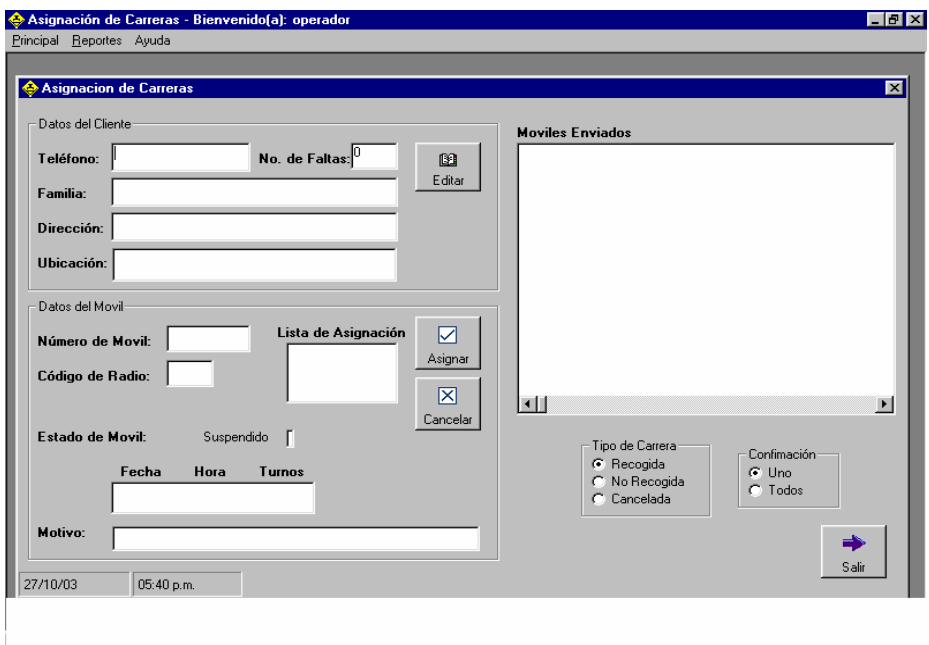

- Llene primero los datos del cliente, empezando por su numero telefonico.
- Digite su nombre o el apellido de la familia que solicita el servicio.
- Digite su direccion completa.

• Especifique un punto de ubicación que tenga el domicilio, por ej: un establecimiento educativo, un parque, las caracteristicas de la calle, etc.

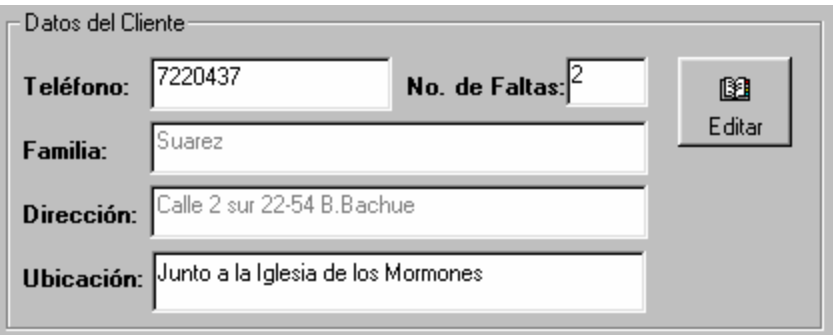

Luego llene los datos correspondientes al móvil o los móviles que va a enviar:

- Digite el numero del movil o el numero del codigo que desea enviar
- Oprima la tecla <enter> para añadir a la lista de moviles que se van a enviar

Tenga en cuenta que usted puede enviar uno o varios moviles al sitio donde el cliente lo requiera.

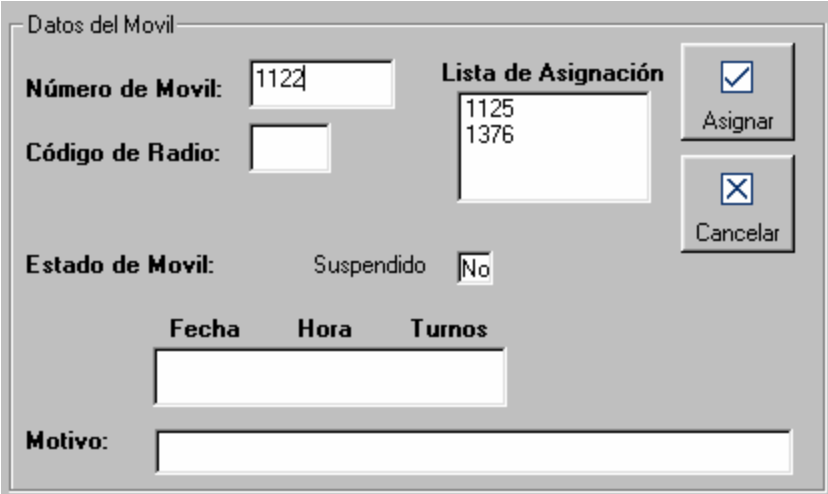

Si usted ya tiene seleccionada la lista de moviles que va a enviar:

• Haga click en el boton Asignar

En este momento los moviles se añadiran a una lista de moviles enviados y usted podra confirmarle al cliente que movil o moviles se ubicaran en su domicilio.

Si el cliente confirma que no va a utilizar el servicio o cuelga la linea telefonica antes de que usted haya enviado el movil a la lista moviles enviados:

• Haga click en el boton cancelar para abortar la asignacion, en este momento los datos de los moviles y los del cliente desaparecen sin haberse registrado.

#### **Confirmar carrera recogida**

Usted puede confirmar si la carrera fue recogida o no en los grupos de opciones que aparecen debajo de la lista de moviles enviados.

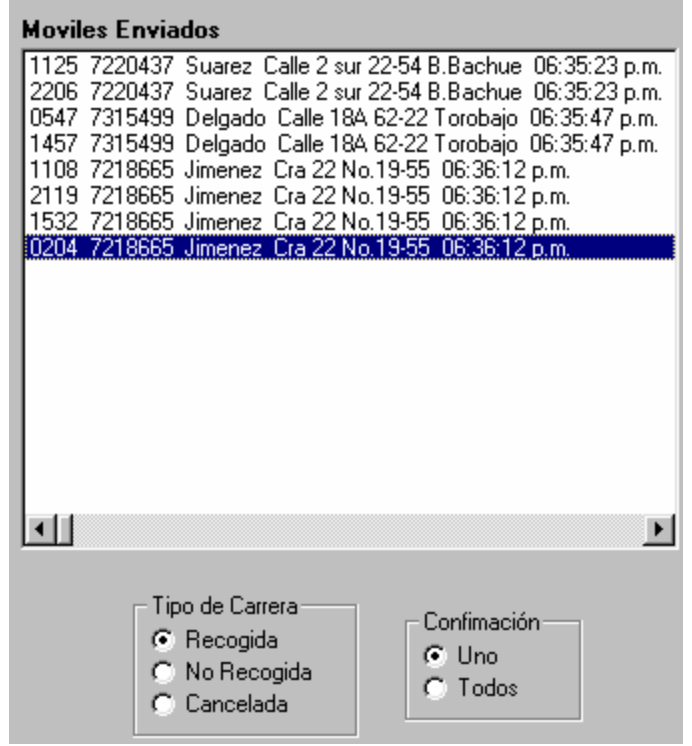

Se le pueden presentar los siguientes casos:

## **Envio de un solo movil:**

• Si la carrera fue recogida y usted envio un solo movil al domicilio, entonces señale tipo carrera "recogida" y confirmacion "uno"

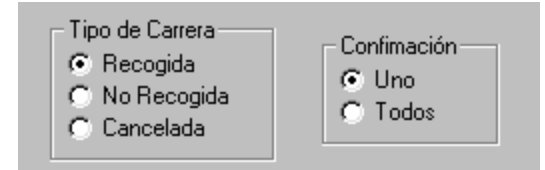
• Ahora haga doble click sobre el registro de la carrera en la lista de moviles enviados y observe que el registro desaparece, en este momento la carrera fue confirmada como recogida. No se preocupe porque haya desaparecido, la carrera ya fue guardada en su base de datos para una eventual consulta.

#### **Envio de varios moviles, pero solo uno recoge:**

• Usted envio 2 o más moviles pero solo uno recogerá la carrera, entonces usted hacer doble click sobre el registro del movil que recoge la carrera en la lista de moviles enviados, la carrera se almacenara para este movil y los demas registros de los moviles desapareceran.

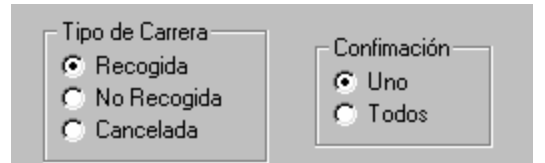

#### **Envio de varios moviles y todos recogen:**

- Si usted envio varios moviles a un mismo domicilio y todos tienen que recoger, entonces señale tipo de carrera "recogida" y confirmacion "uno".
- Haga doble click sobre cada registro de los moviles enviados, cada registro se va almacenando a medida que ellos confirman que abordaron.

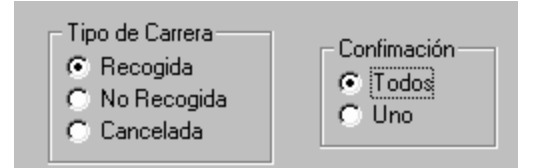

#### **Confirmacion de carrera no recogida**

• Señale la opcion *Tipo carrrera "No recogida"*, se le presentaran otro grupo de opciones:

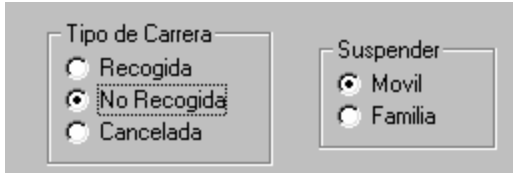

• Señale *Suspender "Movil"* si usted desea suspender al movil por no prestar el servicio o señale *Suspender "Familia"* si la familia no utilizó el servicio. Tenga en cuenta que si usted suspende al movil el no podra prestar el servicio durante cierto numero de turnos, por el contrario si la familia es suspendida usted tiene la opcion de visualizar un contador del "No.faltas" el cual aparecera junto a los datos del cliente la proxima vez que la familia solicite el servicio y le indicará el número de veces que la familia no ha utilizado el servicio.

#### **Asignar carrera por segunda vez**

¡Sorprendase! Cuando usted digita el telefono de un cliente que llama por segunda vez, sus demas datos aparecen automaticamente llenos, ¿como por arte de magia verdad?

Bueno lo que en realidad sucede es que cuando llenamos sus datos por primera vez y le asignamos un movil para corresponderle a la peticion del servicio, este ya fue registrado en una base de datos.

#### **Modificar datos cliente**

- Digite el número de telefono del cliente
- Haga click en el boton Editar

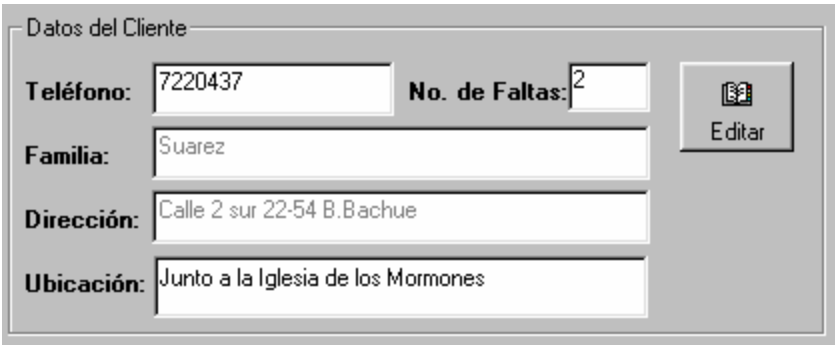

En este momento los cuadros de texto se habilitan y usted puede hacer las modificaciones en los datos del cliente

• Haga nuevamente click en el mismo boton para Grabar

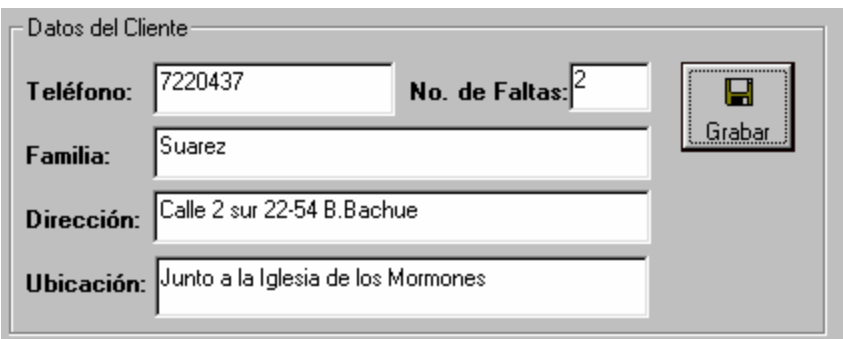

## **Confirmacion de un movil suspendido**

Cuando usted digite el número de orden de un movil que se encuentra suspendido, aparecerá un mensaje indicandole que le movil esta suspendido y preguntandole si desea asignarle la carrera.

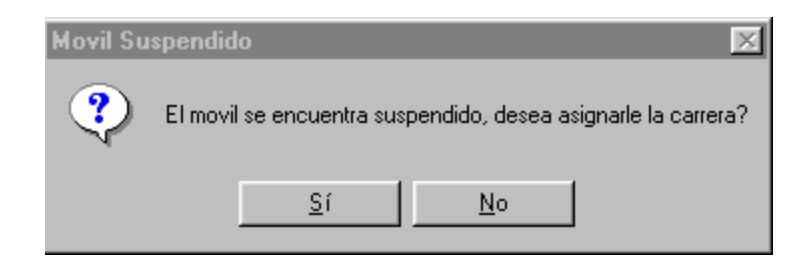

Tambien se le mostrará en la parte inferior del cuadro de los Datos del movil la fecha, la hora, el número de turnos y el motivo por el cual fue suspendido.

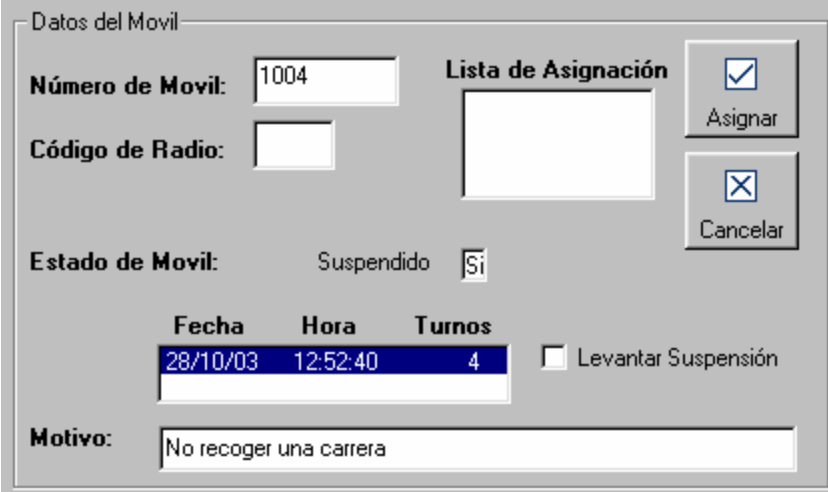

Usted tendra la posibilidad de verificar si el tiempo de suspension ya se cumplio, para poder asignarle la carrera.

• Haga click en el botón "Si" del cuadro de pregunta para enviar el número de movil a la lista de asignación o haga click en el botón "No" para cancelar el envio de ese movil.

• Si la suspensión ya fue cumplida usted puede levantar la suspensión chequeando la opción "Levantar la suspensión" que se le presenta en este cuadro.

#### ÿ **Enviar camioneta**

Esta forma le permite a usted asignar una camioneta a un cliente que solicita el servicio de transporte de carga.

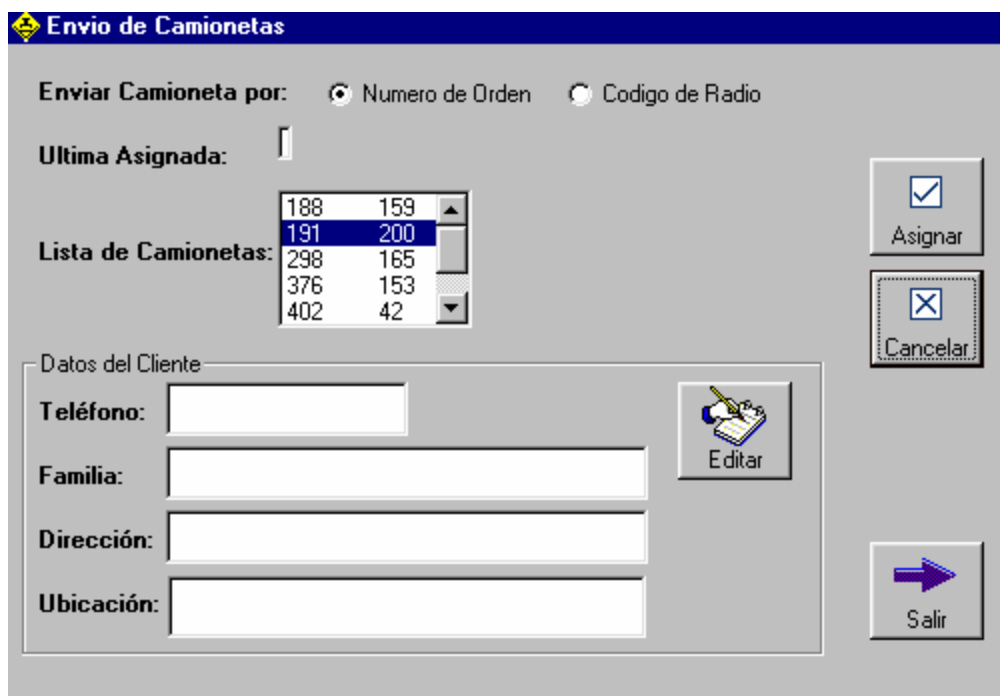

• Seleccione si desea enviar una camioneta por *numero de orden* o *por codigo de radio.*

- El campo *ultima asignada* le indica cual fue la ultima camioneta que se envio.
- Seleccione de la lista de camionetas la siguiente en el orden que se muestra.
- Digite los datos del cliente o recuperelos con el número telefonico sí ya estan registrados.
- Edite si hay alguna modificacion en los datos
- Grabe las modificaciones que haya realizado.

## ÿ **Carreras Especiales**

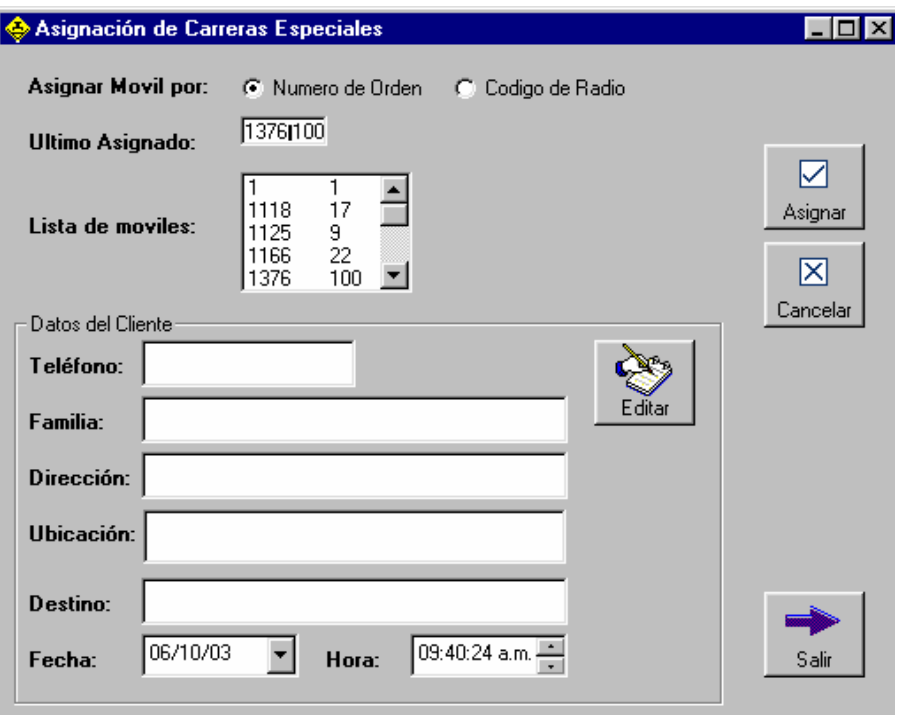

Se denominan carreras especiales a las carreras fuera de la zona urbana y que se asignan llevando un orden especifico.

• Seleccione si se va a asignar movil por "numero de orden" o por "codigo de radio".

- Se le presenta en le campo siguiente ultimo movil que fue asignado.
- Se le señala cual deberia ser el proximo en la lista de moviles, verifique si se encuentra o verifique que movil esta disponible para realizar el servicio.

• Digite los datos del cliente o capture los datos de un cliente ya existente digitando su numero de telefono.

- Si es necesario modifique los datos de cliente con el boton editar/grabar.
- Haga click en el boton asignar para confirmar la carrera

• En el caso que el cliente no abordara el movil se puede cancelar el servicio al movil haciendo doble click sobre su registro en la lista de moviles, en este momento se desprendera otra lista de las carreras especiales que se le han asignado.

• Haga doble click sobre la ultima carrera que se le asigno (carrera que no abordaron).

• Elimine este registro para que nuevamente el movil quede como proximo movil a asignar.

• Si el cliente solicito el servicio y lo cancela antes de ser asignado puede limpiar los datos haciendo click en cancelar.

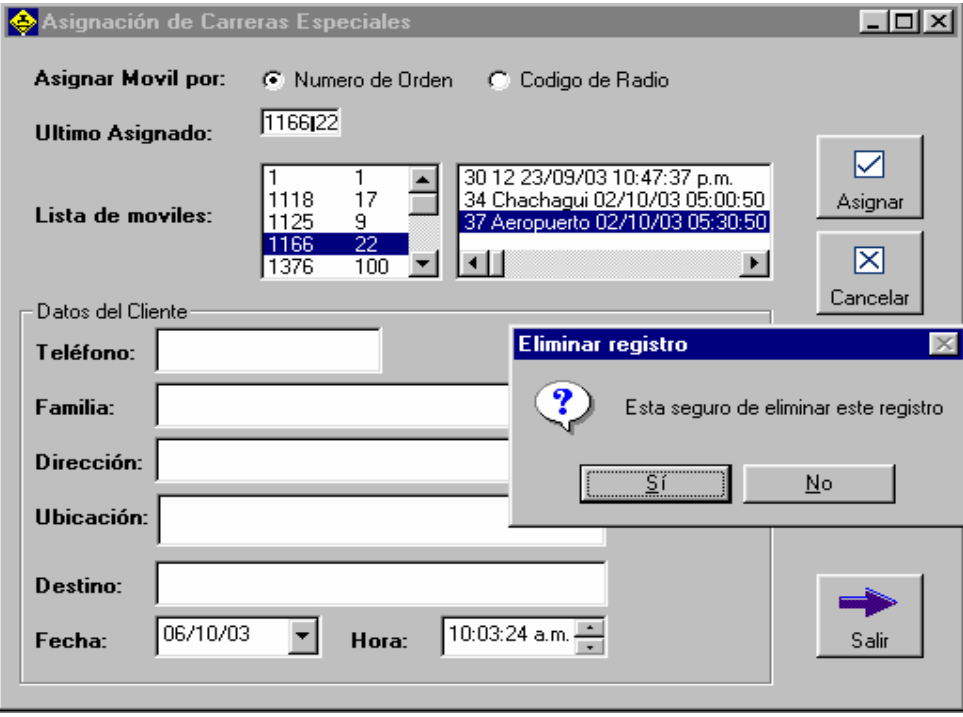

#### ÿ **Suspension de moviles**

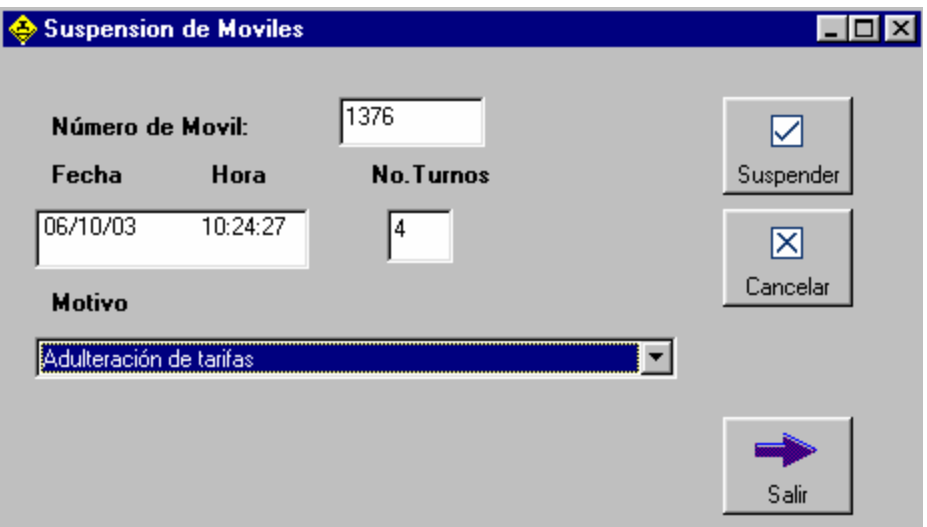

Usted puede suspender un movil que ha cometido una falta según el reglamento de disciplina de la empresa y asignarle un numero de turnos de suspension según su criterio y la gravedad de la falta.

- Digite numero de movil
- Seleccione la fecha y hora, por defecto aparecera la fecha actual y la hora actual.
- Digite el numero de turnos a suspender (Cada turno actualmente tiene una duracion de 6 horas).
- Escoja el motivo por el cual el movil es suspendido
- Haga click en el boton "suspender".

Tenga en cuenta que si un movil se encuentra suspendio y usted quiere asignarle una carrera desde la forma de Asignacion de carreras, el programa le mostrara un mensaje de confirmacion.

#### ÿ **Mensajes**

Dentro de esta opcion se presentan dos alternativas: mensajes para movil y mensajes para operador.

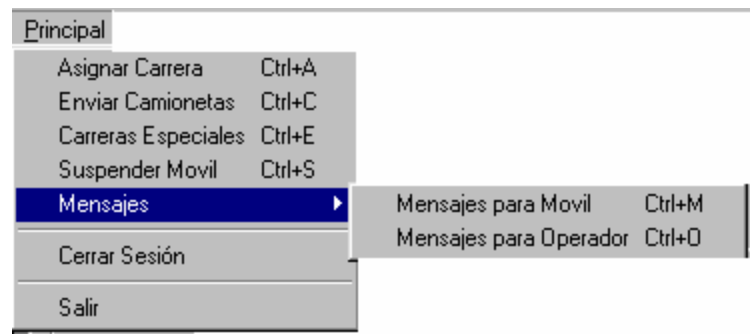

En la siguiente forma se pueden leer o grabar los mensajes para un movil:

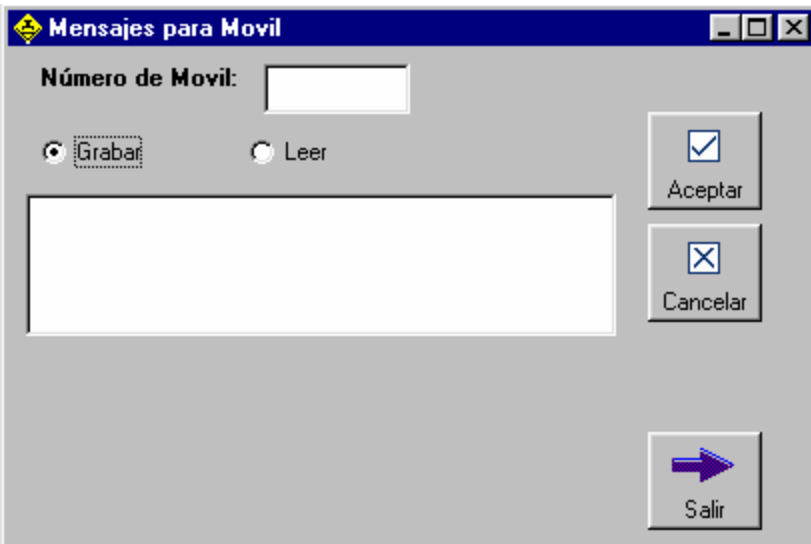

- Si va a almacenar un mensaje escoja la opcion "grabar".
- Digite en el recuadro el mensaje que va a grabar.
- Digite el numero del movil al cual le va a registrar un mensaje.
- Haga click en el boton "Aceptar".
- Si usted desea leer un mensaje que ya esta registrado escoja la opcion "leer".
- Digite el número del Movil.
- Haga click en le botón "Aceptar".
- Si el movil tiene mensajes pendientes se le mostrara un cuadro en la parte inferior de la forma
- Haga click sobre el mensaje, en ese momento se le mostrara el mensaje que tiene pendiente.
- Si usted desea borrar el mensaje haga doble click y oprima el boton aceptar.

Si usted elije la opcion "Mensajes para operador" usted podra leer sus propios mensajes o registrar mensajes a sus compañeros.

## ÿ **Cerrar Sesión**

Esta opción le permite terminar los procesos que usted esta realizando y el operador del proximo turno podra inciar su sesión. Si usted tiene moviles con carreras asignadas en la lista de moviles, el programa le mostrara una mensaje de confirmacion, asegurese de confirmar todas las carreras que tenga pendientes.

## ÿ **Salir**

Esta opcion dentro del menu le obliga a salir de todo el programa. Para su comodidad dentro de cada forma se ha ubicado un boton parcial de salir, solamente para salir de la forma que esta utilizando sin tener que salir del programa.

#### 0 **Menú Reportes**

Se le presentan cuatro opciones: Consulta de datos, Reporte de moviles, Reporte de carreras, Estadísiticas.

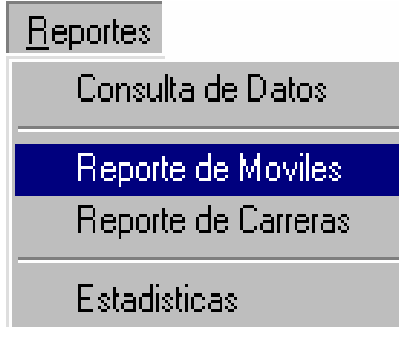

## ÿ **Consulta de Datos**

Se presenta la siguiente forma:

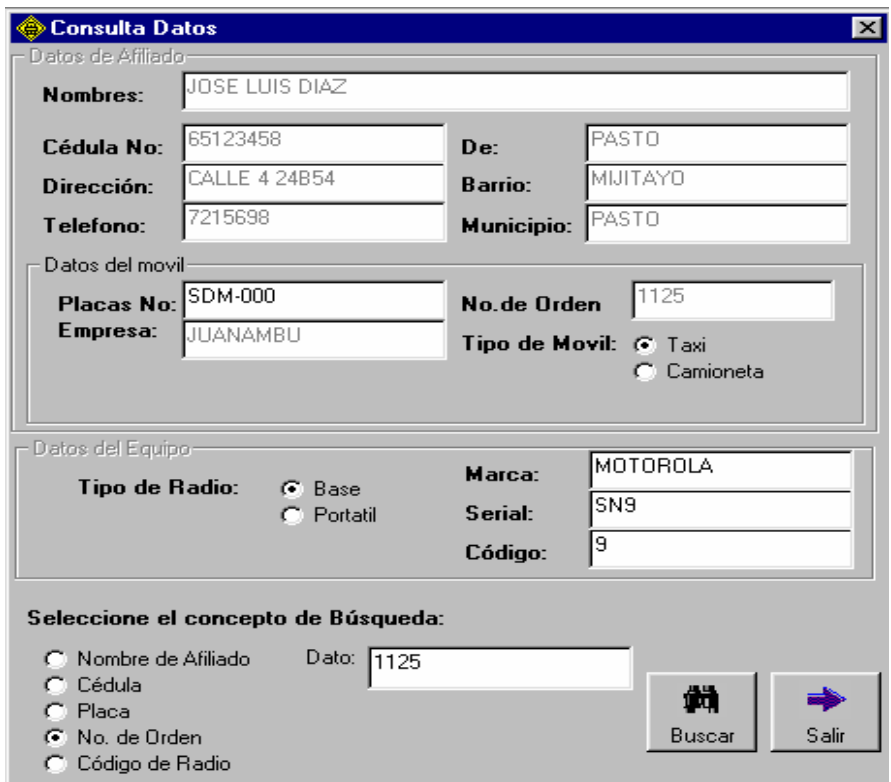

- Seleccione el concepto de busqueda: nombre de afiliado, cédula, placa, No. de orden o codigo de radio.
- Digite el Dato referente al concepto de busqueda.
- Haga click en el botón Buscar.
- Si el concepto se encuentra en la Base de Datos se le mostraran los datos relacionados con el afiliado, el movil y el radio inscrito.

## ÿ **Reporte de moviles**

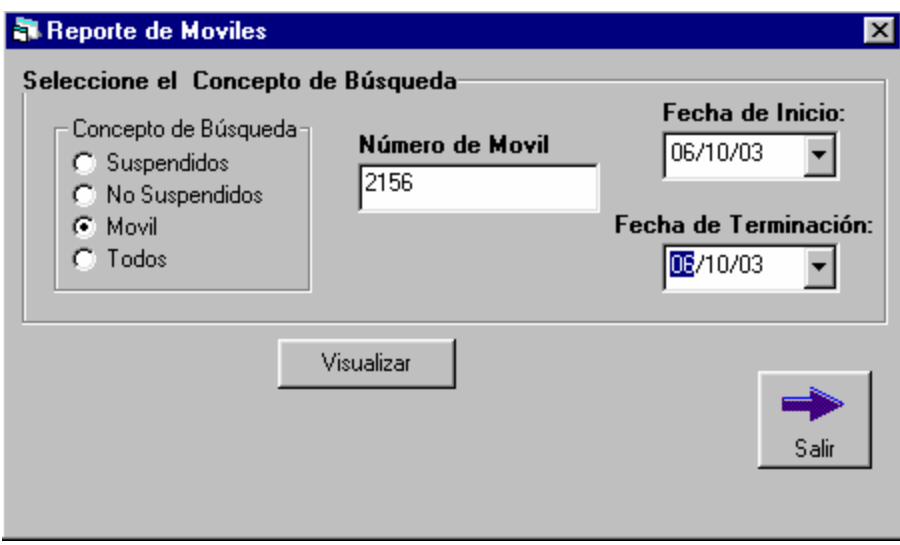

• Seleccione el concepto de búsqueda: suspendidos; no suspendidos; movil, donde se habilita una caja de texto para que usted digite el numero de movil o puede escoger la opcion "Todos" para listar todos los conceptos anteriores.

- Escoja la fecha de inicio y de terminación de la busqueda.
- Haga click en visualizar para observar el reporte.

El reporte se le mostrara en un formato como este:

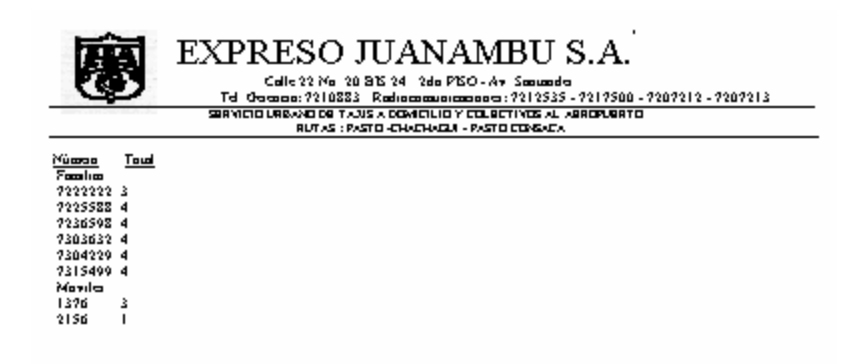

• Usted puede elegir la opcion imprimir dentro de la pantalla del reporte si lo desea.

#### ÿ **Reporte de Carreras**

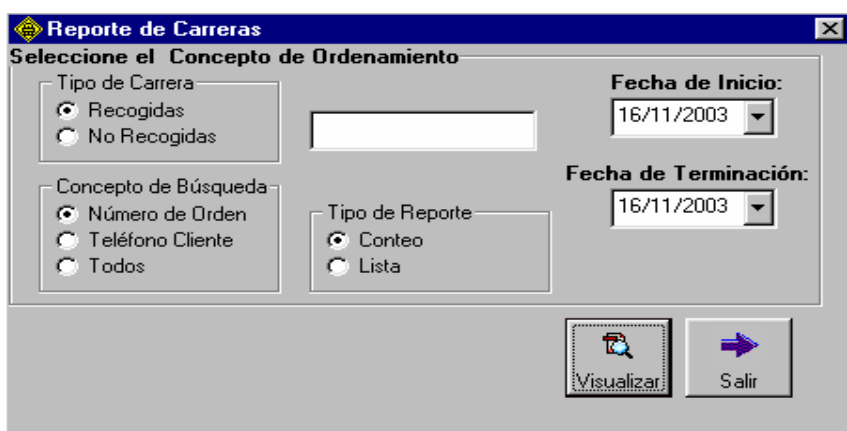

• Seleccione el tipo de carrera que desea reportar: Recogida / No recogida.

• Seleccione el concepto de búsqueda: Número de orden, Telefono cliente o todos.

- Determine la fecha de inicio y de terminacion.
- Haga click en el botón visualizar para generar el reporte.

## ÿ **Estadisticas**

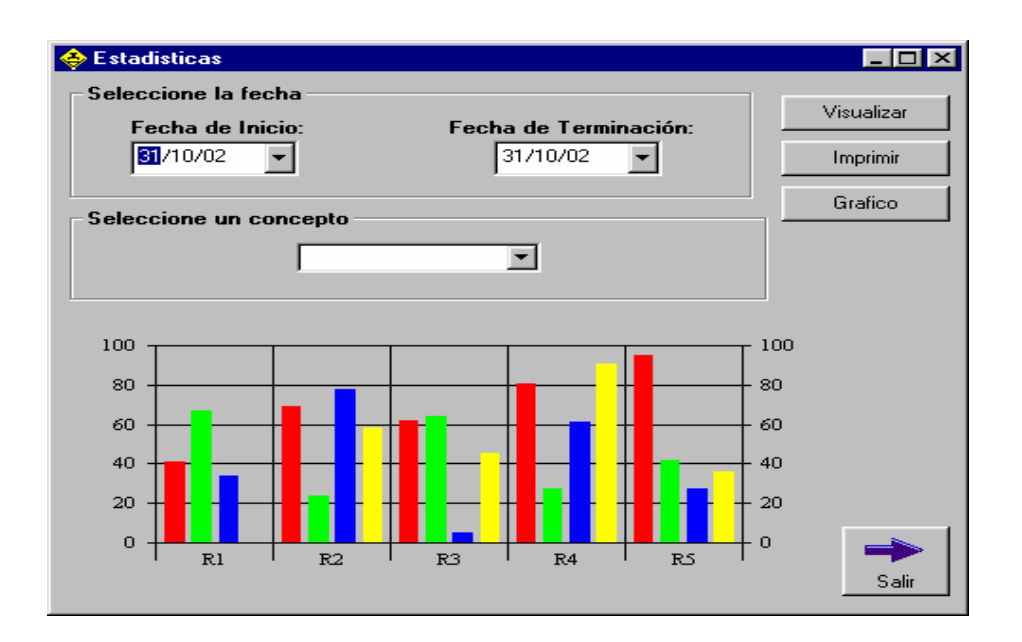

- Escoja el intervalo de la fecha de inicio y de terminación de la busqueda.
- Seleccione de la lista, el concepto por el cual se va ha presentar los resultados estadísiticos: clientes, familia, movil u operador
- Haga click en el botón Tipo Graf, y escoja un tipo de grafico para presentar las estadisticas

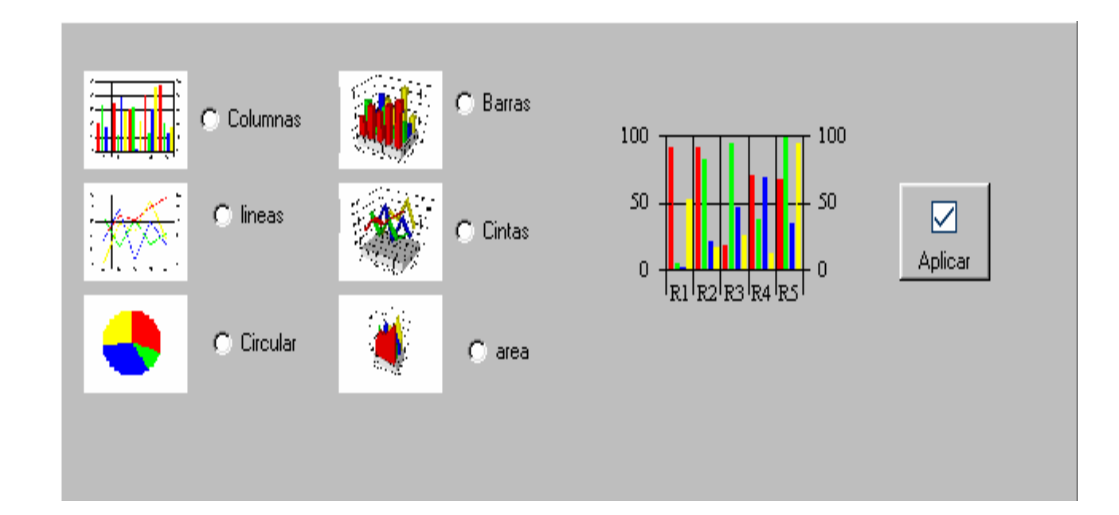

- Haga click en el botón aplicar para seleccionar el tipo de grafico señalado.
- Haga click en el botón visualizar para observar el reporte.
- Usted puede elegir la opcion imprimir si lo desea.

El reporte le mostrará además los siguientes conceptos:

- Movil del Periodo: Movil que mayor número de servicios a prestado en un determinado intervalo de tiempo.
- Operador del Periodo: Operador que mayor número de servicios a asignado en un determinado intervalo de tiempo.
- Familia del Perido: Familia que mayor número de servicios a solicitado en un determinado intervalo de tiempo.

## 0 **Menú Ayuda**

Para hacer uso de la ayuda desarrollada para las aplicaciones, haga click en el menú Ayuda de la barra de menús.

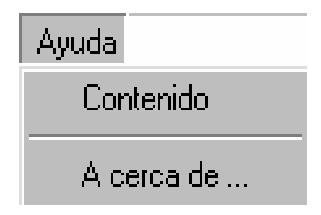

Se presentarán dos (2) opciones:

- Contenido
- Acerca de

ÿ **Contenido:** Presenta los diferentes temas tratados en la ayuda del programa, ordenados por temas.

En el momento de su selección aparece la siguiente pantalla:

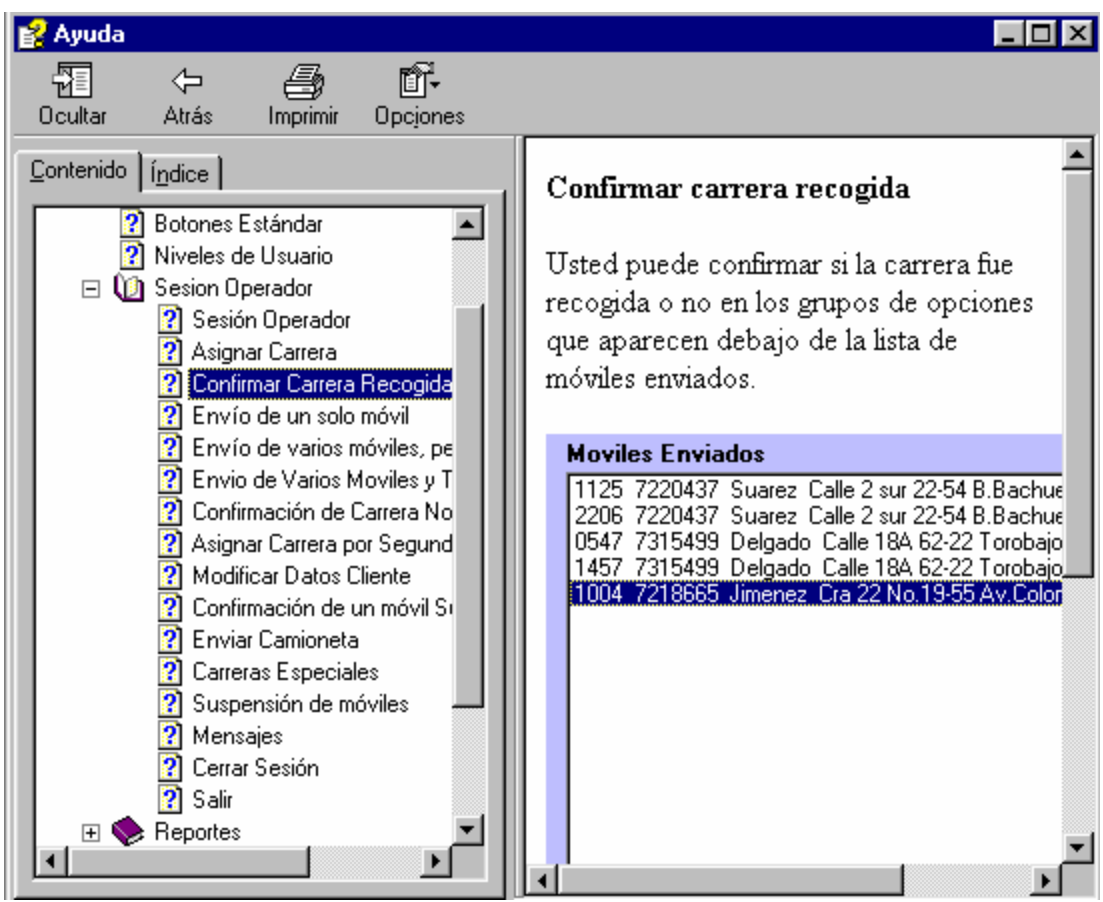

**Indice:** Presenta los diferentes temas tratados en la ayuda del programa, ordenados en orden alfabético, seleccionados por nombre de capítulo. En el momento de su selección aparece la siguiente pantalla:

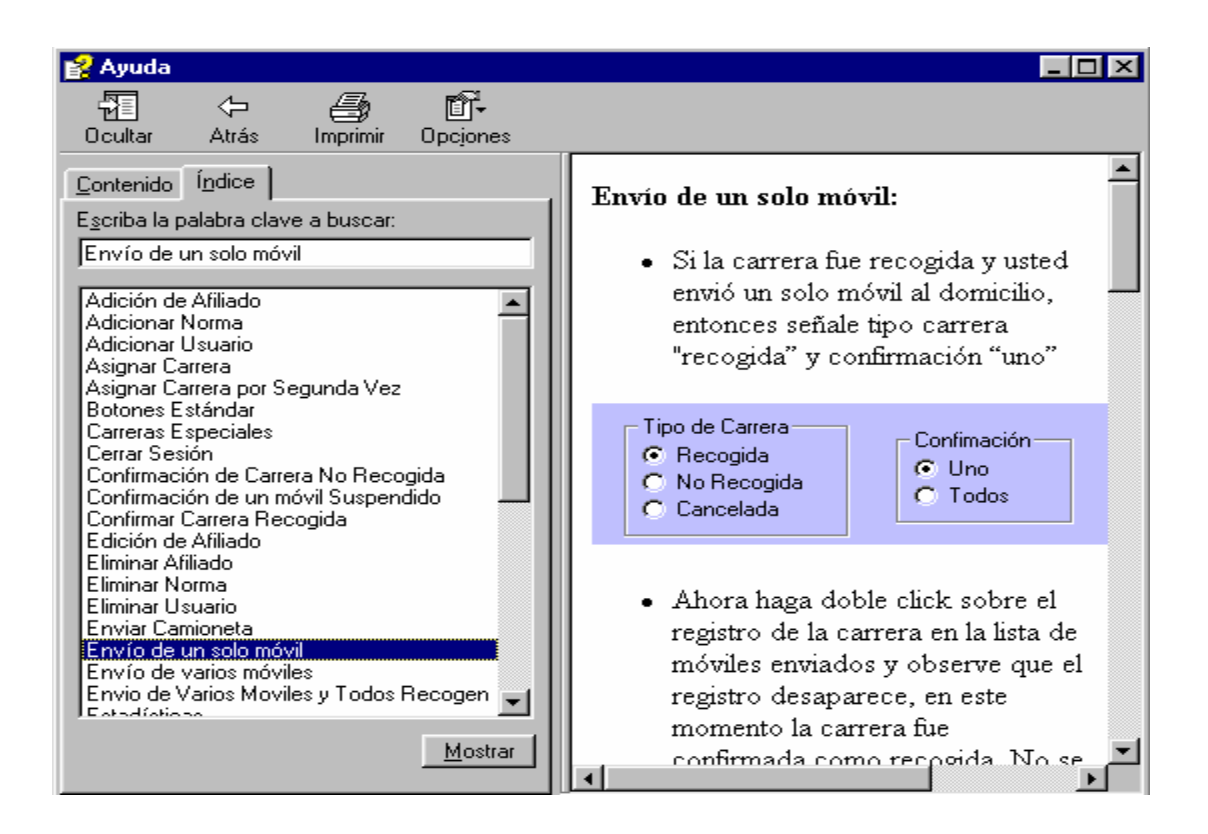

ÿ **A cerca de:** Contiene los créditos del desarrollador del programa.

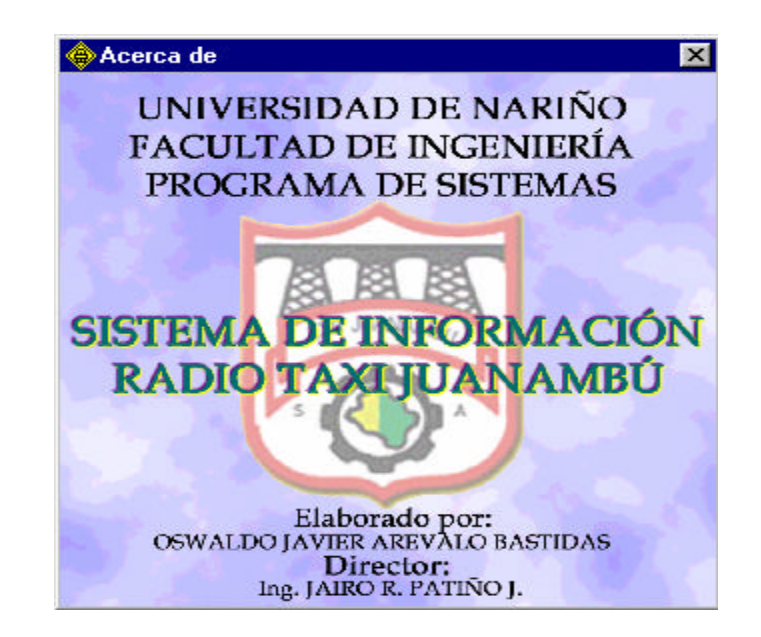

## **SESION SECRETARIA**

Si usted ingresa como secretaria, aparecera el siguiente menu:

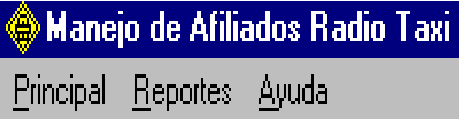

0 **Menú Principal (ALT + P)**

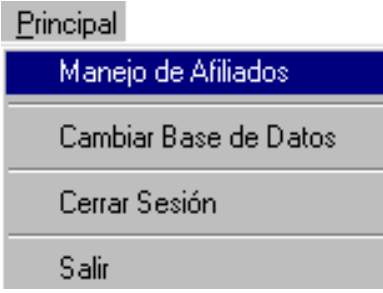

Este Menú le permite a usted acceder a la opcion de Manejo de Afiliados, Cambiar Base de datos, Cerrar Sesion, Salir.

La opcion "Manejo de mensualidades" no estara activa para usted, corresponde a una actividad que se lleva a cabo por el Tesorero.

#### ÿ **Manejo de afiliados**

Esta forma le permite vincular un nuevo afiliado al servicio de Radio Taxi Juanambú

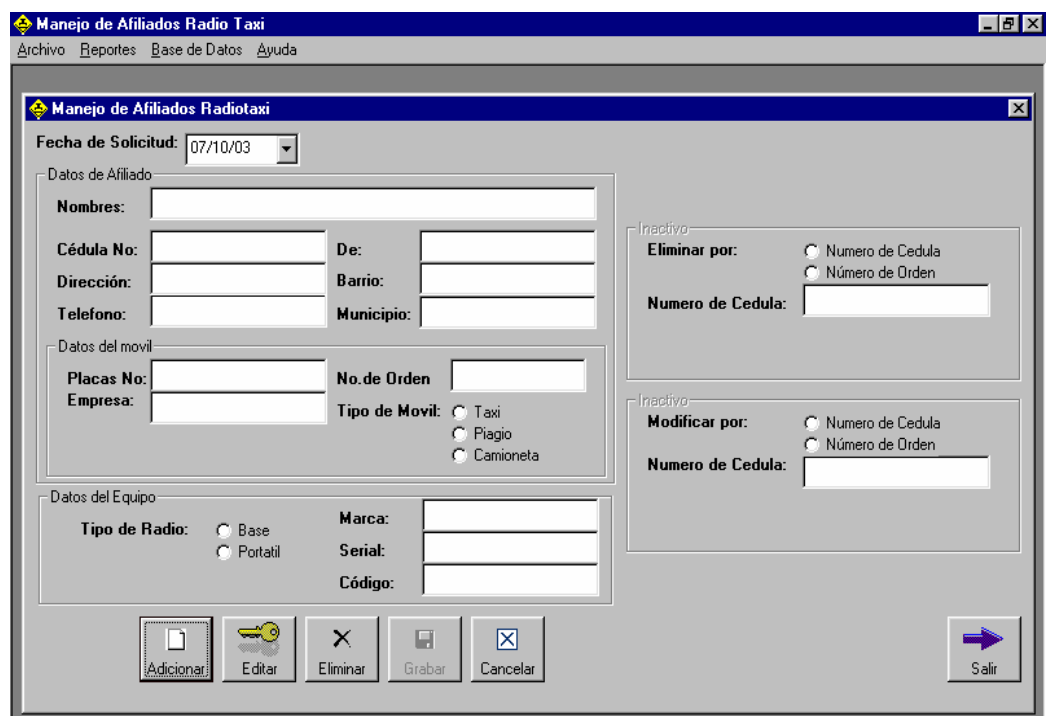

En la parte inferior de la forma se encuentran una serie de botones, los cuales los identificara por medio de su grafico o de su nombre como: Adicionar, Editar, Eliminar, Grabar, Cancelar y Salir.

#### **Adicion de un afilado**

- Haga click en el boton adicionar
- Digite el número de la cédula del nuevo afiliado

• Si el nuevo afiliado no esta inscrito, llene todos los datos del afiliado, si el afiliado ya existe se autorecuperaran automaticamente y usted solo debera llenar los datos del vehículo y del radio.

• Llene los datos del vehículo, no olvide seleccionar el tipo de vehículo: Taxi o camioneta. Si el vehículo ya esta registrado aparecera un cuadro de mensaje indicandole que no se puede adicionar.

- Llene los datos del radio, no olvide seleccionar el tipo de radio: Base o Portatil.
- Haga click en el boton grabar, para que el afiliado quede registrado.

#### **Editar afiliado**

• Haga click en el boton editar, en este momento se activara una forma al lado derecho inferior de su pantalla.

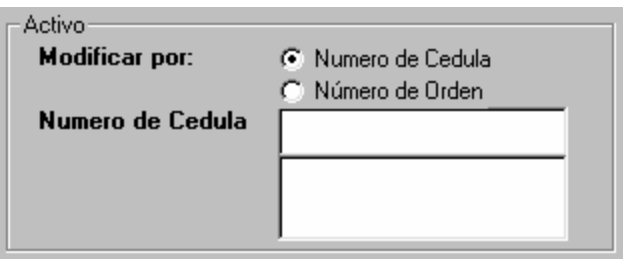

- Seleccione si usted quiere modificar los datos del afiliado por su numero de cedula o por el numero de orden de su vehiculo.
- Si usted selecciona "Modificar por numero de cedula", se desplegaran los moviles que el afiliado tenga inscritos.
- Si usted selecciona "Modificar por numero de orden", usted podra modificar este registro especifico.

## **Eliminar afiliado**

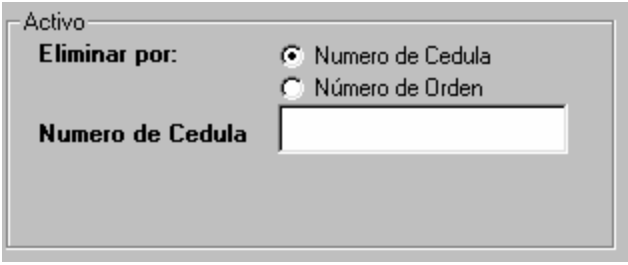

• Haga click en el boton eliminar, en este momento se activara una forma al lado derecho superior de su pantalla.

• Seleccione si usted quiere eliminar al afiliado por su numero de cedula o por el numero de orden de su vehiculo.

• Si usted selecciona "Eliminar por numero de cedula", se desplegaran los moviles que el afiliado tenga inscritos.

• Si usted selecciona "Eliminar por numero de orden", el programa eliminara este registro especifico.

## ÿ **Cambiar Base de datos**

• Usted puede seleccionar otra Base de Datos si lo desea, indique la ruta de la Base de Datos y haga click en el botón abrir.

# **SESION TESORERO**

Si usted ingresa como tesorero, aparecera el siguiente menu:

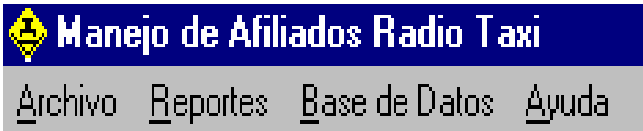

0 **Menú Archivo (ALT + A)**

Esta opcion le permite a usted acceder a los procesos de: Manejo de mensualidades, Cerrar Sesion y Salir

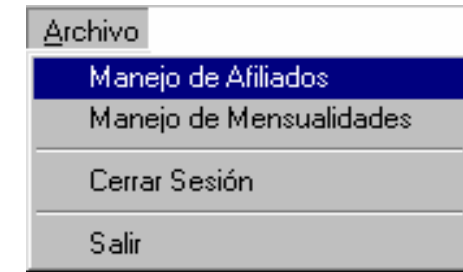

#### ÿ **Manejo de mensualidades**

Esta forma le permite registrar los pagos que hacen los afiliados al servicio de Radio Taxi por concepto de afiliaciones, mensualidades y reafiliaciones.

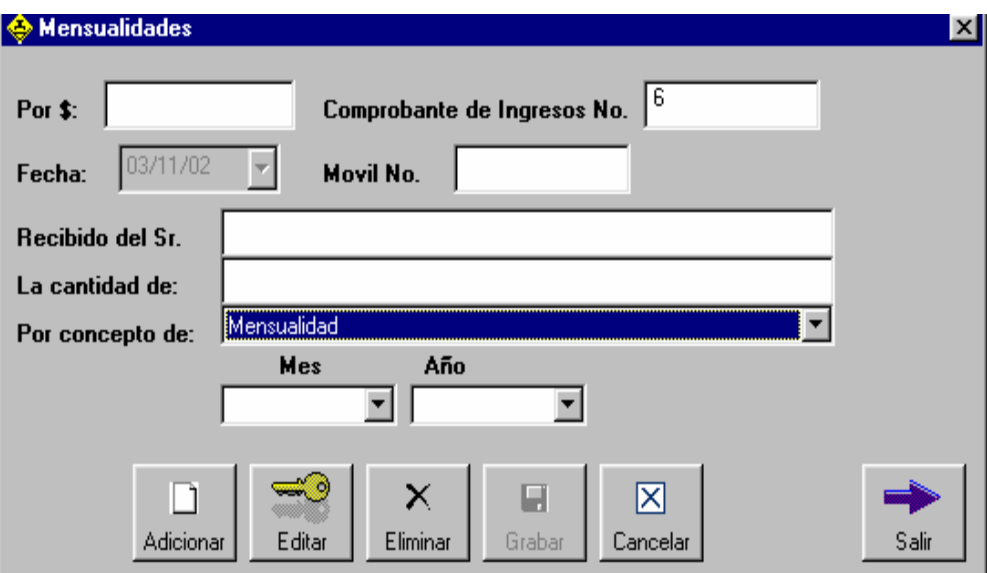

#### **Adicionar**

- Haga click en adicionar e ingrese los datos solicitados: valor de la obligacion, numero de movil, concepto.
- Haga click en grabar para guardar la operación.

#### **Editar**

- Haga click en editar y digite el numero de comprobante a modificar.
- Haga click en guardar para guardar el registro.

#### **Eliminar**

• Haga click en eliminar y digite el numero del comprobante a eliminar.

## **Duplicar**

• Si usted desea sacar una copia de un recibo ya existente haga click en el botón duplicar.

• Seleccione un concepto de busqueda para recuperar el recibo, haga click en el botón buscar para listar los recibos.

## **Suspender**

• Usted puede suspender todos los moviles que no han cancelado la mensualidad hasta una determinada fecha.

• Haga click en el botón suspender, automáticamente el sistema actualiza el registro de moviles suspendidos.

# **SESION ADMINISTRADOR**

Si usted ingresa como administrador, se le presentará el siguiente menú:

Administracion - Bienvenido(a): Administrador

Administración Base de Datos Ayuda

0 **Menú Administración**

## ÿ **Usuarios**

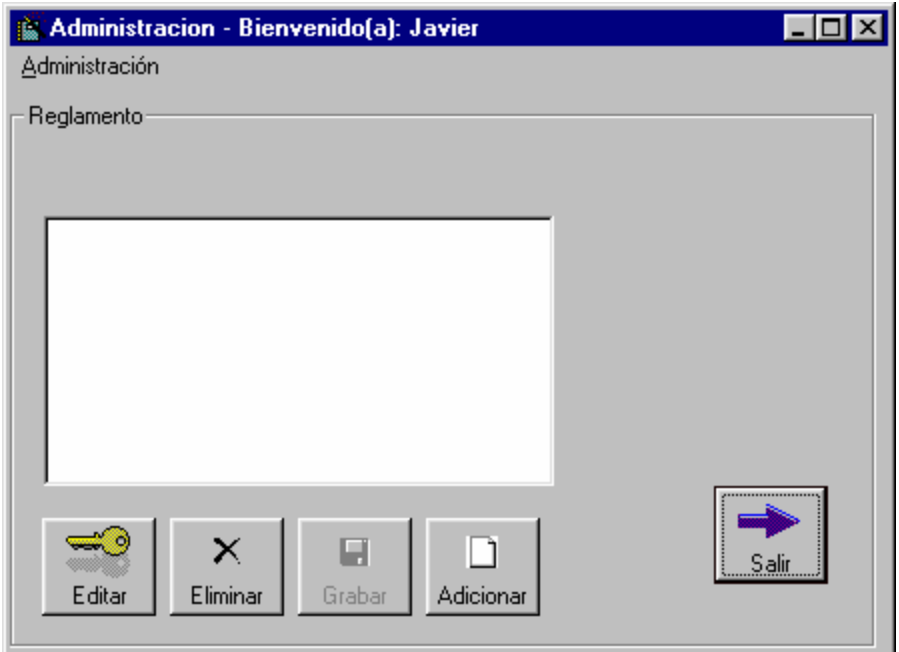

#### **Adicionar Usuario**

- Haga click en el boton *Adicionar* para ingresar un nuevo usuario.
- Los cuadros de texto se habilitarán y Usted podrá ingresar los valores
- Es necesario que la contraseña y su verificacion sean iguales
- El campo descripcion contiene la forma en que se conoce al usuario cuando ingresa a la aplicación.
- El tipo de usuario determina los permisos a los cuales accede el usuario.
- Haga clic en grabar para finalizar la operación

#### **Modificar Usuario**

- Haga clic en el boton *Modificar* para modificar los datos de un usuario existente.
- Los cuadros de texto se habilitarán y Usted podrá reingresar los valores
- Es necesario que la contraseña y su verificacion sean iguales
- El campo descripcion contiene la forma en que se conoce al usuario cuando ingresa a la aplicación.
- El tipo de usuario determina los permisos a los cuales accede el usuario.
- Haga clic en grabar para finalizar la operación

## **Eliminar Usuario**

- Haga clic en el boton *Eliminar* para inhabilitar a un usuario.
- El usuario no podrá volver a hacer uso de la aplicación, si desea que vuelva a hacer admitido, dirijase la opcion *Adicionar usuario.*

## ÿ **Reglamento**

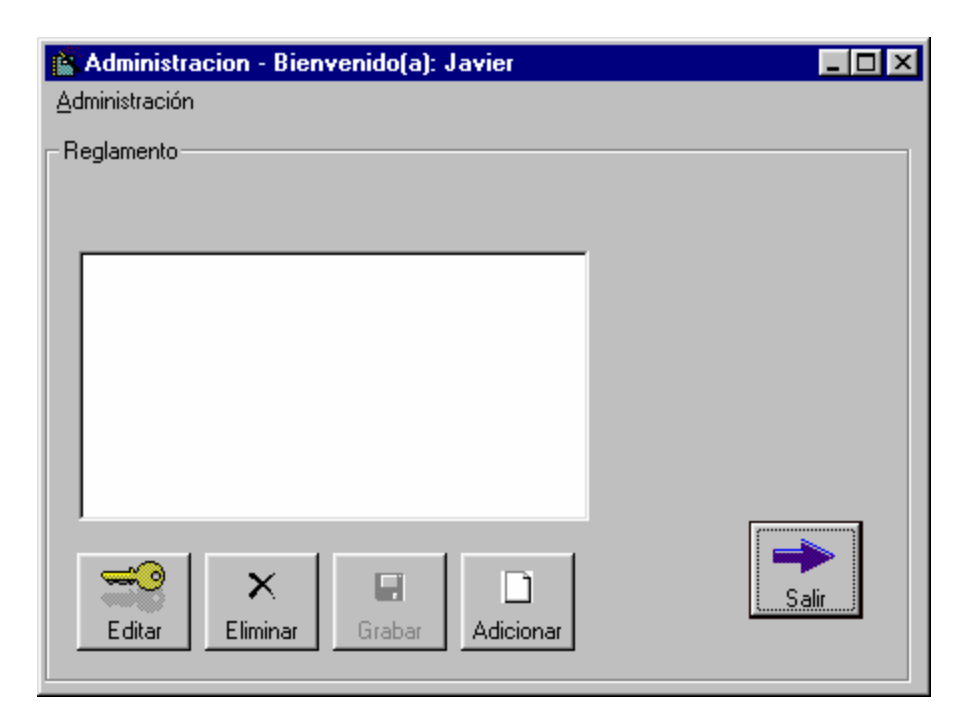

#### **Adicionar Norma**

- Haga clic en el boton *Adicionar* para ingresar una nueva norma.
- El cuadro de texto se habilitarán y Usted podrá digitar la nueva norma
- Haga clic en grabar para finalizar la operación

#### **Modificar Norma**

- Haga clic en el boton *Modificar* para modificar el contenido de una norma existente.
- El cuadro de texto se habilitará con el contenido actual de la norma y Usted podrá redigitar la totalidad o parte del contenido.
- Haga click en grabar para finalizar la operación

#### **Eliminar Norma**

- Haga clic en el boton *Eliminar* para eliminar una norma existente
- Los datos de la norma se borrarán definitivamente de la base de datos.

#### 0 **Menú Base de Datos**

- Haga clic en el boton *Eliminar* para eliminar una norma existente
- Los datos de la norma se borrarán definitivamente de la base de datos.

#### ÿ **Cambiar Base de Datos**

• Usted puede seleccionar otra Base de Datos si lo desea, indique la ruta de la Base de Datos y haga click en el botón abrir.

#### ÿ **Compactar y Reparar Base de Datos**

- Seleccione la Base de datos que desea compactar y reparar.
- Haga click en el botón ejecutar.

#### ÿ **Copias de seguridad**

Se le presenta la siguiente forma:

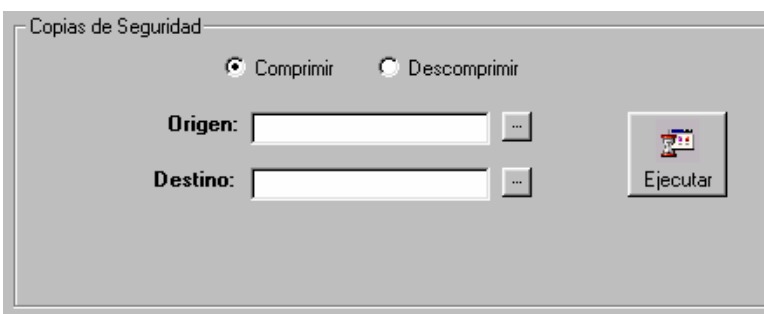

• Escoja una de las opciones: comprimir o descomprimir.

• Si usted selecciona la opción Comprimir, en la sección Origen escoja la ruta de la Base de Datos de la cual desea realizar la copia de seguridad; en la sección Destino escoja la ruta y el nombre del archivo para la Base de Datos, este archivo se creará con la extensión *.zlib*, que desea cargar.

• Si usted selecciona la opción Descomprimir, seleccione en Origen el archivo con extensión .zlib, que desea cargar; en Destino, determine la ruta y el nombre del archivo para la Base de Datos.

• Si desea que la aplicación haga uso de la Base de Datos que acaba de Descomprimir (cargar), en este mismo menú puede utilizar la opcion "Seleccionar Base de Datos".

## ÿ **Generar Nueva Base de Datos**

Si usted quiere generar una nueva Base de Datos que no contenga archivos innecesarios

- Seleccione la ruta y el nombre de la Base de datos.
- Si desea que la aplicación haga uso de la Base de Datos que acaba de Generar (cargar), en este mismo menú puede utilizar la opcion "Seleccionar Base de Datos".

## ÿ **Generar y Recuperar Archivos Planos**

Se le presenta la siguiente forma:

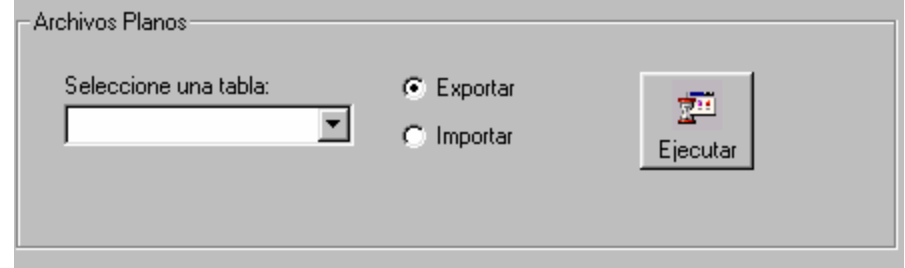

• Para generarlos elija la opción Exportar y seleccione la tabla a la cual desea generar Archivos Planos.

- Haga click en el botón Ejecutar, para llevar a cabo el proceso
- Seleccione la ruta a la cual va enviar el archivo, recuerde que el archivo se debe generar con extensión .txt.

• Para recuperar la tabla, elija la opción Importar, seleccione la tabla que desea recuperar y seleccione la ruta donde se encuentra archivo.txt. Recuerde que el archivo debe corresponder al tipo de tabla seleccionada para que exista concordancia.

• Haga click en el botón Ejecutar, para llevar a cabo el proceso.

#### 0 **Menú Ayuda**

El menú ayuda, brinda la información sobre el uso de la aplicación y muestra los créditos de elaboración de software.

## **SESION AUDITOR**

#### 0 **Auditoria**

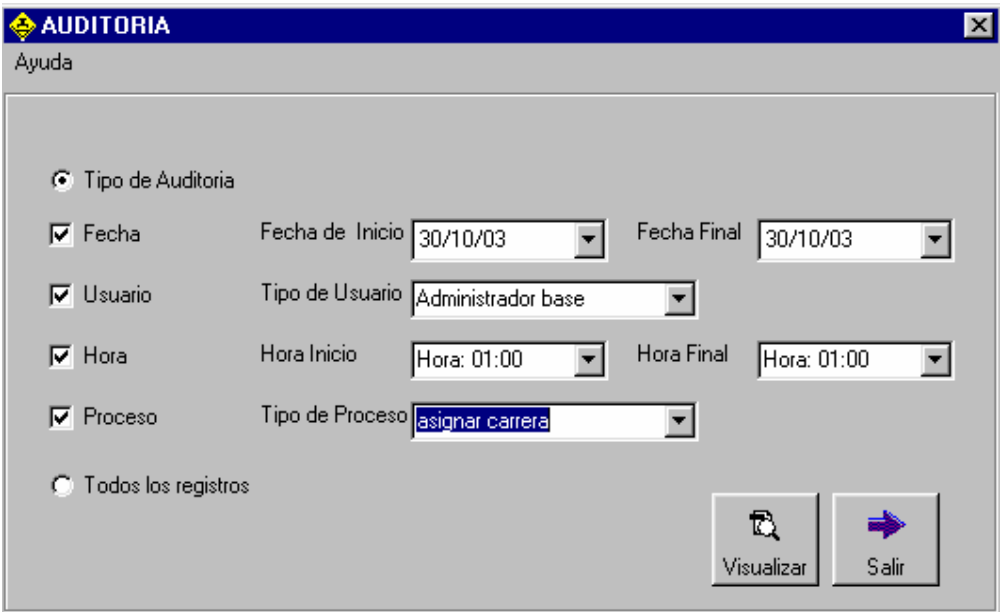

• Seleccione el concepto de auditoria: fecha, usuario, hora, proceso, o todos los registros*,*

- Seleccione los intervalos de los conceptos, por ejemplo si usted elige hora, debe definir la hora inicial y la hora final.
- Haga click en visualizar para observar el reporte.

• Usted puede elegir la opcion imprimir dentro de la pantalla del reporte si lo desea.

# ÿ Diccionario de Datos Sistema Propuesto

• Diccionario de Procesos

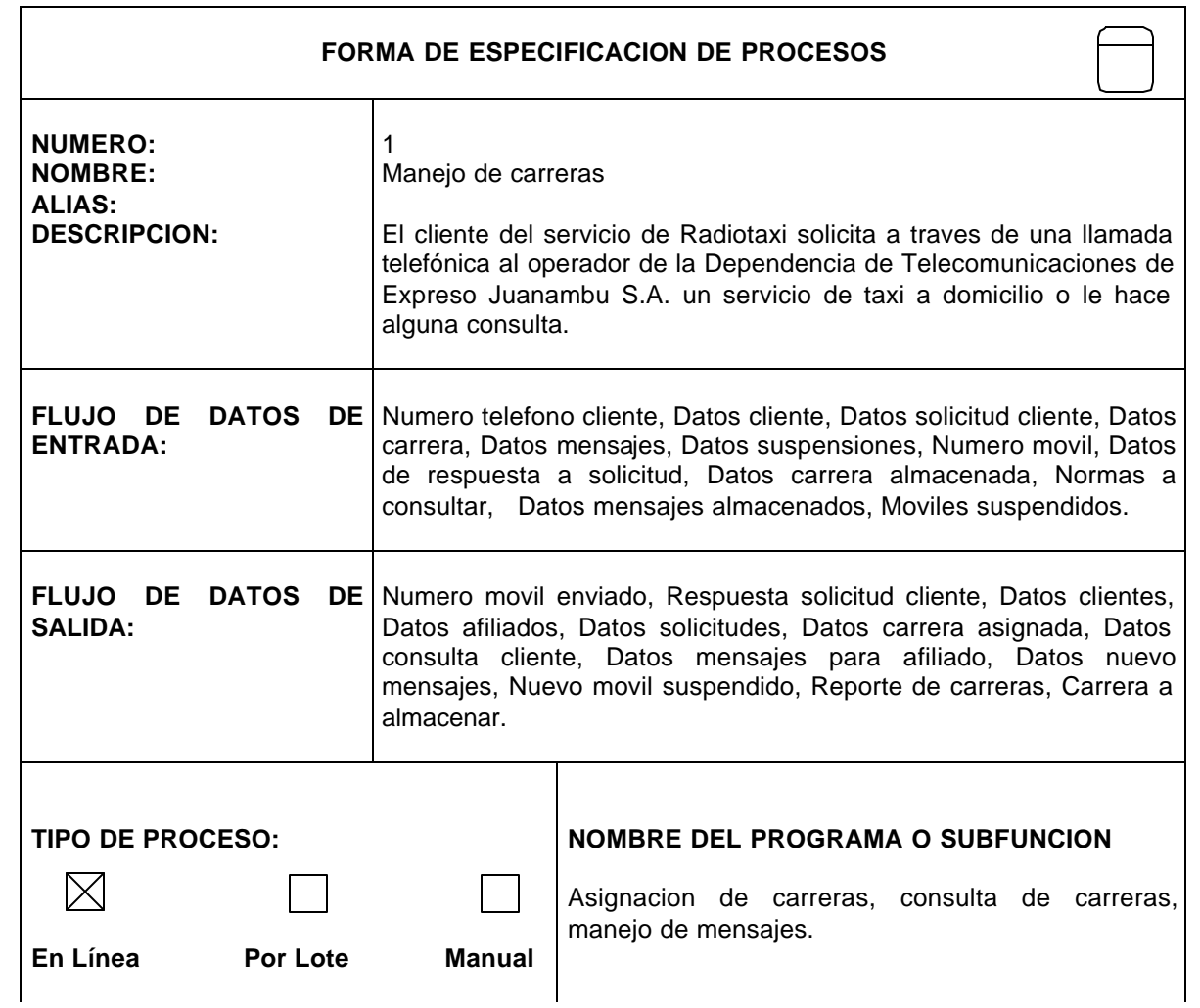

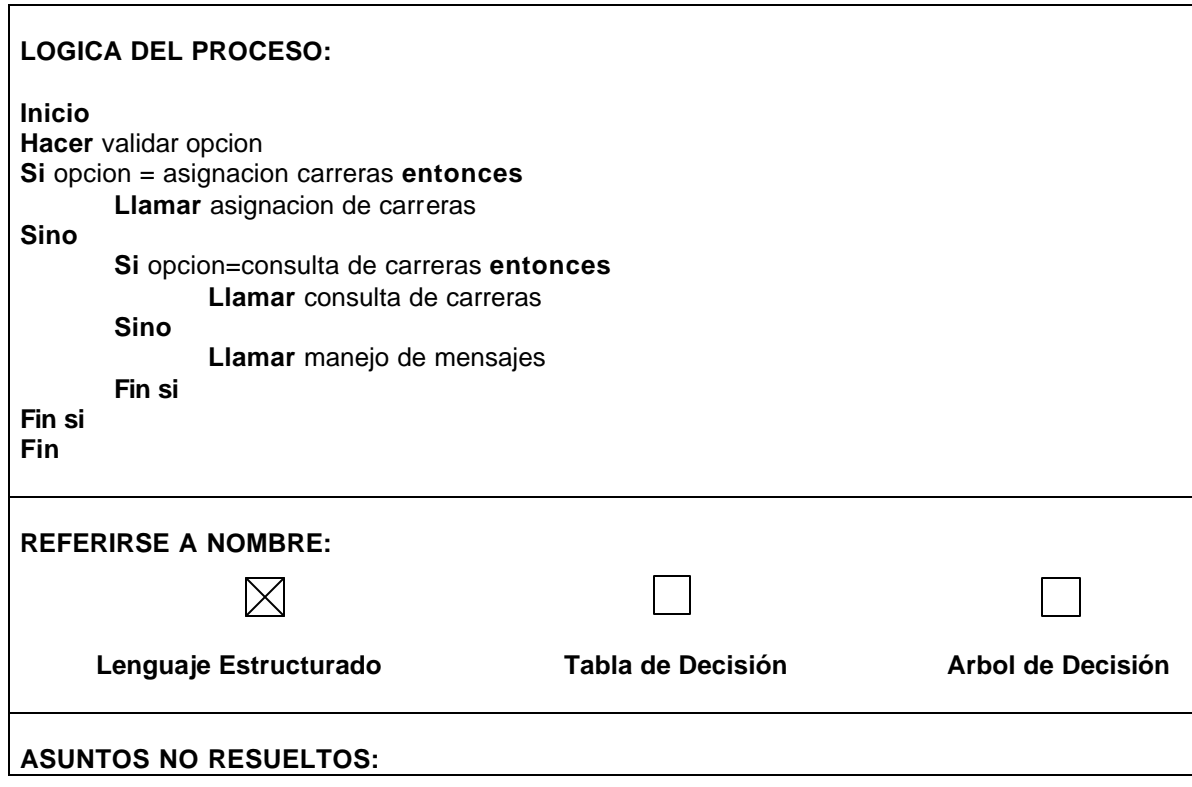

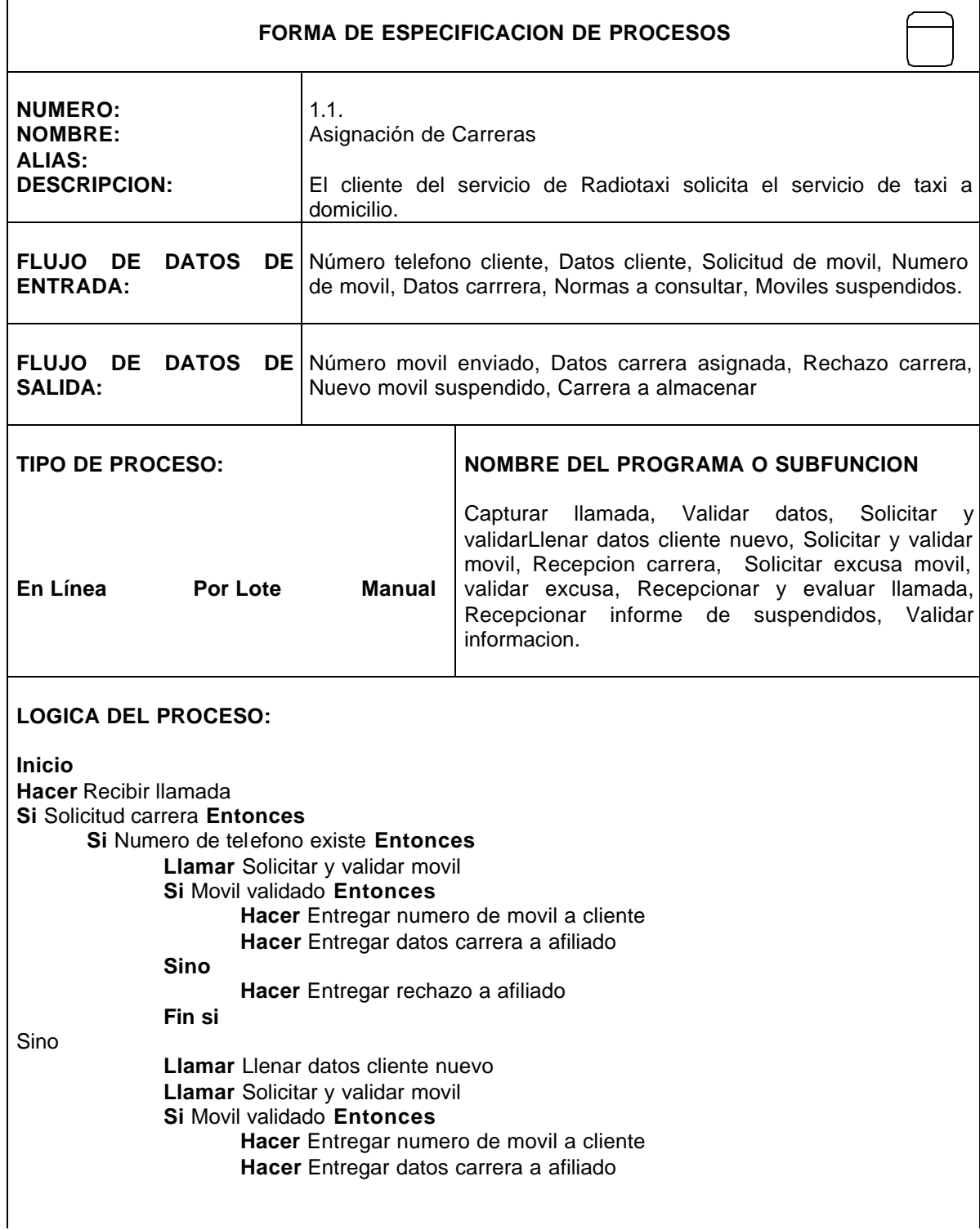

 $\overline{\phantom{a}}$ 

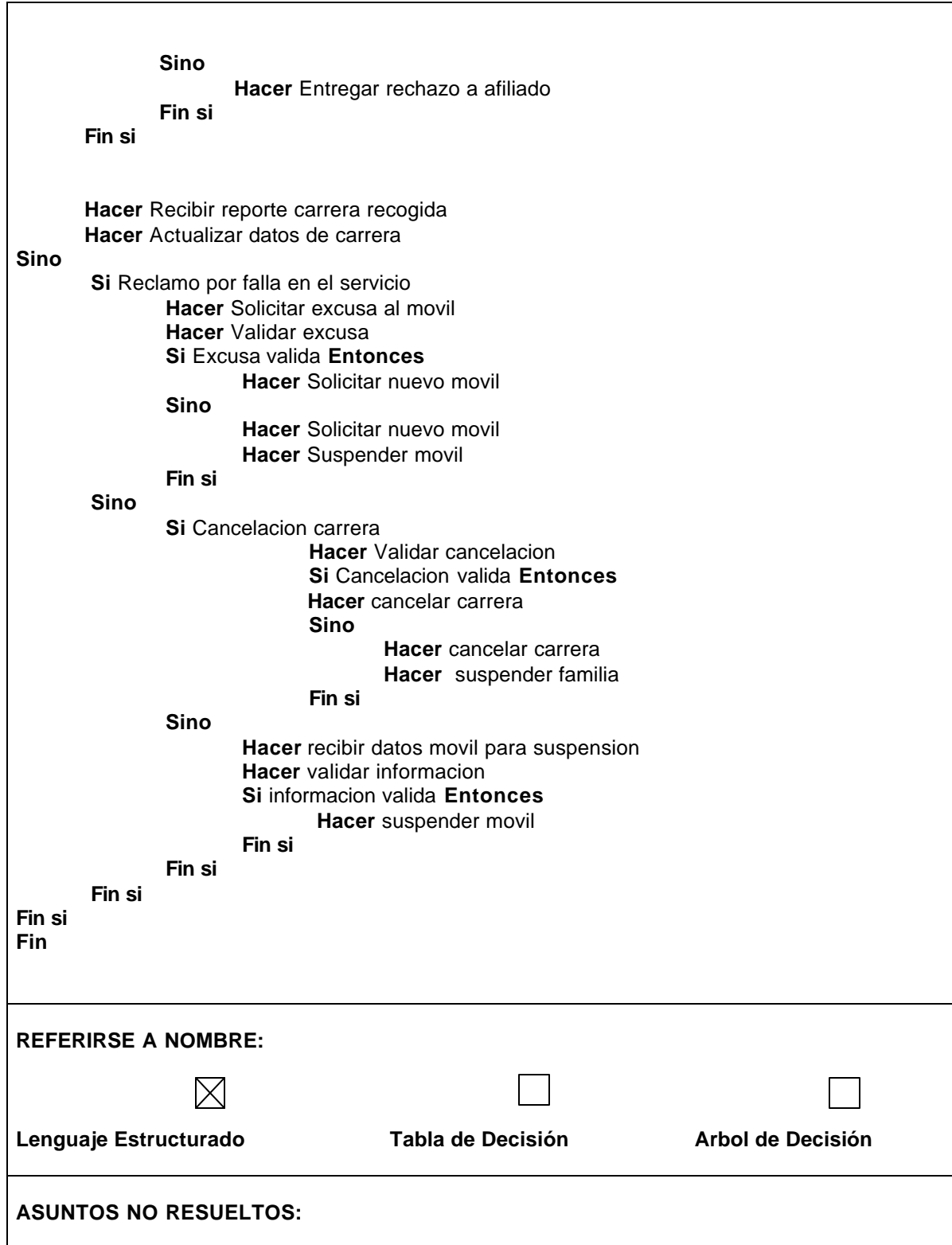

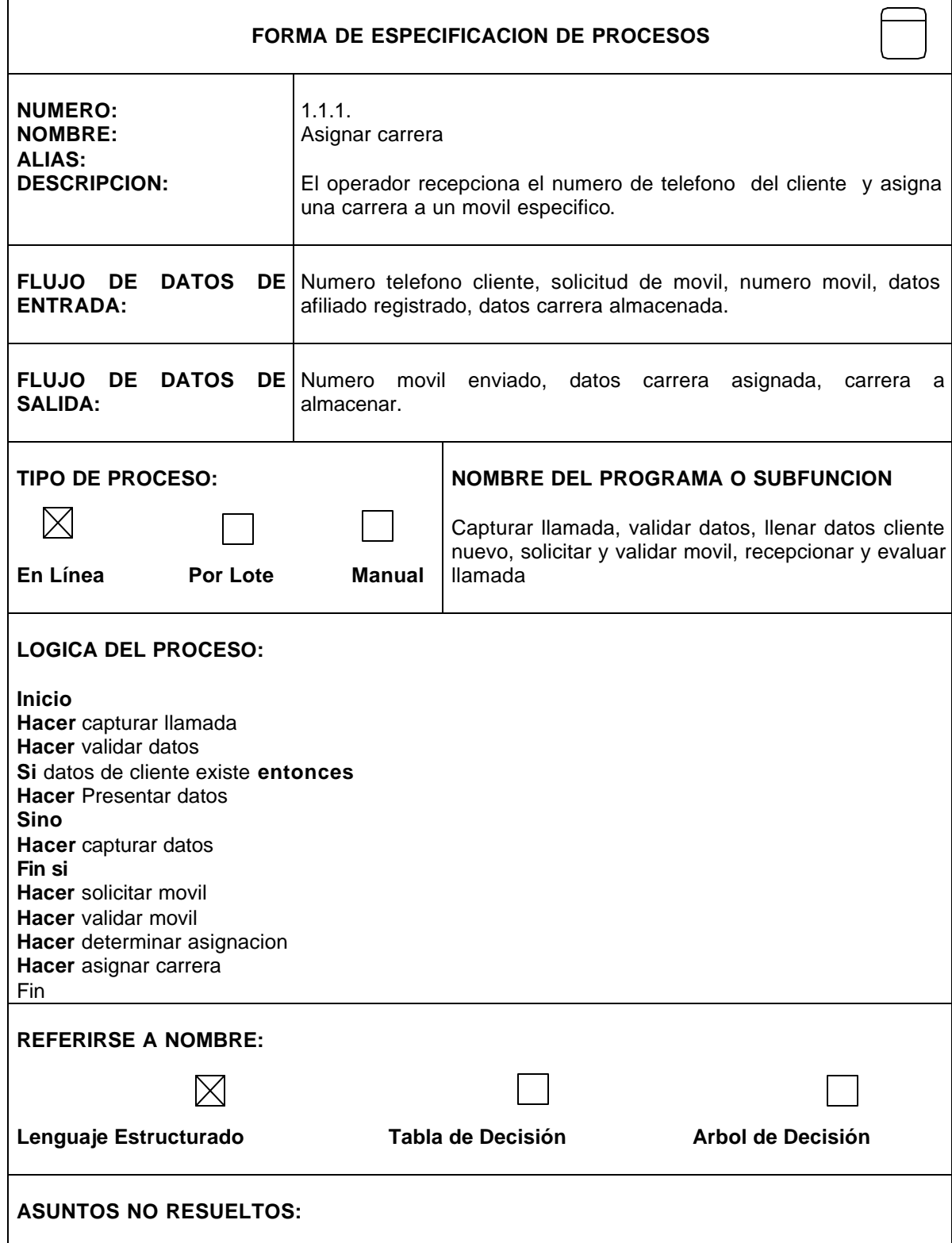
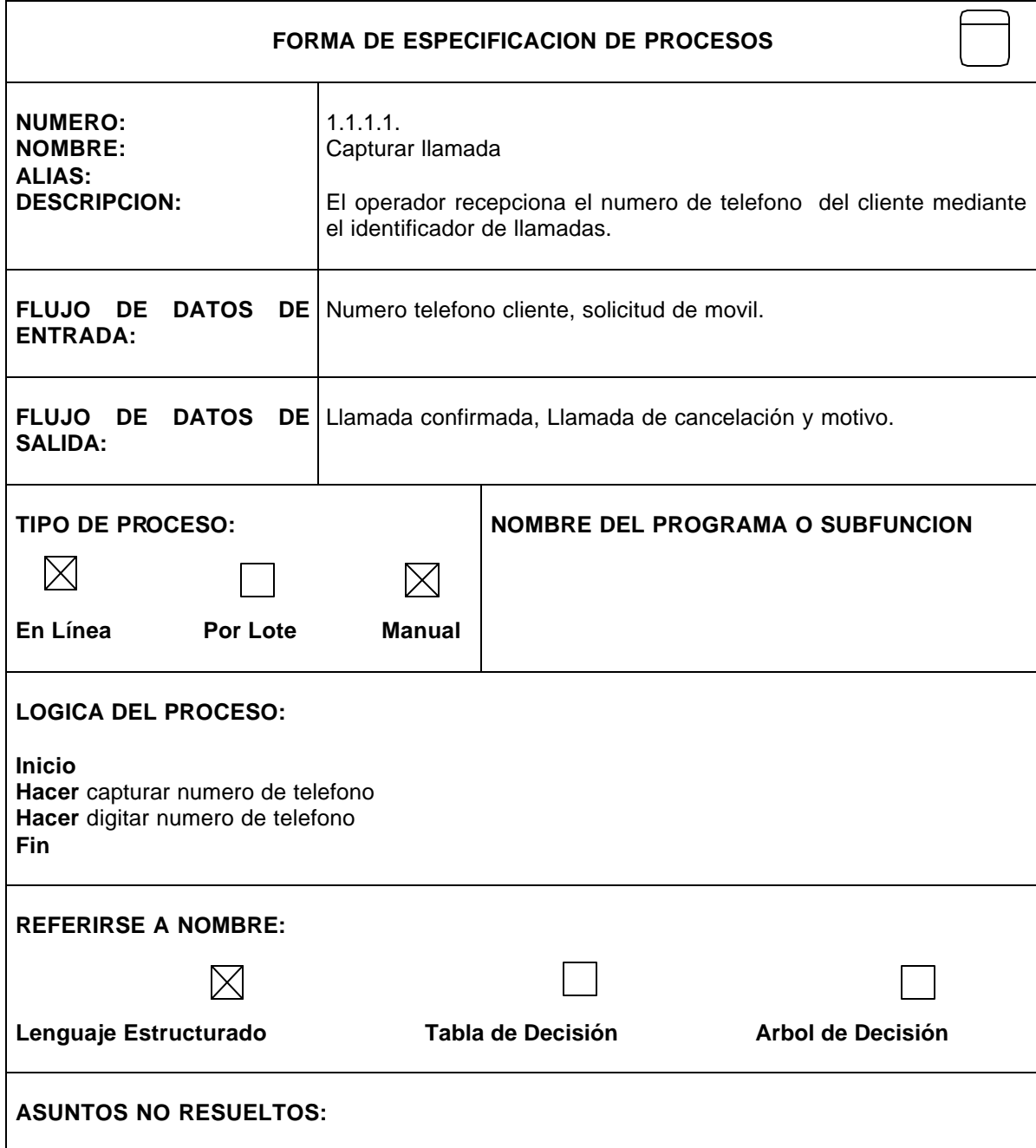

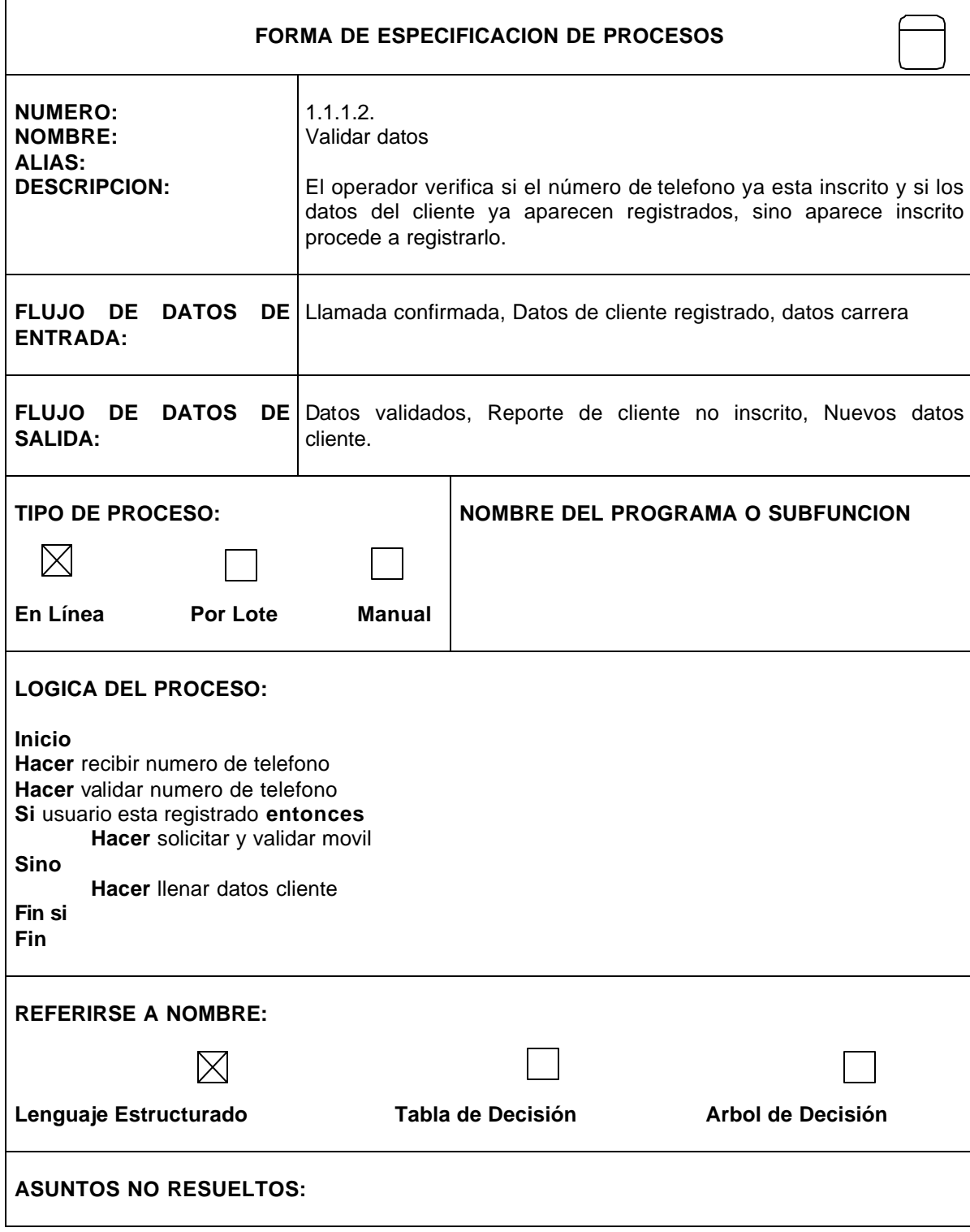

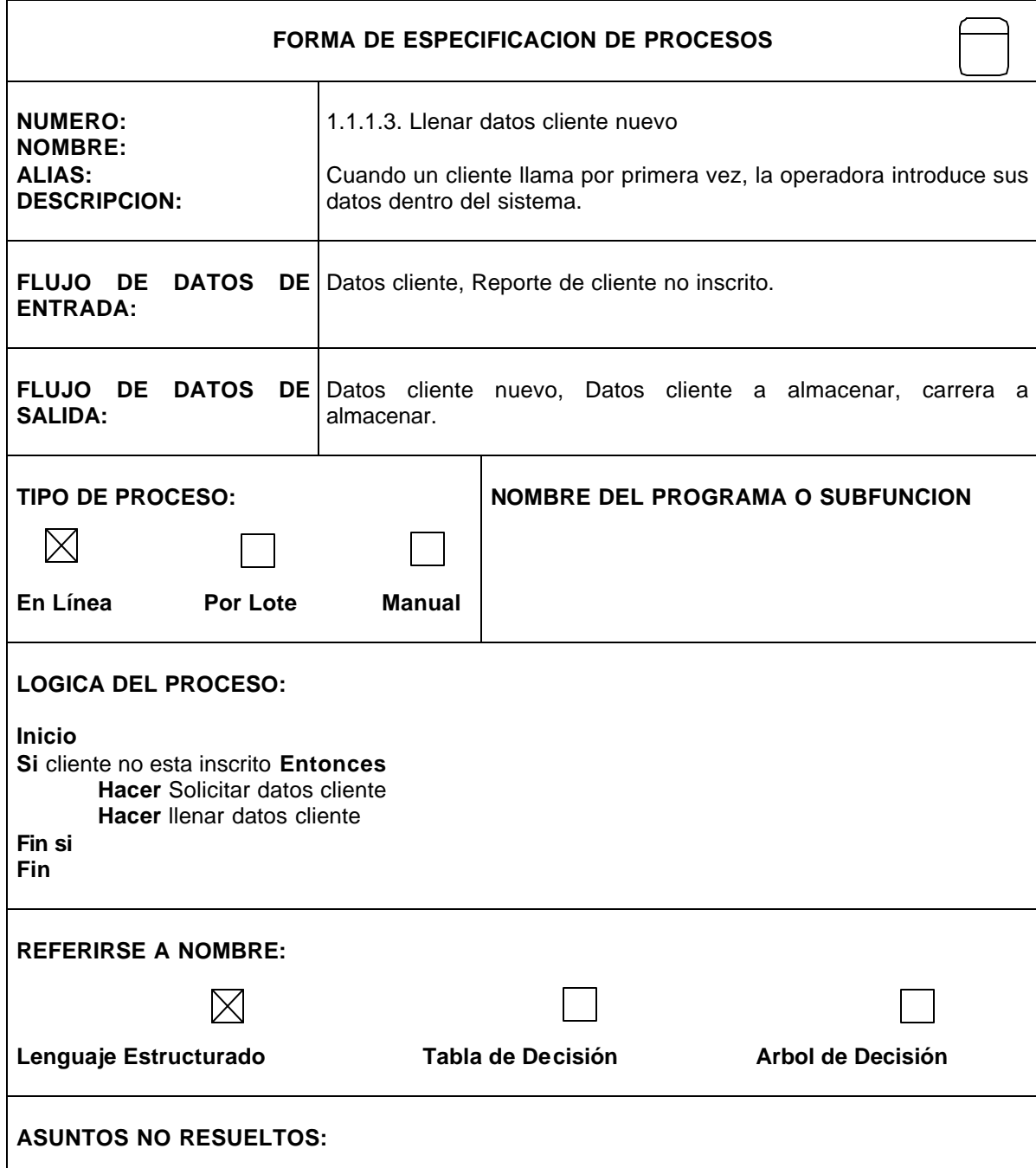

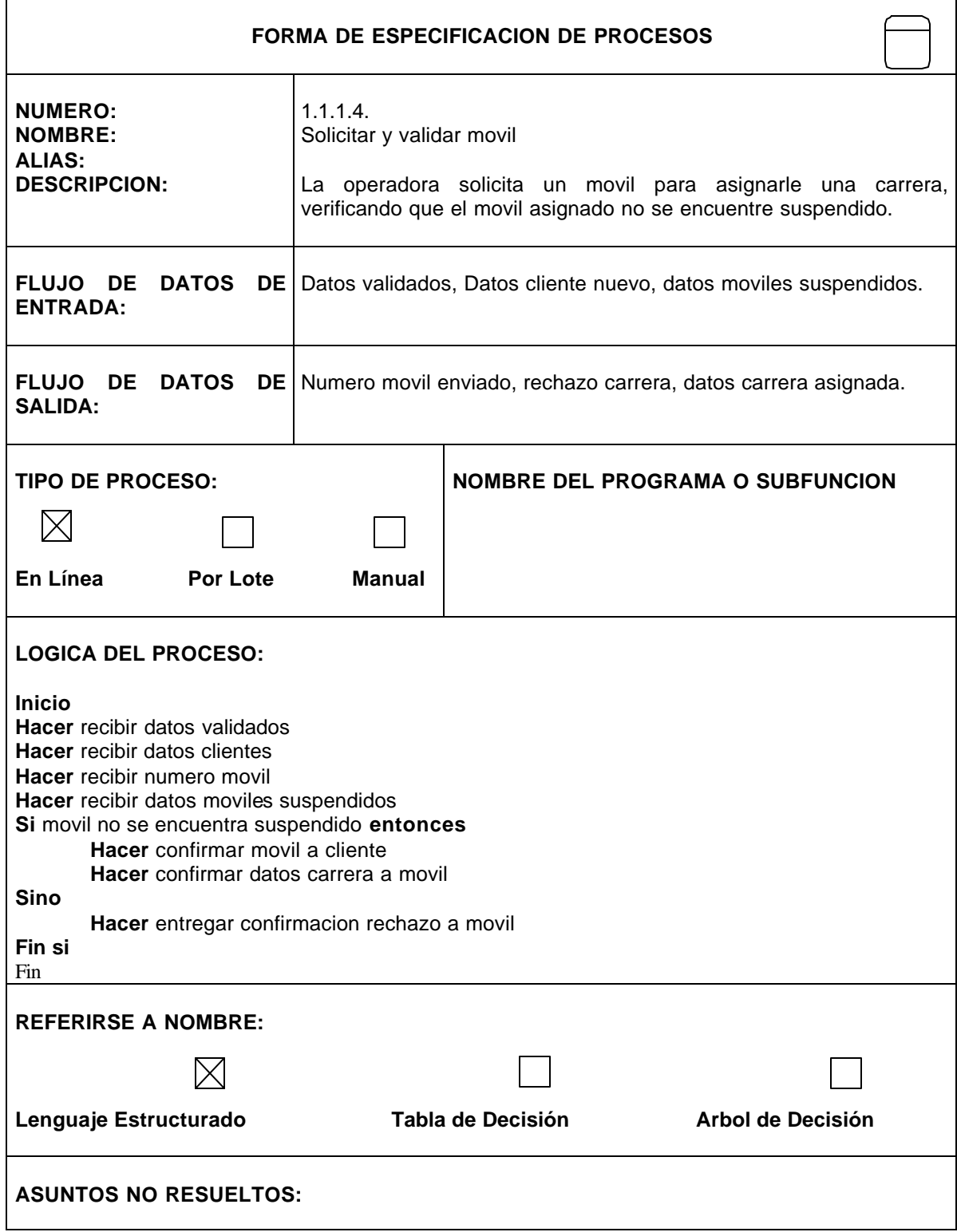

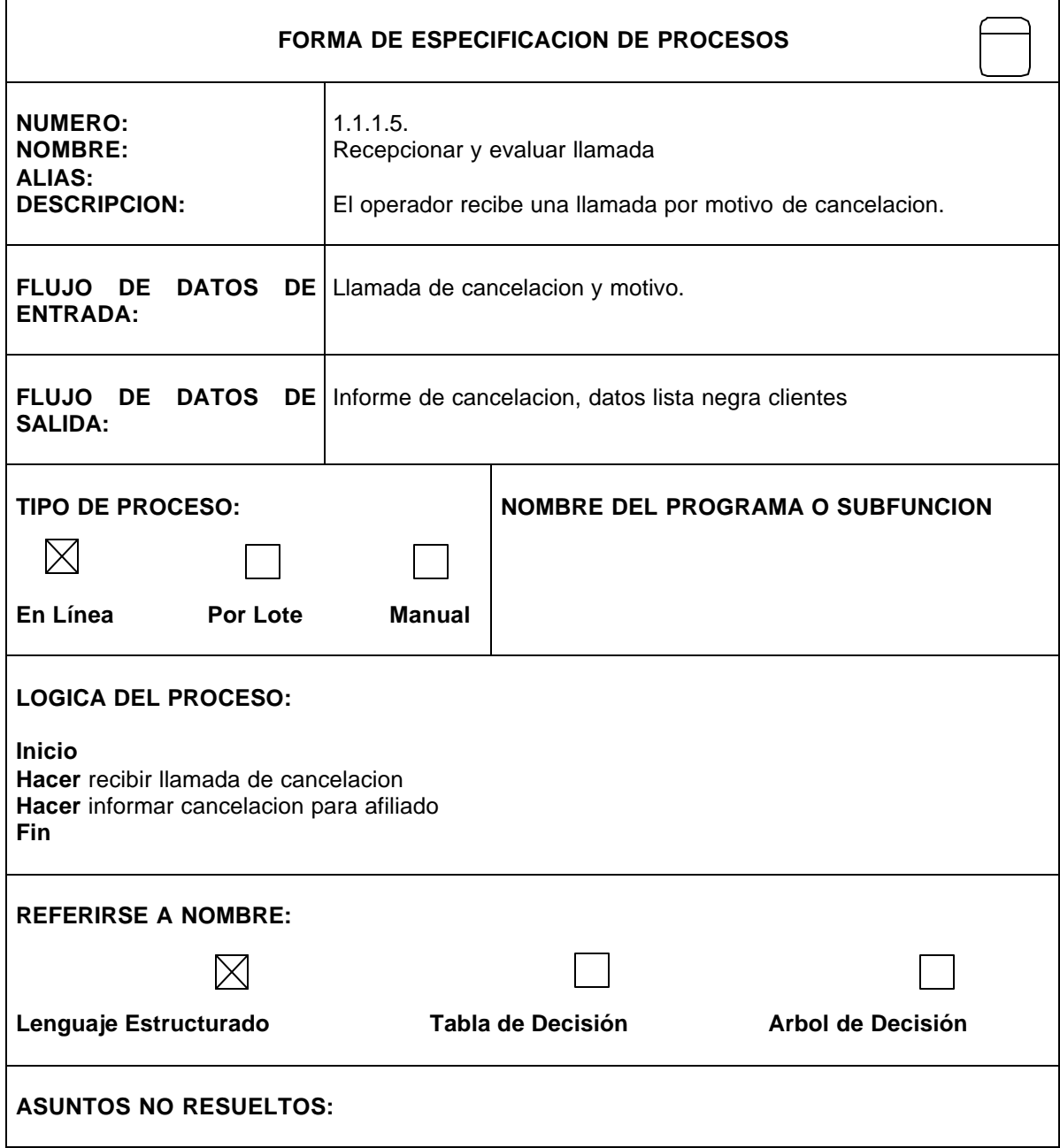

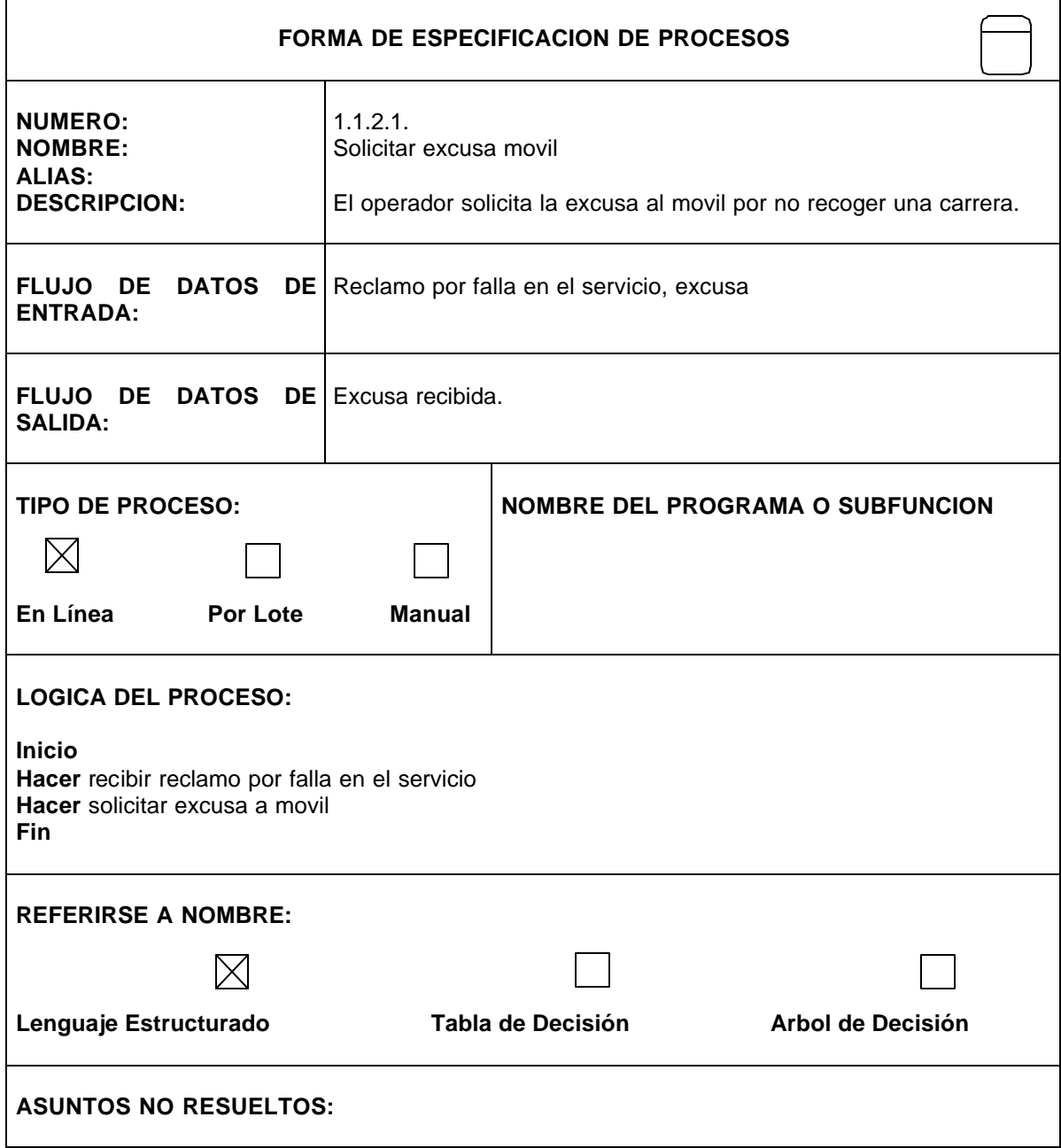

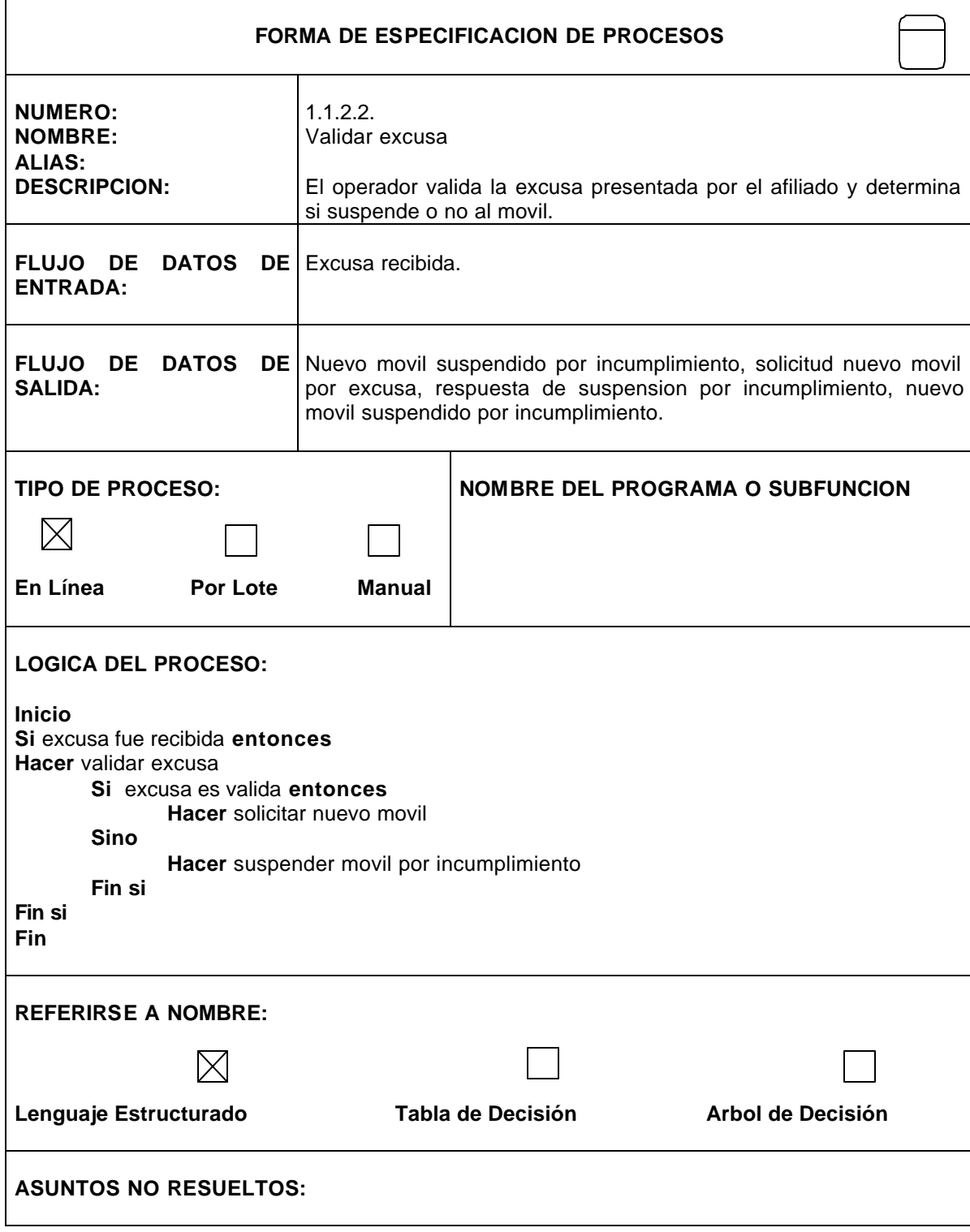

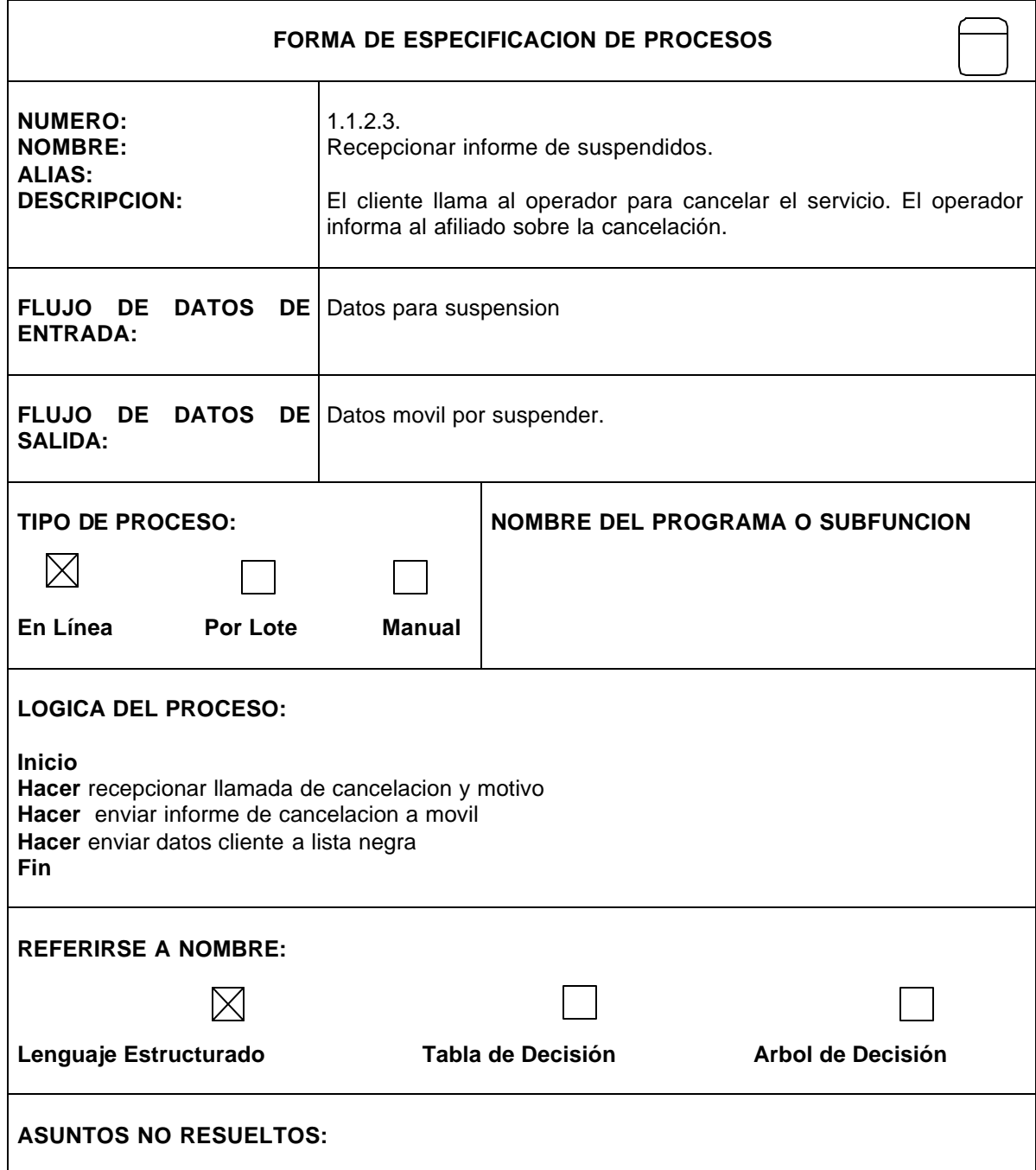

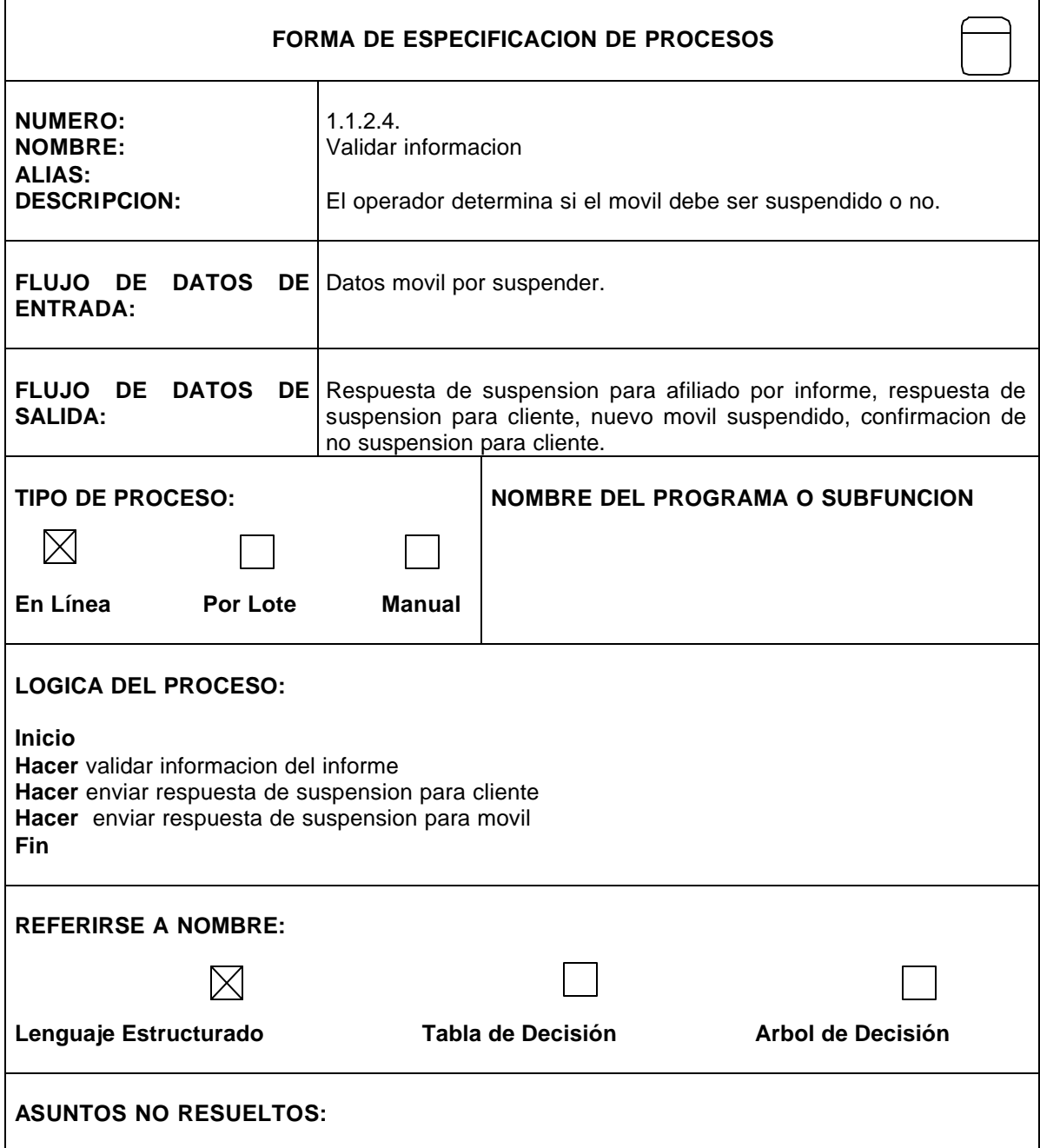

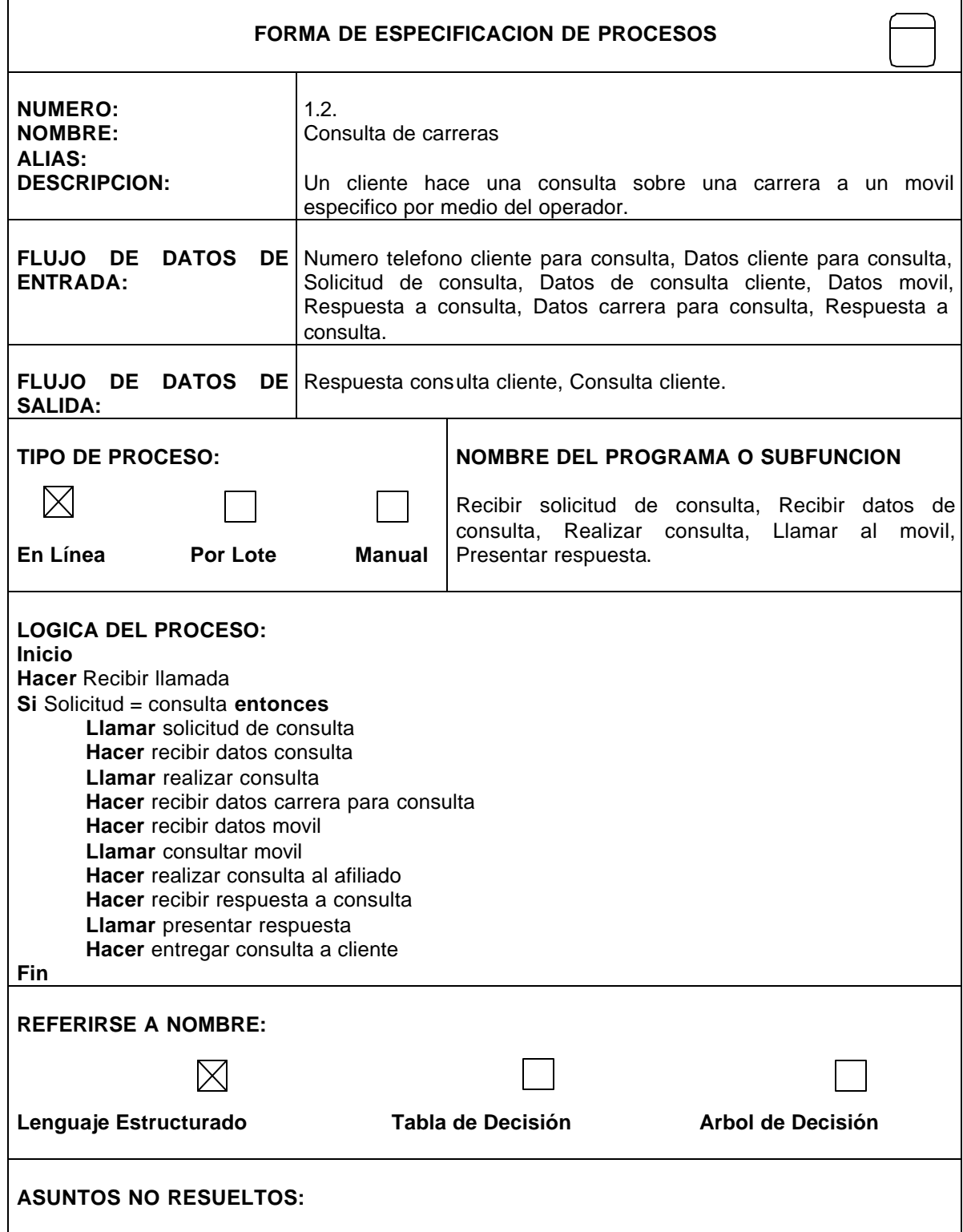

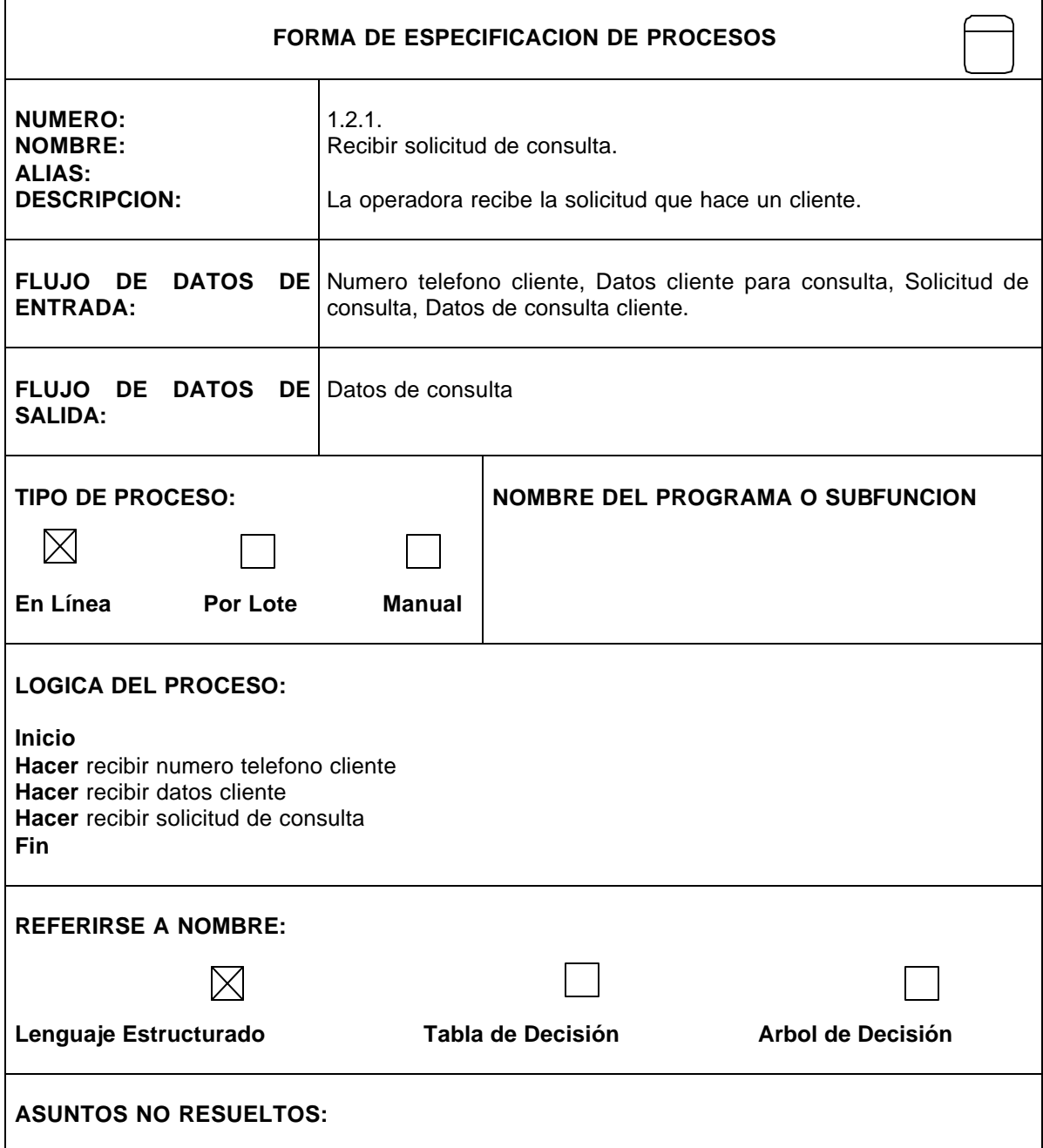

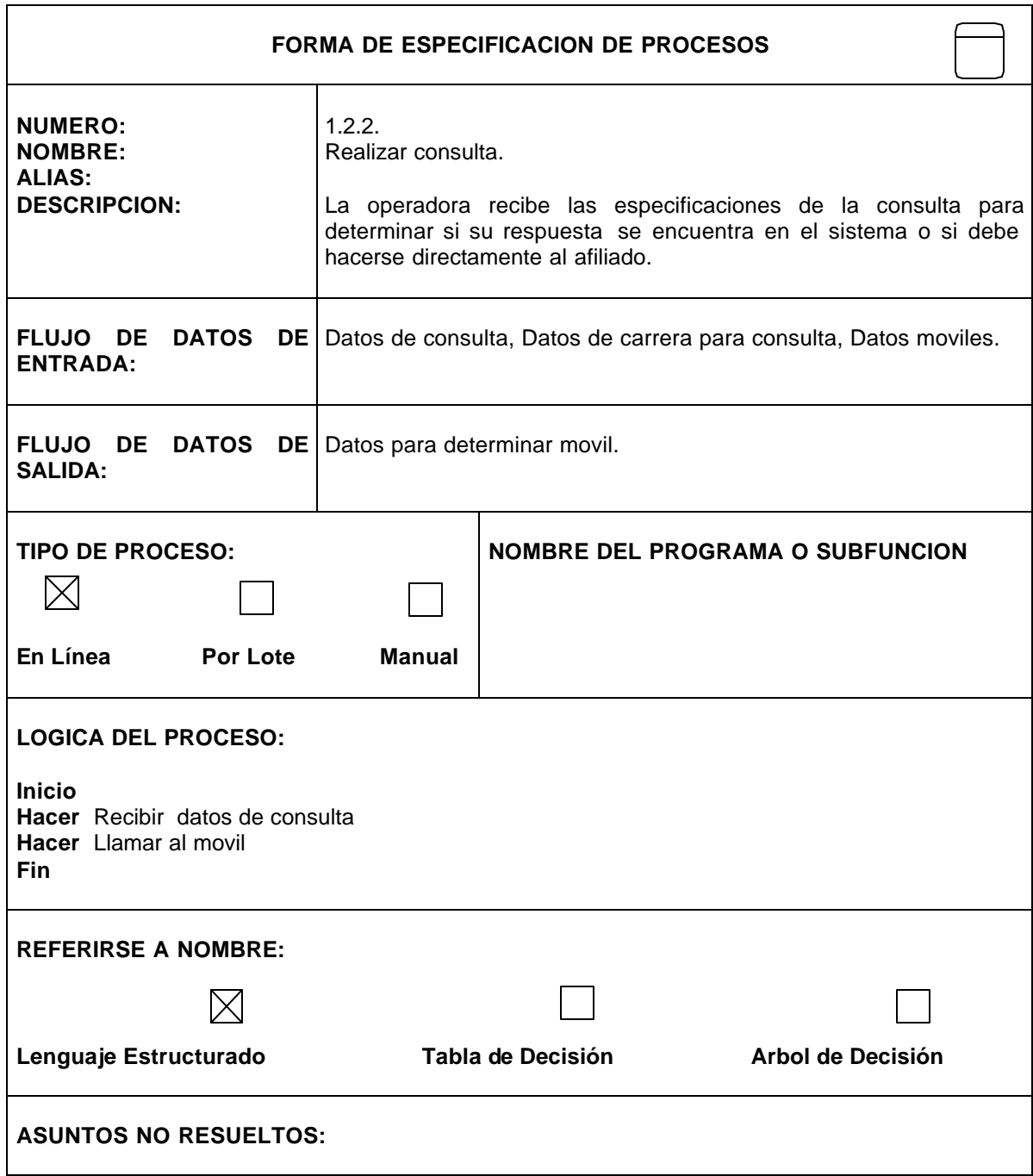

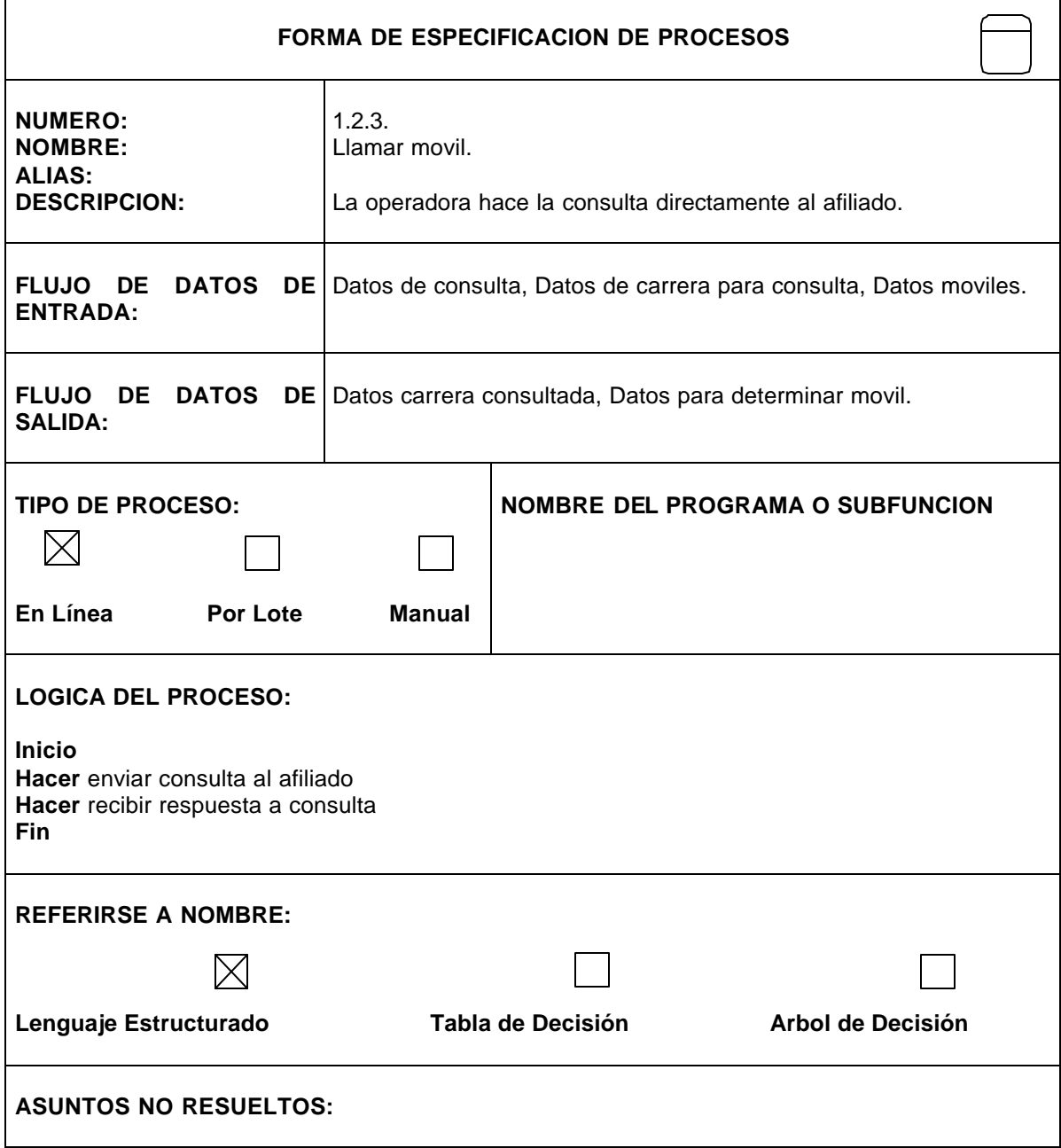

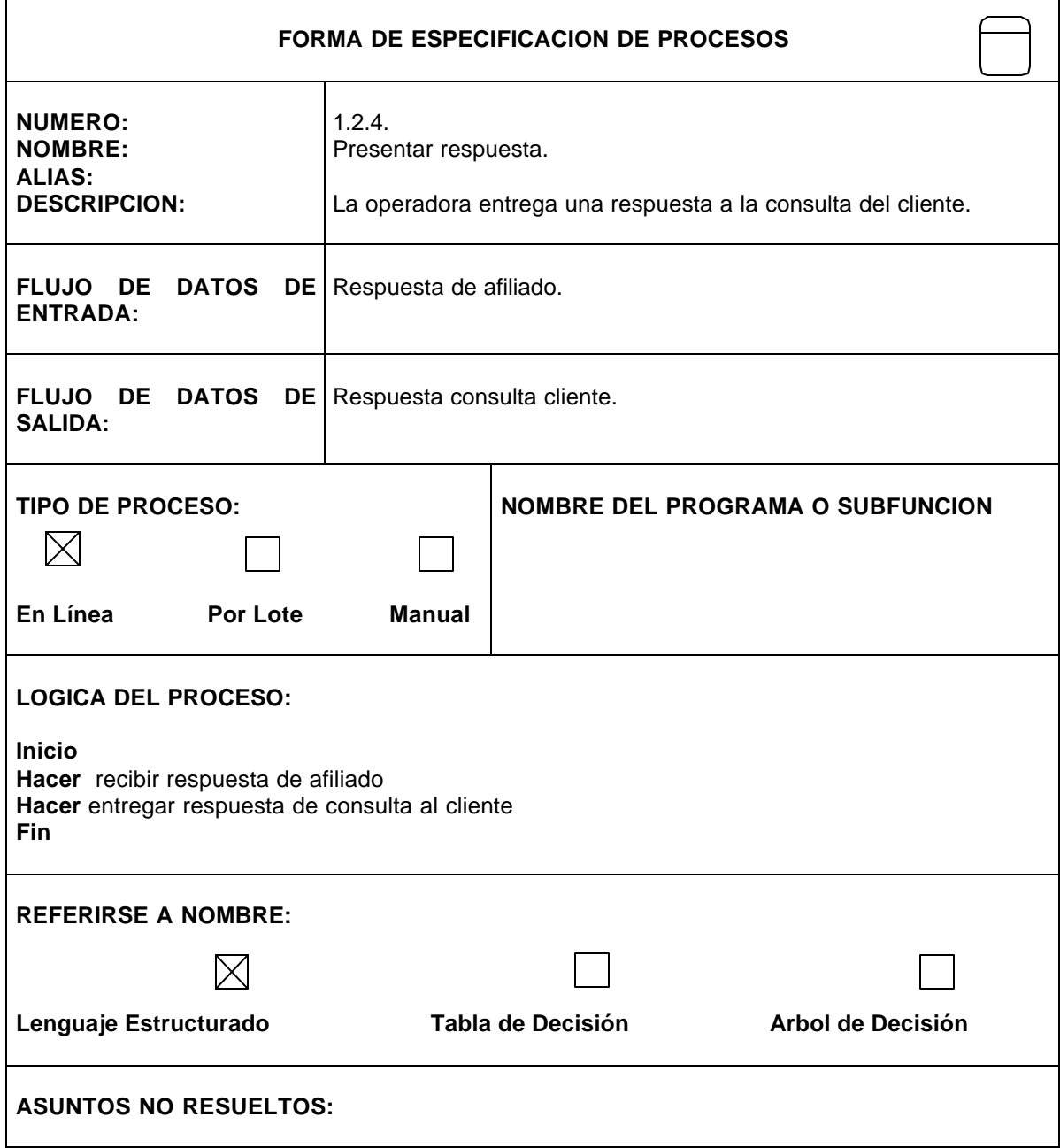

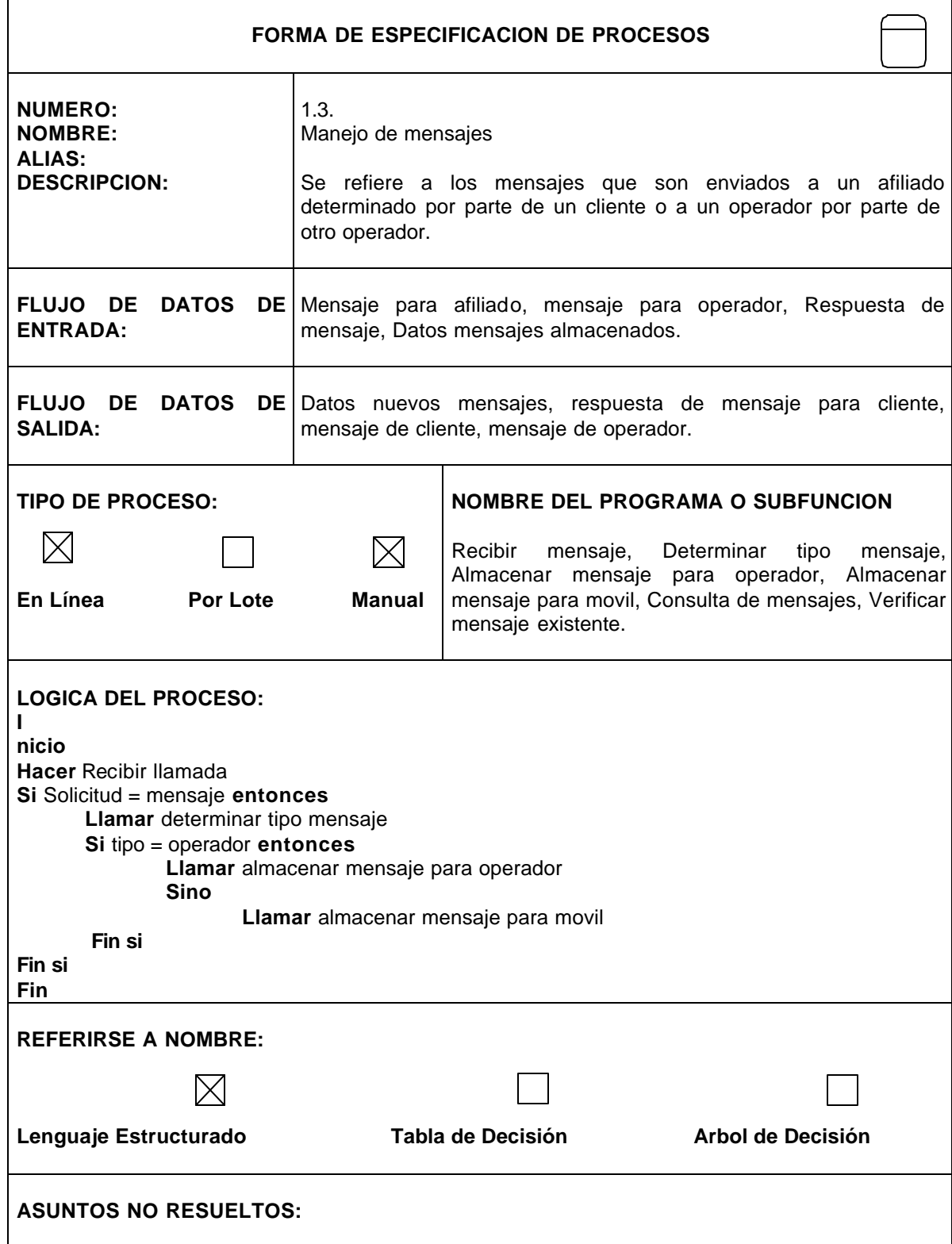

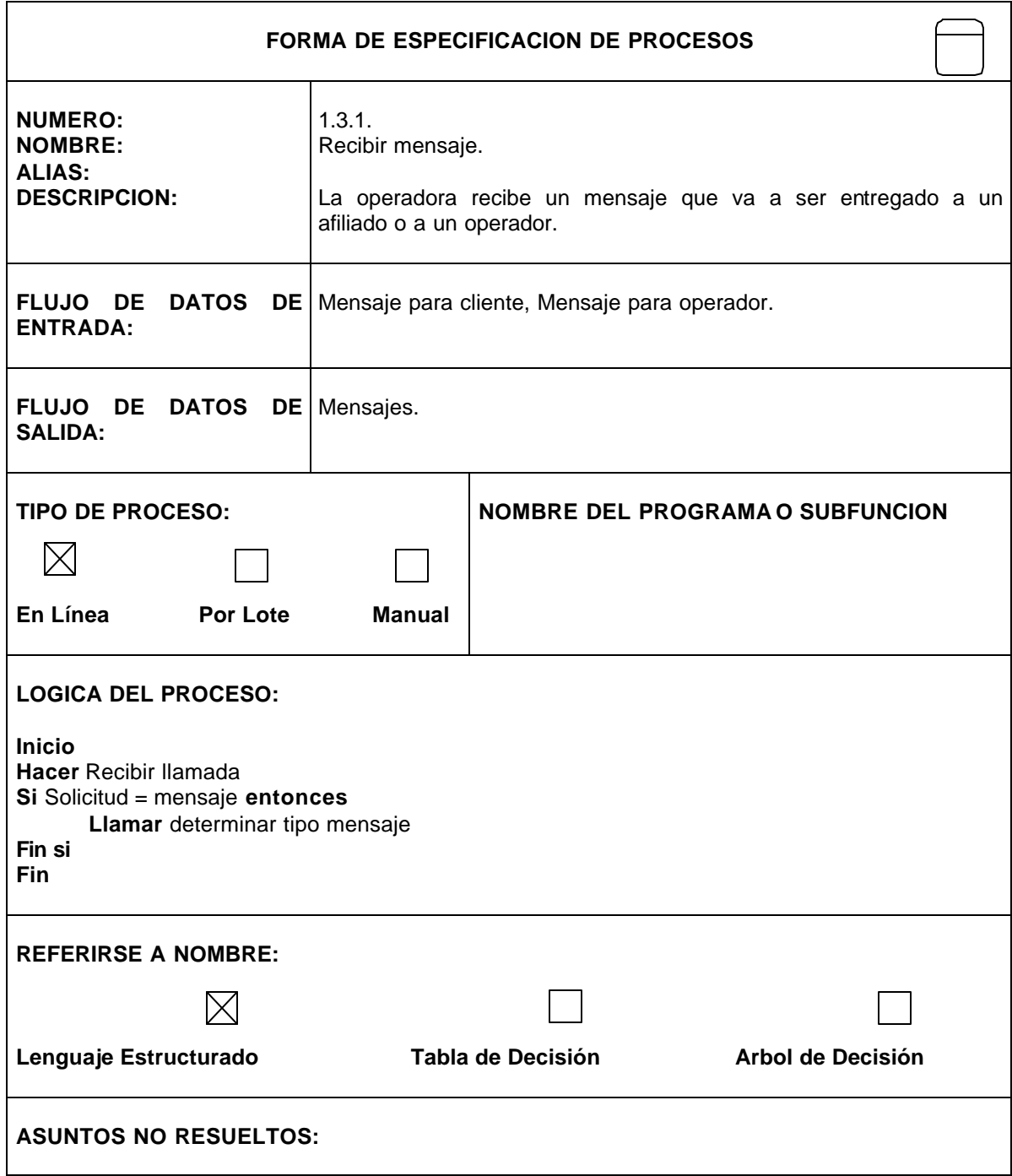

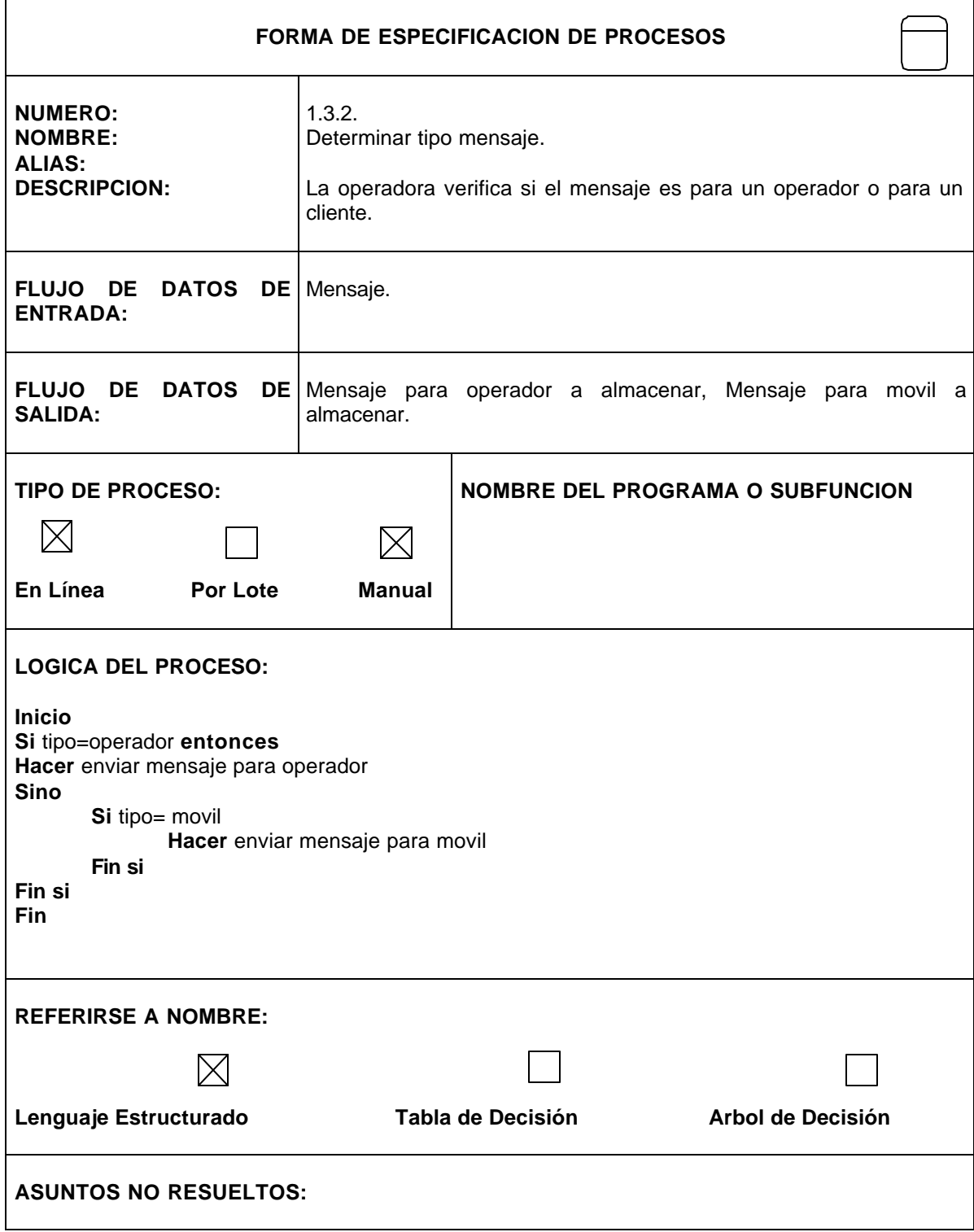

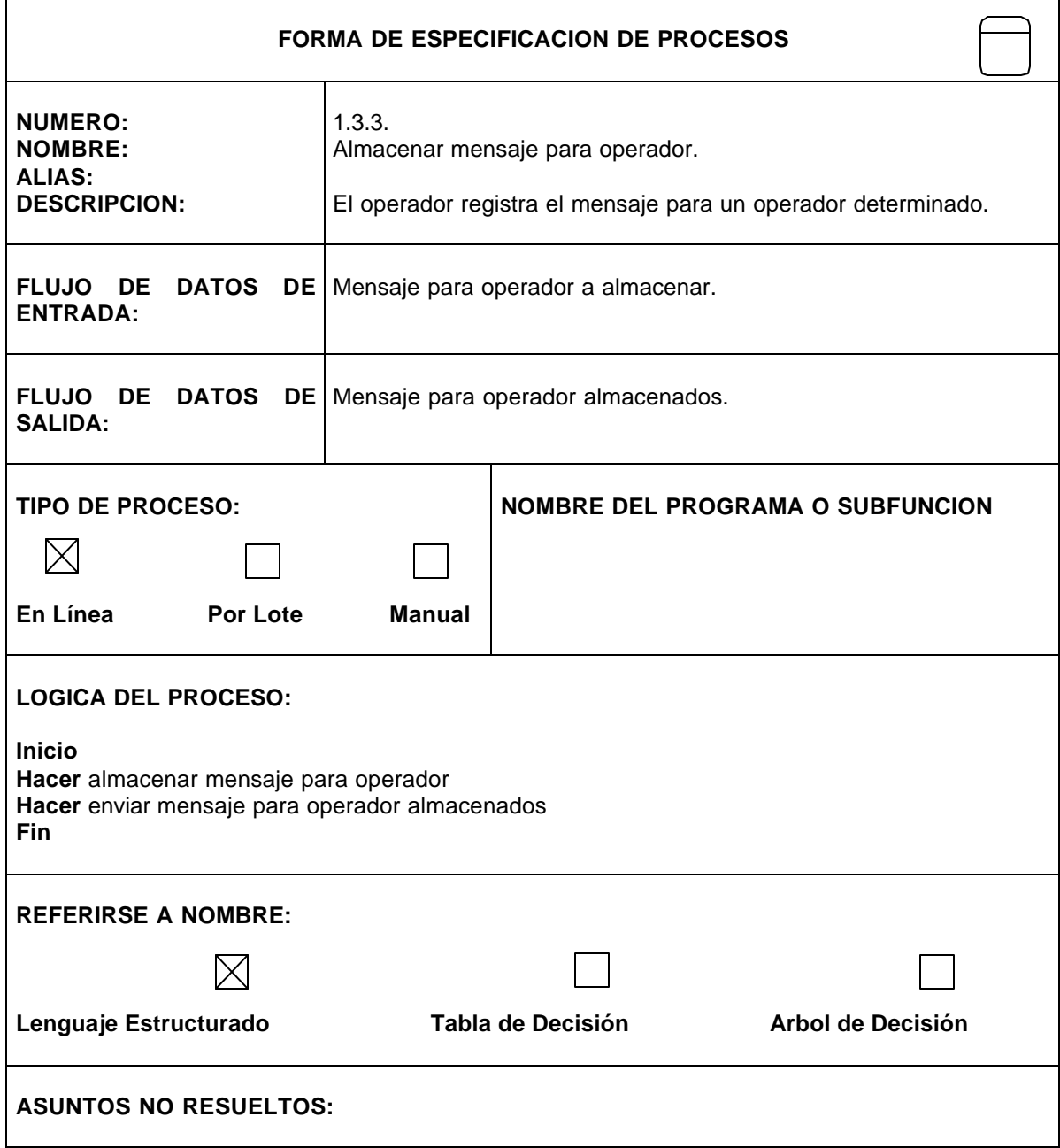

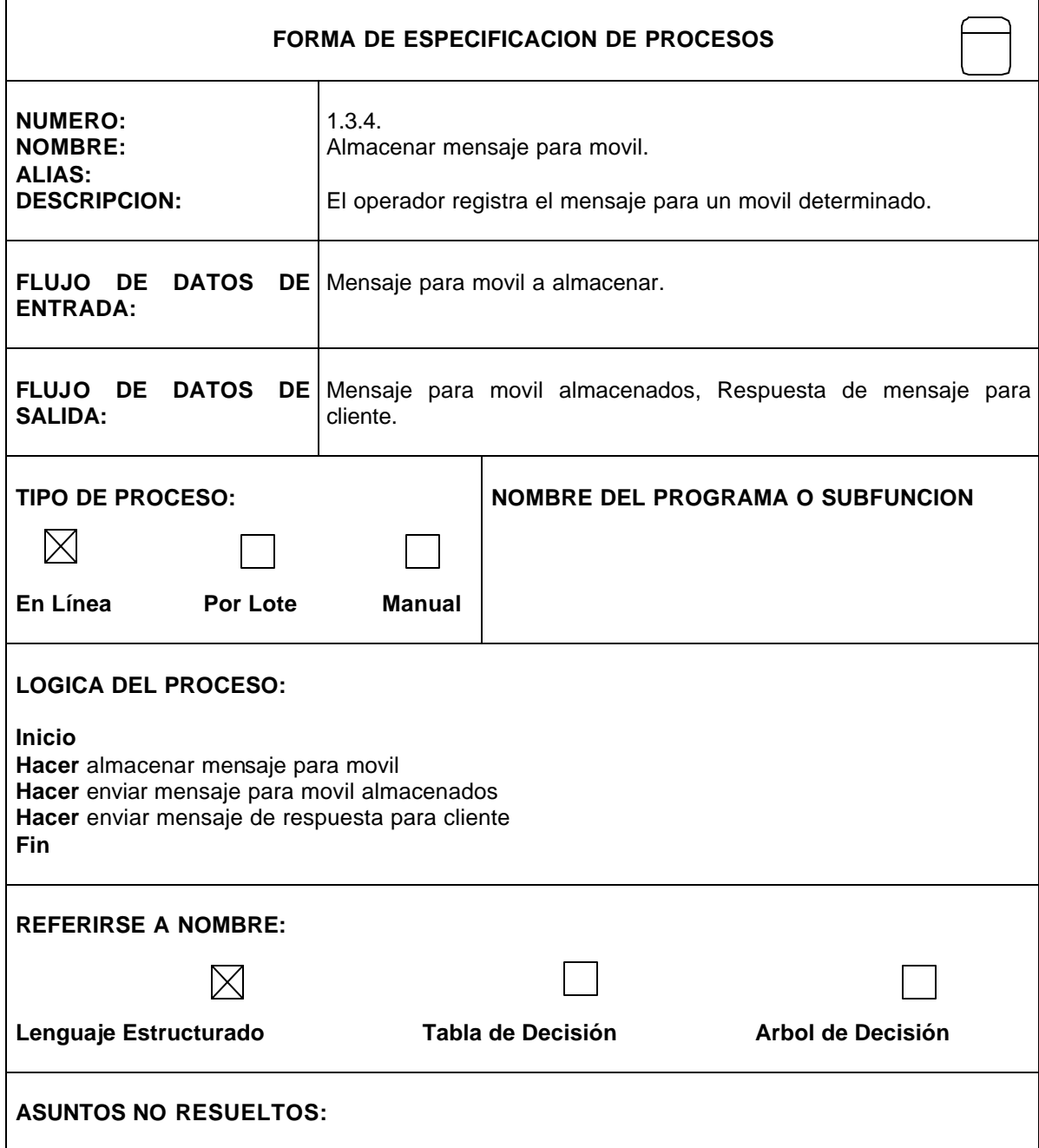

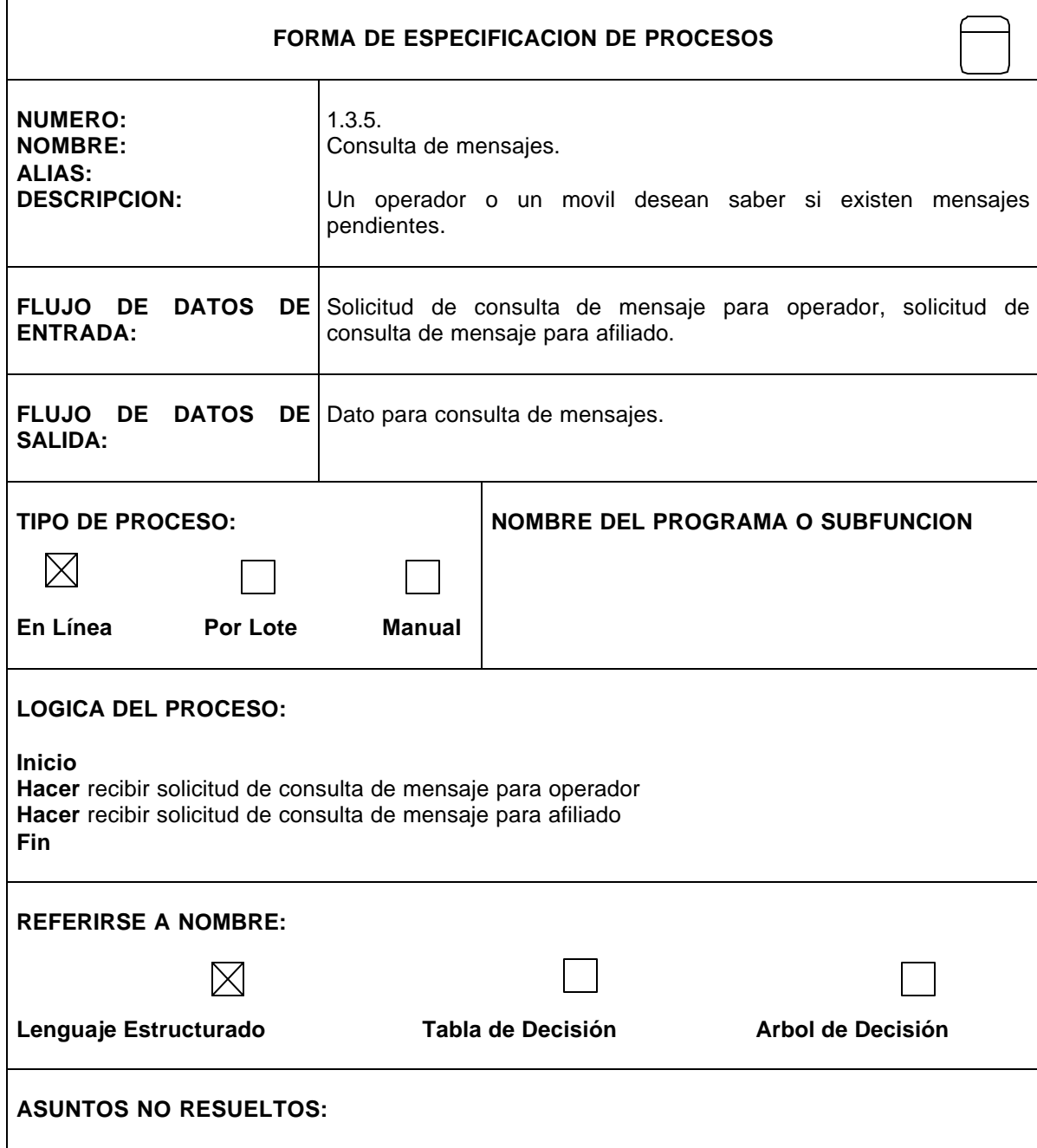

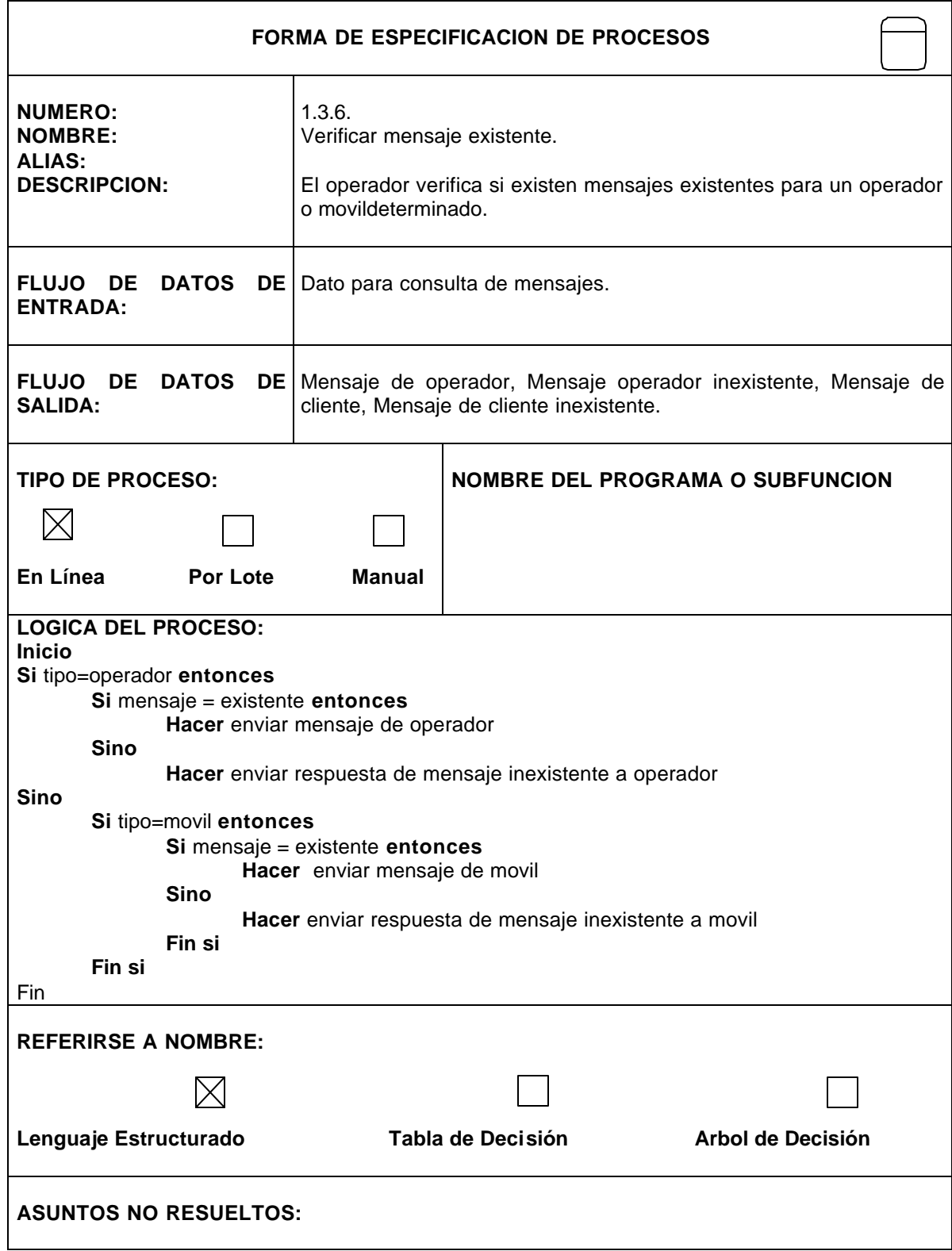

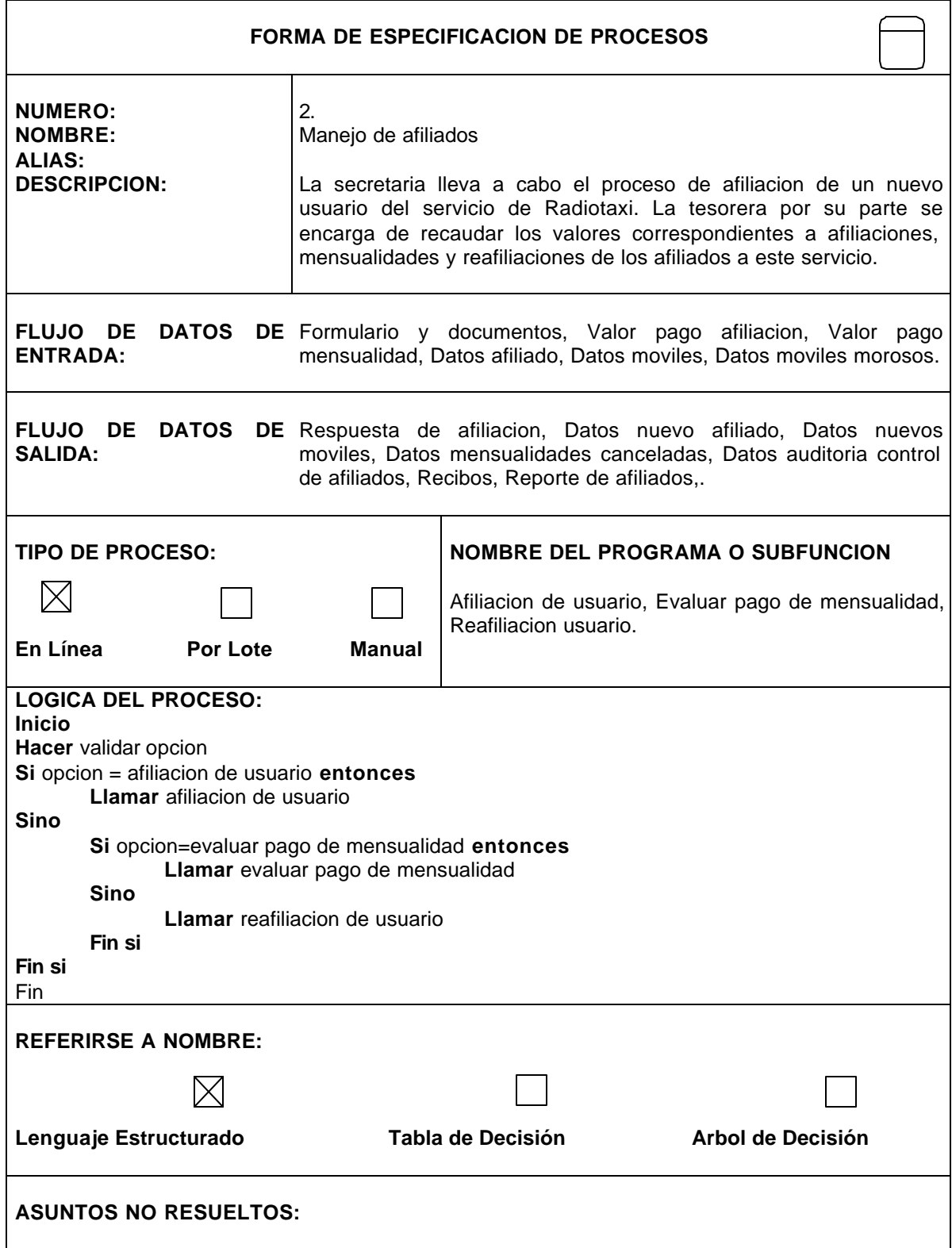

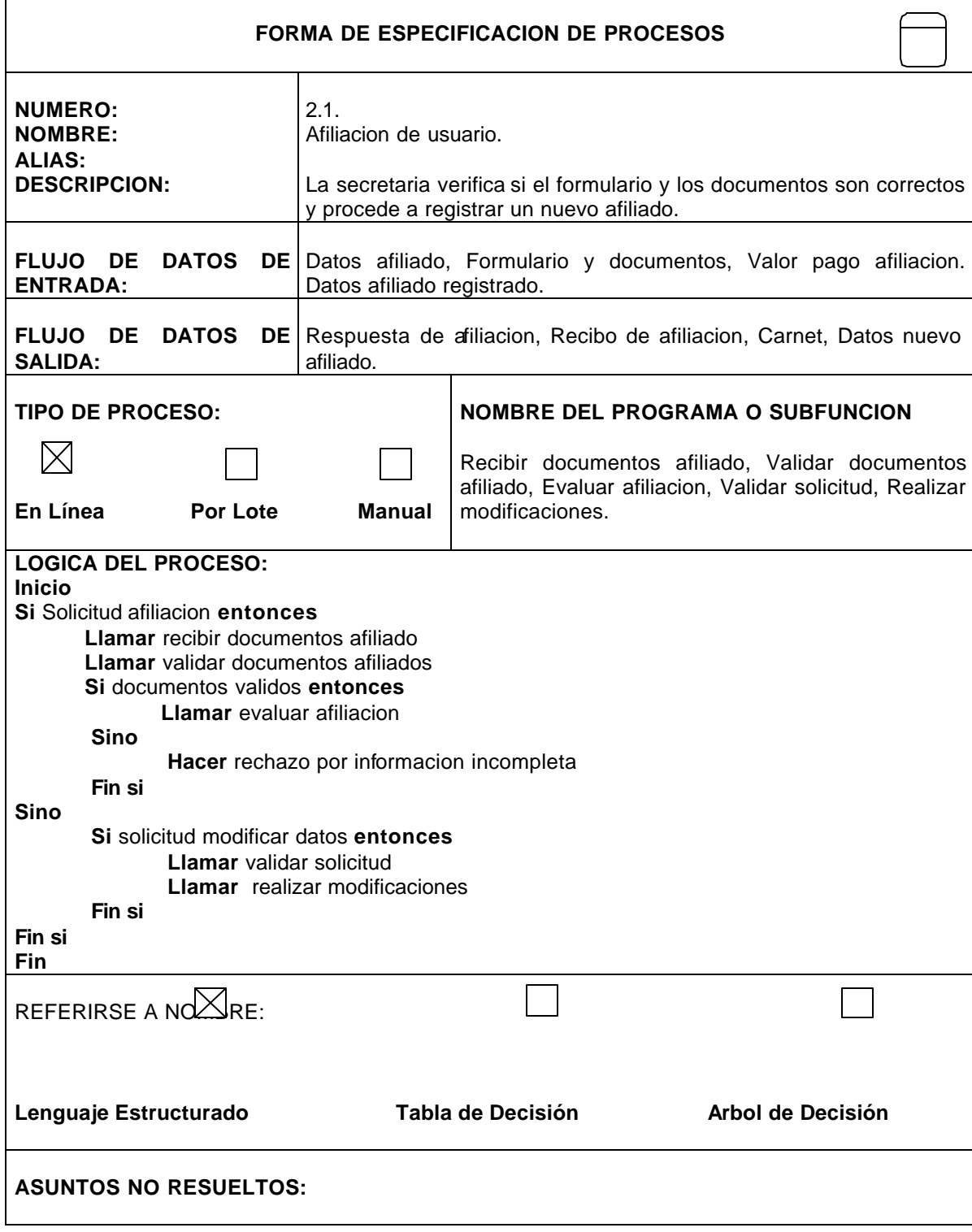

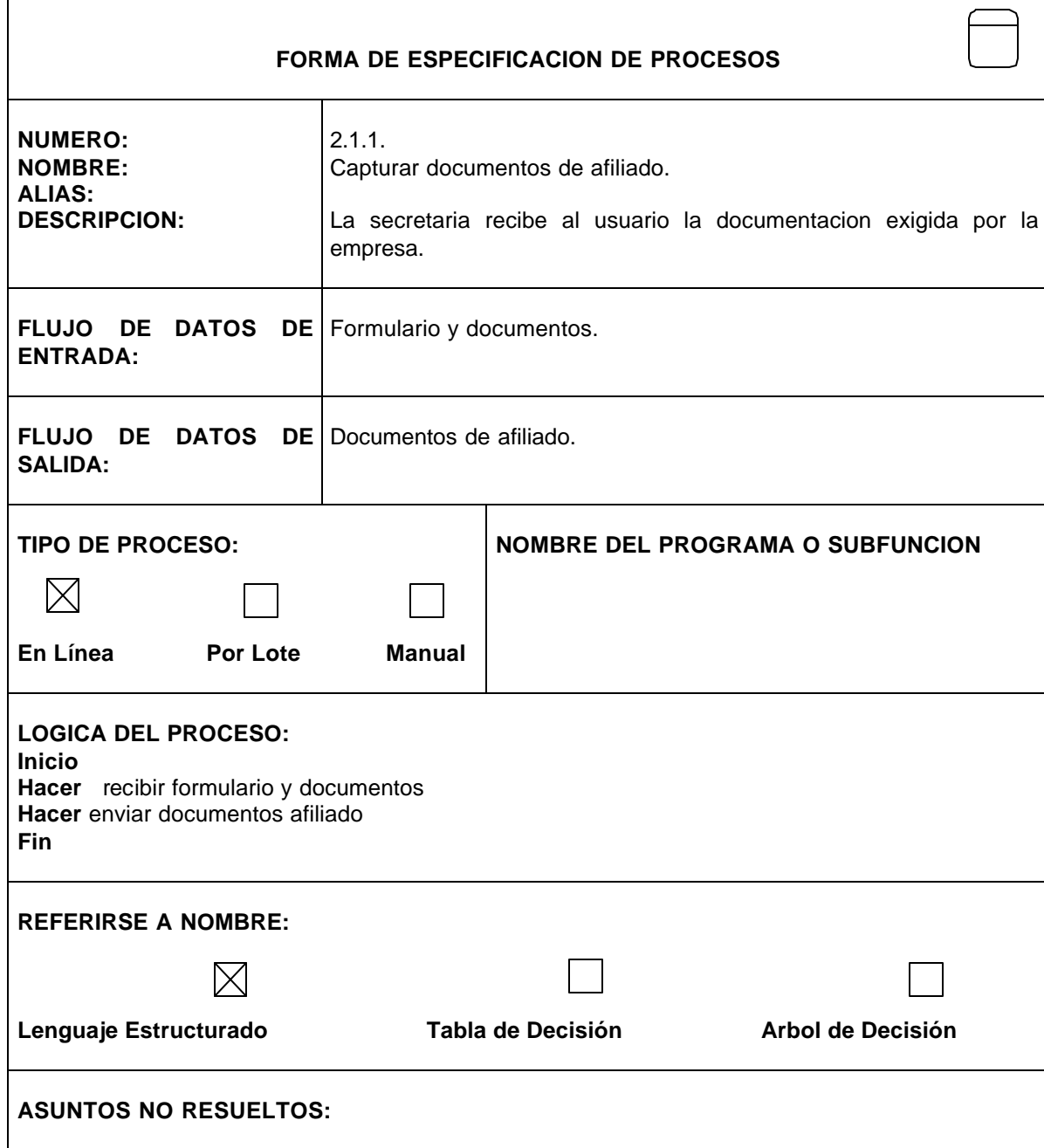

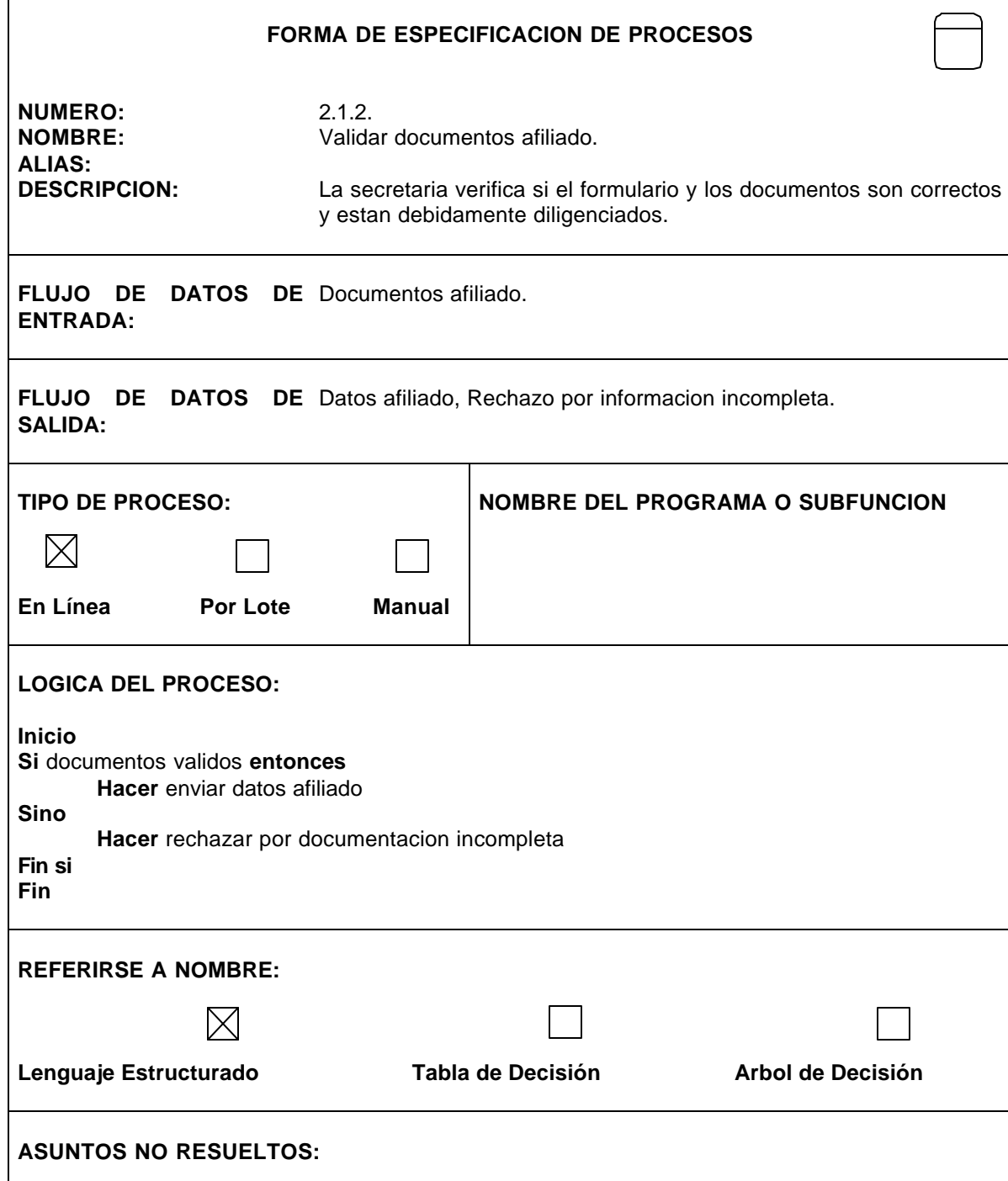

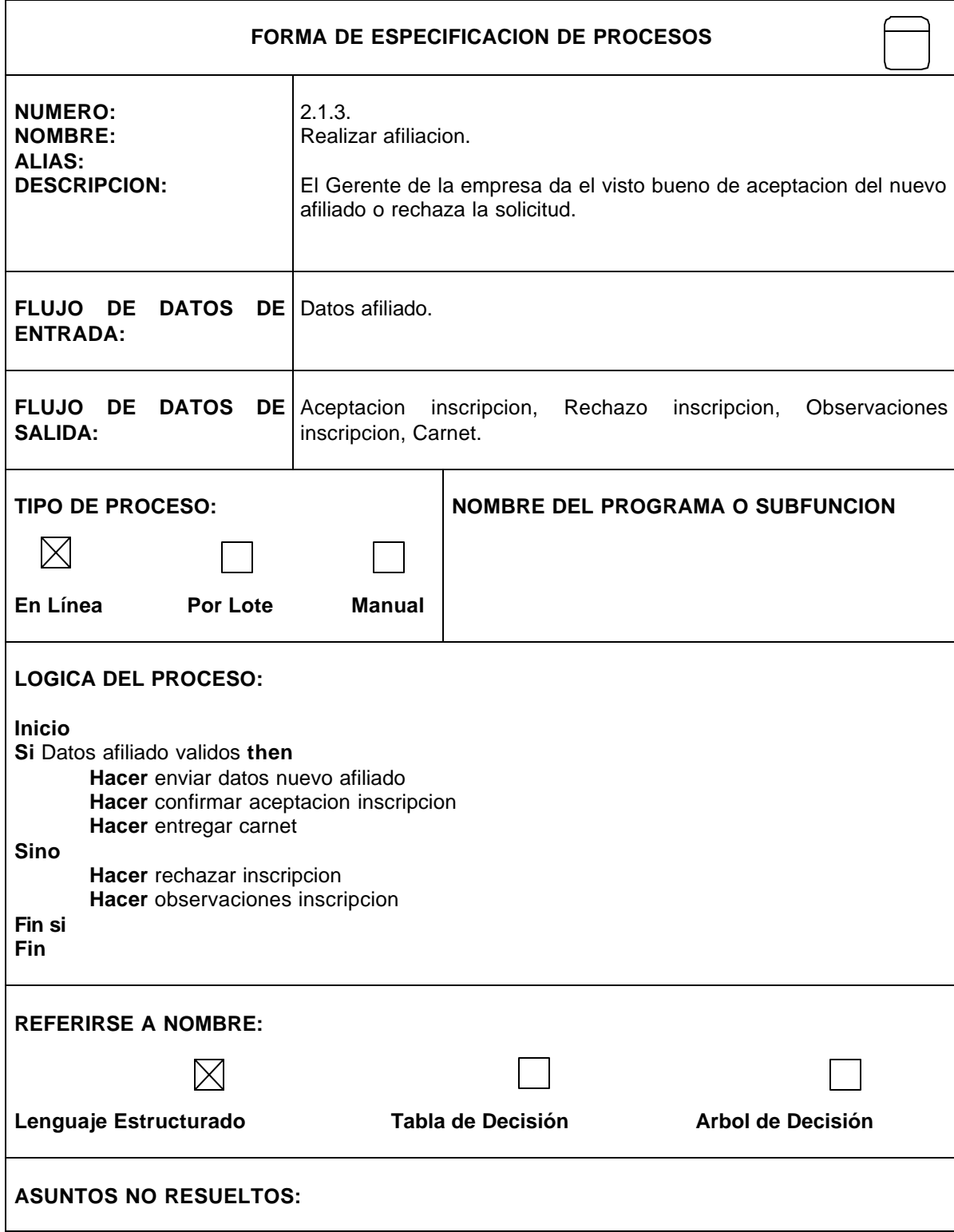

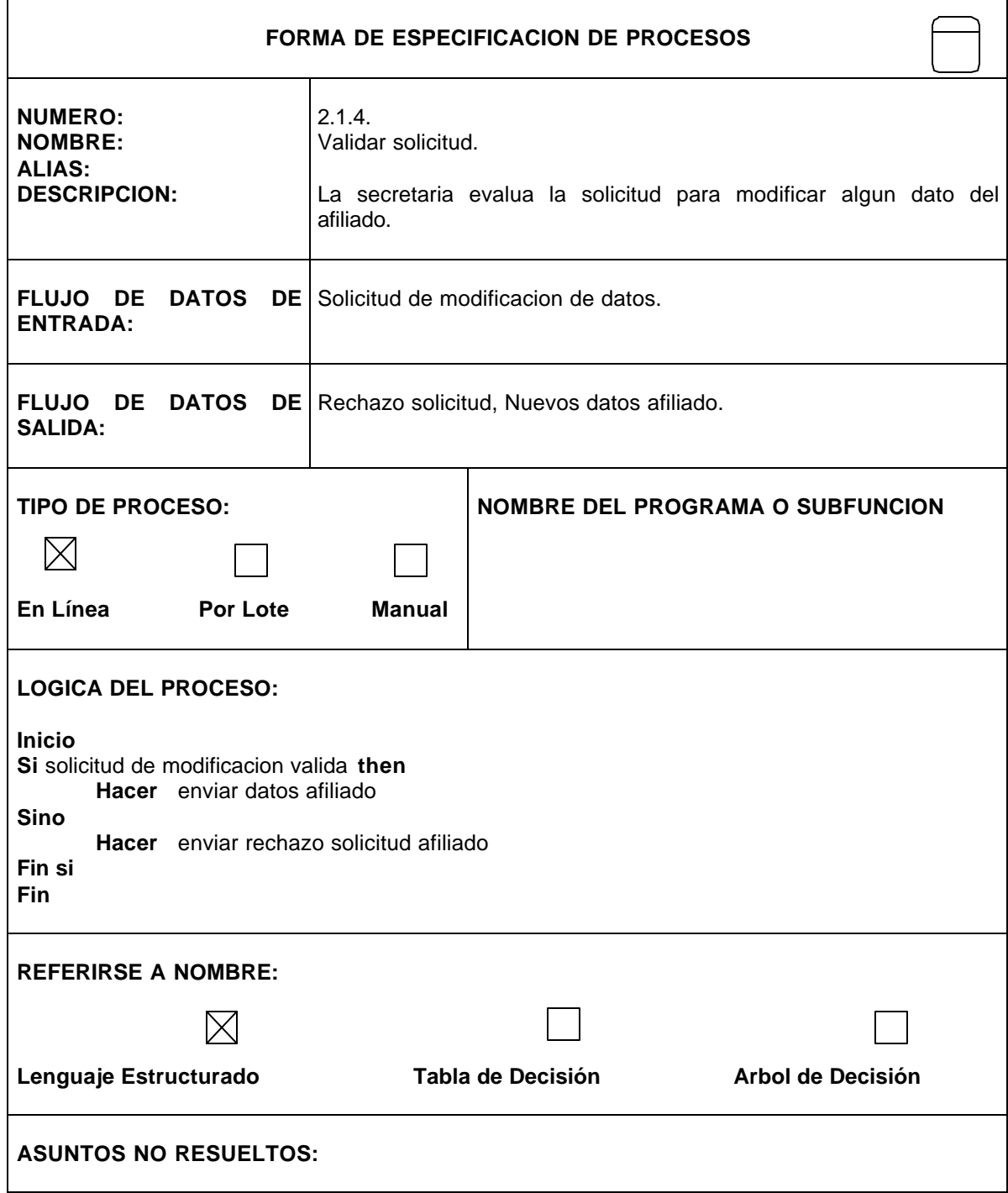

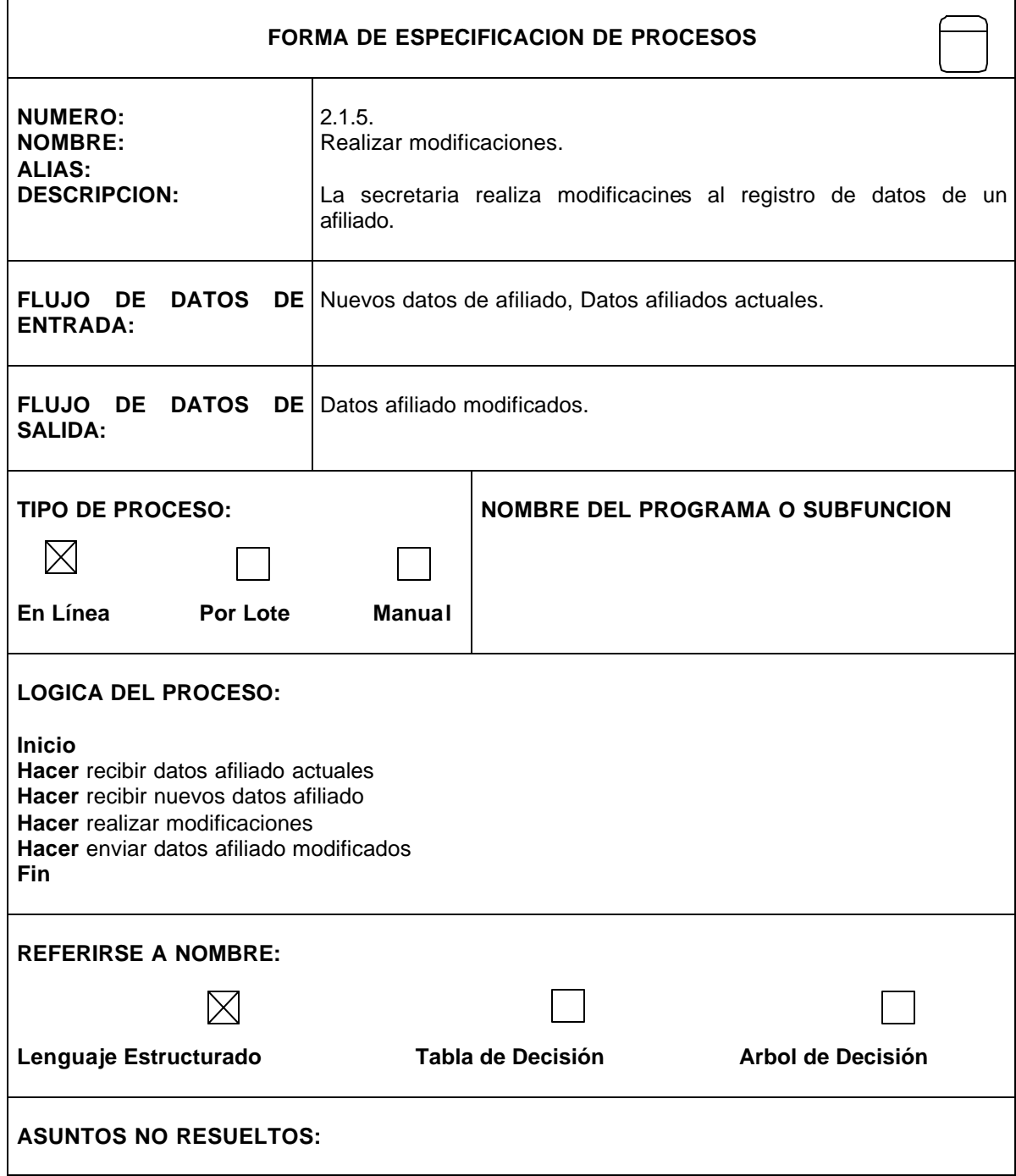

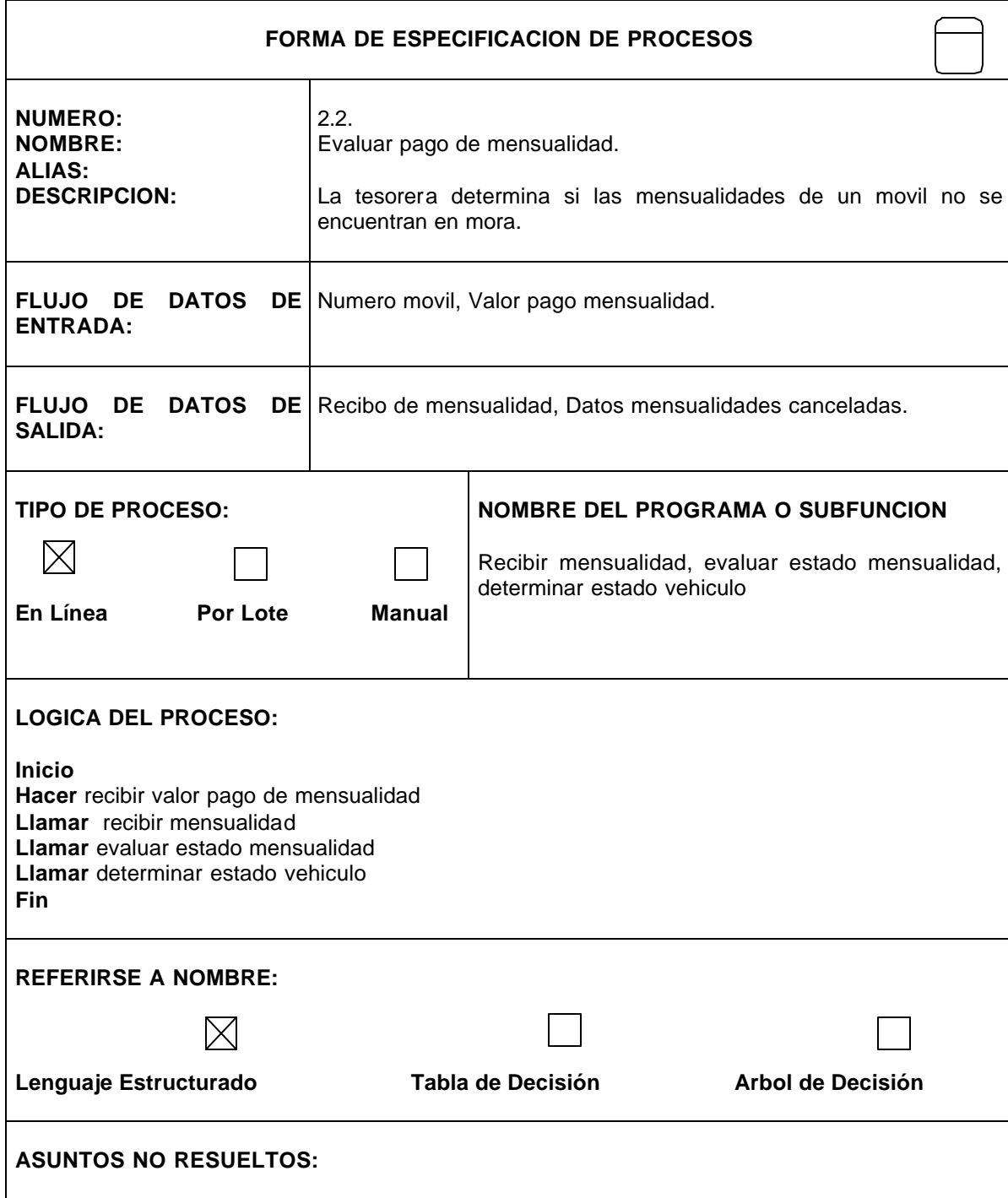

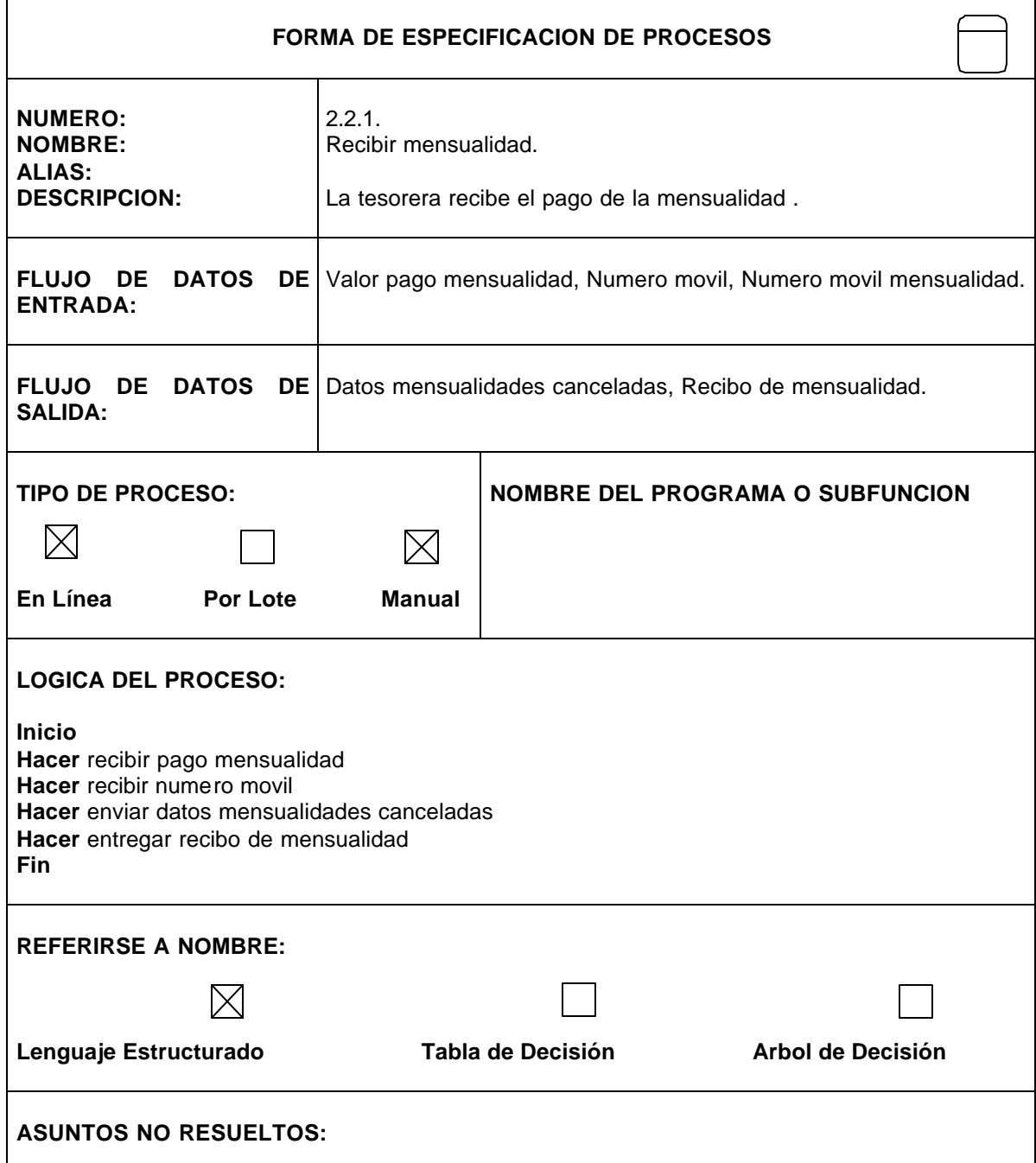

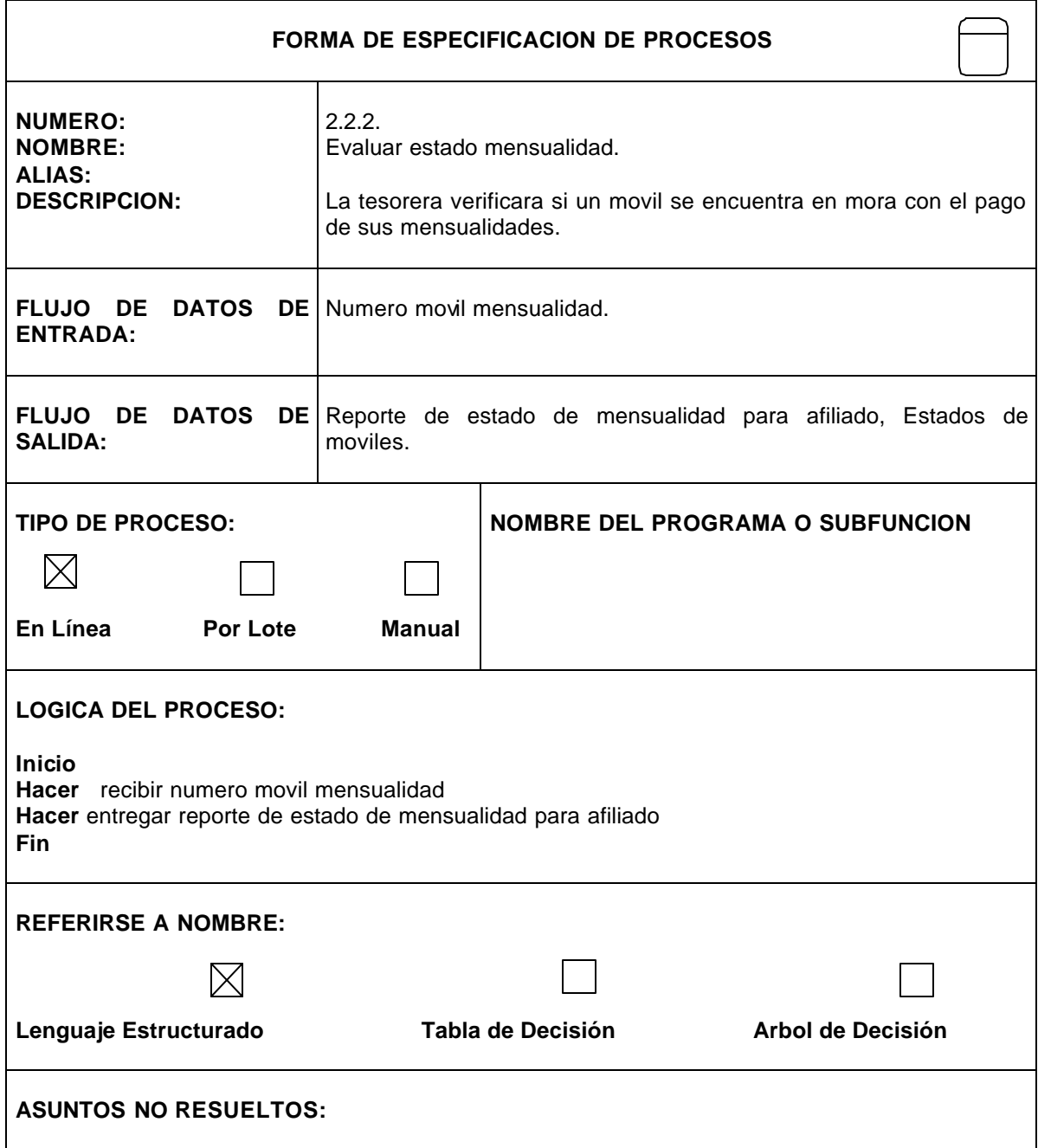

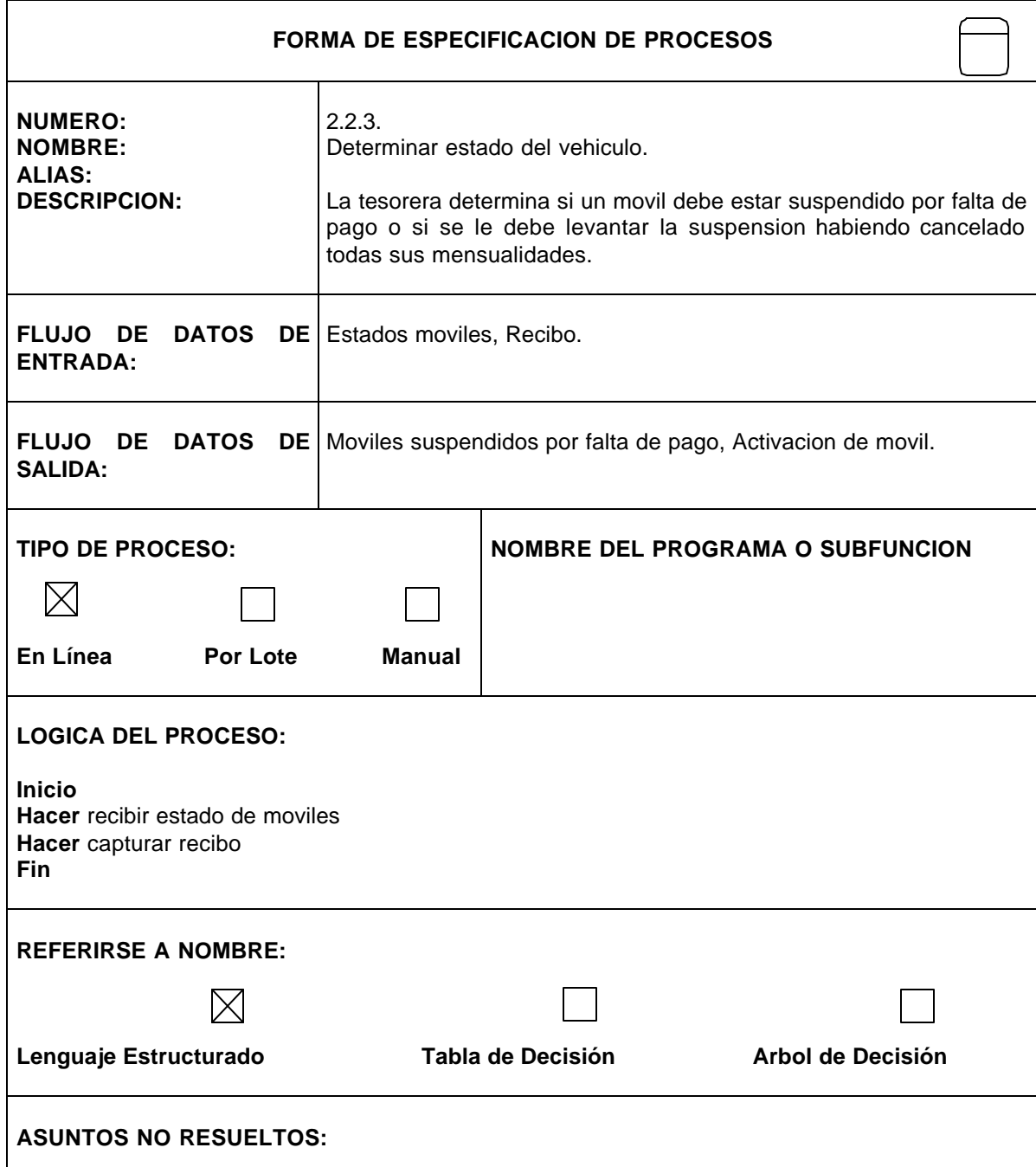

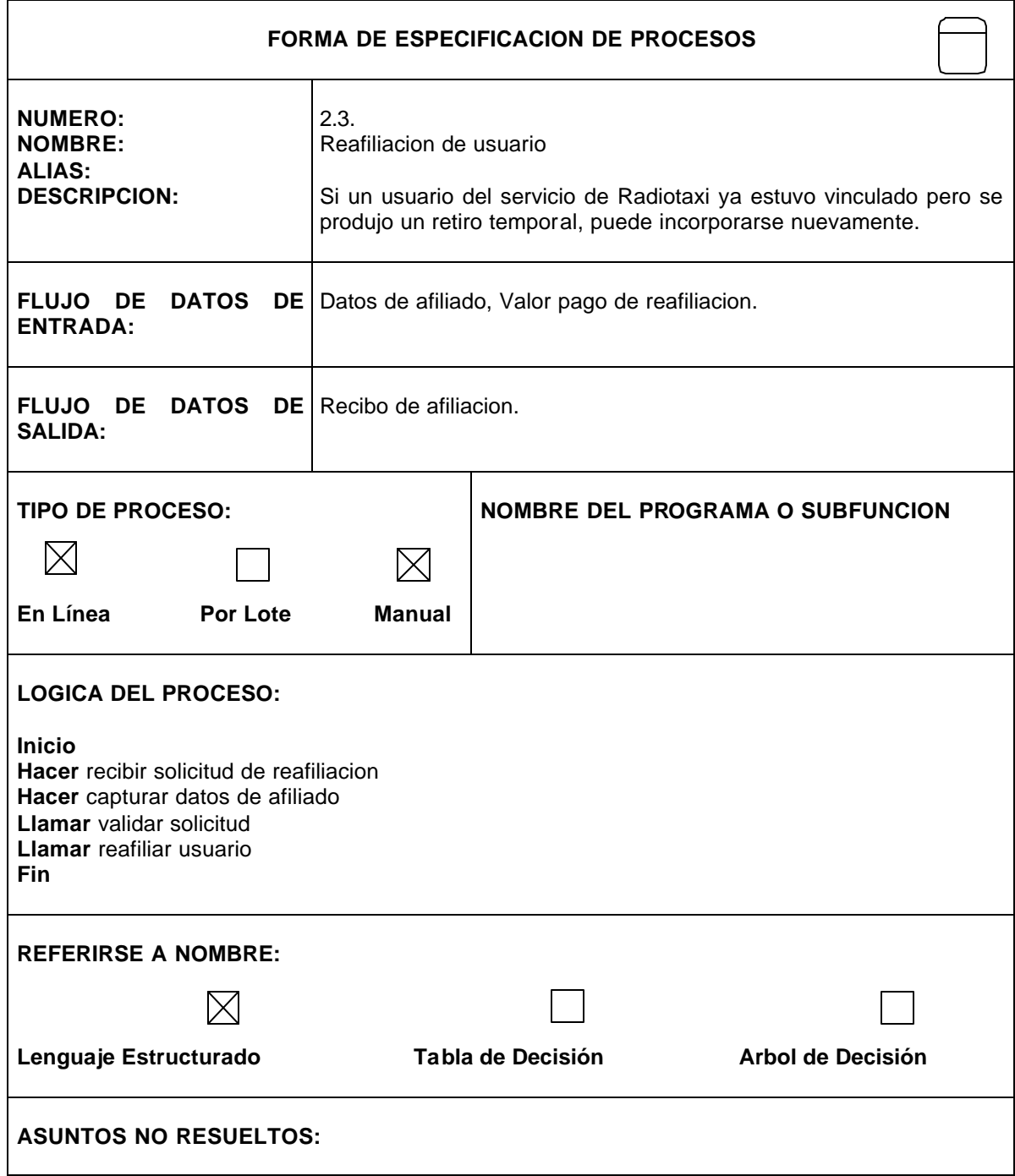

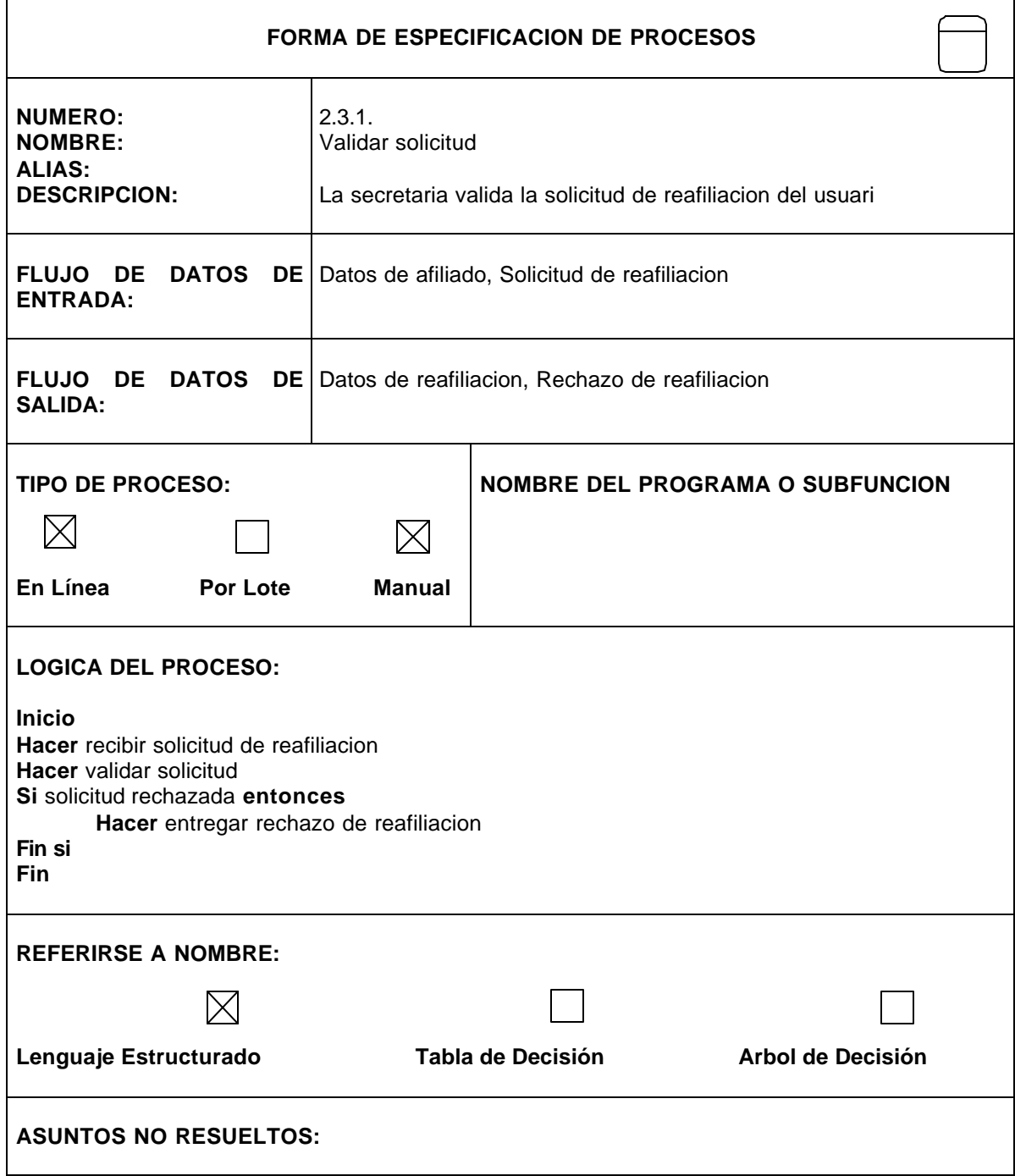

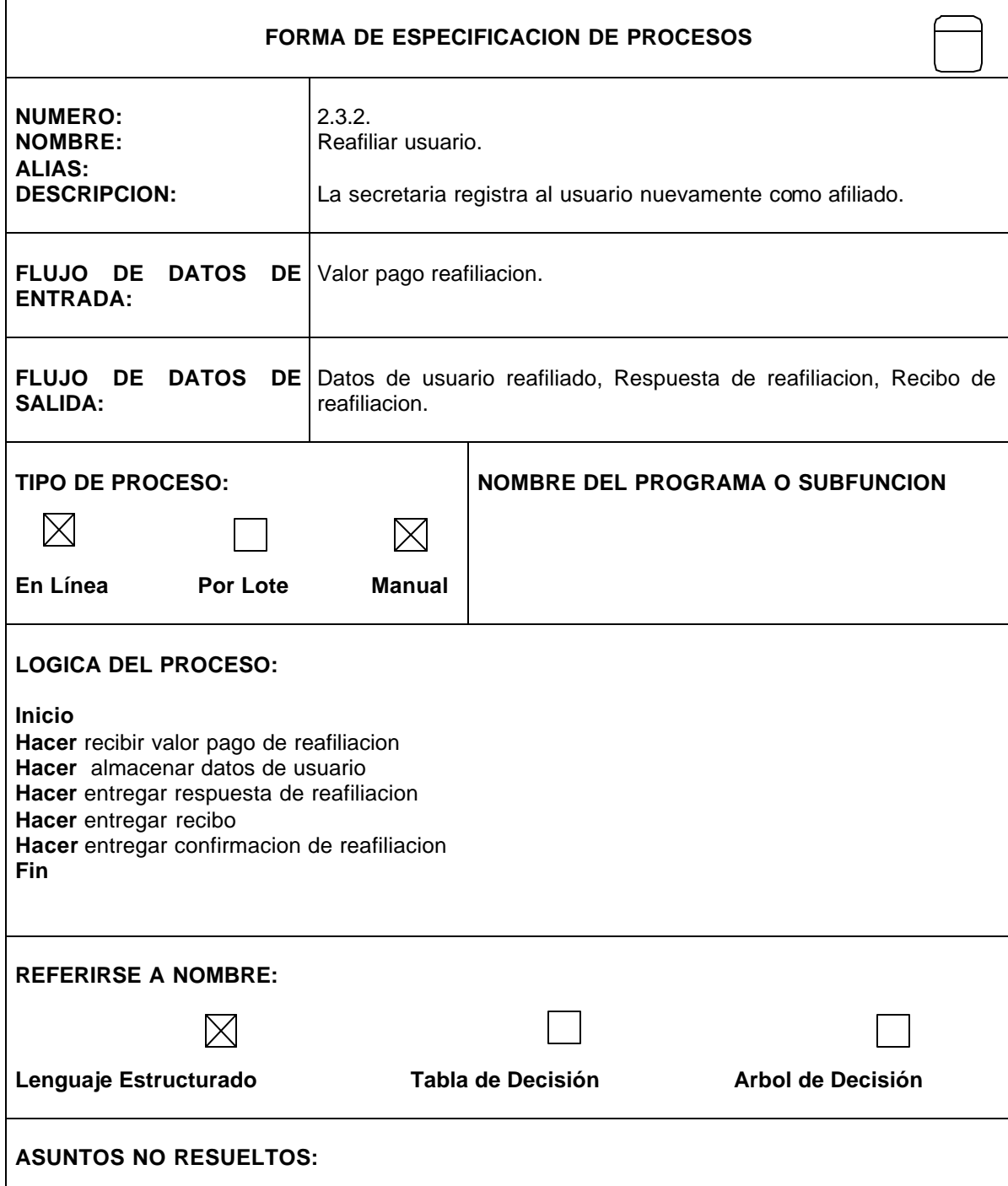

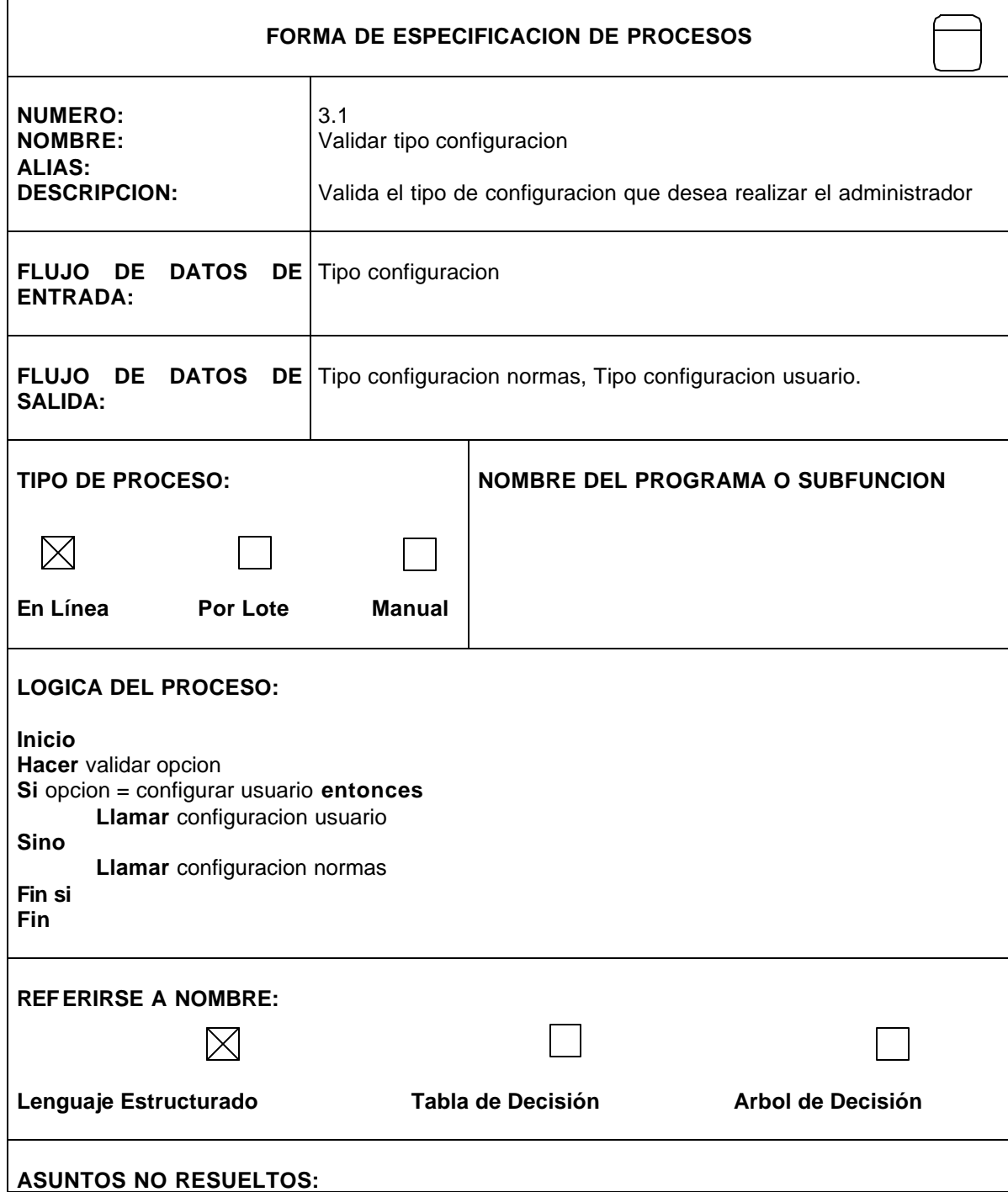
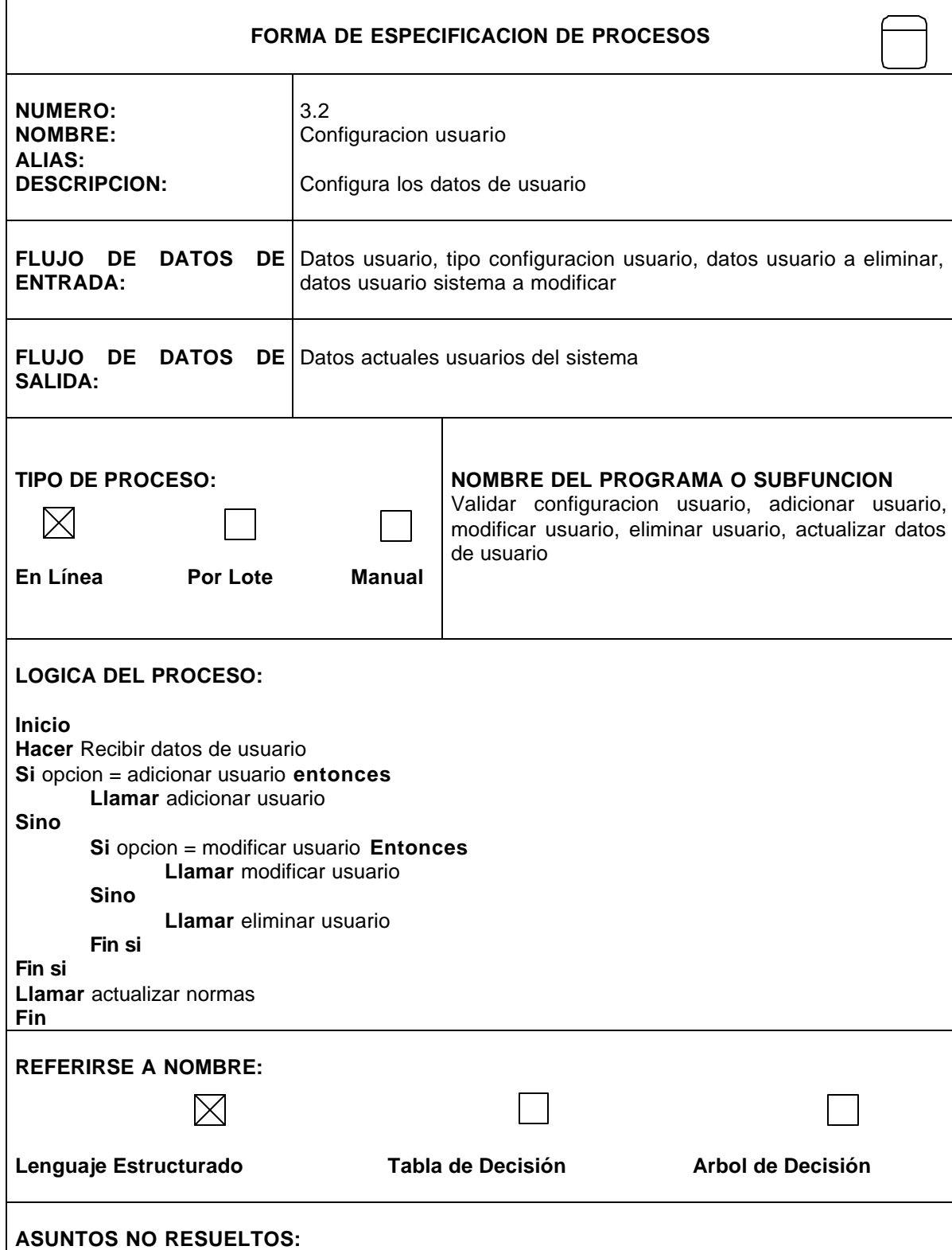

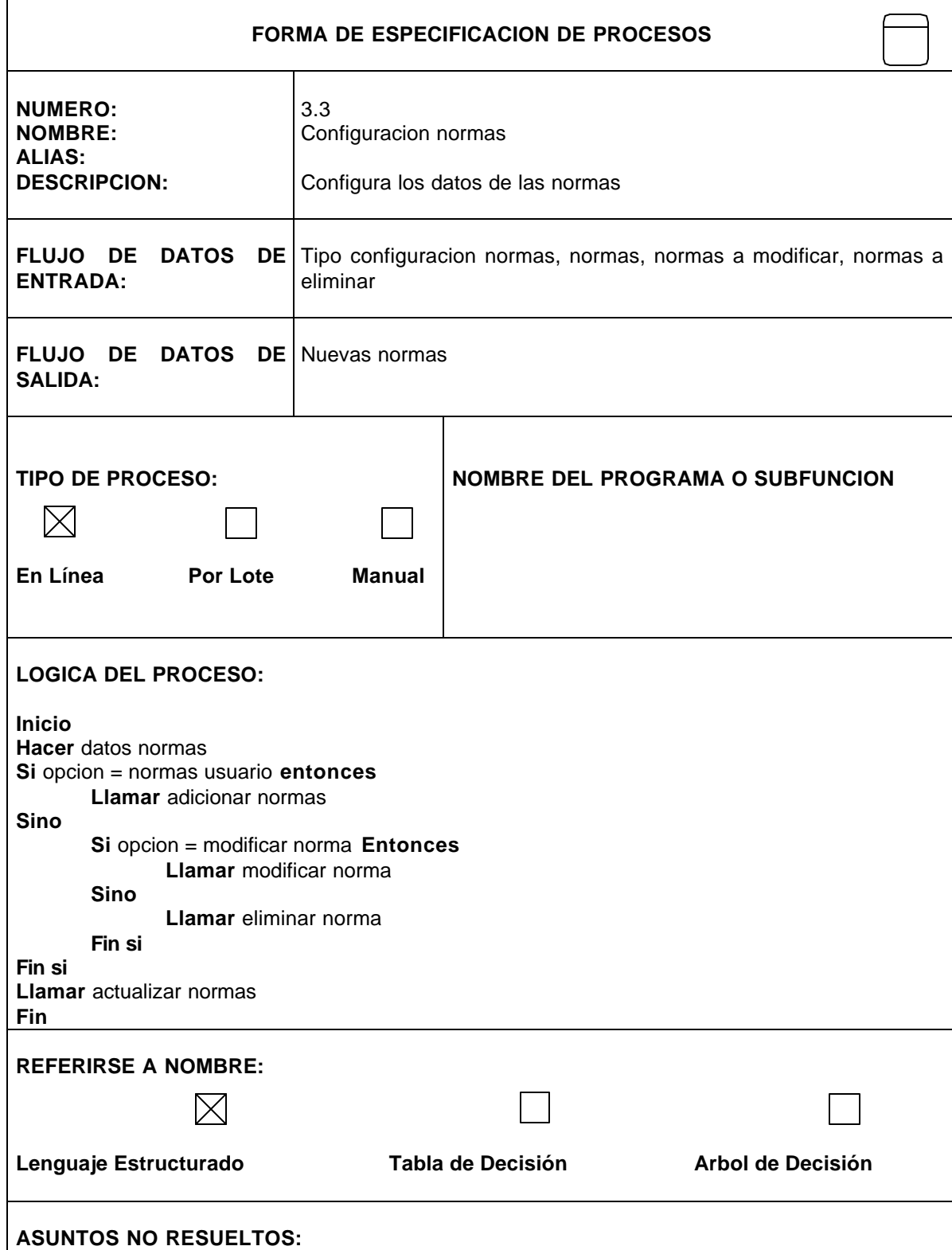

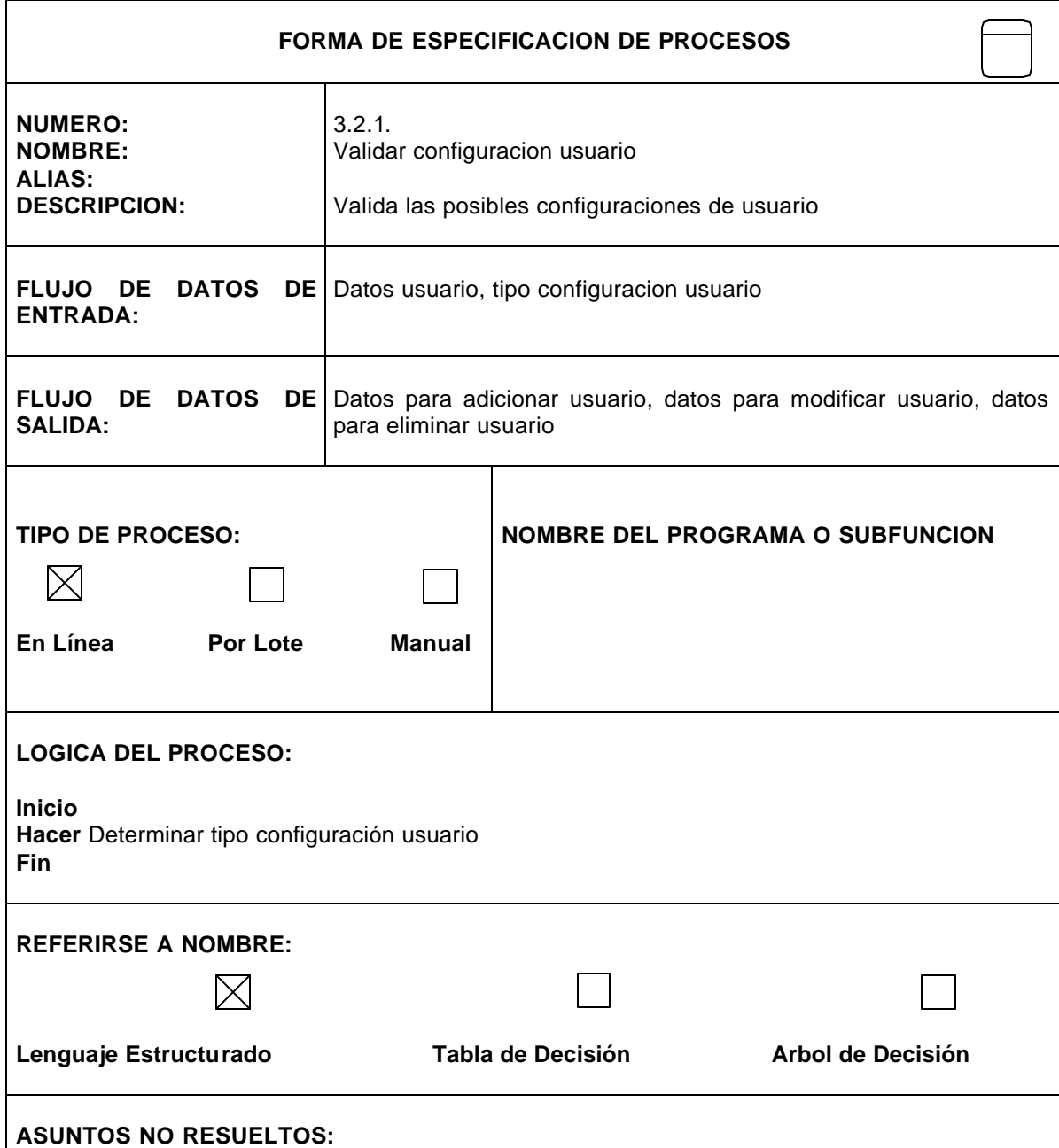

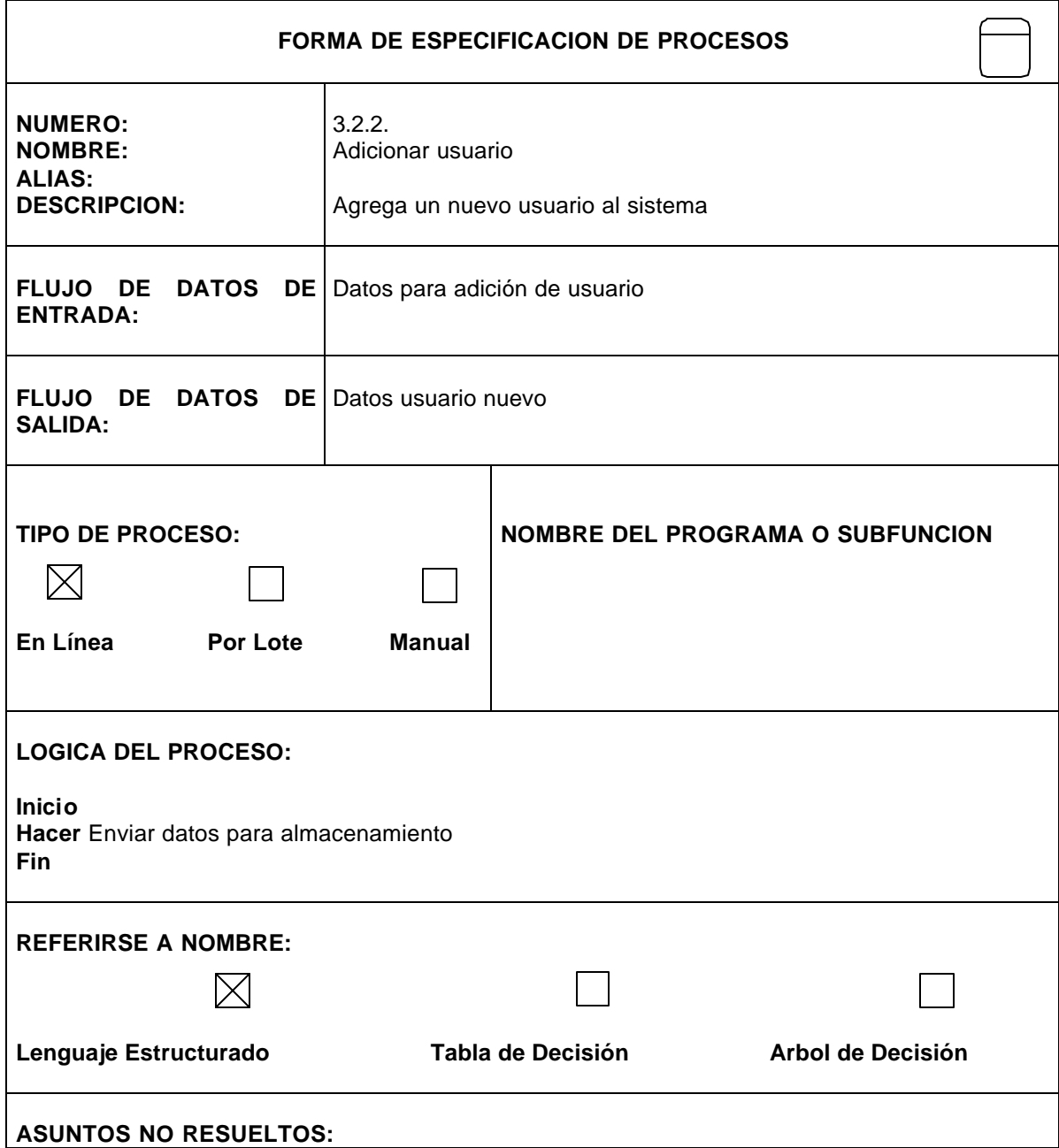

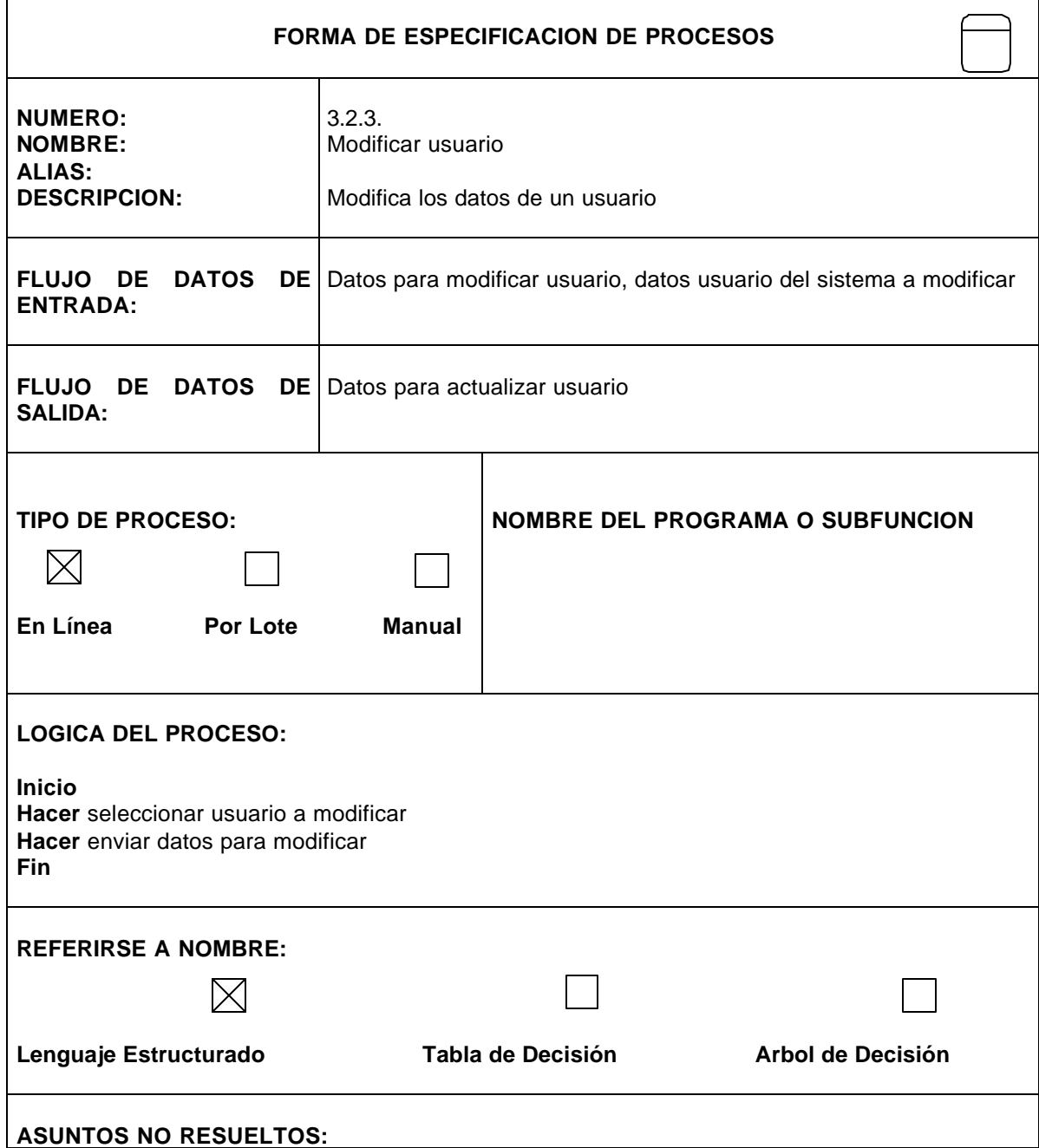

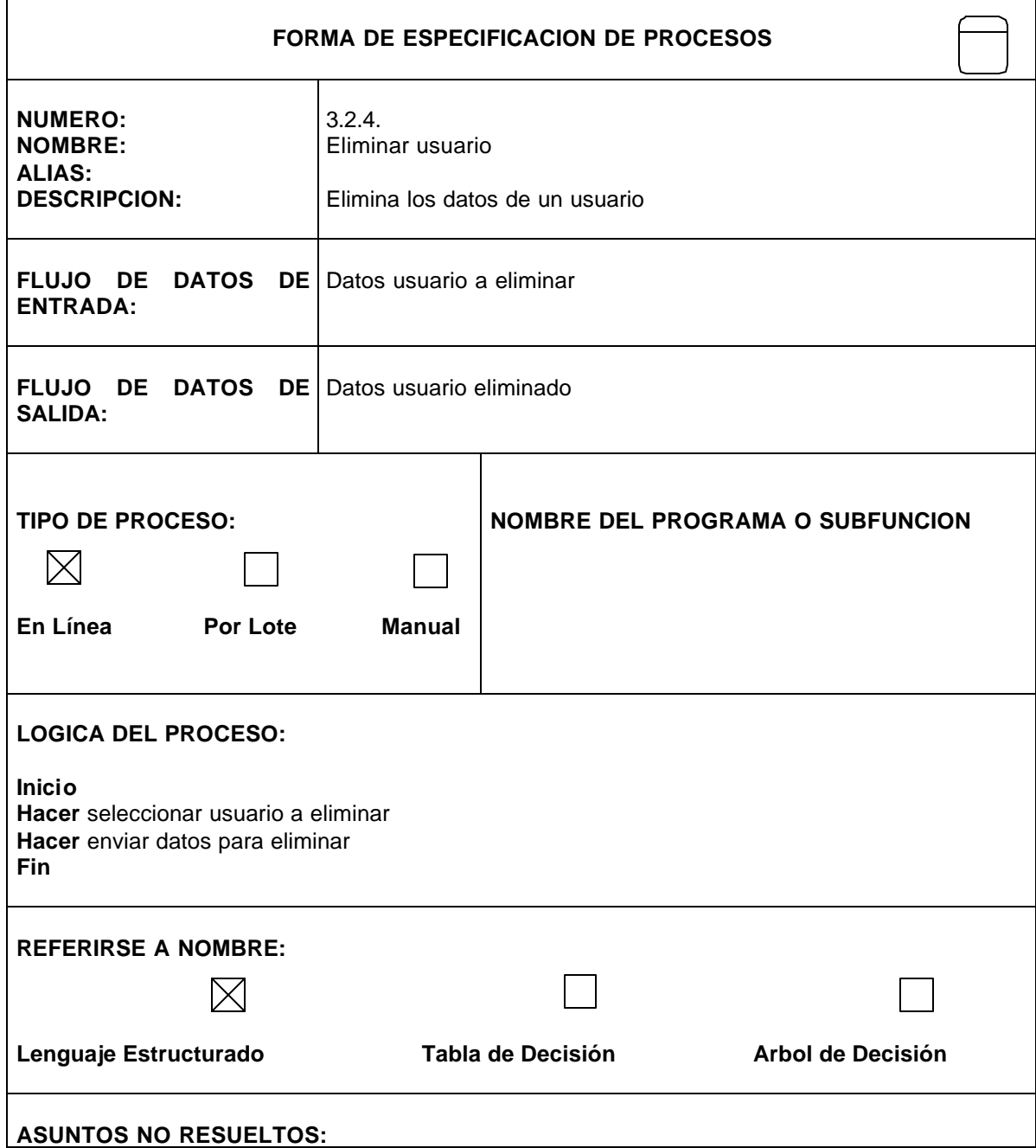

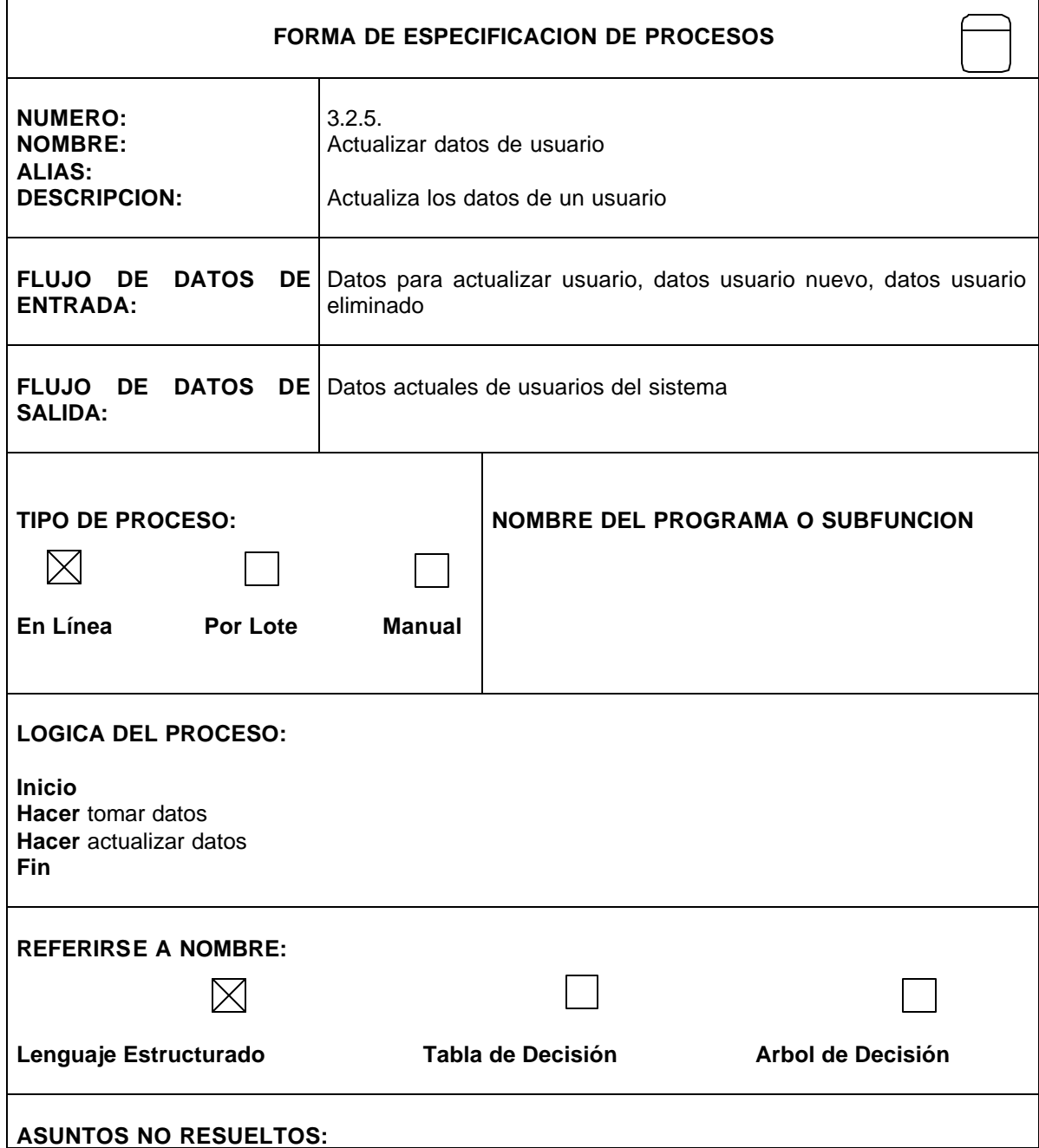

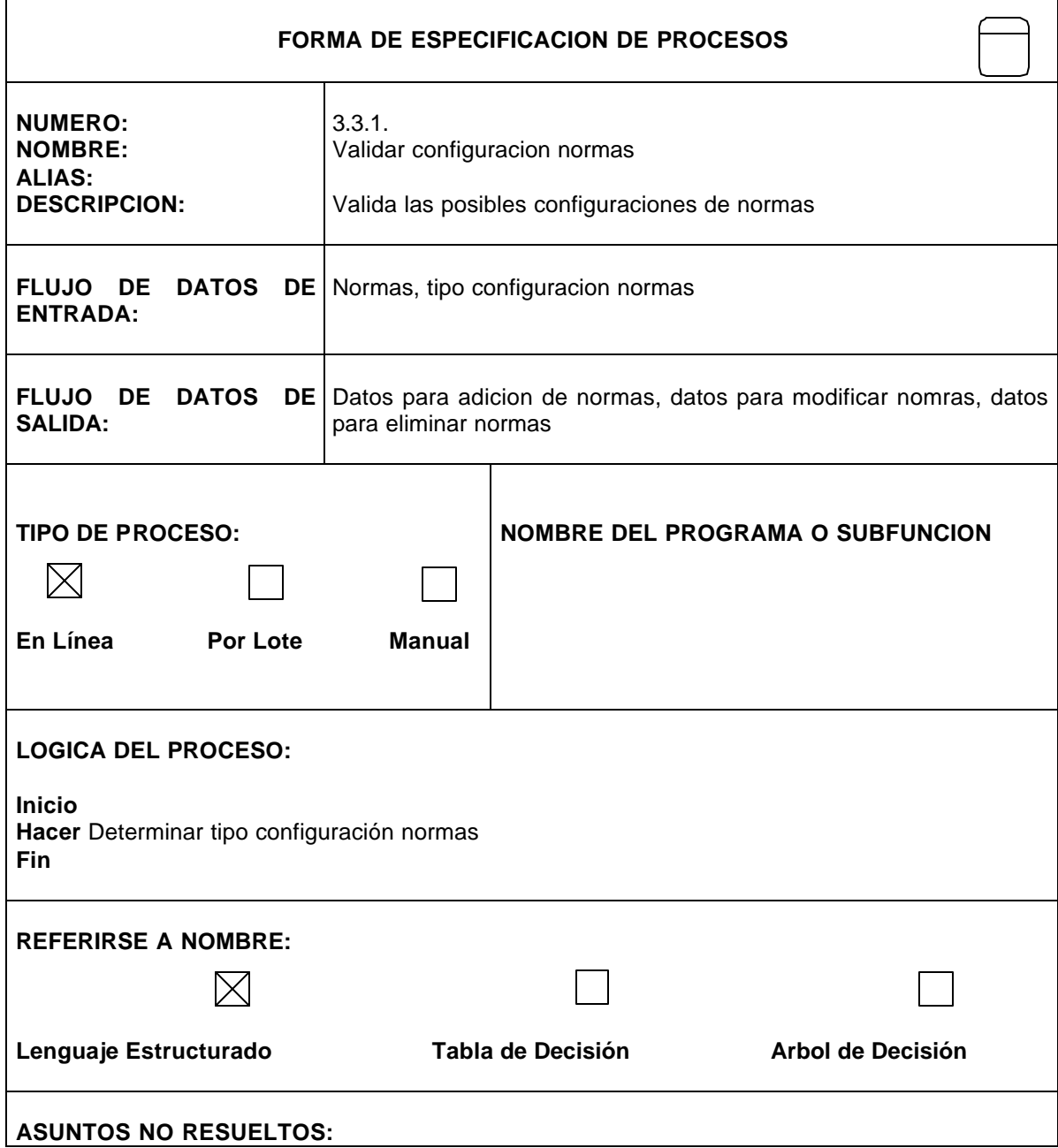

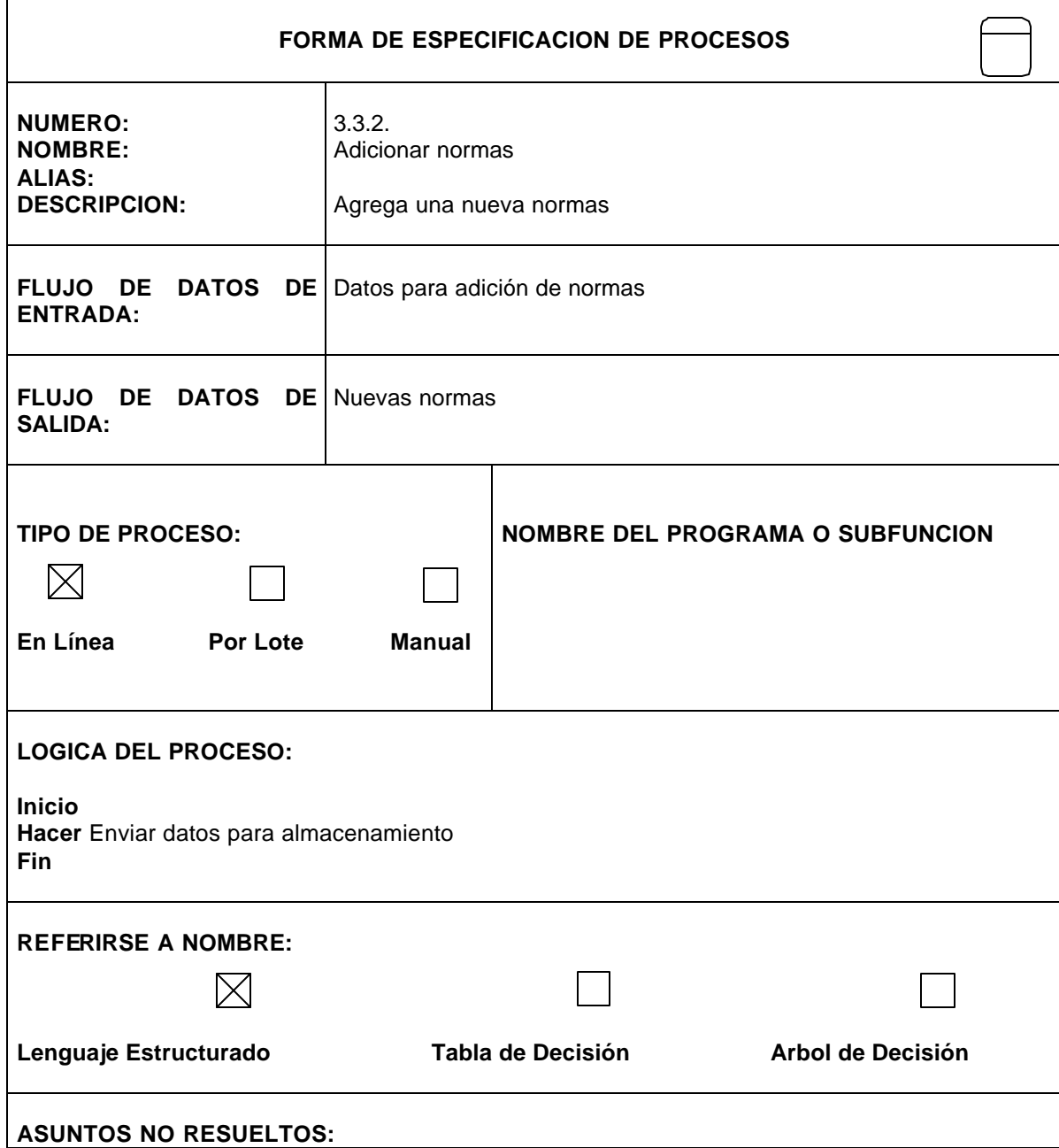

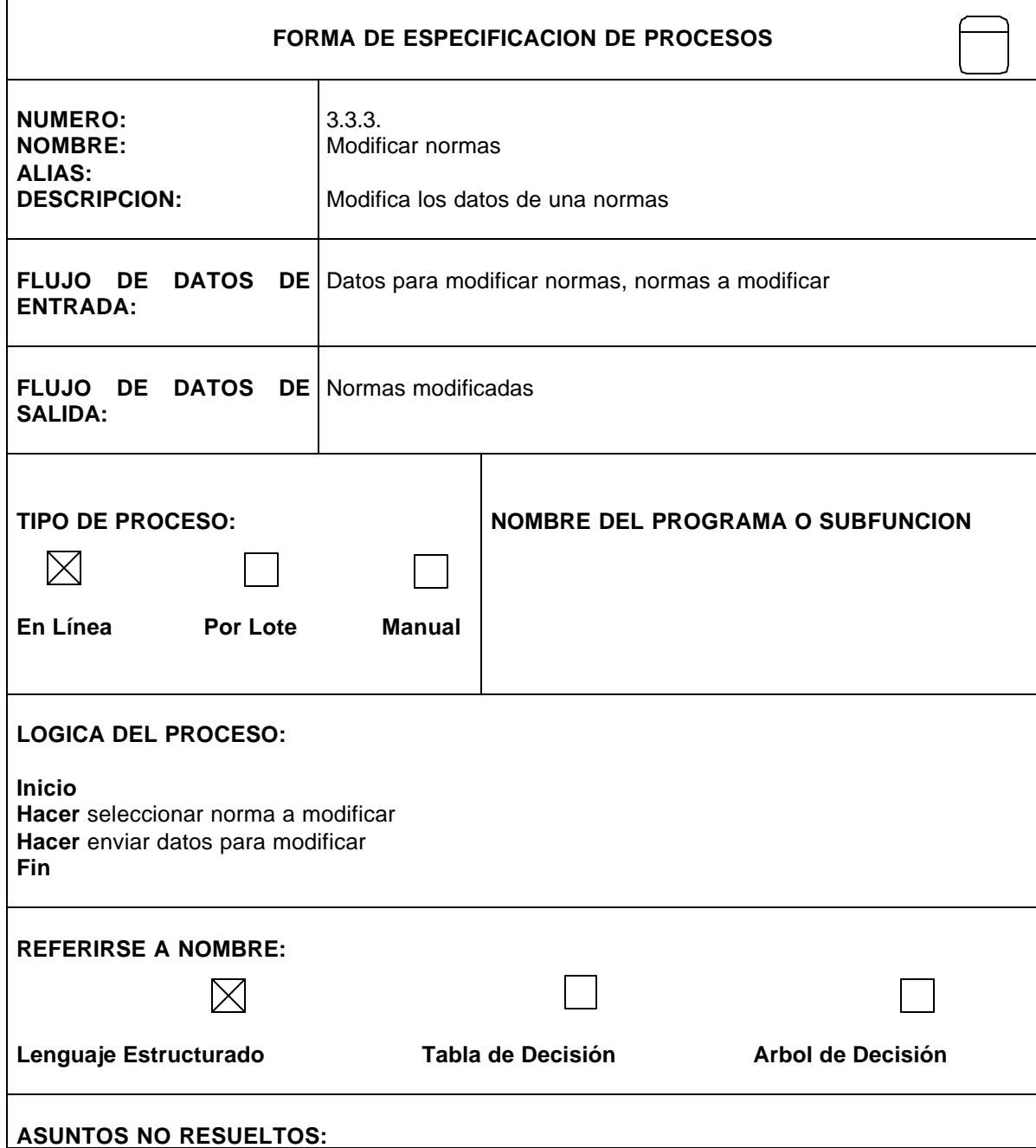

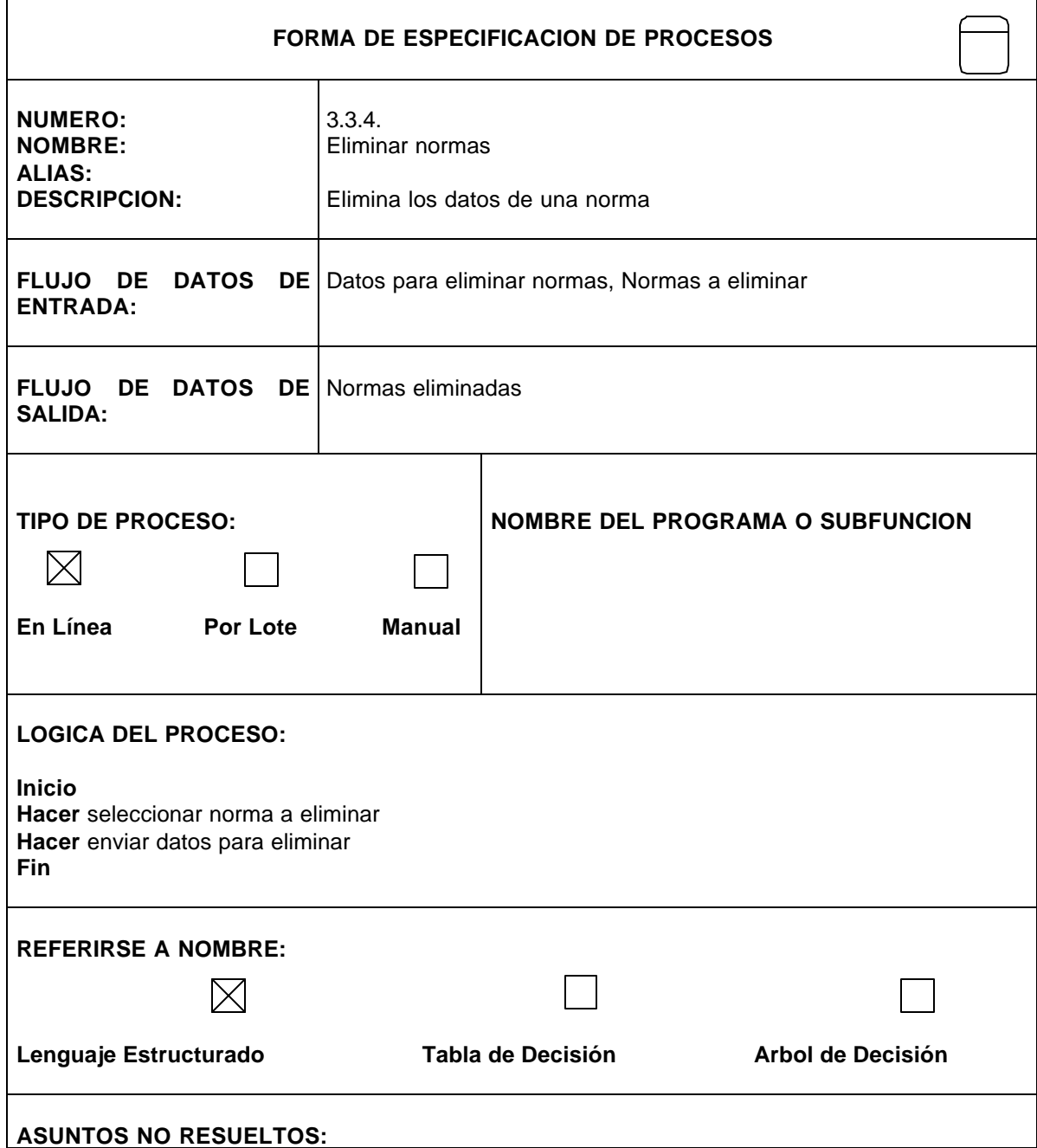

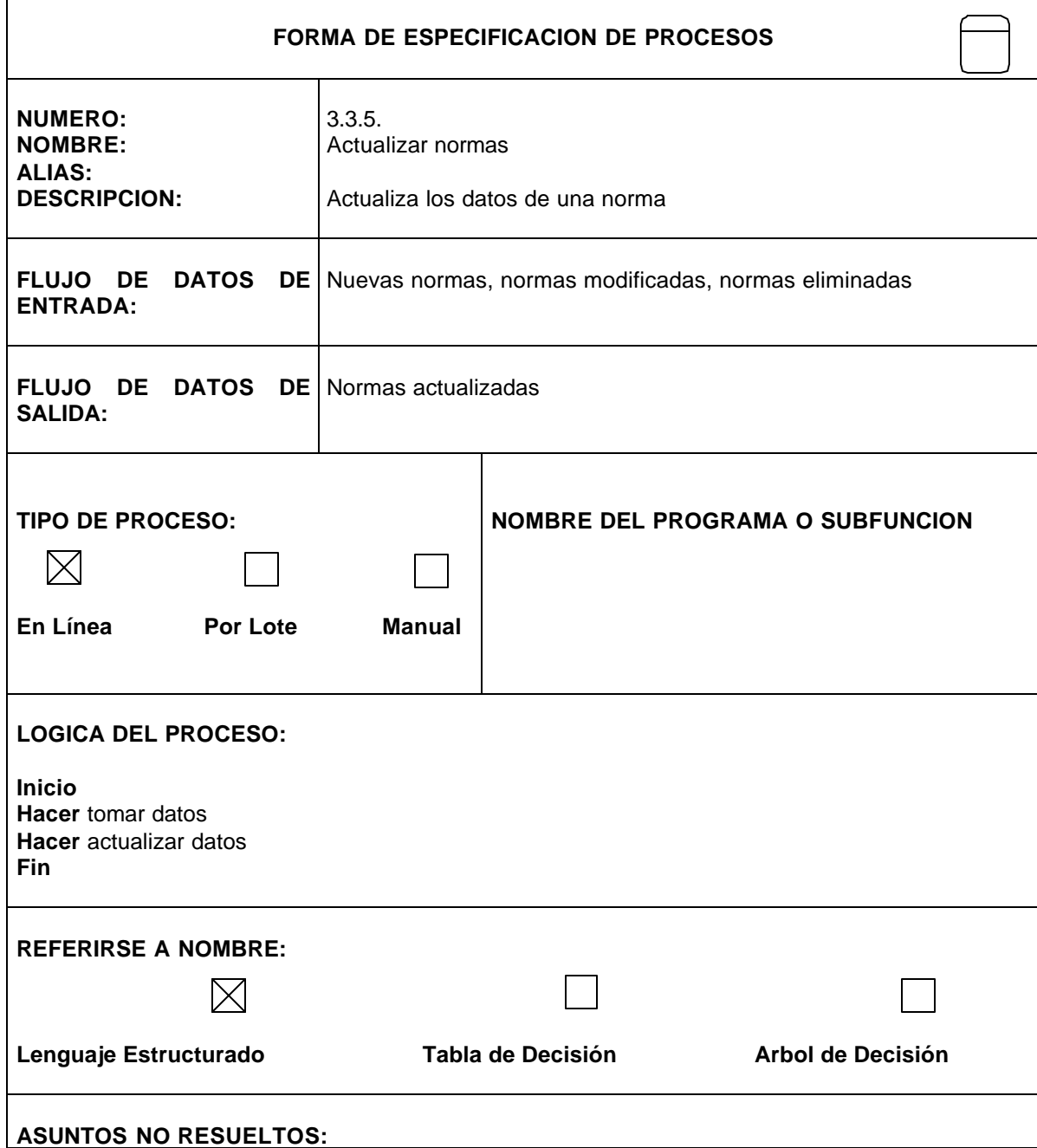

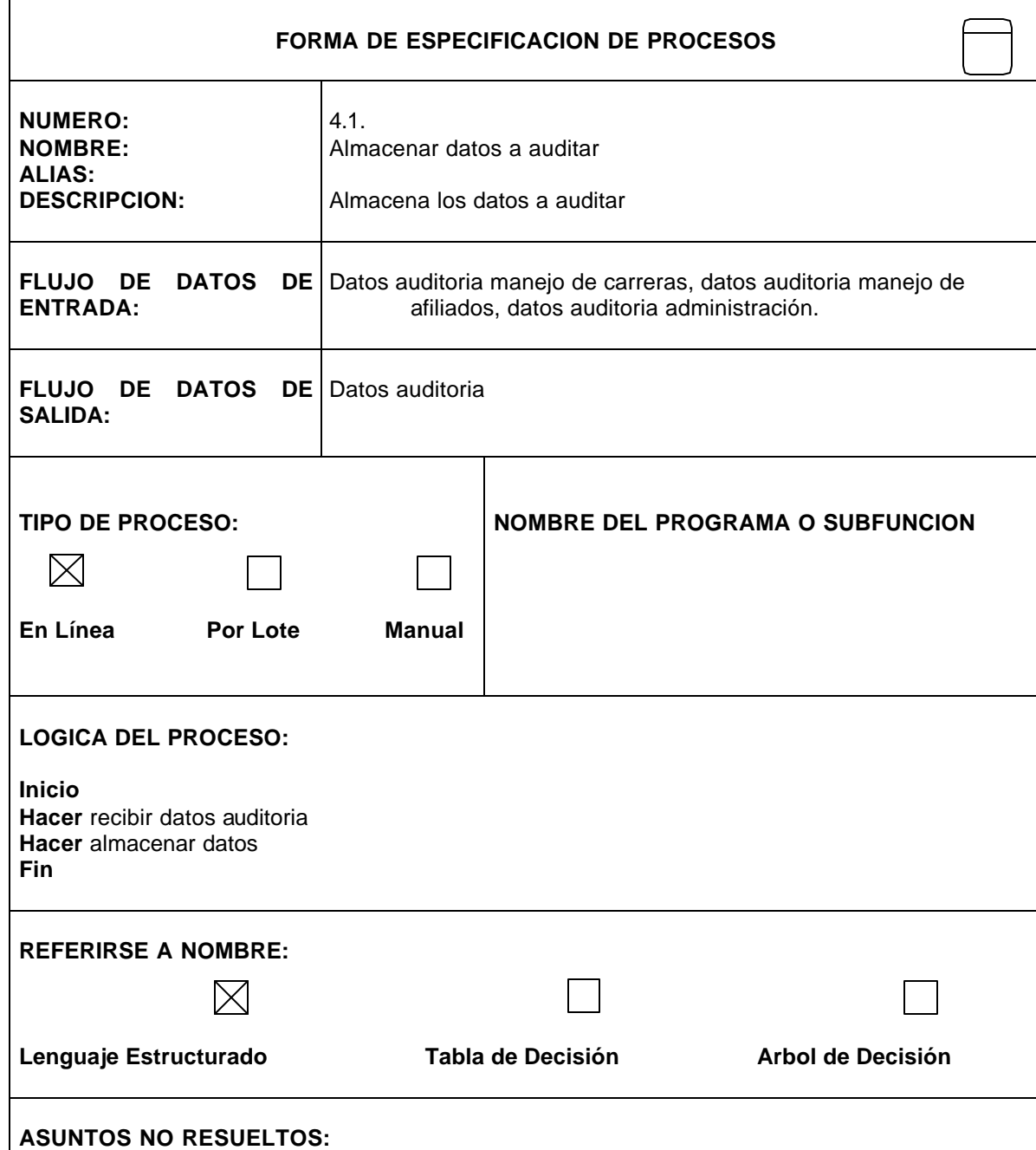

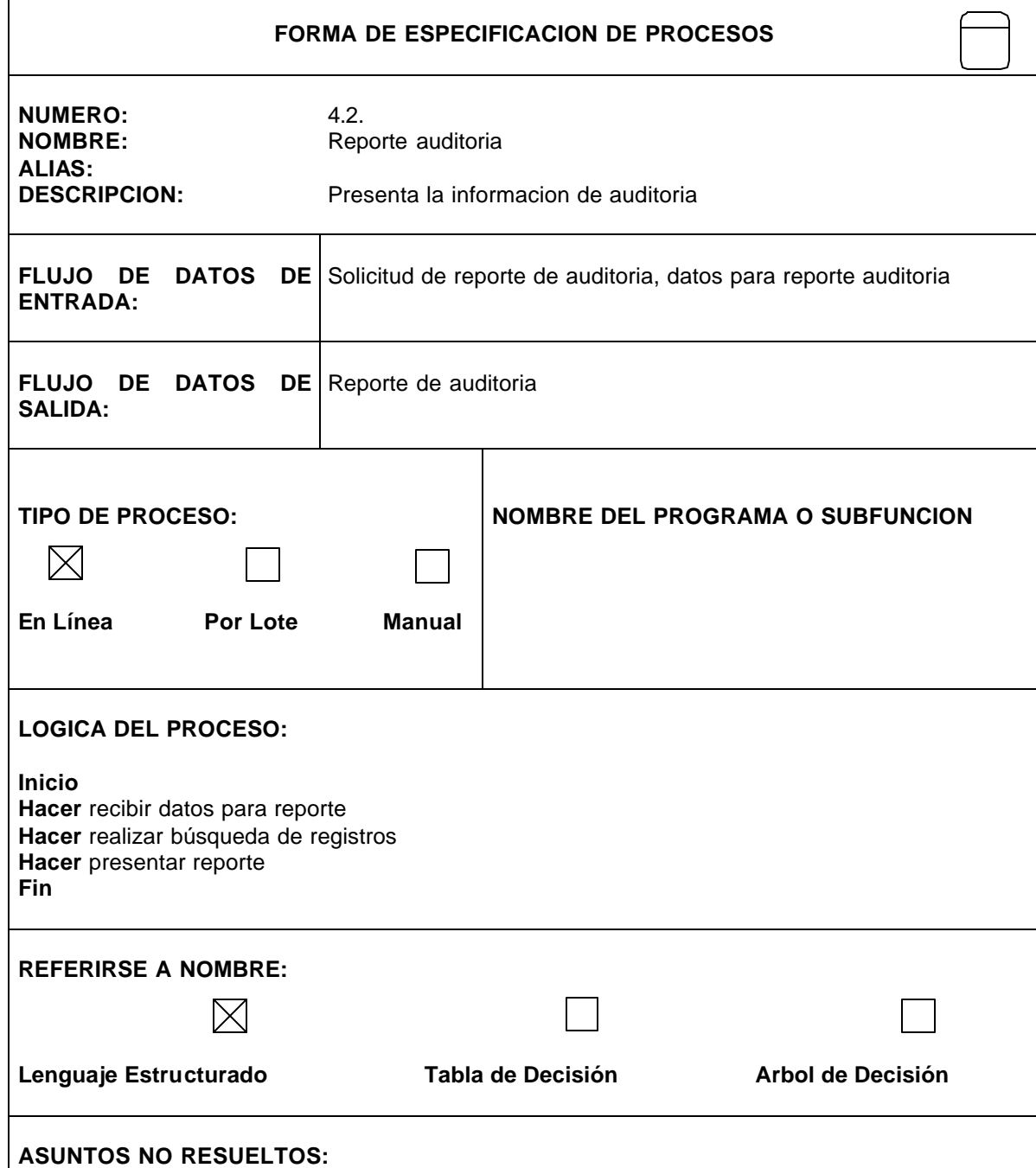

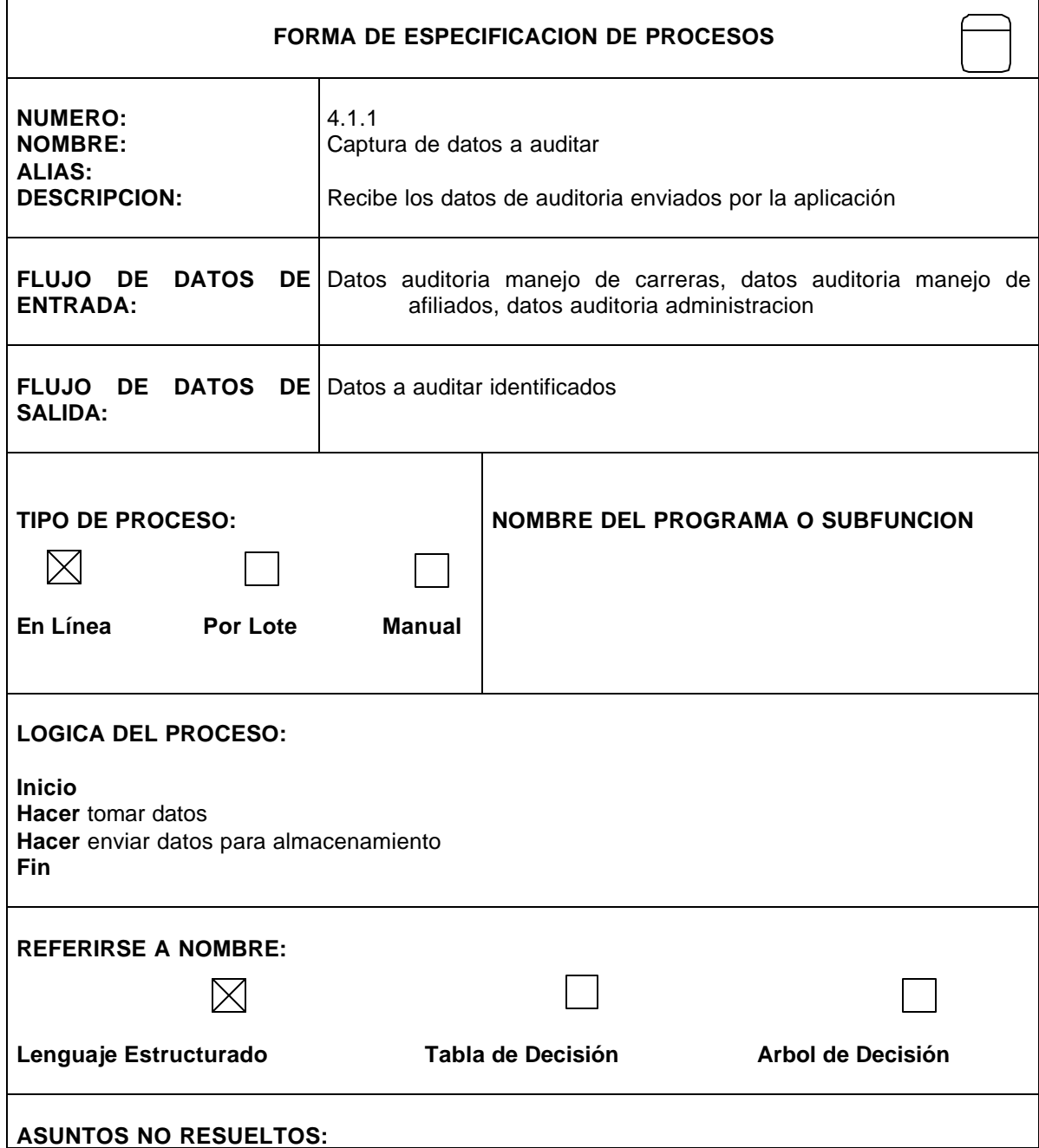

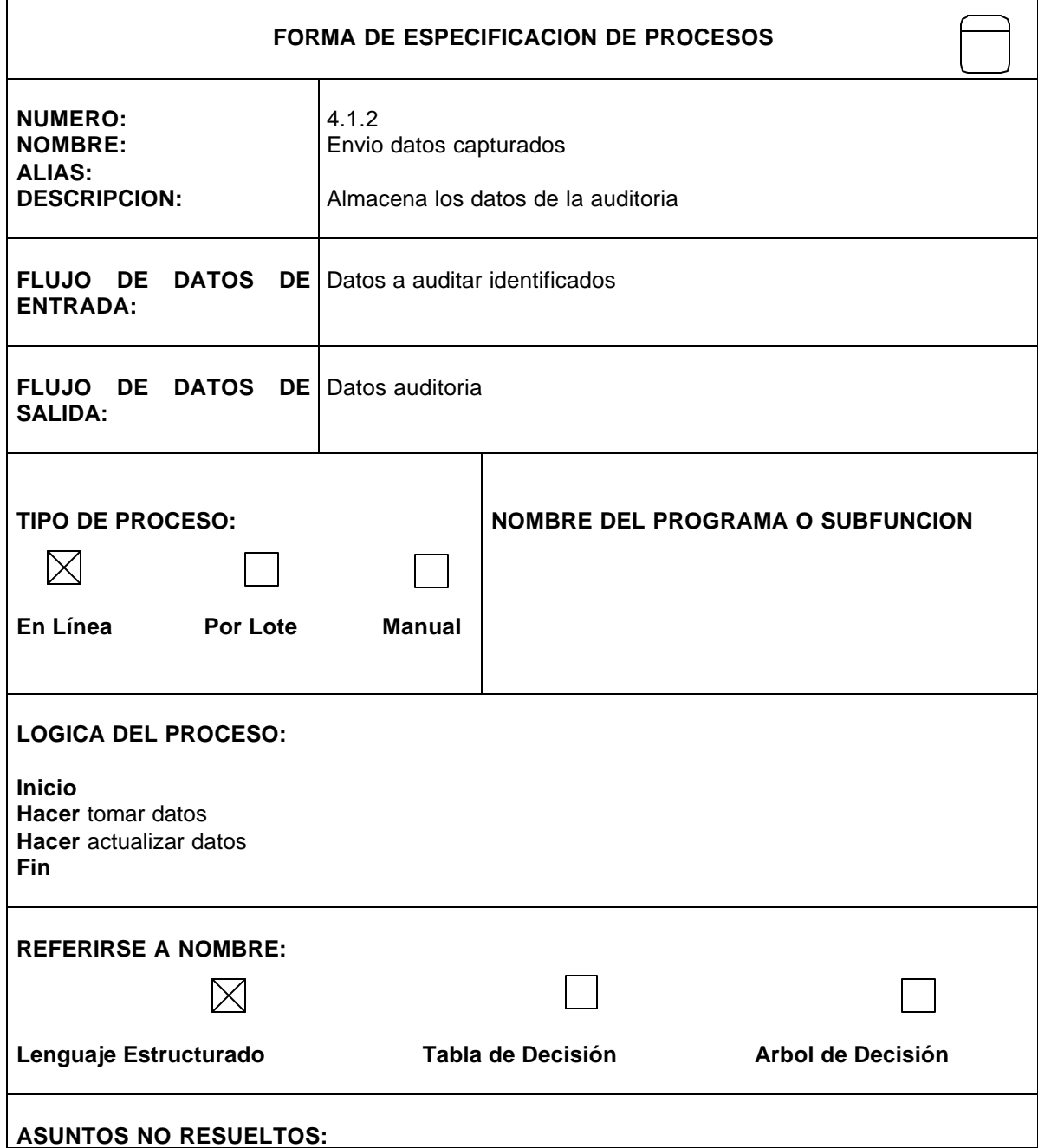

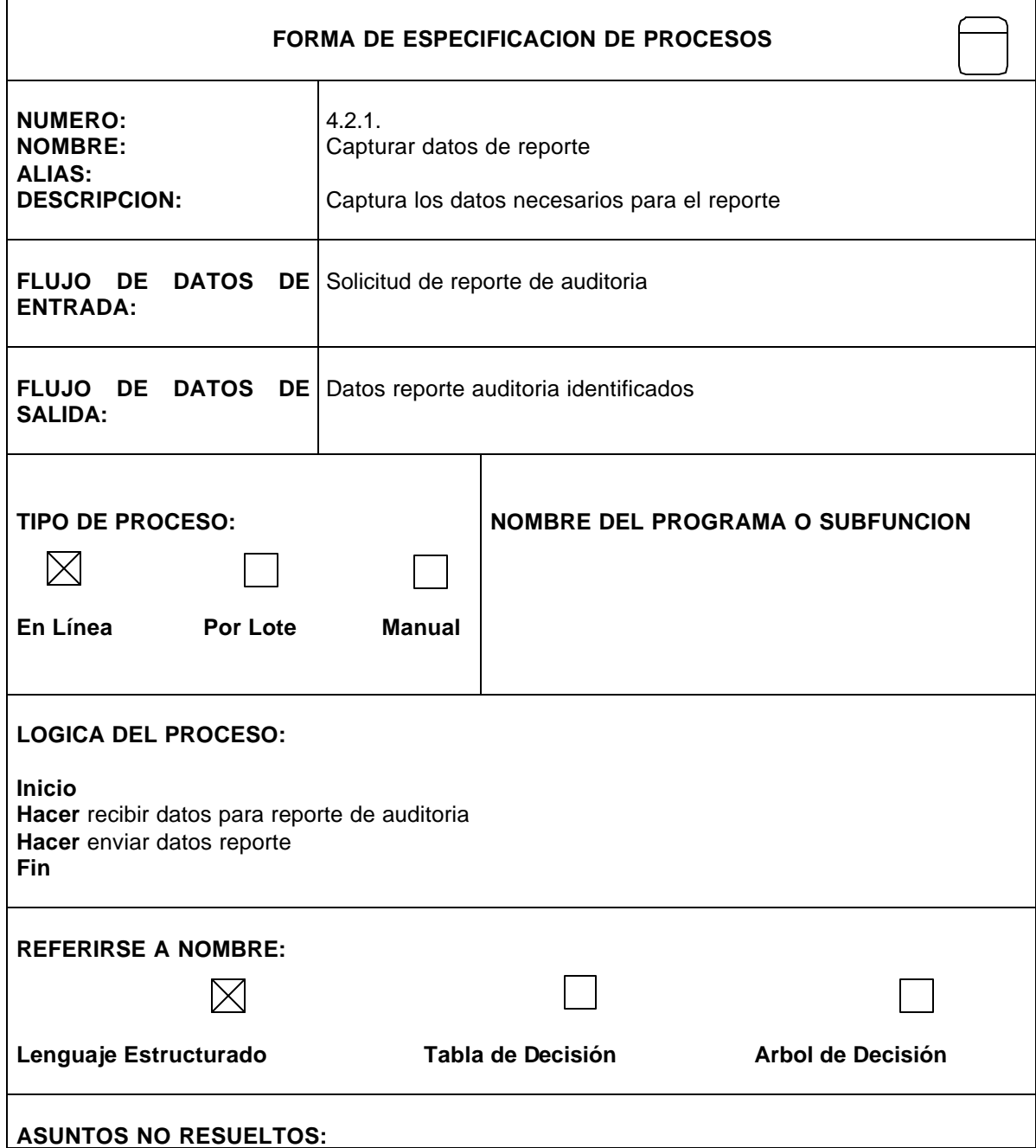

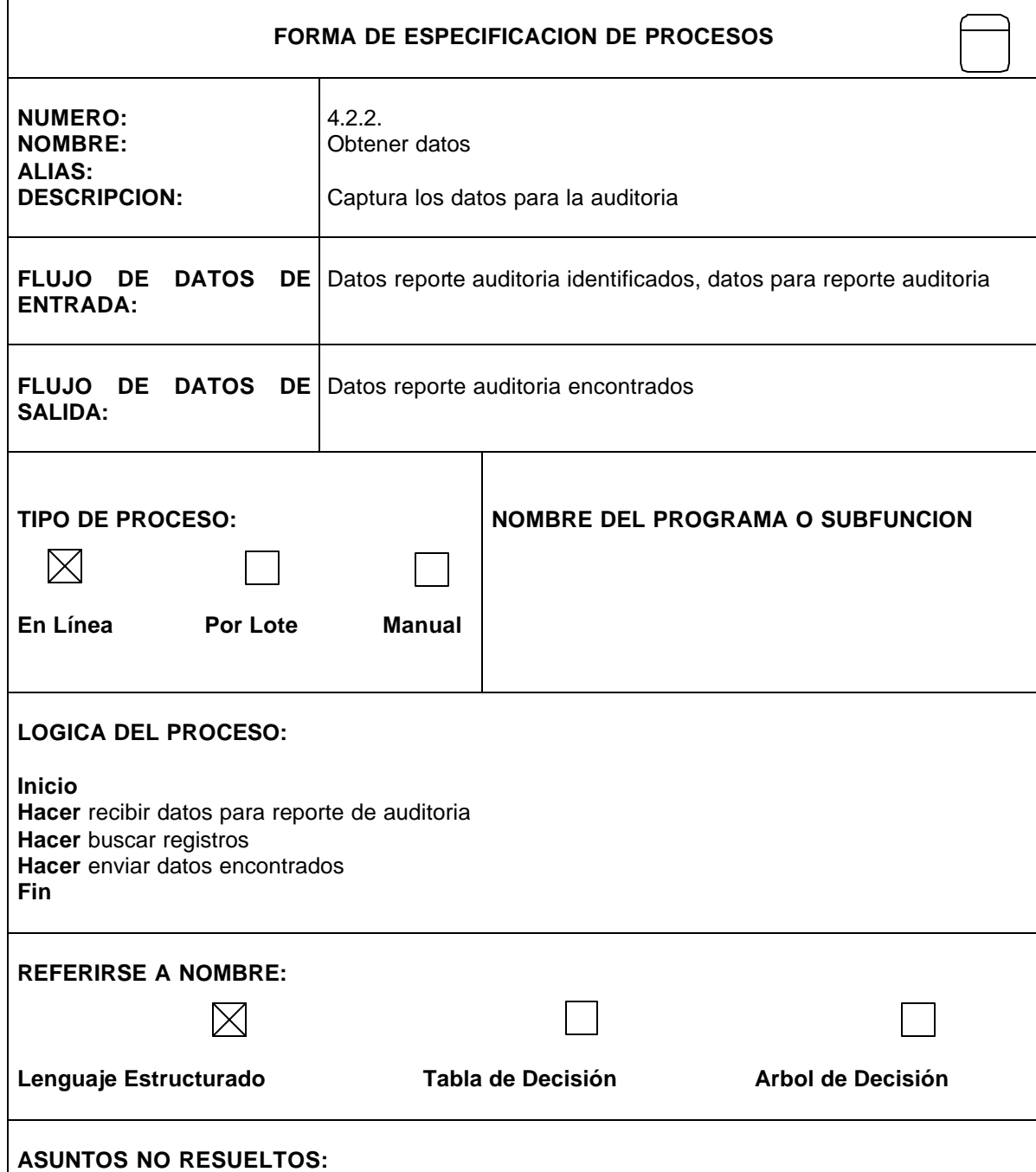

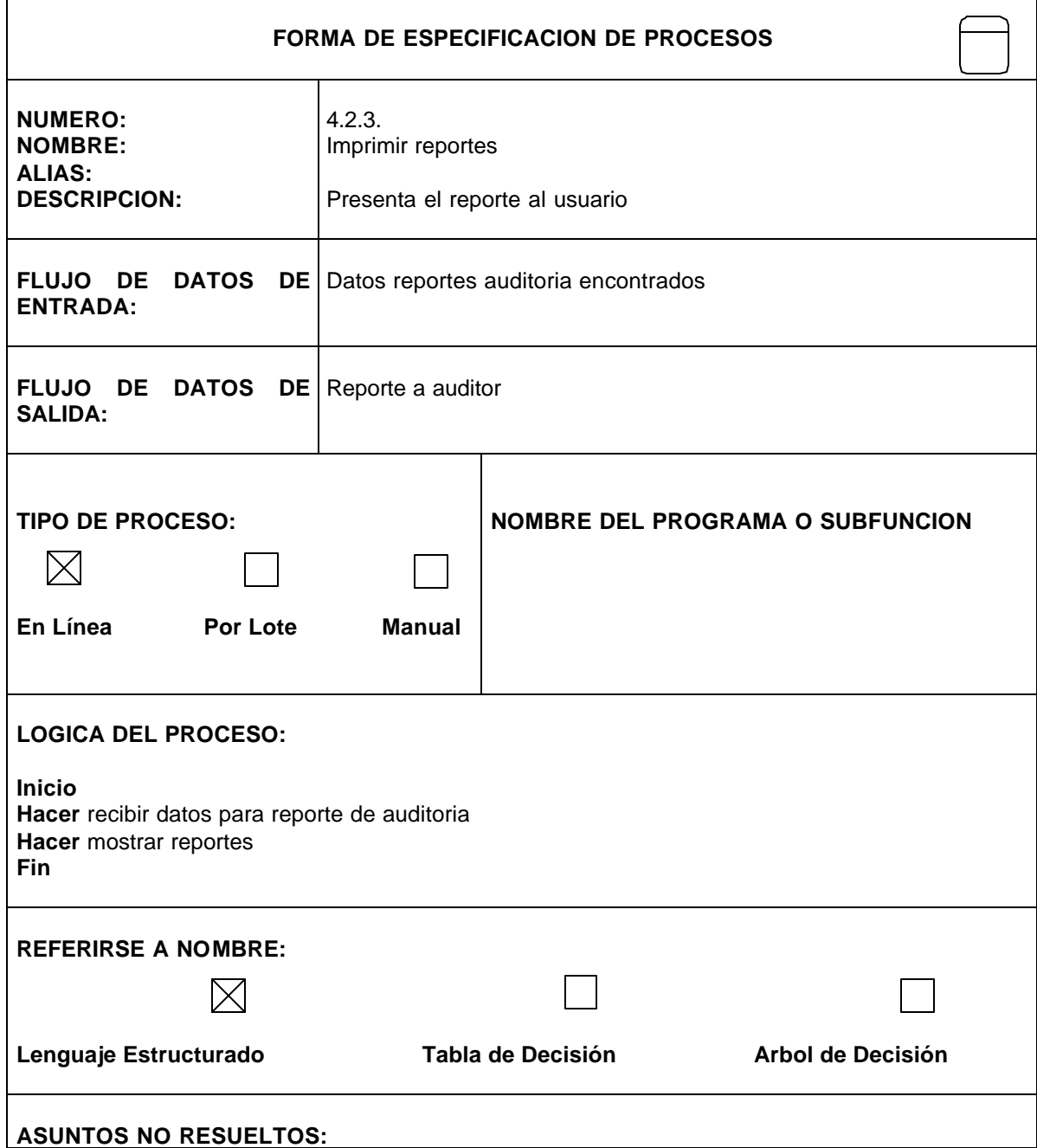

• **Diccionario de flujo de Datos**

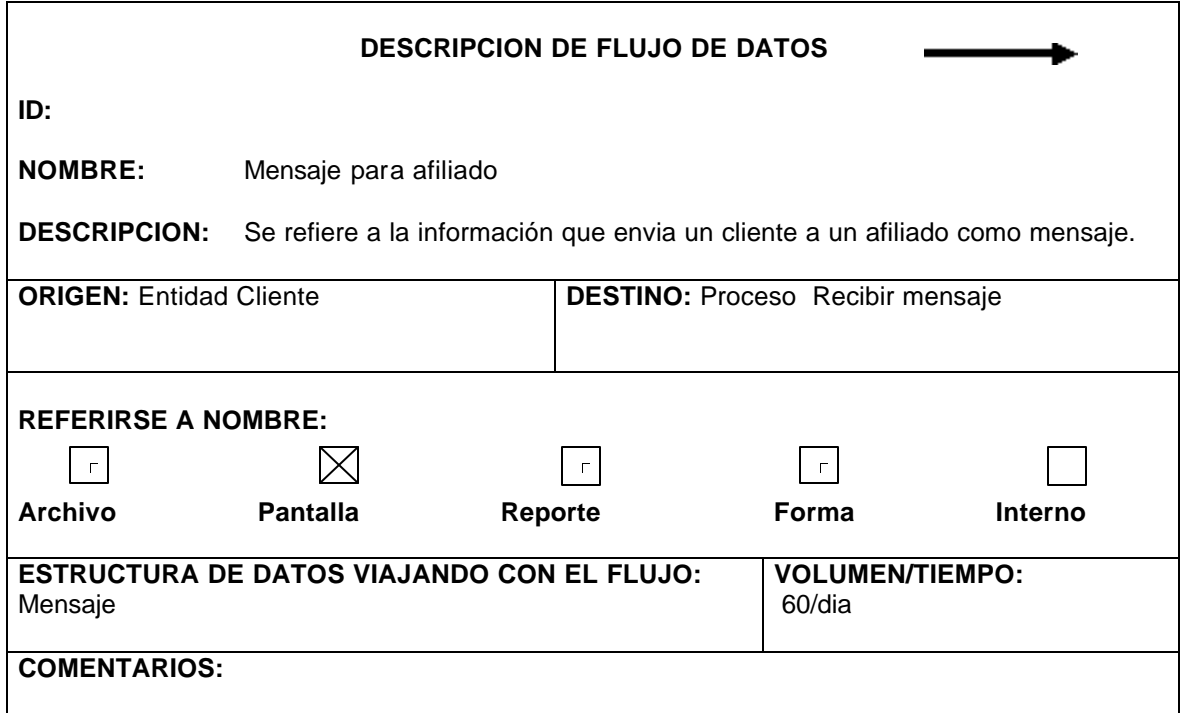

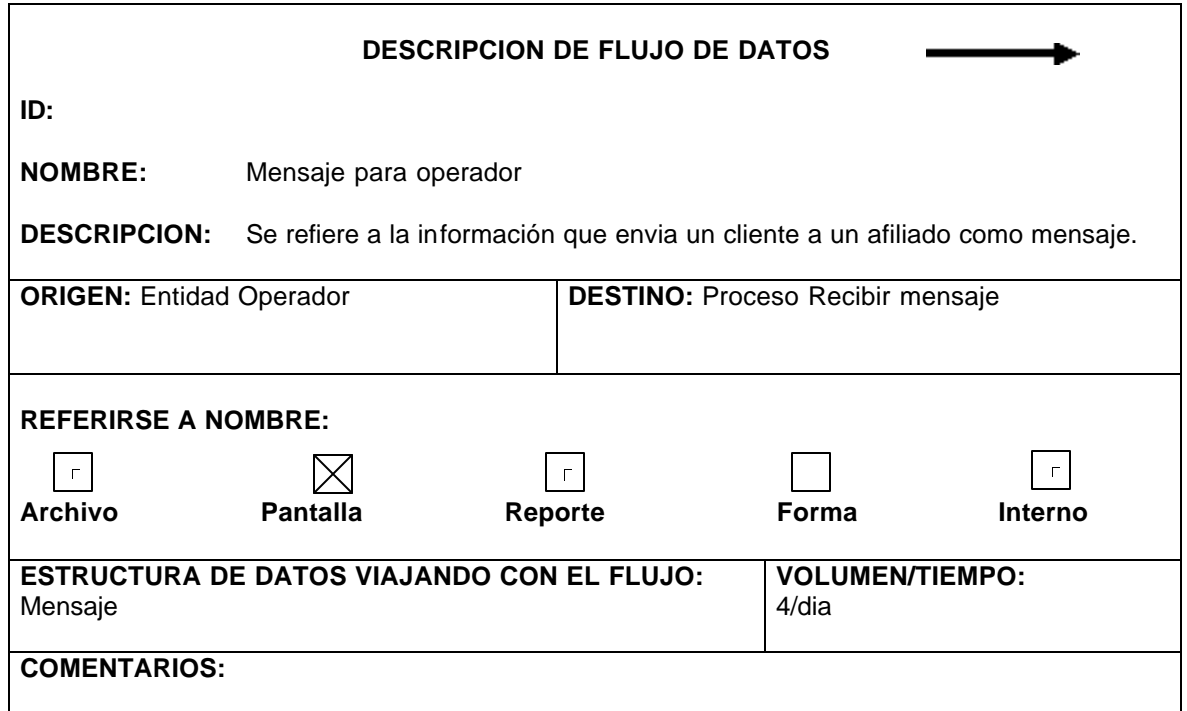

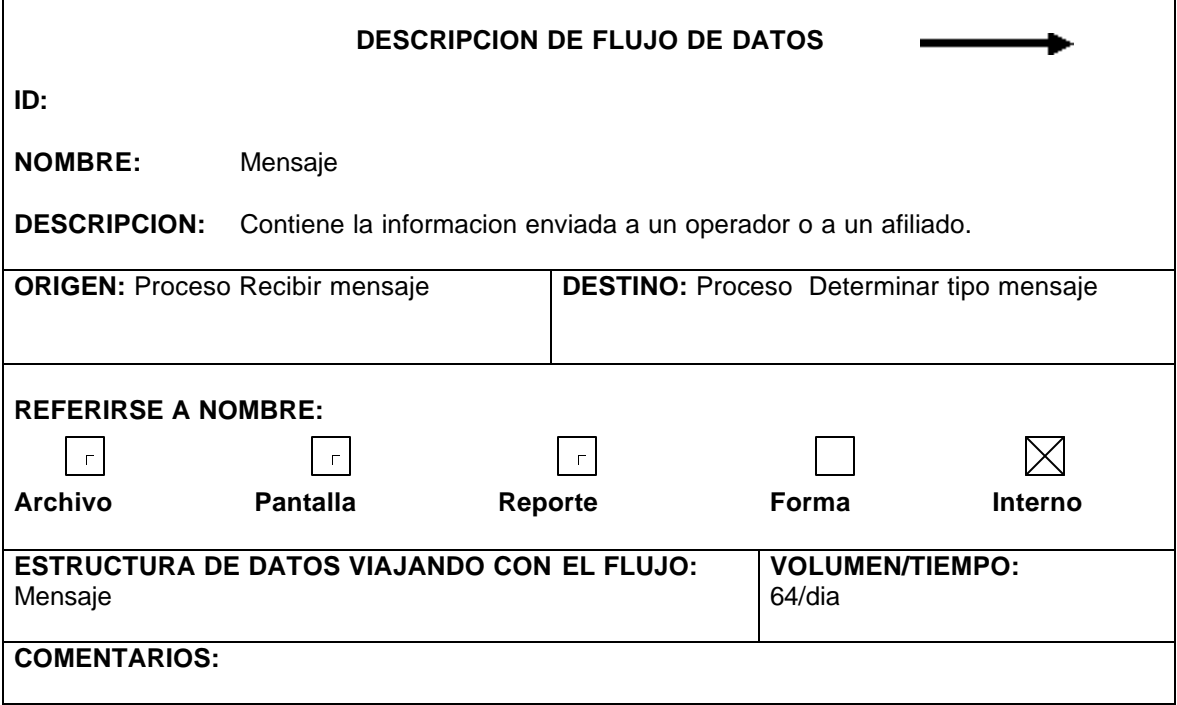

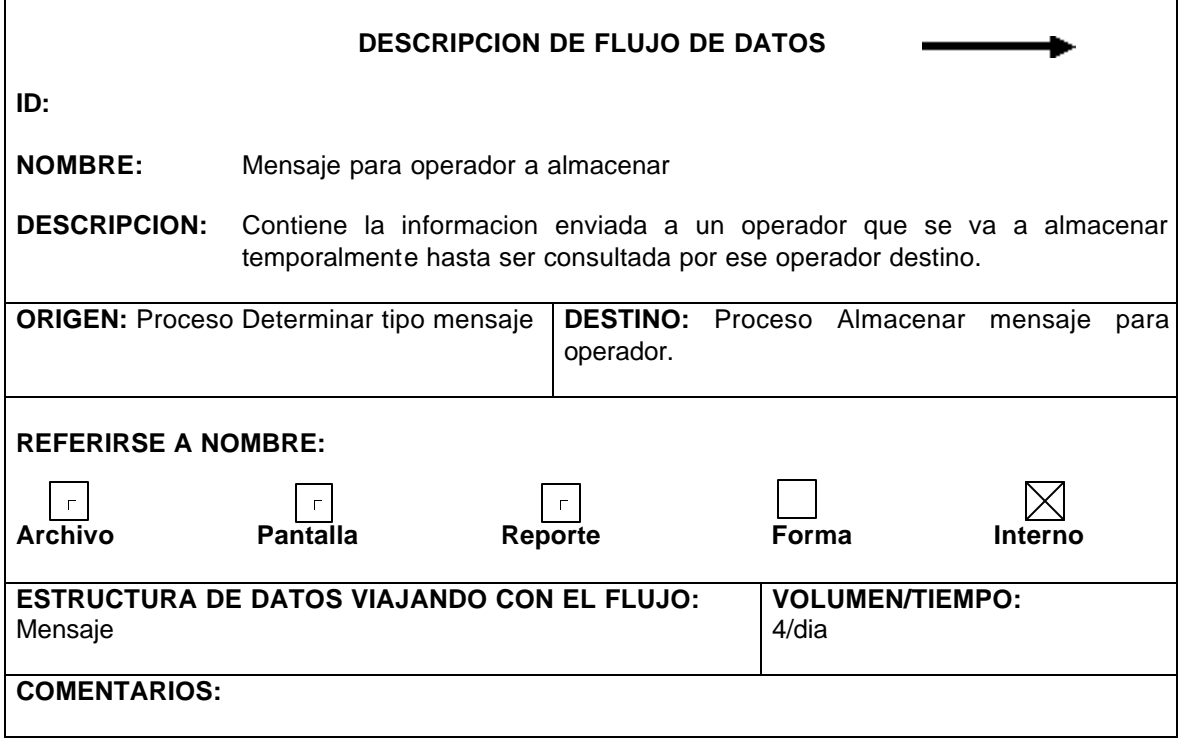

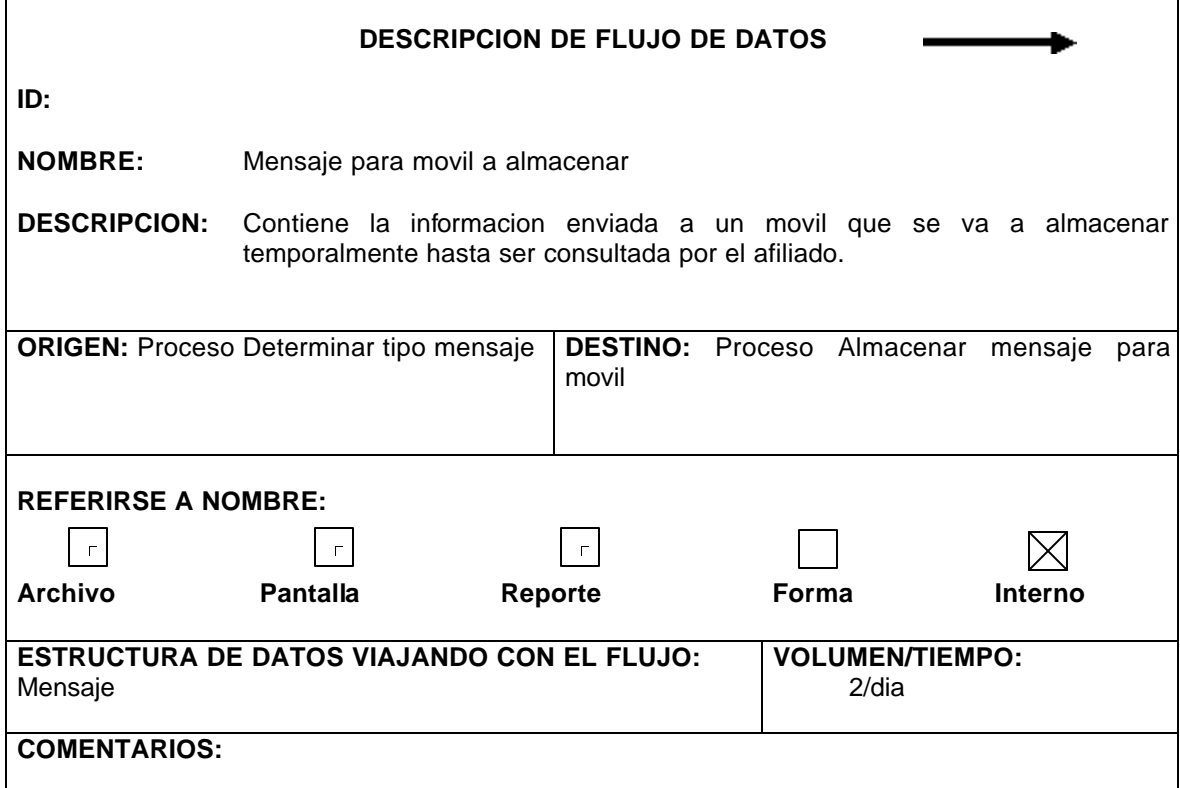

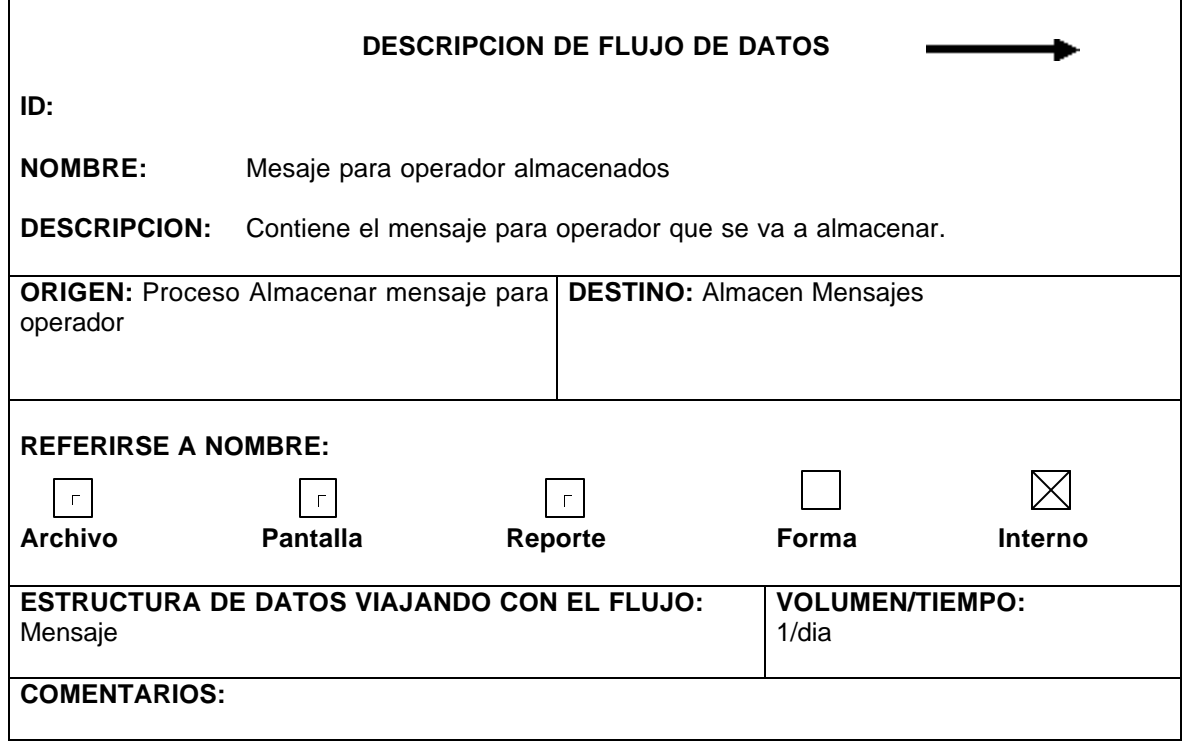

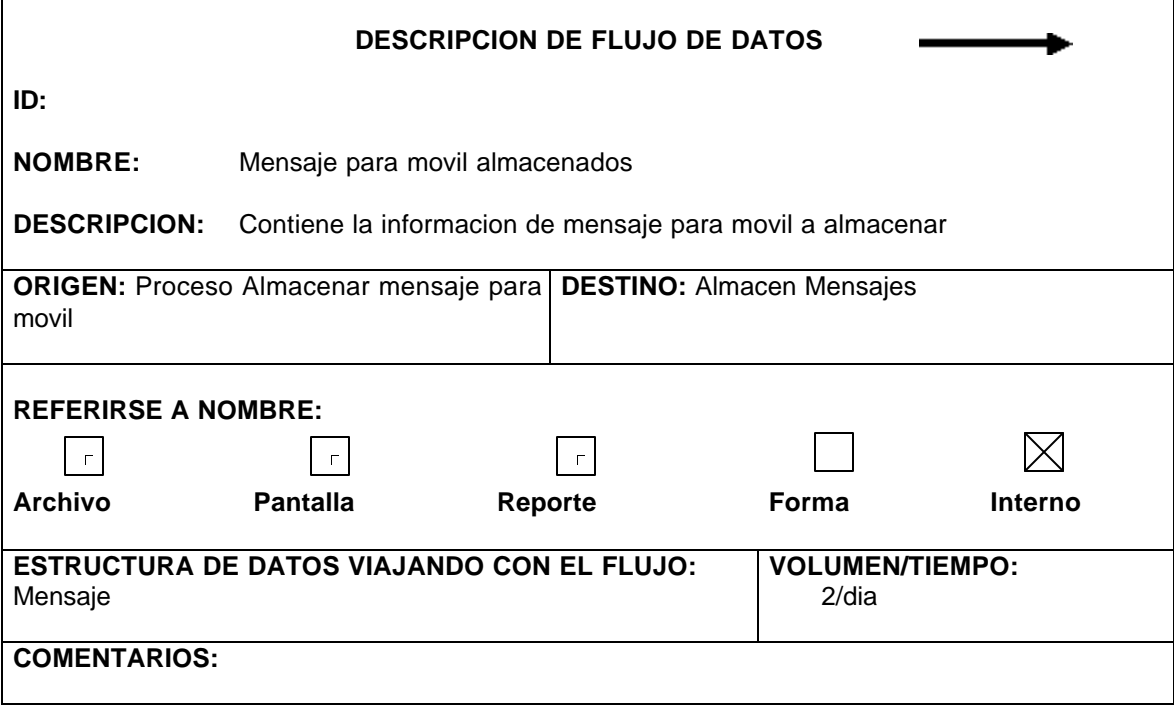

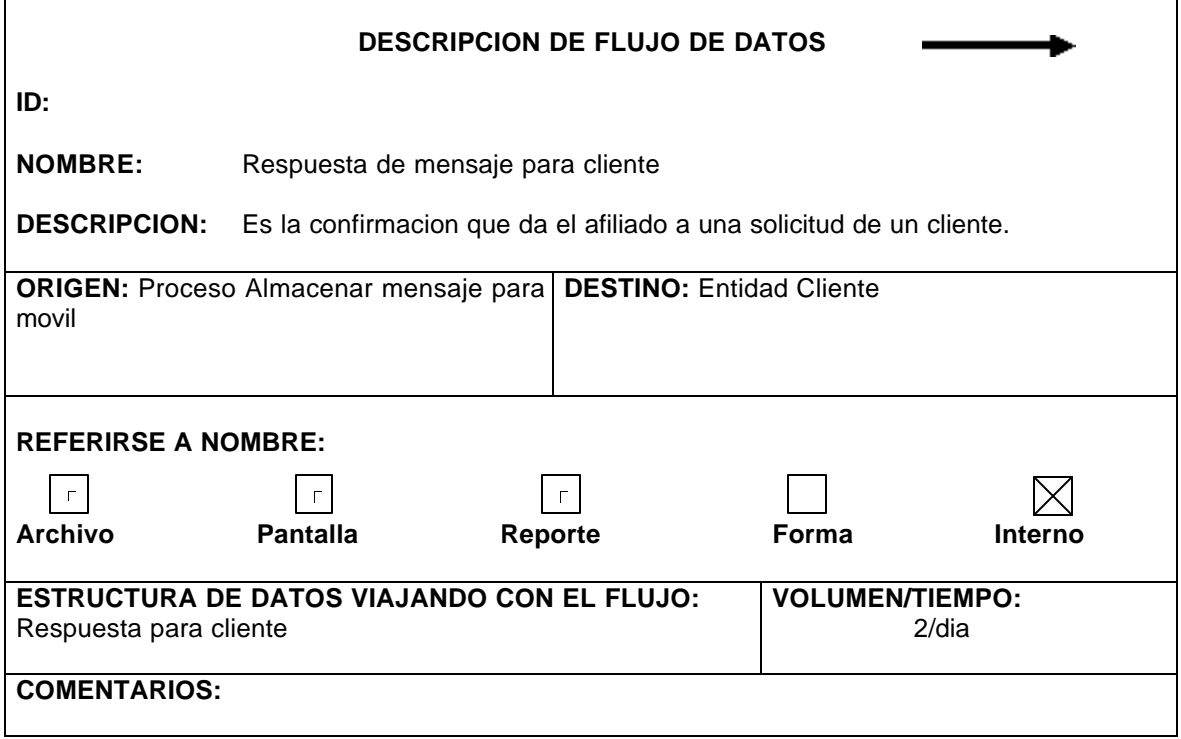

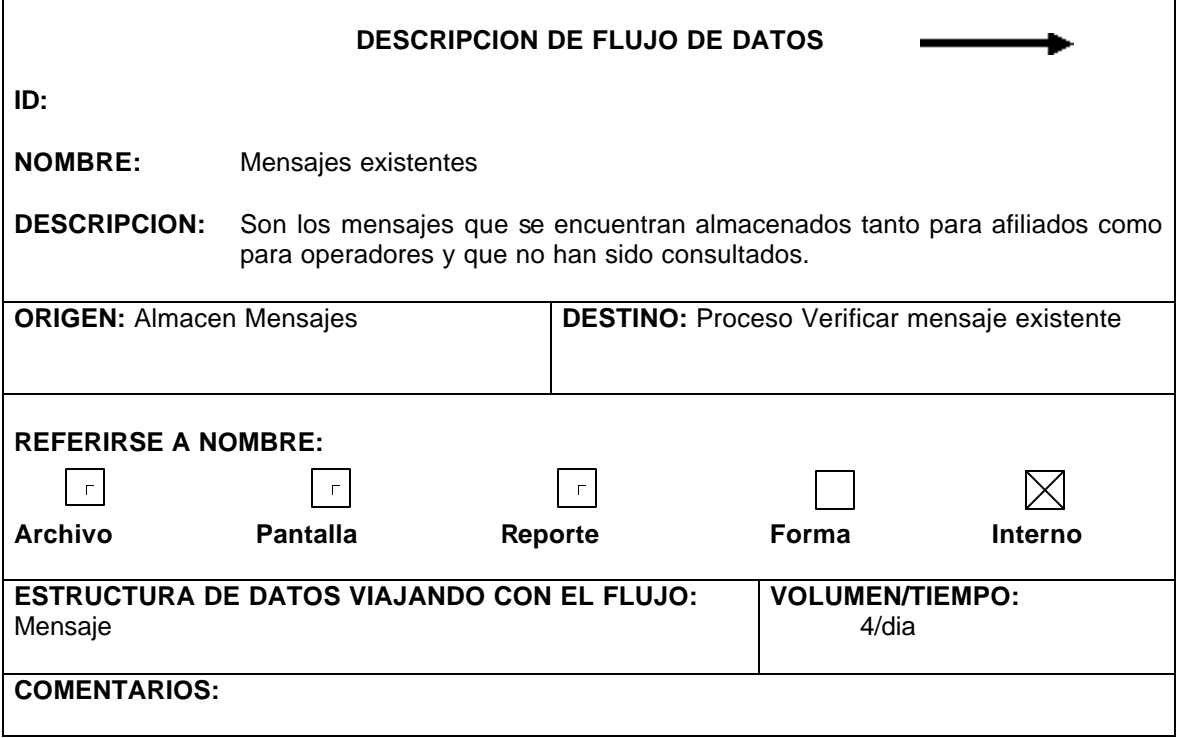

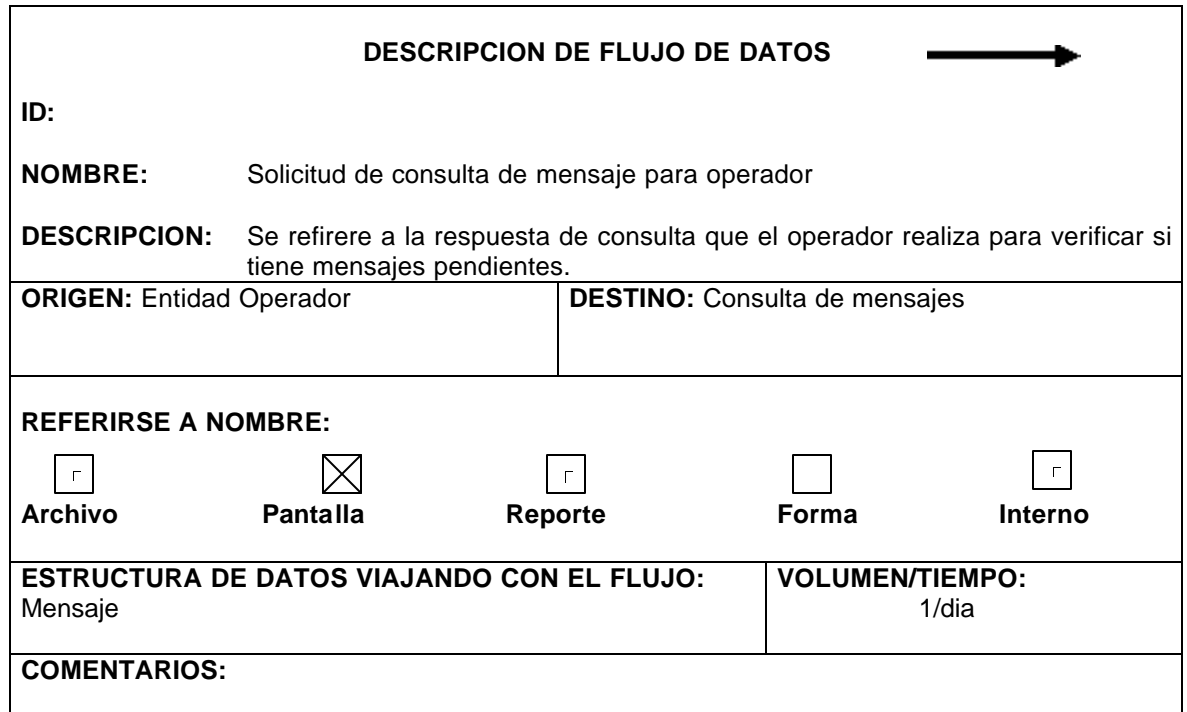

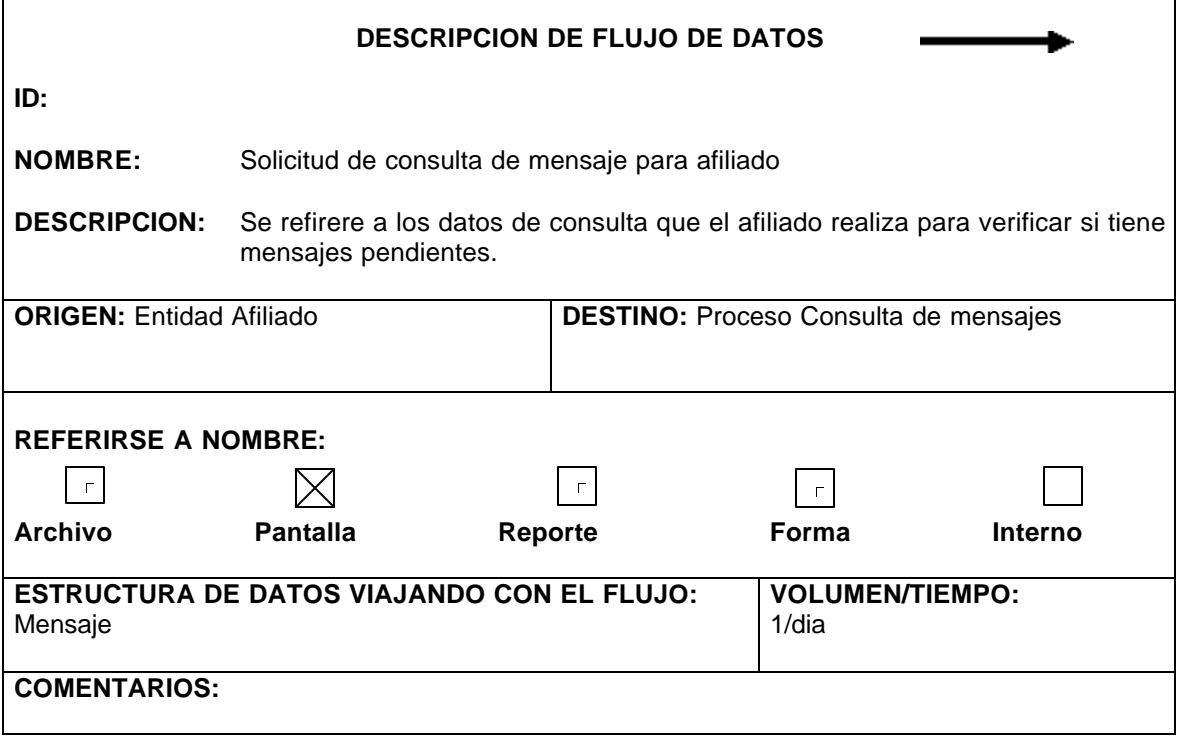

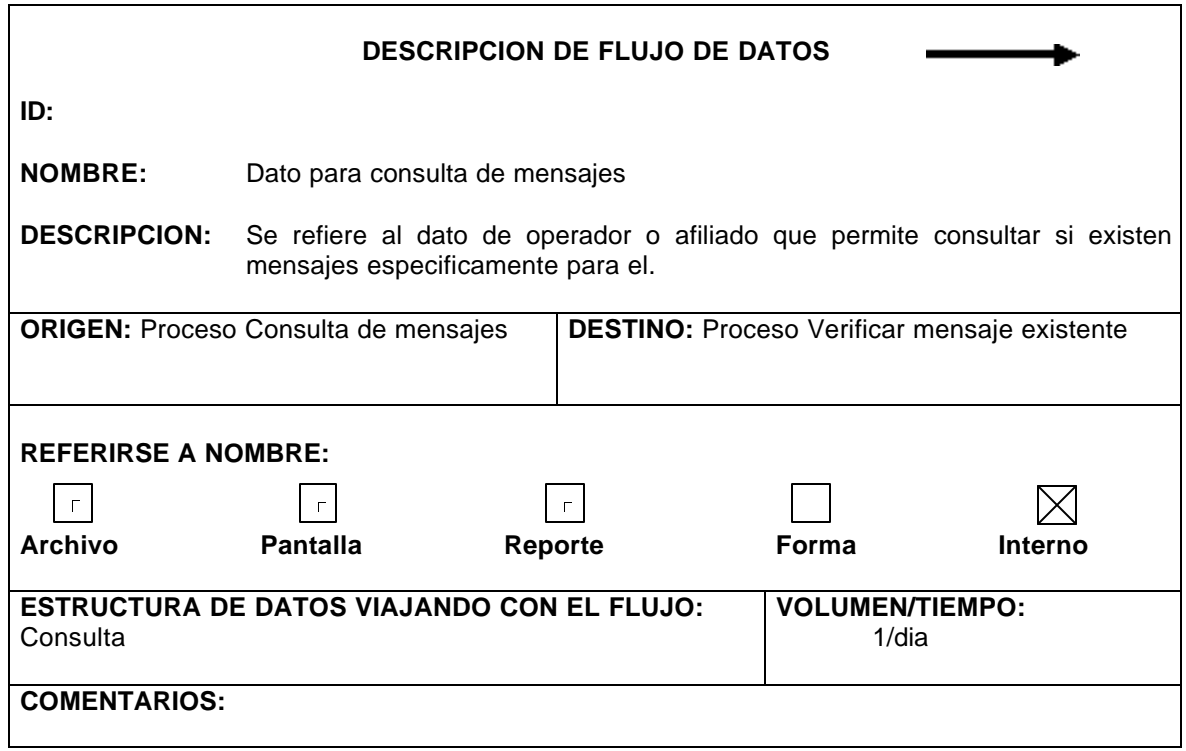

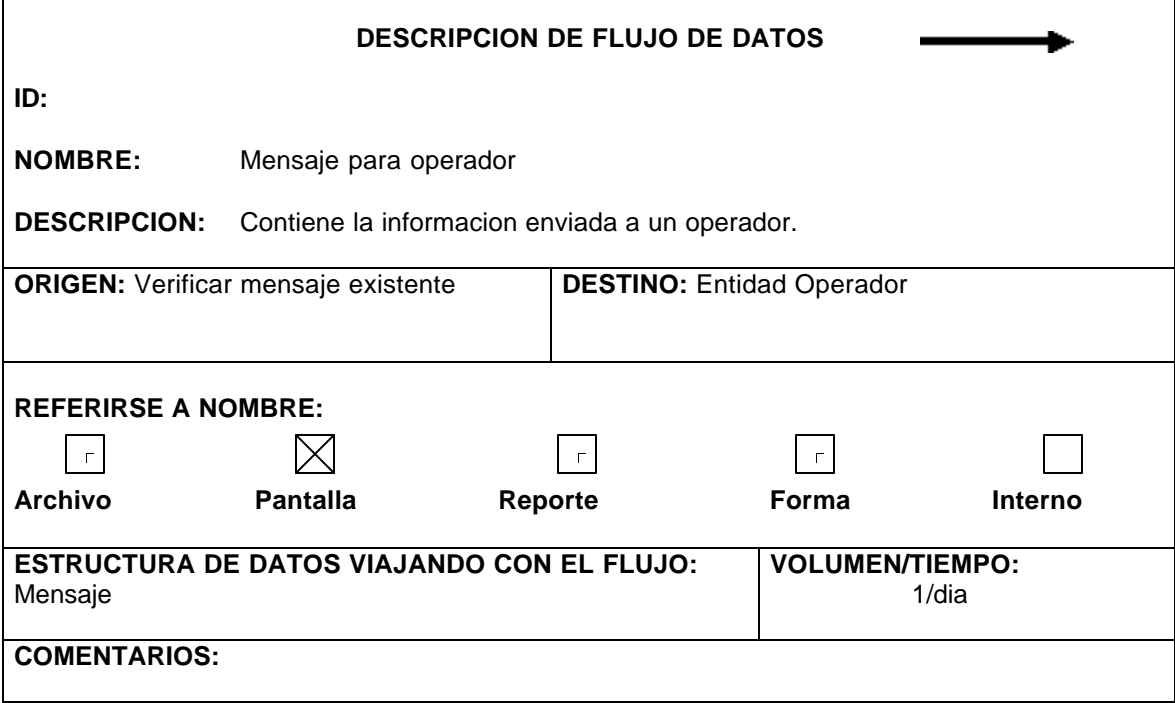

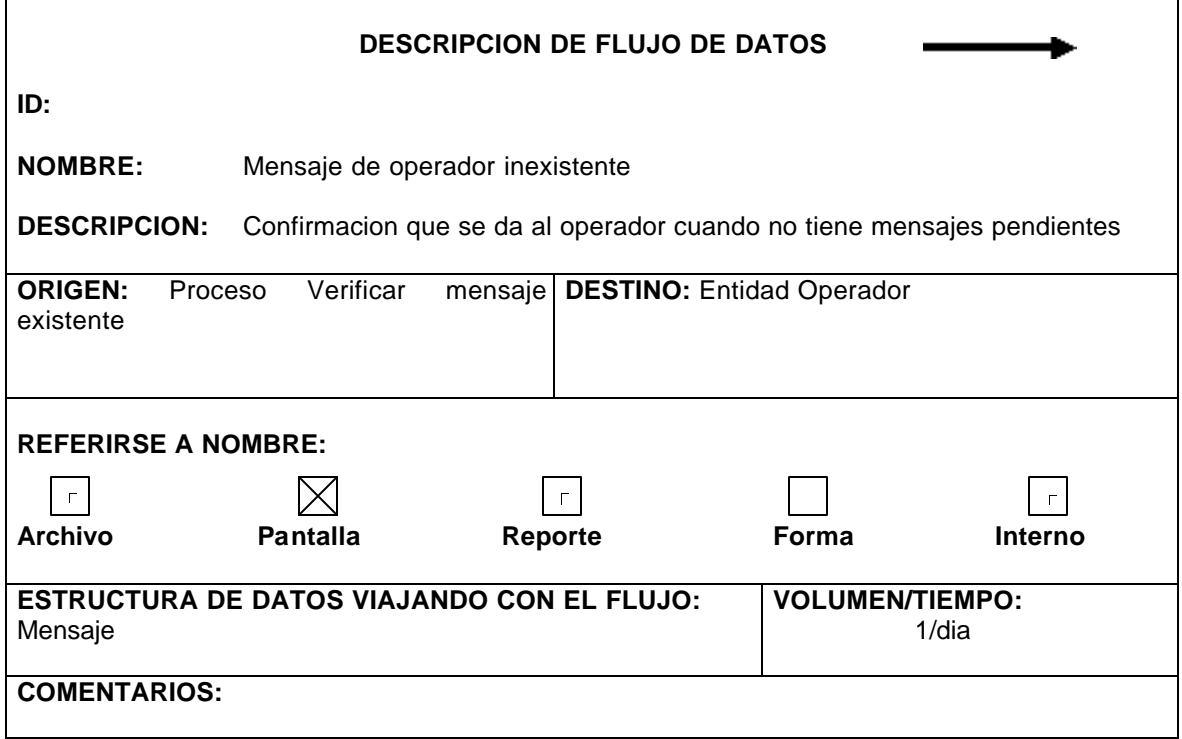

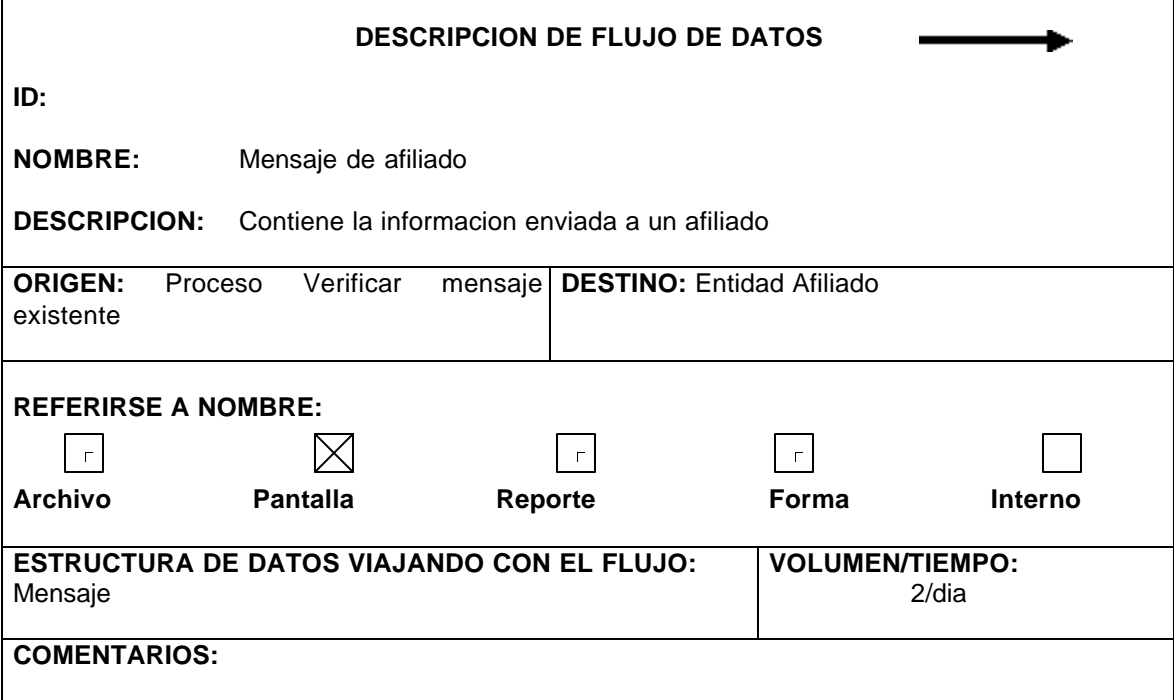

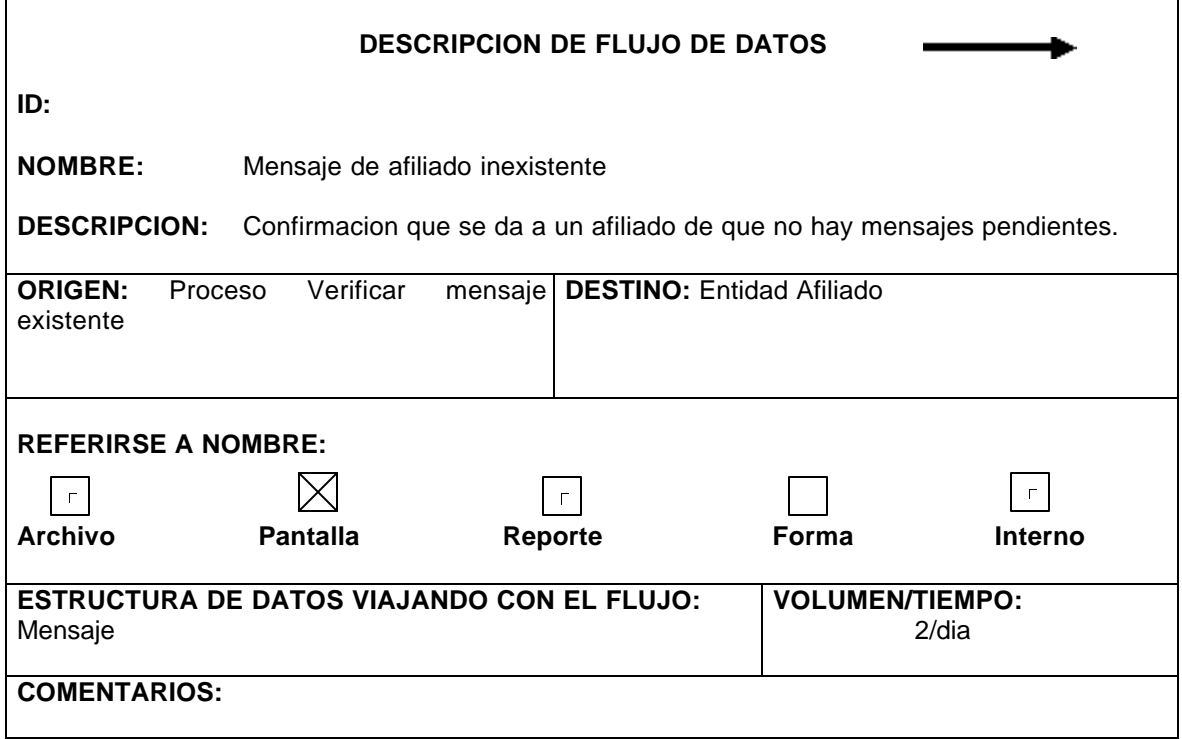

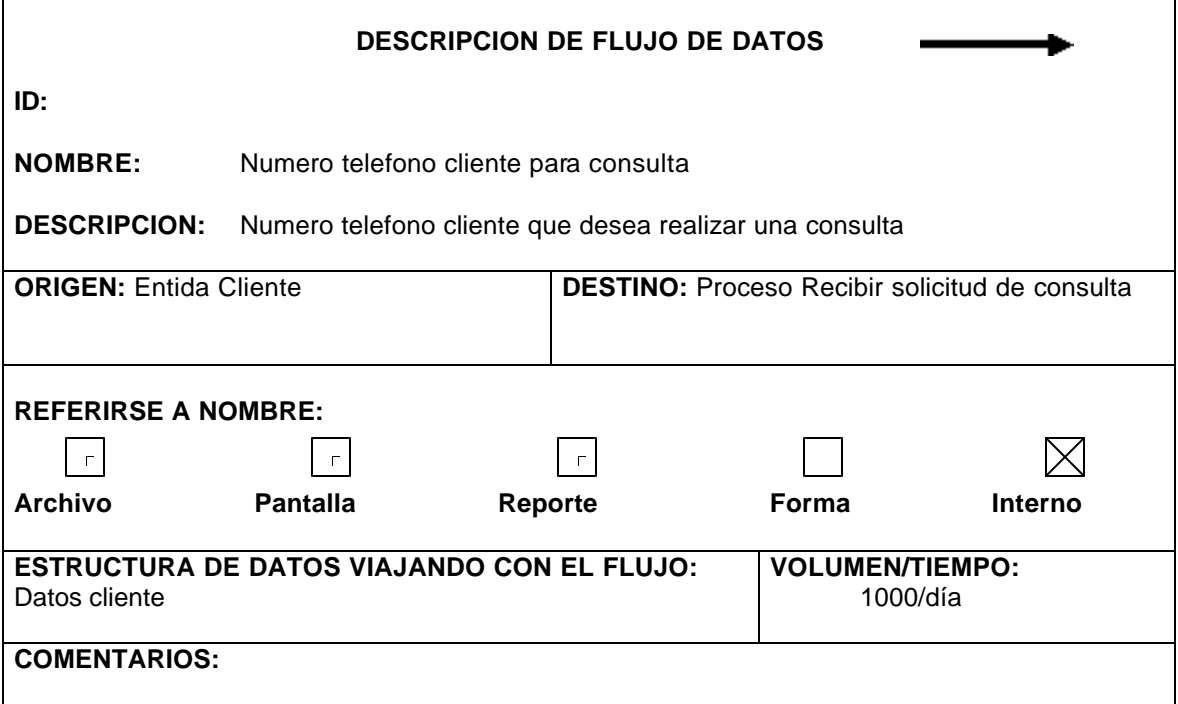

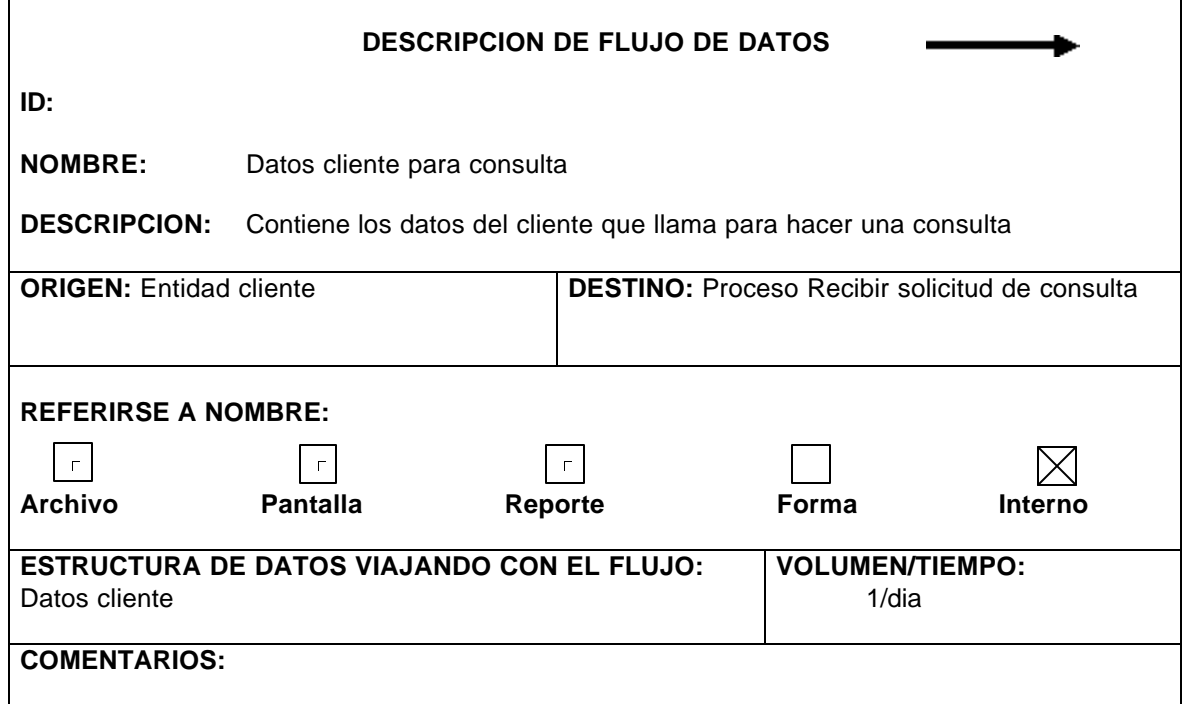

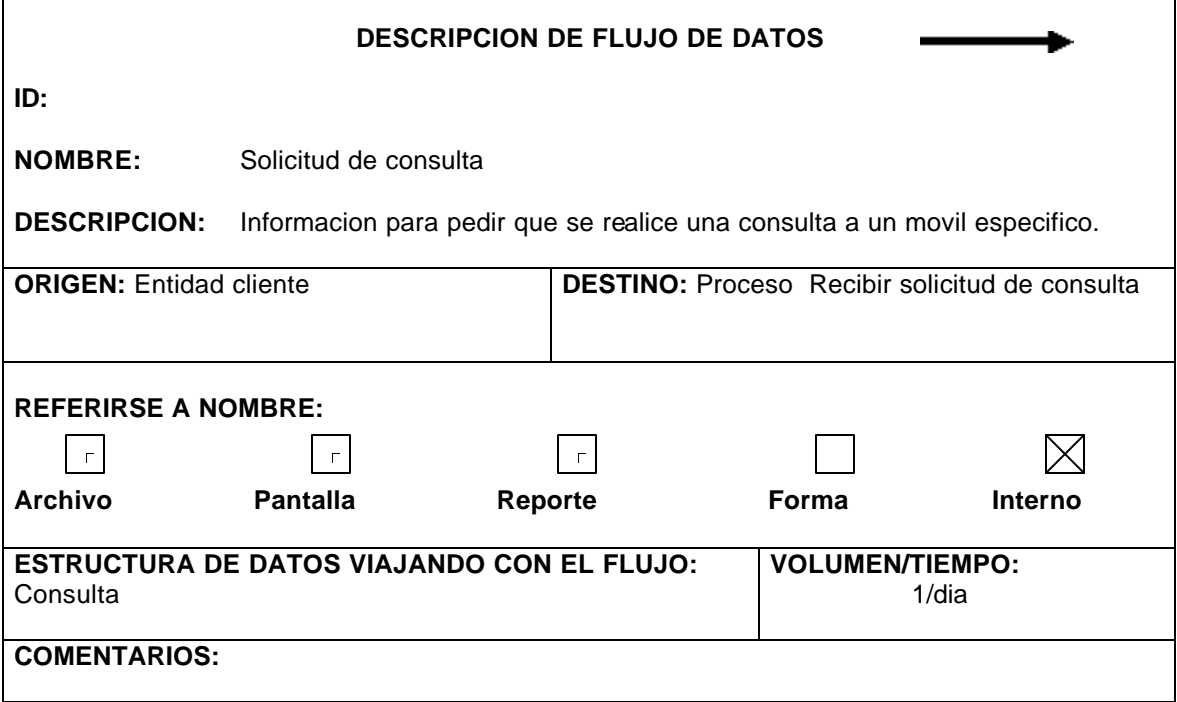

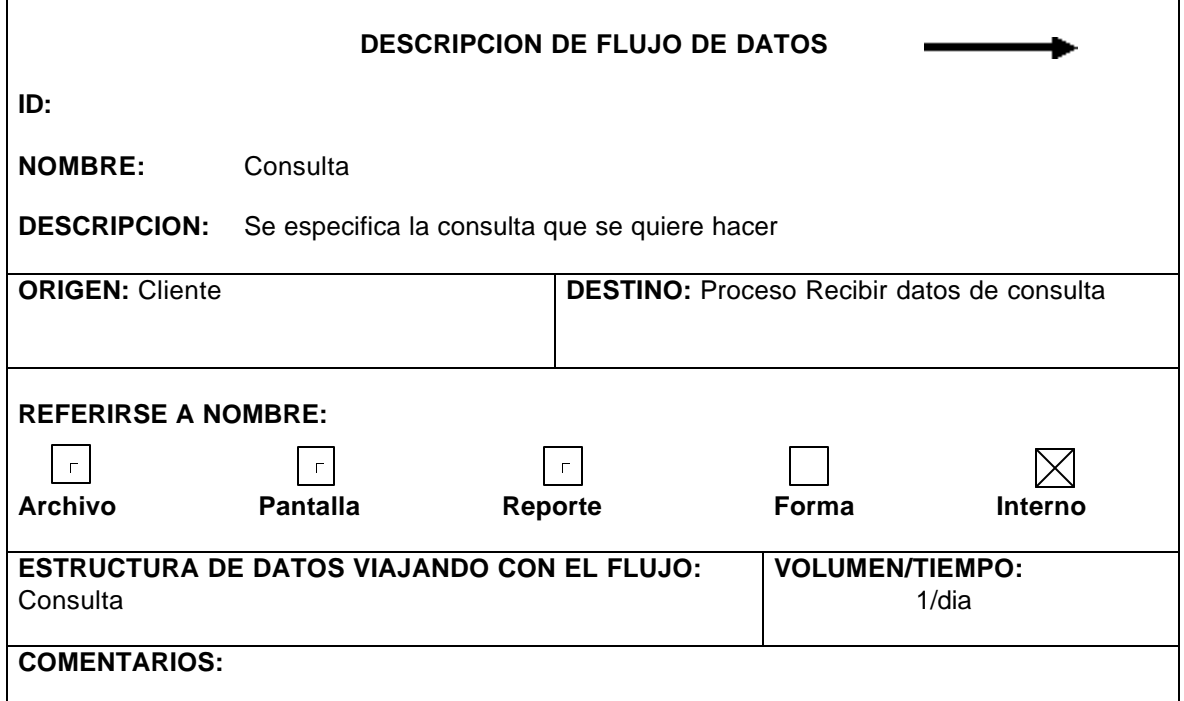

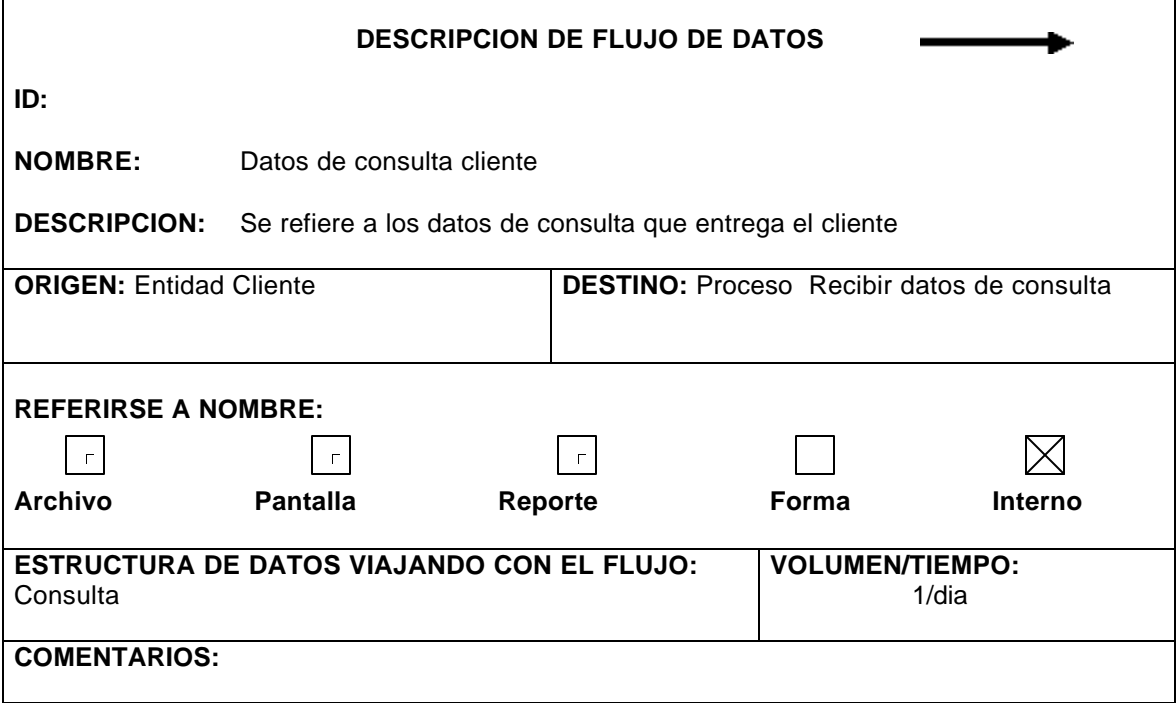

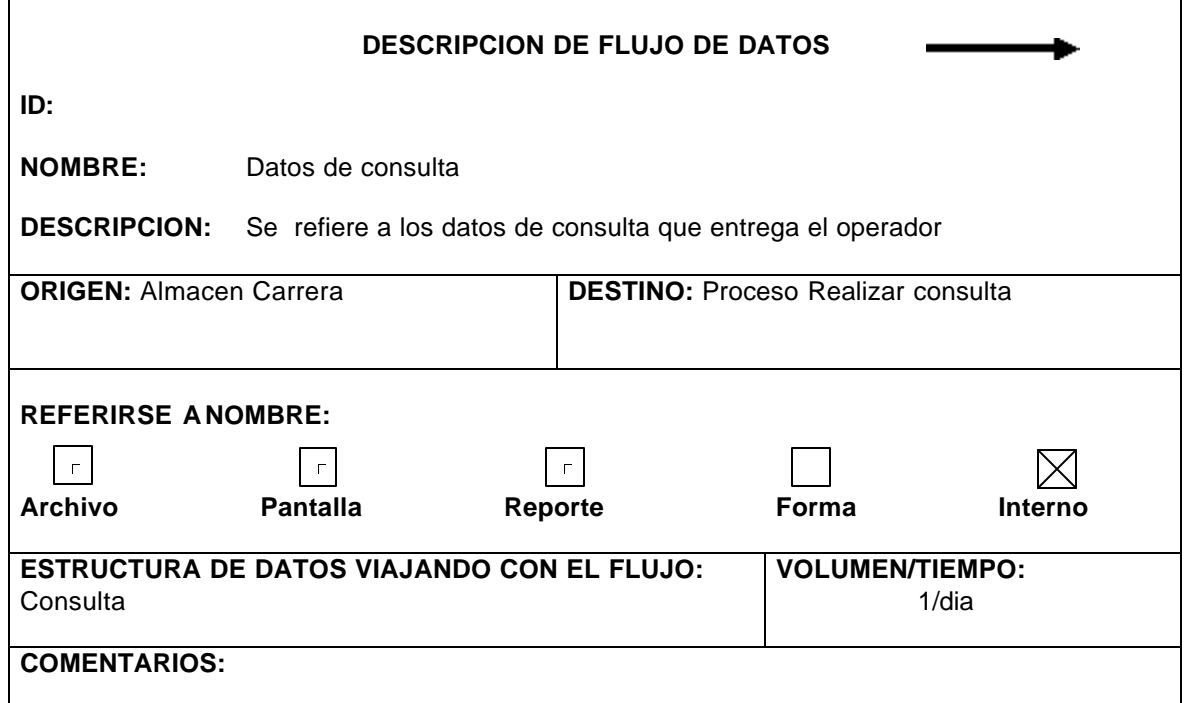

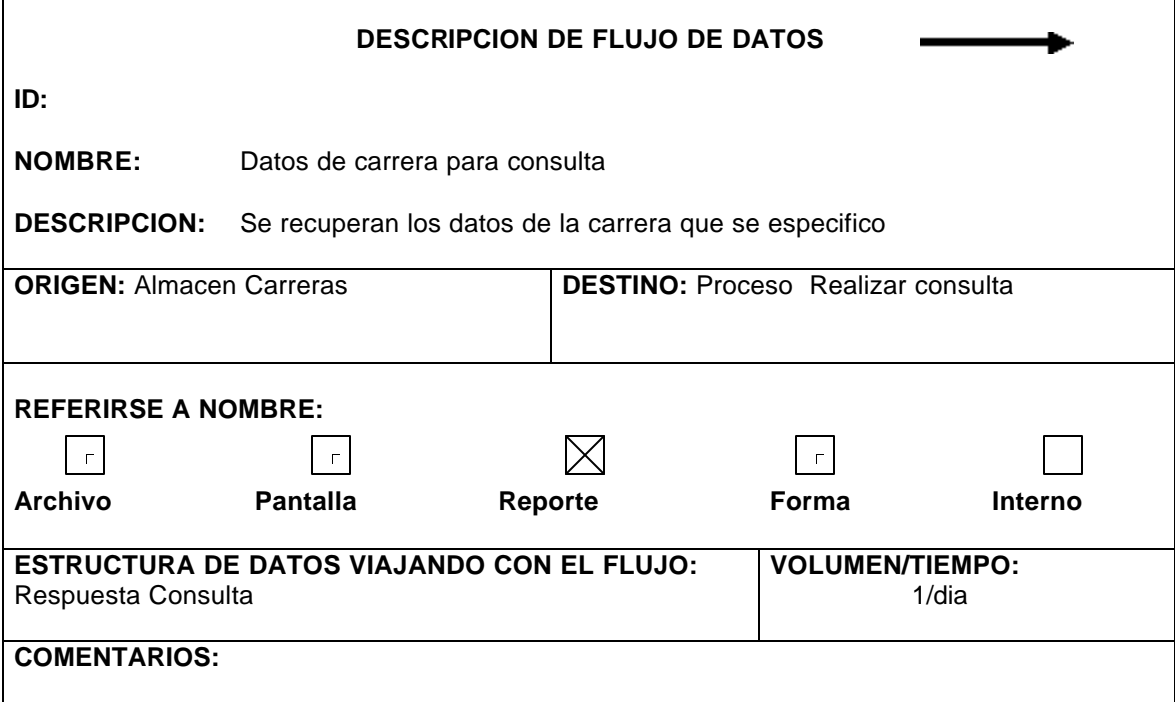

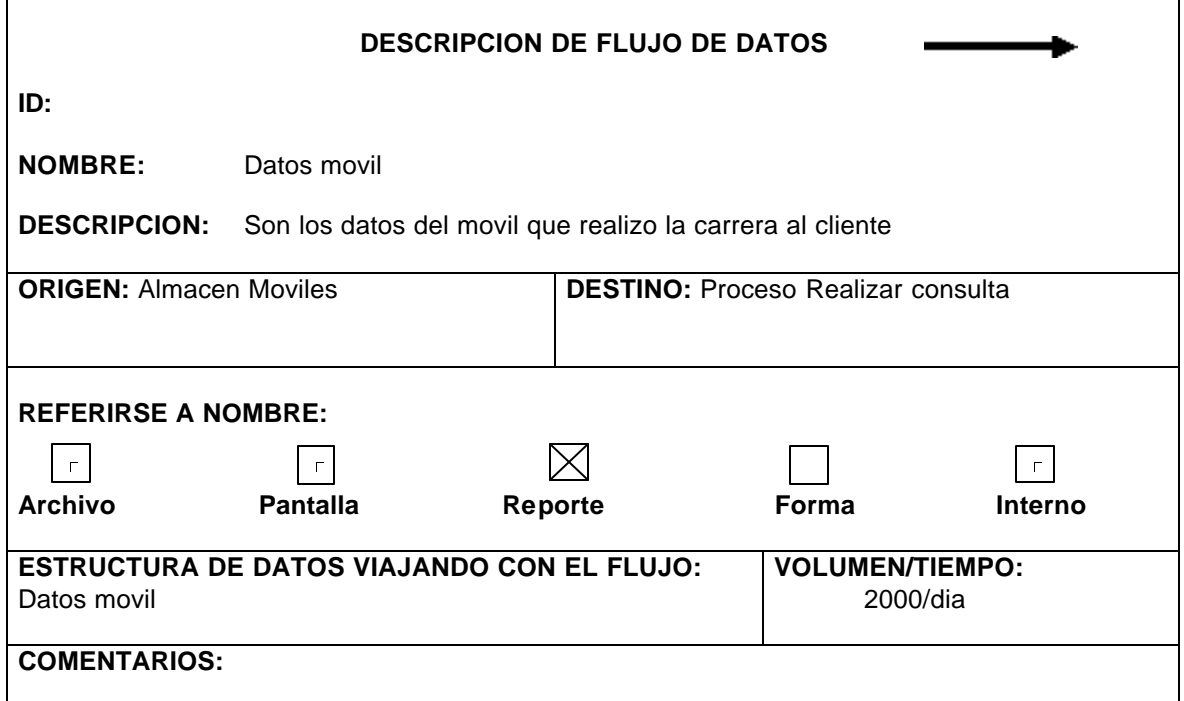

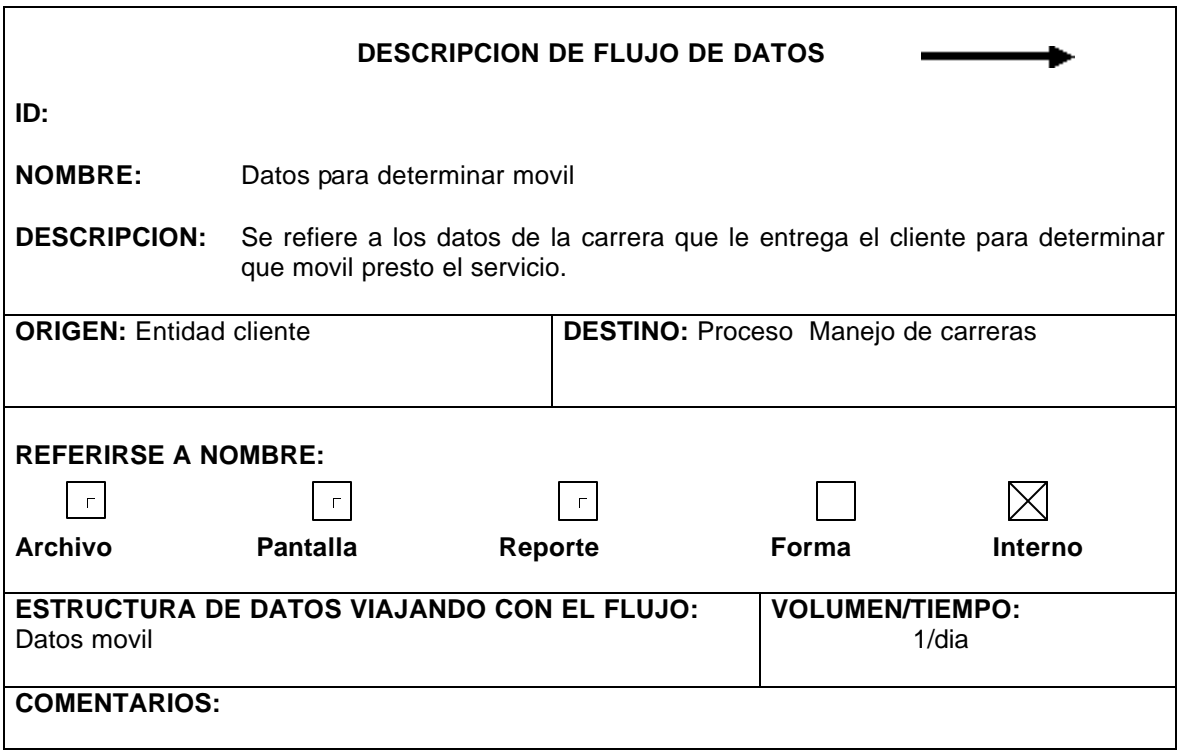

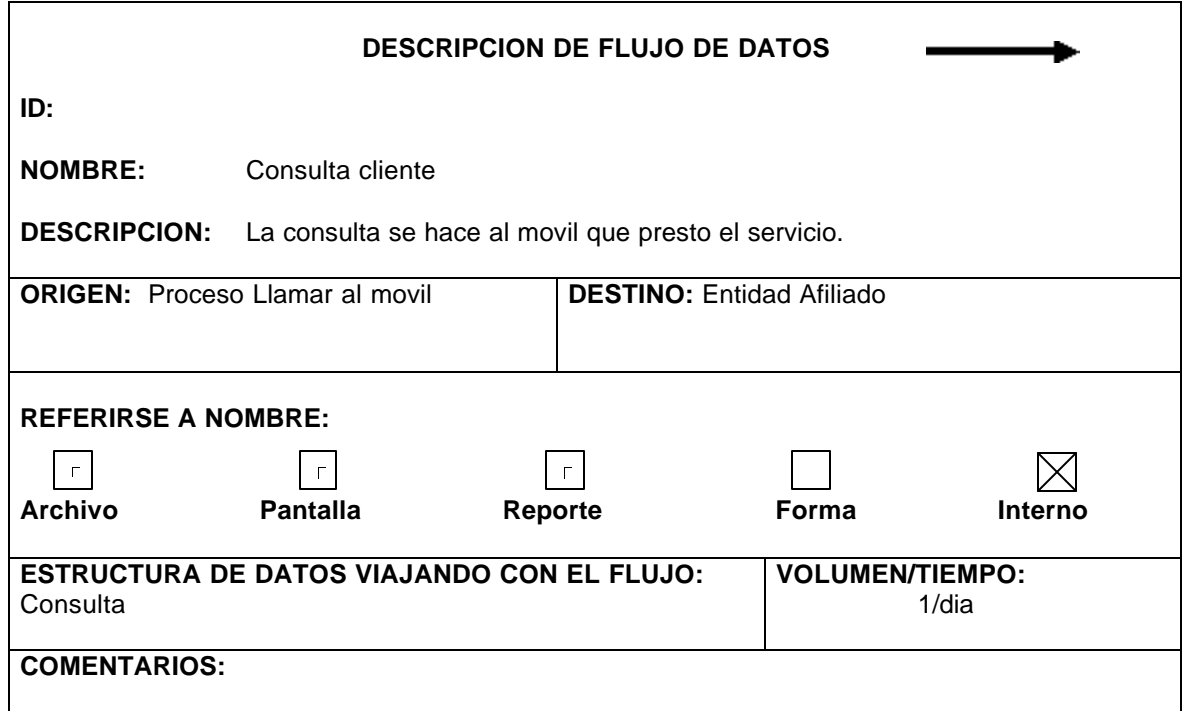

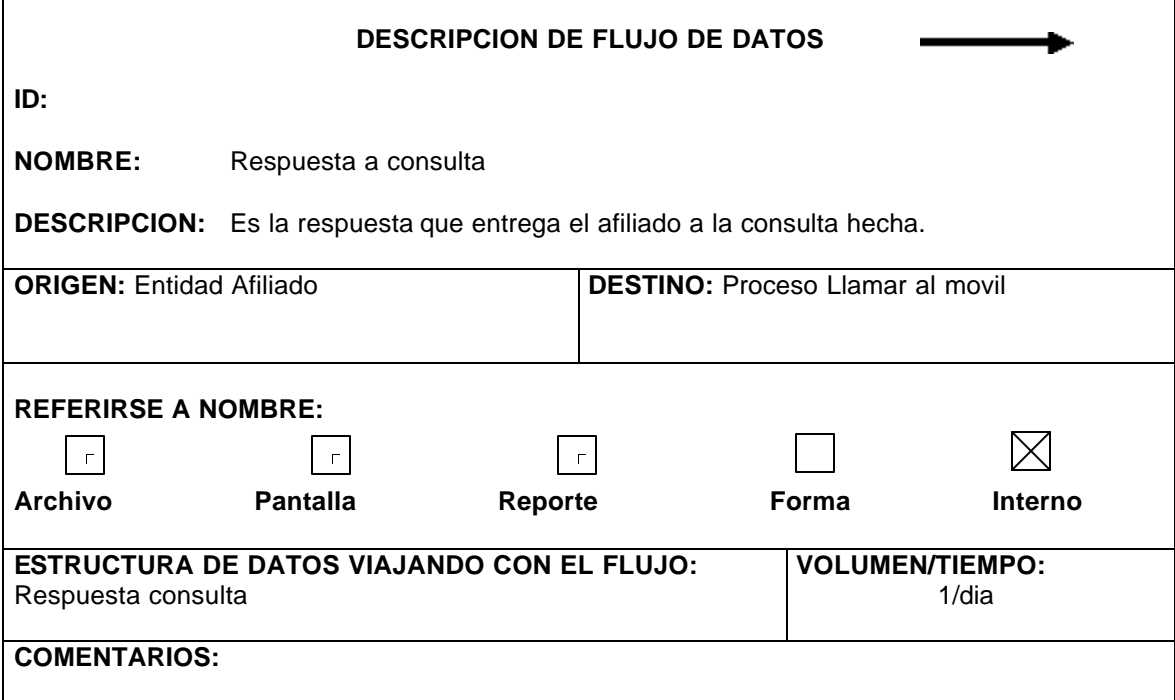

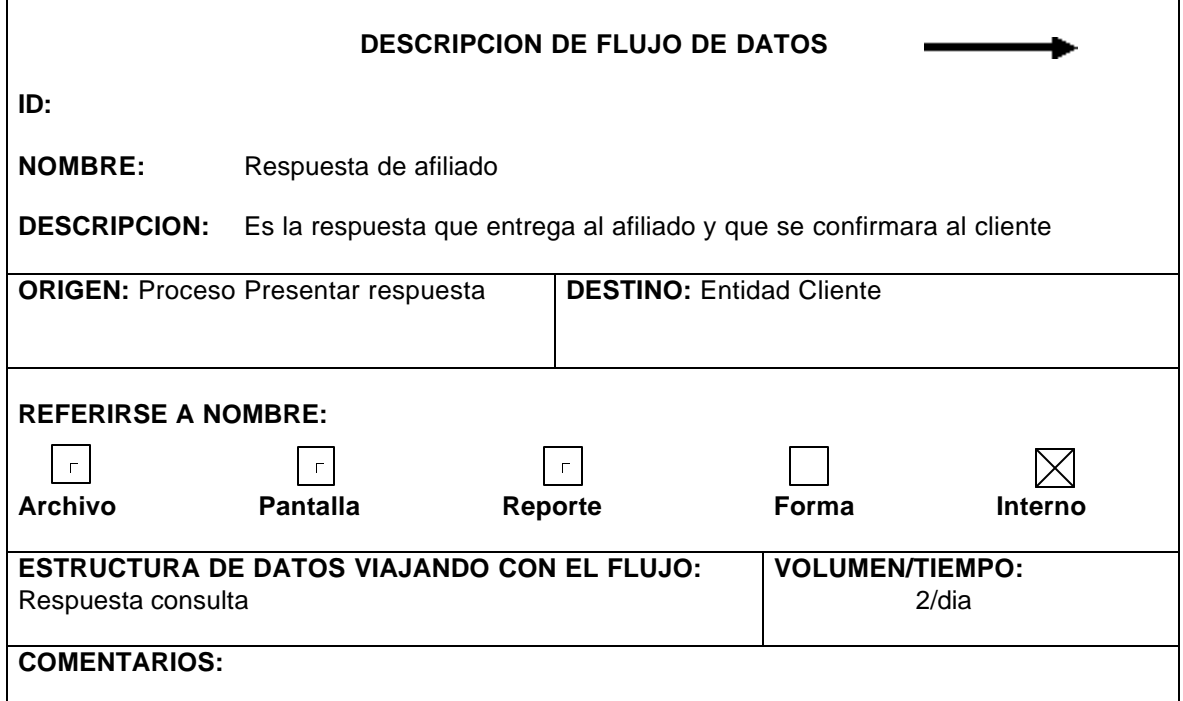

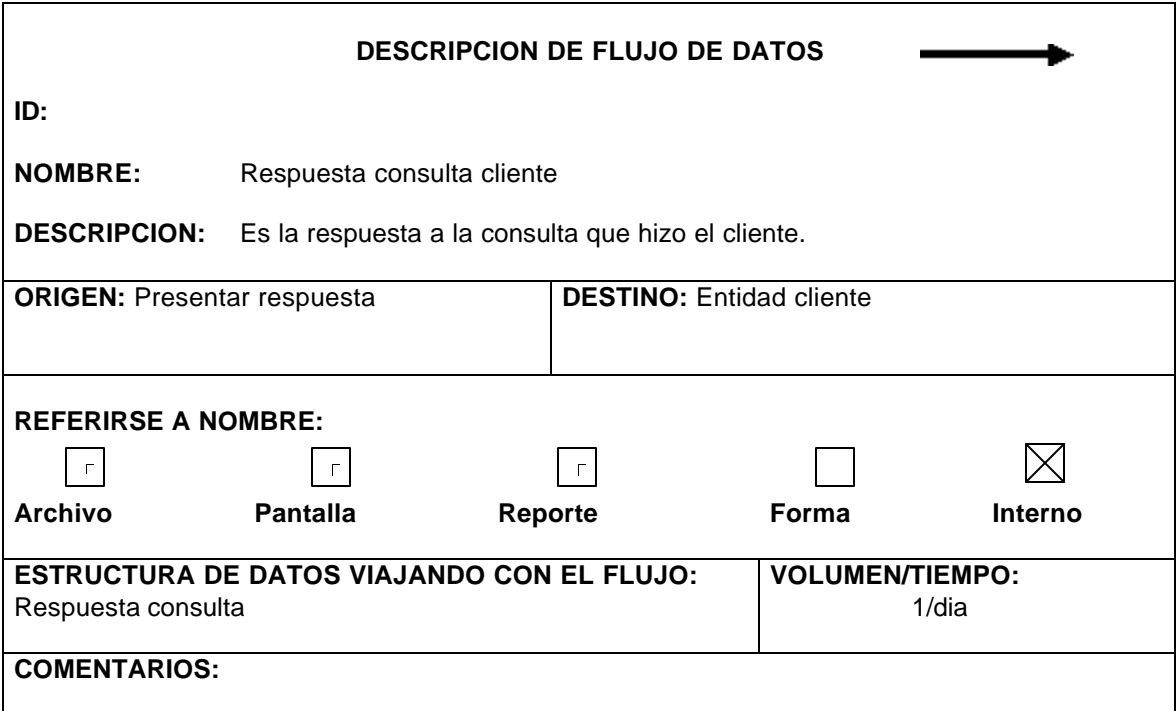

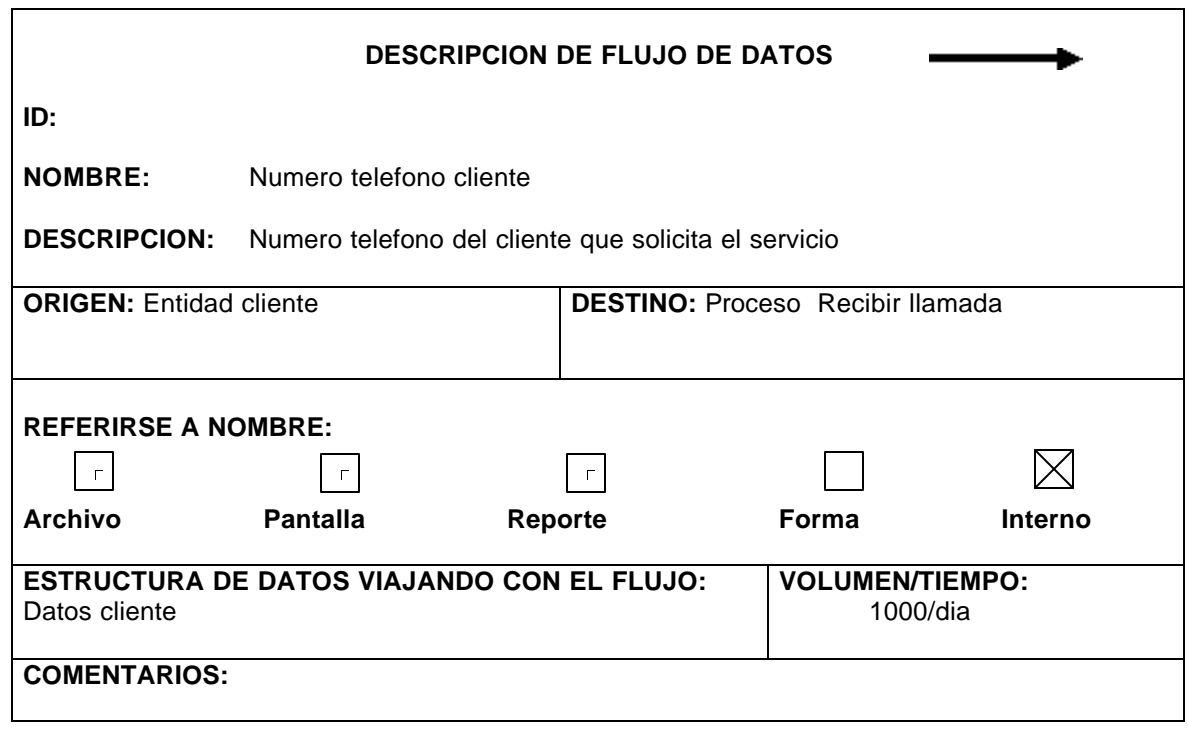

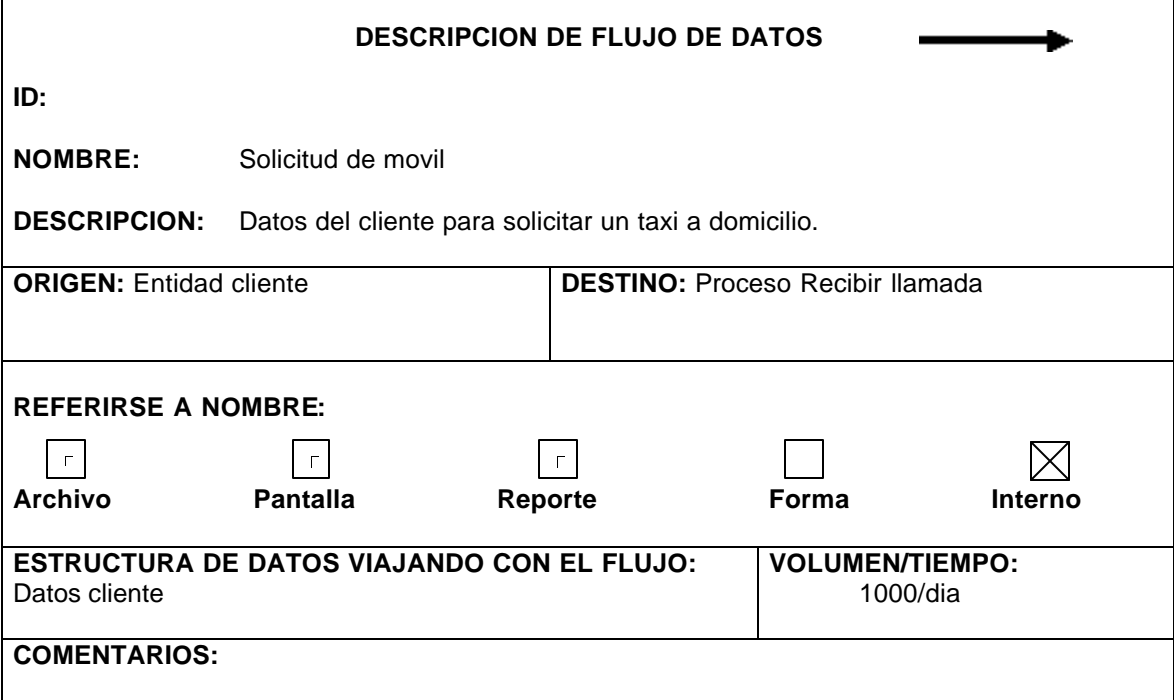

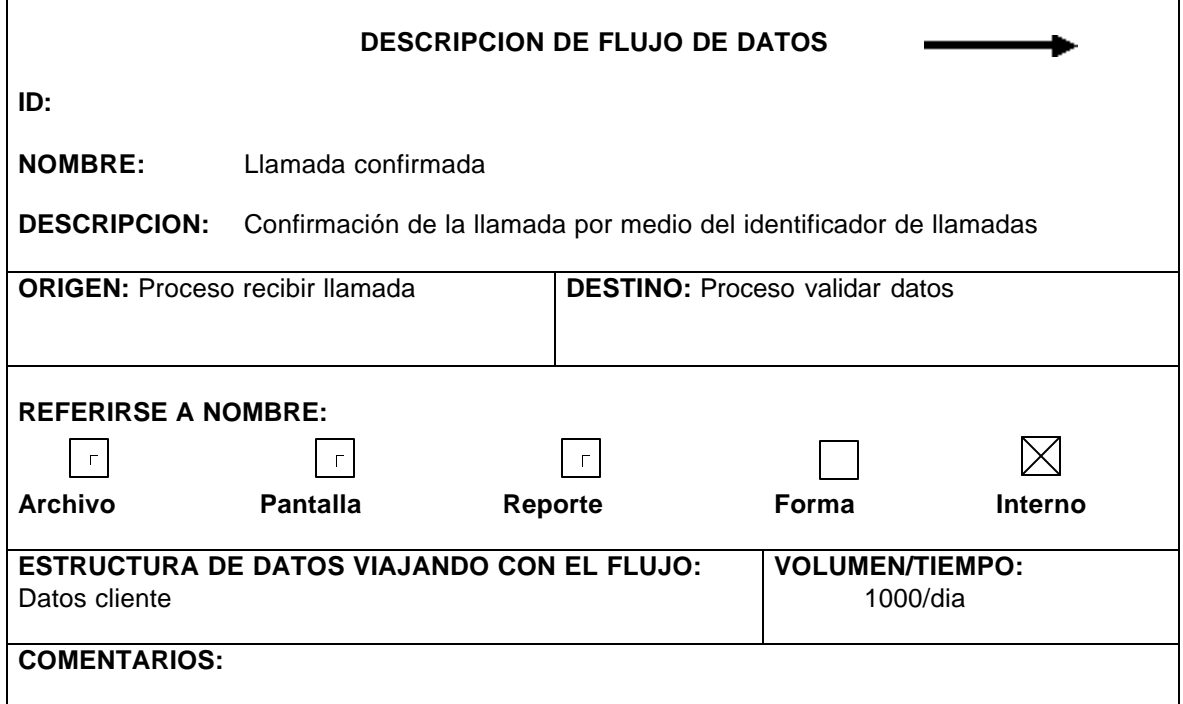

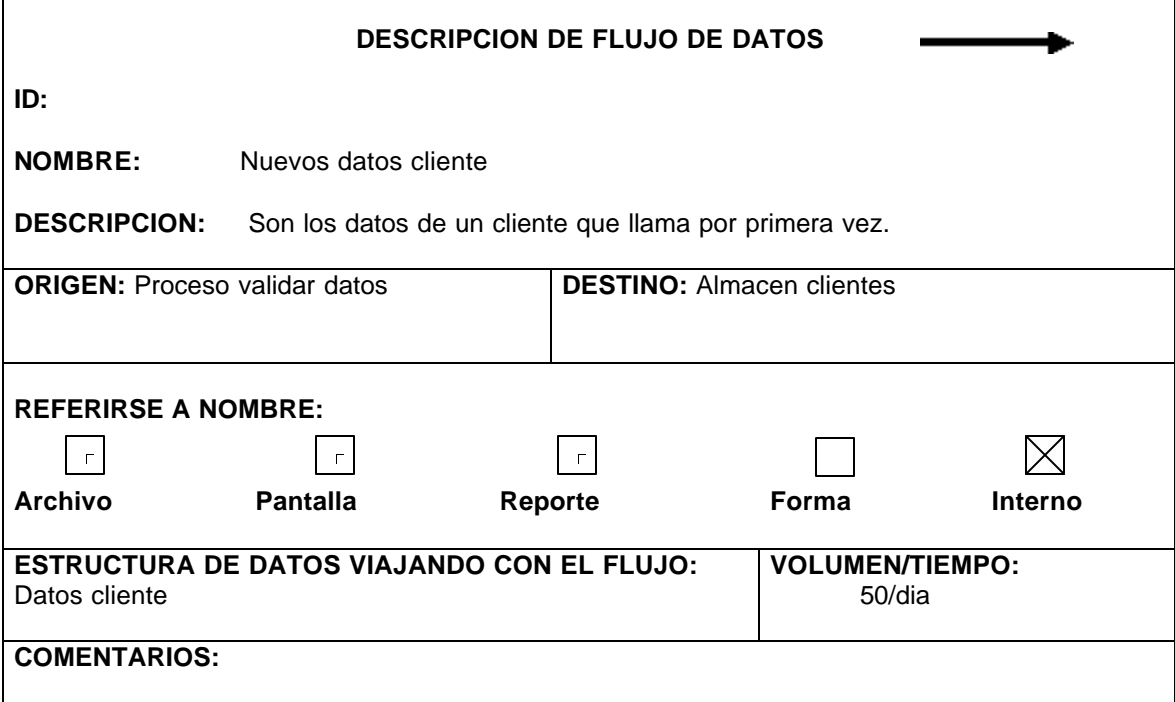

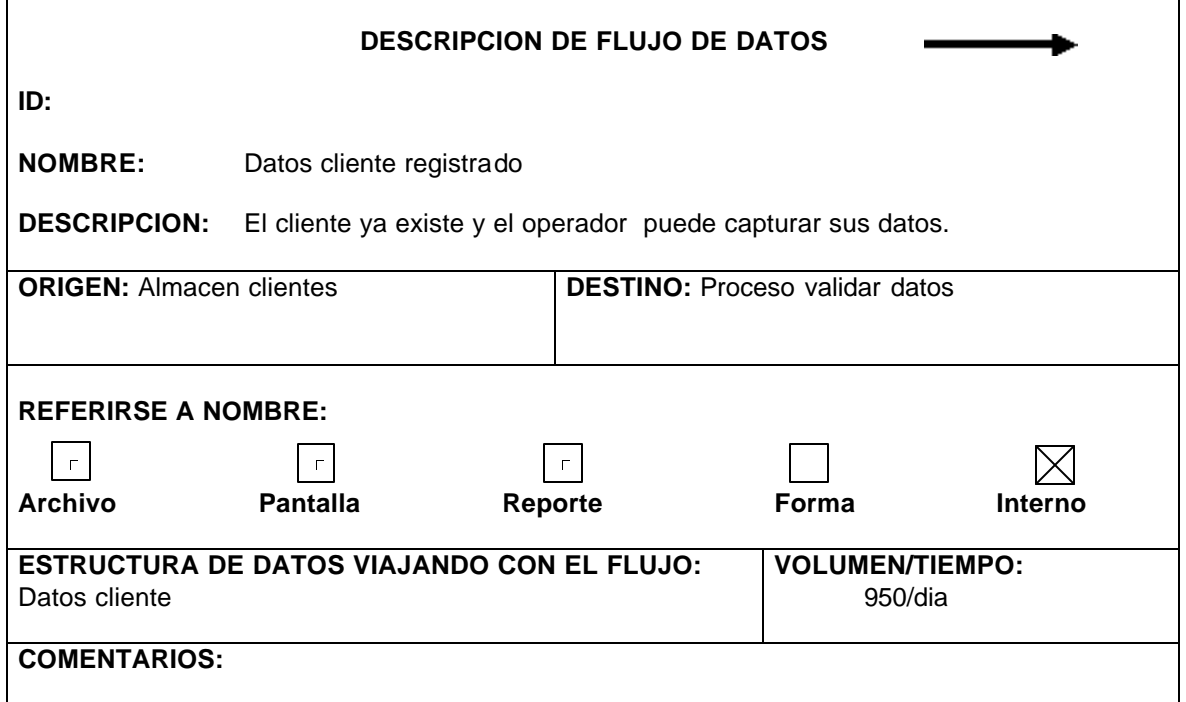
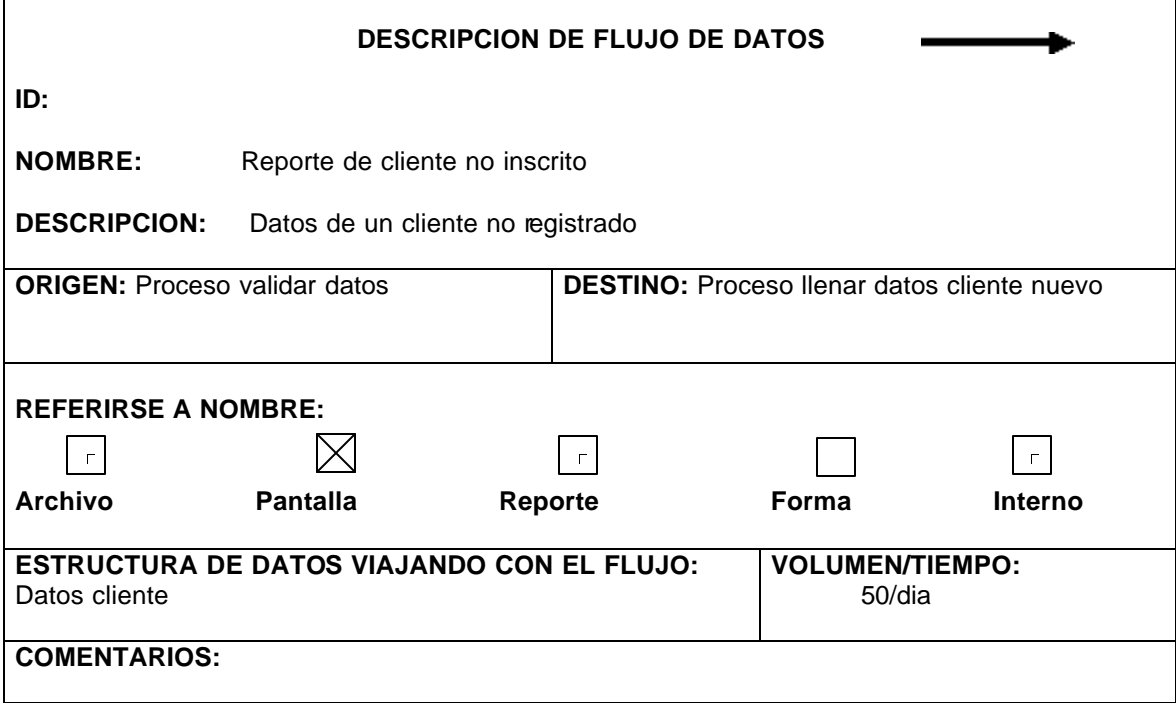

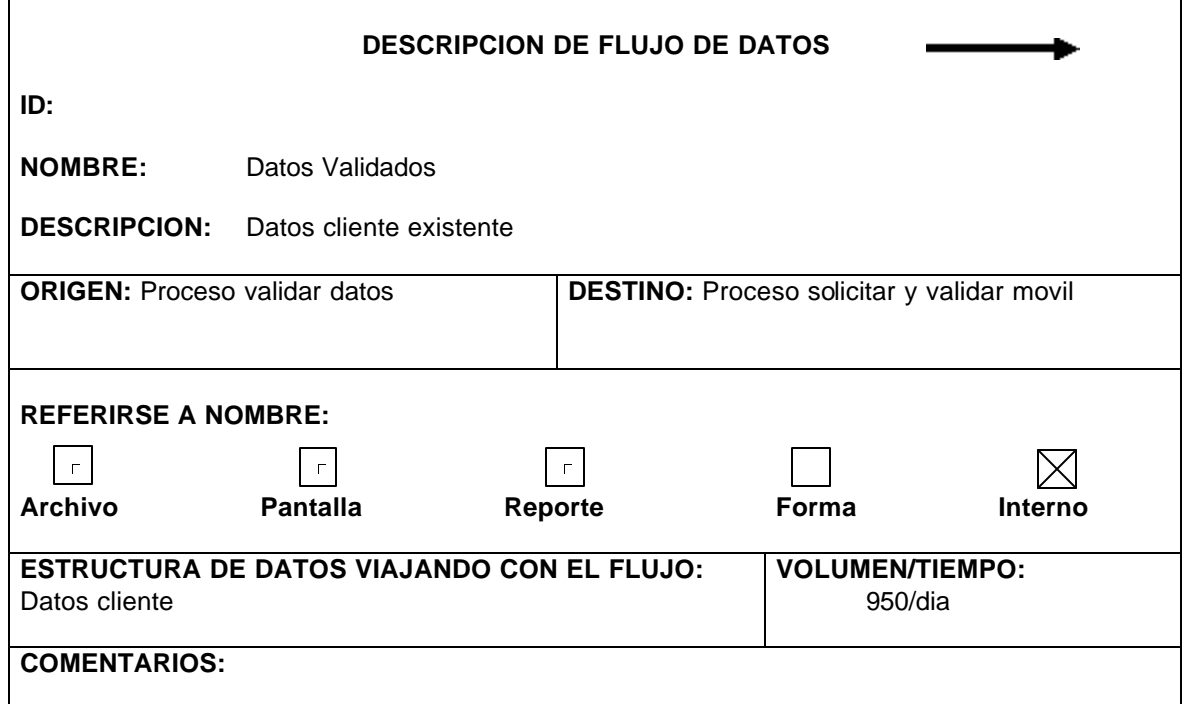

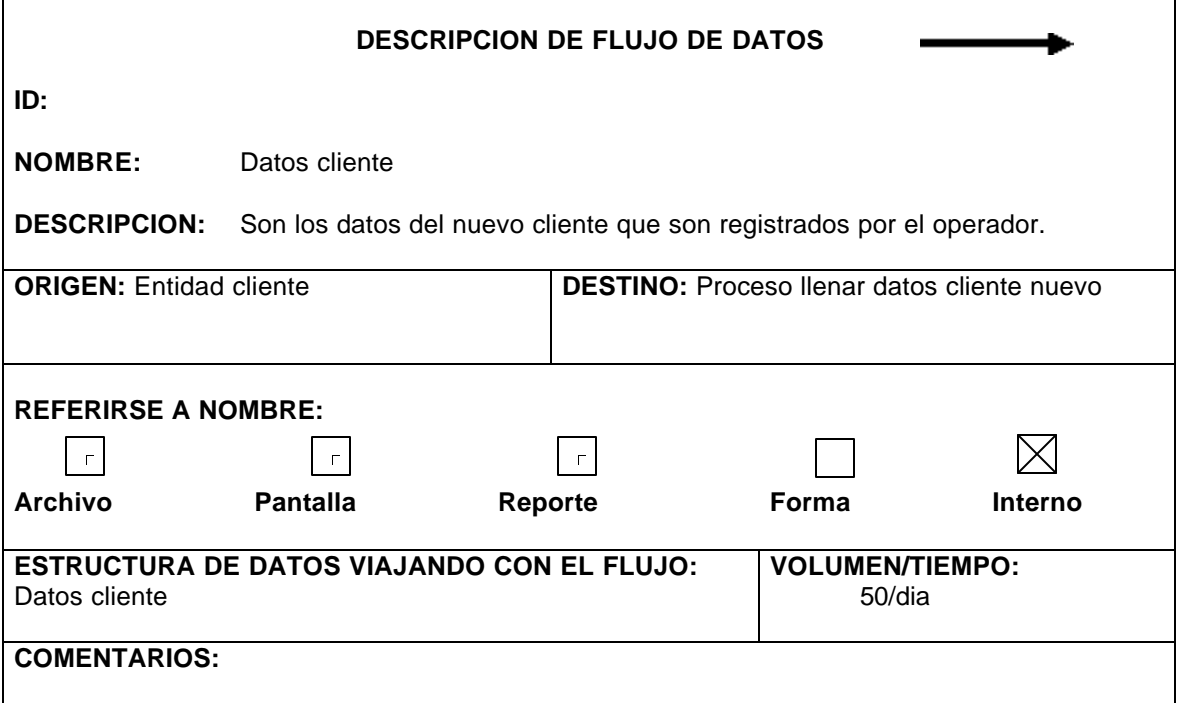

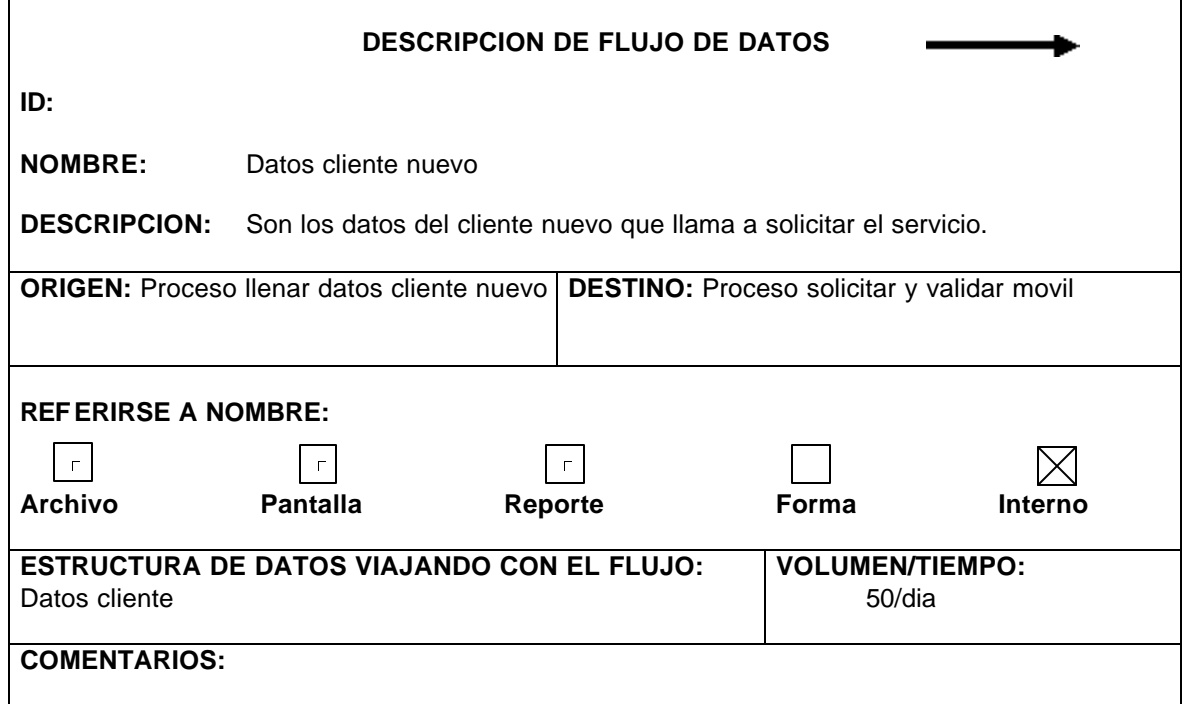

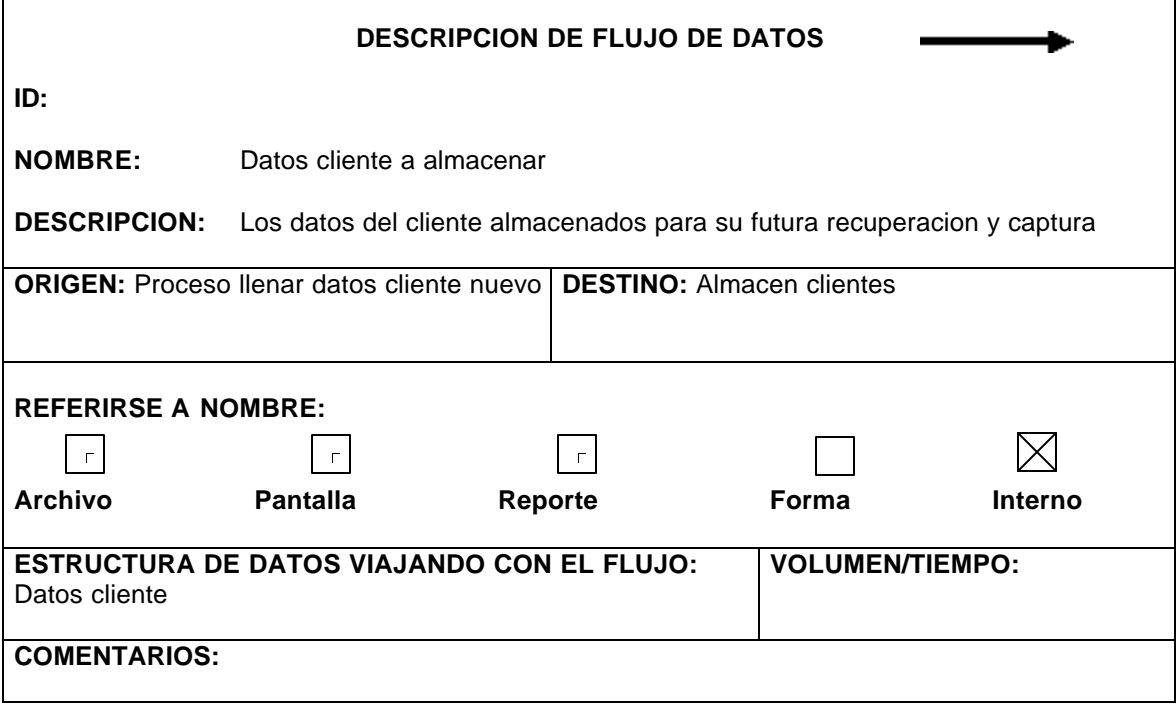

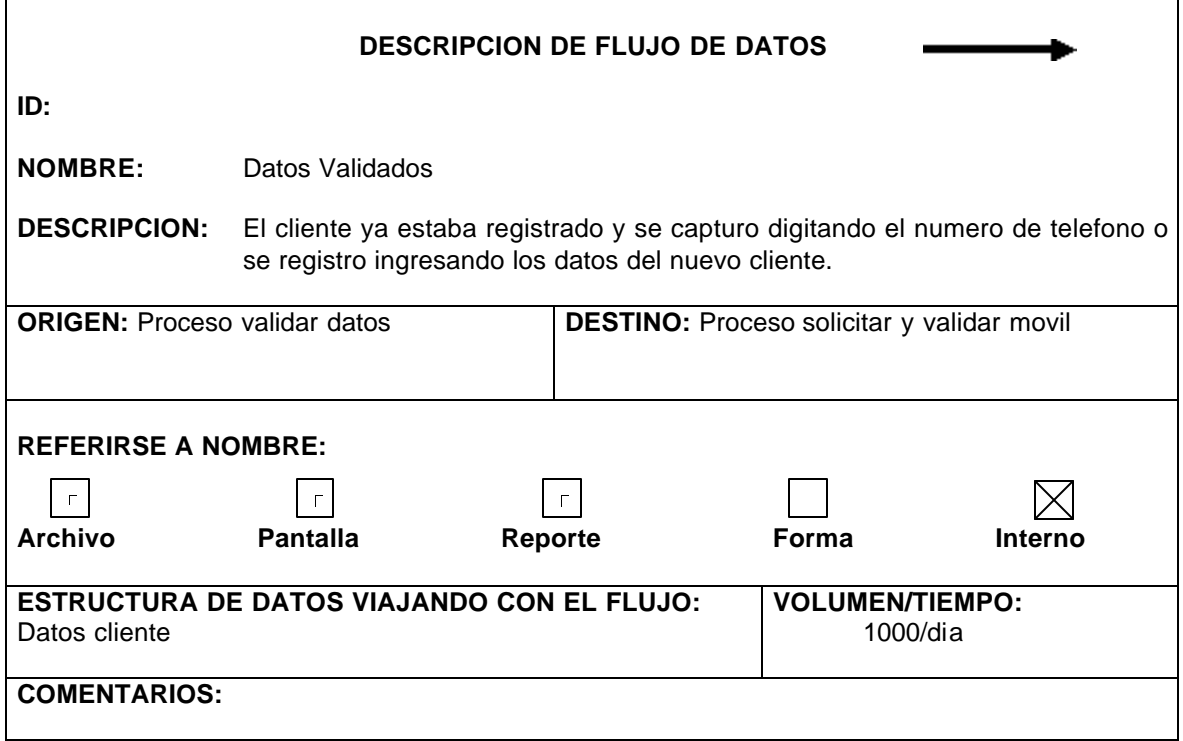

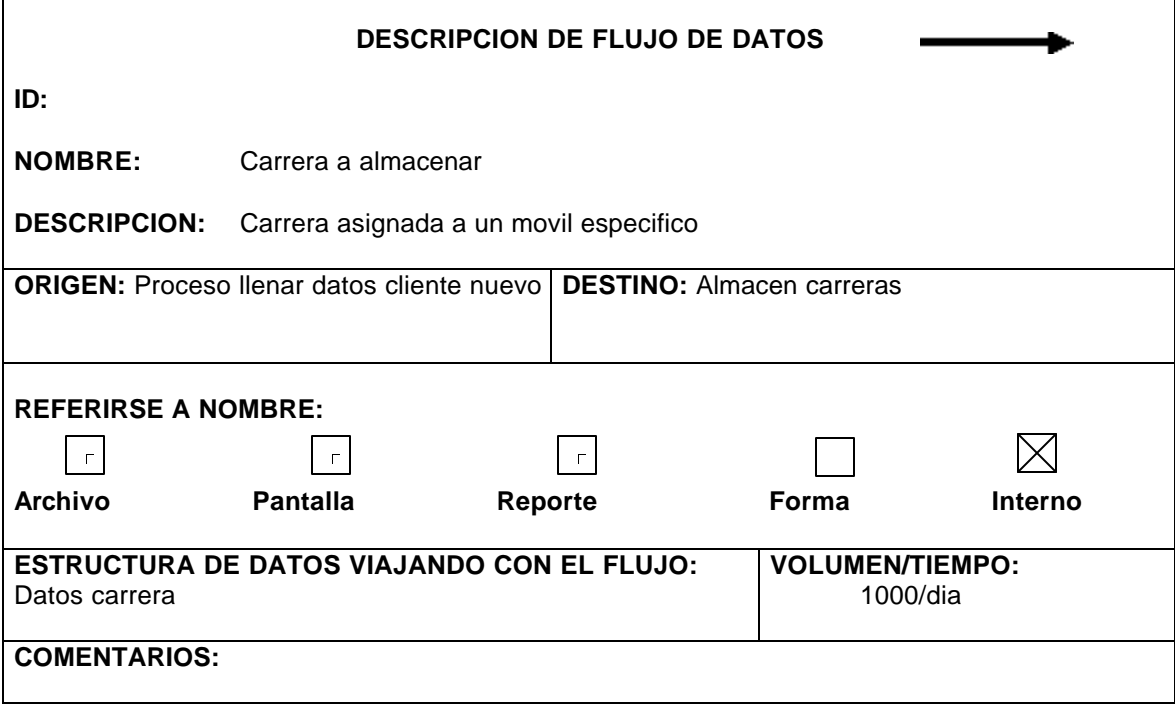

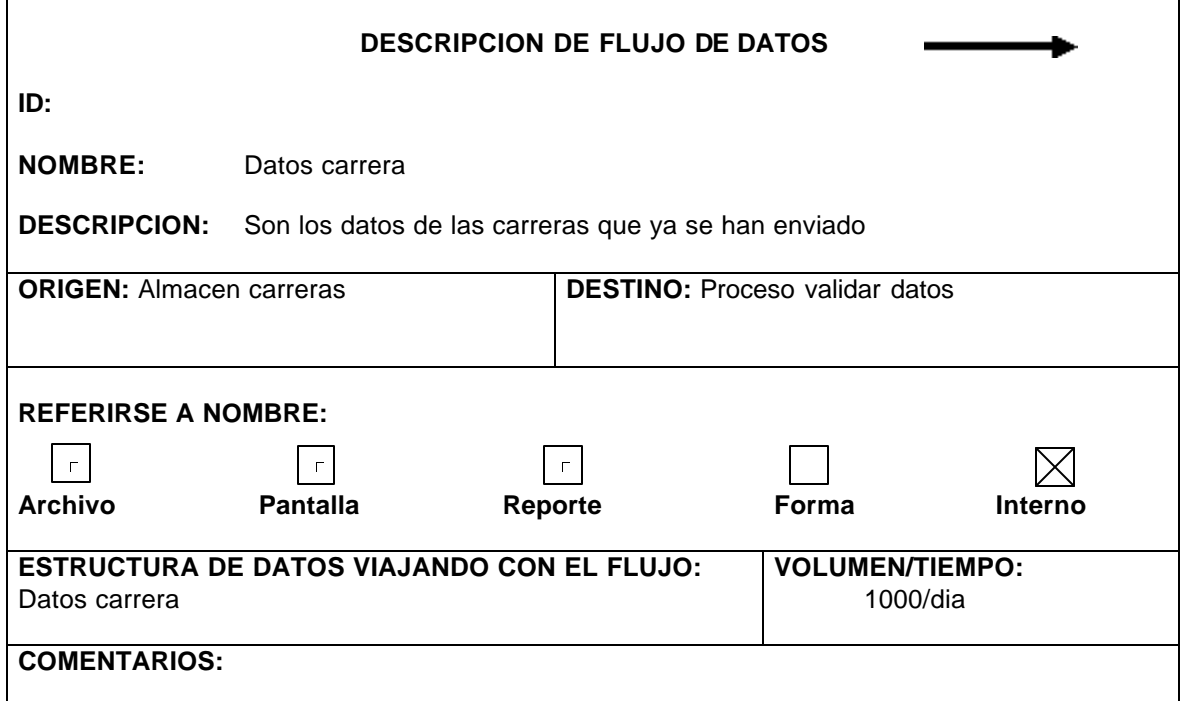

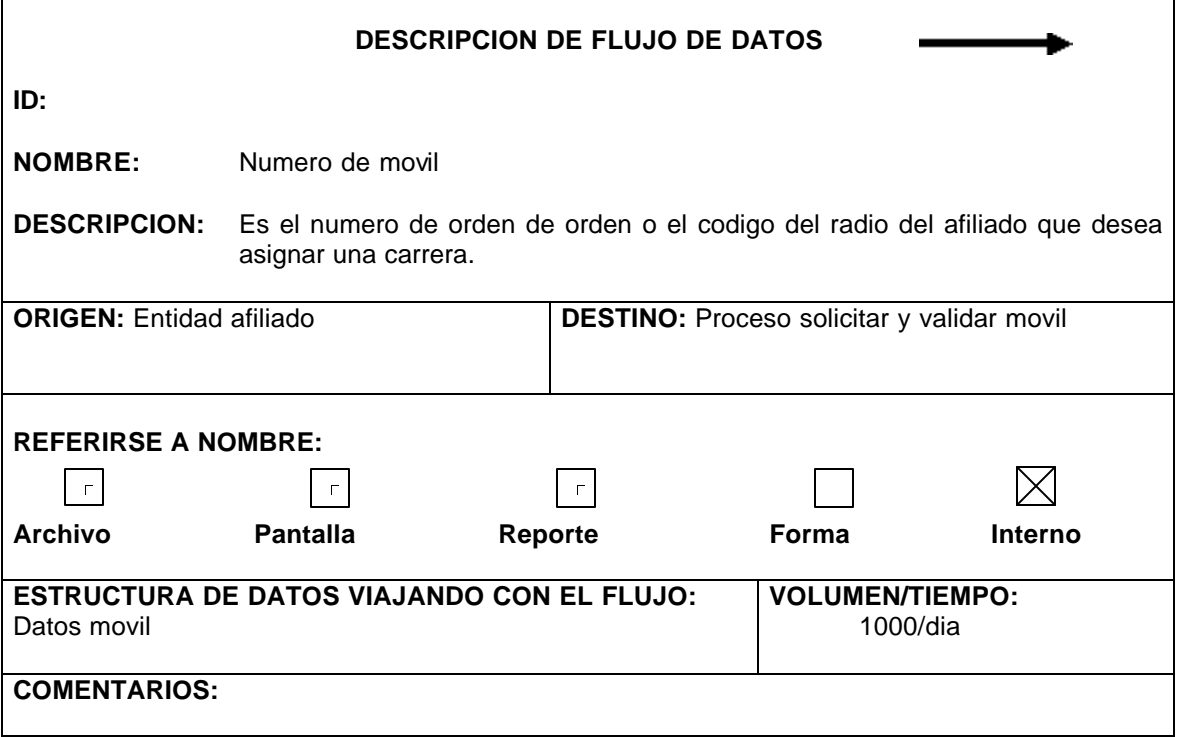

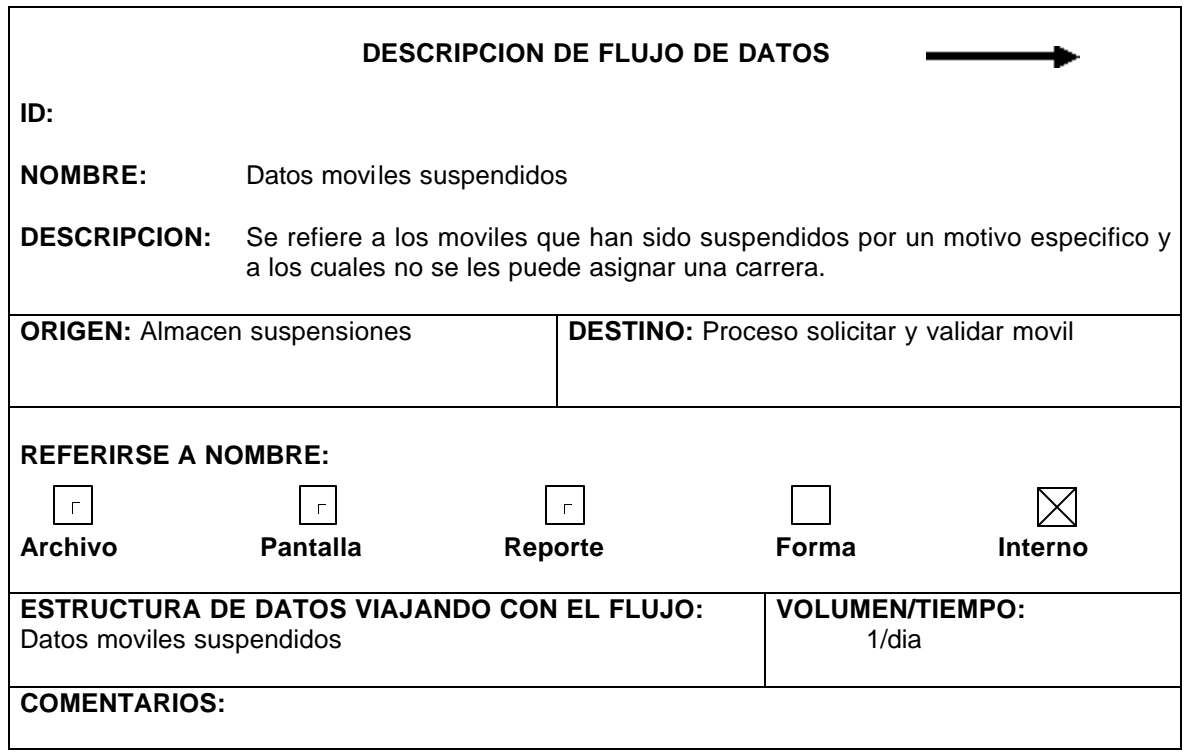

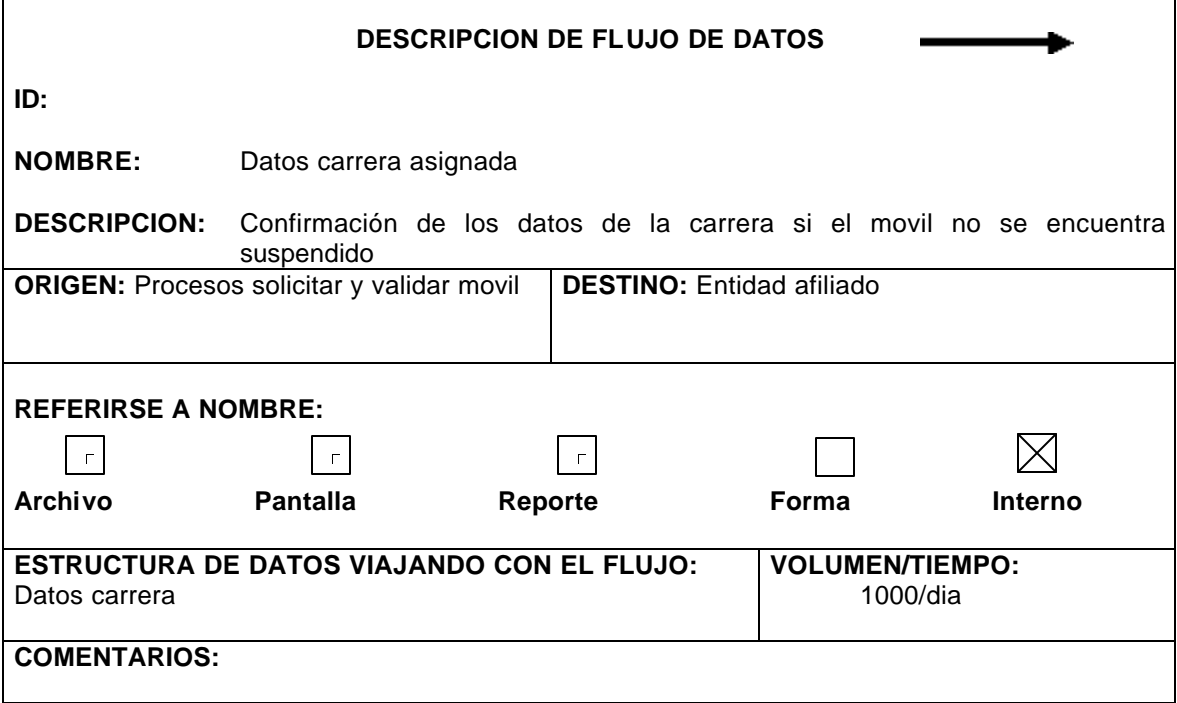

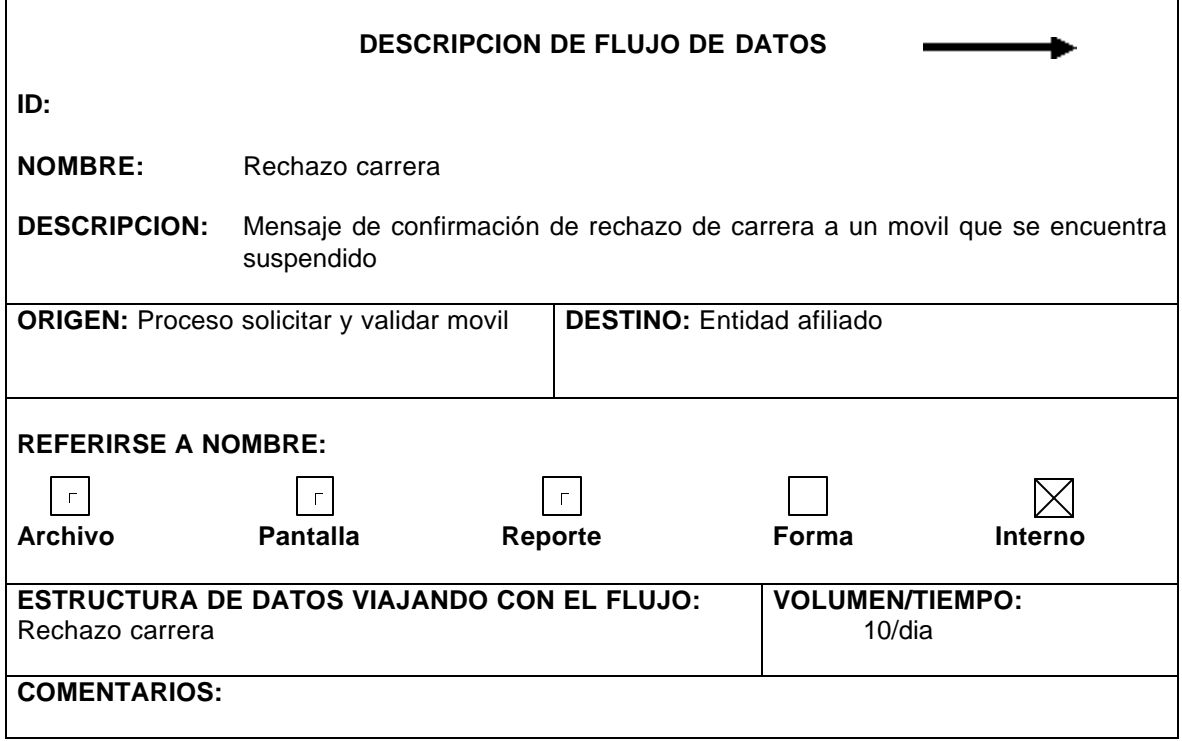

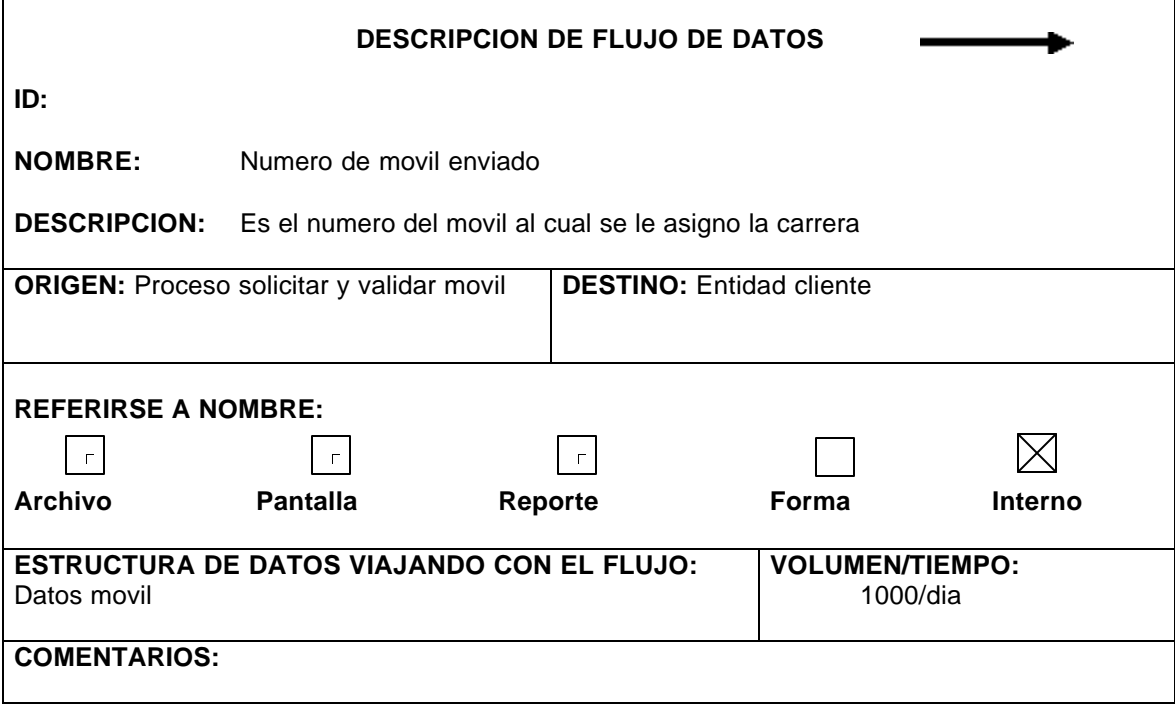

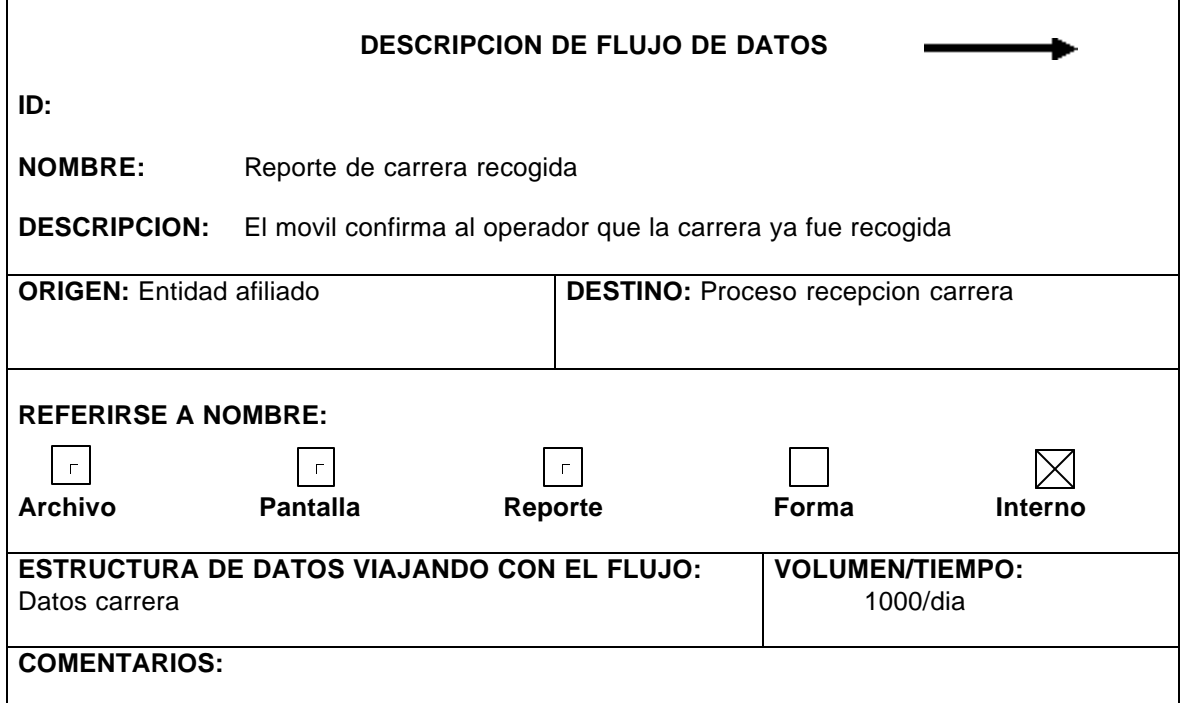

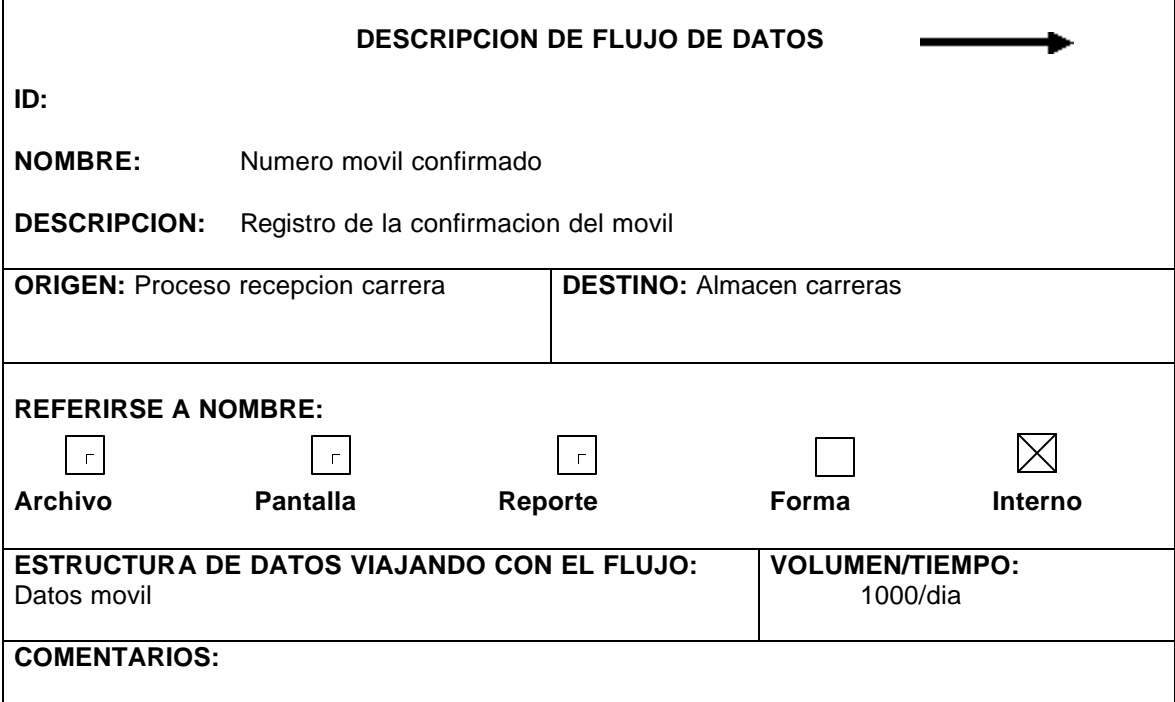

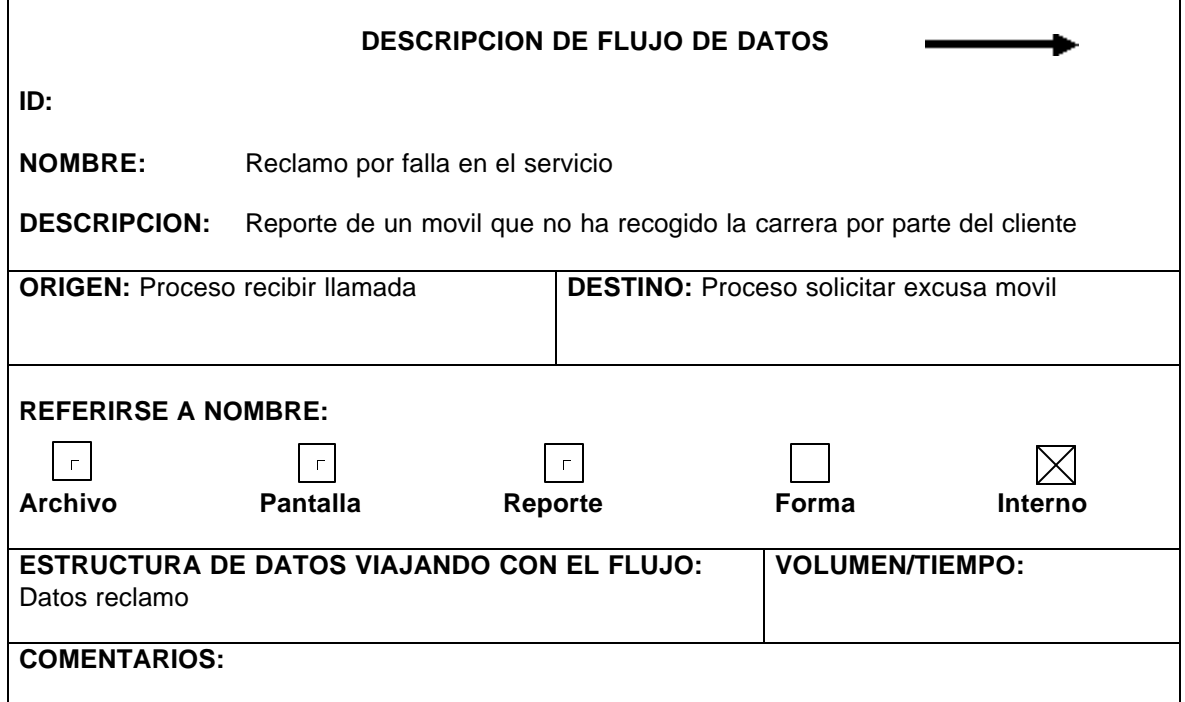

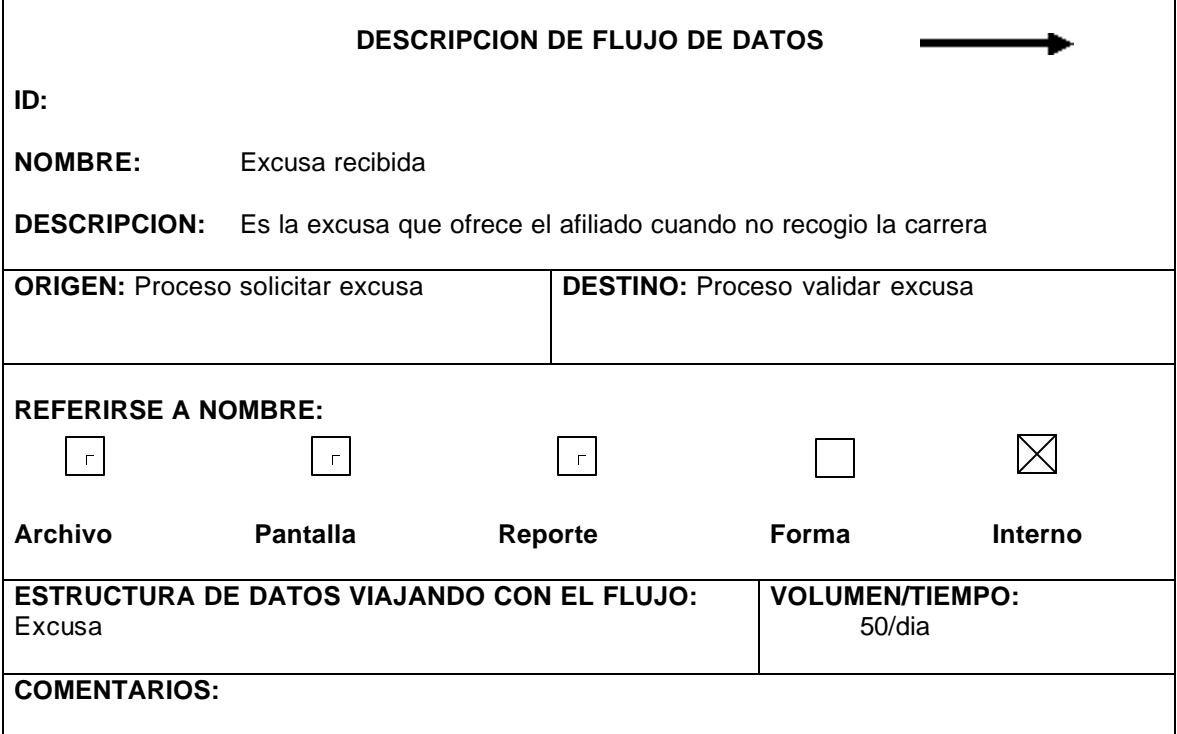

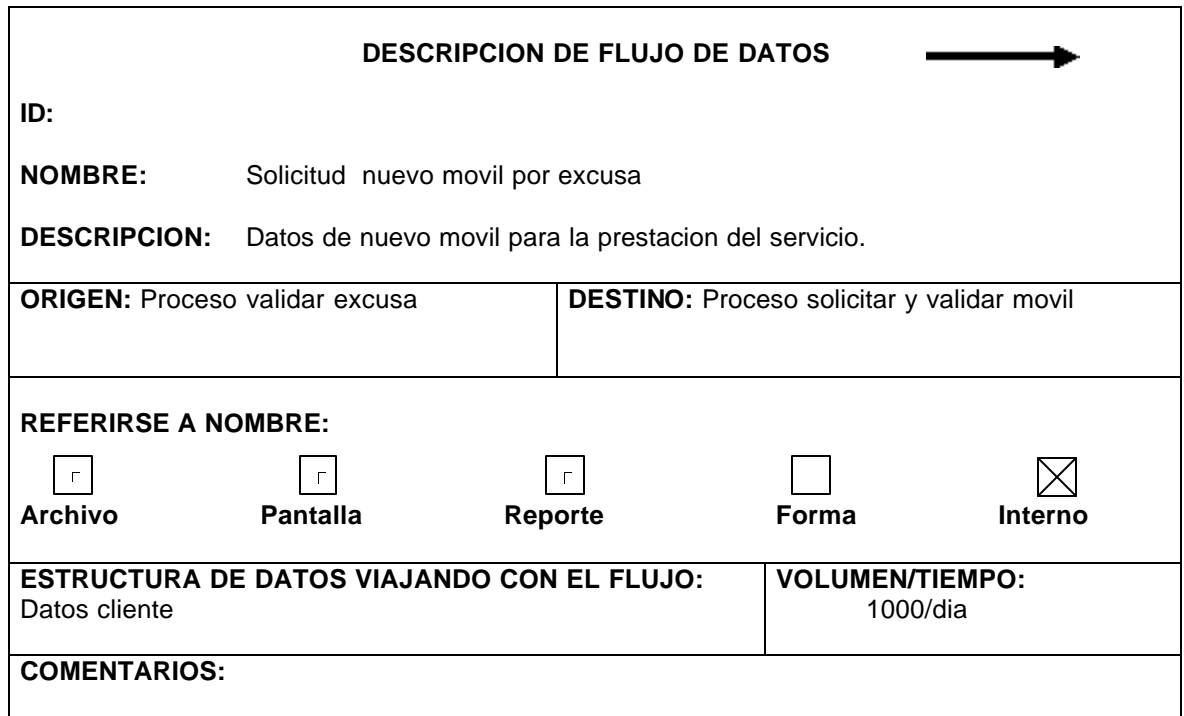

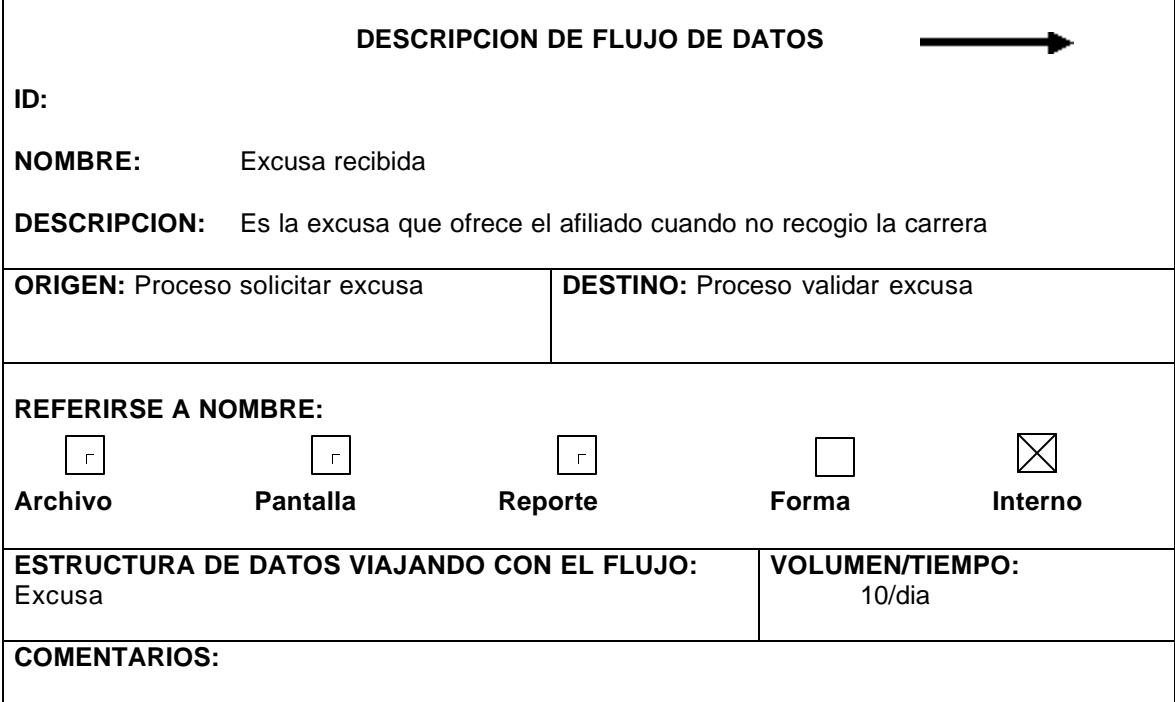

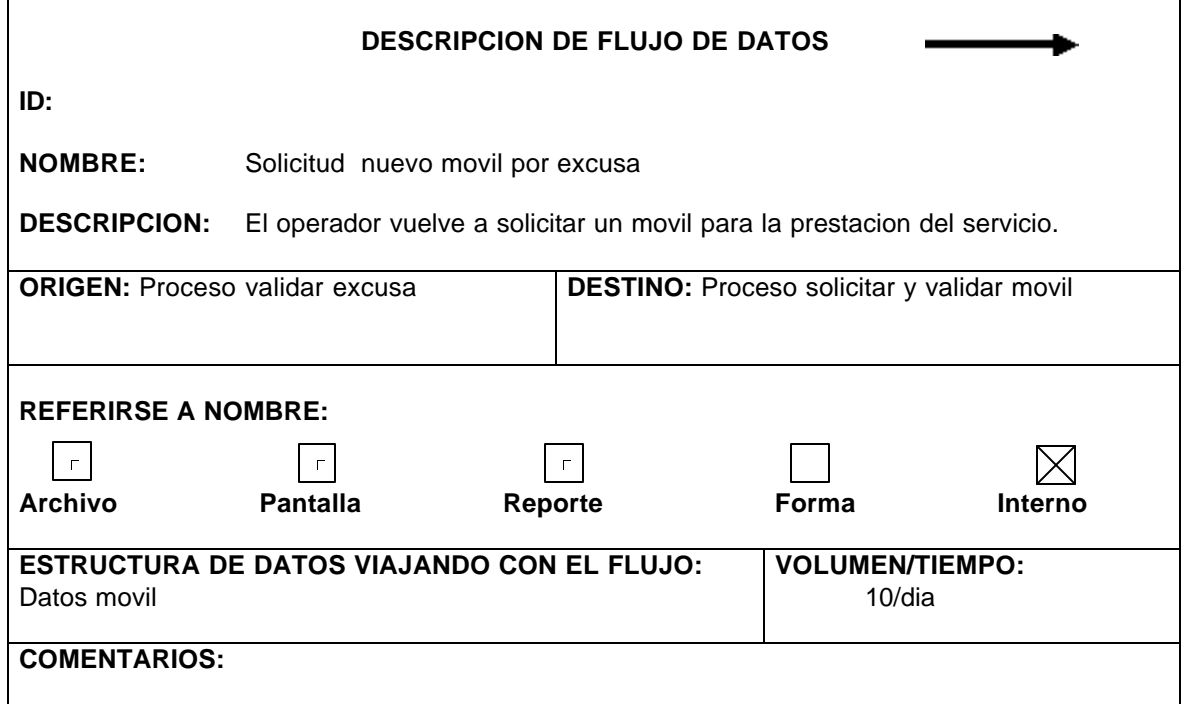

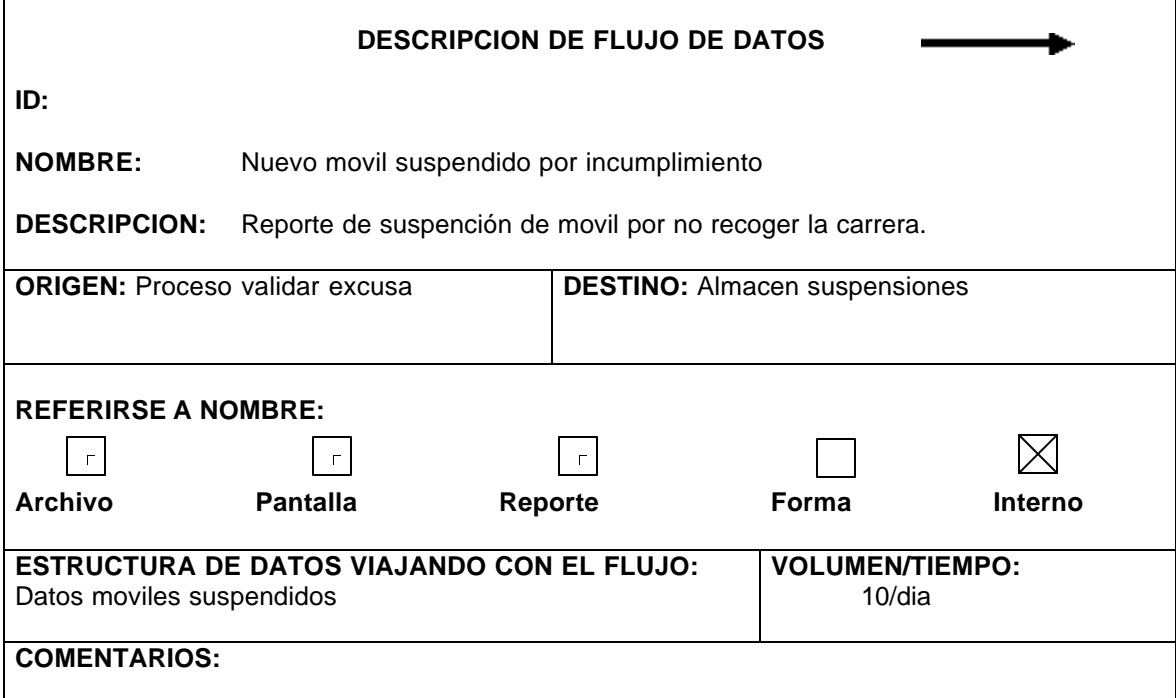

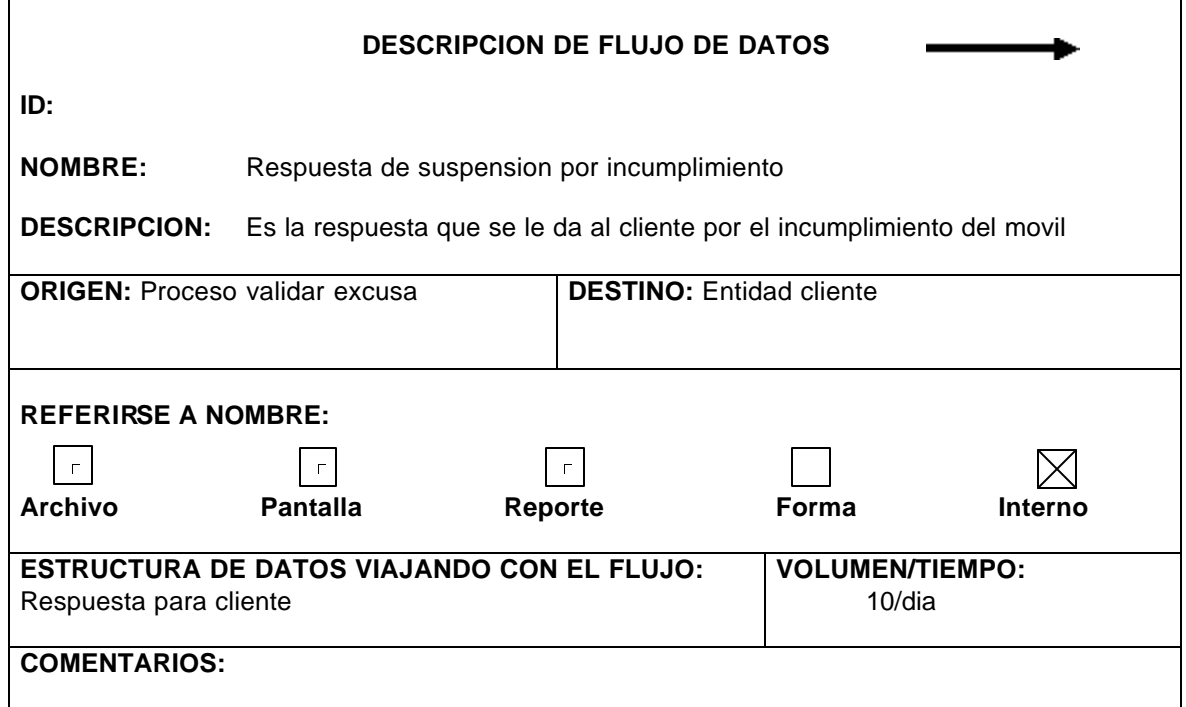

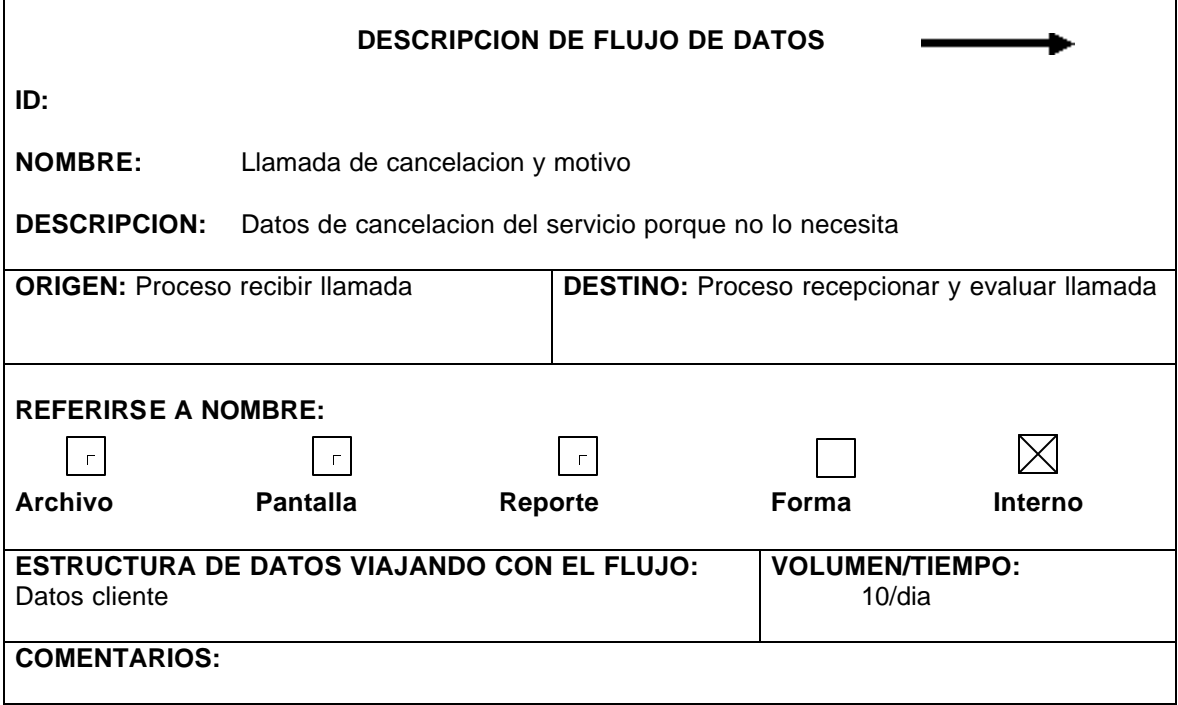

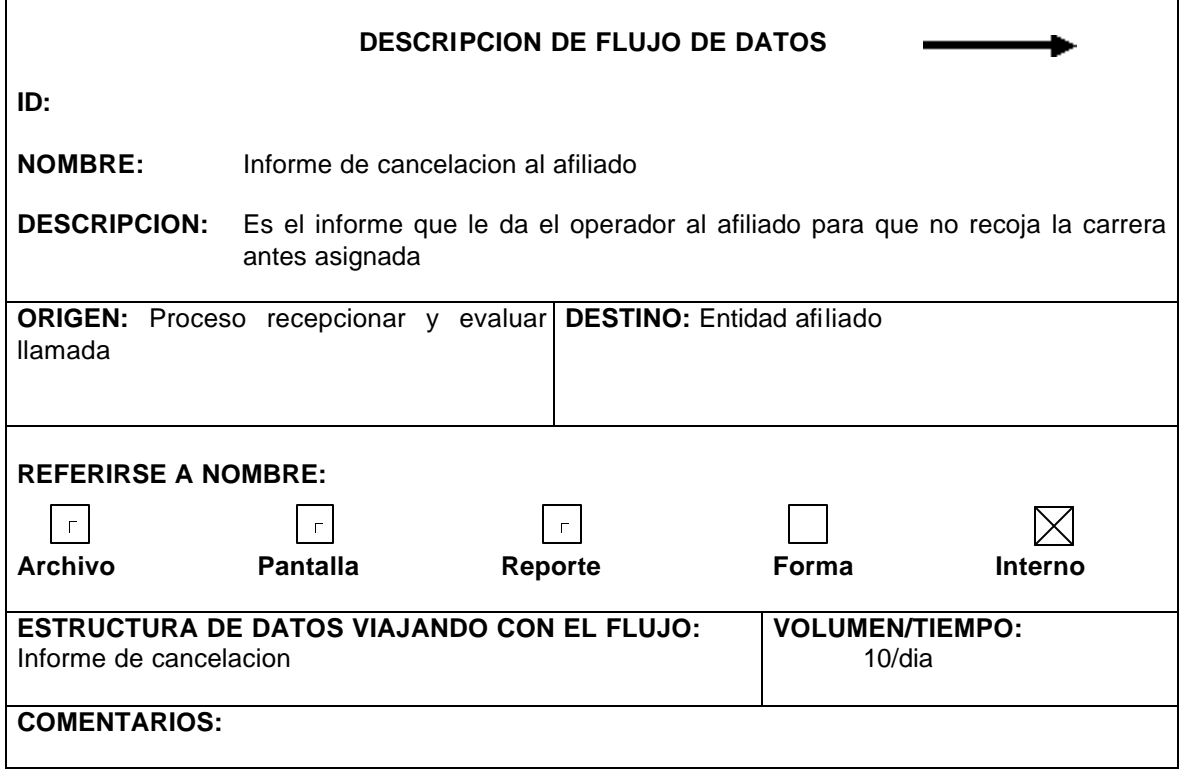

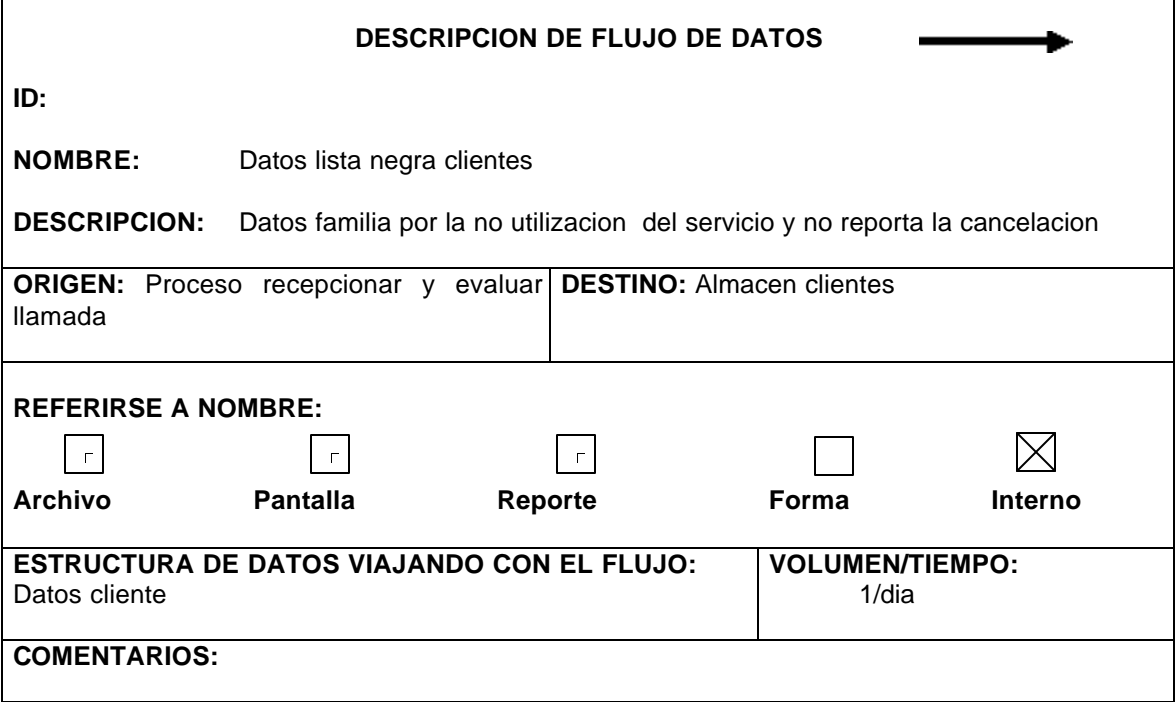

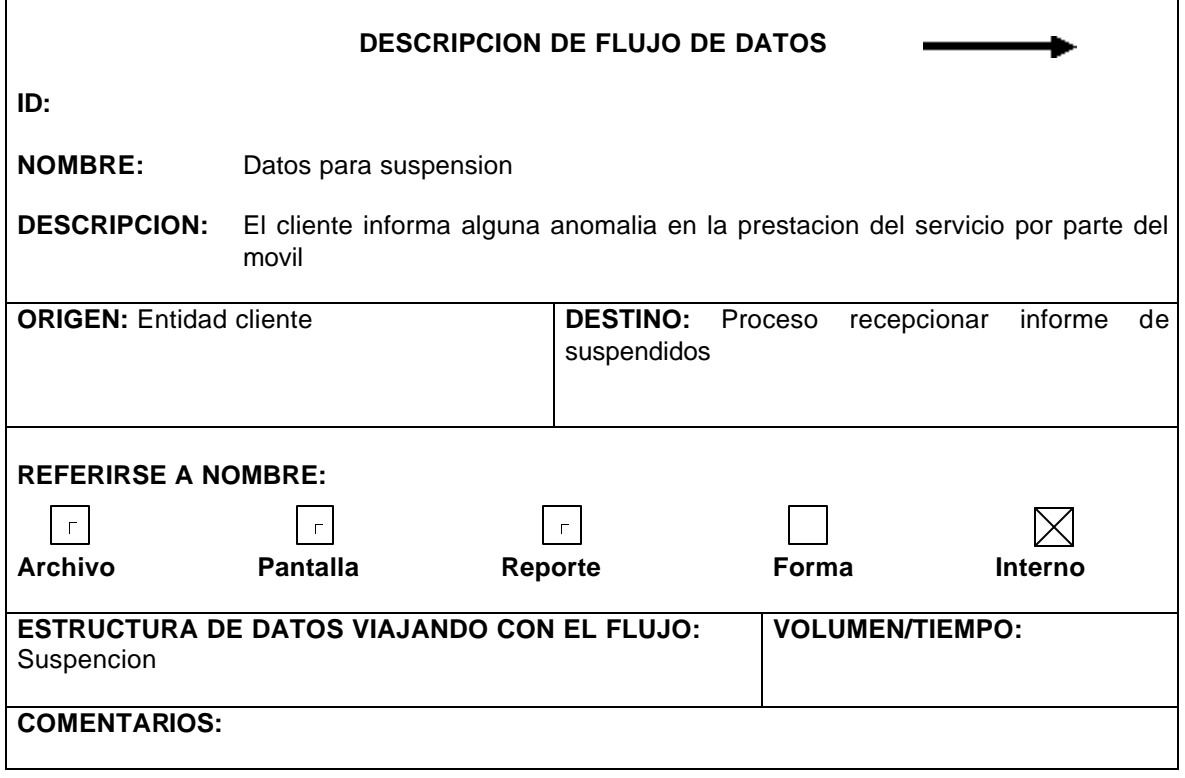

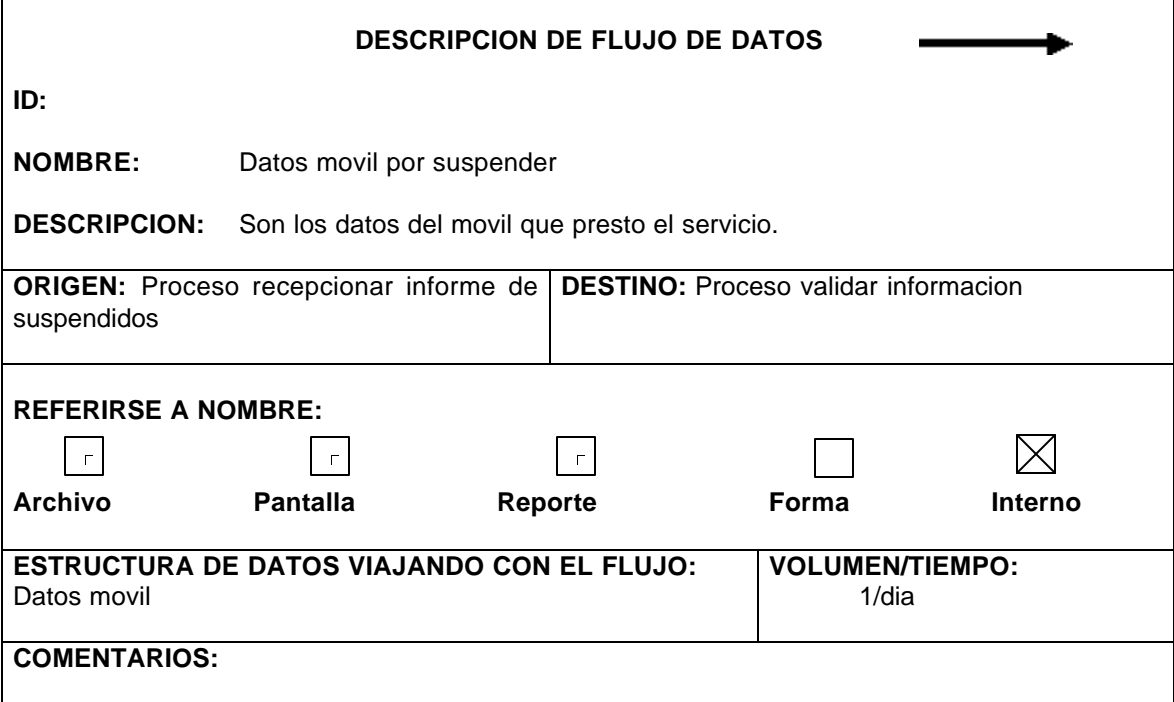

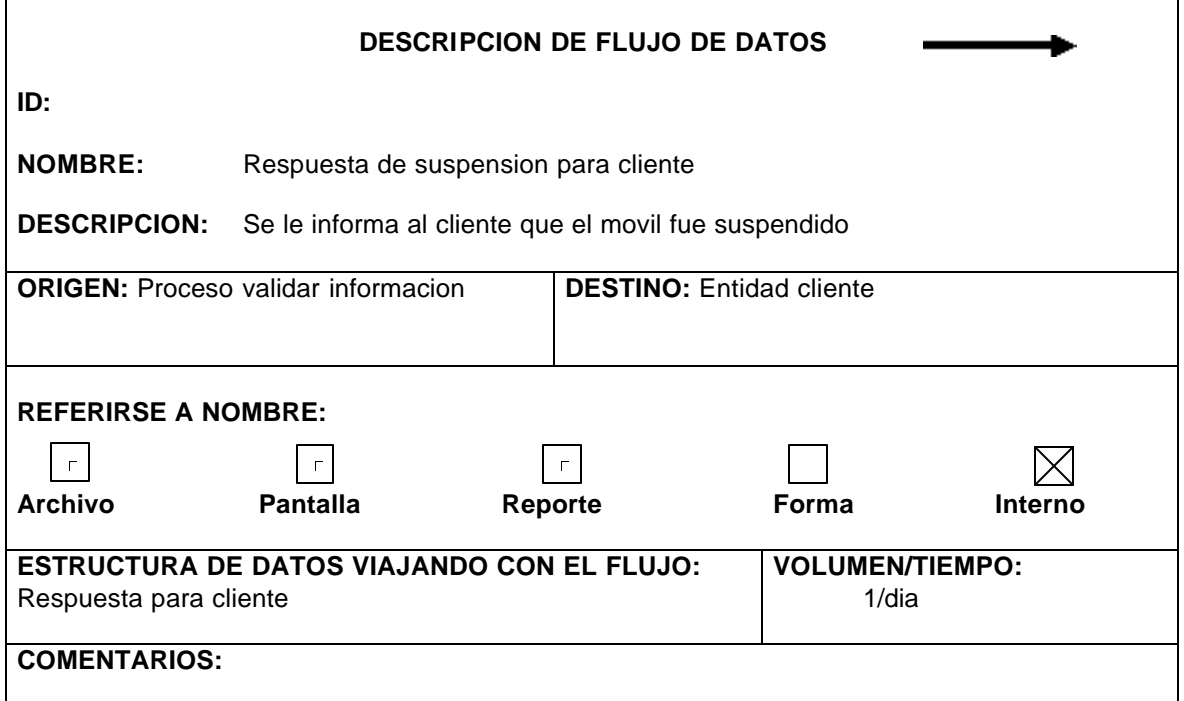

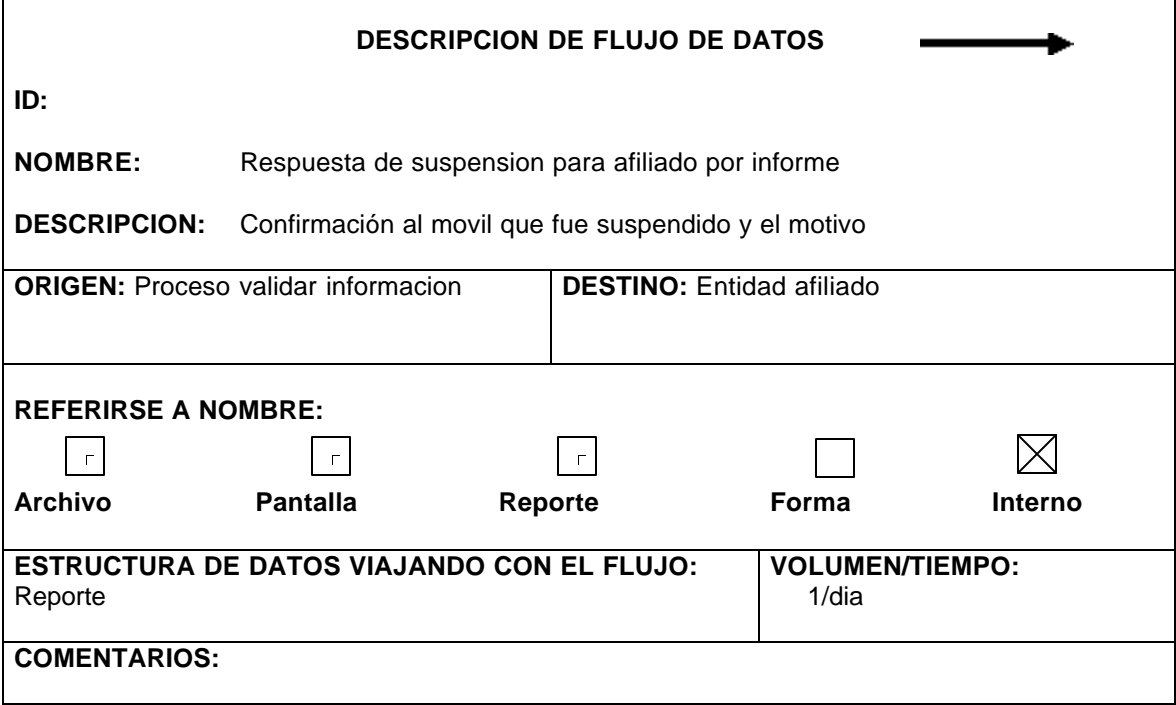

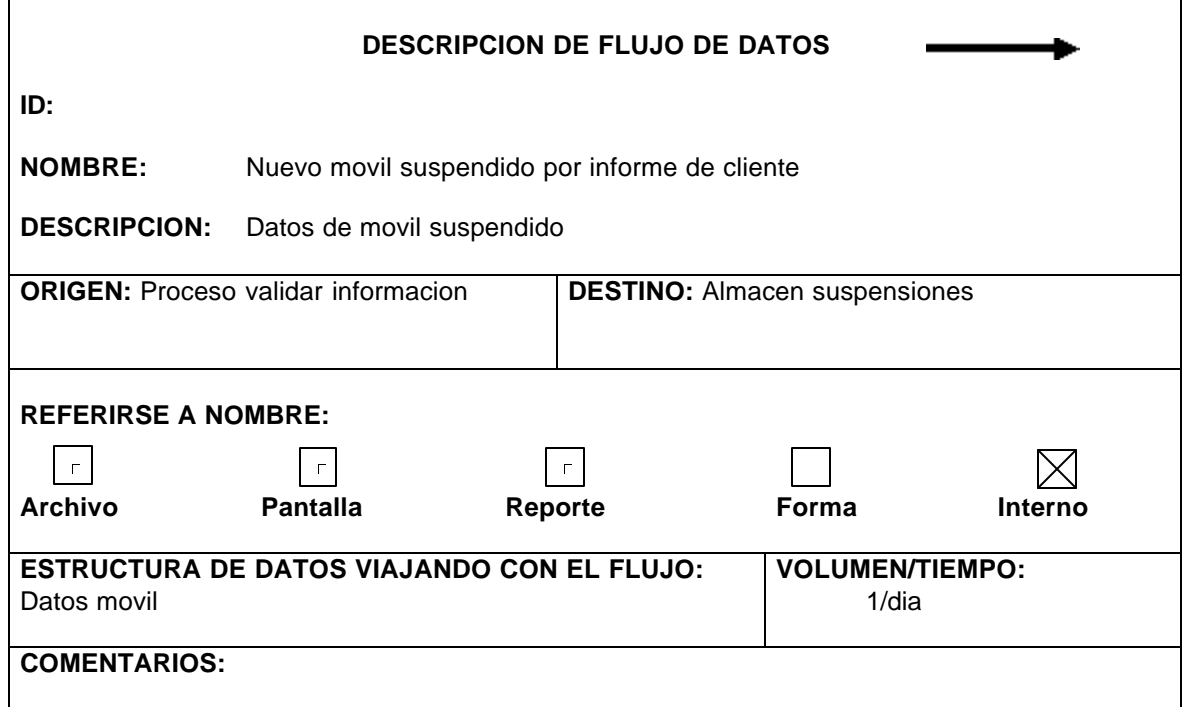

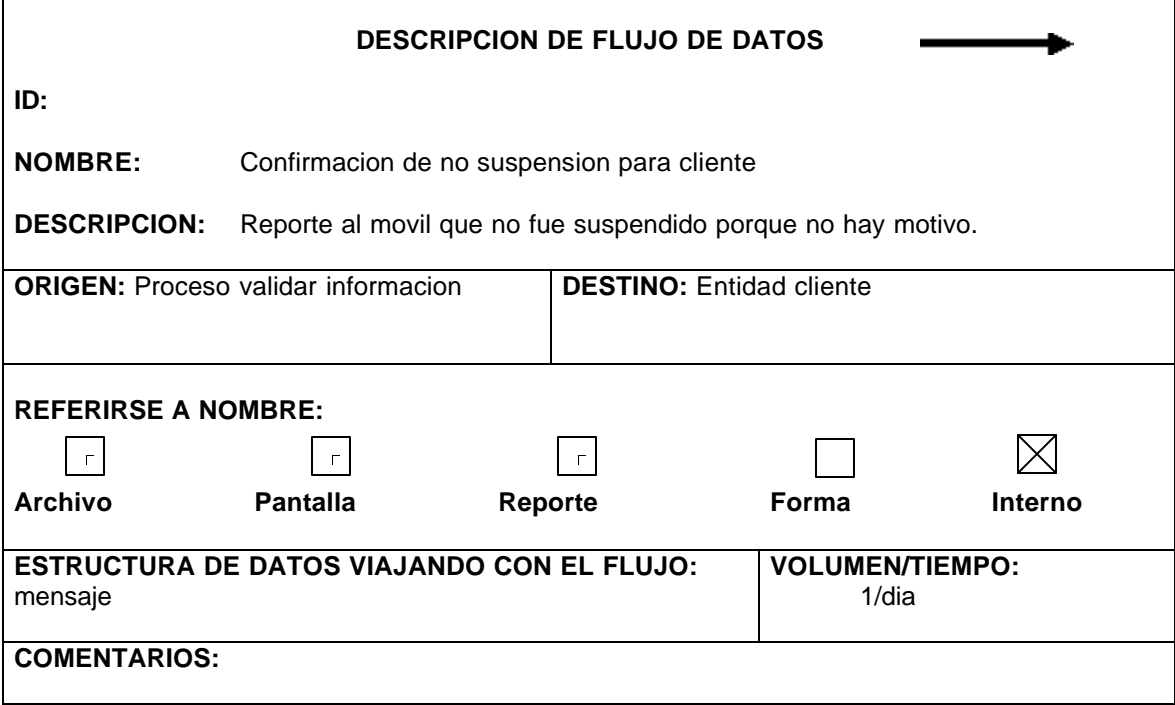

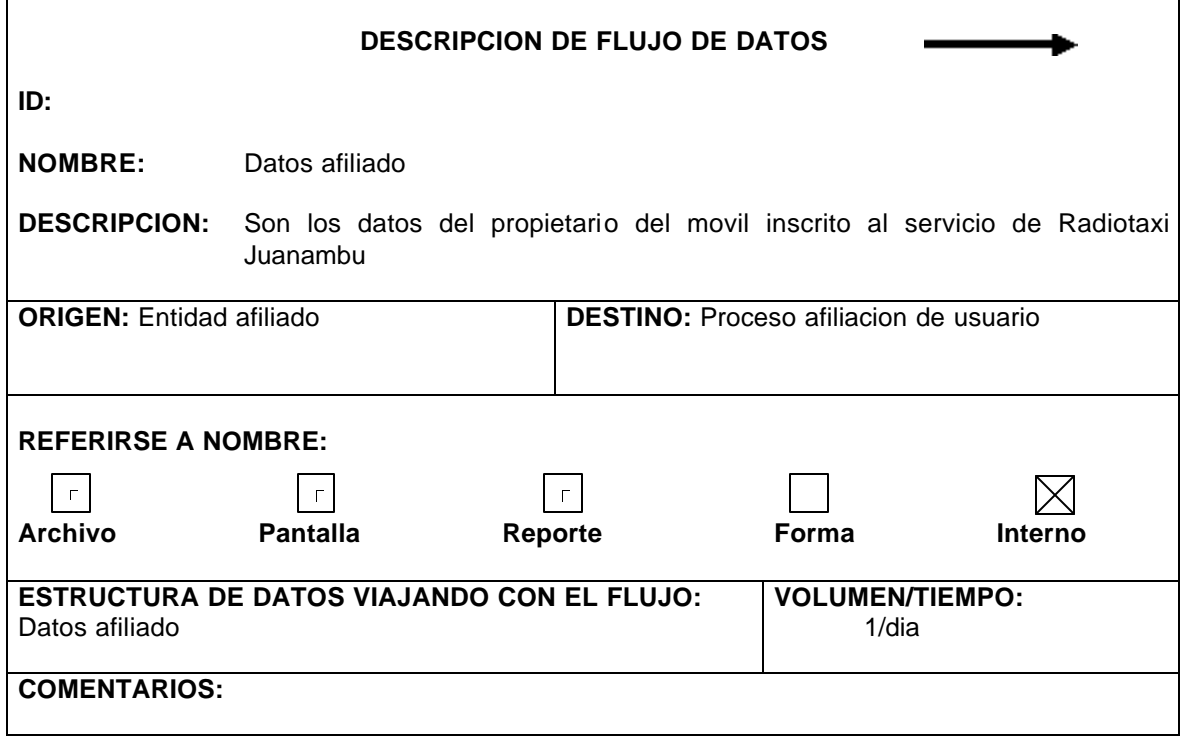

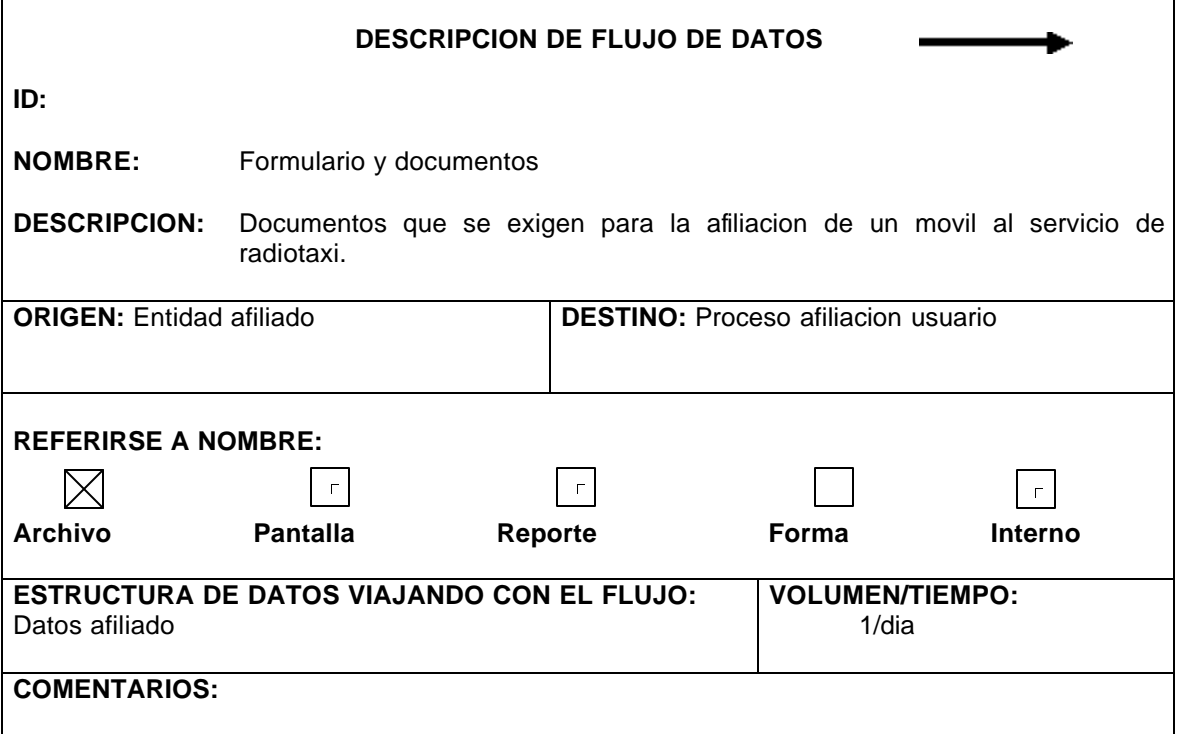

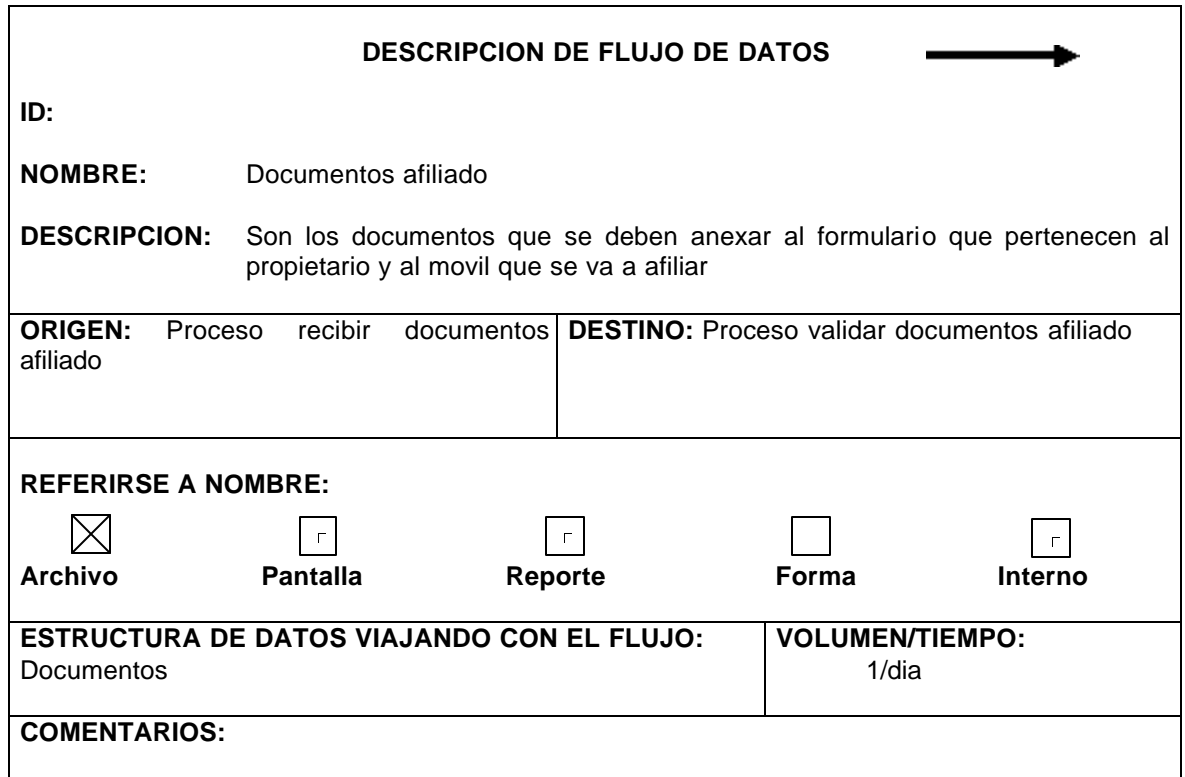

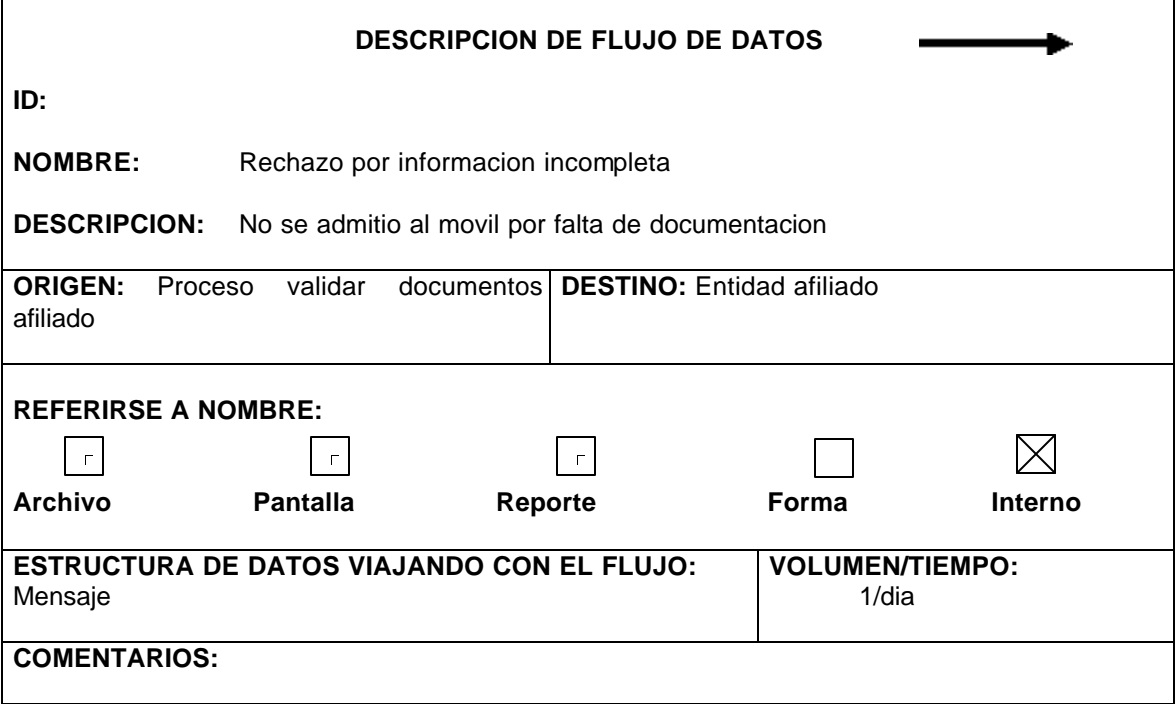

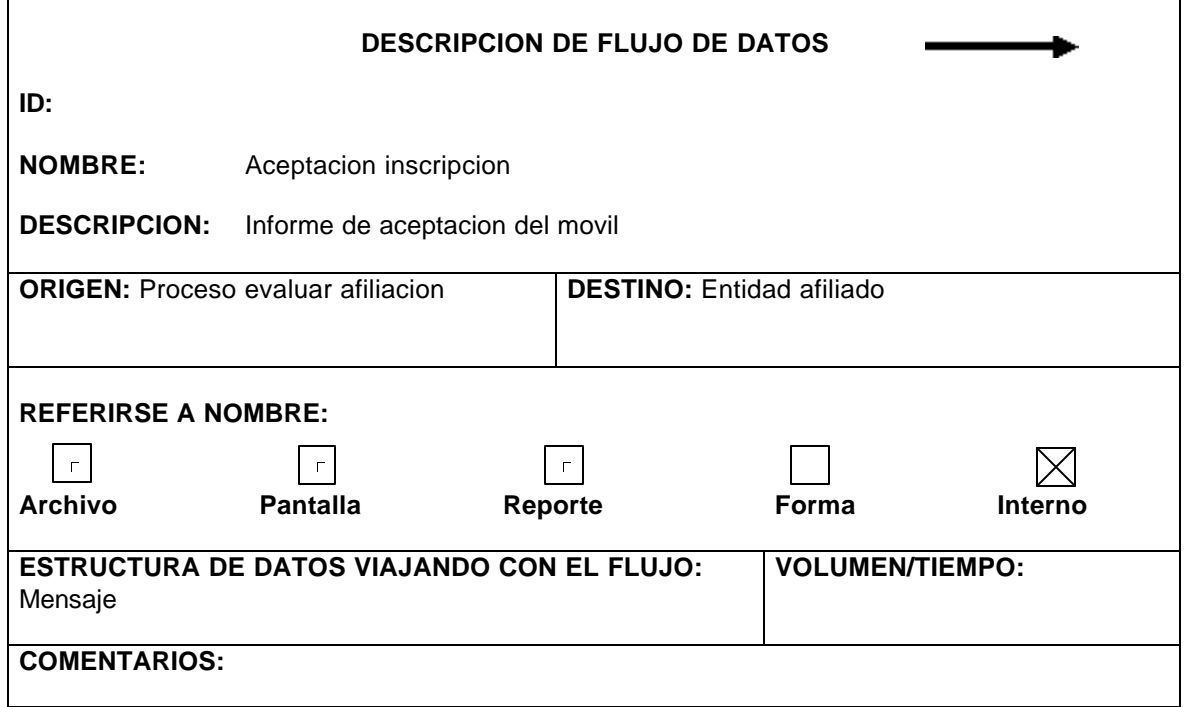

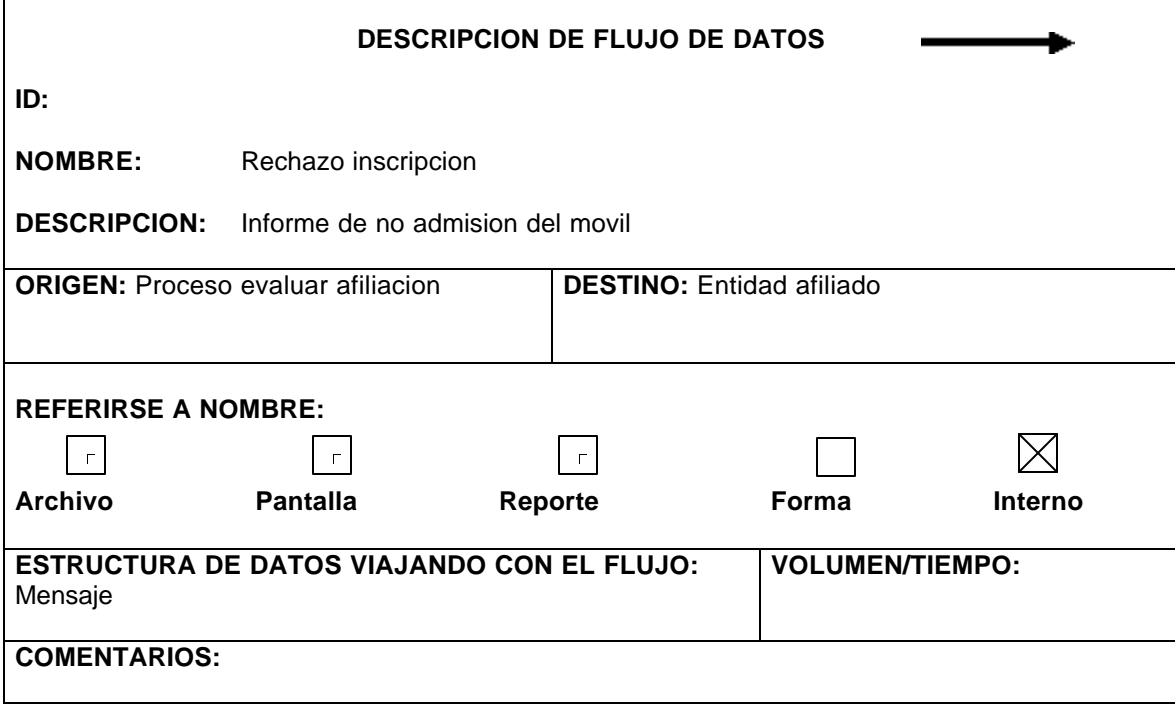

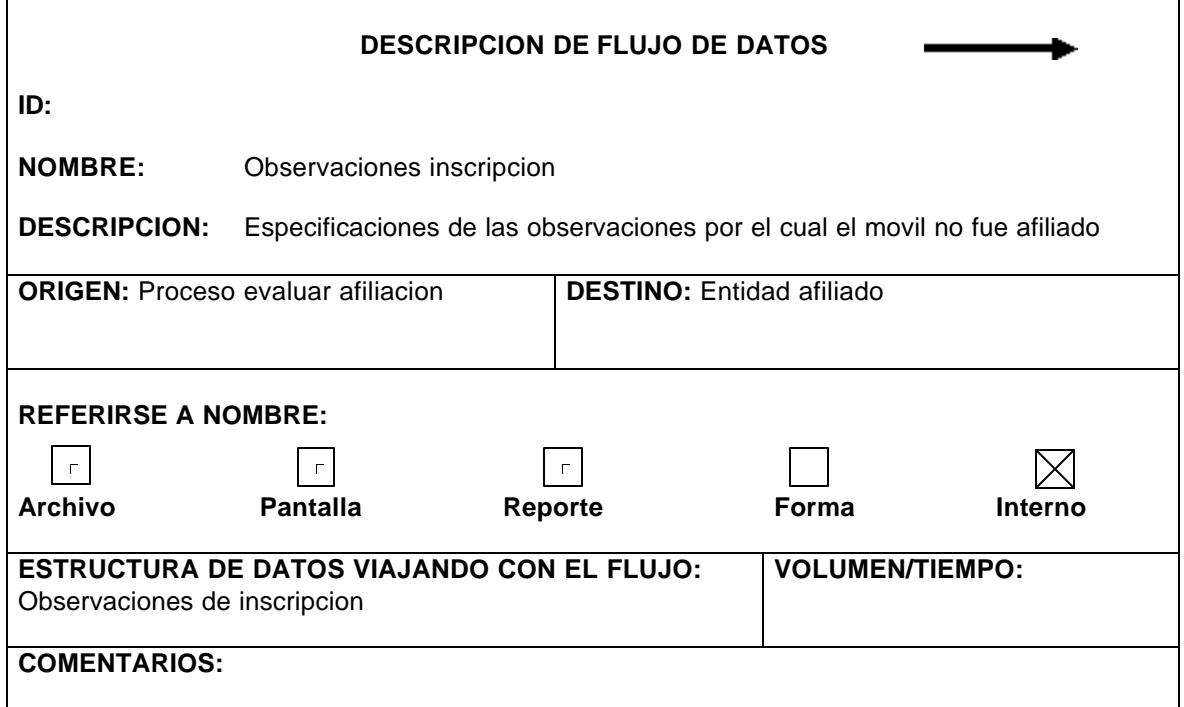

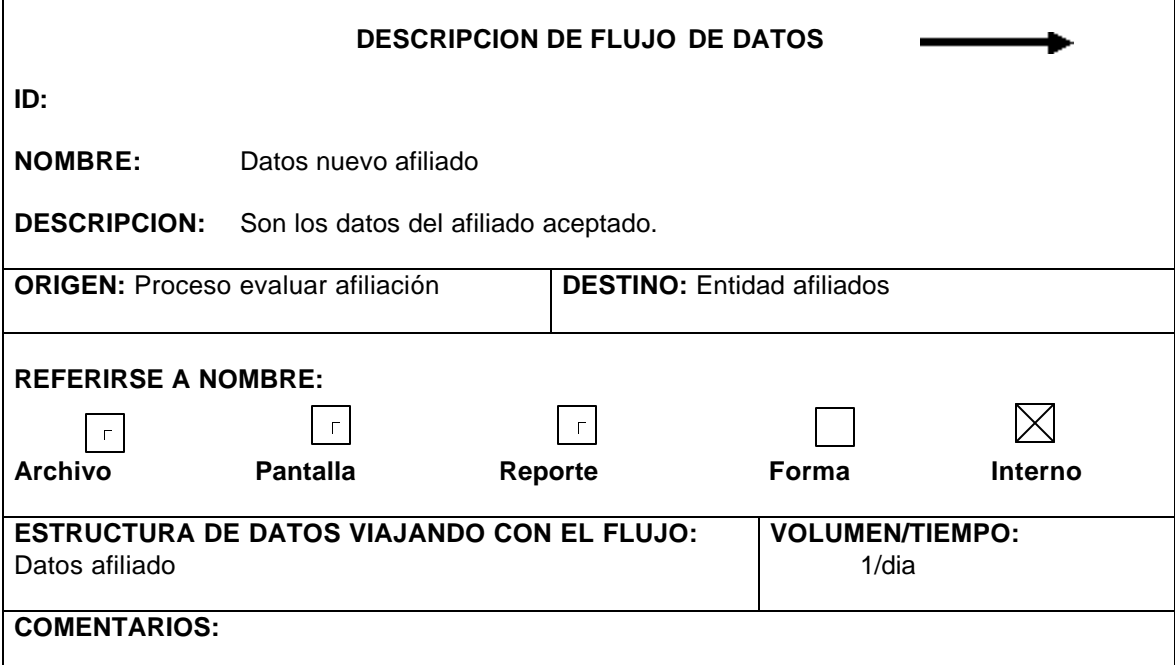

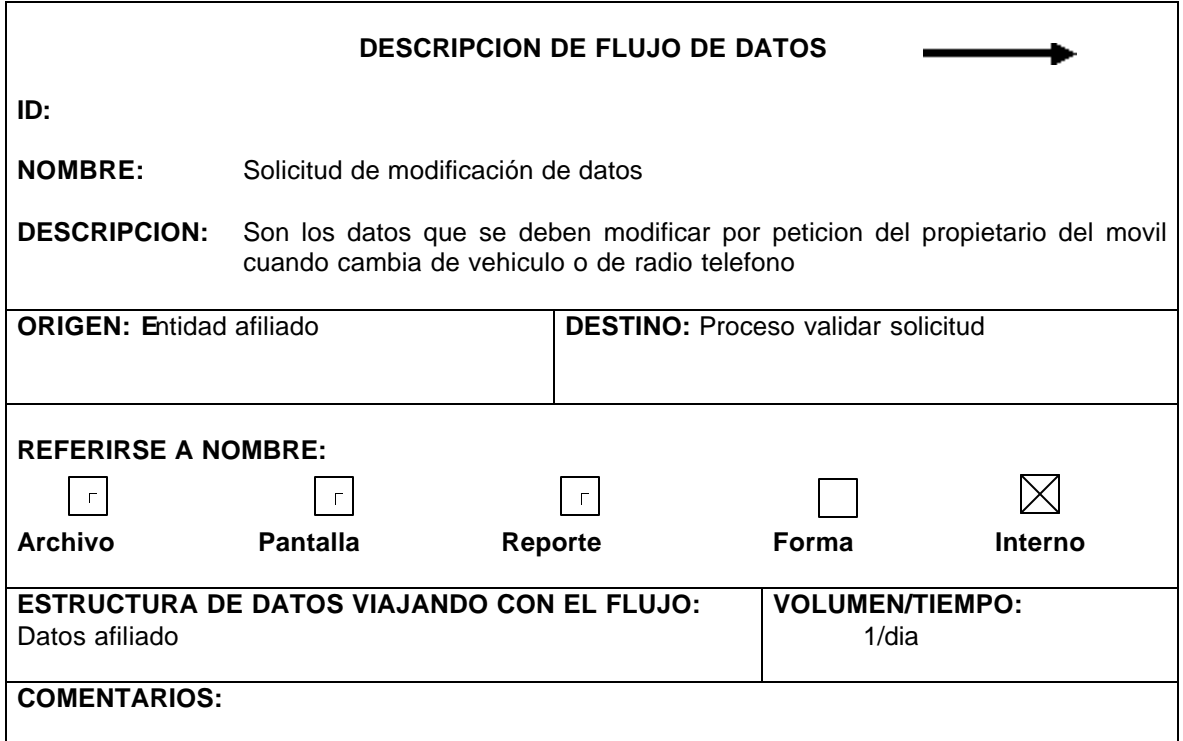

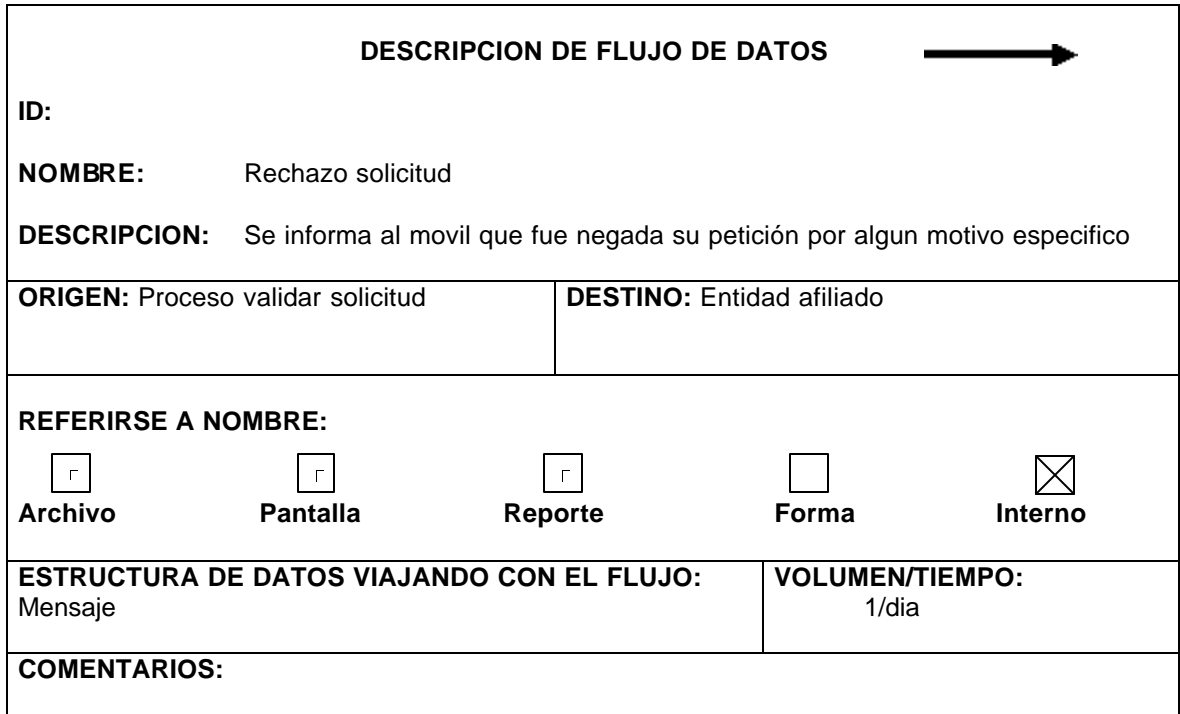

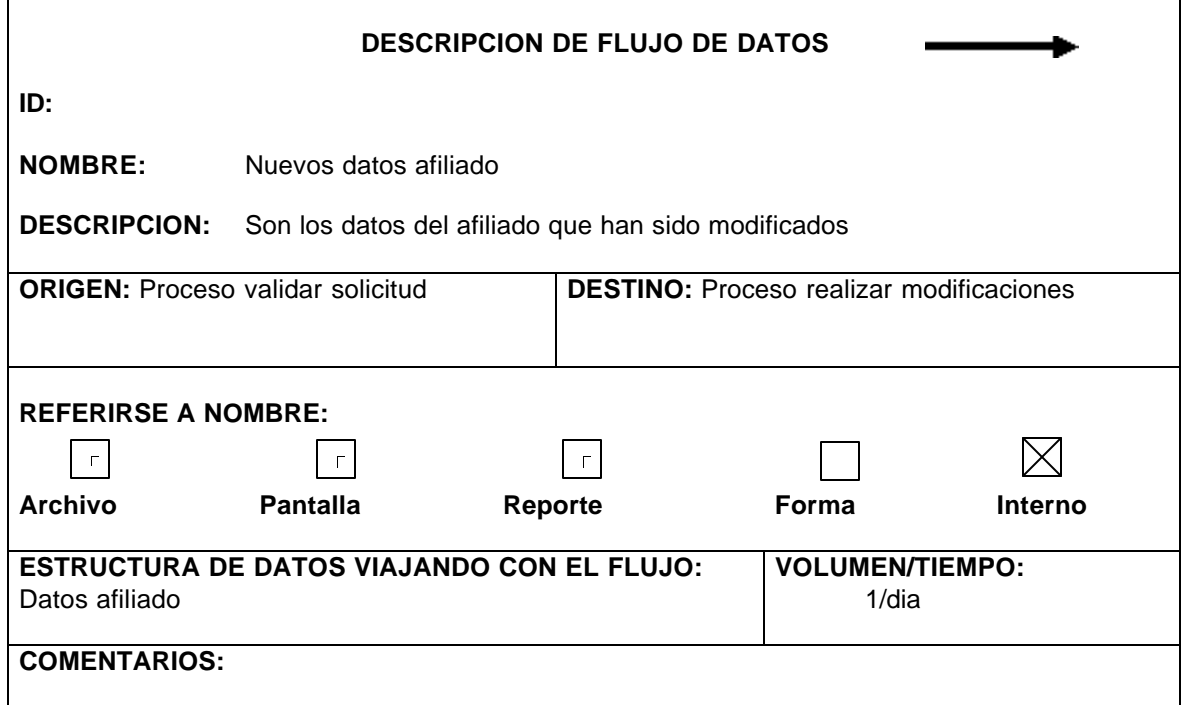

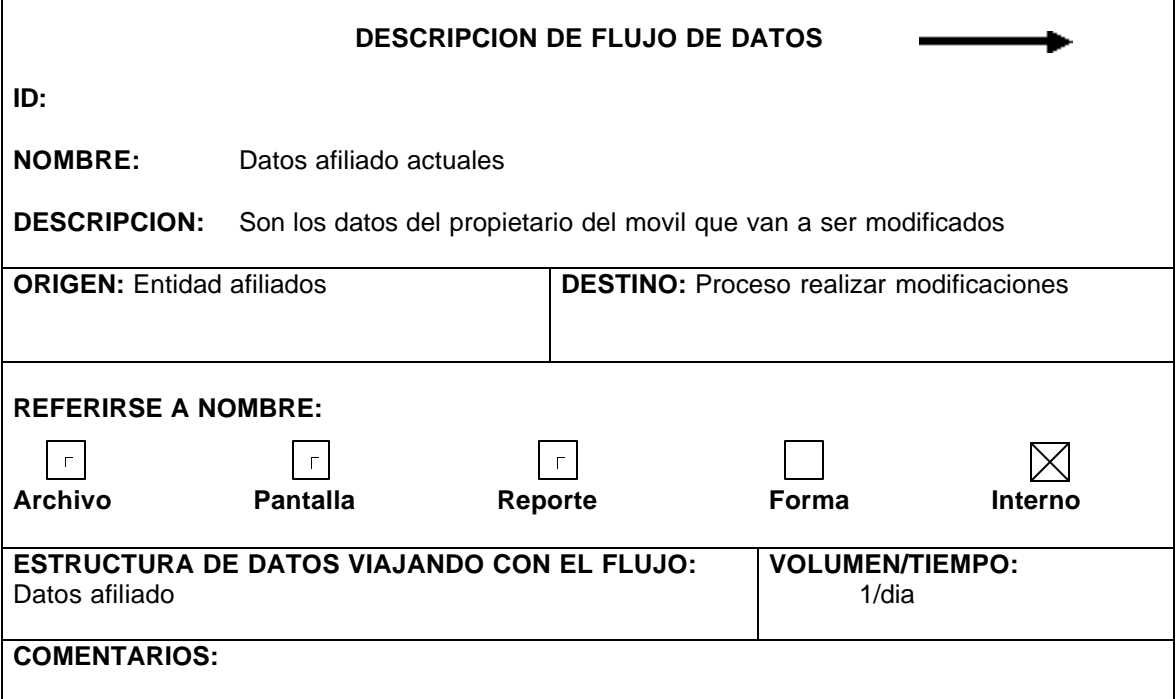

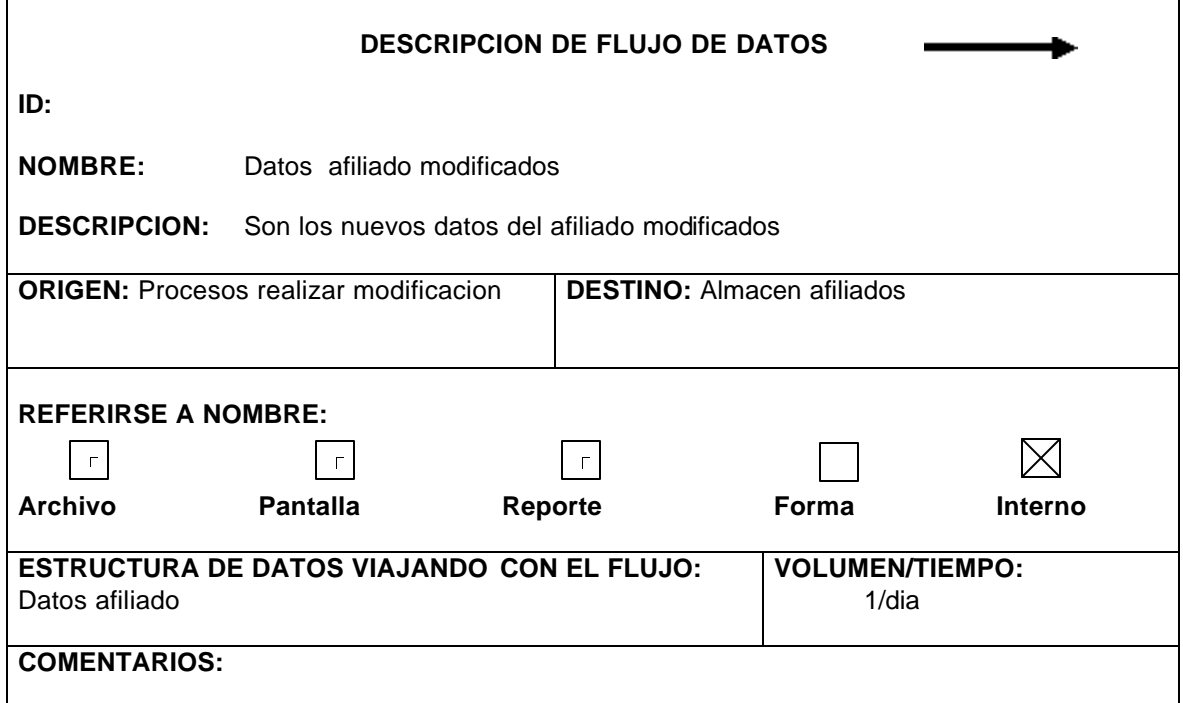

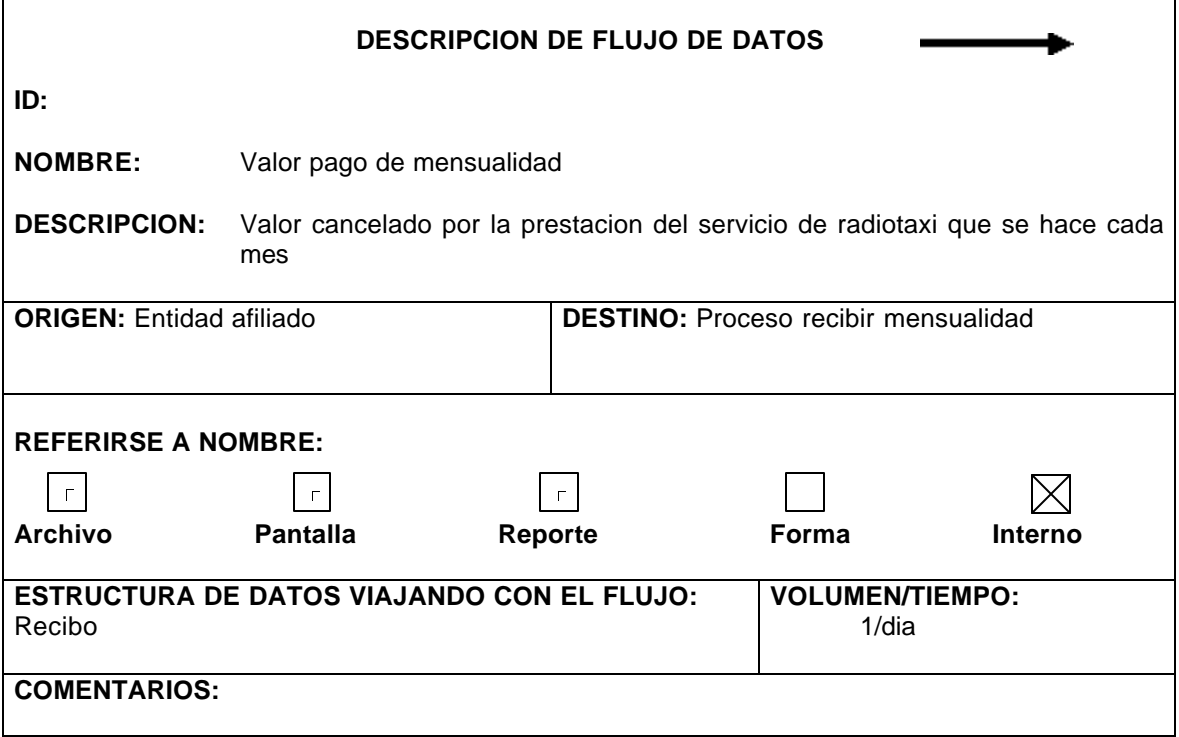

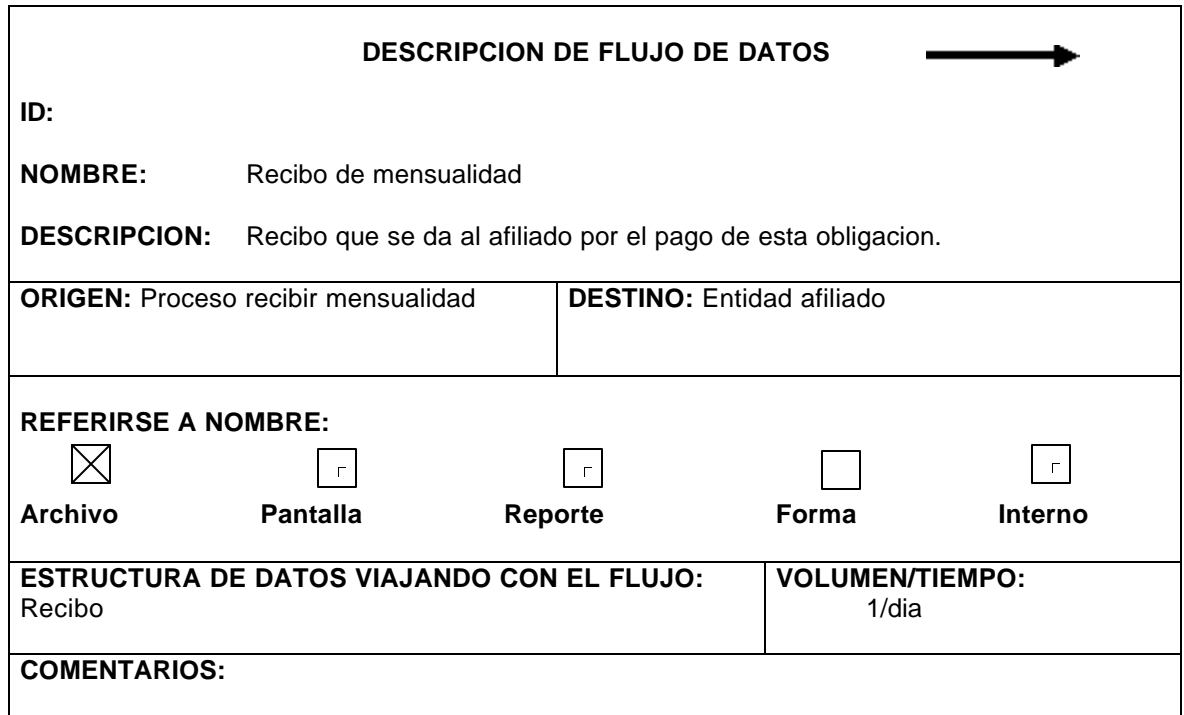

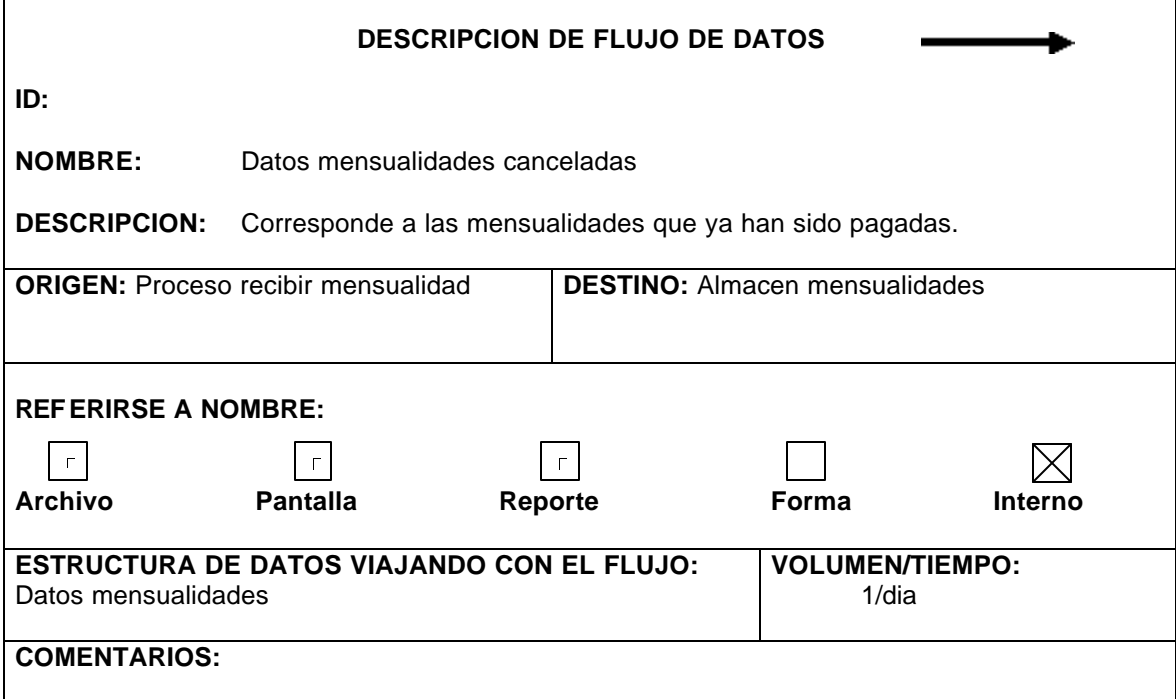

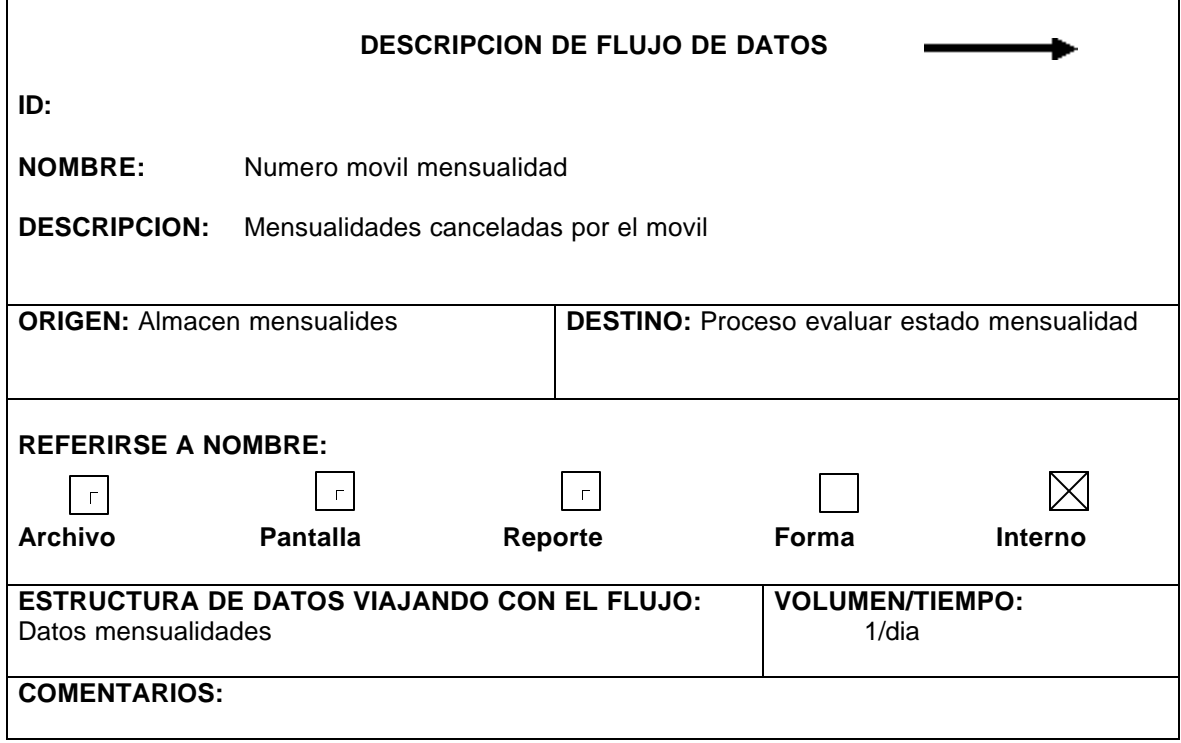

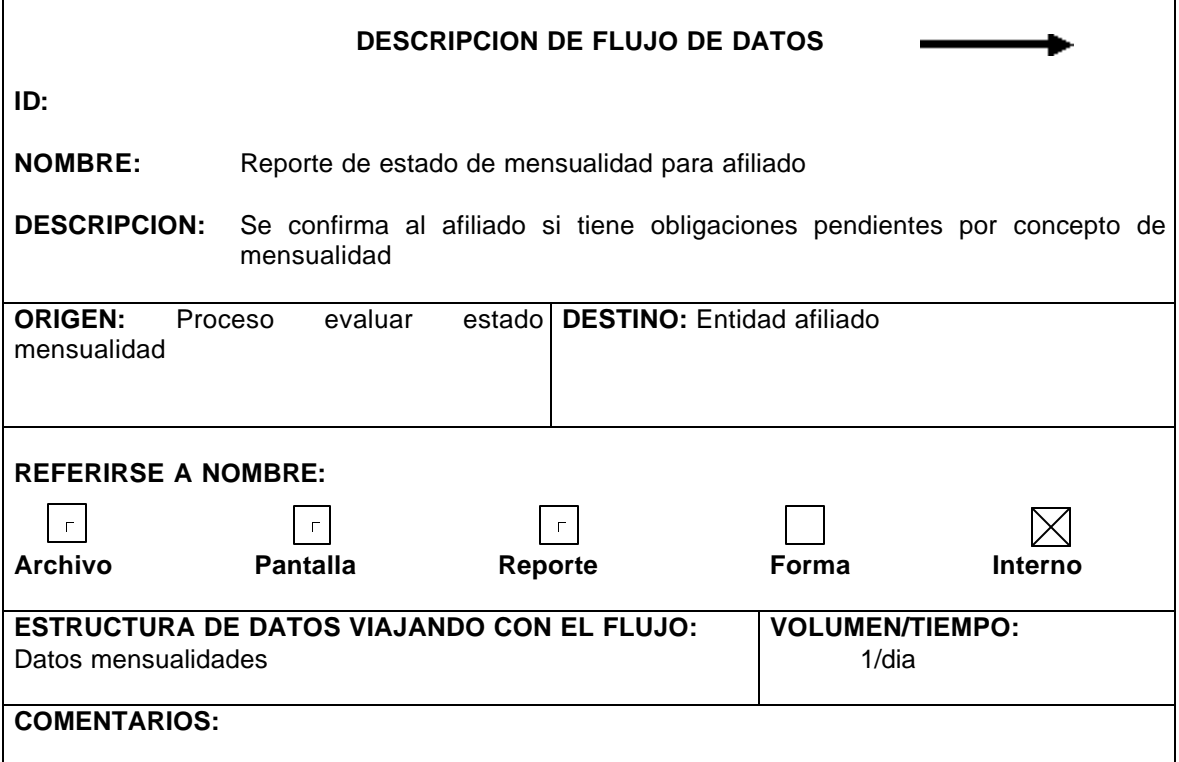

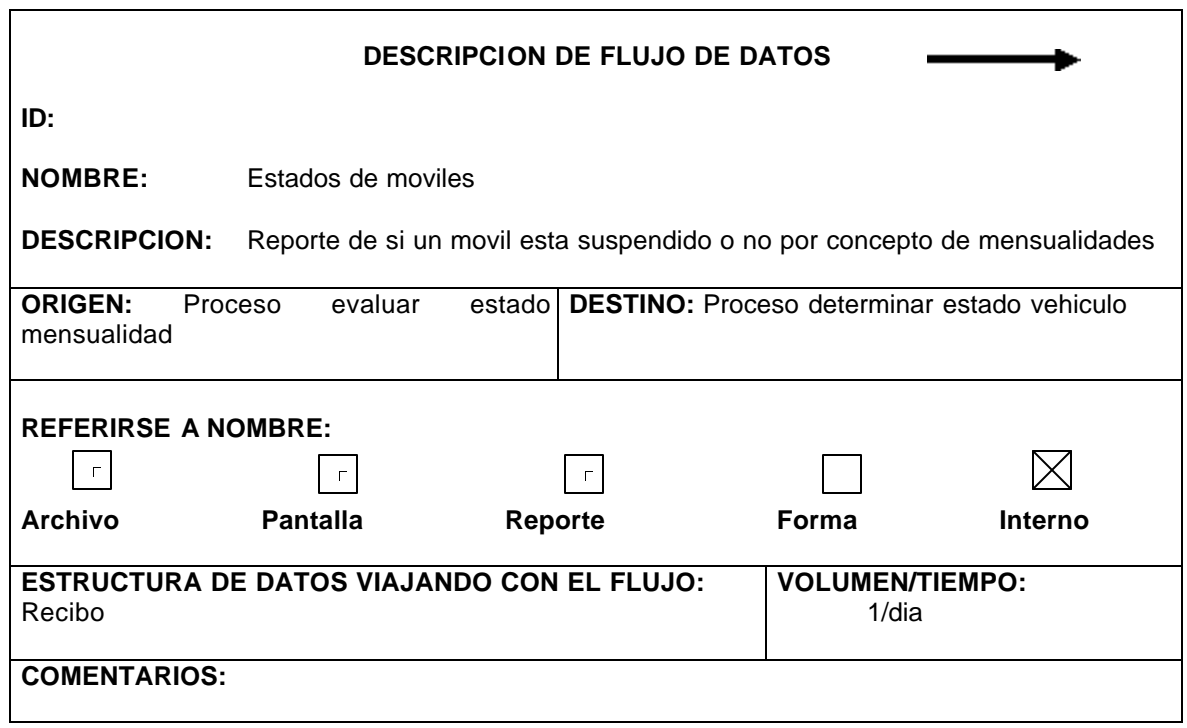

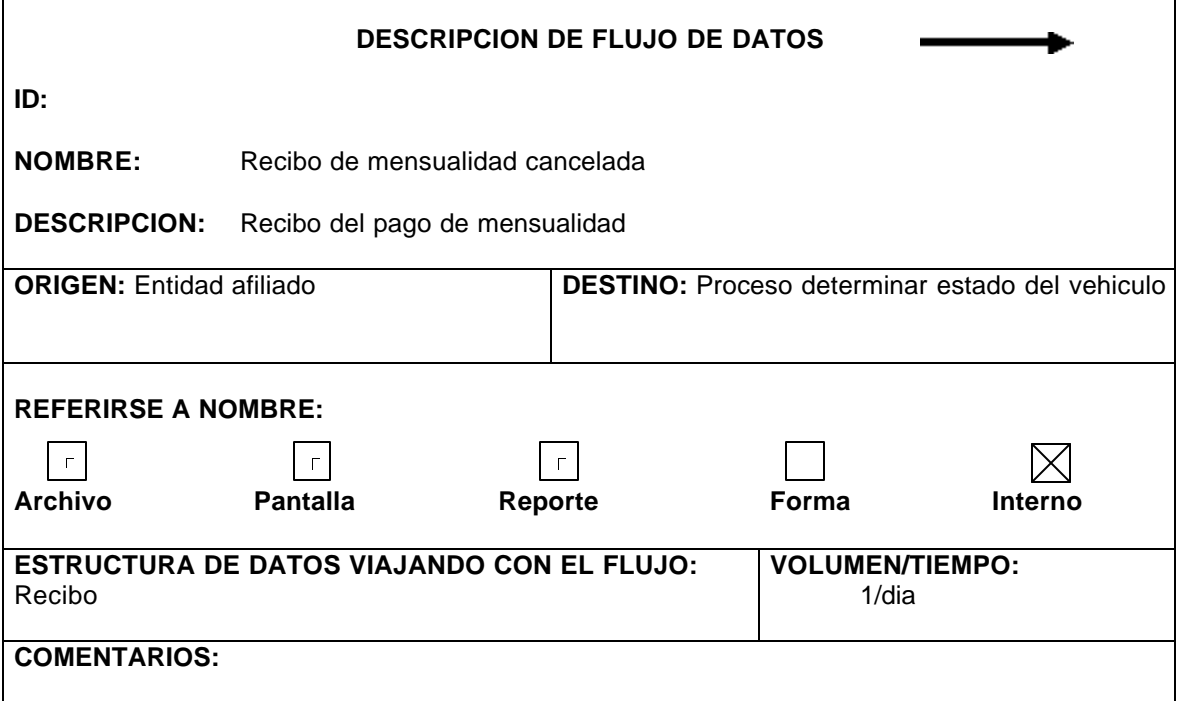

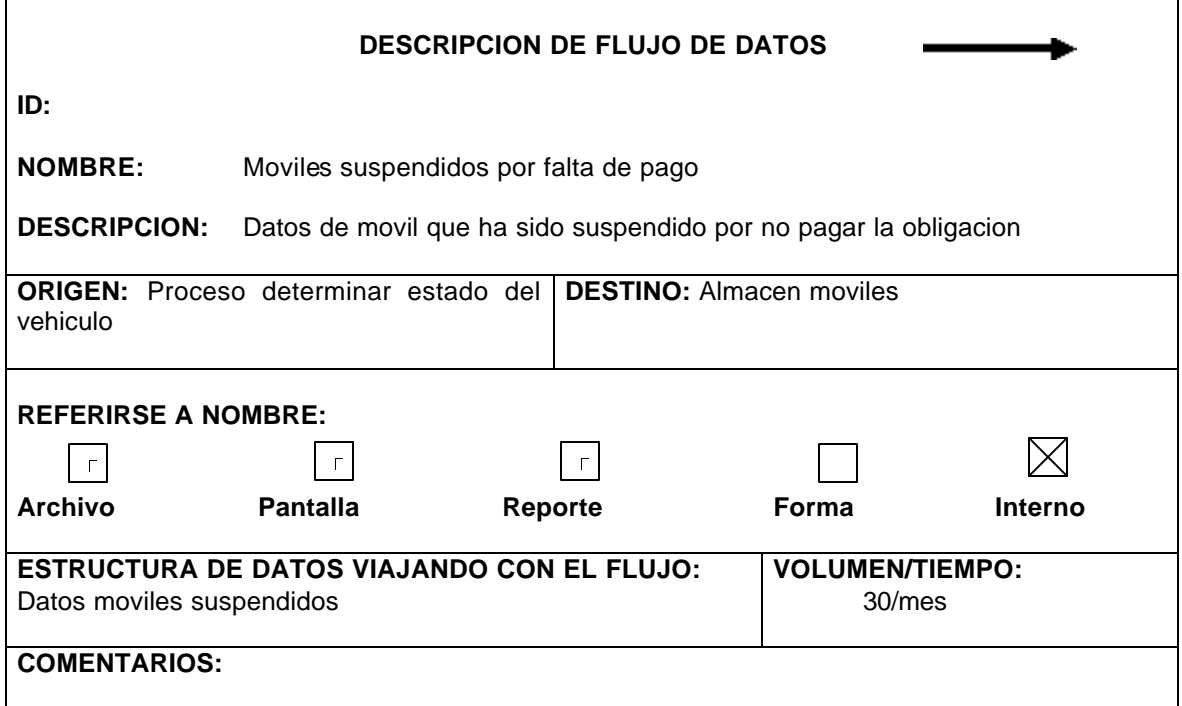

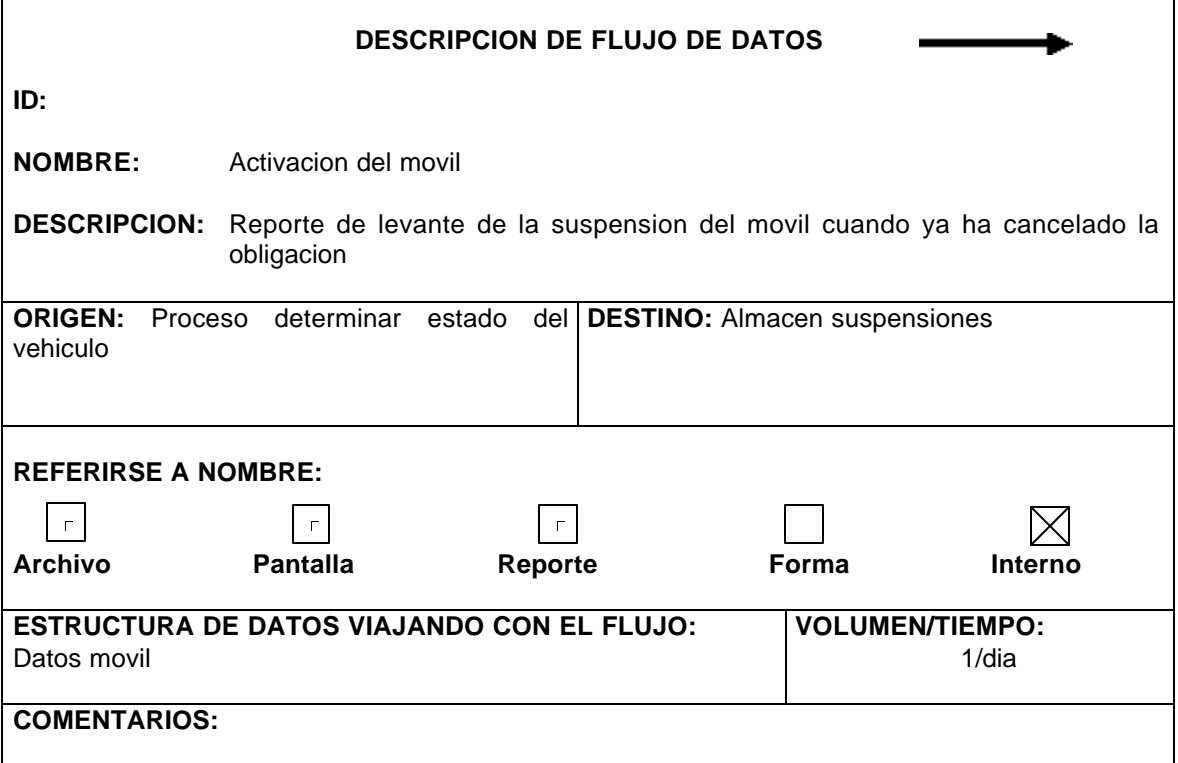

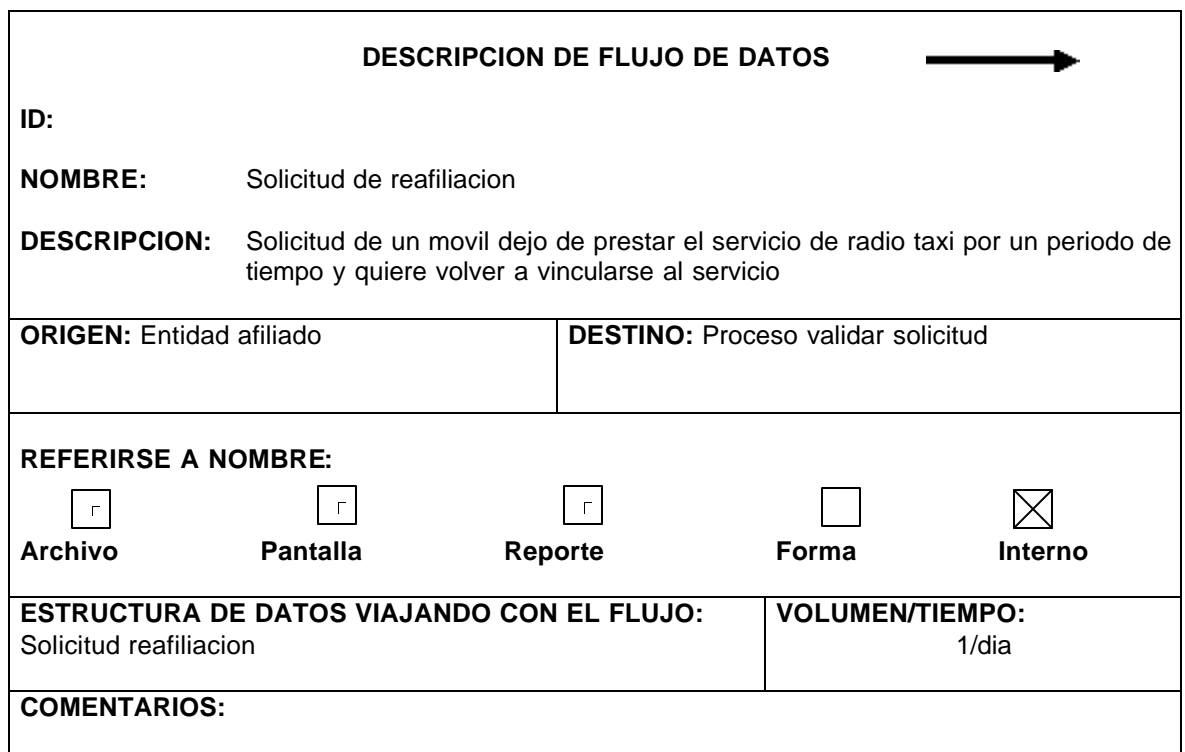

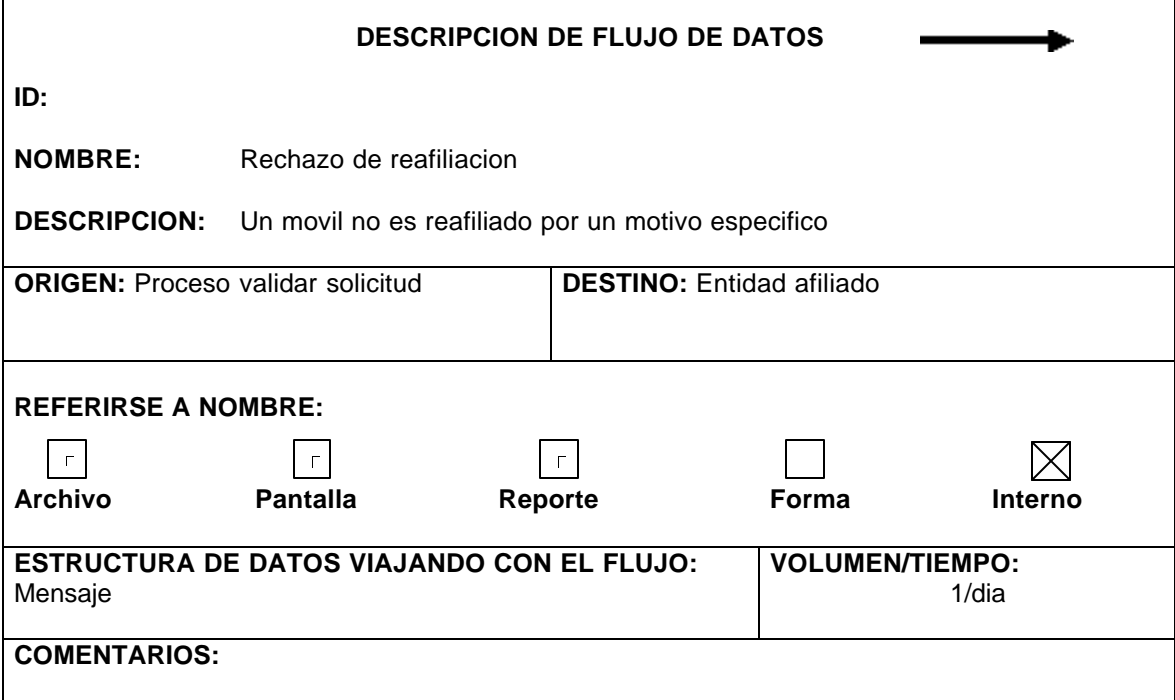

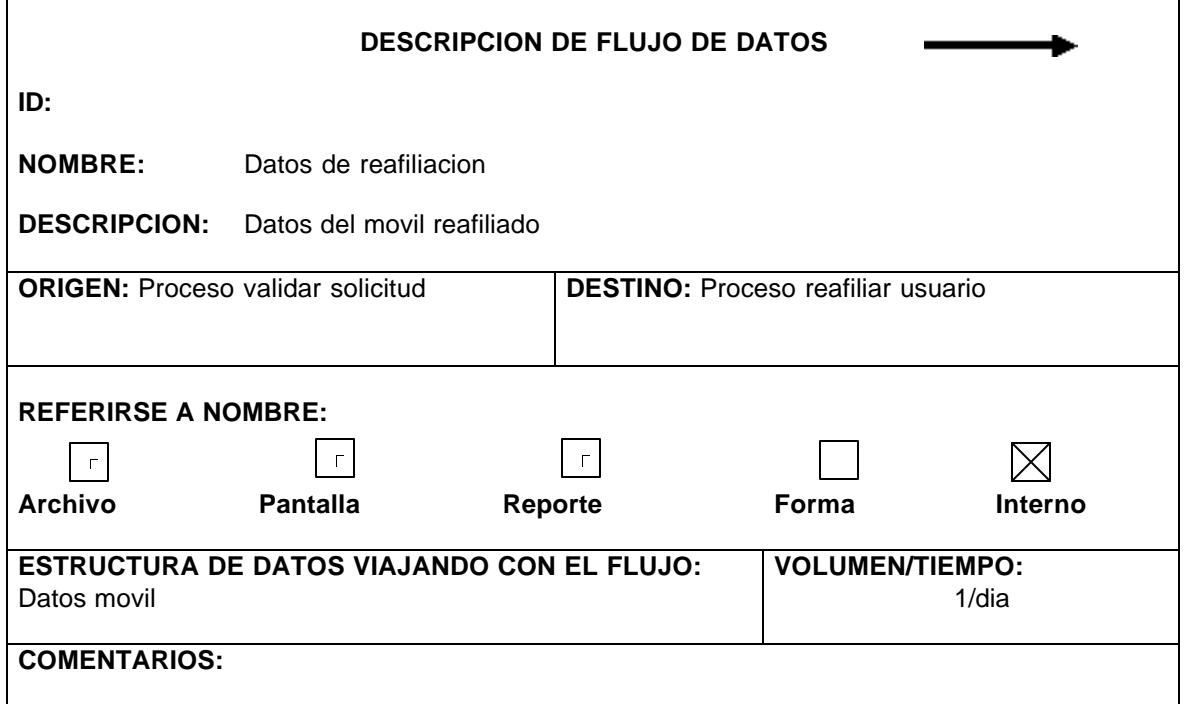

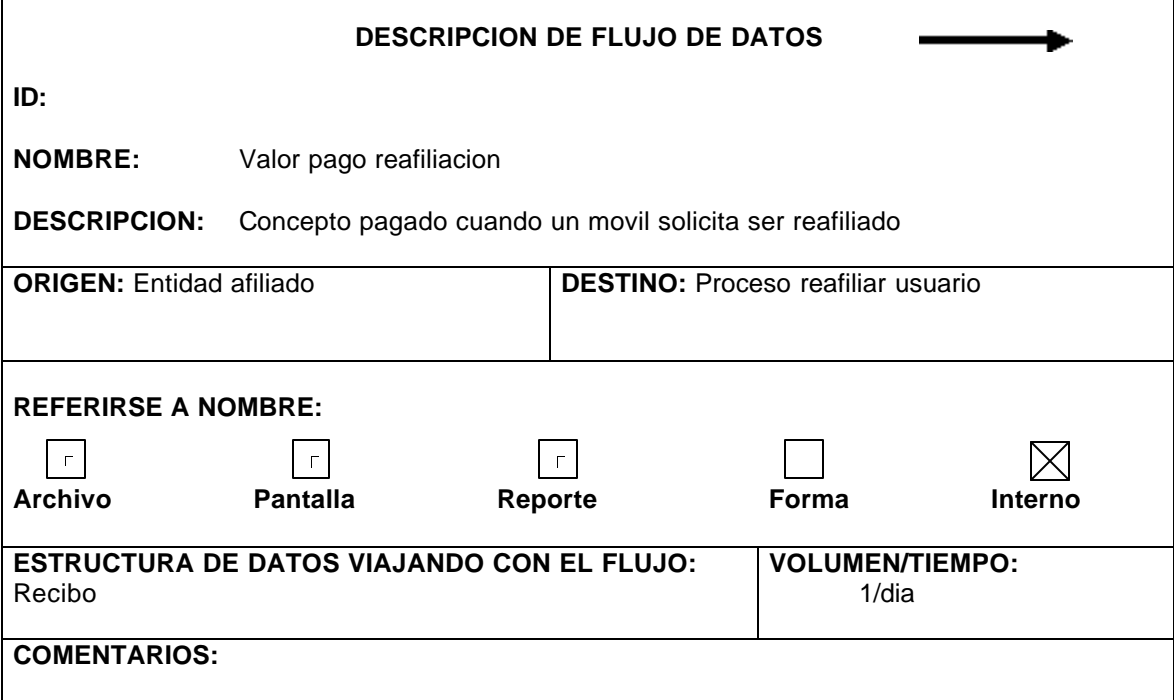

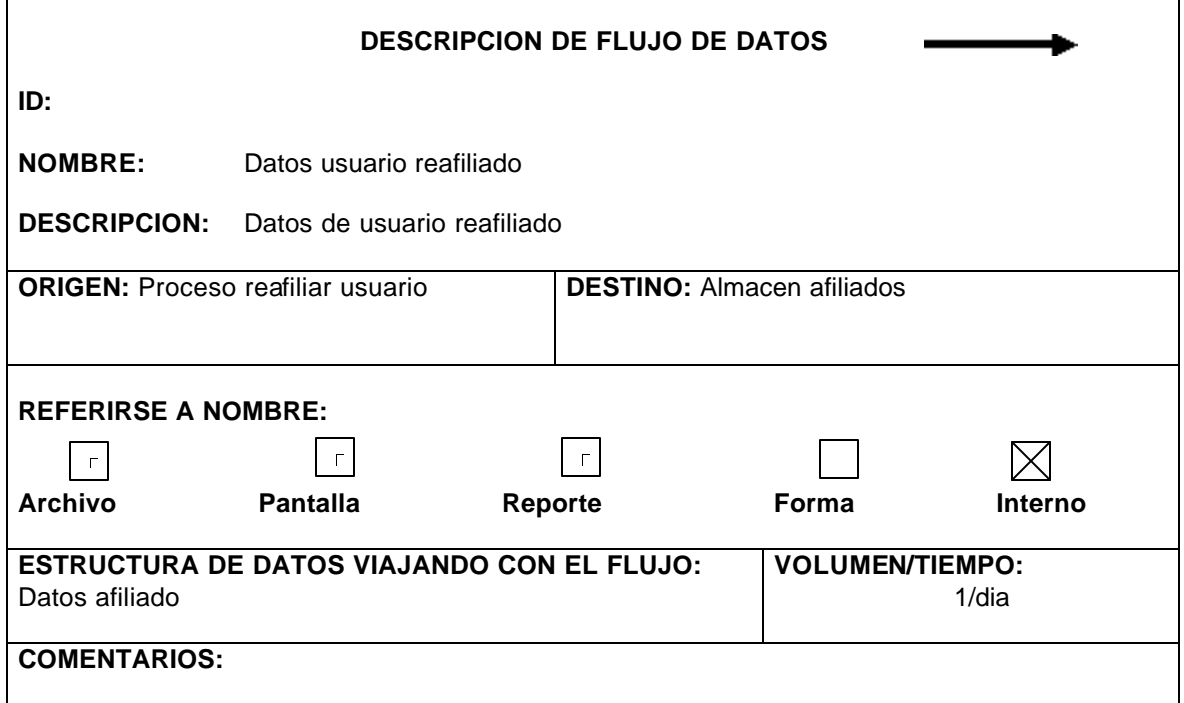

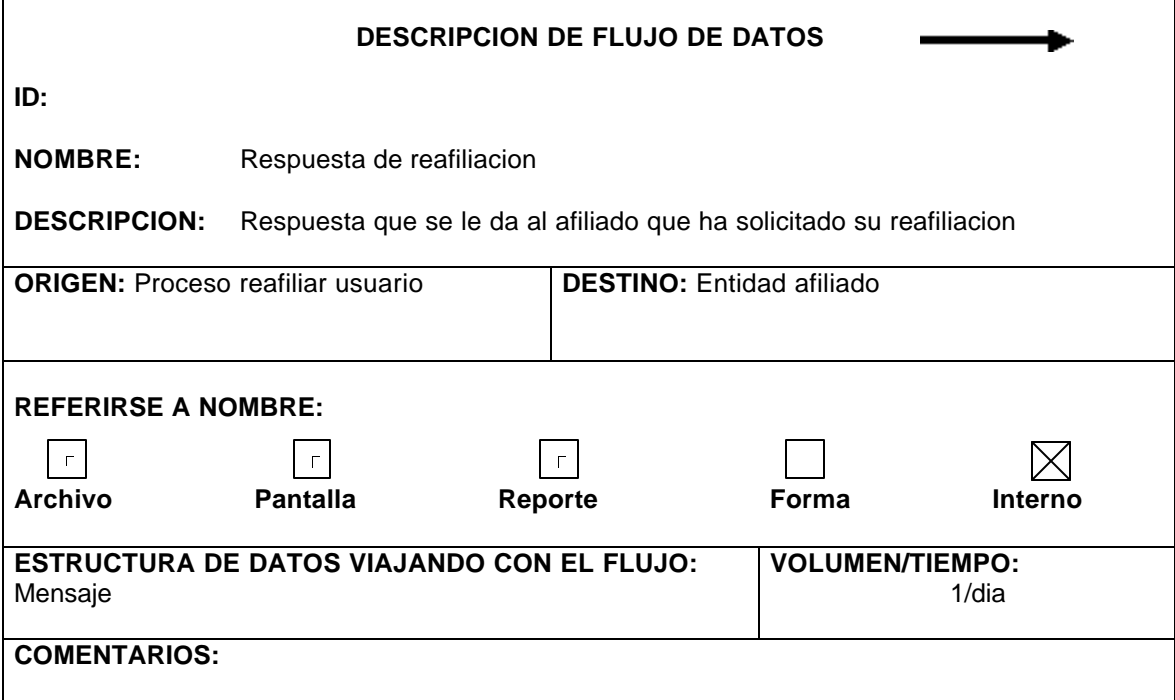

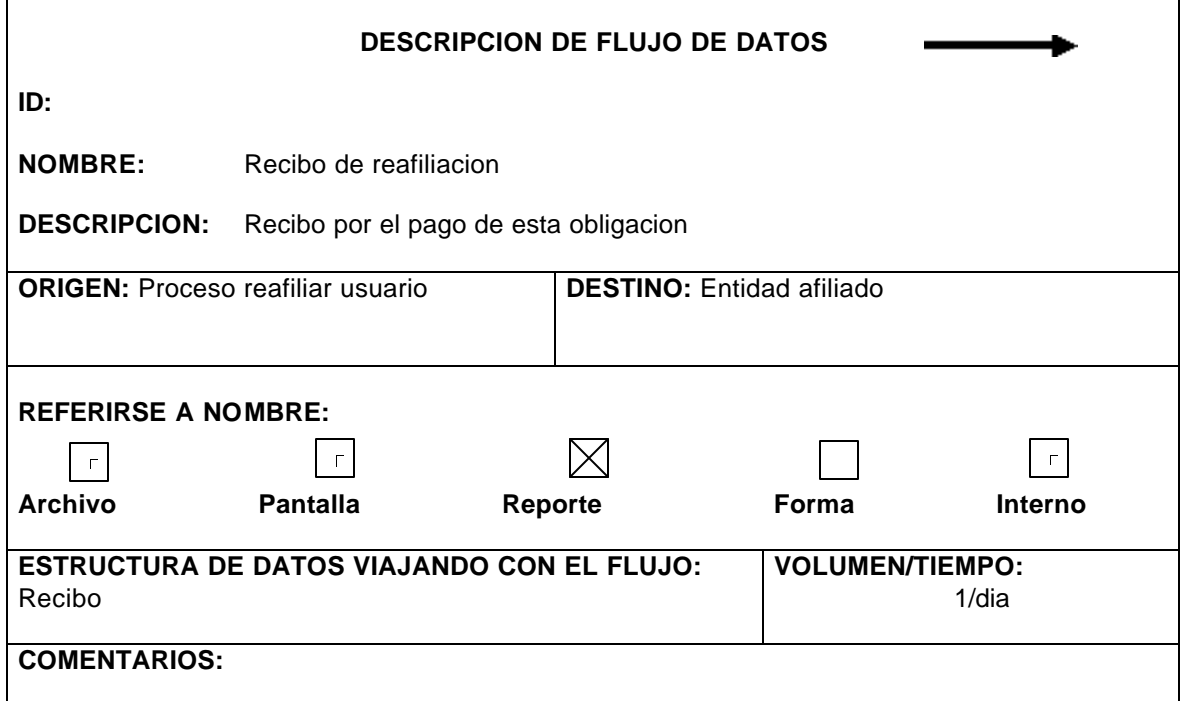

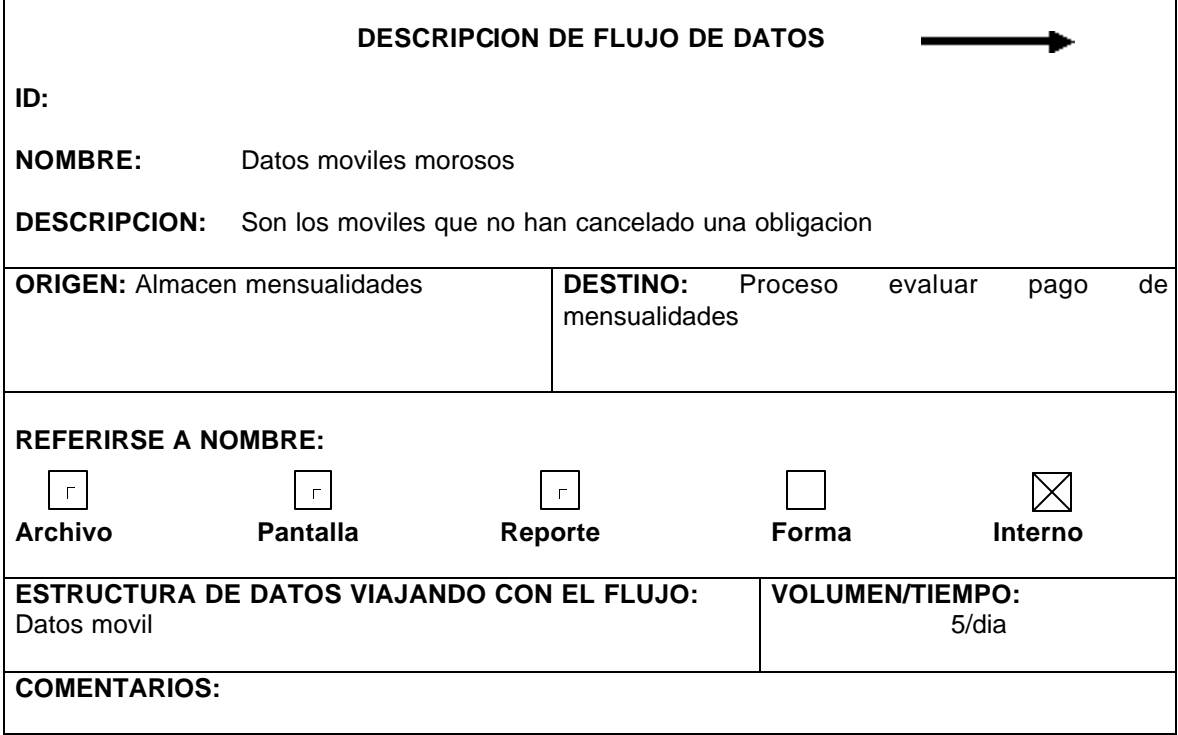

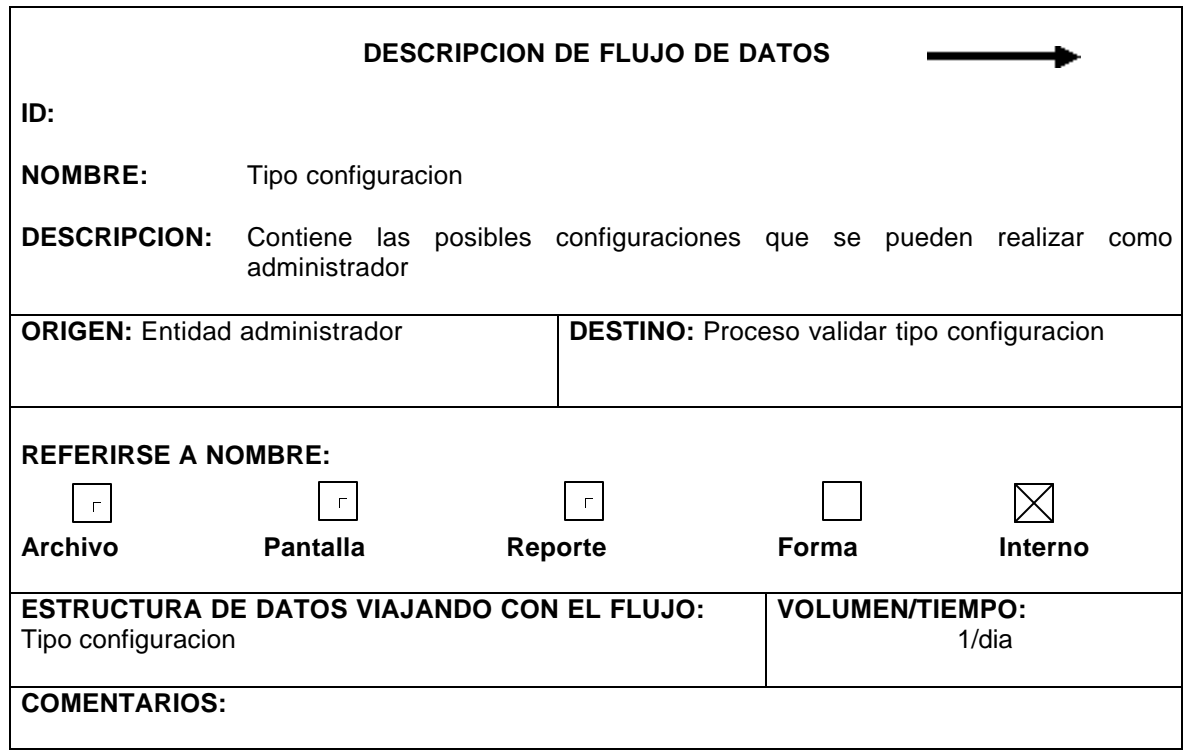

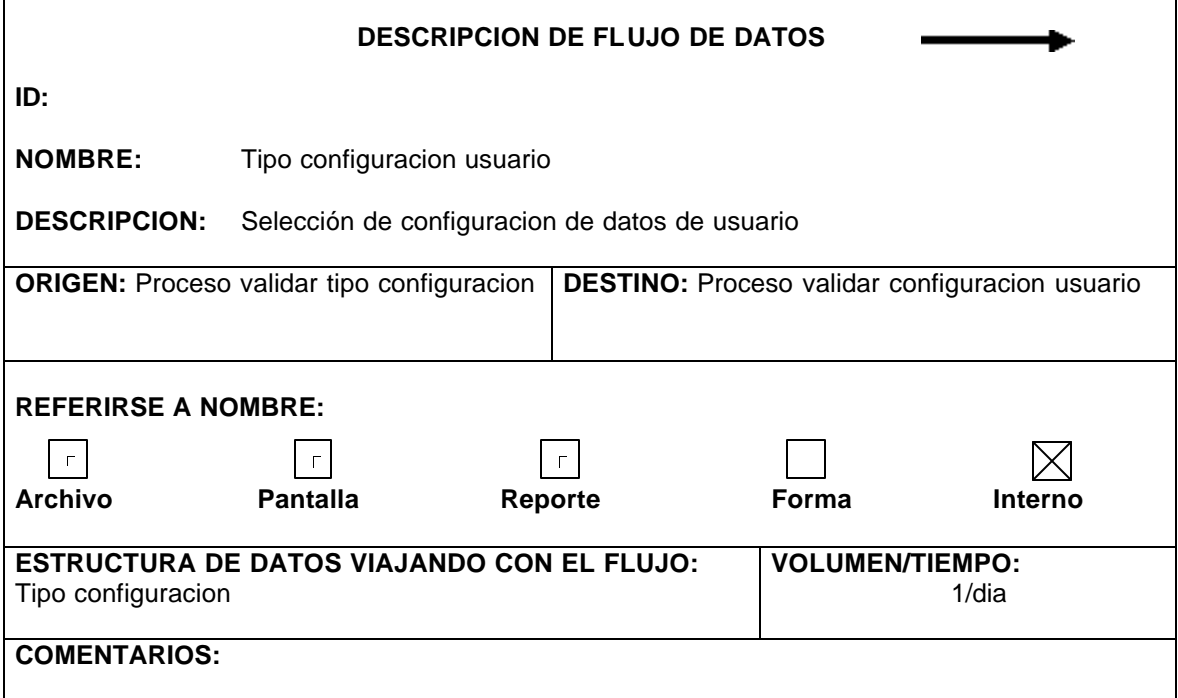

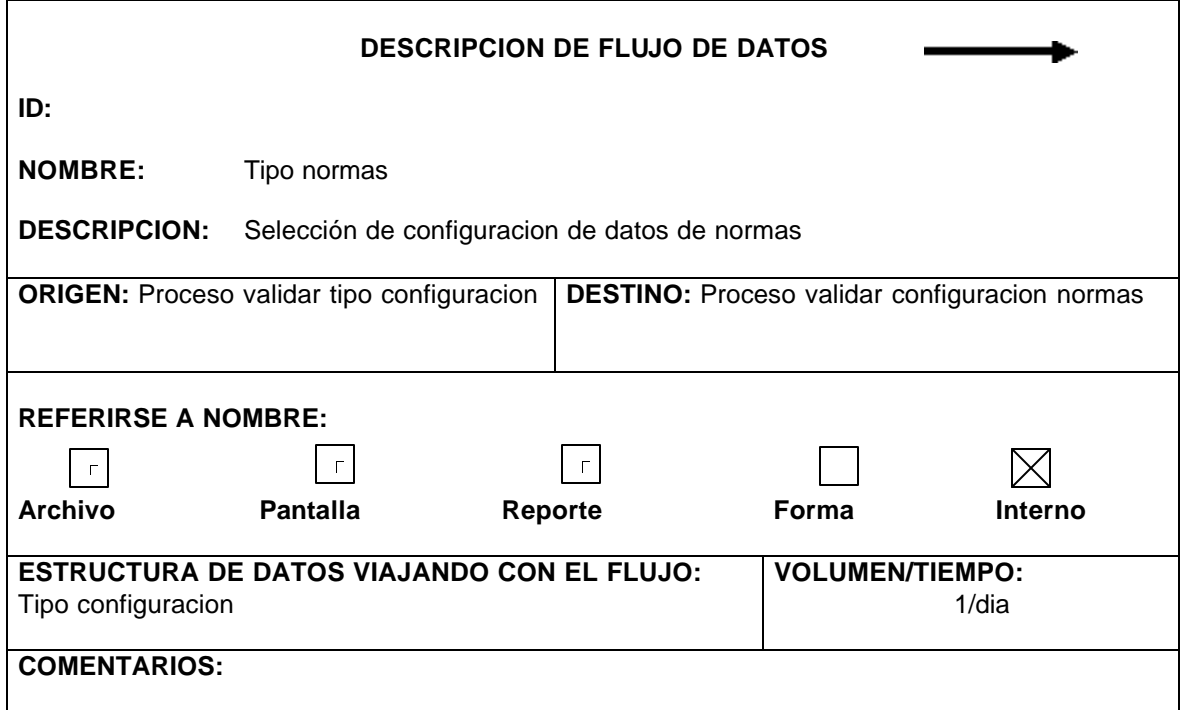

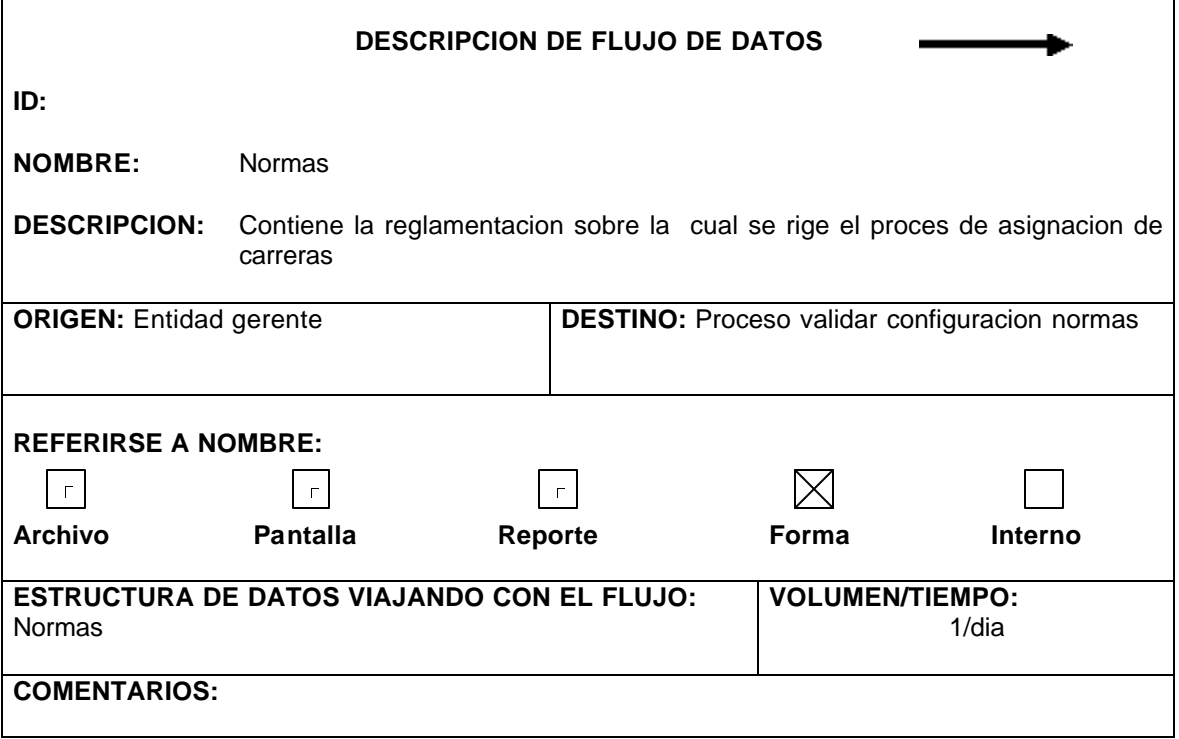

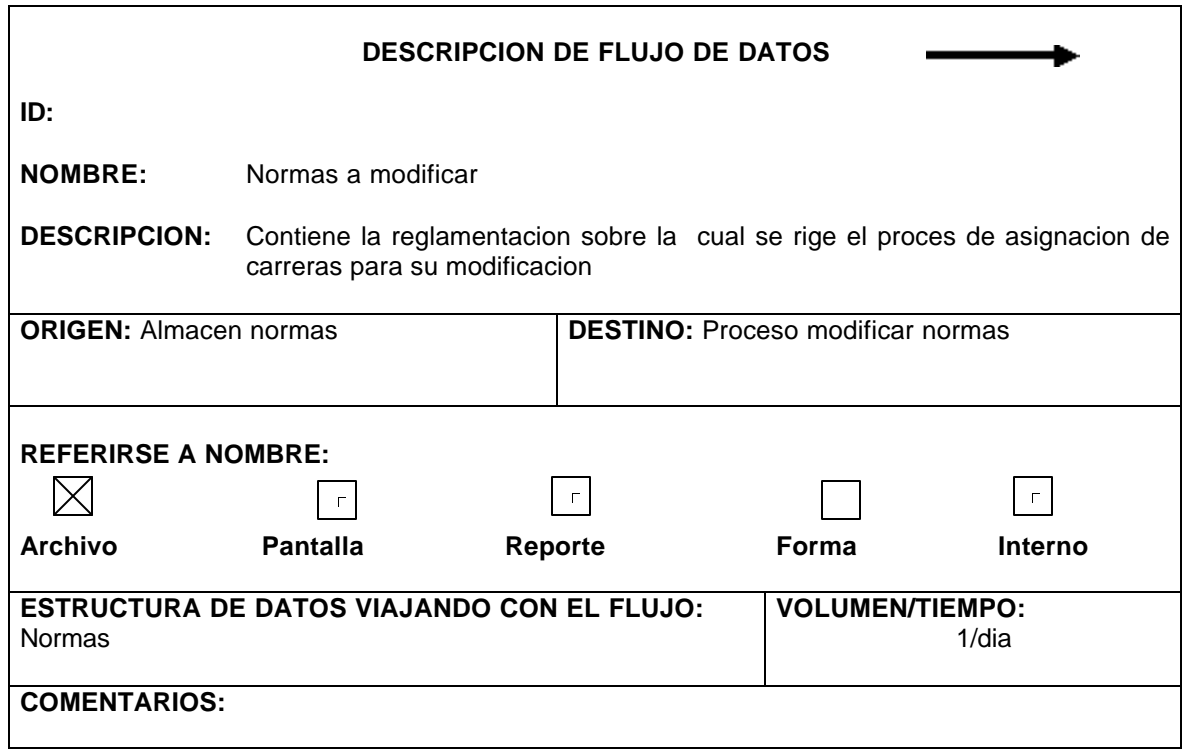

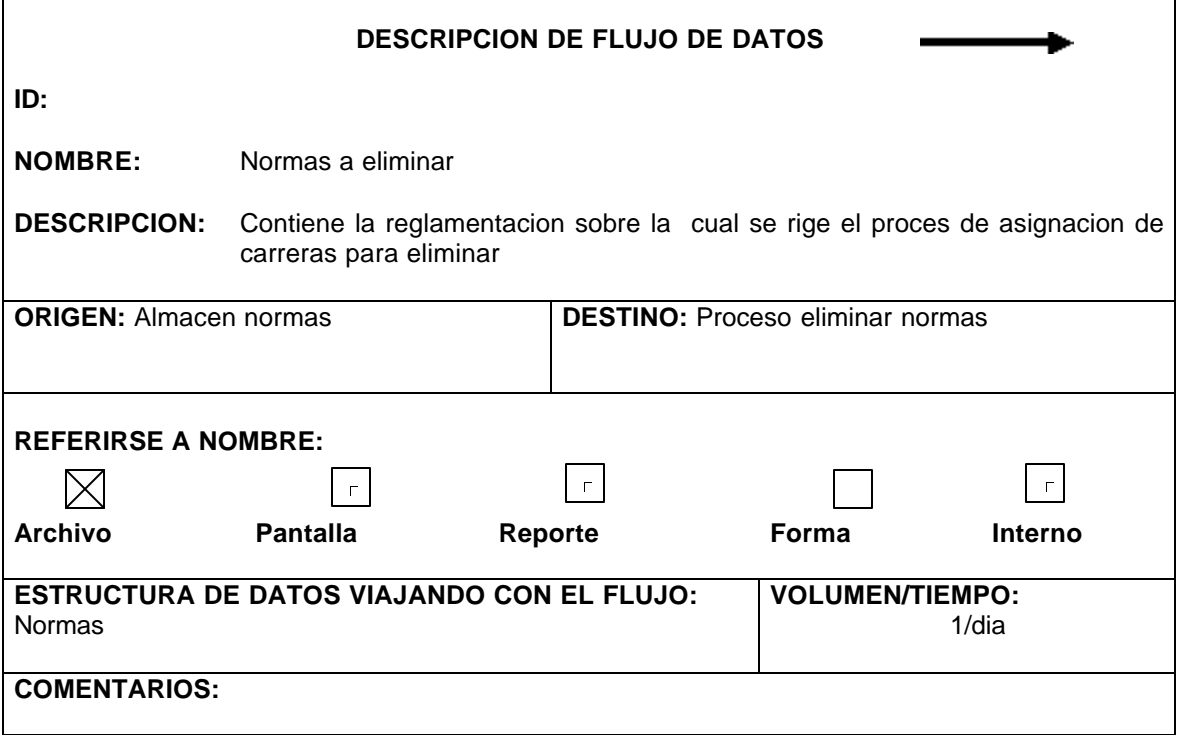

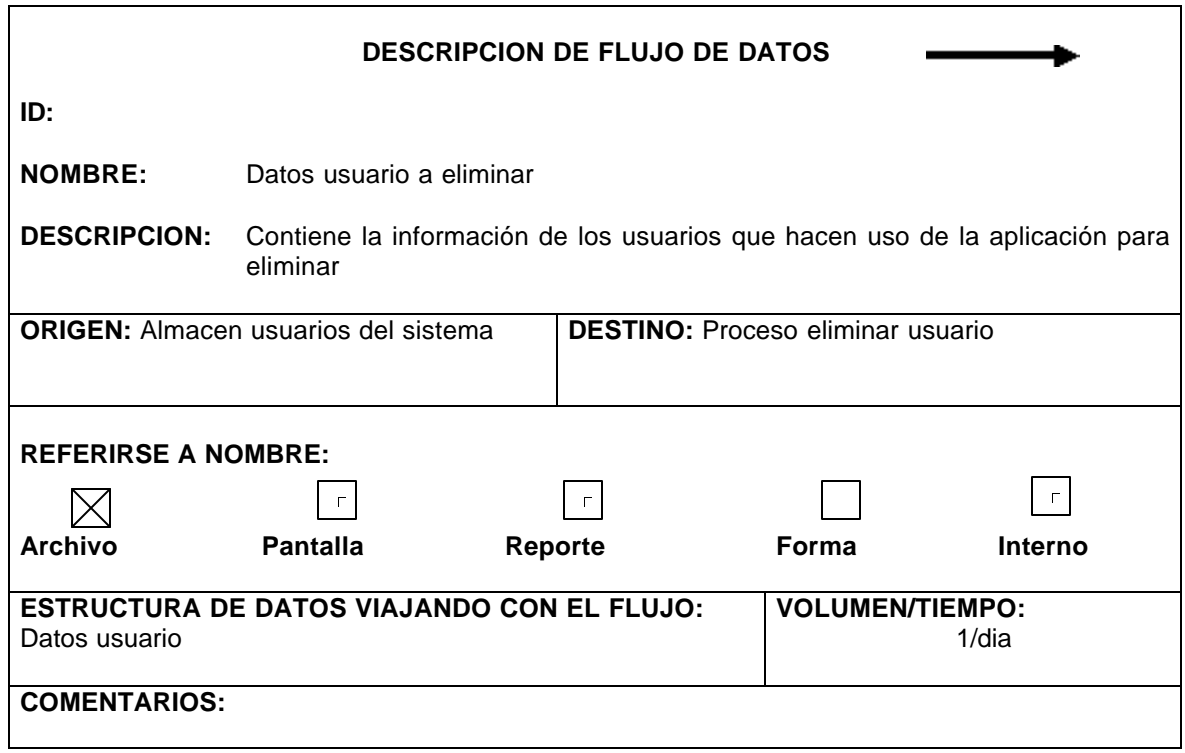

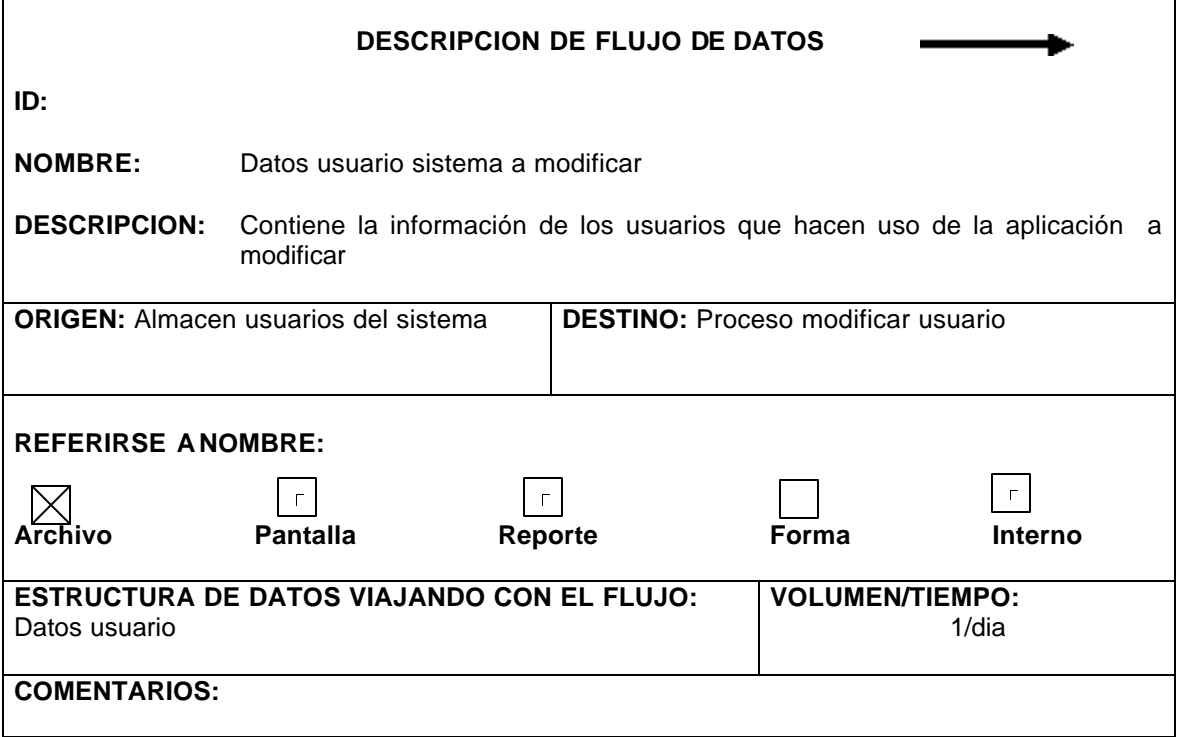

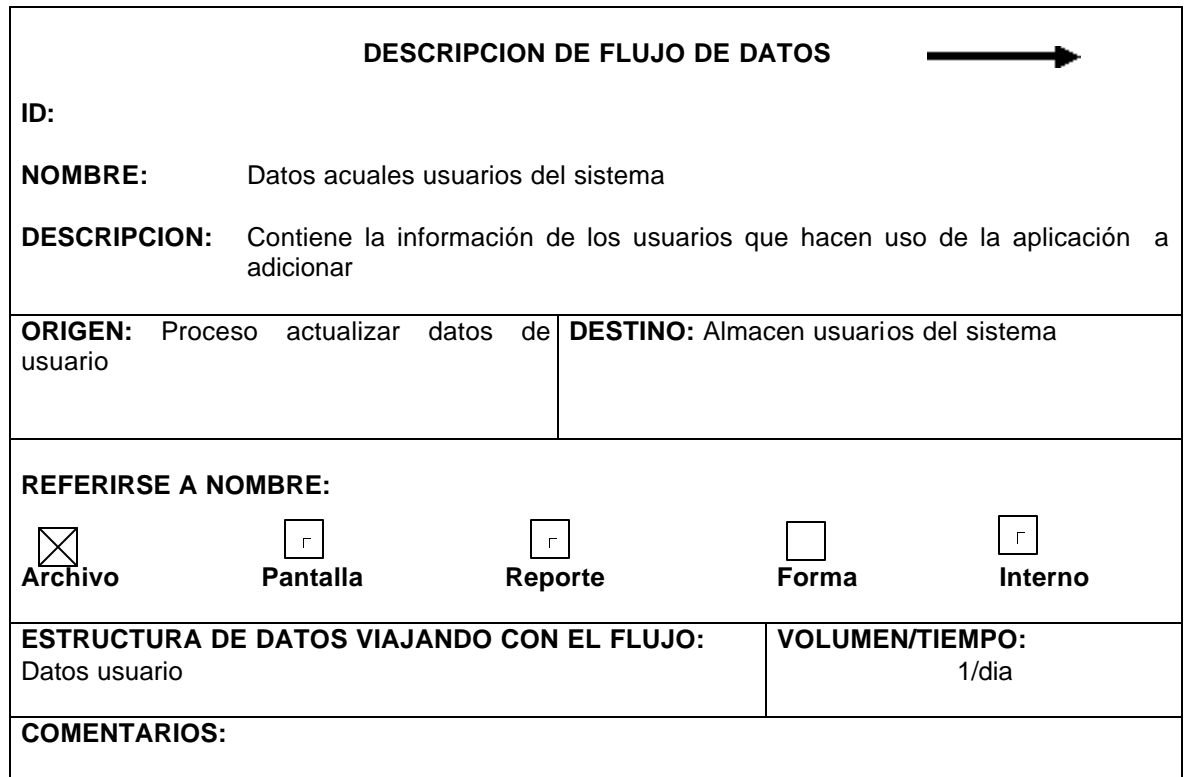

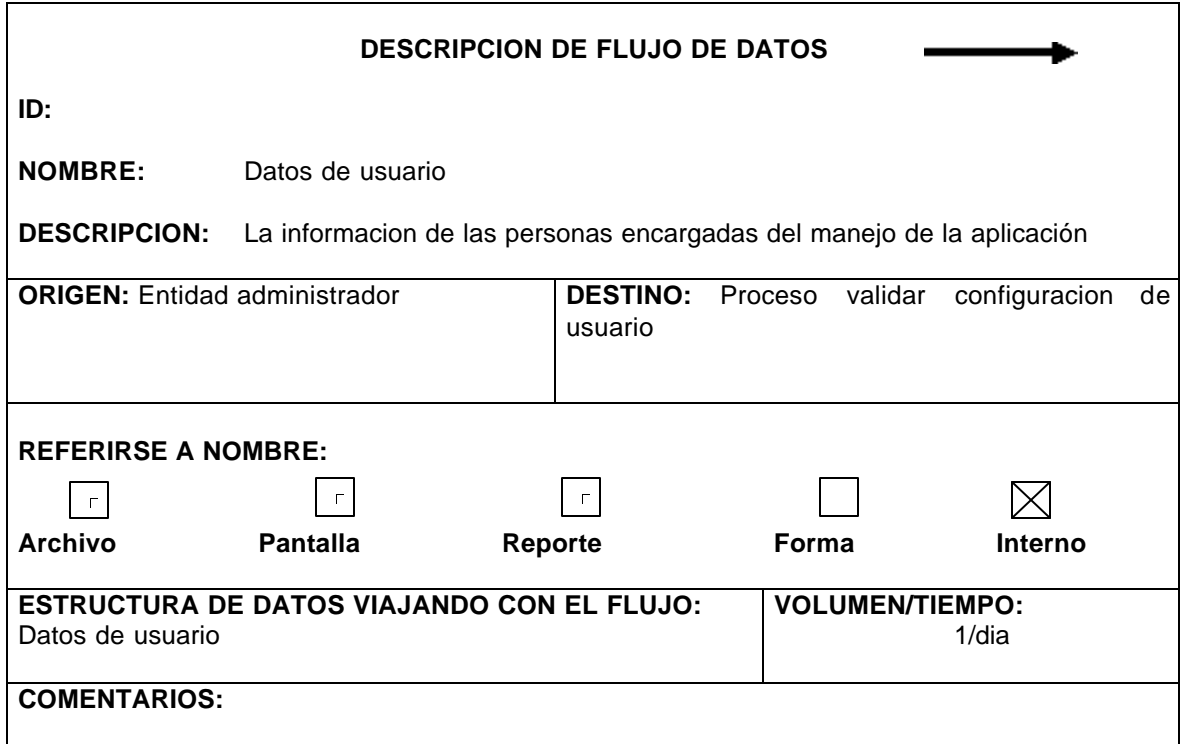

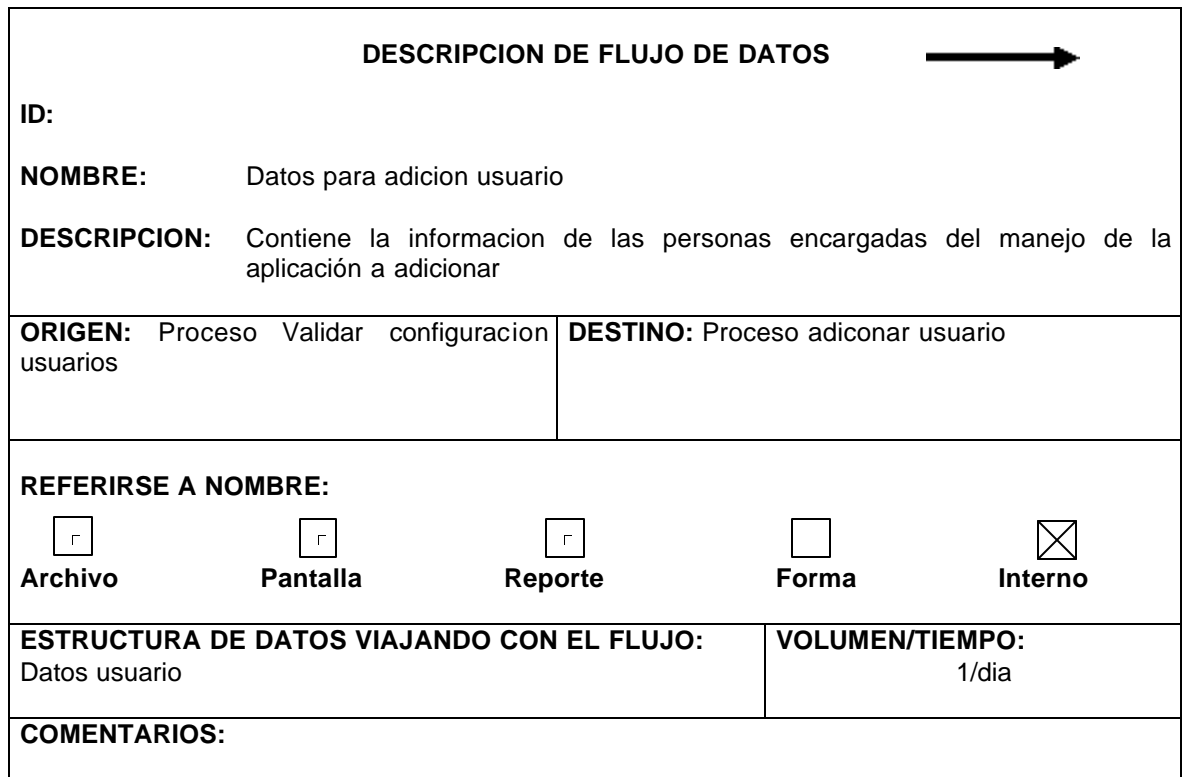
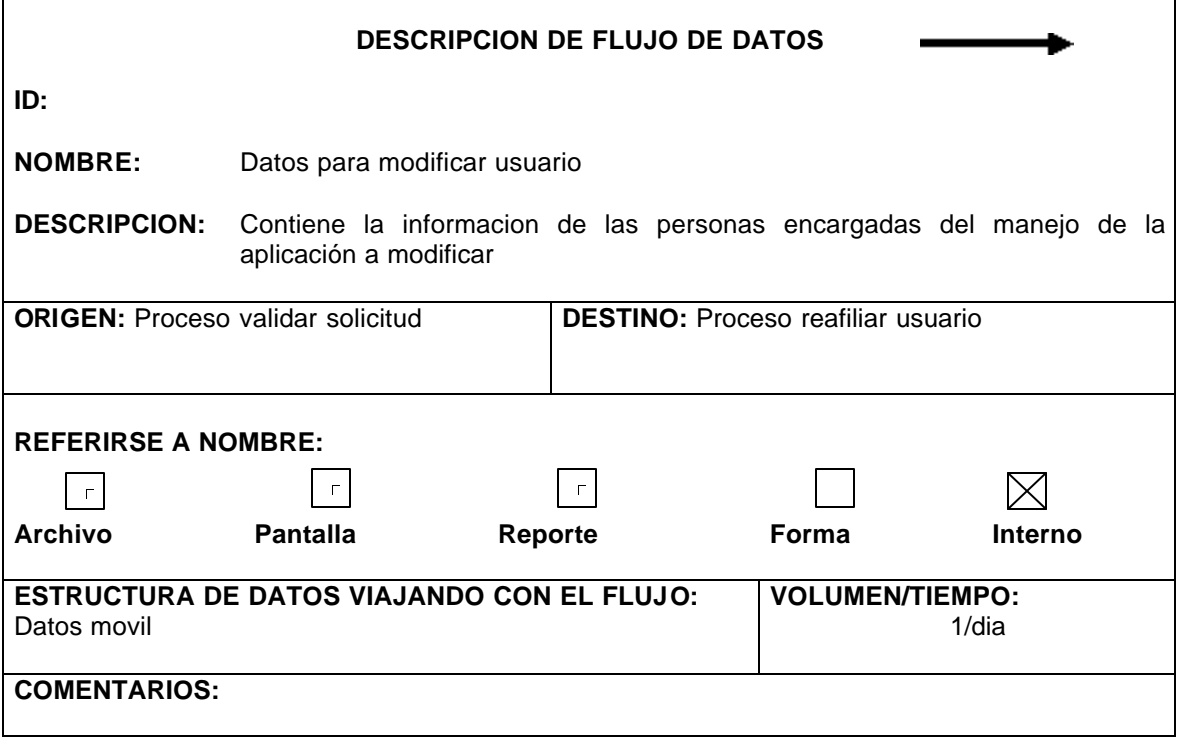

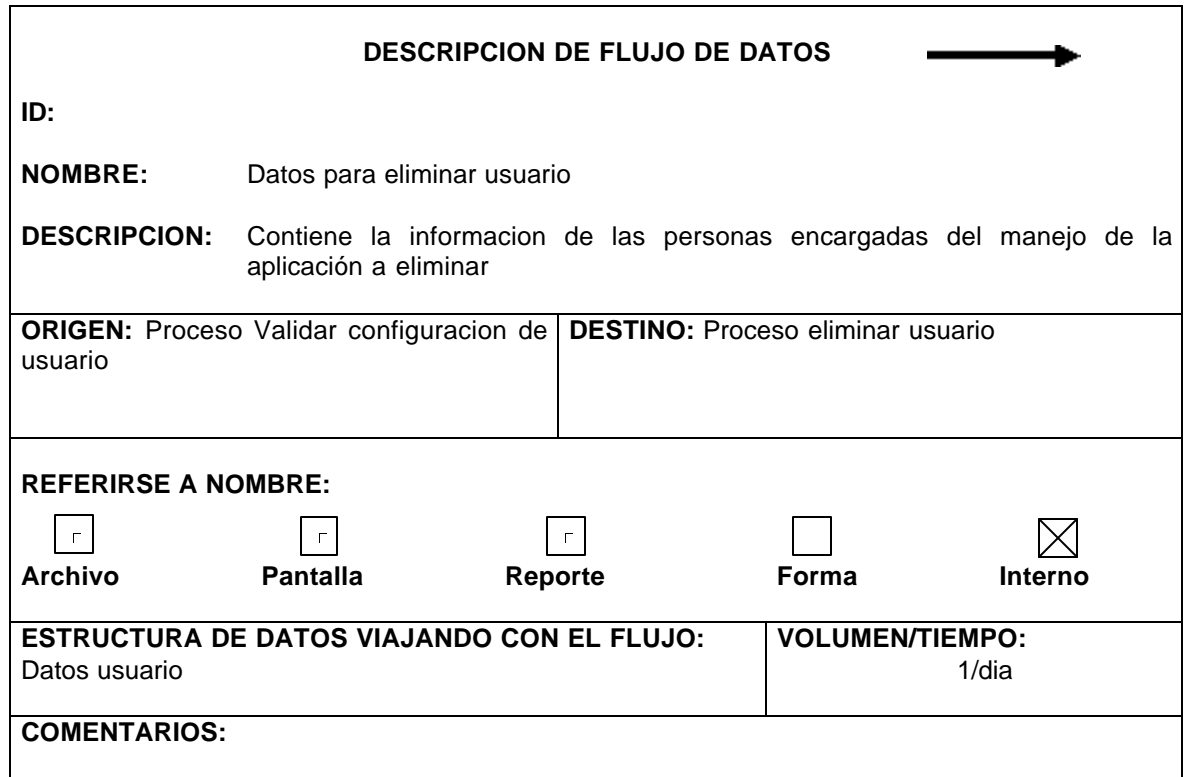

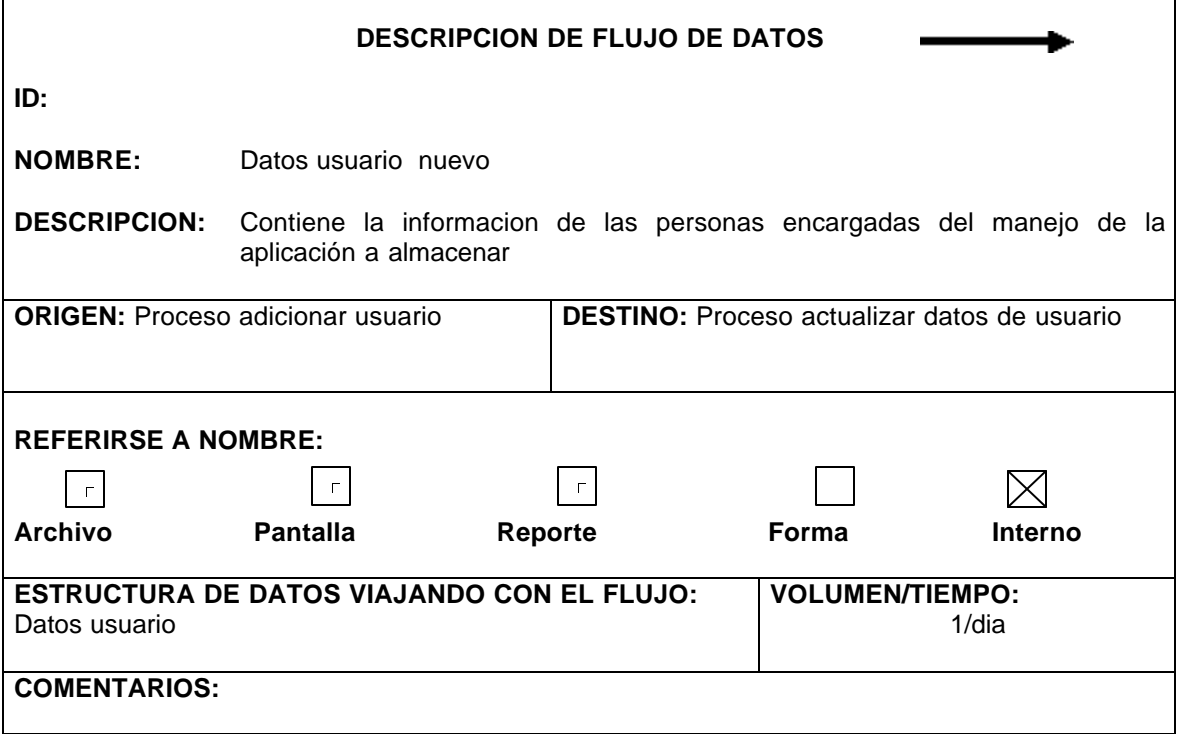

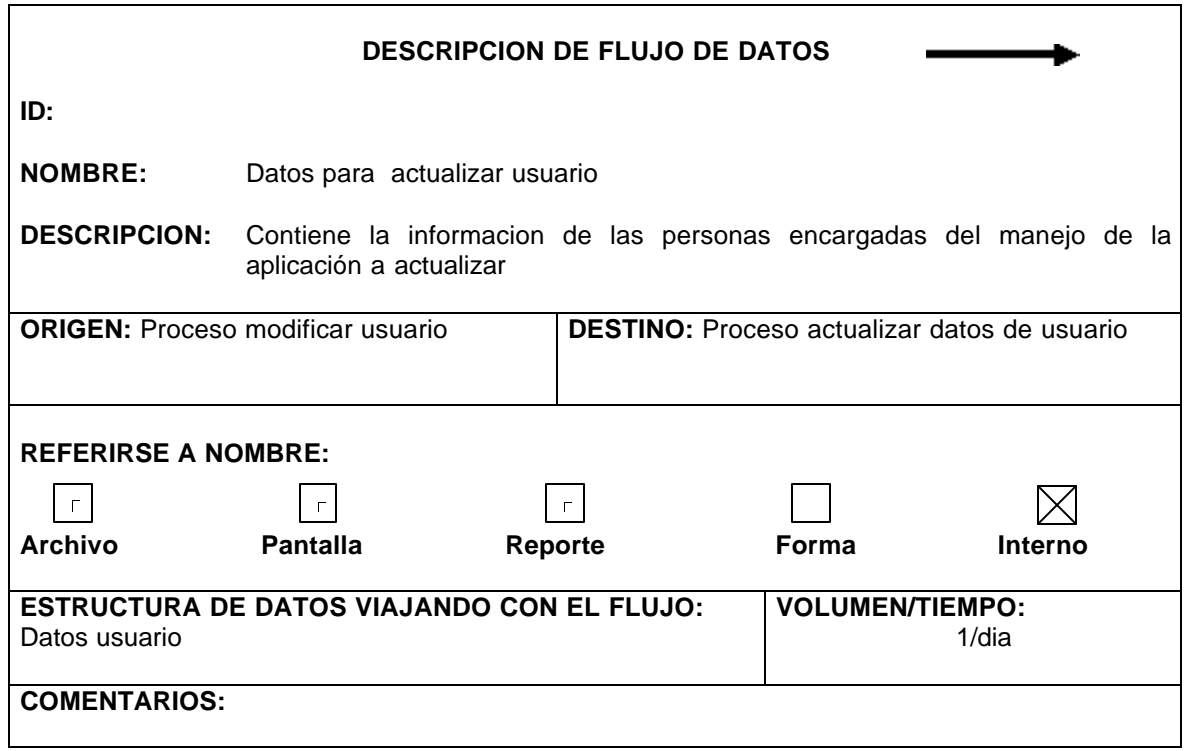

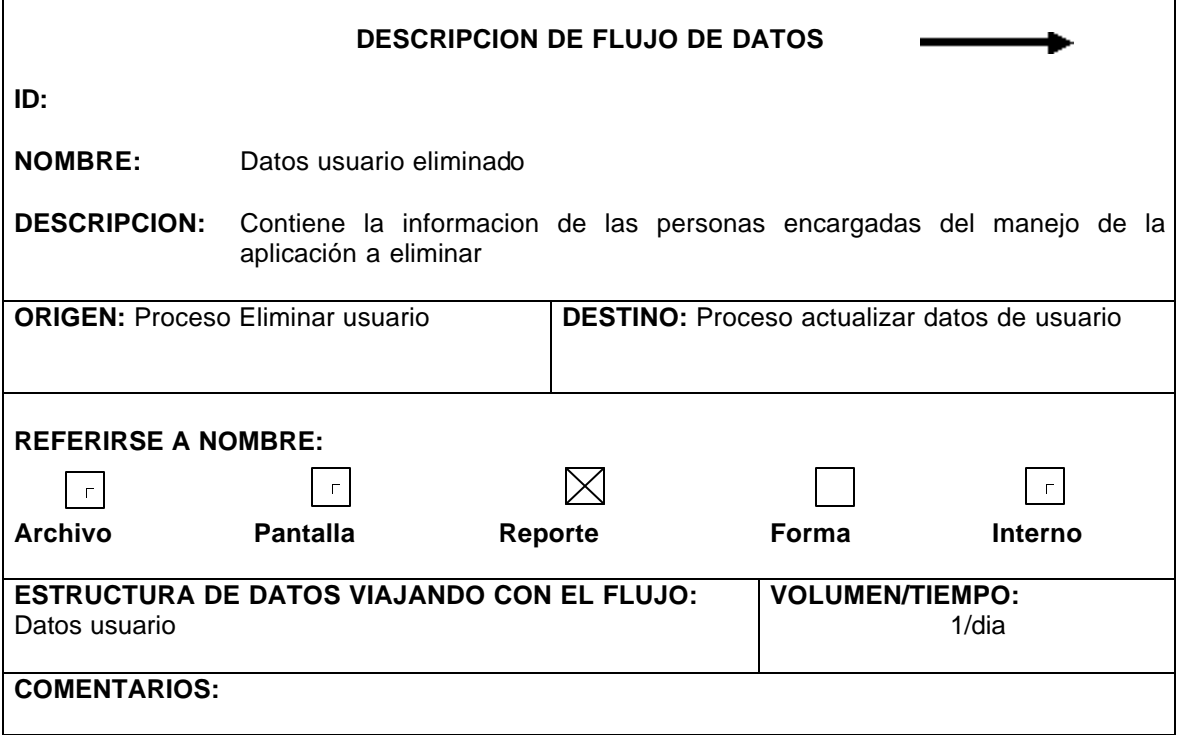

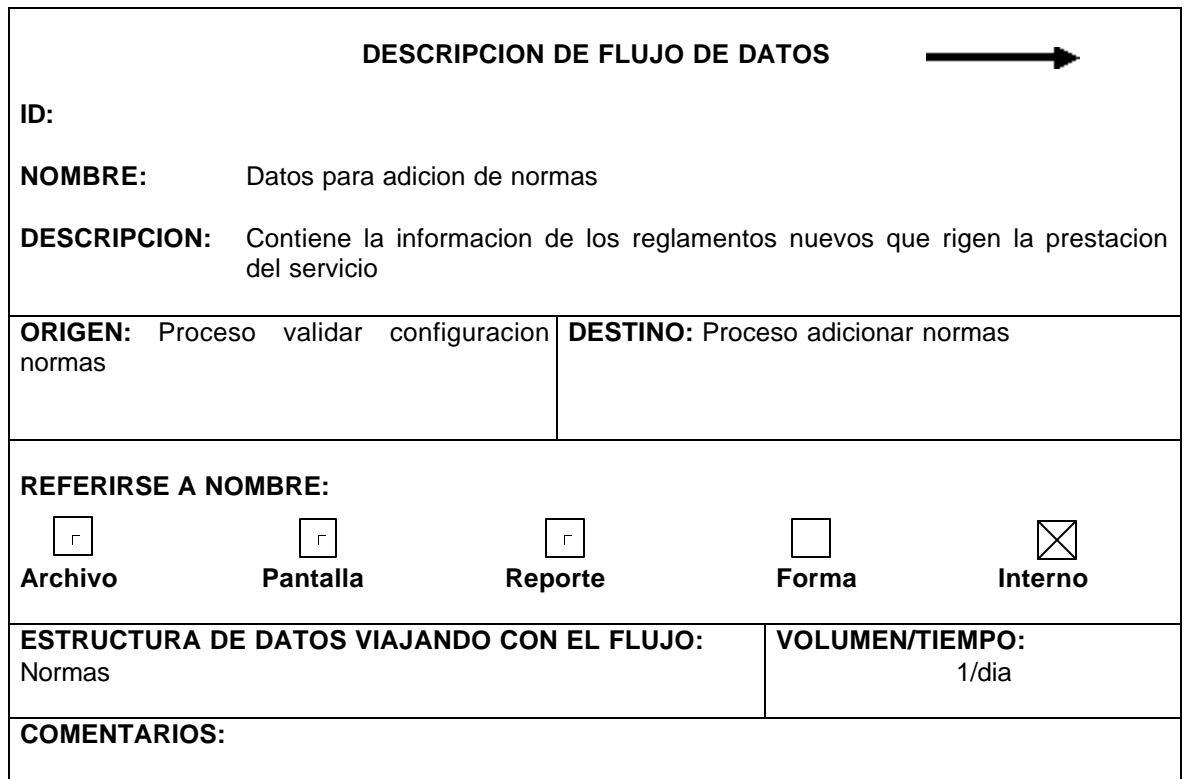

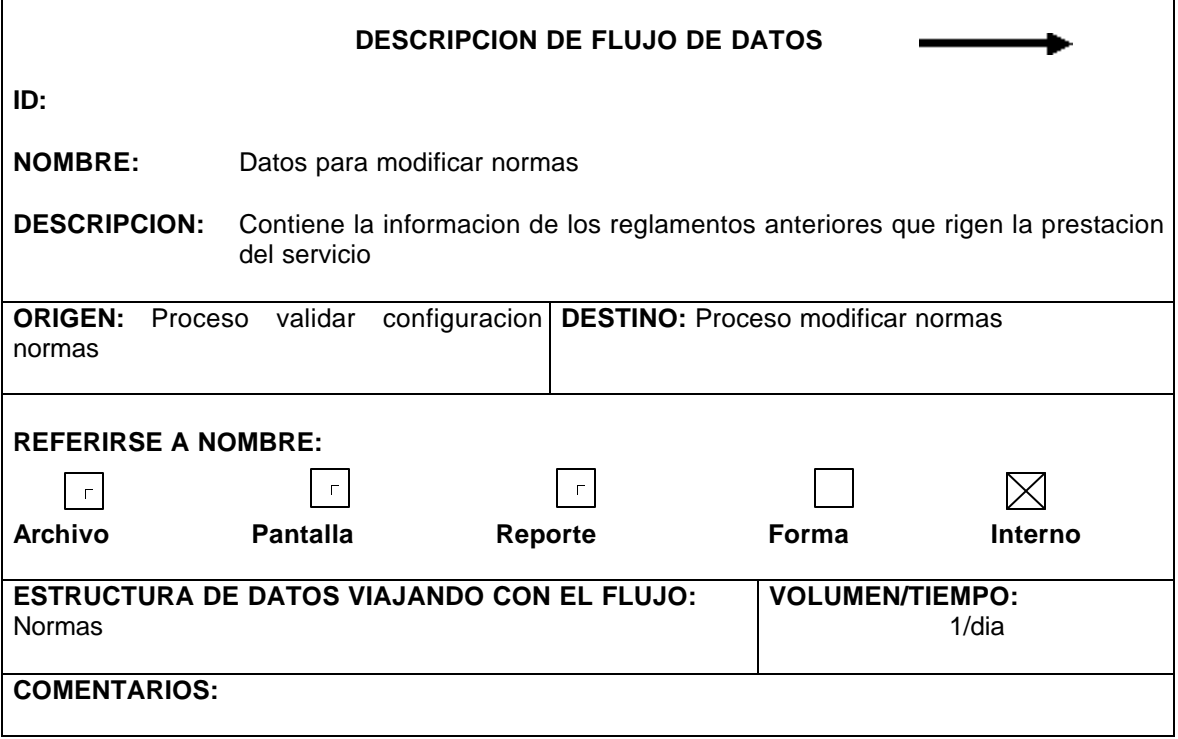

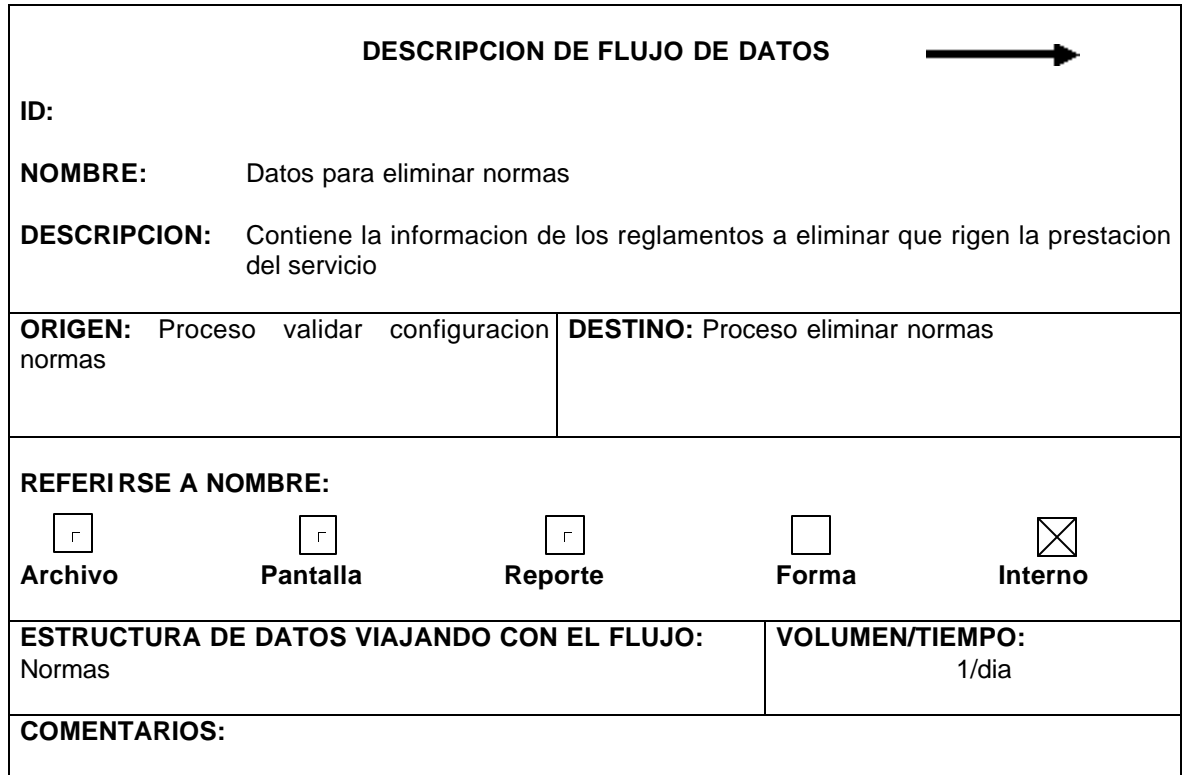

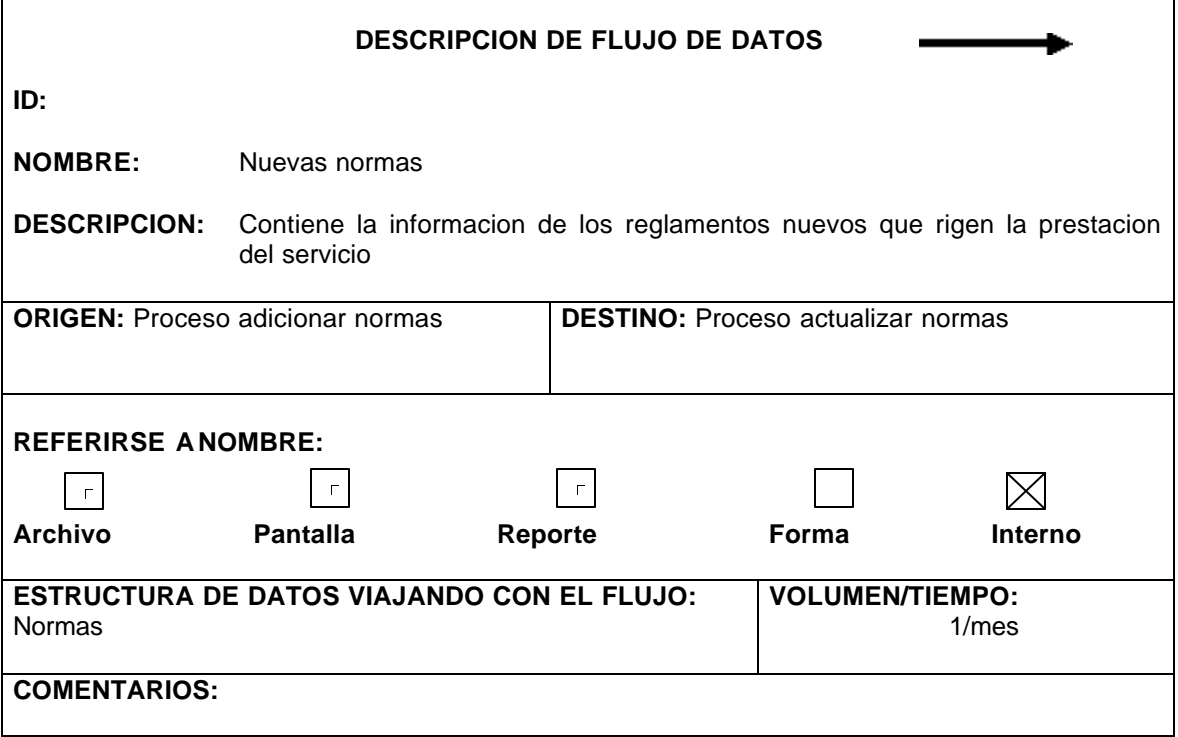

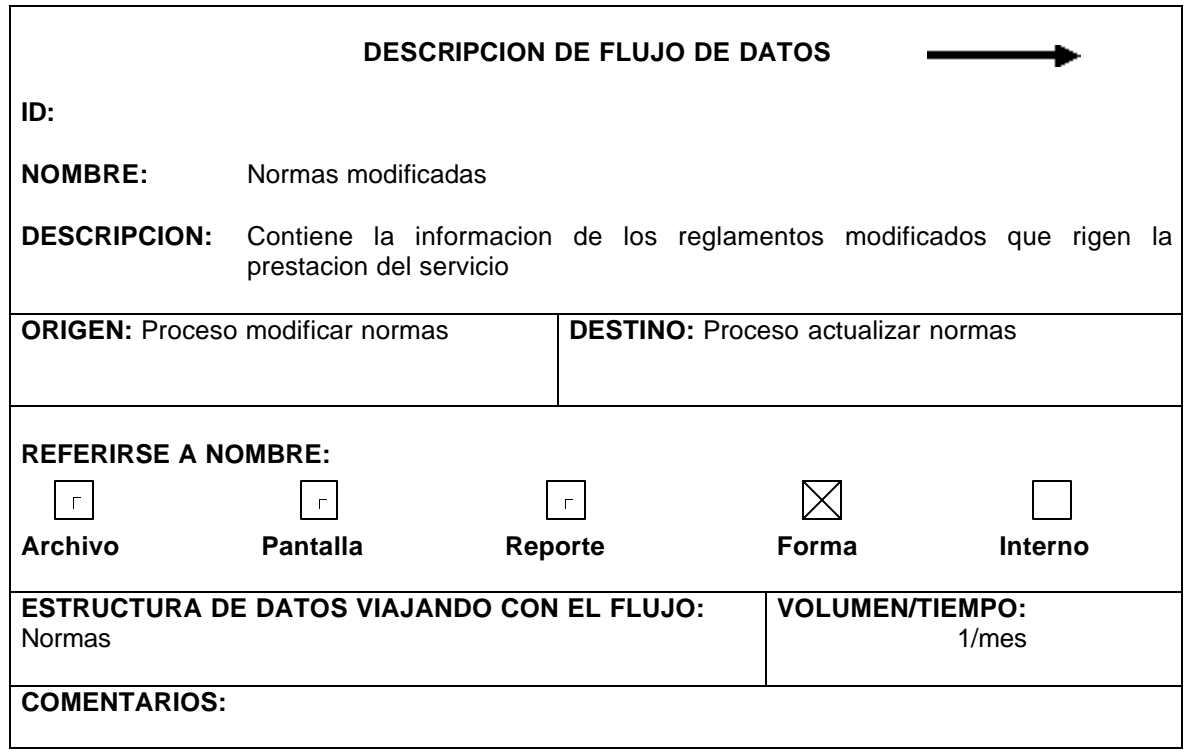

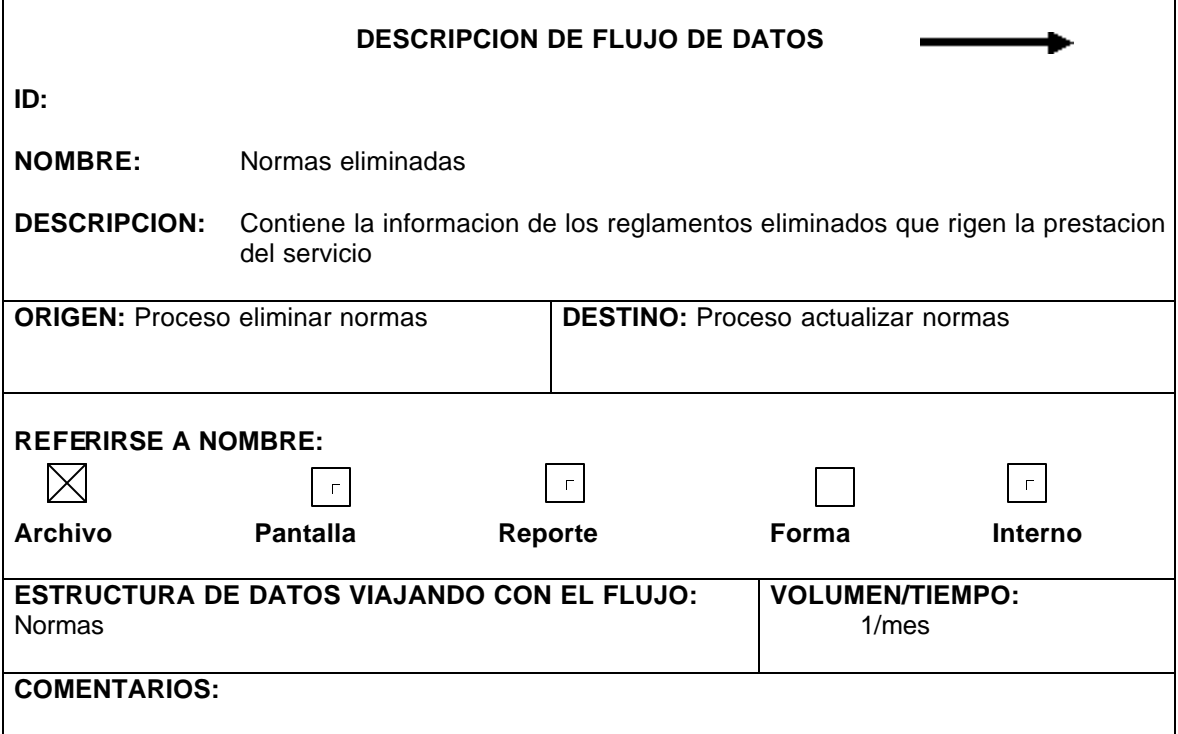

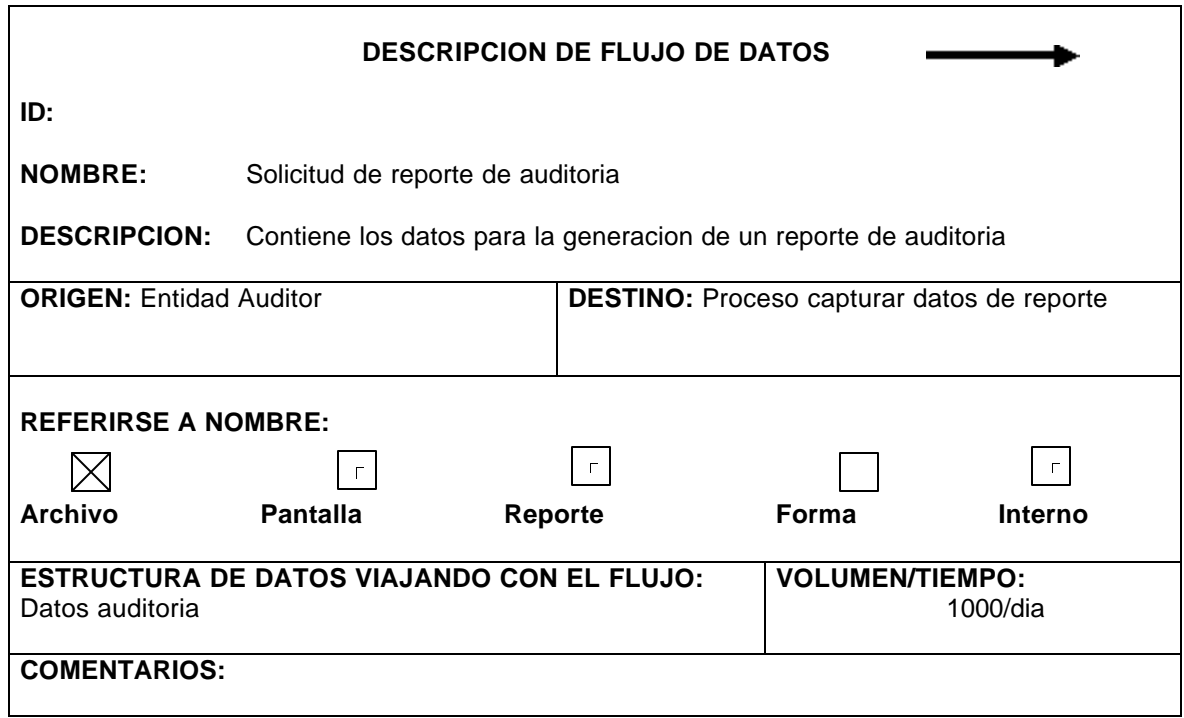

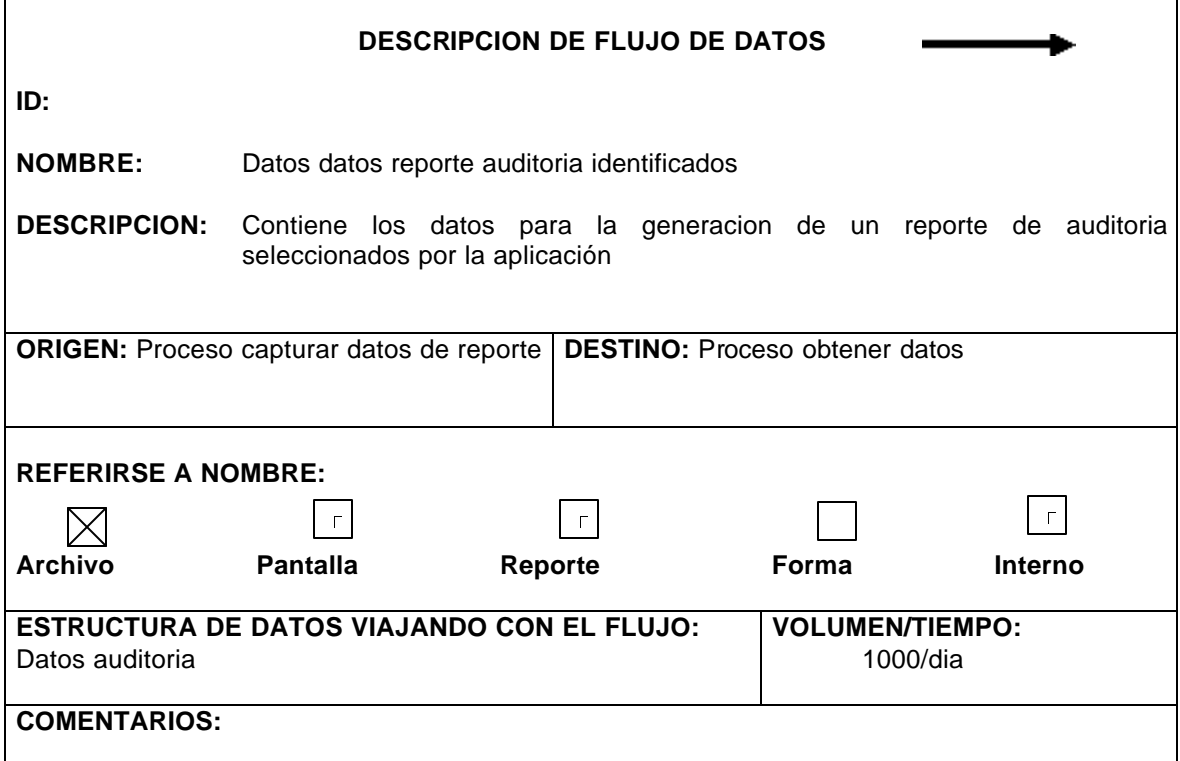

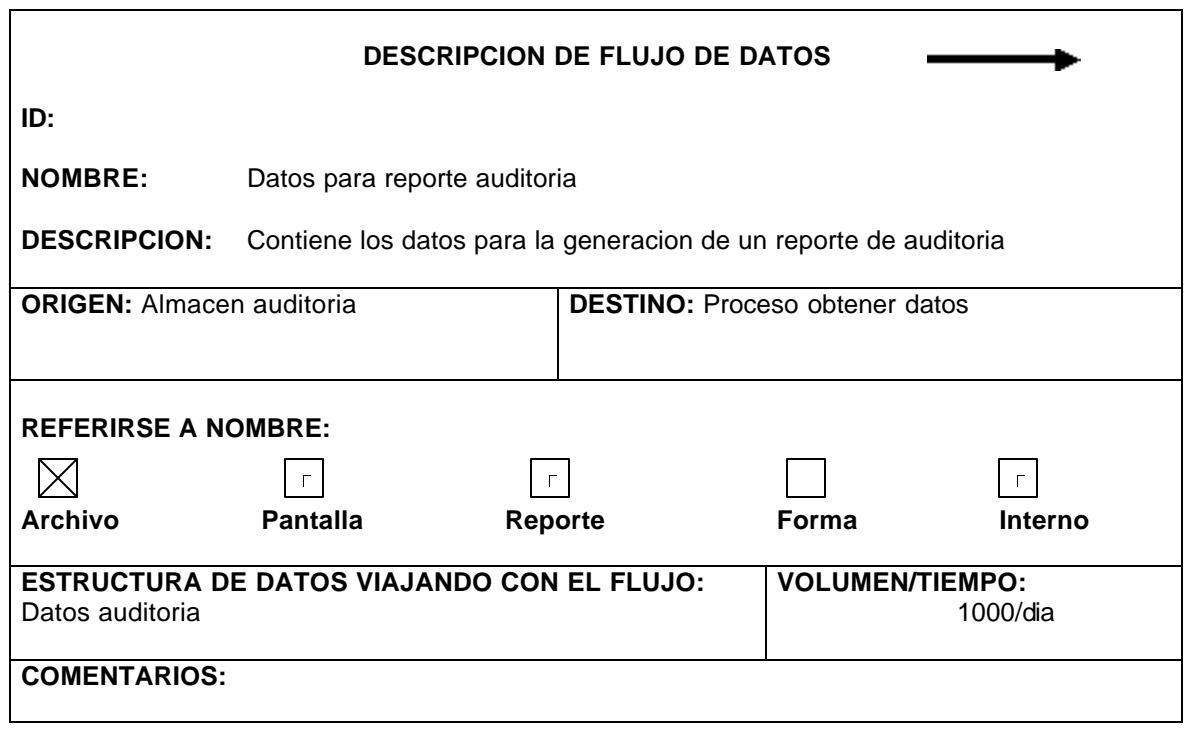

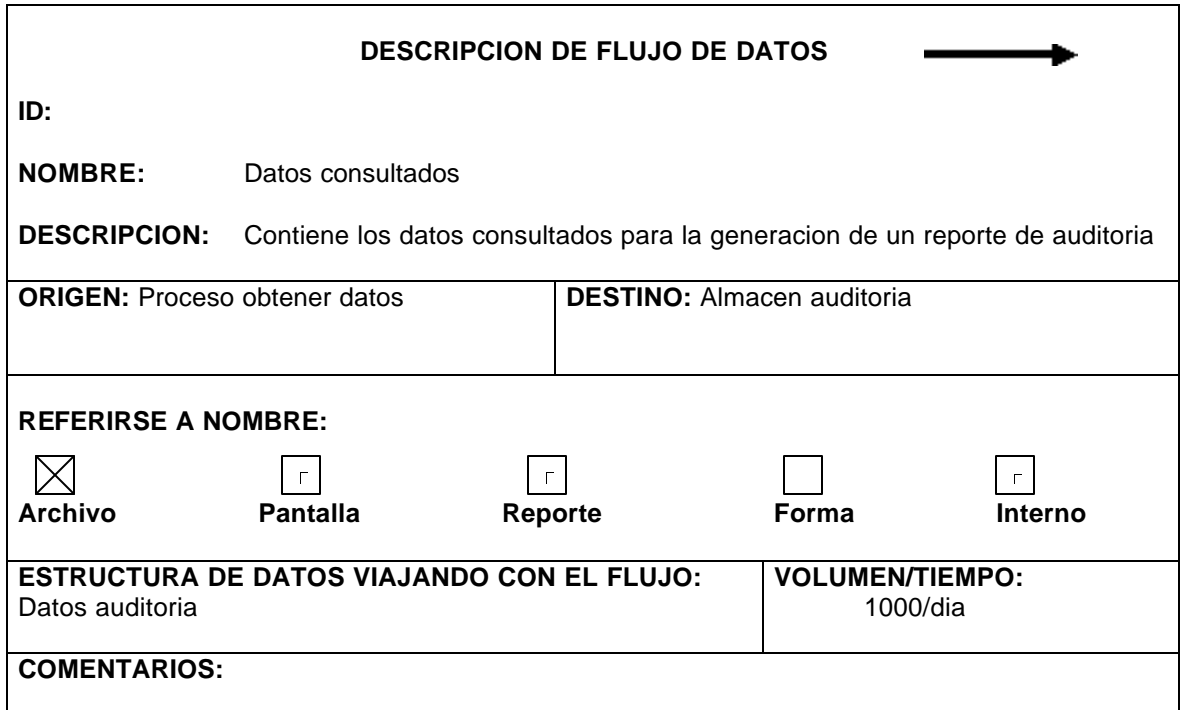

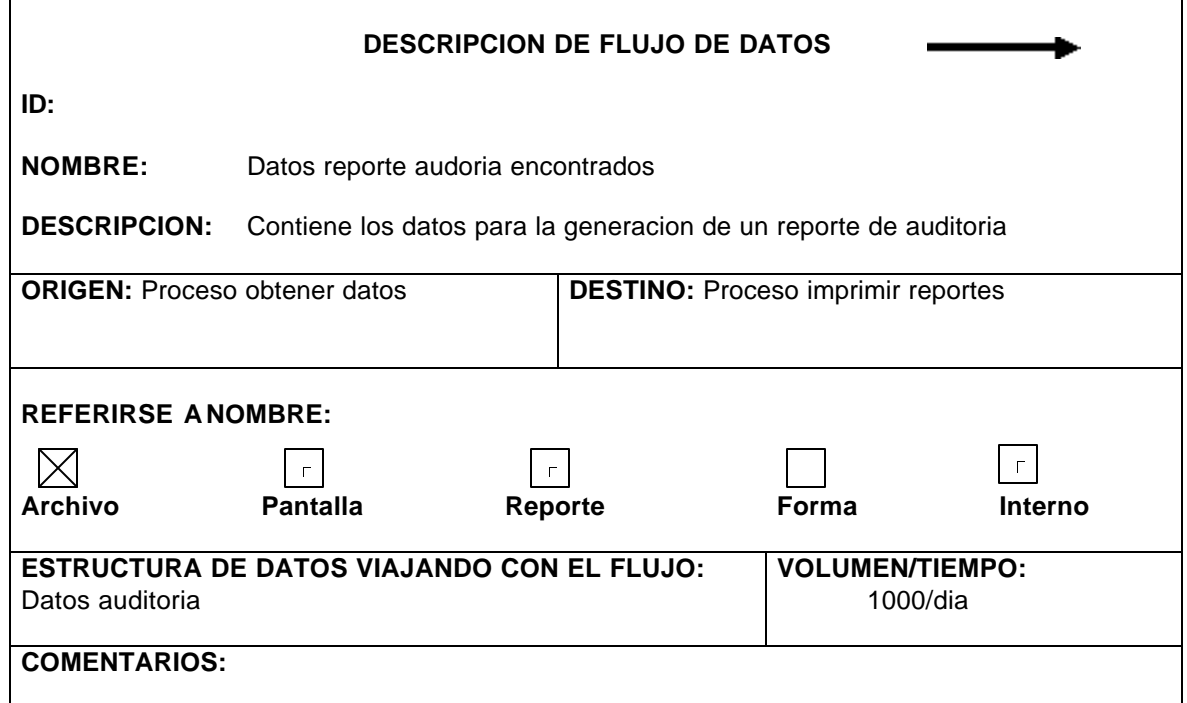

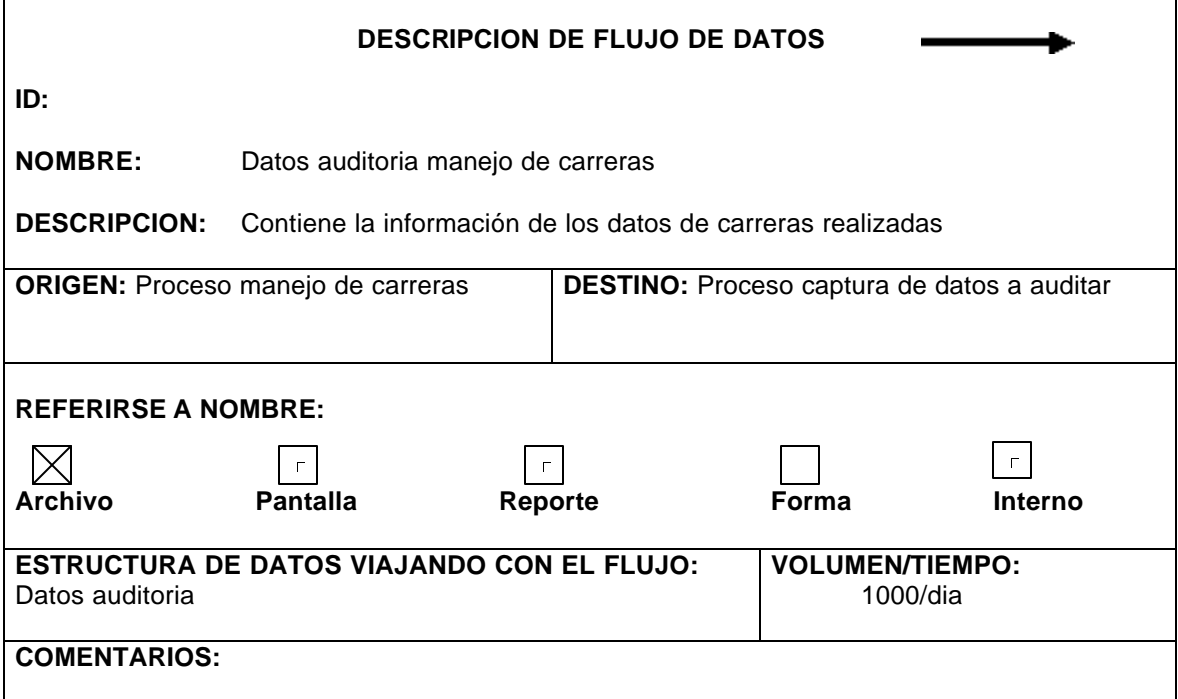

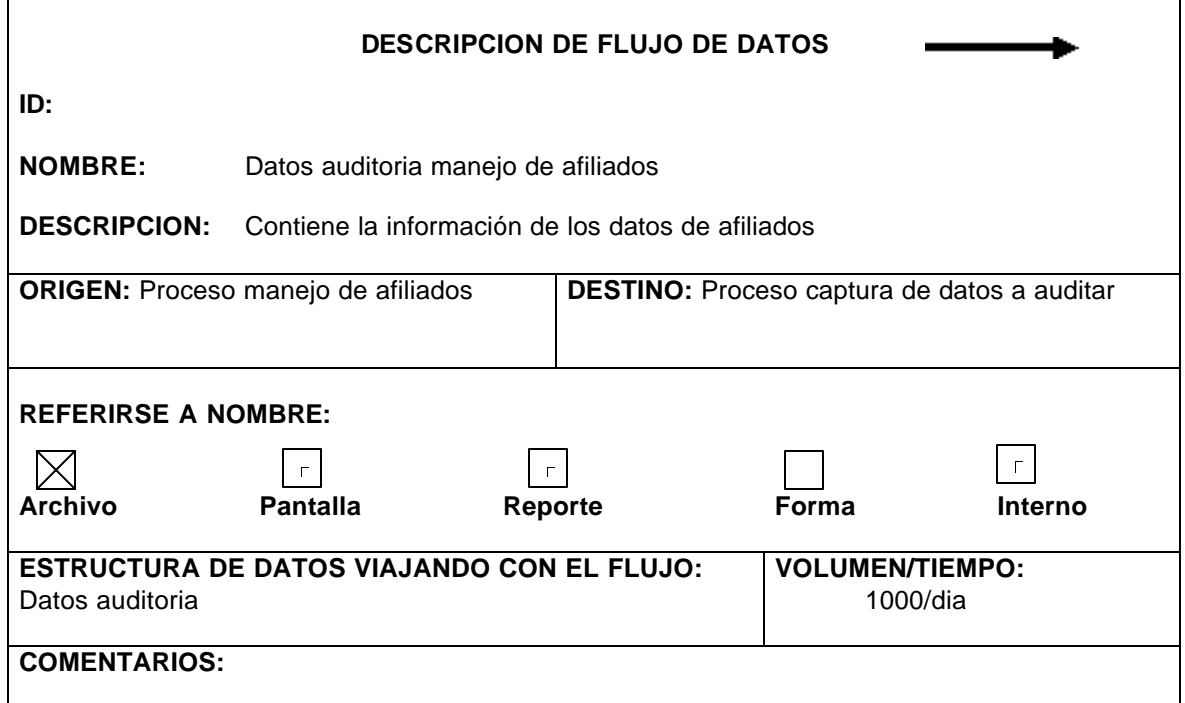

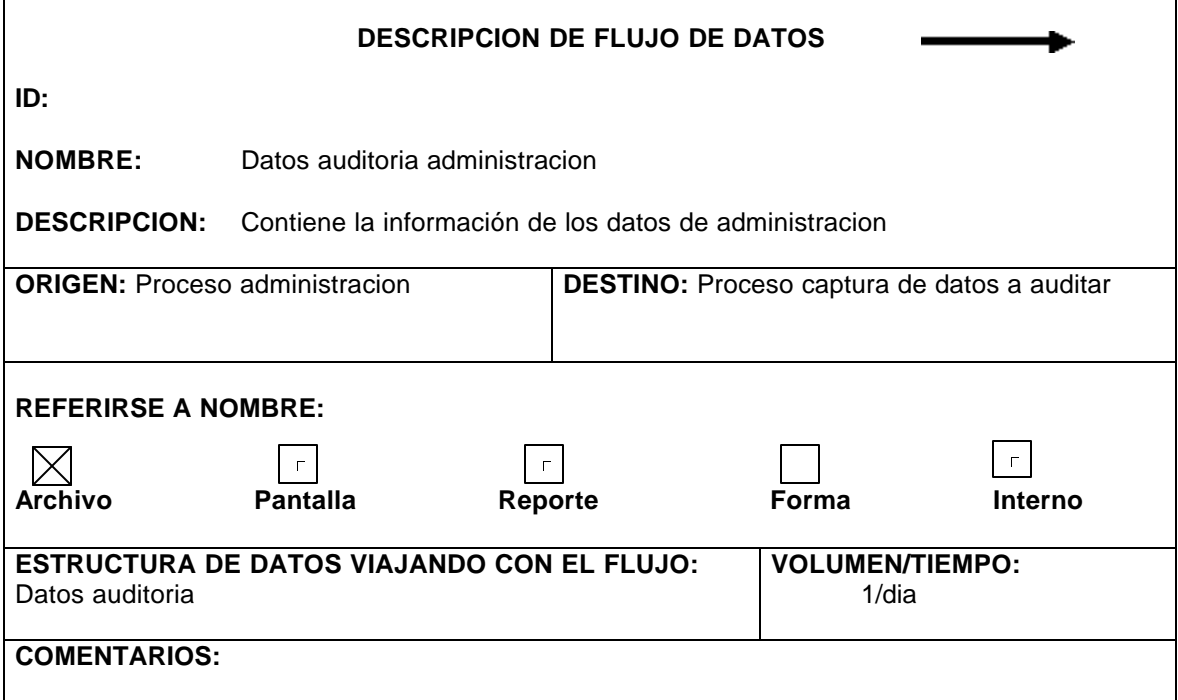

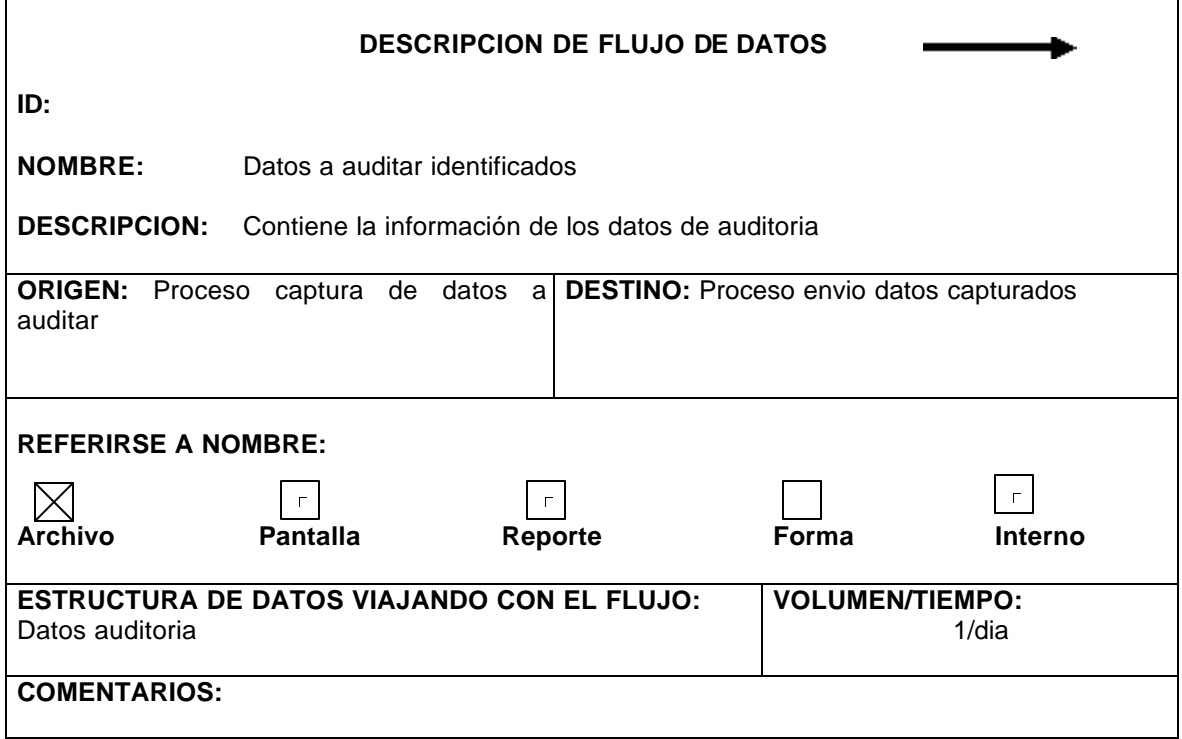

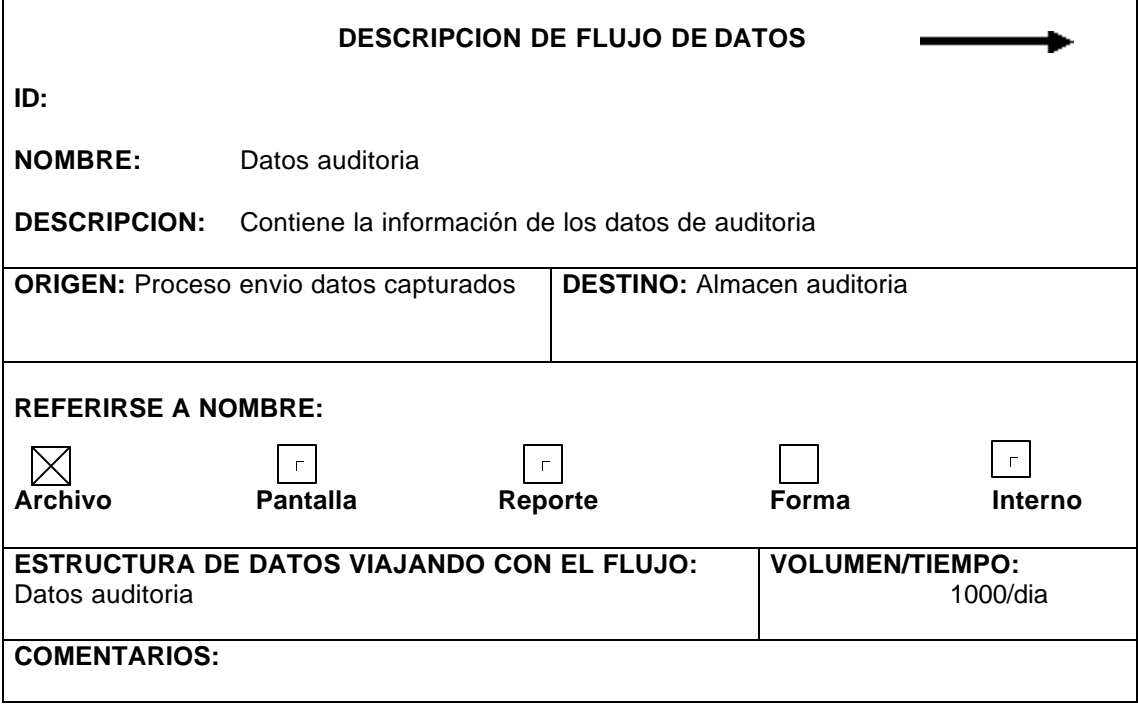

## • **Diccionario de estructuras**

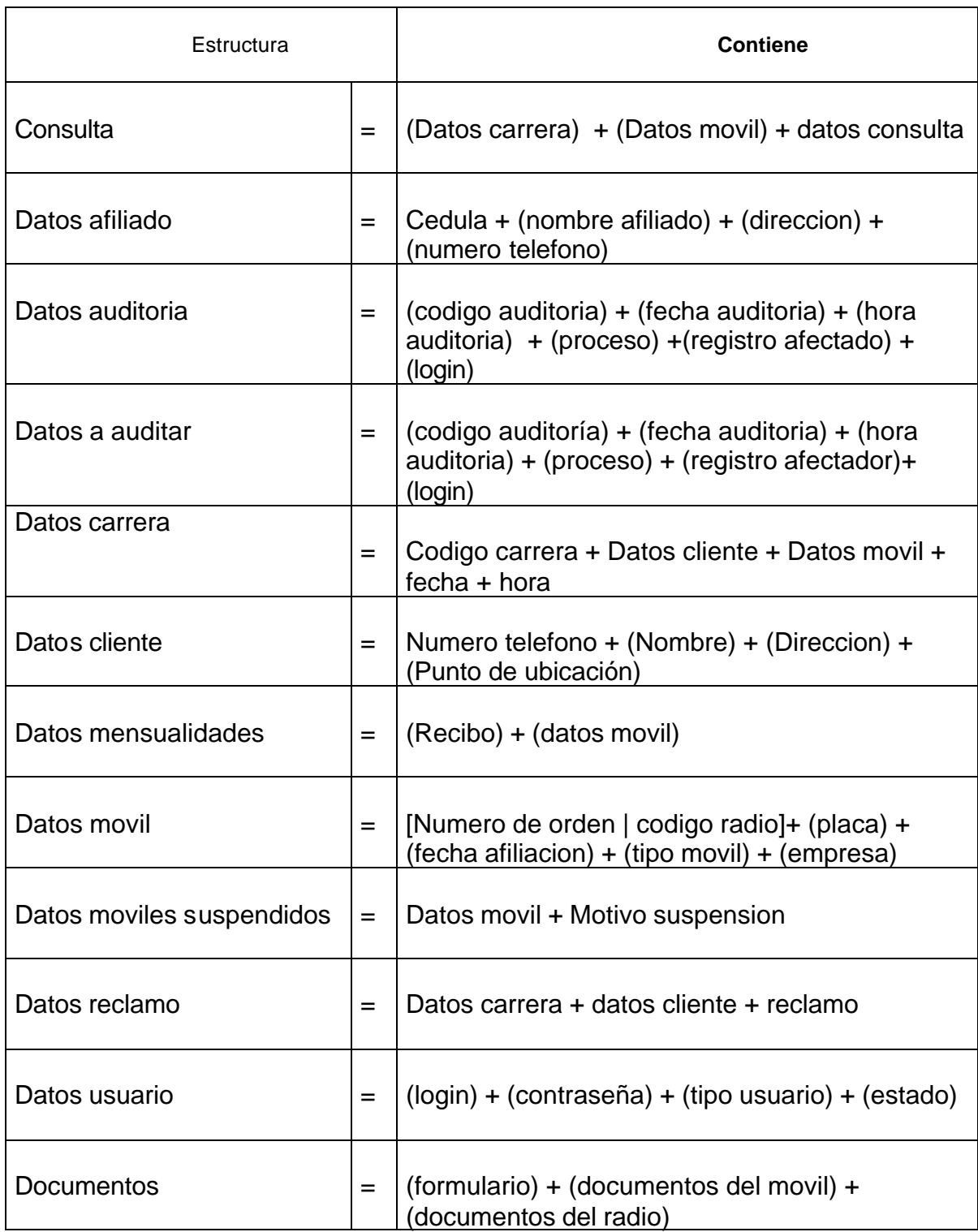

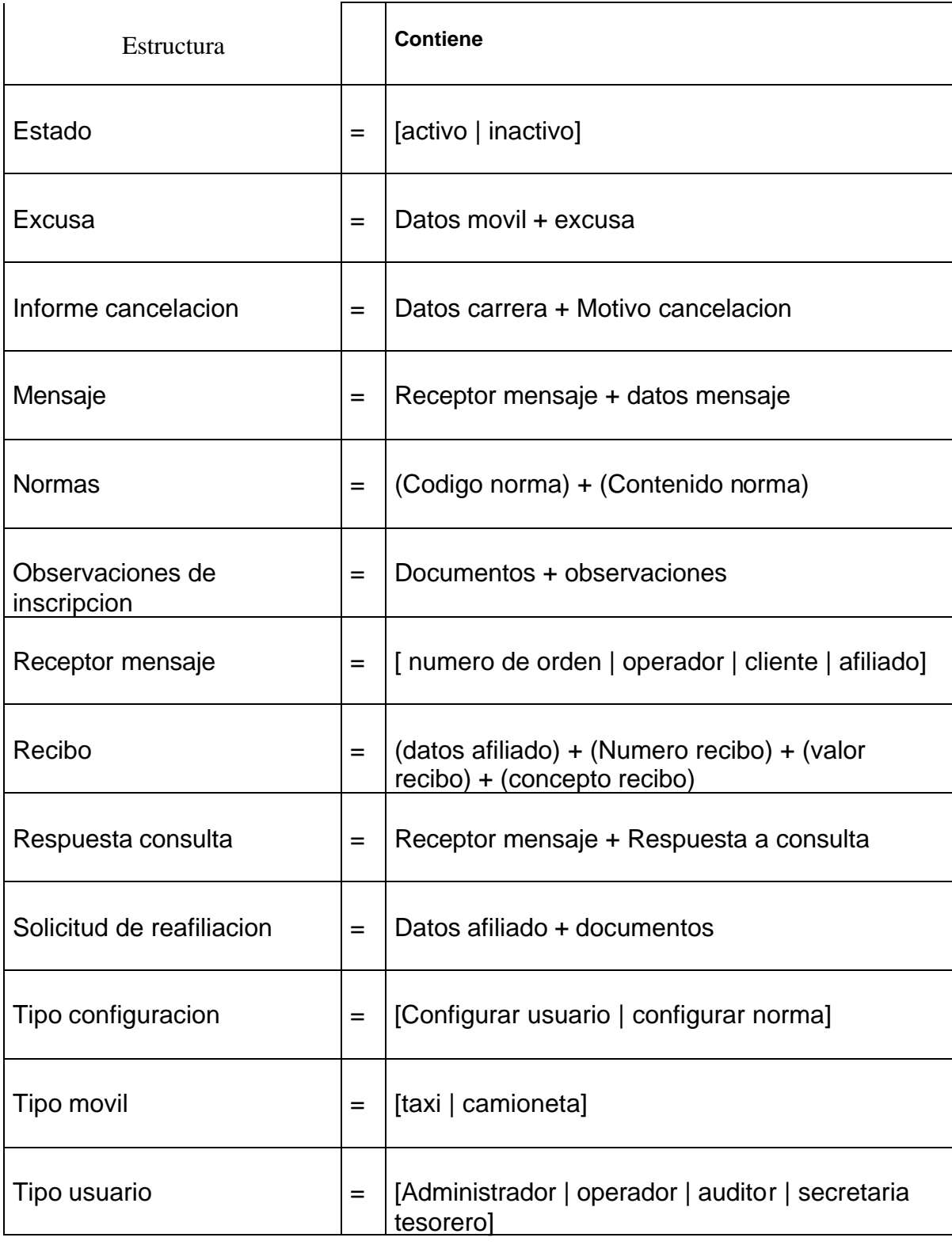

## • **Diccionario de Elementos**

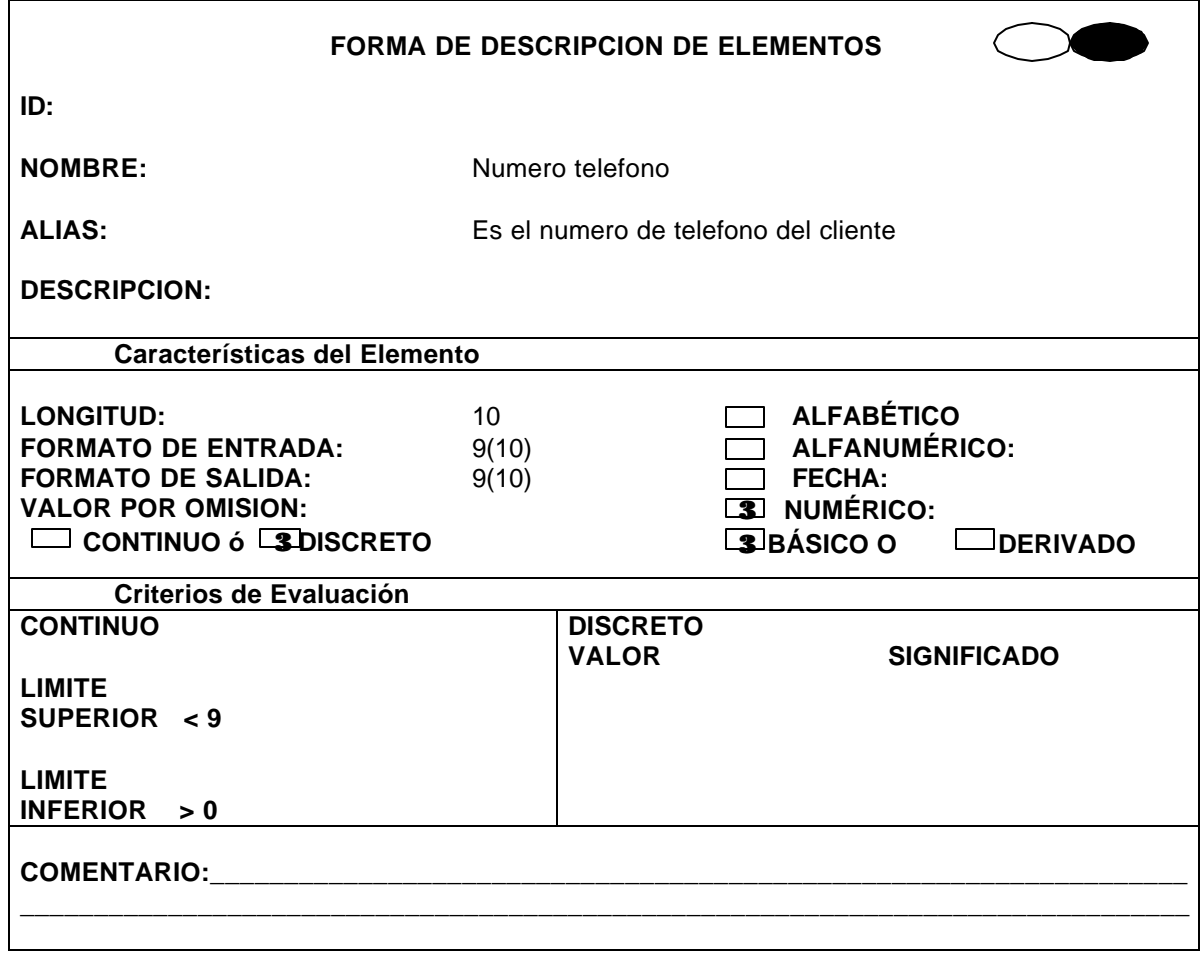

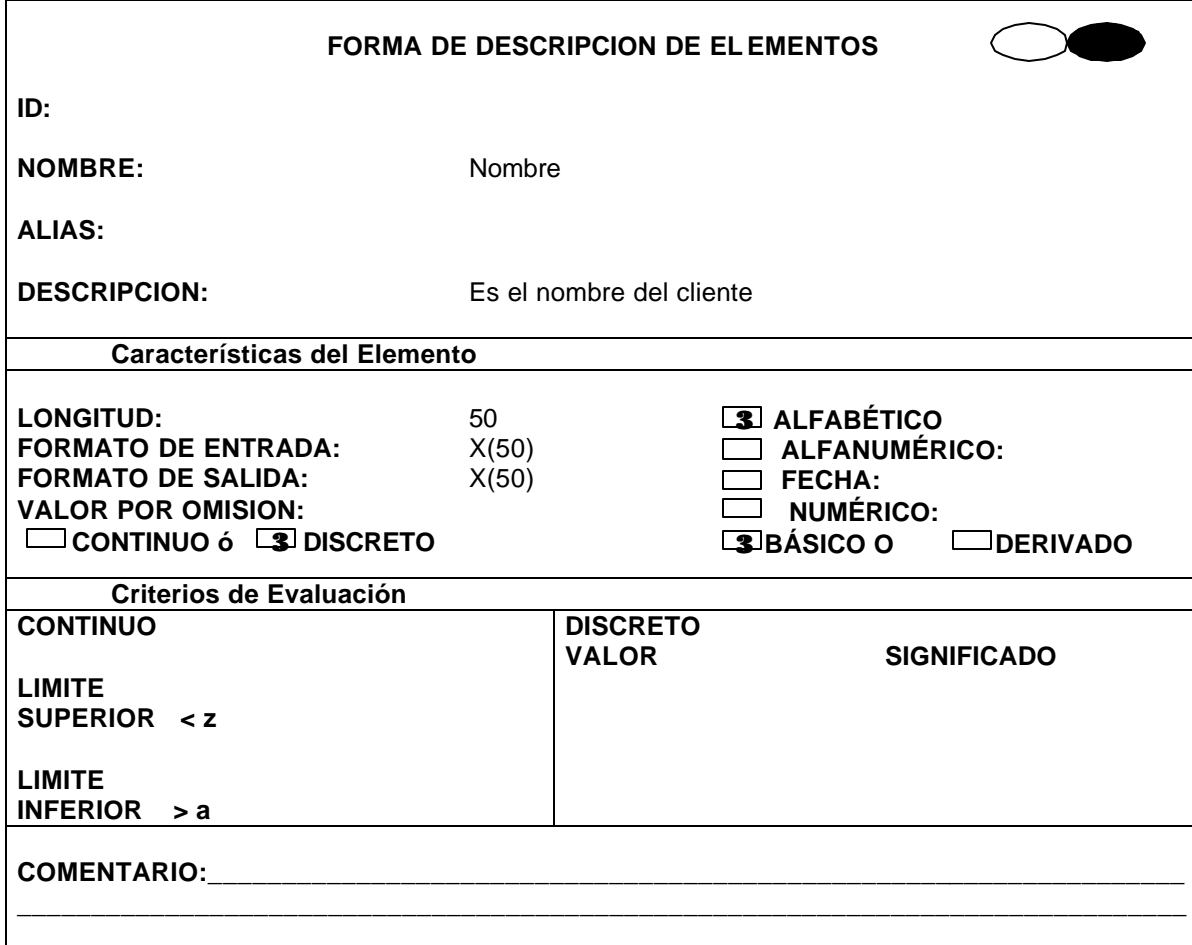

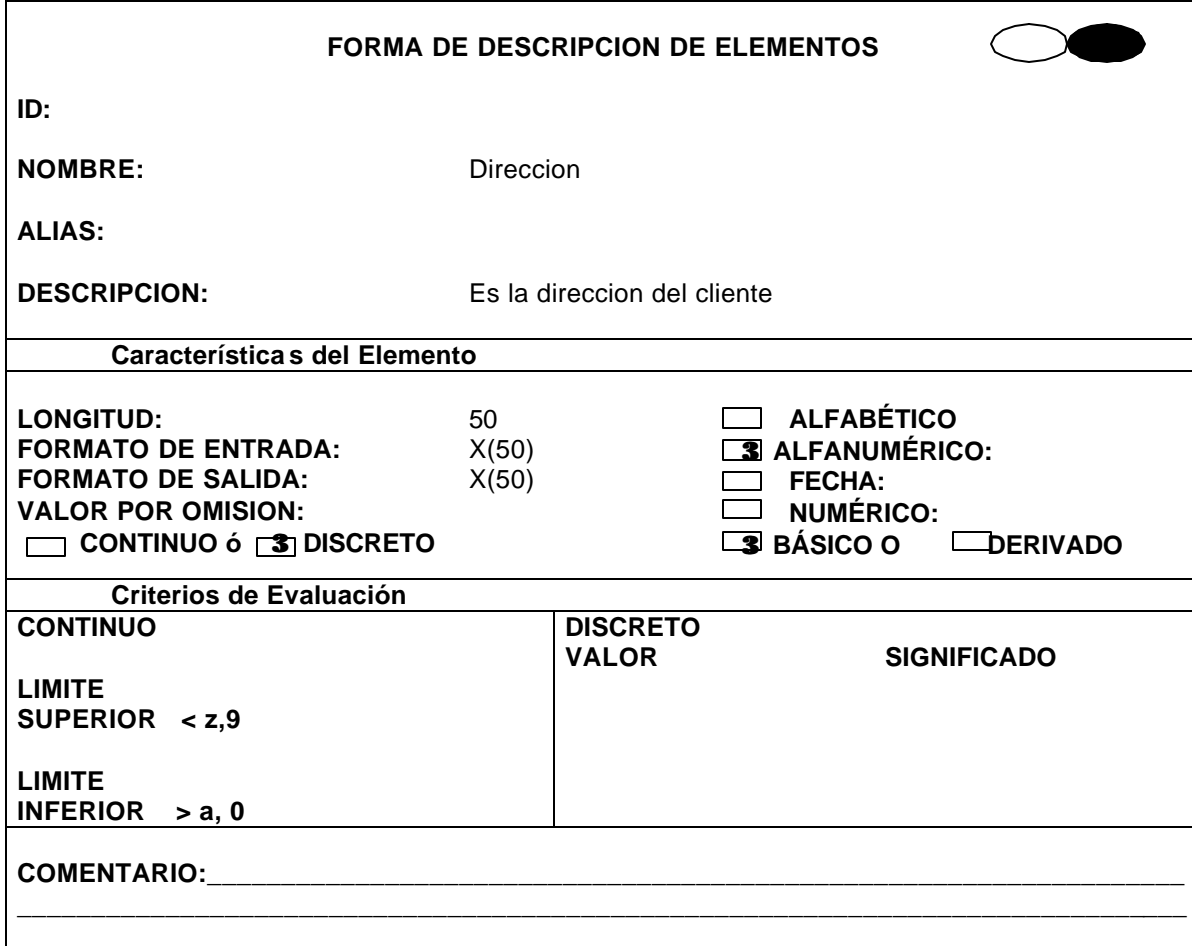

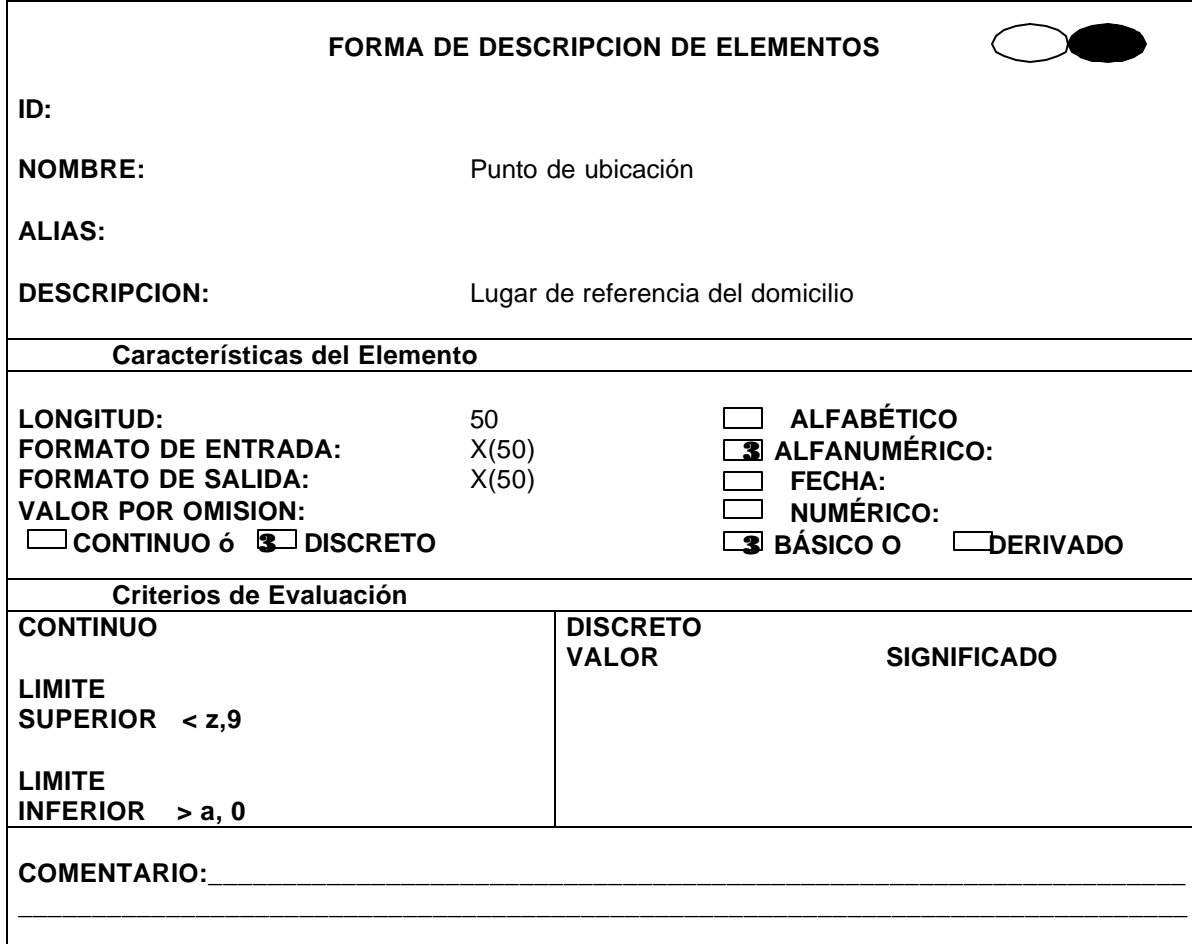

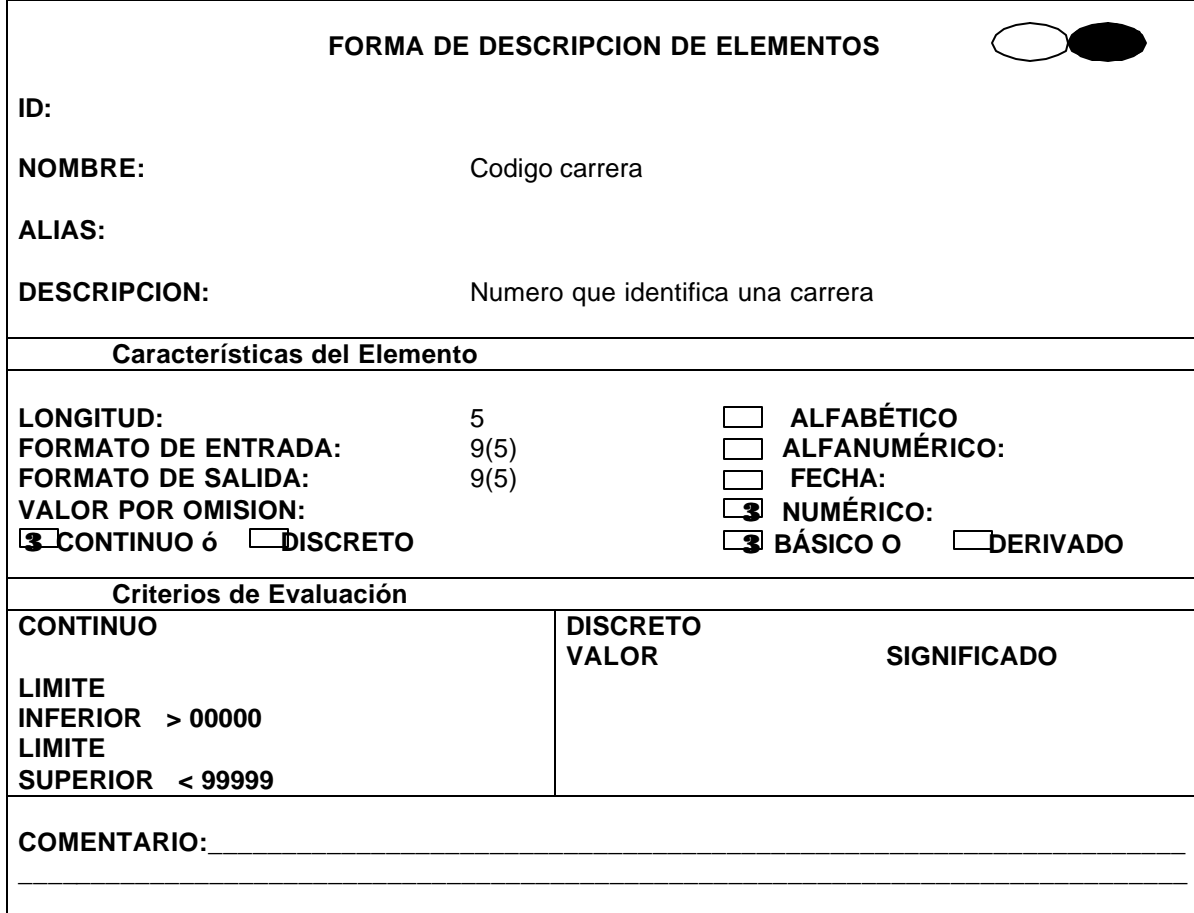

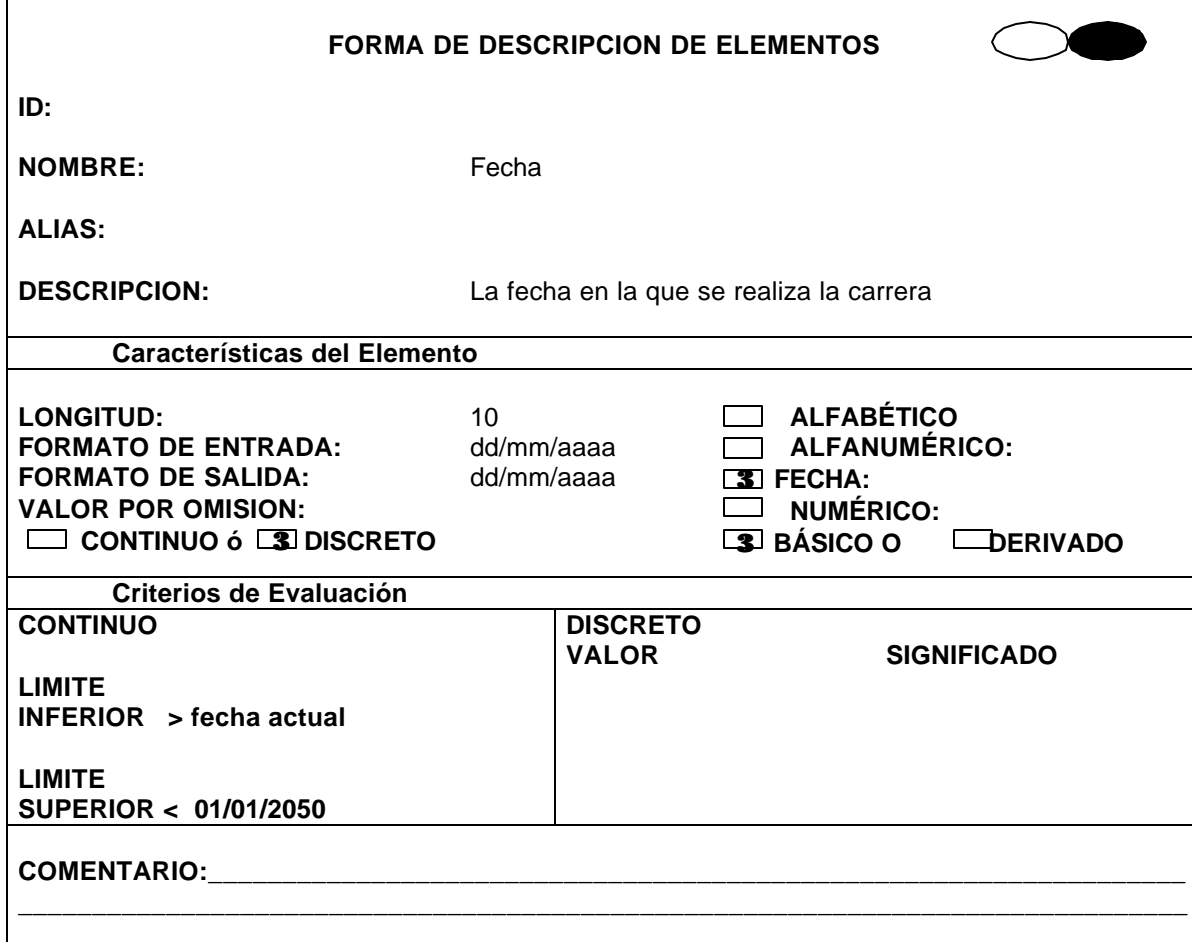

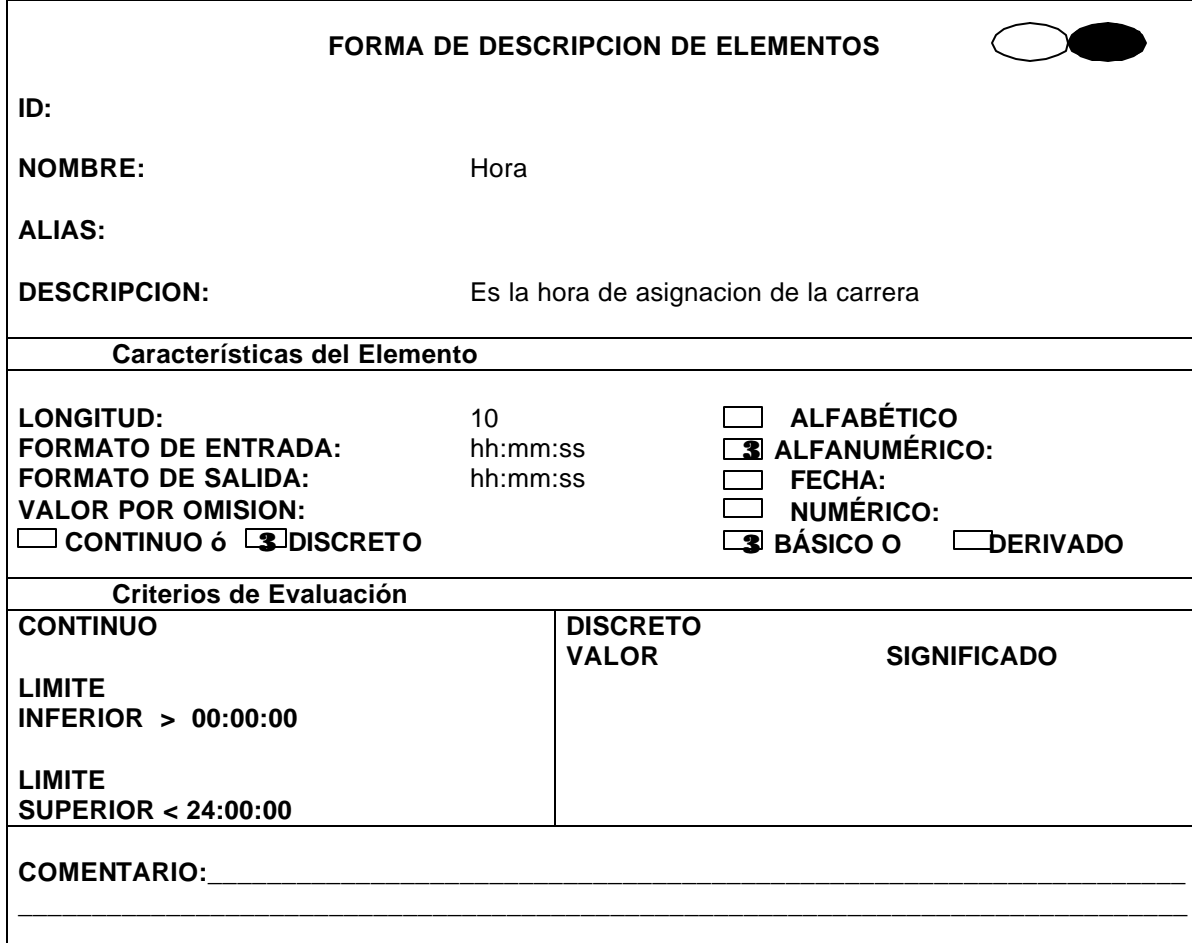

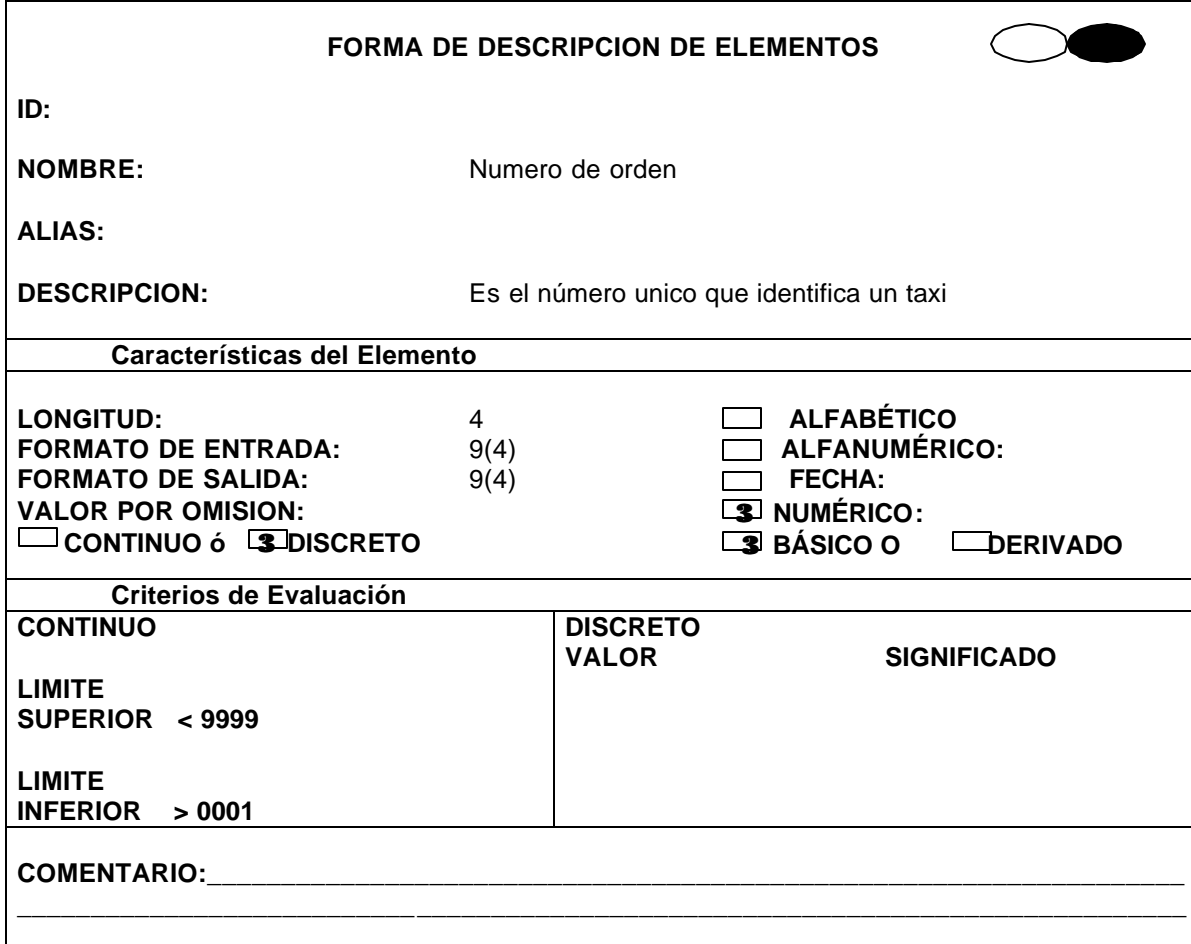

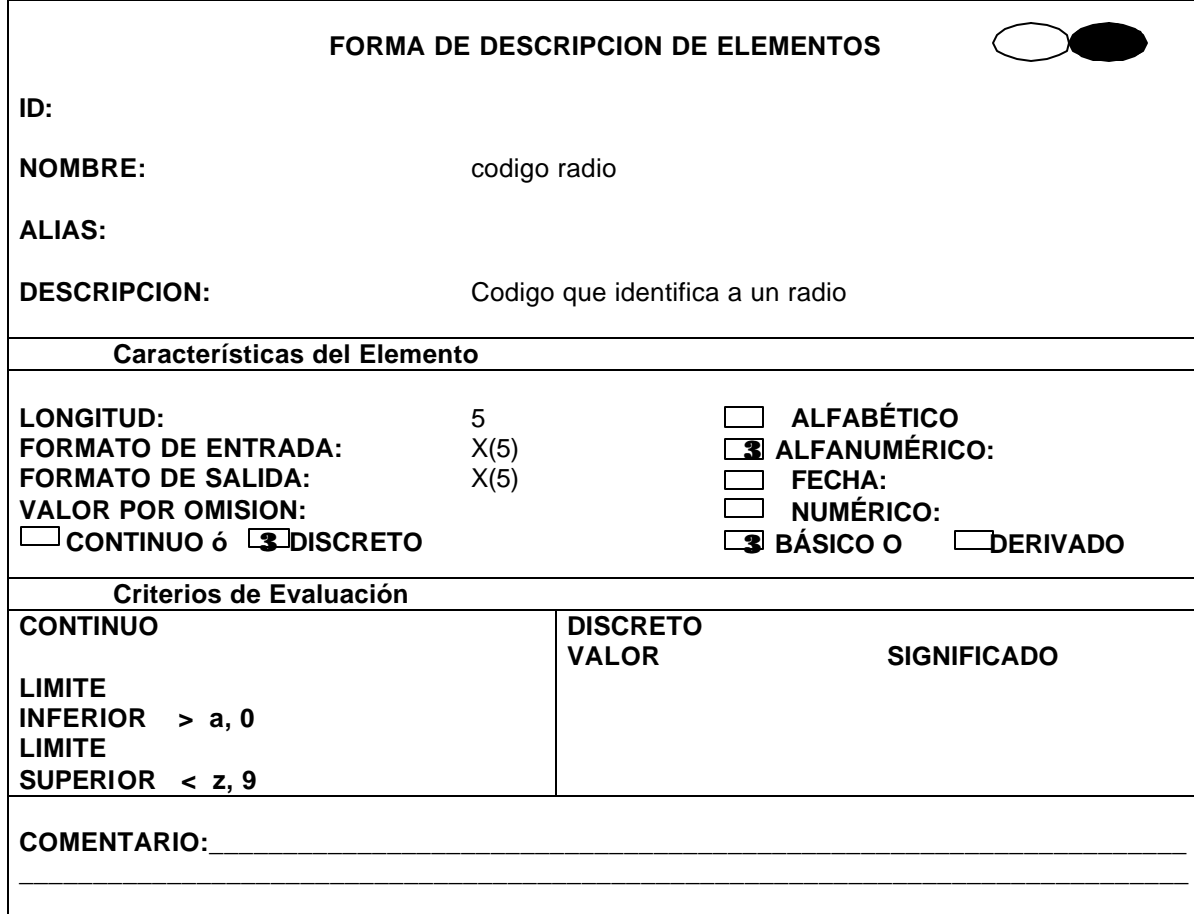

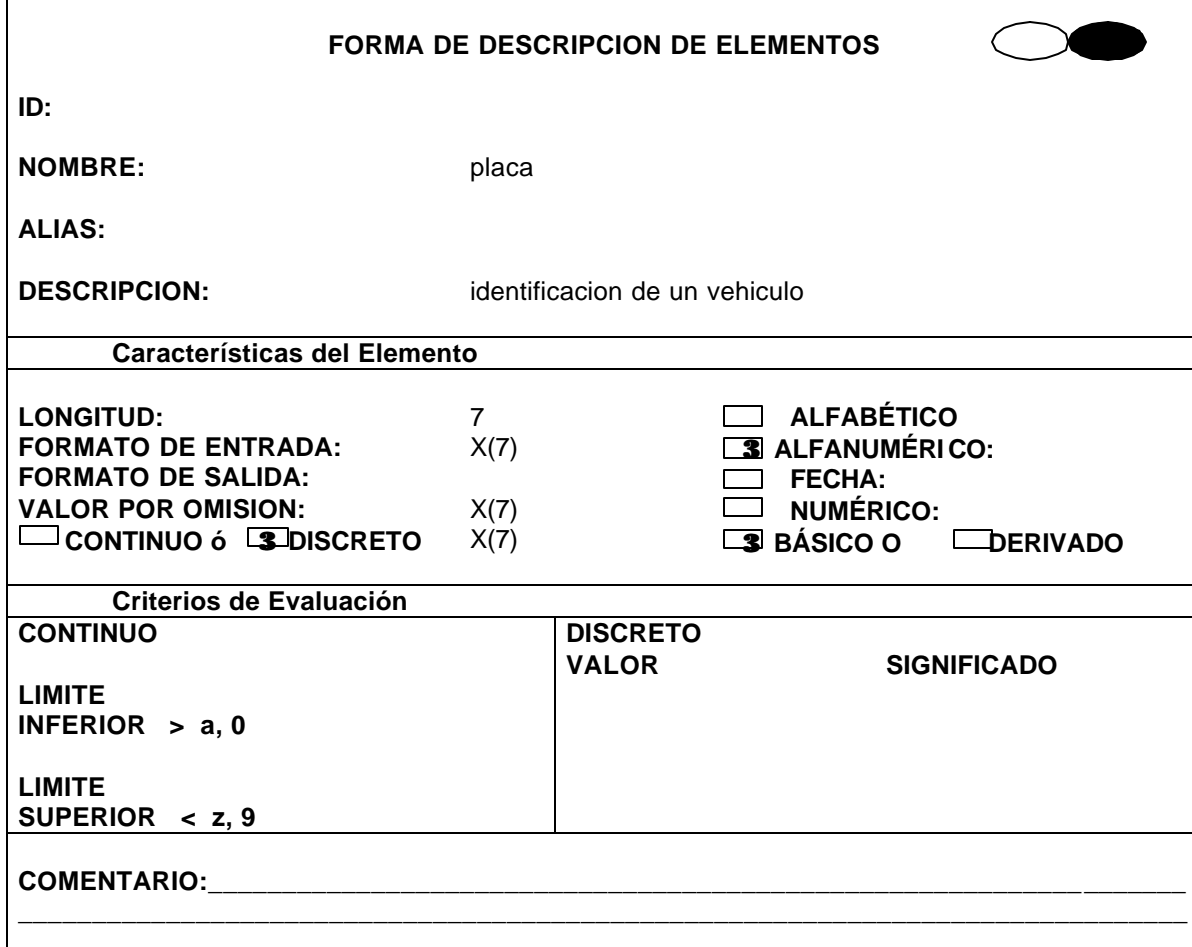

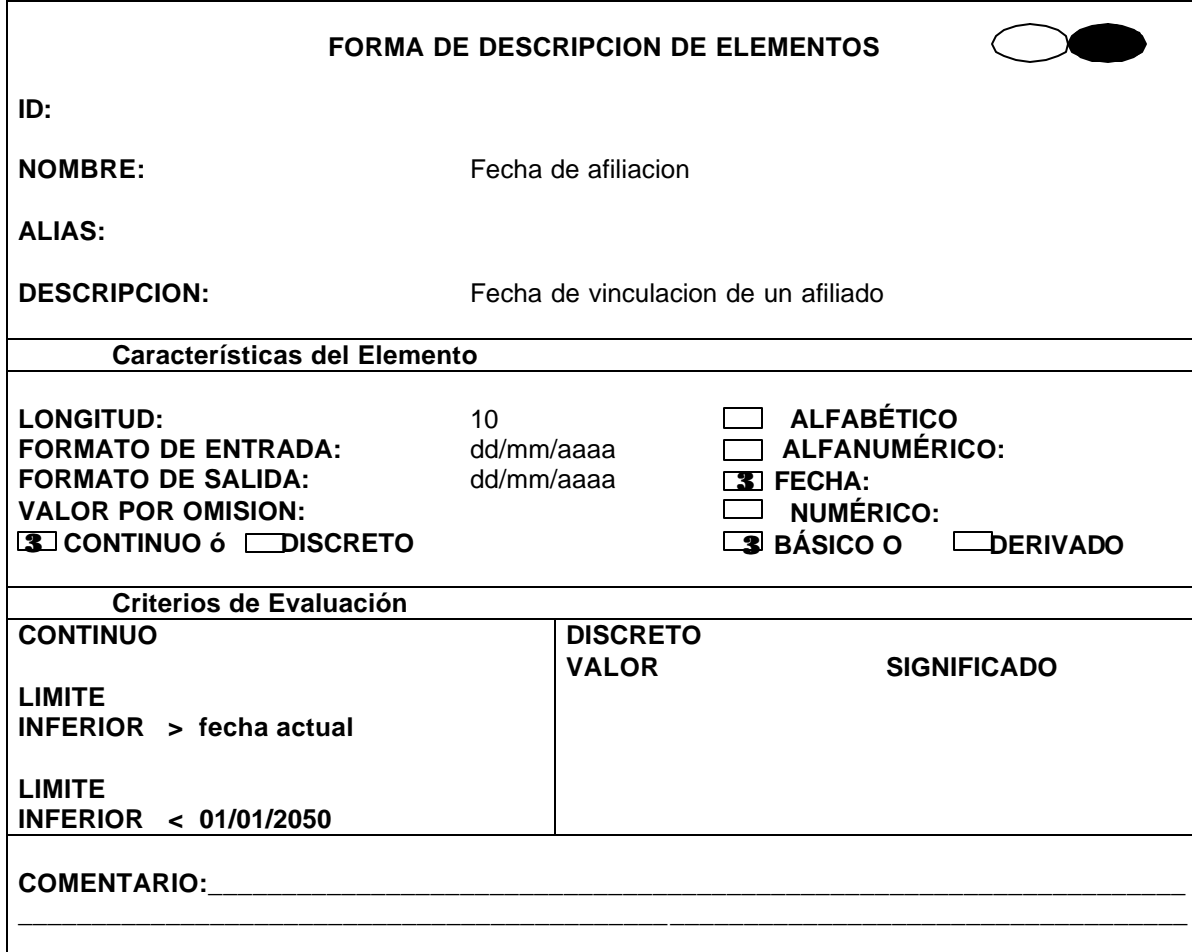

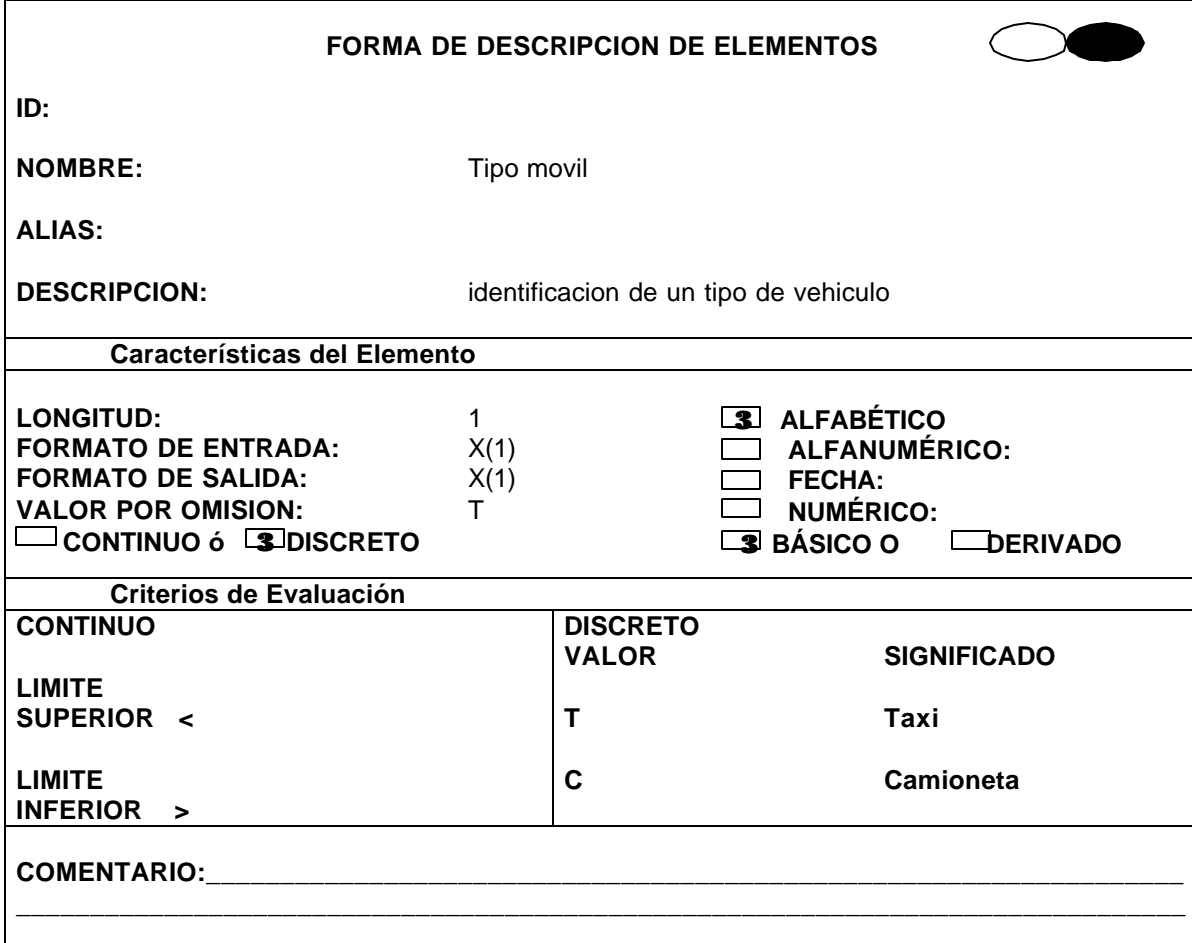

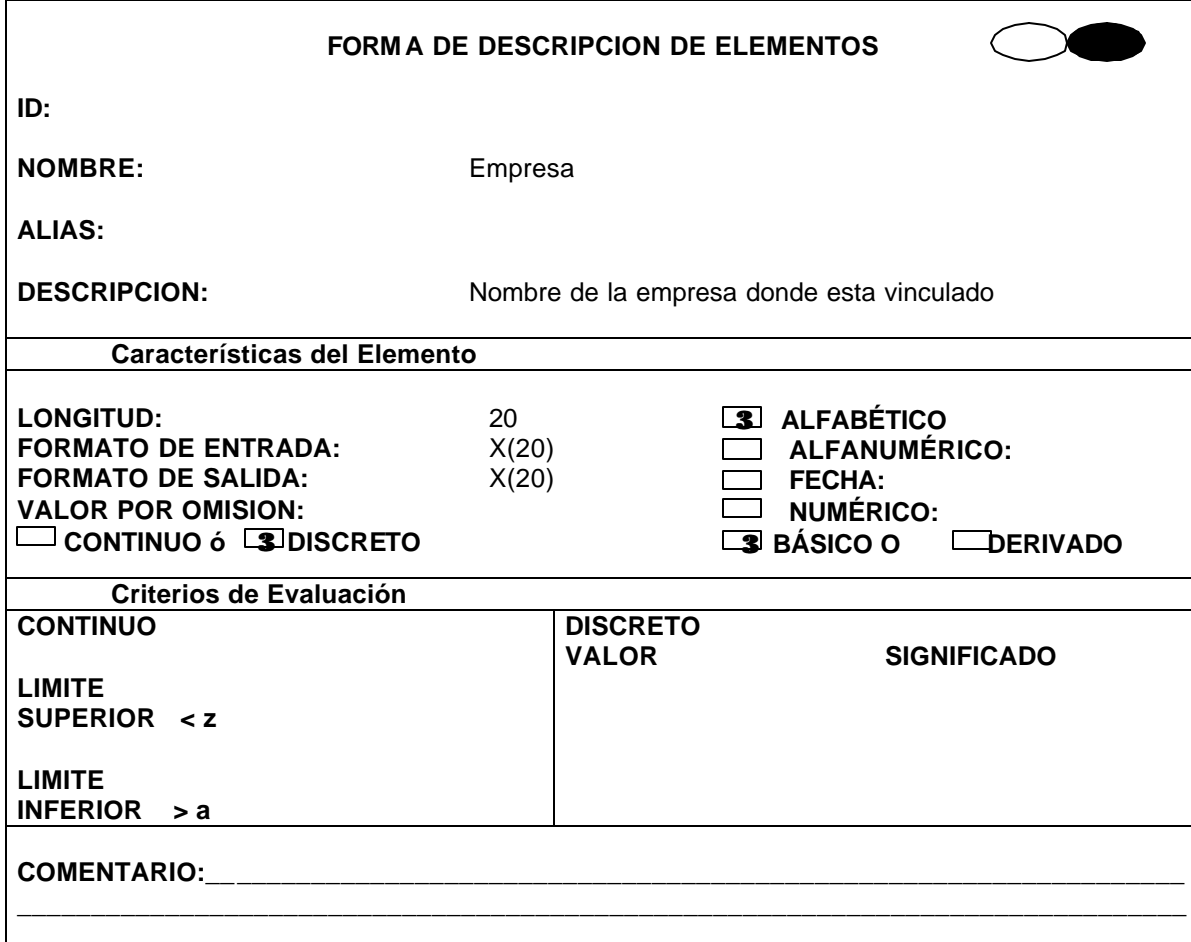

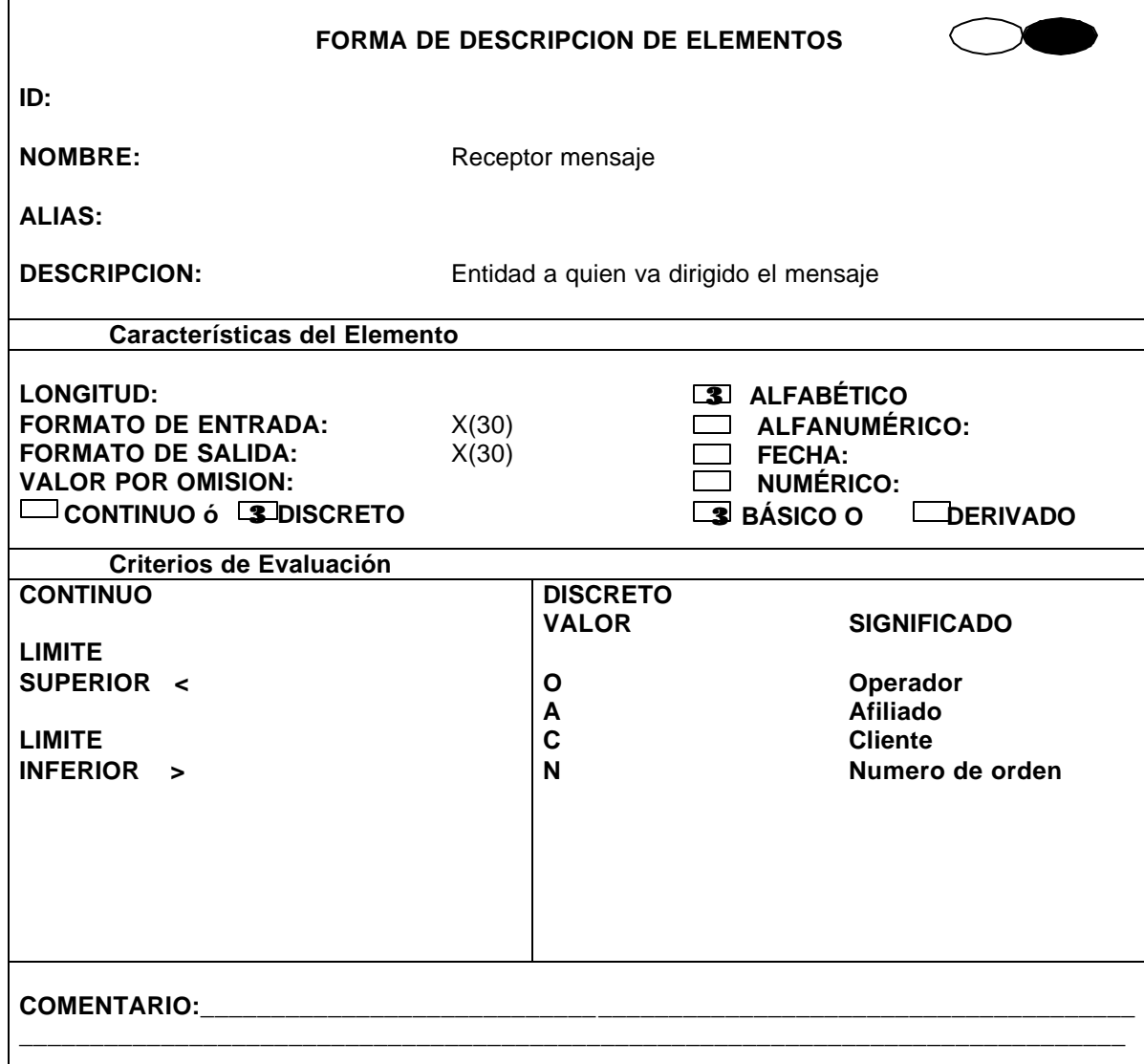

 $\mathbf{I}$ 

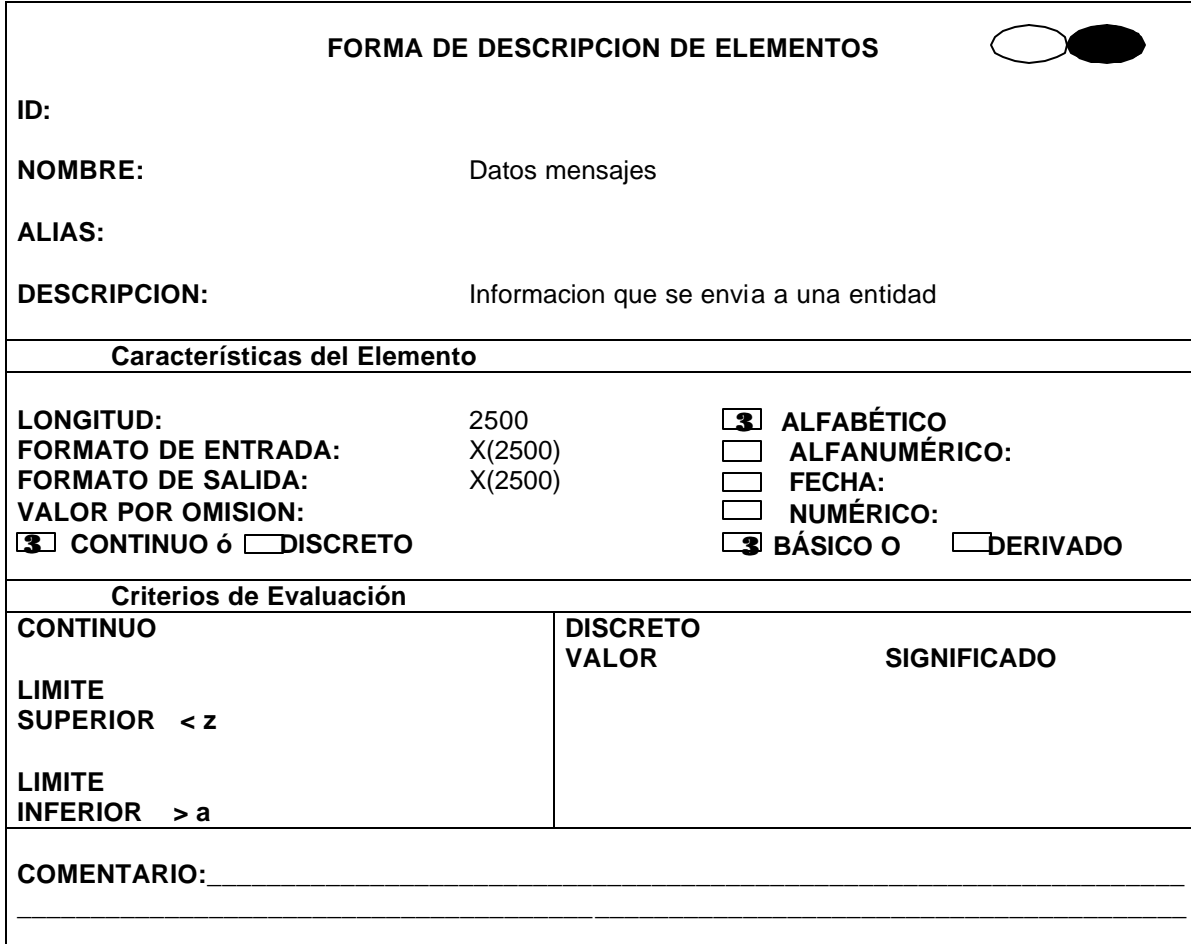

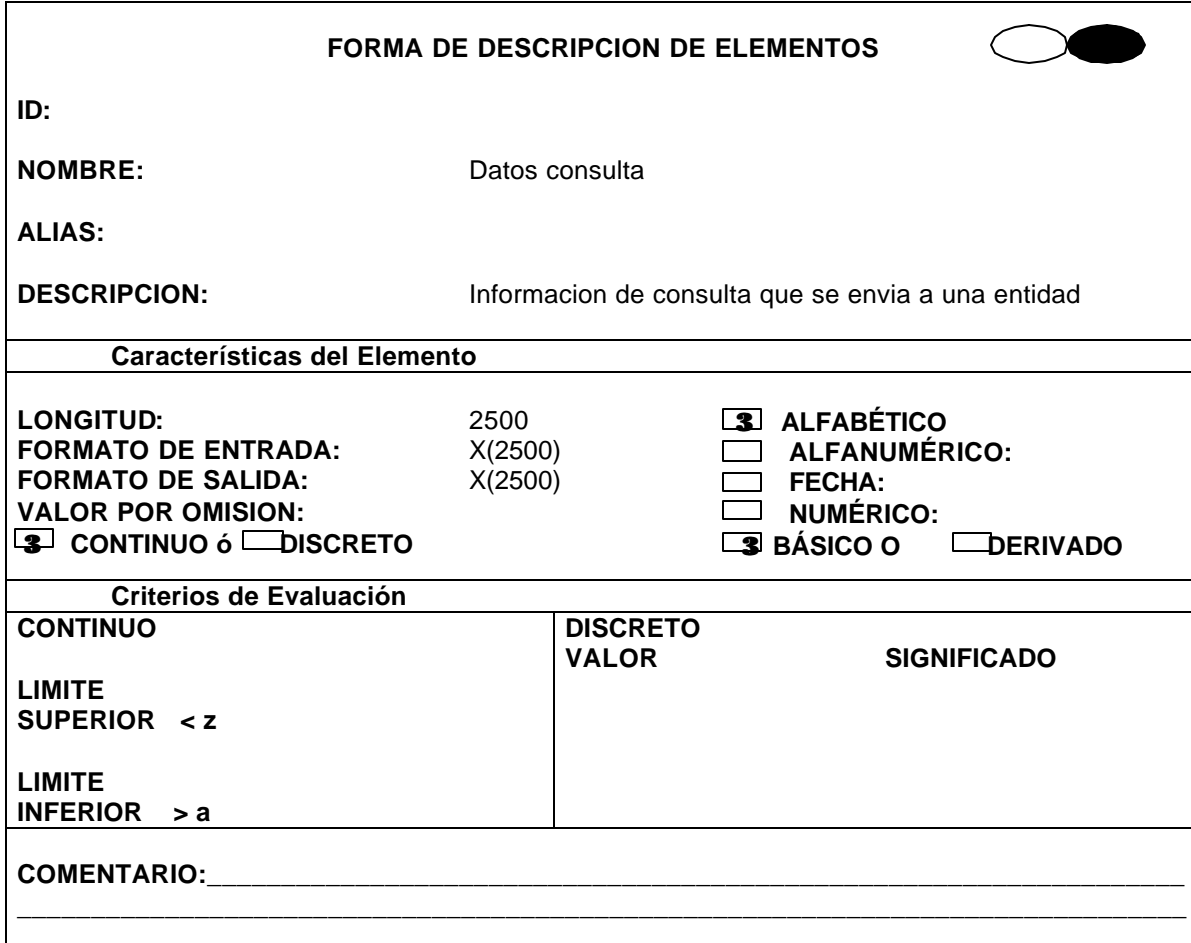

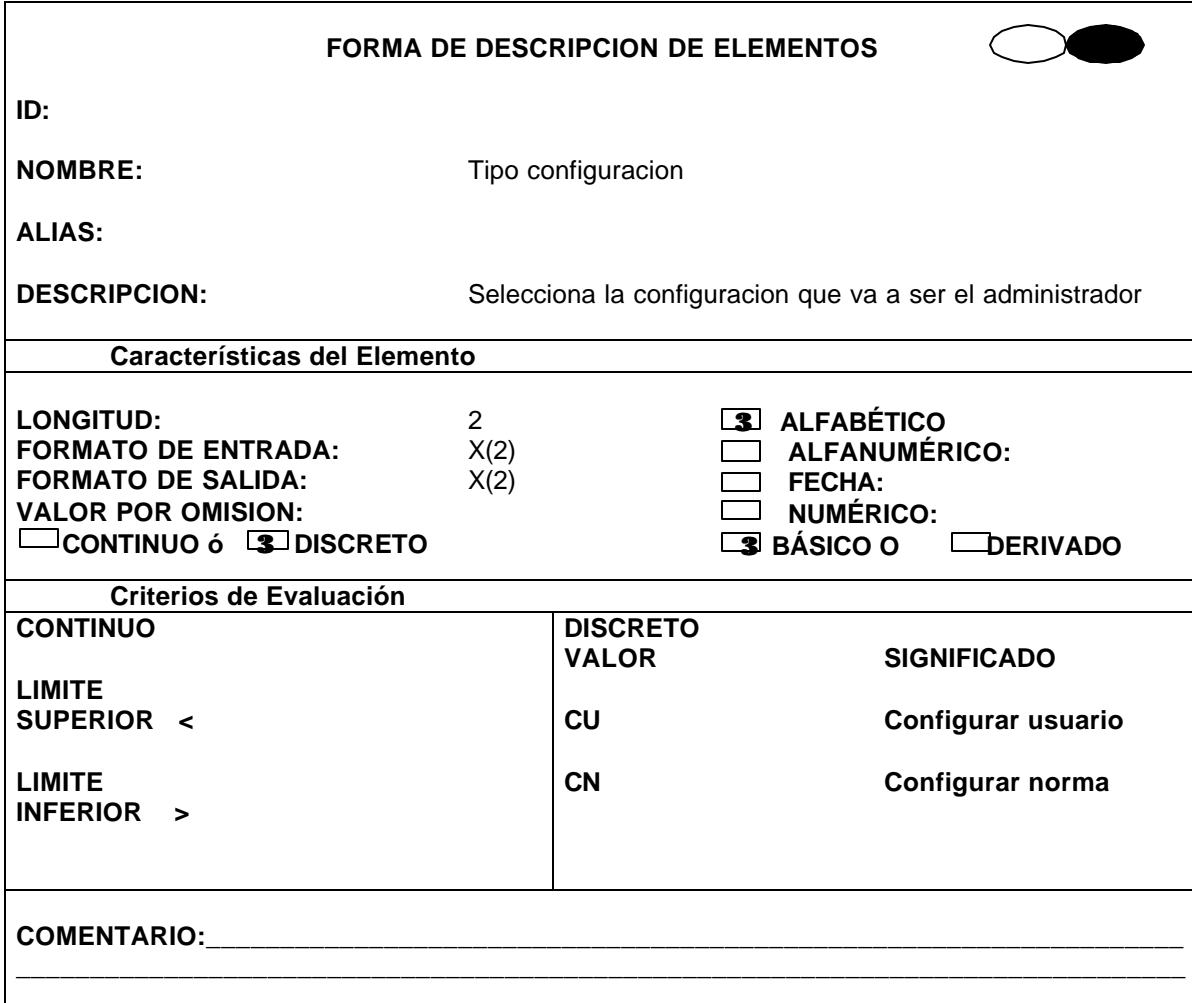

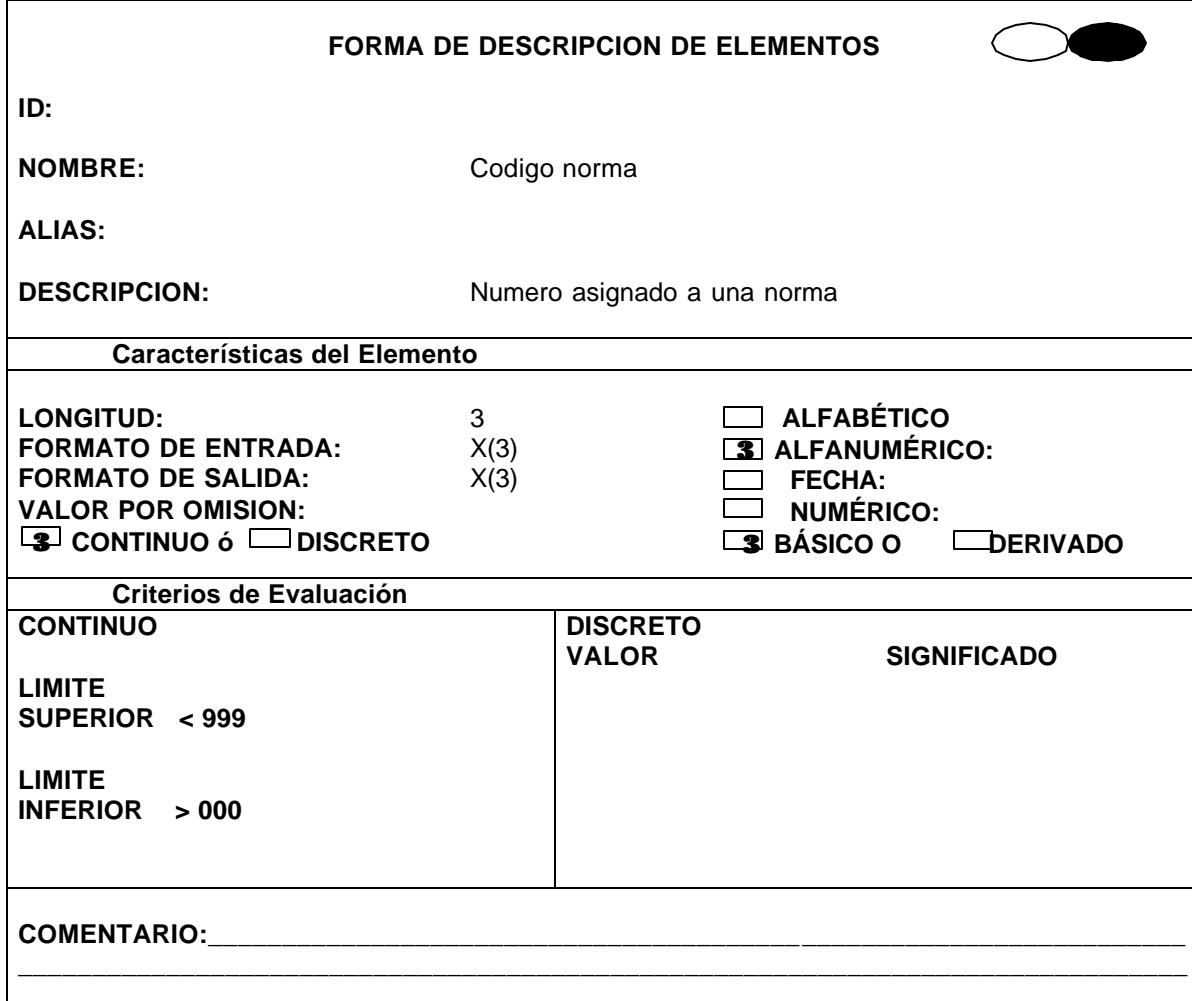

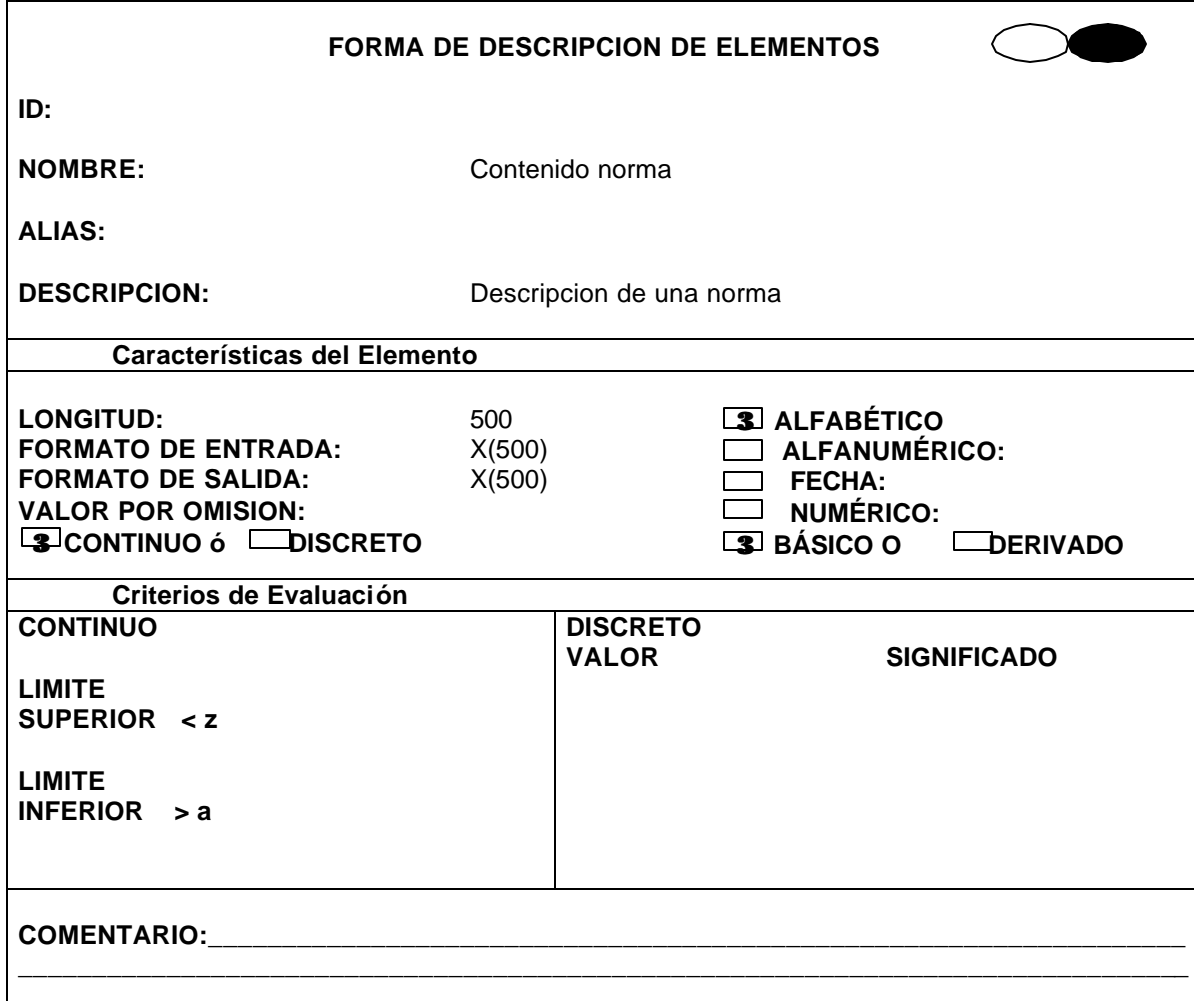

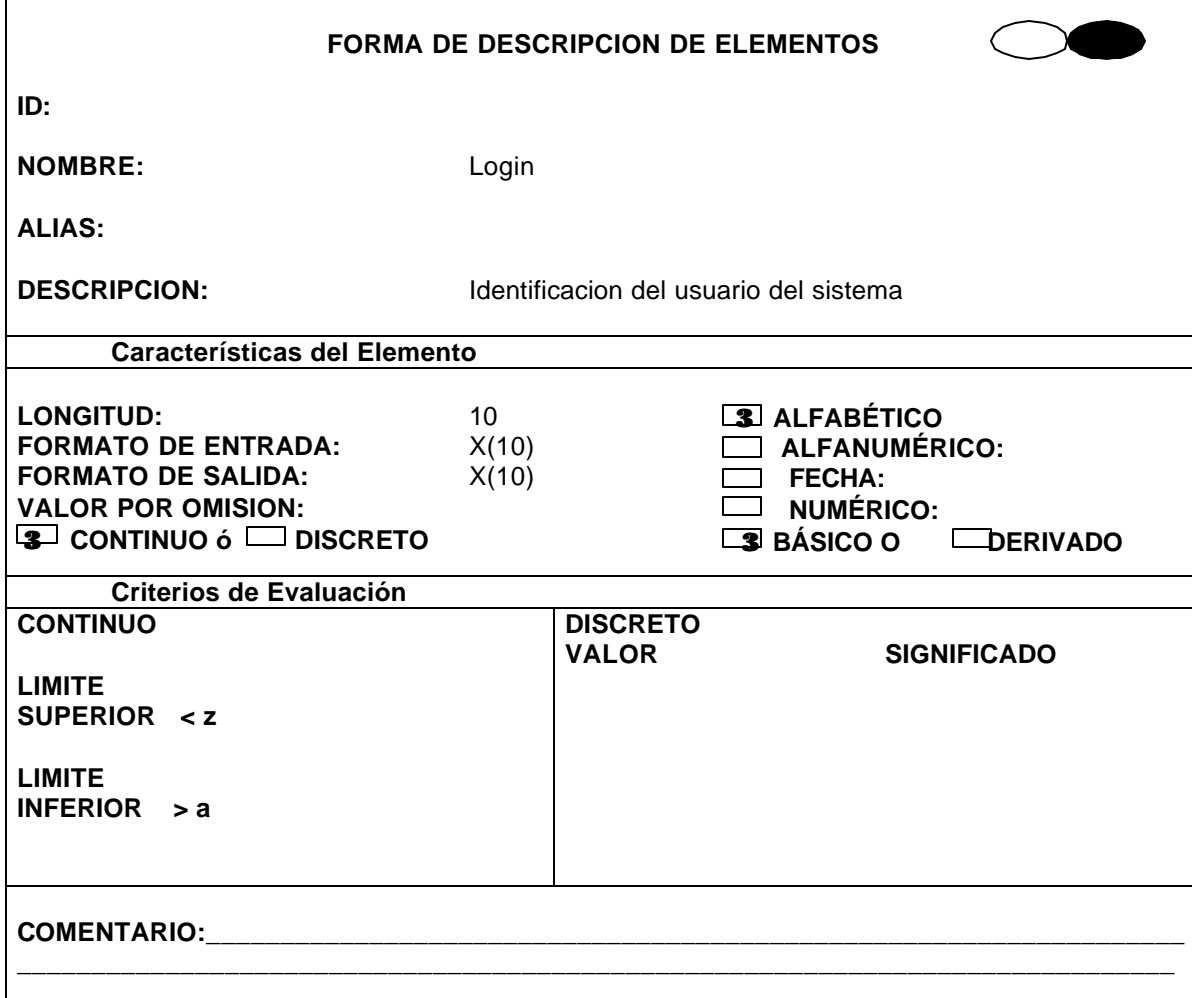

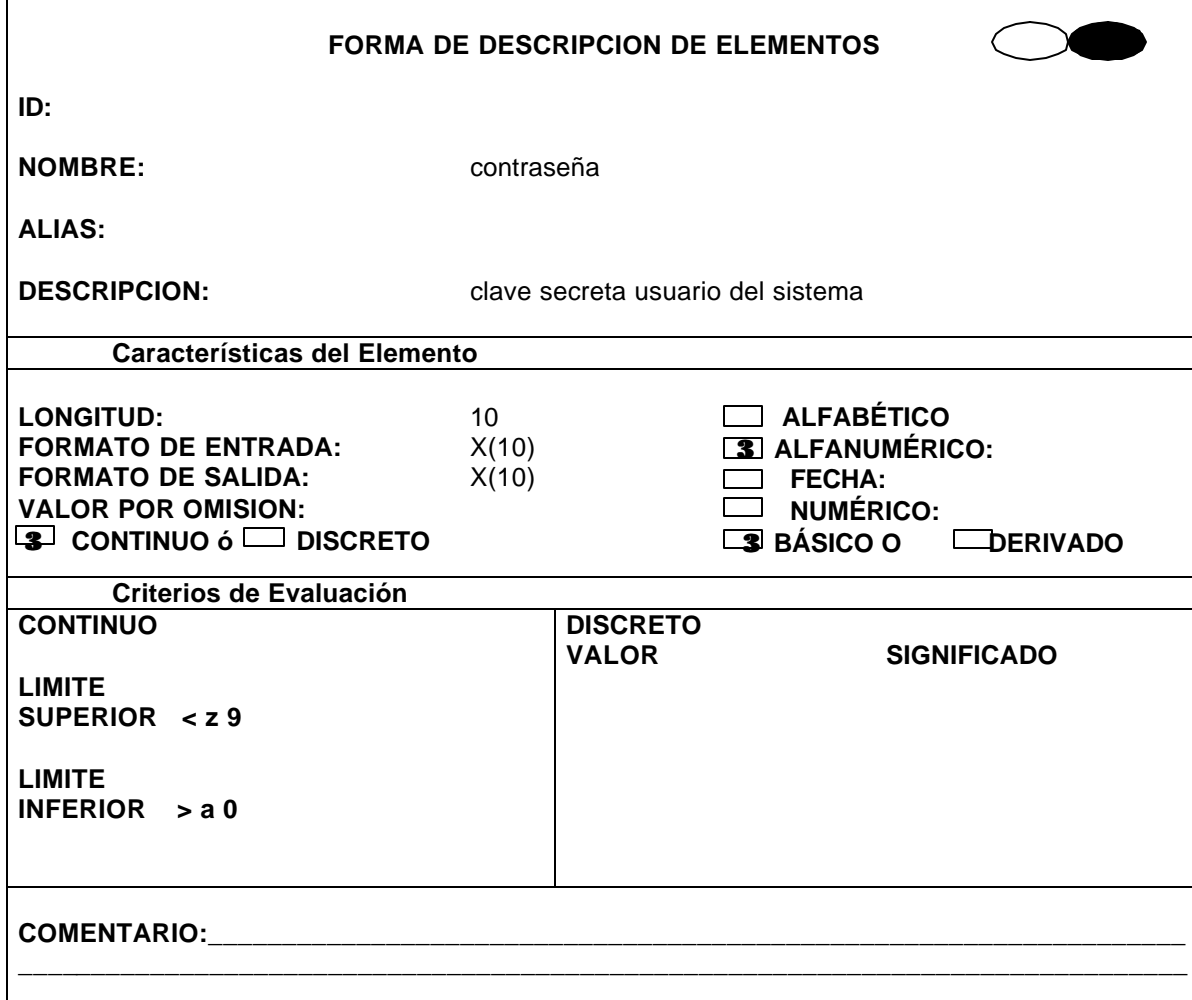

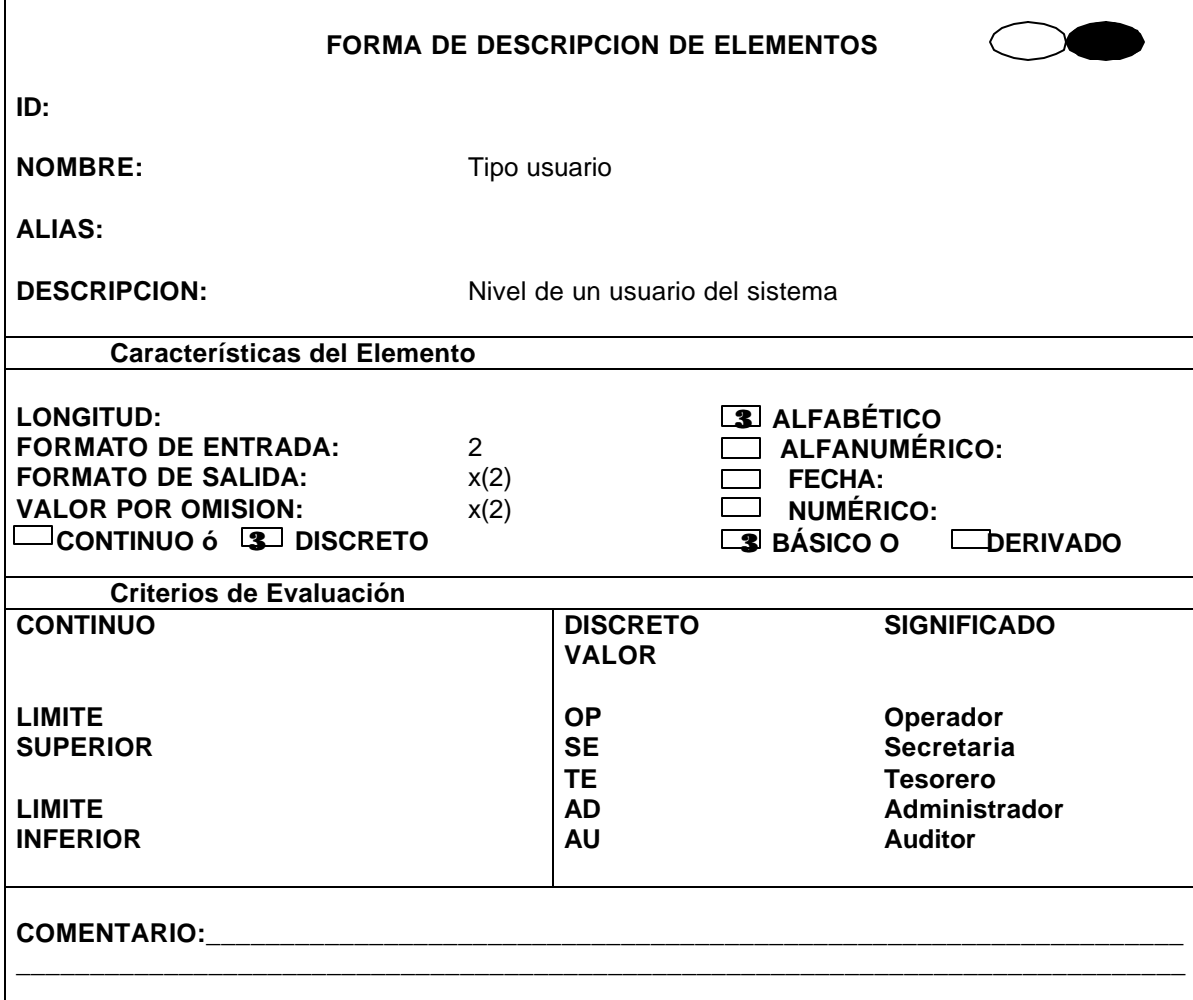

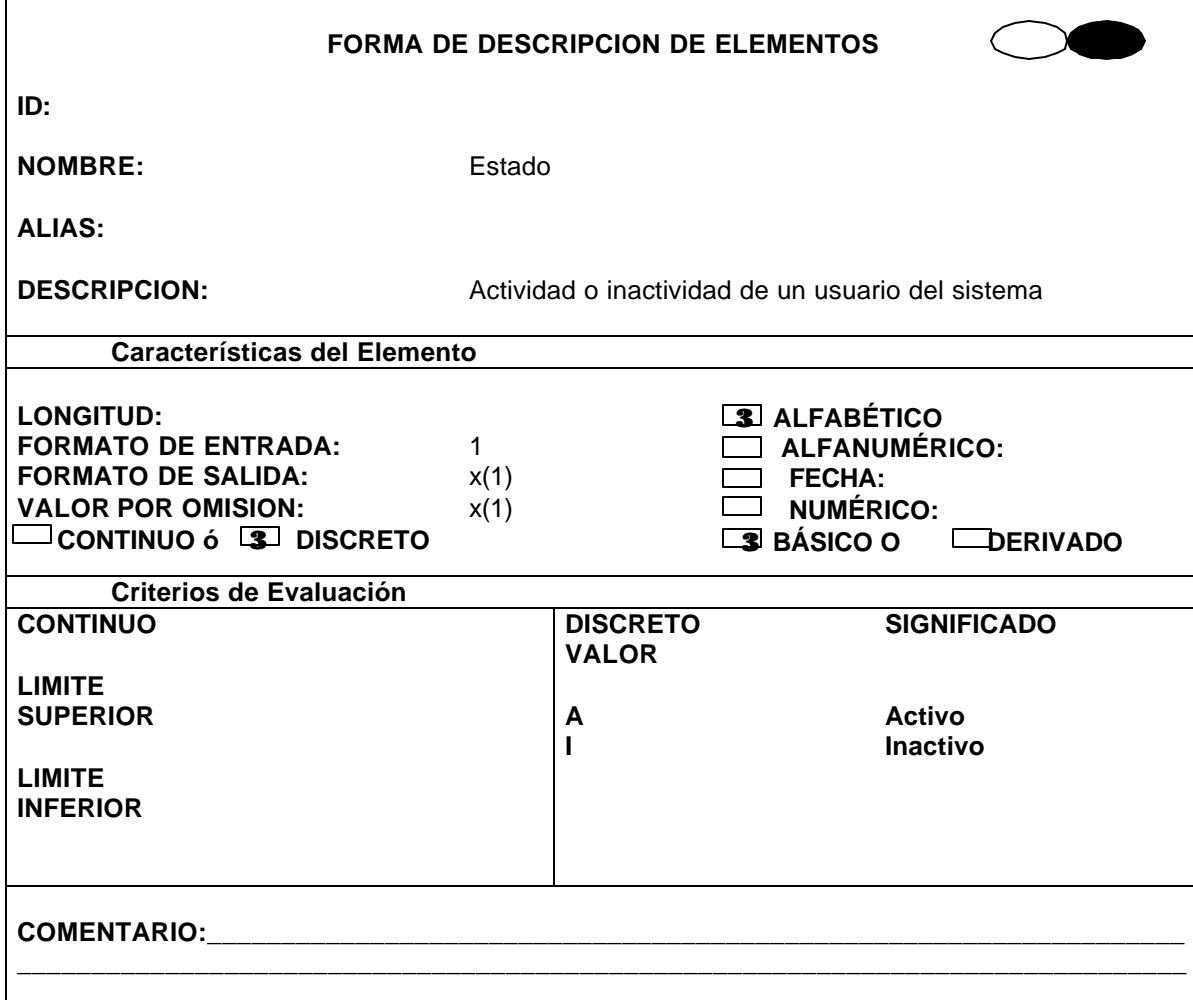
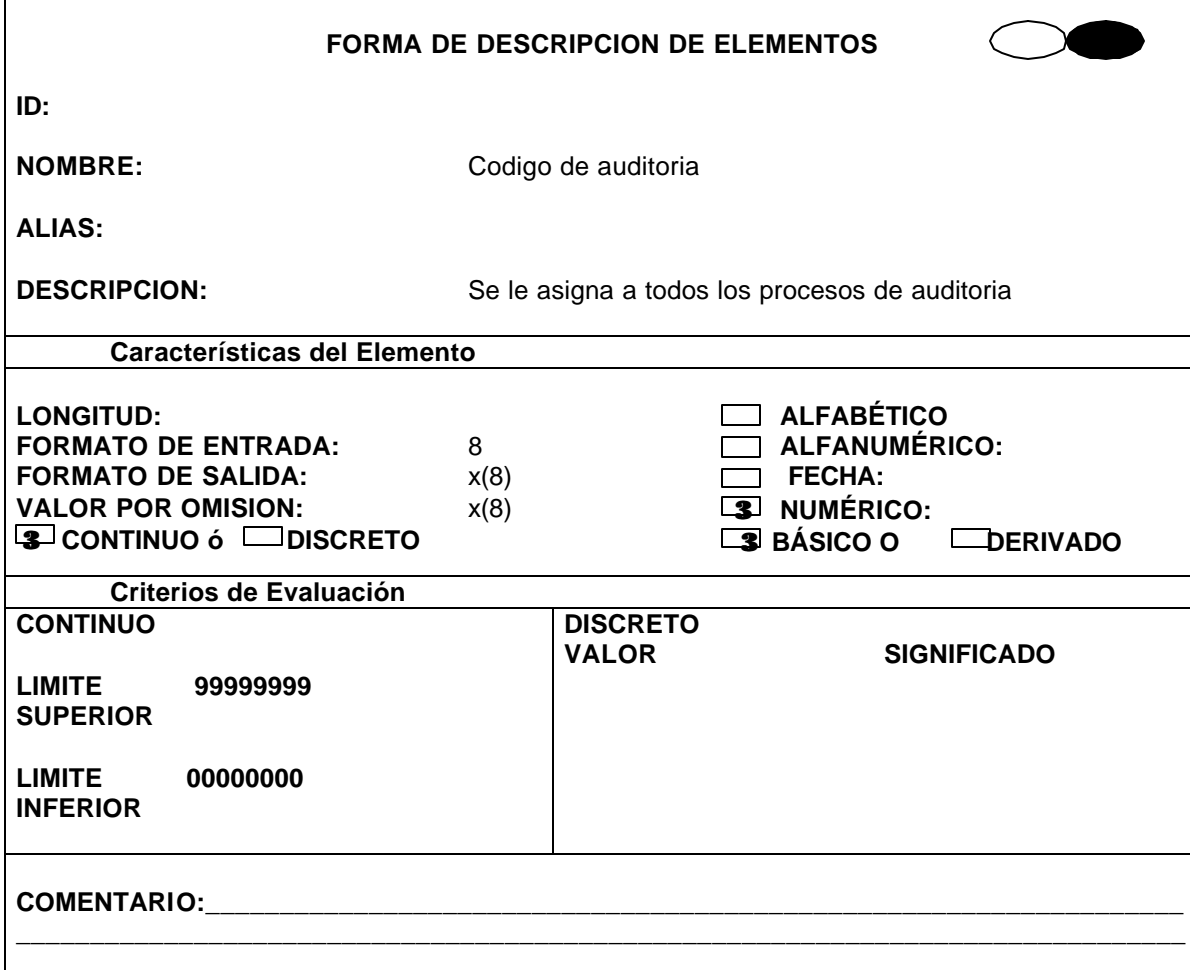

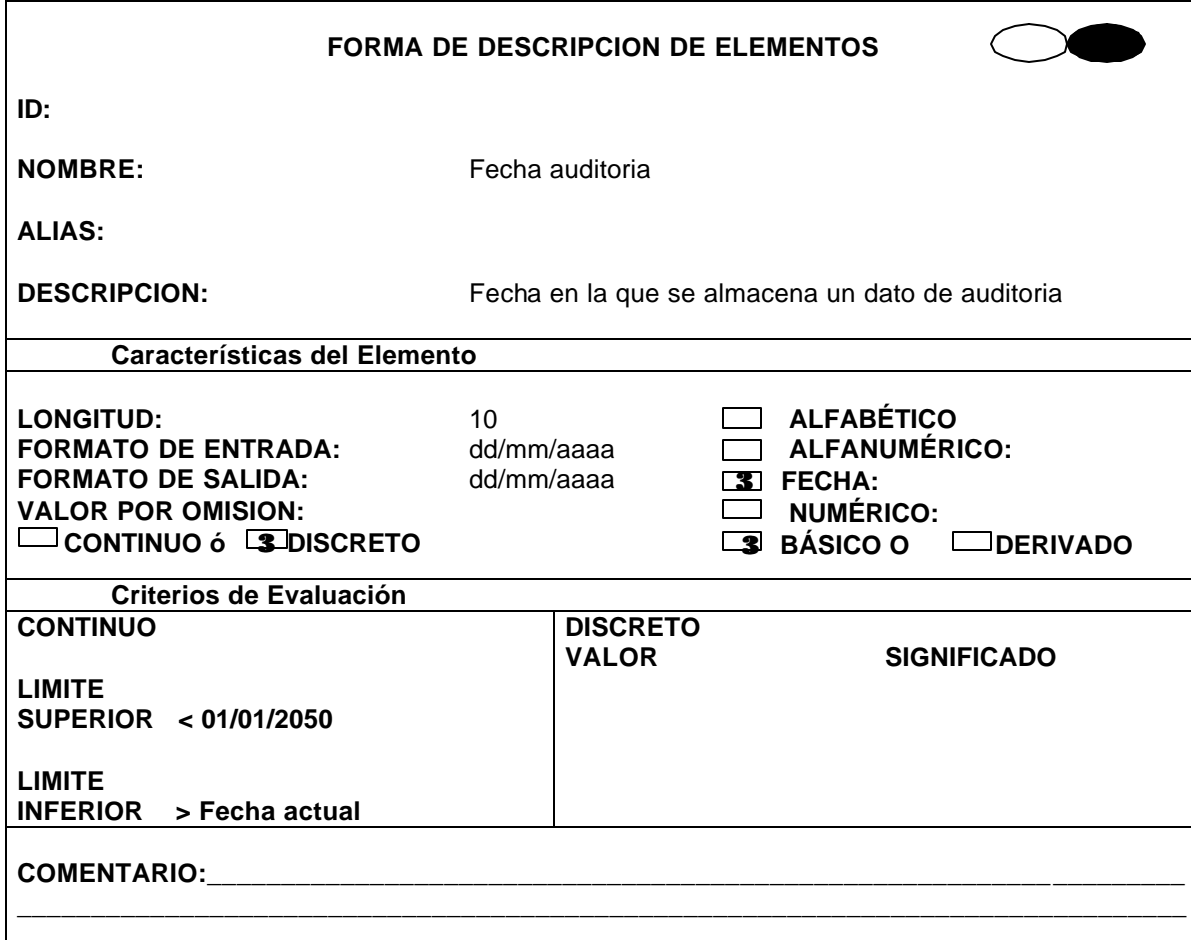

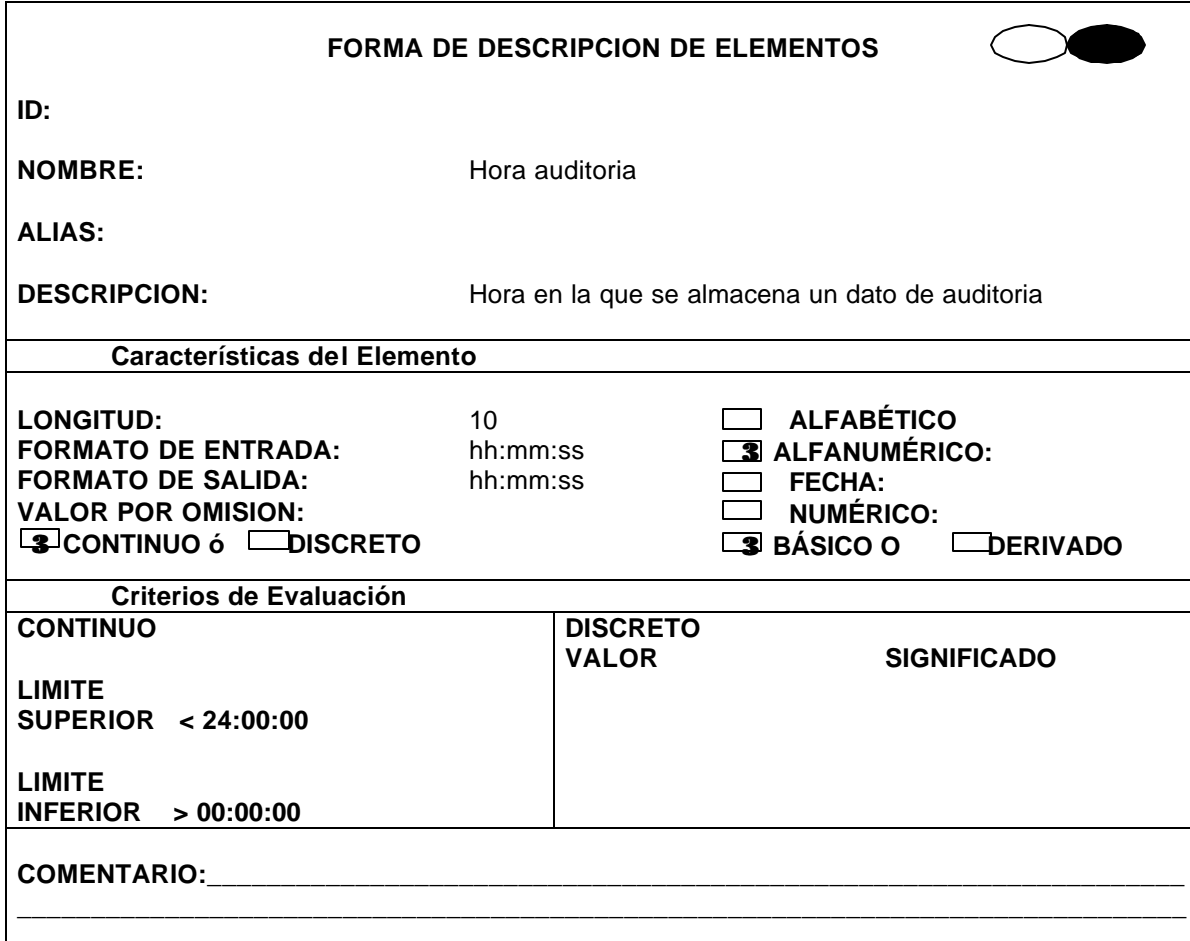

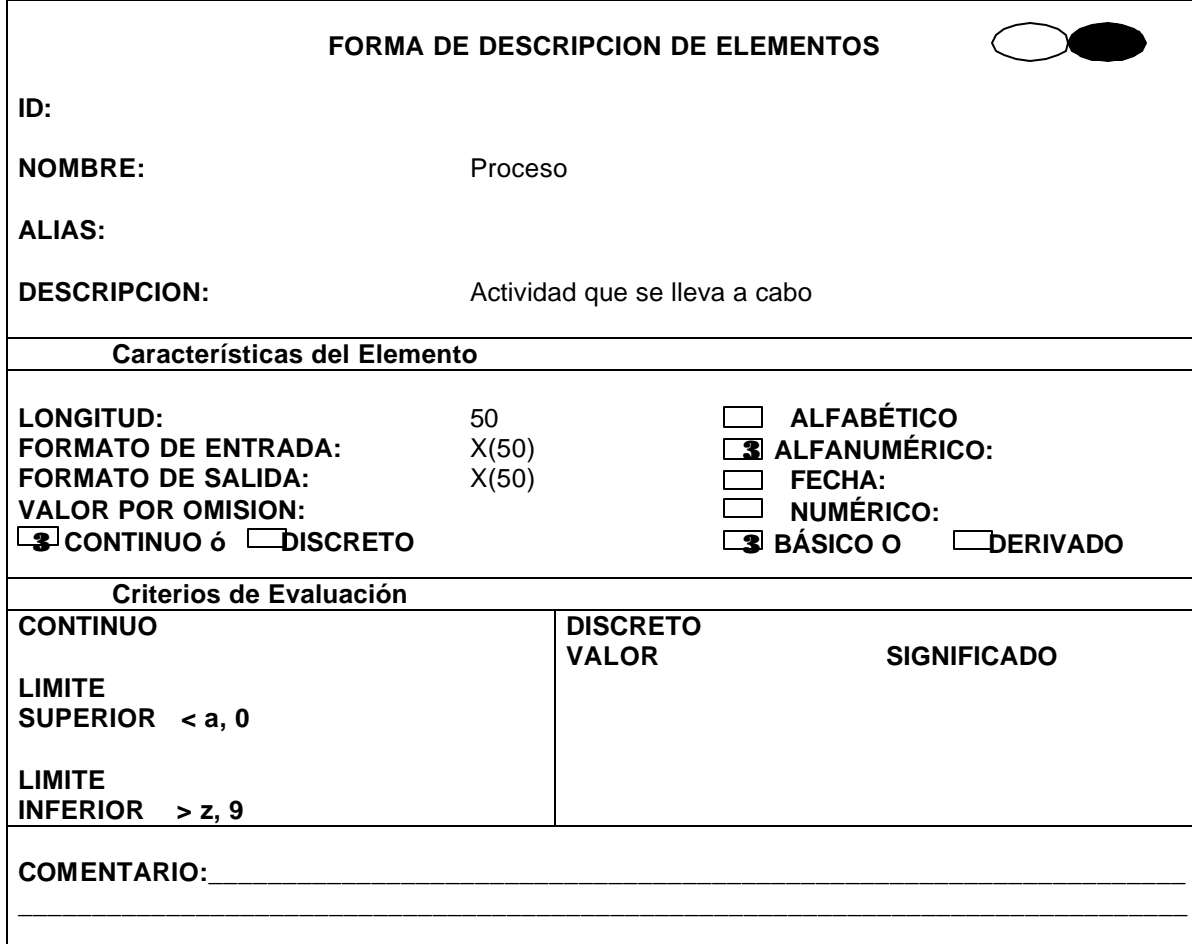

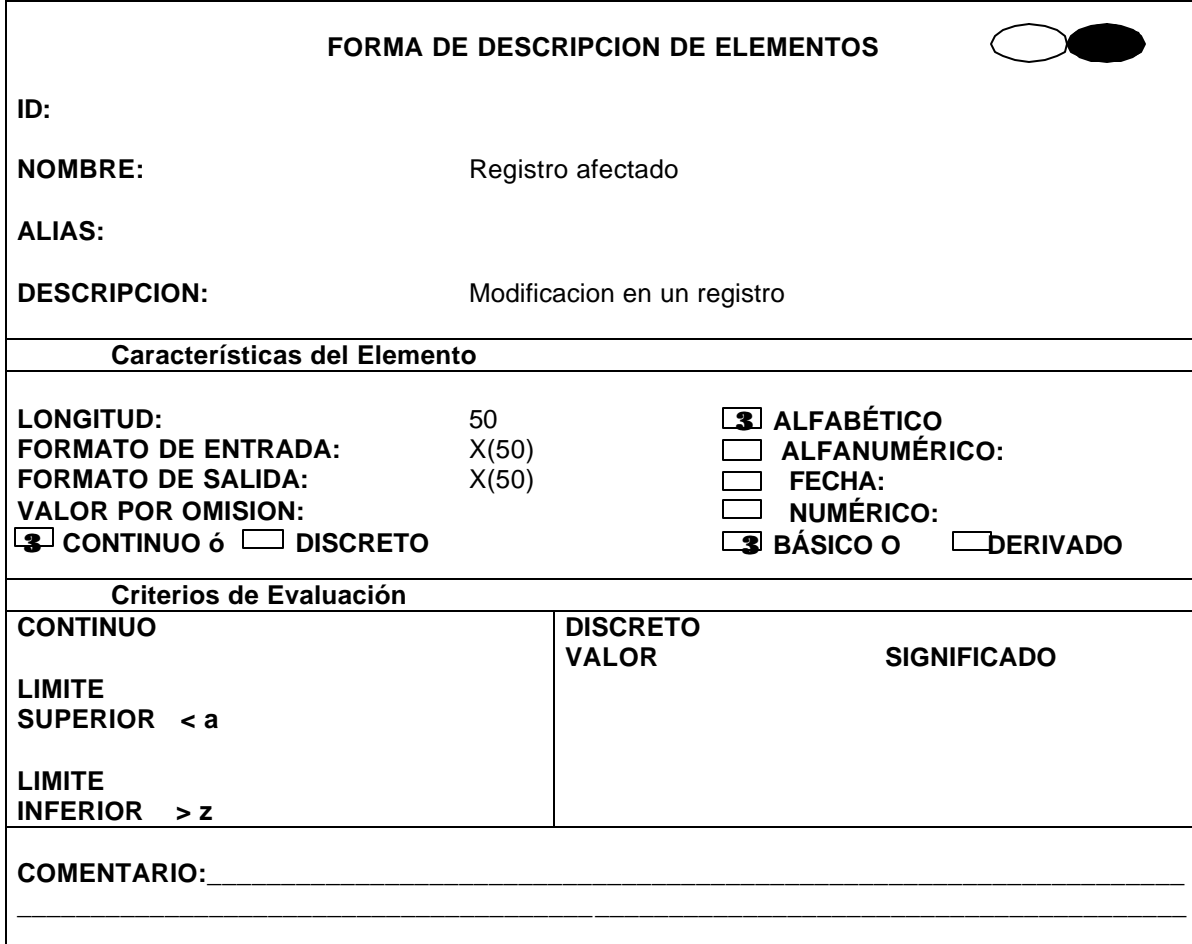

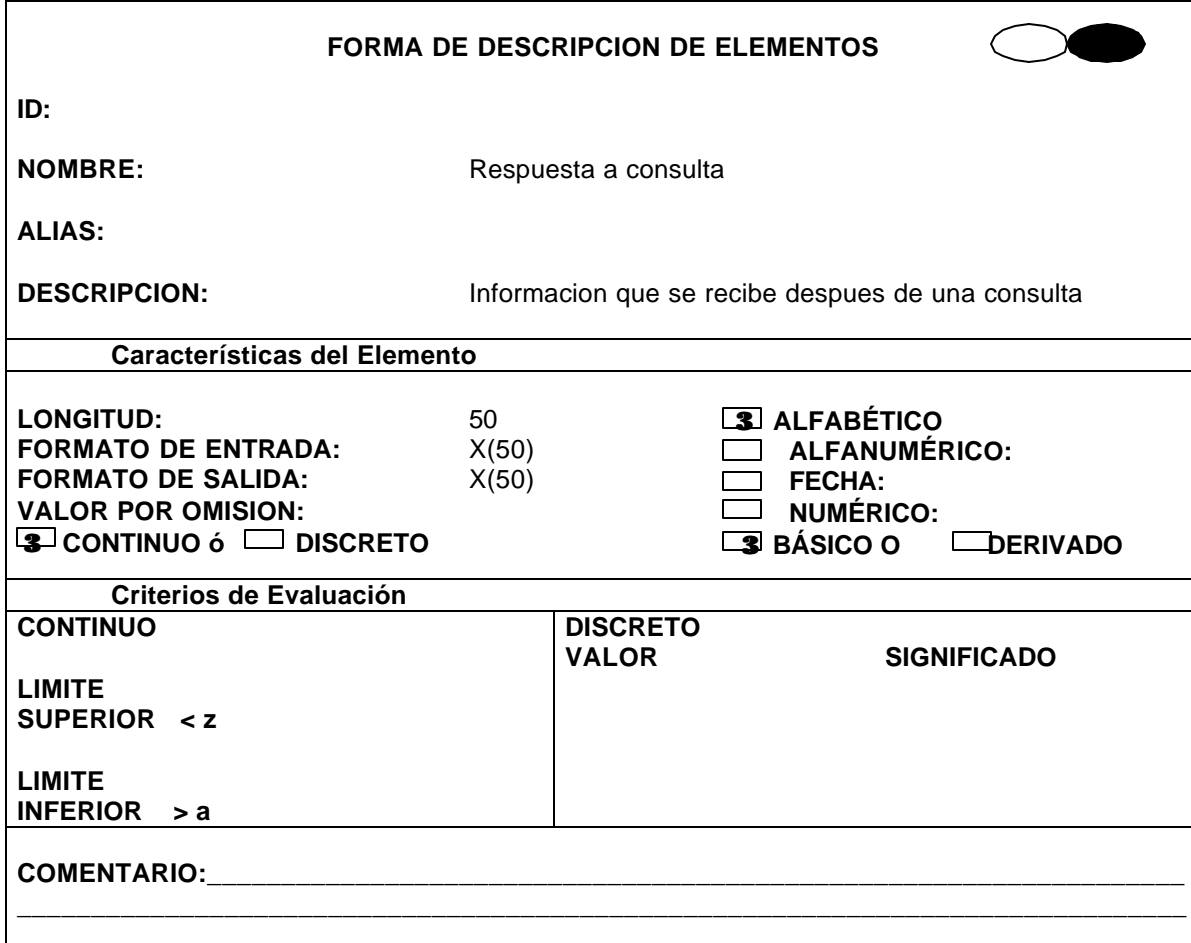

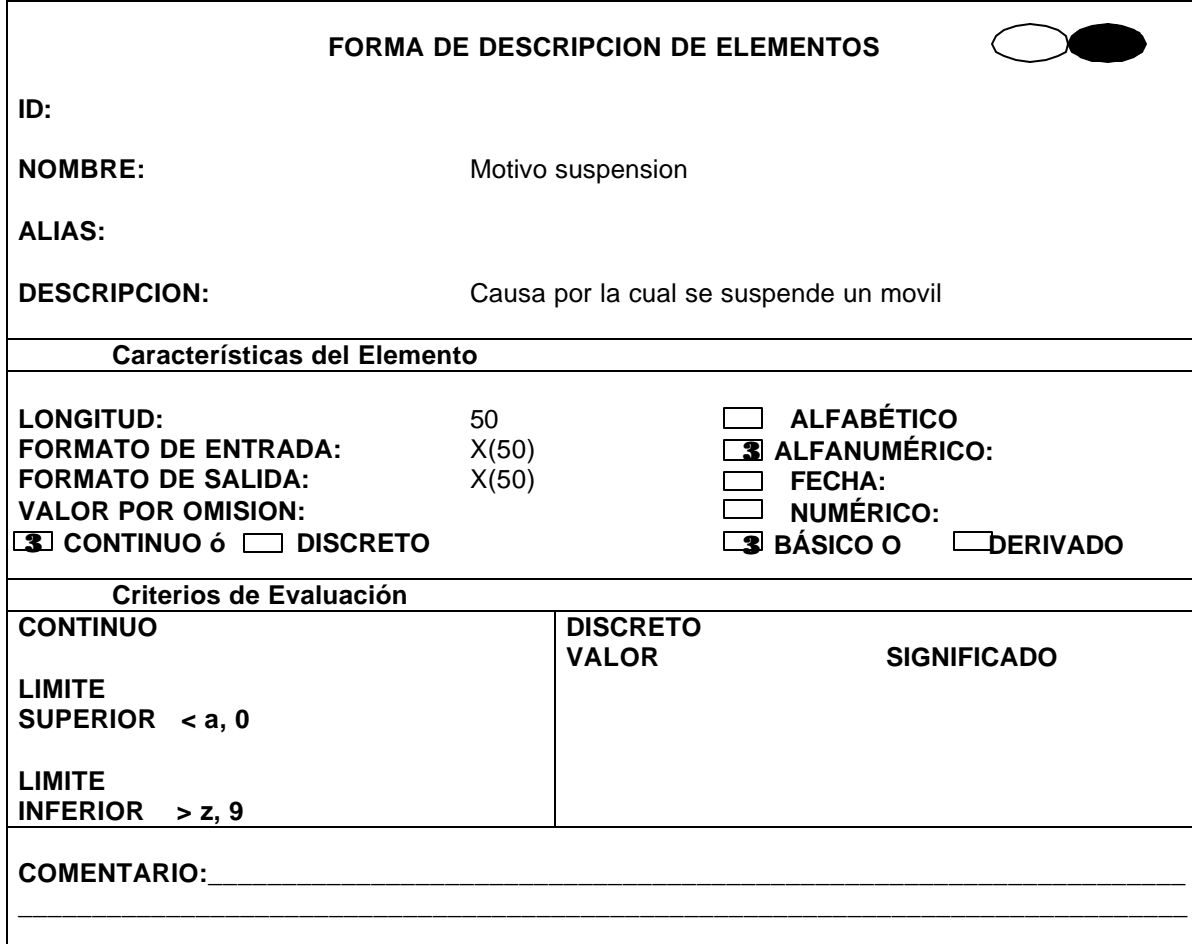

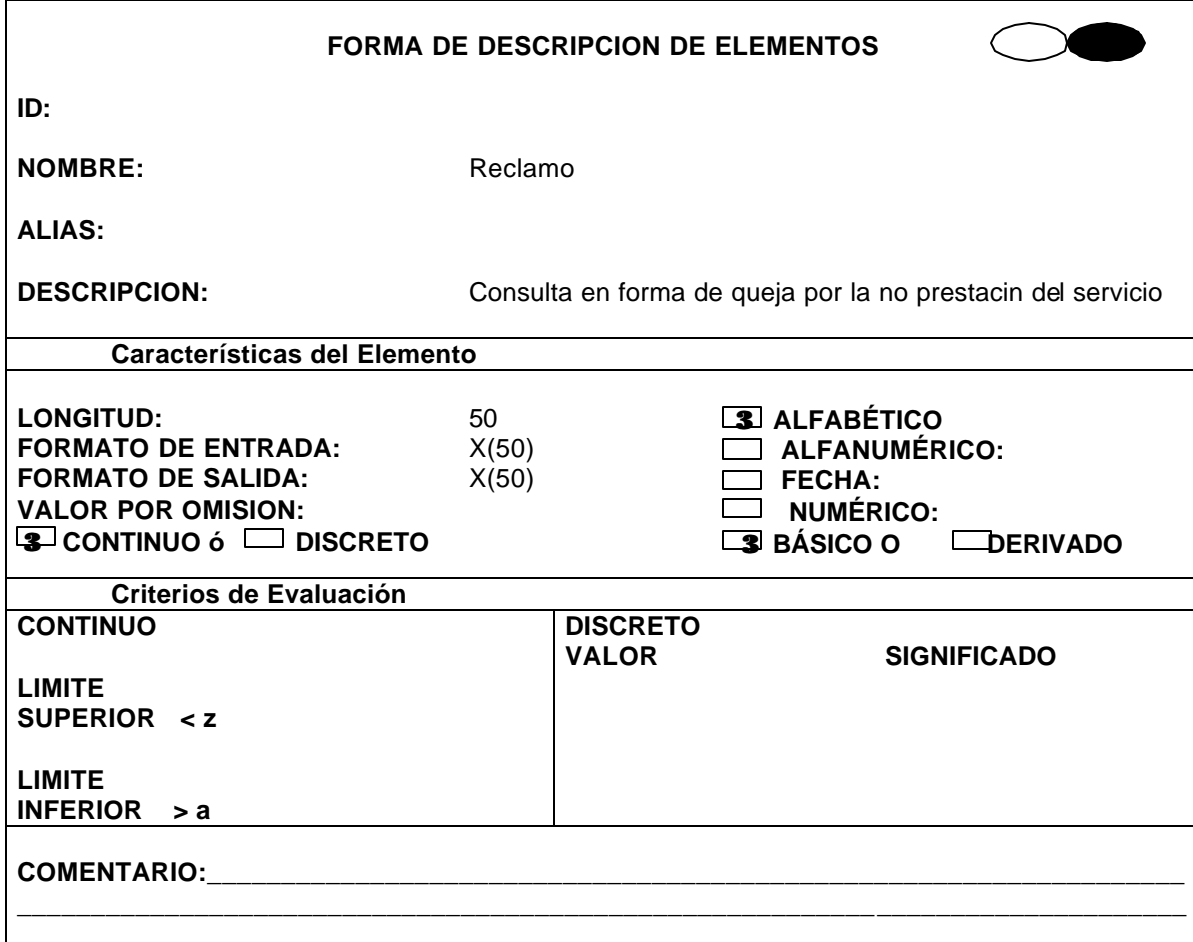

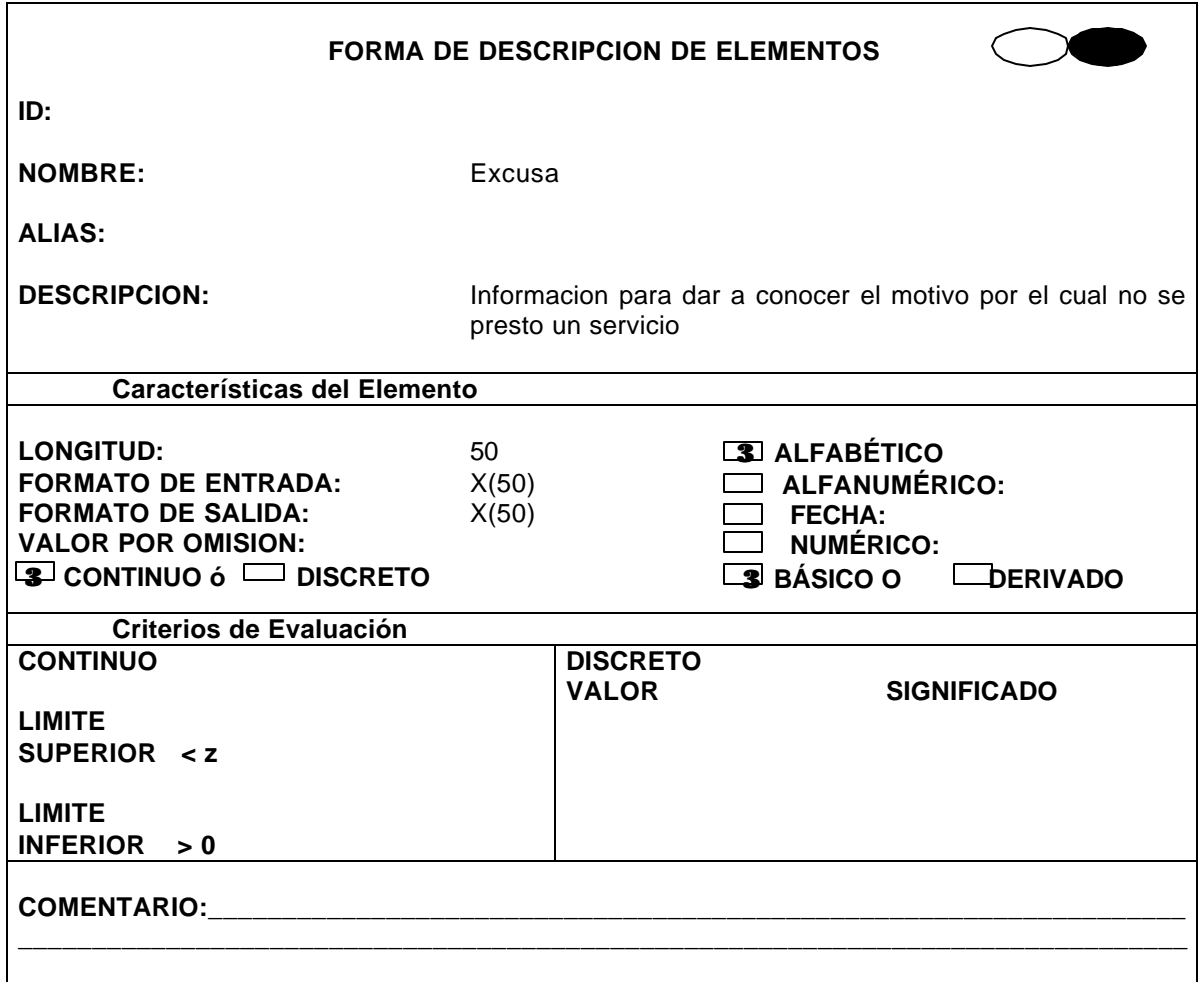

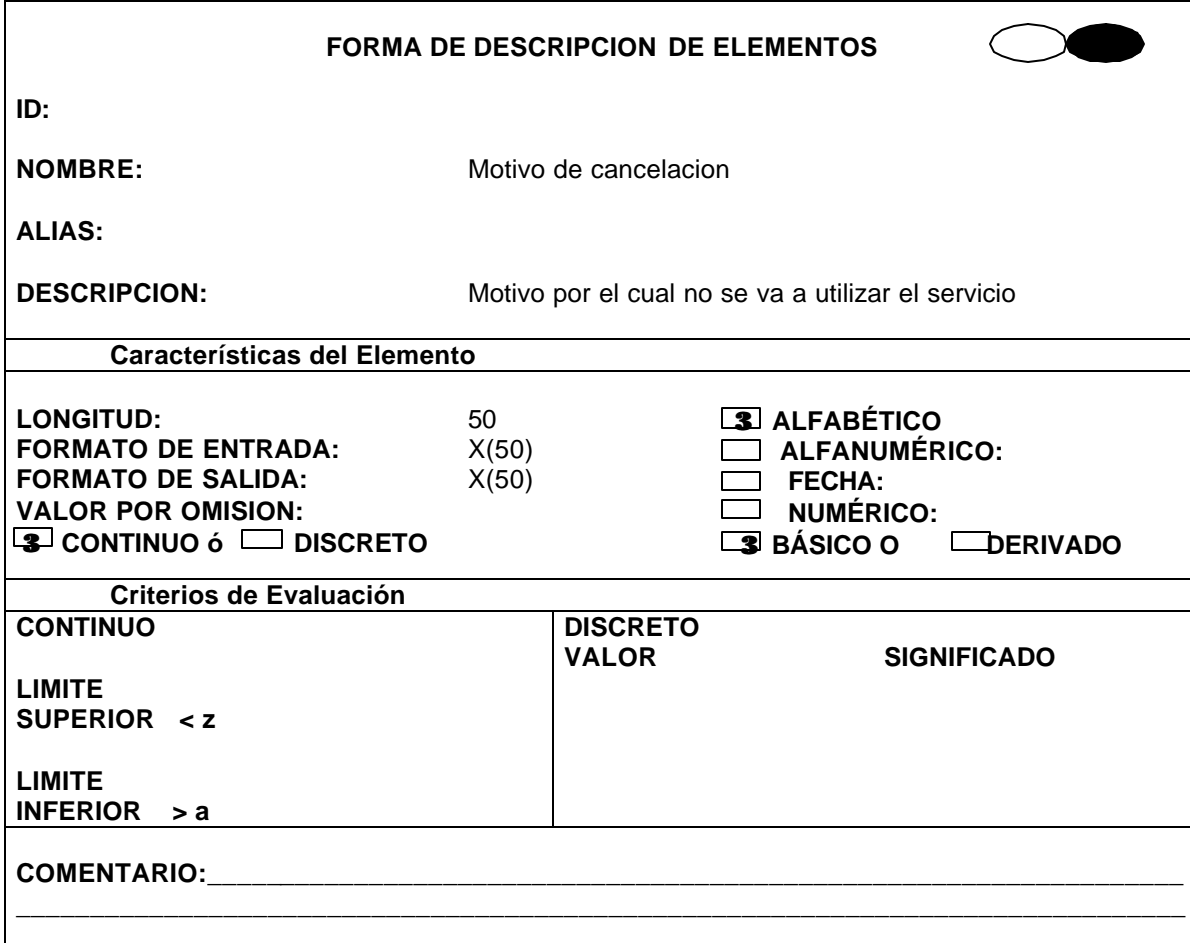

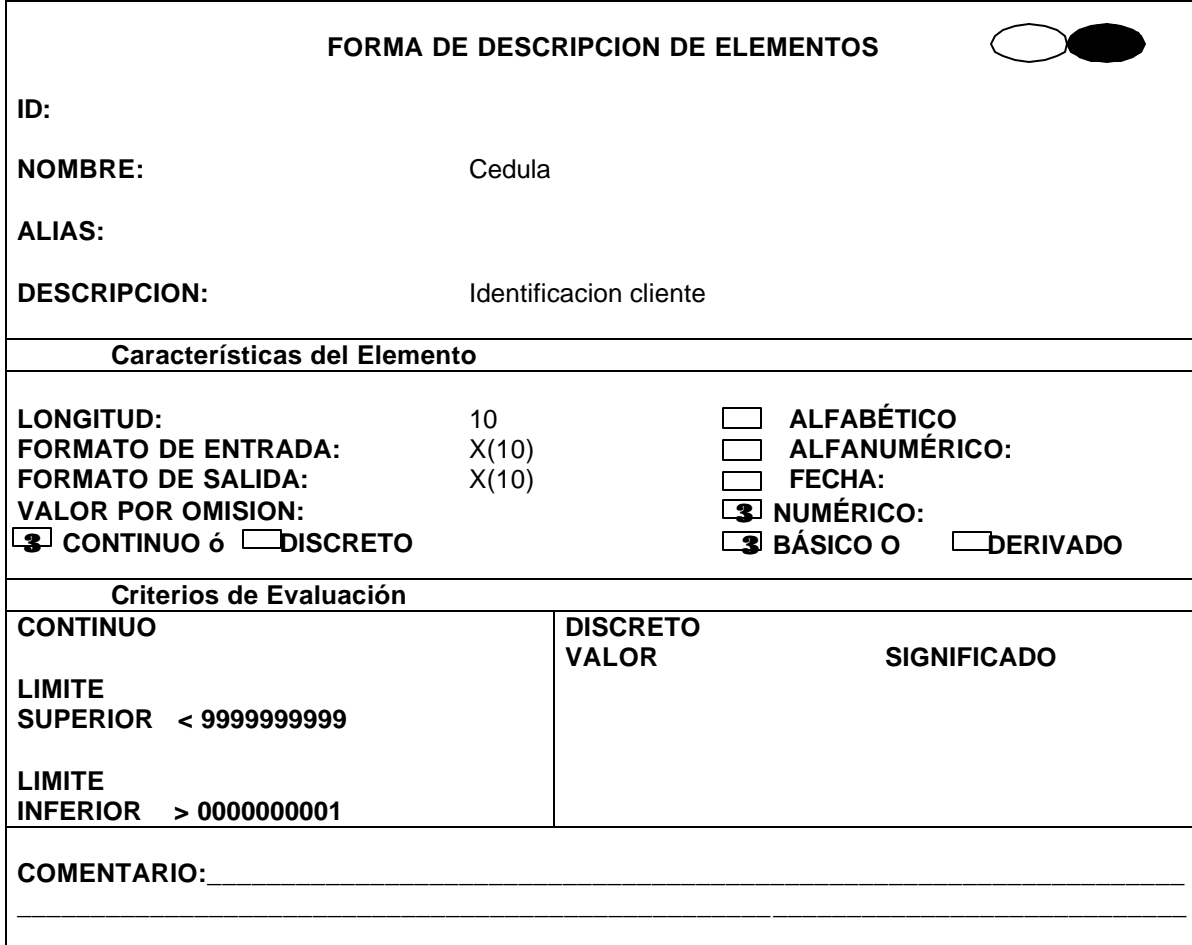

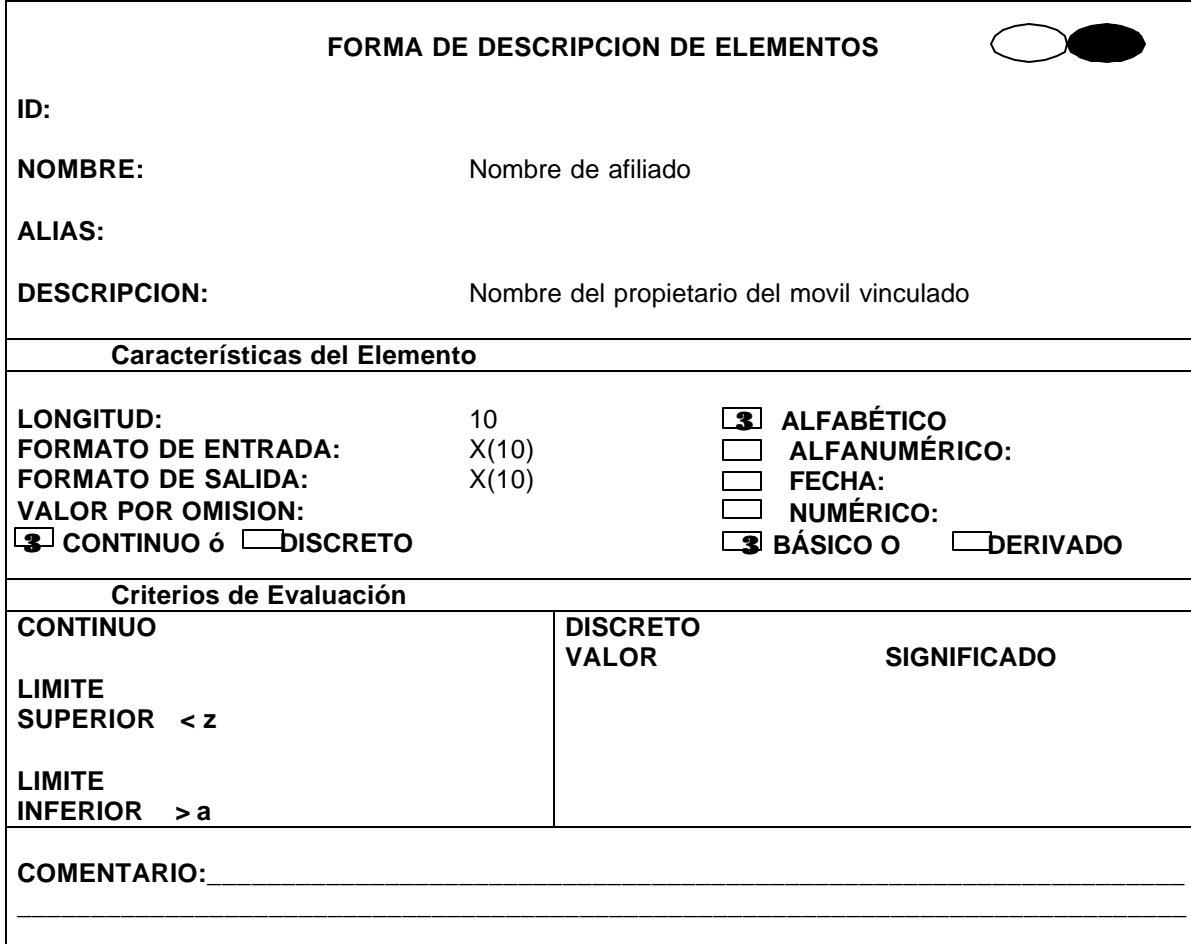

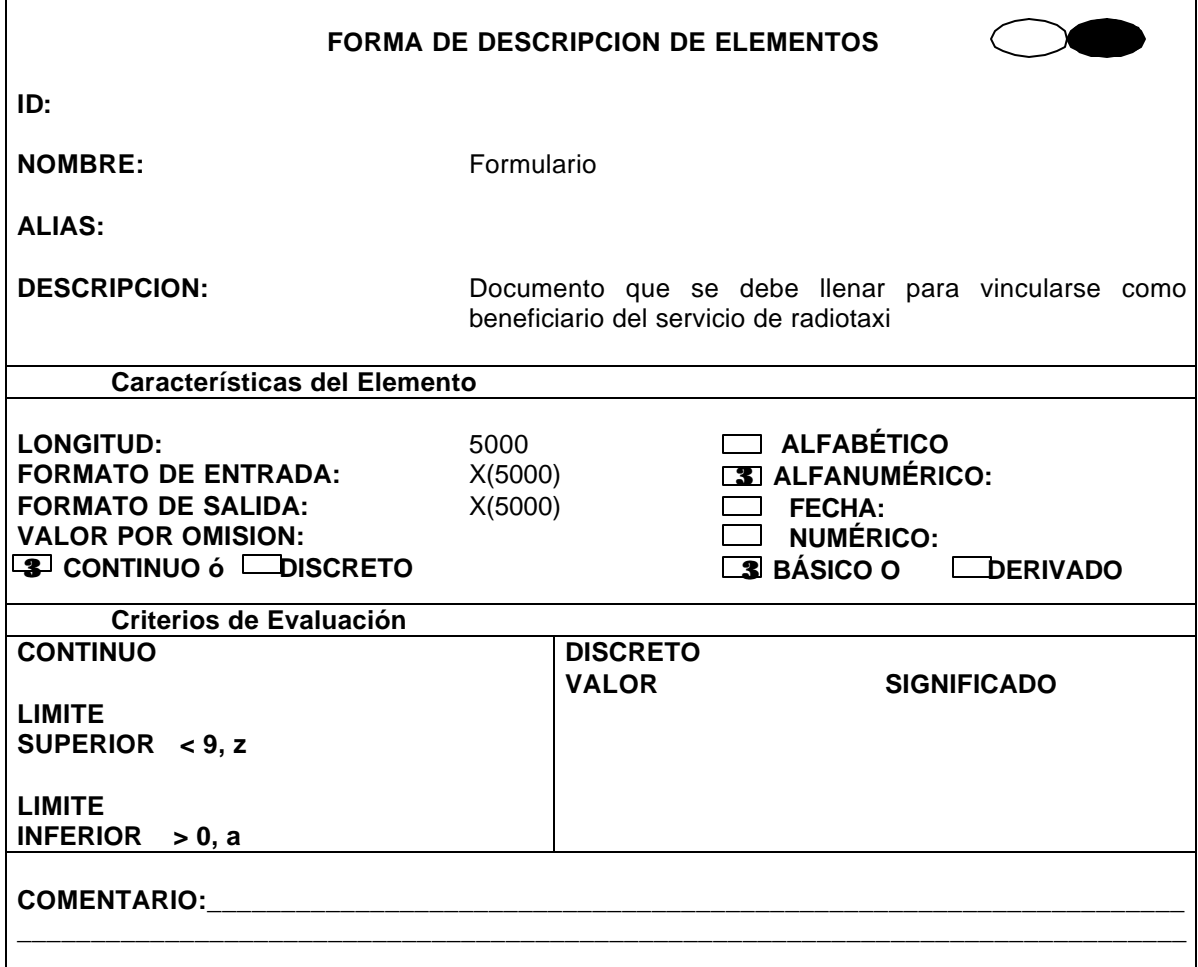

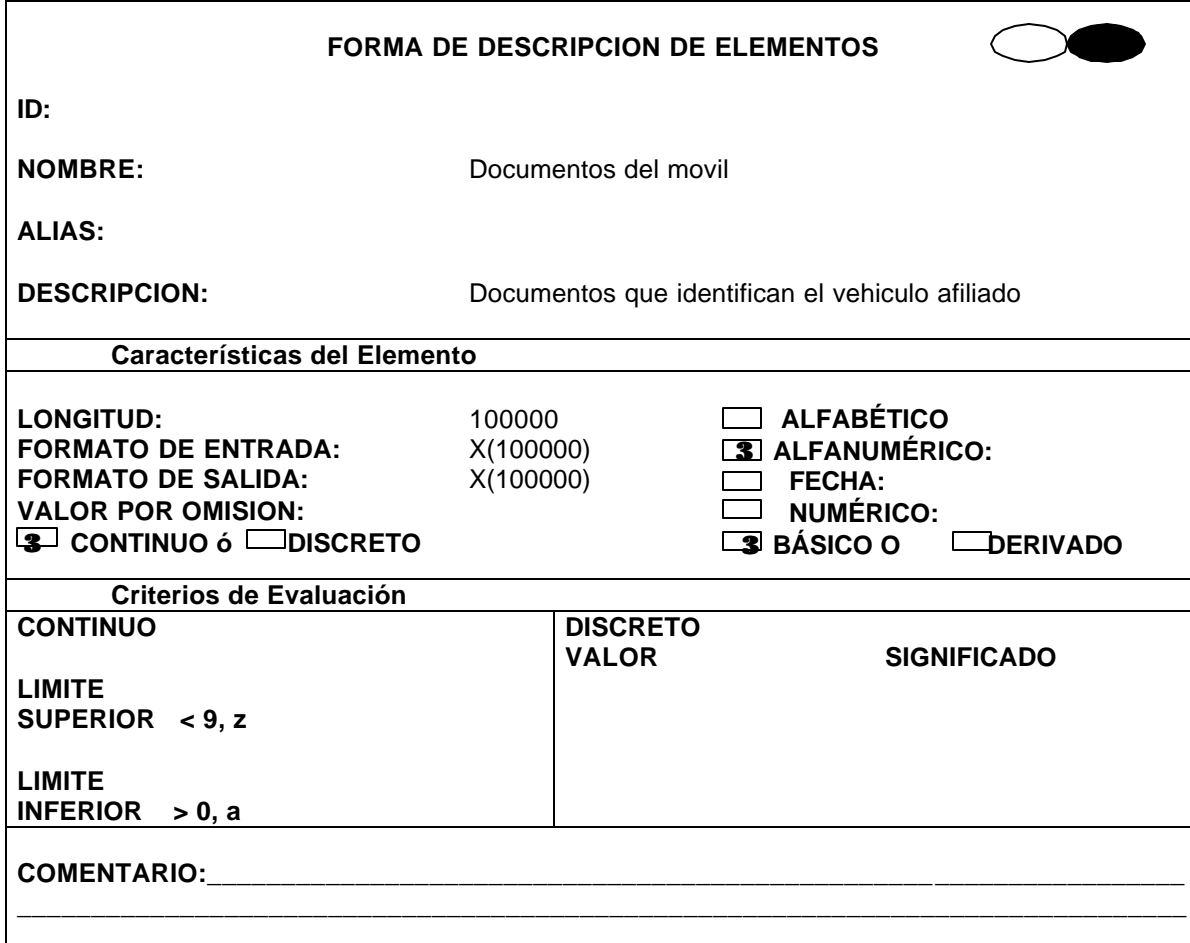

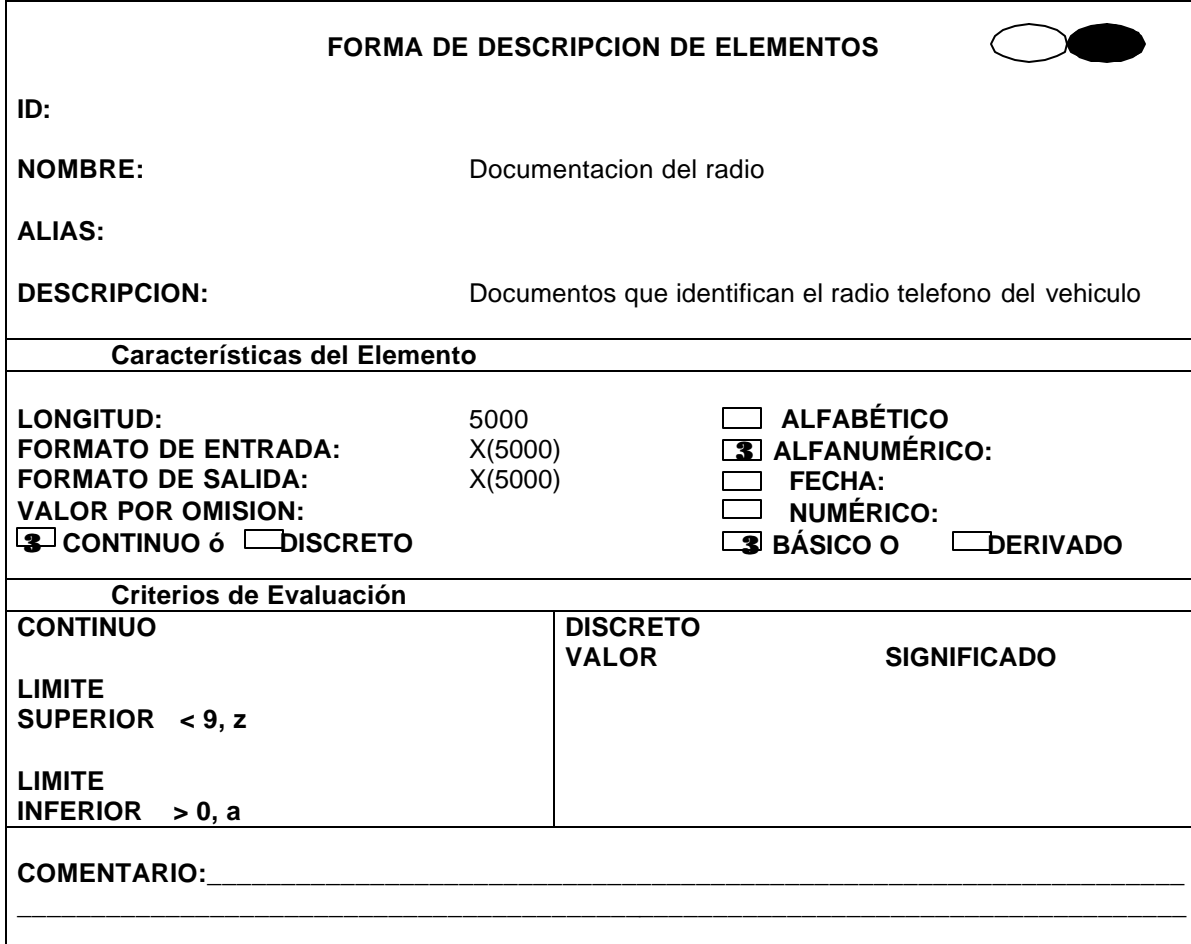

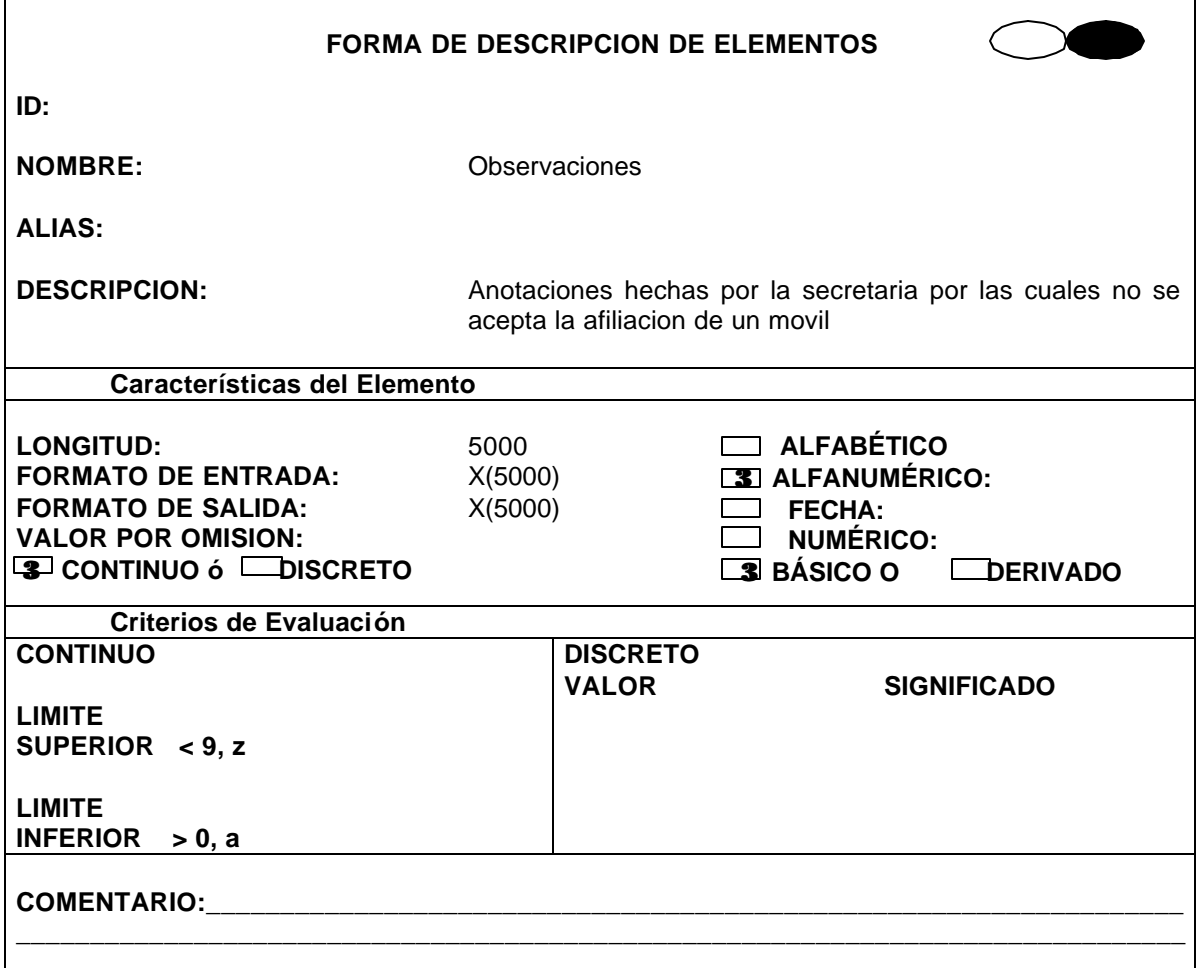

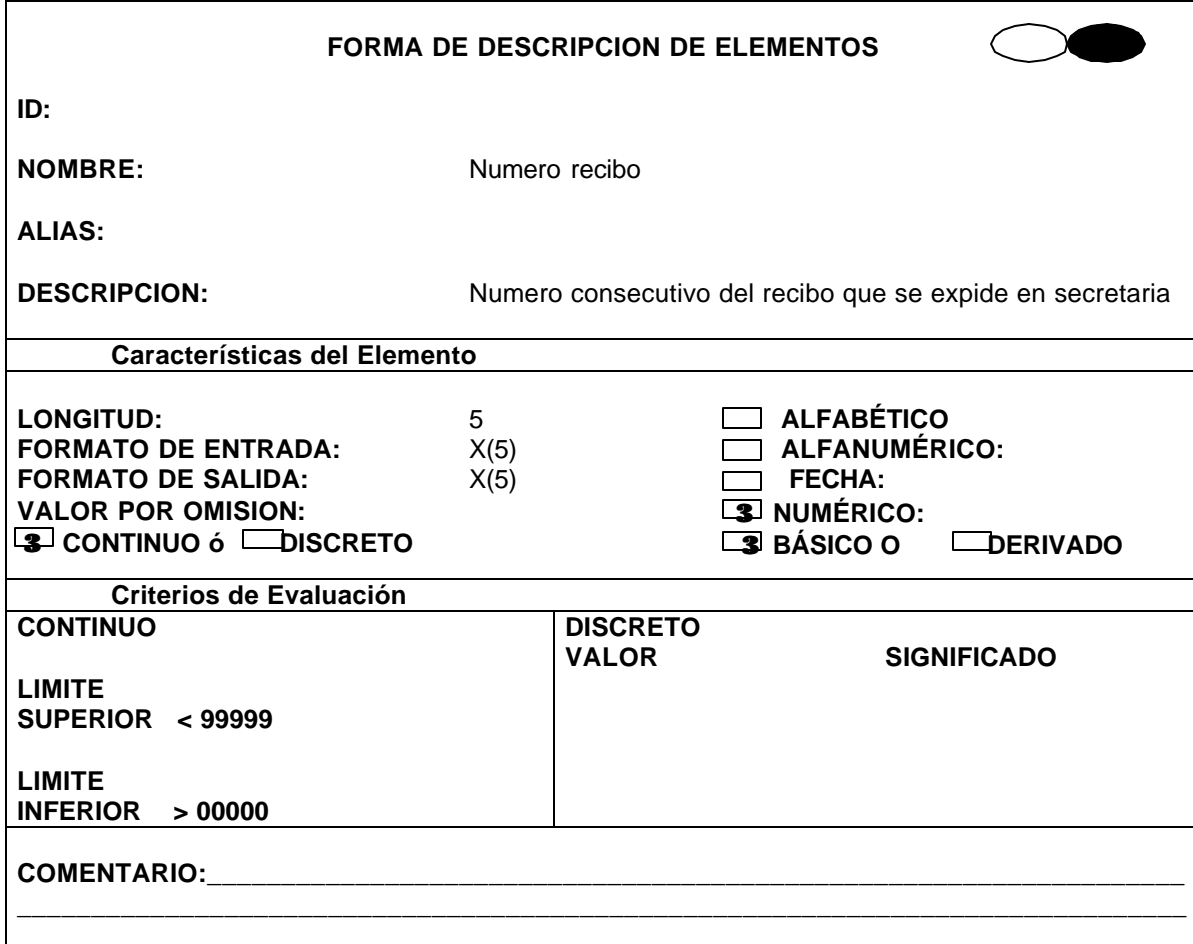

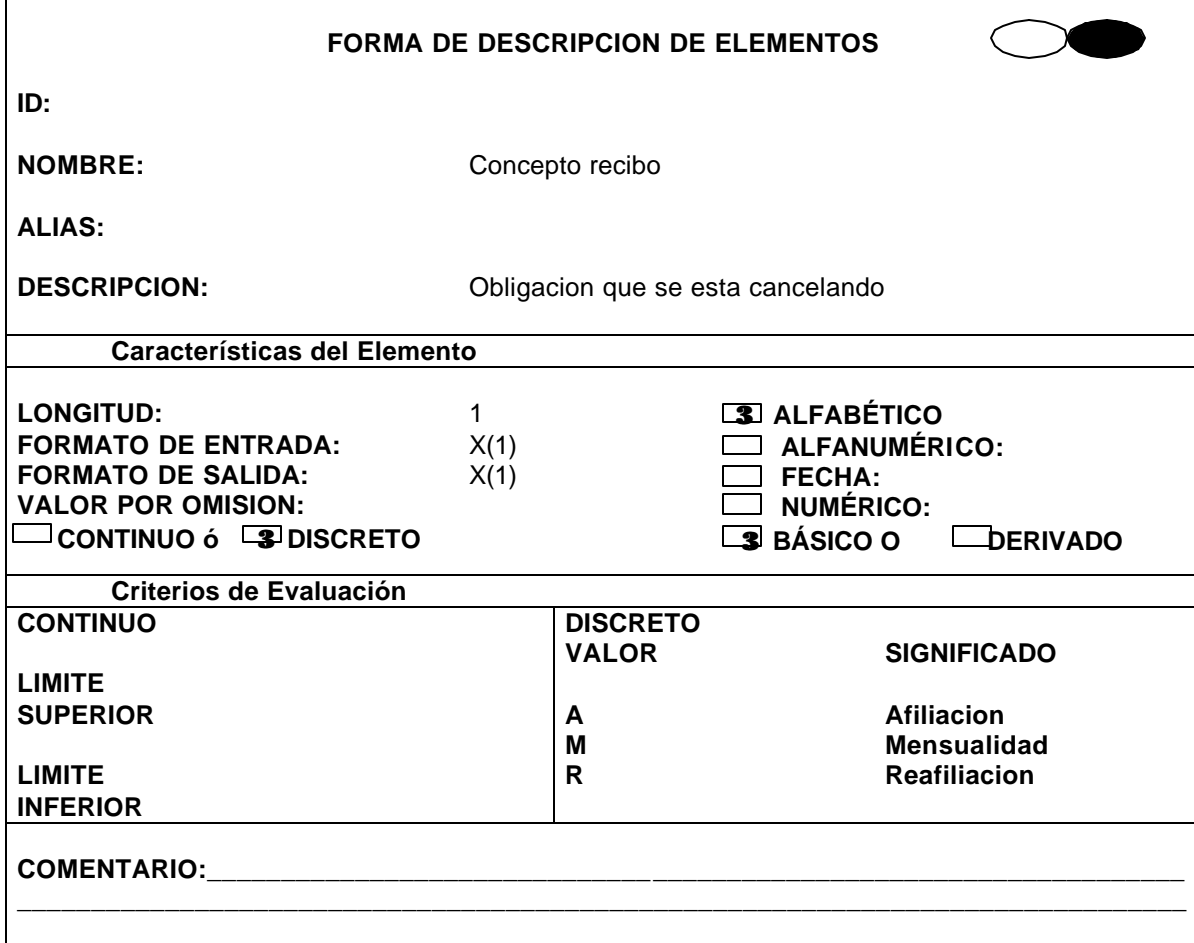

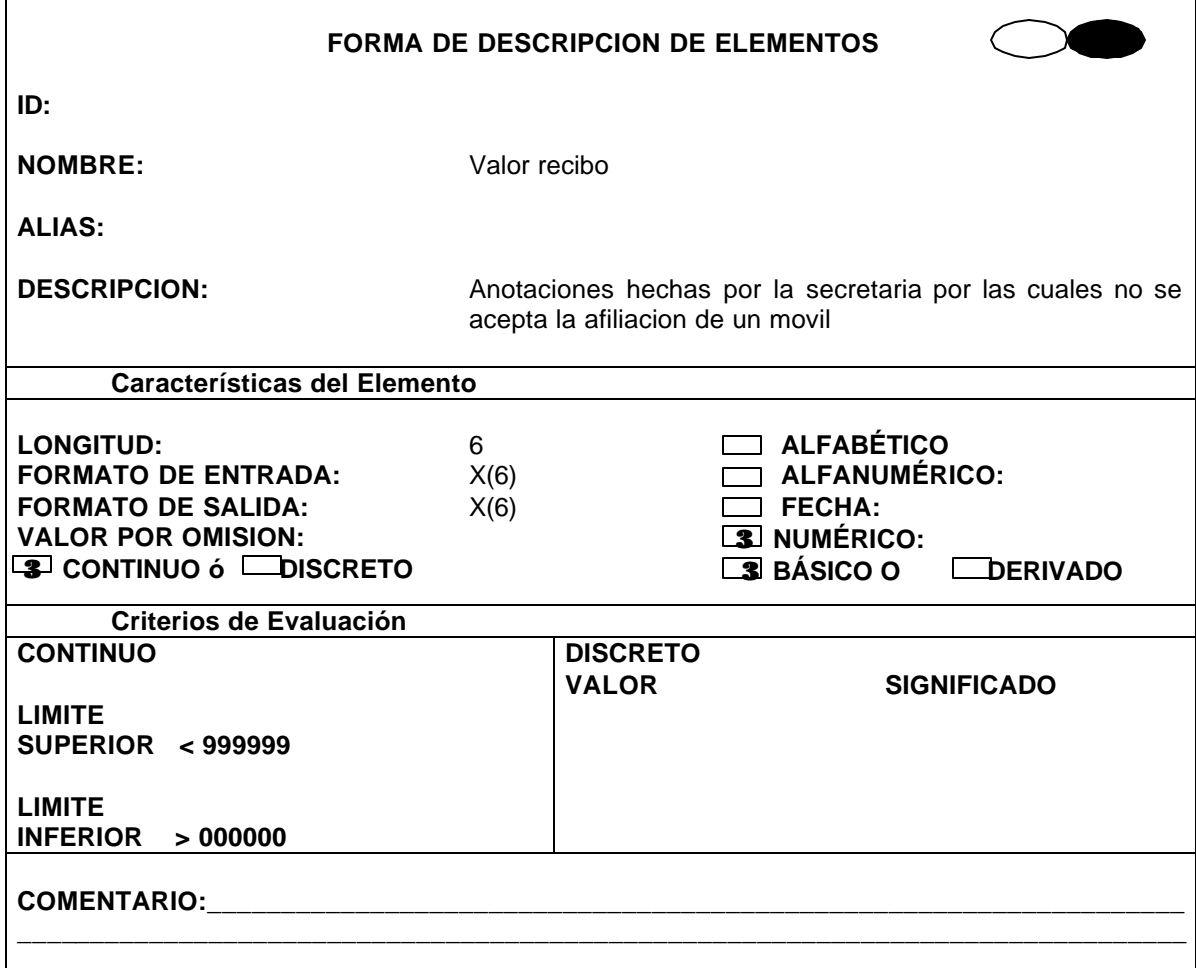

• Diccionario de Almacenes

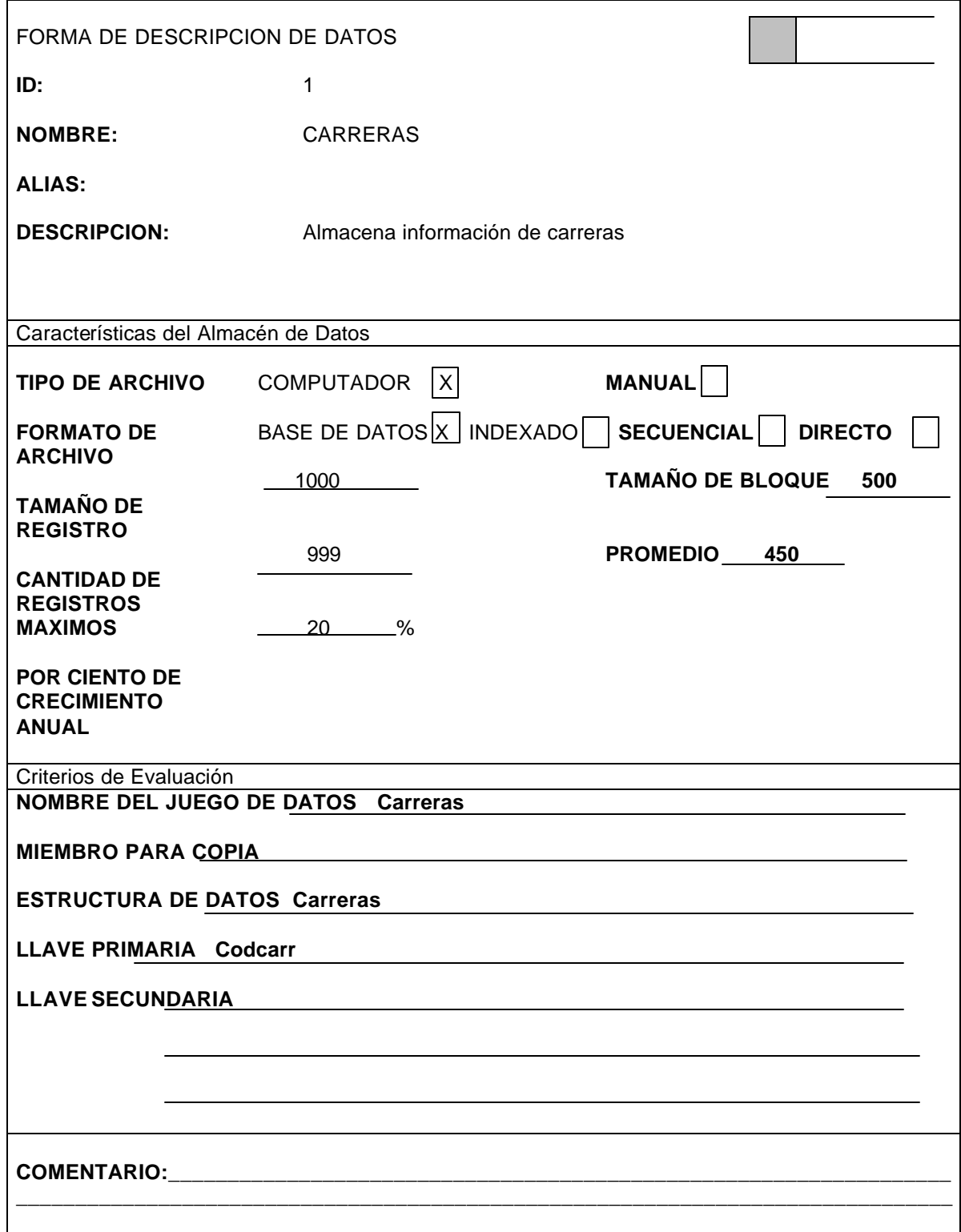

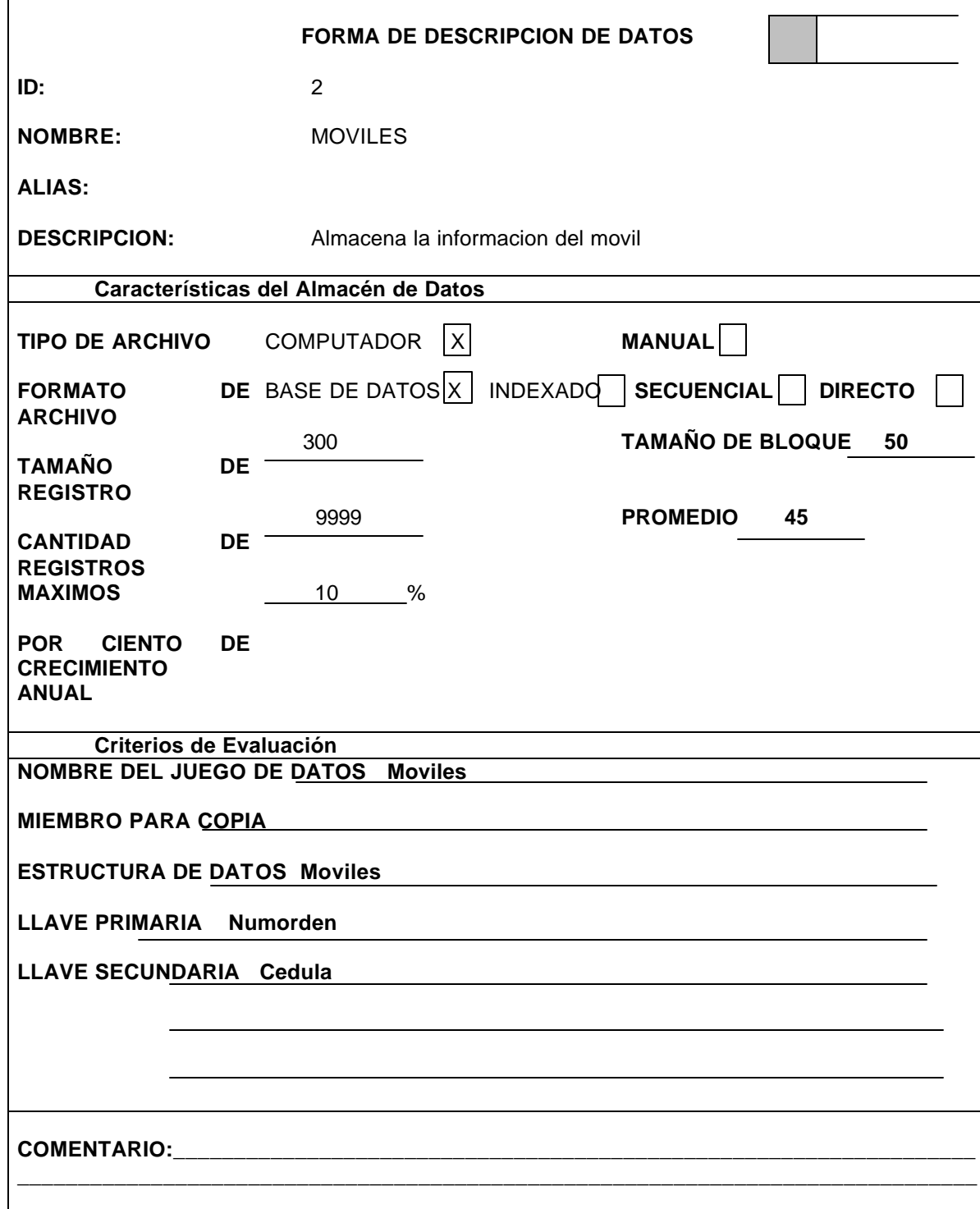

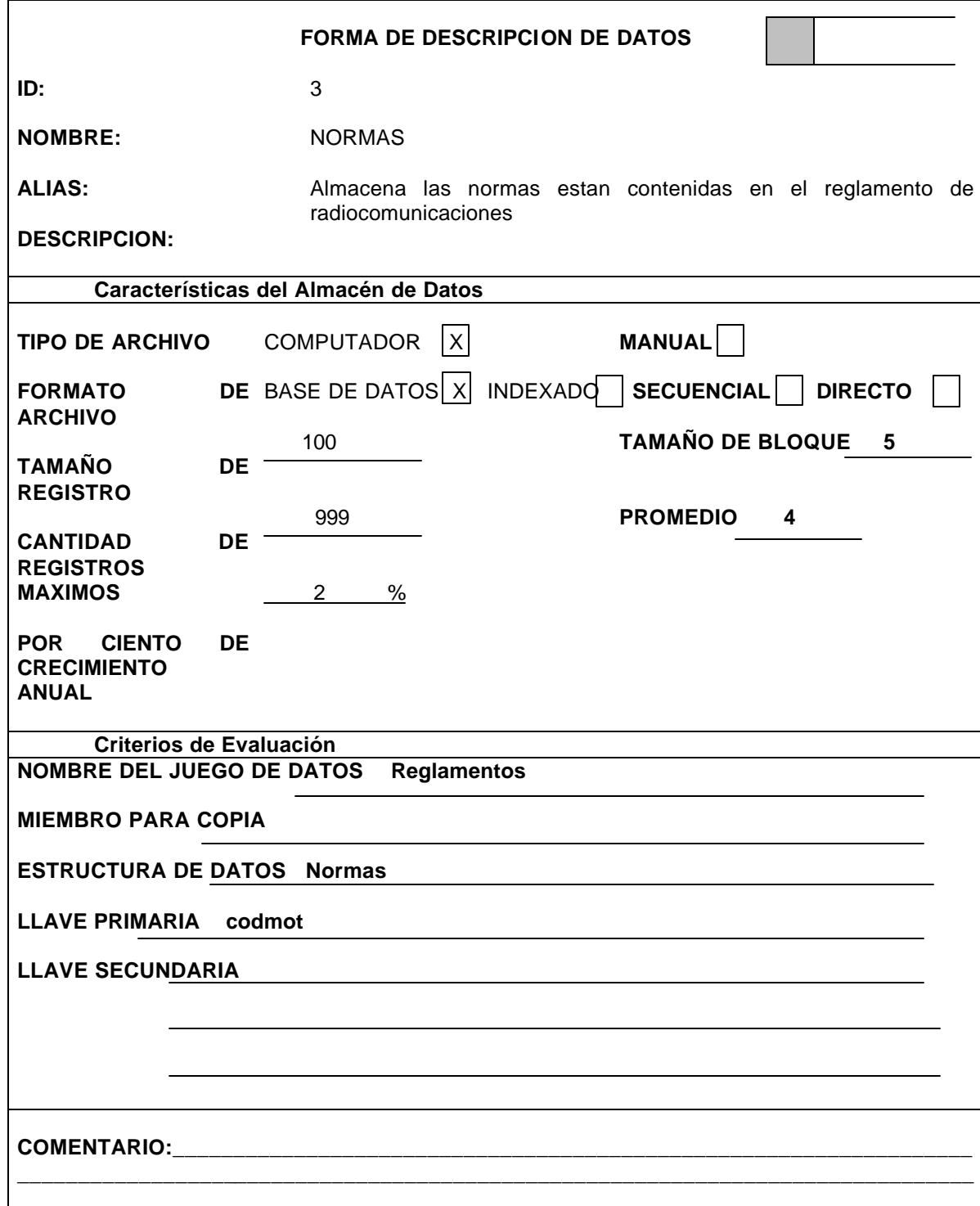

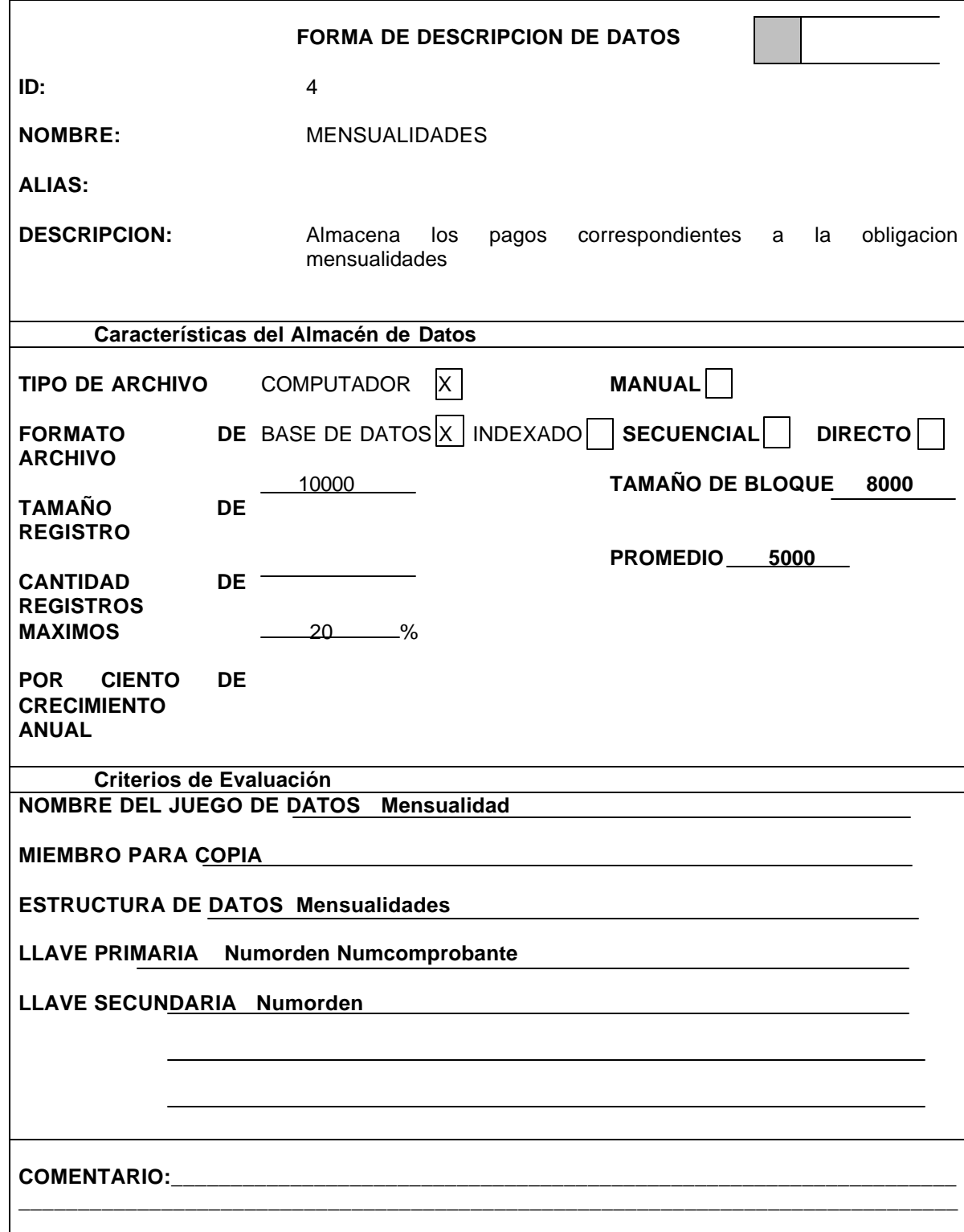

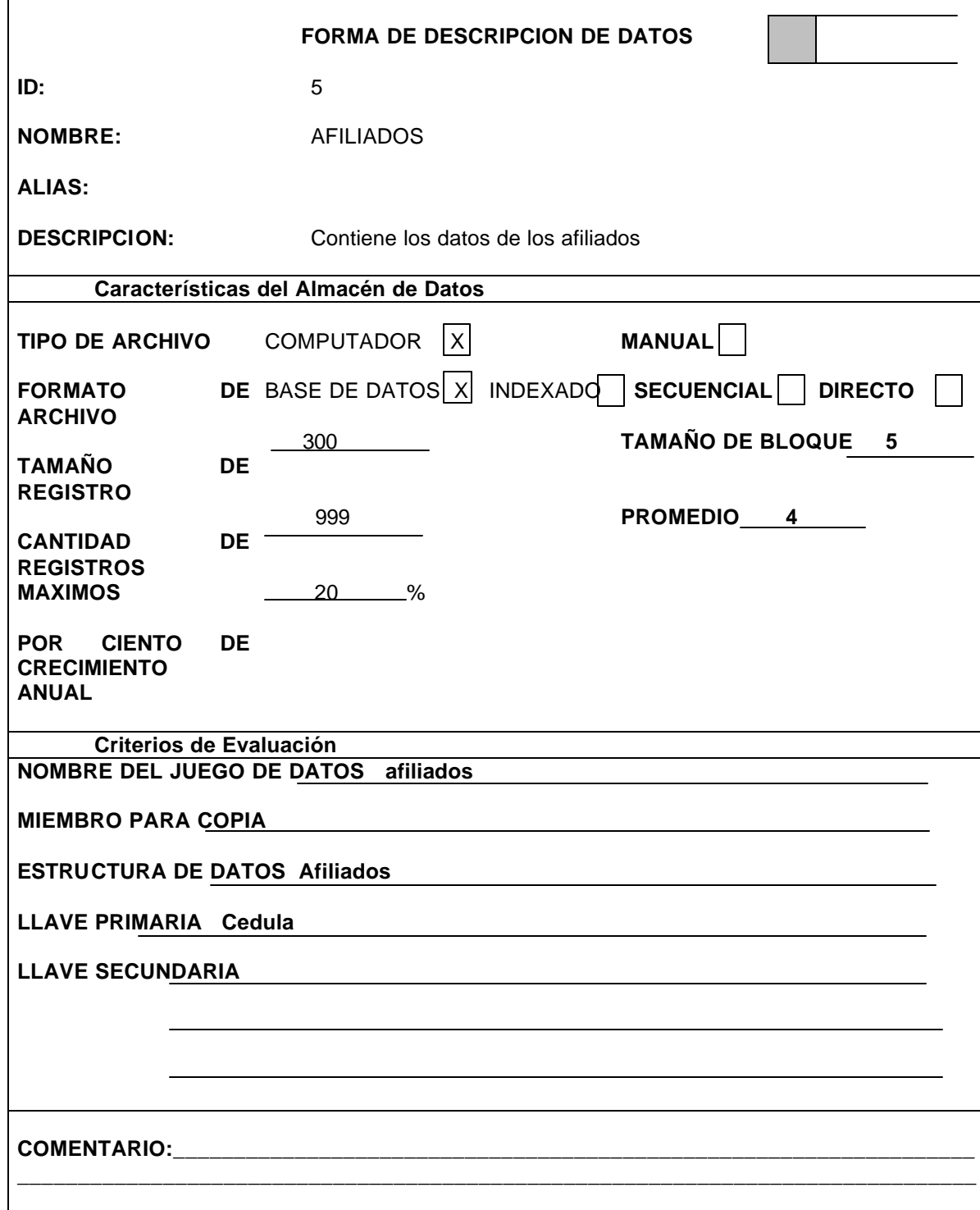

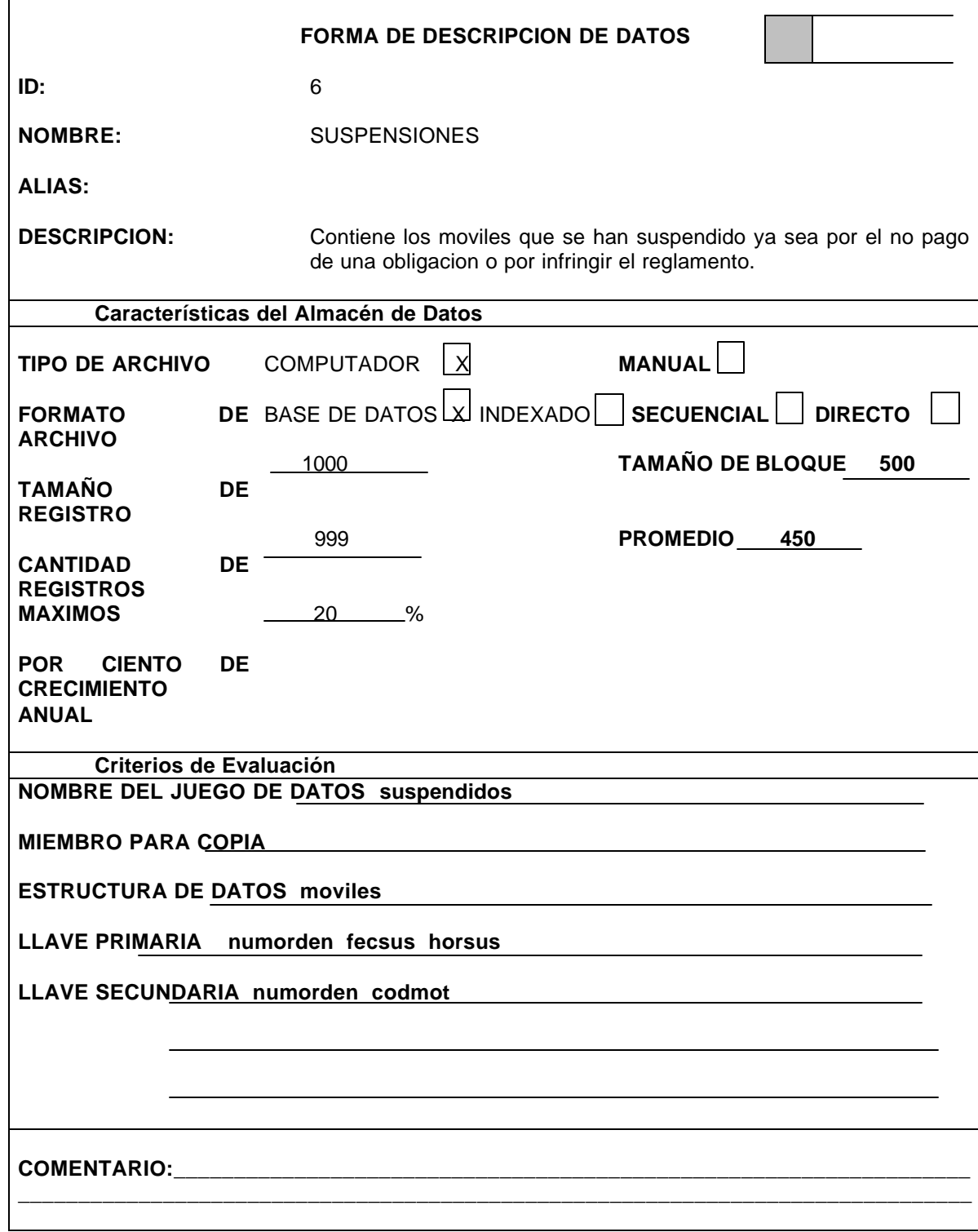

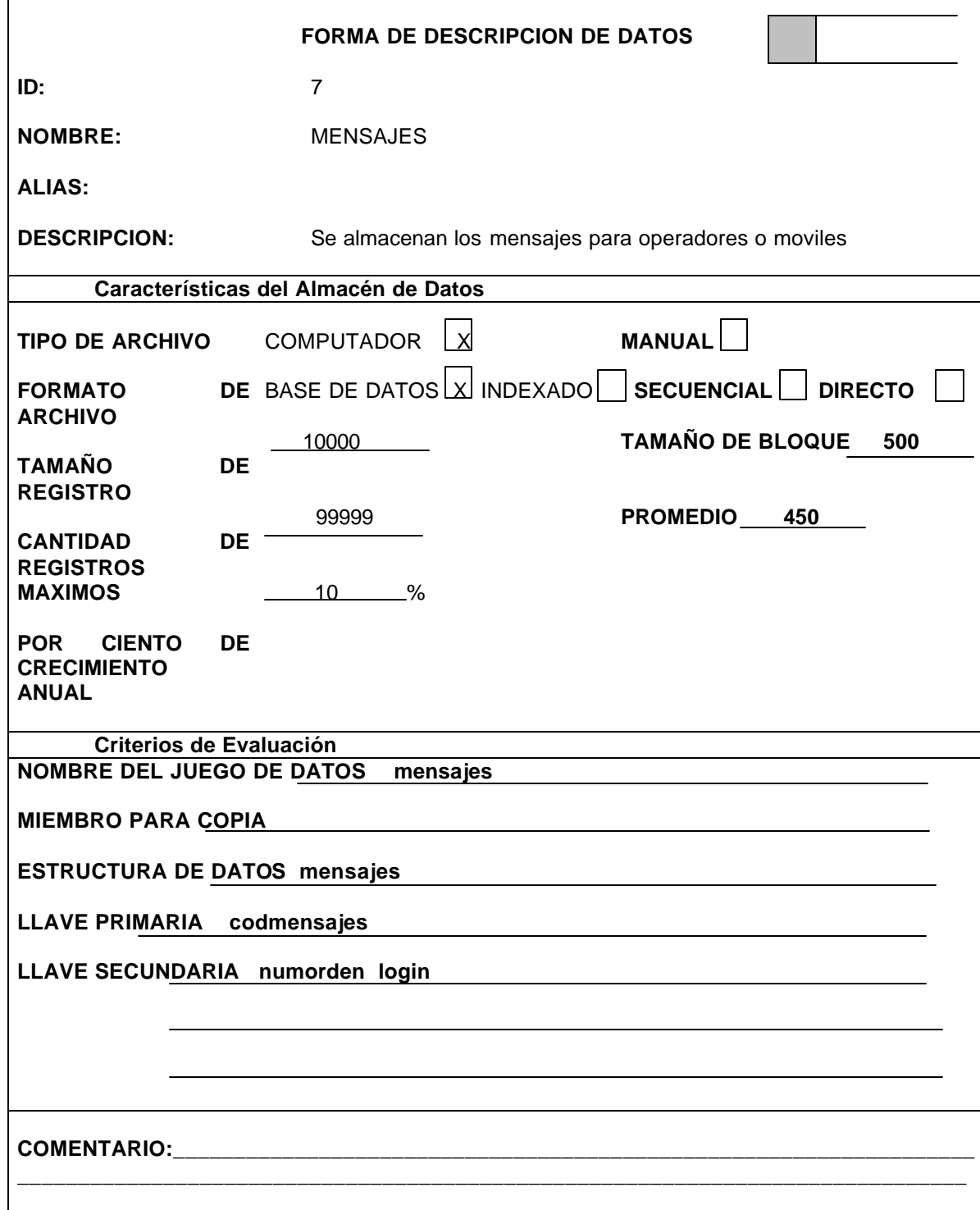

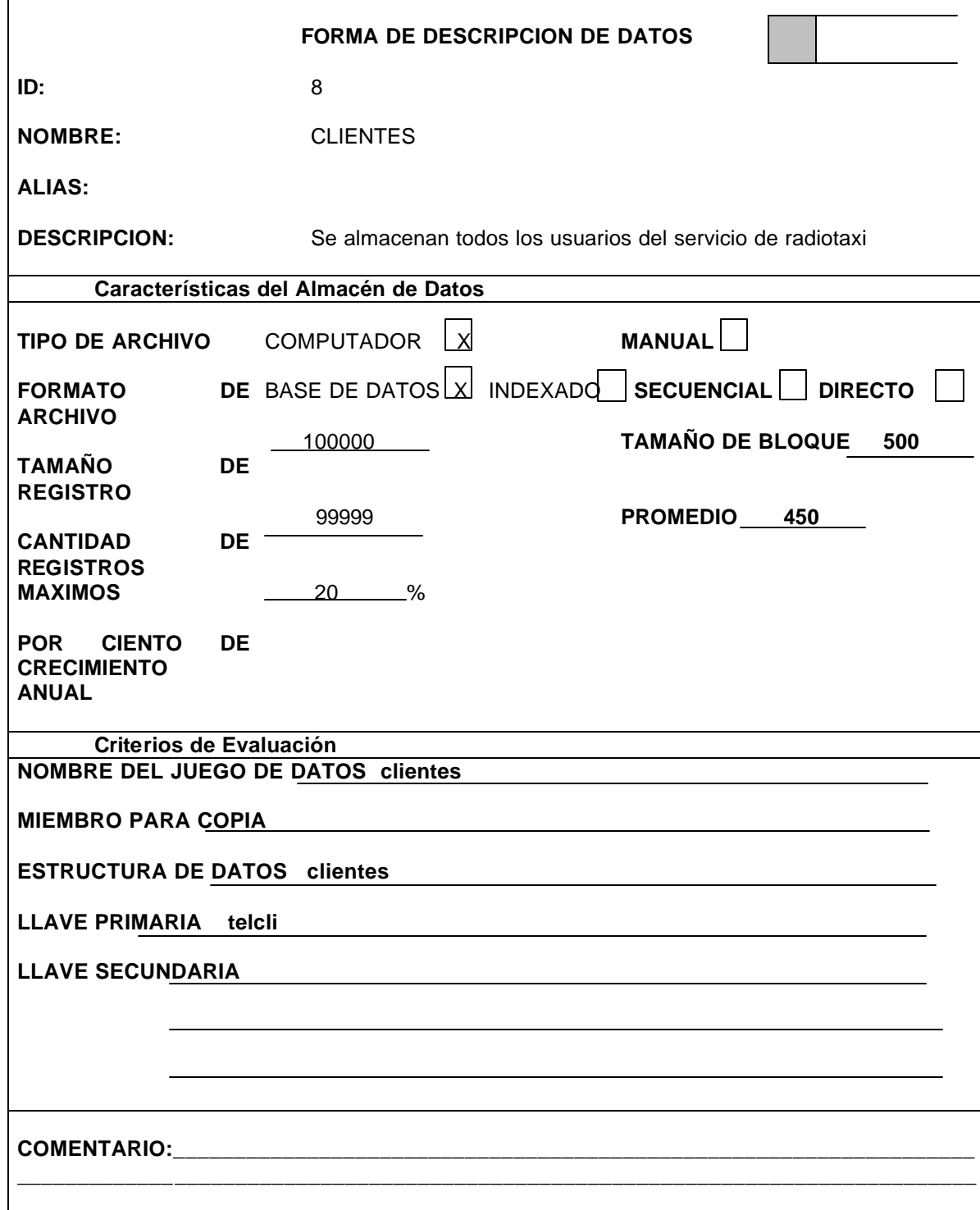

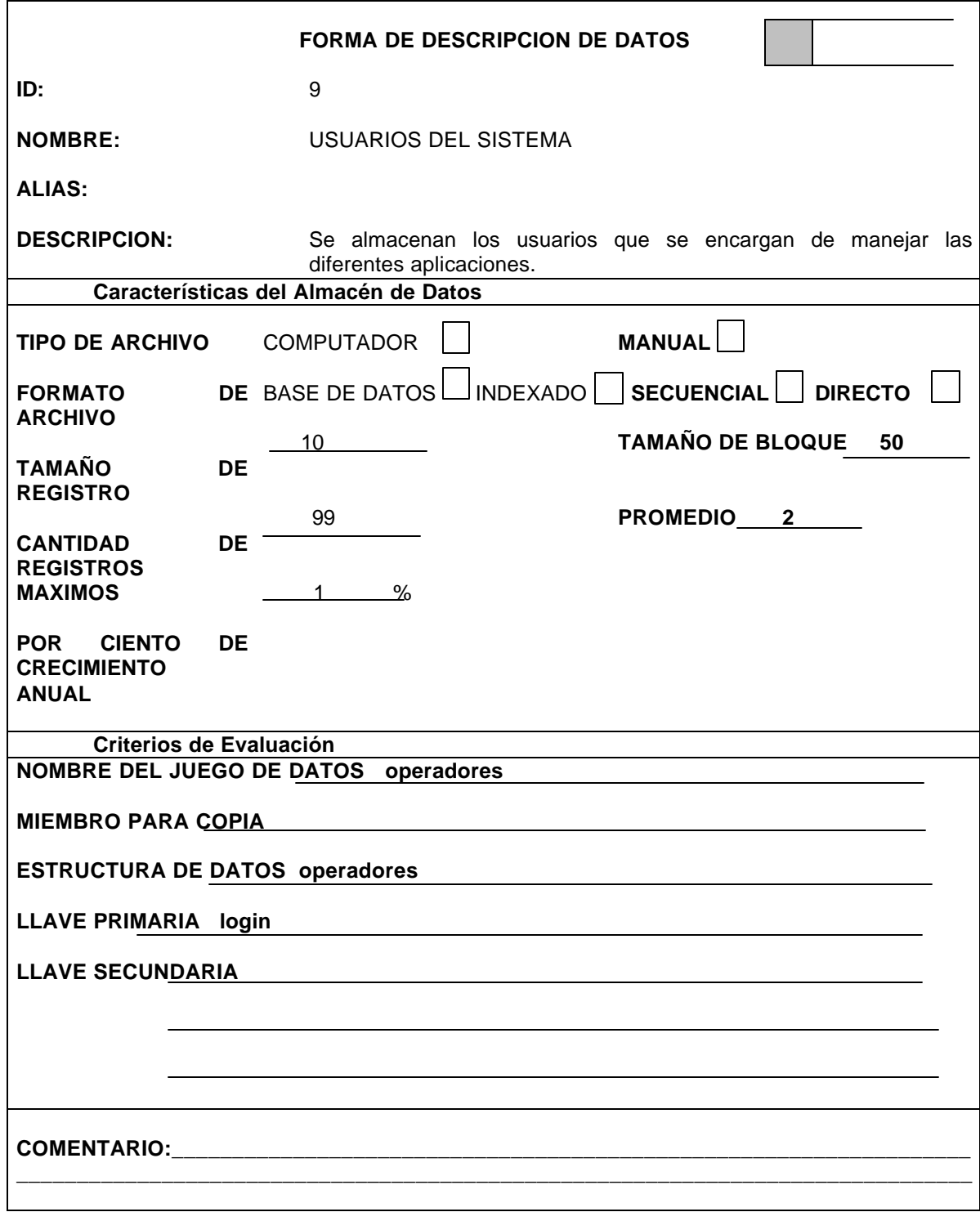

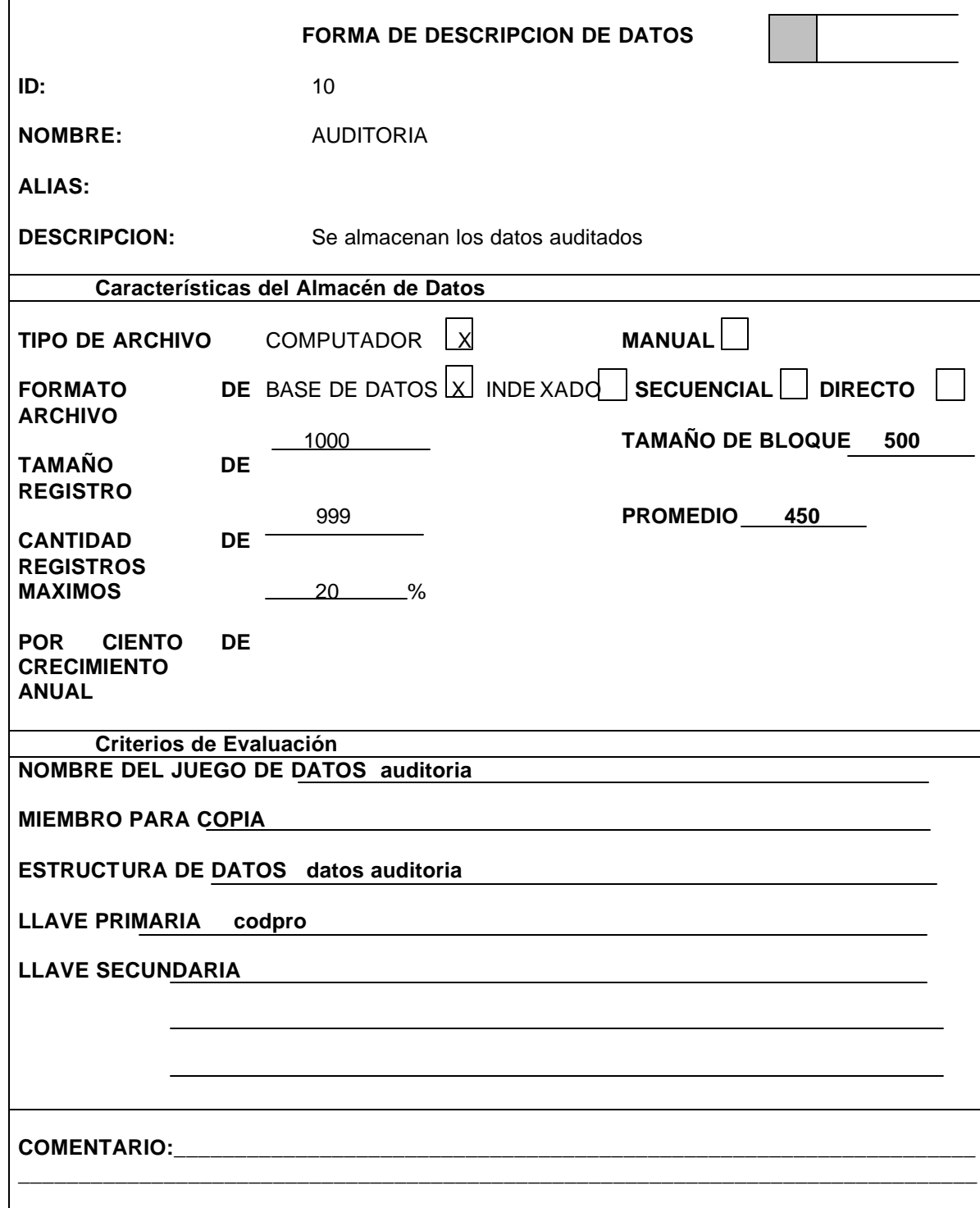

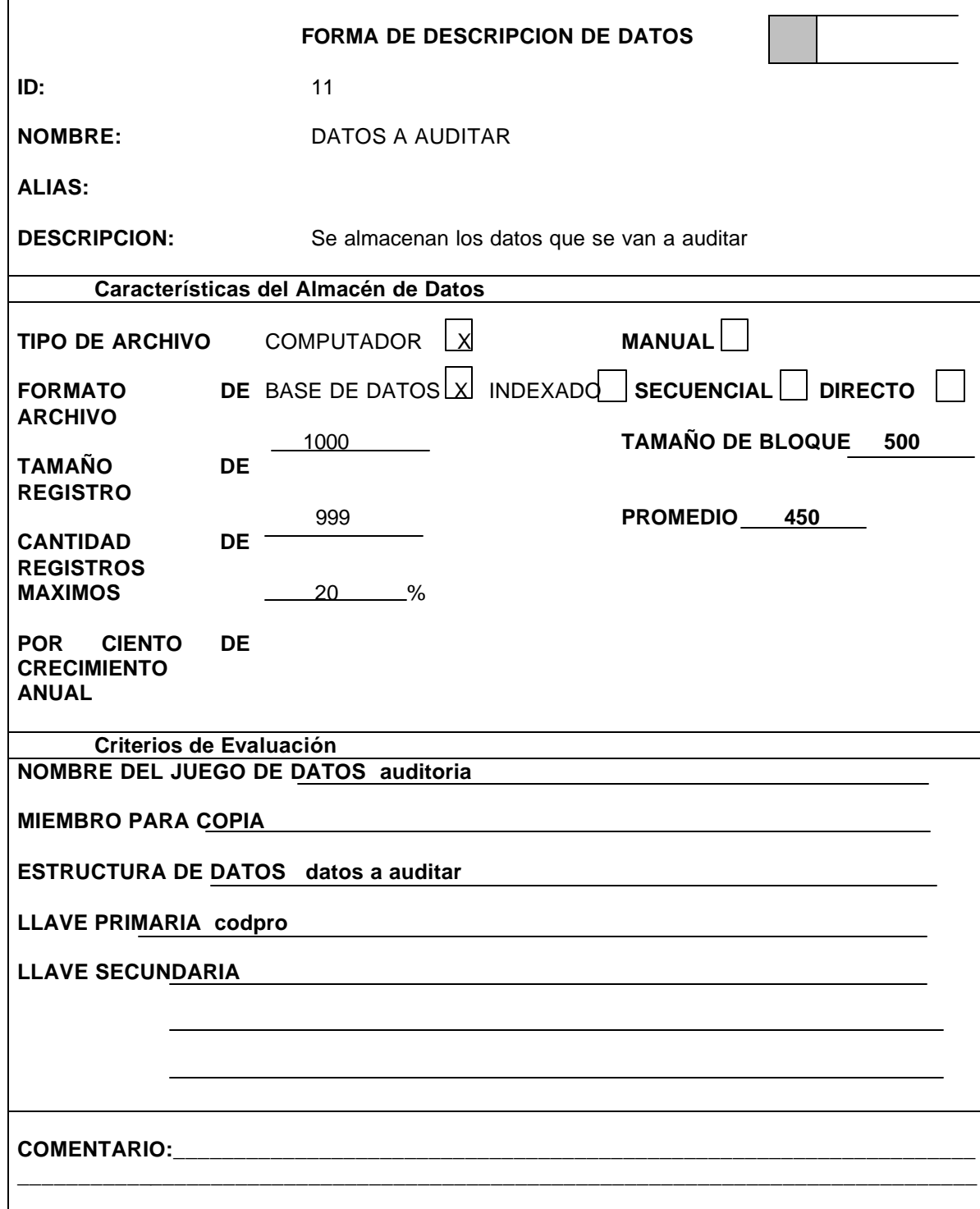